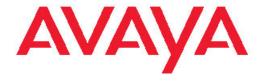

# Administration for the Avaya G450 Branch Gateway

© 2011 Avaya Inc.

All Rights Reserved.

#### **Notice**

Every effort was made to ensure that the information in this document was complete and accurate at the time of printing. However, information is subject to change.

#### Warranty

Avaya Inc. provides a limited warranty on this product. Refer to your sales agreement to establish the terms of the limited warranty. In addition, Avaya's standard warranty language as well as information regarding support for this product, while under warranty, is available through the following Web site: <a href="http://www.avaya.com/support">http://www.avaya.com/support</a>.

#### **Preventing Toll Fraud**

"Toll fraud" is the unauthorized use of your telecommunications system by an unauthorized party (for example, a person who is not a corporate employee, agent, subcontractor, or is not working on your company's behalf). Be aware that there can be a risk of Toll Fraud associated with your system and that, if Toll Fraud occurs, it can result in substantial additional charges for your telecommunications services.

#### **Avaya Fraud Intervention**

If you suspect that you are being victimized by toll fraud and you need technical assistance or support, in the United States and Canada, call the Technical Service Center's Toll Fraud Intervention Hotline at 1-800-643-2353.

#### Disclaimer

Avaya is not responsible for any modifications, additions or deletions to the original published version of this documentation unless such modifications, additions or deletions were performed by Avaya. Customer and/or End User agree to indemnify and hold harmless Avaya, Avaya's agents, servants and employees against all claims, lawsuits, demands and judgments arising out of, or in connection with, subsequent modifications, additions or deletions to this documentation to the extent made by the Customer or End User.

#### How to Get Help

For additional support telephone numbers, go to the Avaya support Web site: <a href="http://www.avaya.com/support">http://www.avaya.com/support</a>. If you are:

- Within the United States, click the Escalation Contacts link that is located under the Support Tools heading. Then click the appropriate link for the type of support that you need.
- Outside the United States, click the Escalation Contacts link that is located under the Support Tools heading. Then click the International Services link that includes telephone numbers for the international Centers of Excellence.

#### **Providing Telecommunications Security**

Telecommunications security (of voice, data, and/or video communications) is the prevention of any type of intrusion to (that is, either unauthorized or malicious access to or use of) your company's telecommunications equipment by some party.

Your company's "telecommunications equipment" includes both this Avaya product and any other voice/data/video equipment that could be accessed via this Avaya product (that is, "networked equipment").

An "outside party" is anyone who is not a corporate employee, agent, subcontractor, or is not working on your company's behalf. Whereas, a "malicious party" is anyone (including someone who may be otherwise authorized) who accesses your telecommunications equipment with either malicious or mischievous intent.

Such intrusions may be either to/through synchronous (time-multiplexed and/or circuit-based), or asynchronous (character-, message-, or packet-based) equipment, or interfaces for reasons of:

- · Utilization (of capabilities special to the accessed equipment)
- Theft (such as, of intellectual property, financial assets, or toll facility access)
- · Eavesdropping (privacy invasions to humans)
- · Mischief (troubling, but apparently innocuous, tampering)
- Harm (such as harmful tampering, data loss or alteration, regardless of motive or intent)

Be aware that there may be a risk of unauthorized intrusions associated with your system and/or its networked equipment. Also realize that, if such an intrusion should occur, it could result in a variety of losses to your company (including but not limited to, human/data privacy, intellectual property, material assets, financial resources, labor costs, and/or legal costs).

#### Responsibility for Your Company's Telecommunications Security

The final responsibility for securing both this system and its networked equipment rests with you - Avaya's customer system administrator, your telecommunications peers, and your managers. Base the fulfillment of your responsibility on acquired knowledge and resources from a variety of sources including but not limited to:

- · Installation documents
- · System administration documents
- · Security documents
- · Hardware-/software-based security tools
- · Shared information between you and your peers
- · Telecommunications security experts

To prevent intrusions to your telecommunications equipment, you and your peers should carefully program and configure:

- Your Avaya-provided telecommunications systems and their interfaces
- Your Avaya-provided software applications, as well as their underlying hardware/software platforms and interfaces
- · Any other equipment networked to your Avaya products

#### **TCP/IP Facilities**

Customers may experience differences in product performance, reliability and security depending upon network configurations/design and topologies, even when the product performs as warranted.

#### **Product Safety Standards**

This product complies with and conforms to the following international Product Safety standards as applicable:

- IEC 60950-1 latest edition, including all relevant national deviations as listed in the IECEE Bulletin—Product Category OFF: IT and Office Equipment.
- CAN/CSA-C22.2 No. 60950-1 / UL 60950-1 latest edition.

This product may contain Class 1 laser devices.

- · Class 1 Laser Product
- · Luokan 1 Laserlaite
- Klass 1 Laser Apparat

#### **Electromagnetic Compatibility (EMC) Standards**

This product complies with and conforms to the following international EMC standards, as applicable:

- CISPR 22, including all national standards based on CISPR 22.
- · CISPR 24, including all national standards based on CISPR 24.
- IEC 61000-3-2 and IEC 61000-3-3.

Avaya Inc. is not responsible for any radio or television interference caused by unauthorized modifications of this equipment or the substitution or attachment of connecting cables and equipment other than those specified by Avaya Inc. The correction of interference caused by such unauthorized modifications, substitution or attachment will be the responsibility of the user. Pursuant to Part 15 of the Federal Communications Commission (FCC) Rules, the user is cautioned that changes or modifications not expressly approved by Avaya Inc. could void the user's authority to operate this equipment.

#### **Federal Communications Commission Part 15 Statement:**

For a Class A digital device or peripheral:

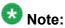

This equipment has been tested and found to comply with the limits for a Class A digital device, pursuant to Part 15 of the FCC Rules. These limits are designed to provide reasonable protection against harmful interference when the equipment is operated in a commercial environment. This equipment generates, uses, and can radiate radio frequency energy and, if not installed and used in accordance with the instruction manual, may cause harmful interference to radio communications. Operation of this equipment in a residential area is likely to cause harmful interference in which case the user will be required to correct the interference at his own expense.

For a Class B digital device or peripheral:

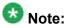

This equipment has been tested and found to comply with the limits for a Class B digital device, pursuant to Part 15 of the FCC Rules. These limits are designed to provide reasonable protection against harmful interference in a residential installation. This equipment generates, uses, and can radiate radio frequency energy and, if not installed and used in accordance with the instruction manual, may cause harmful interference to radio communications. However, there is no guarantee that interference will not occur in a particular installation. If this equipment does cause harmful interference to radio or television reception. which can be determined by turning the equipment off and on, the user is encouraged to try to correct the interference by one or more of the following measures:

Reorient or relocate the receiving antenna.

- Increase the separation between the equipment and receiver.
- Connect the equipment into an outlet on a circuit different from that to which the receiver is connected.
- Consult the dealer or an experienced radio/ TV technician for help.

#### Equipment With Direct Inward Dialing ("DID"):

Allowing this equipment to be operated in such a manner as to not provide proper answer supervision is a violation of Part 68 of the FCC's

Proper Answer Supervision is when:

- 1. This equipment returns answer supervision to the public switched telephone network (PSTN) when DID calls are:
  - · answered by the called station,
  - · answered by the attendant,
  - · routed to a recorded announcement that can be administered by the customer premises equipment (CPE) user
  - · routed to a dial prompt
- 2. This equipment returns answer supervision signals on all (DID) calls forwarded back to the PSTN.

Permissible exceptions are:

- · A call is unanswered
- · A busy tone is received
- · A reorder tone is received

Avaya attests that this registered equipment is capable of providing users access to interstate providers of operator services through the use of access codes. Modification of this equipment by call aggregators to block access dialing codes is a violation of the Telephone Operator Consumers Act of 1990.

#### **Automatic Dialers:**

When programming emergency numbers and (or) making test calls to emergency numbers:

- · Remain on the line and briefly explain to the dispatcher the reason for the call.
- · Perform such activities in the off-peak hours, such as early morning or late evenings.

#### **Toll Restriction and least Cost Routing Equipment:**

The software contained in this equipment to allow user access to the network must be upgraded to recognize newly established network area codes and exchange codes as they are placed into service.

Failure to upgrade the premises systems or peripheral equipment to recognize the new codes as they are established will restrict the customer and the customer's employees from gaining access to the network and to these codes.

#### For equipment approved prior to July 23, 2001:

This equipment complies with Part 68 of the FCC rules. On either the rear or inside the front cover of this equipment is a label that contains, among other information, the FCC registration number, and ringer equivalence number (REN) for this equipment. If requested, this information must be provided to the telephone company.

#### For equipment approved after July 23, 2001:

This equipment complies with Part 68 of the FCC rules and the requirements adopted by the Administrative Council on Terminal Attachments (ACTA). On the rear of this equipment is a label that contains, among other information, a product identifier in the format US:AAAEQ##TXXX. If requested, this number must be provided to the telephone company.

The REN is used to determine the quantity of devices that may be connected to the telephone line. Excessive RENs on the telephone line may result in devices not ringing in response to an incoming call. In most, but not all areas, the sum of RENs should not exceed 5.0.

L'indice d'équivalence de la sonnerie (IES) sert à indiquer le nombre maximal de terminaux qui peuvent être raccordés à une interface téléphonique. La terminaison d'une interface peut consister en une combinaison quelconque de dispositifs, à la seule condition que la somme d'indices d'équivalence de la sonnerie de tous les dispositifs n'excède pas cinq.

To be certain of the number of devices that may be connected to a line, as determined by the total RENs, contact the local telephone company. For products approved after July 23, 2001, the REN for this product is part of the product identifier that has the format US:AAAEQ##TXXX. The digits represented by ## are the REN without a decimal point (for example, 03 is a REN of 0.3). For earlier products, the REN is separately shown on the label.

To be certain of the number of devices that may be connected to a line, as determined by the total RENs, contact the local telephone company. For products approved after July 23, 2001, the REN for this product is part of the product identifier that has the format US:AAAEQ##TXXX. The digits represented by ## are the REN without a decimal point (for example, 03 is a REN of 0.3). For earlier products, the REN is separately shown on the label.

#### Means of Connection:

Connection of this equipment to the telephone network is shown in the following table:

| Manufact<br>urer's<br>Port<br>Identifier | FIC Code      | SOC/<br>REN/A.S.<br>Code | Network<br>Jacks          |
|------------------------------------------|---------------|--------------------------|---------------------------|
| Off premises station                     | OL13C         | 9.0F                     | RJ2GX,<br>RJ21X,<br>RJ11C |
| DID trunk                                | 02RV2.T       | AS.2                     | RJ2GX,<br>RJ21X,<br>RJ11C |
| CO trunk                                 | 02GS2         | 0.3A                     | RJ21X,<br>RJ11C           |
|                                          | 02LS2         | 0.3A                     | RJ21X,<br>RJ11C           |
| Tie trunk                                | TL31M         | 9.0F                     | RJ2GX                     |
| Basic<br>Rate<br>Interface               | 02IS5         | 6.0F, 6.0Y               | RJ49C                     |
| 1.544<br>digital<br>interface            | 04DU9.B<br>N  | 6.0F                     | RJ48C,<br>RJ48M           |
|                                          | 04DU9.1K<br>N | 6.0F                     | RJ48C,<br>RJ48M           |
|                                          | 04DU9.1S<br>N | 6.0F                     | RJ48C,<br>RJ48M           |

| Manufact<br>urer's<br>Port<br>Identifier | FIC Code     | SOC/<br>REN/A.S.<br>Code | Network<br>Jacks |
|------------------------------------------|--------------|--------------------------|------------------|
| 120A4<br>channel<br>service<br>unit      | 04DU9.D<br>N | 6.0Y                     | RJ48C            |

If this equipment causes harm to the telephone network, the telephone company will notify you in advance that temporary discontinuance of service may be required. But if advance notice is not practical, the telephone company will notify the customer as soon as possible. Also, you will be advised of your right to file a complaint with the FCC if you believe it is necessary.

The telephone company may make changes in its facilities, equipment, operations or procedures that could affect the operation of the equipment. If this happens, the telephone company will provide advance notice in order for you to make necessary modifications to maintain uninterrupted service.

If trouble is experienced with this equipment, for repair or warranty information, please contact the Technical Service Center at 1-800-242-2121 or contact your local Avaya representative. If the equipment is causing harm to the telephone network, the telephone company may request that you disconnect the equipment until the problem is resolved.

A plug and jack used to connect this equipment to the premises wiring and telephone network must comply with the applicable FCC Part 68 rules and requirements adopted by the ACTA. A compliant telephone cord and modular plug is provided with this product. It is designed to be connected to a compatible modular jack that is also compliant.

Connection to party line service is subject to state tariffs. Contact the state public utility commission, public service commission or corporation commission for information.

#### Installation and Repairs

Before installing this equipment, users should ensure that it is permissible to be connected to the facilities of the local telecommunications company. The equipment must also be installed using an acceptable method of connection. The customer should be aware that compliance with the above conditions may not prevent degradation of service in some situations.

Repairs to certified equipment should be coordinated by a representative designated by the supplier. It is recommended that repairs be performed by Avaya certified technicians.

#### FCC Part 68 Supplier's Declarations of Conformity

Avaya Inc. in the United States of America hereby certifies that the equipment described in this document and bearing a TIATSB-168 label identification number complies with the FCC's Rules and Regulations 47 CFR Part 68, and the Administrative Council on Terminal Attachments (ACTA) adopted technical criteria.

Avaya further asserts that Avaya handset-equipped terminal equipment described in this document complies with Paragraph 68.316 of the FCC Rules and Regulations defining Hearing Aid Compatibility and is deemed compatible with hearing aids.

Copies of SDoCs signed by the Responsible Party in the U. S. can be obtained by contacting your local sales representative and are available on the following Web site: http://support.avaya.com/DoC.

#### **Canadian Conformity Information**

This Class A(or B) digital apparatus complies with Canadian ICES-003.

Cet appareil numérique de la classe A (ou B) est conforme à la norme NMB-003 du Canada.

This product meets the applicable Industry Canada technical specifications/Le présent materiel est conforme aux specifications techniques applicables d'Industrie Canada.

#### **European Union Declarations of Conformity**

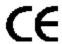

Avaya Inc. declares that the equipment specified in this document bearing the "CE" (Conformité Europeénne) mark conforms to the European Union Radio and Telecommunications Terminal Equipment Directive (1999/5/EC), including the Electromagnetic Compatibility Directive (2004/108/EC) and Low Voltage Directive (2006/95/EC).

Copies of these Declarations of Conformity (DoCs) can be obtained by contacting your local sales representative and are available on the following Web site: <a href="http://support.avaya.com/DoC">http://support.avaya.com/DoC</a>.

#### **European Union Battery Directive**

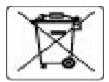

Avaya Inc. supports European Union Battery Directive 2006/66/EC. Certain Avaya Inc. products contain lithium batteries. These batteries are not customer or field replaceable parts. Do not disassemble. Batteries may pose a hazard if mishandled.

#### Japan

The power cord set included in the shipment or associated with the product is meant to be used with the said product only. Do not use the cord set for any other purpose. Any non-recommended usage could lead to hazardous incidents like fire disaster, electric shock, and faulty operation.

本製品に同梱または付属している電源コードセットは、本製品専用です。本製品以外の製品ならびに他の用途で使用しないでください。火 災、感電、故障の原因となります。

#### If this is a Class A device:

This is a Class Aproduct based on the standard of the Voluntary Control Council for Interference by Information Technology Equipment (VCCI). If this equipment is used in a domestic environment, radio disturbance may occur, in which case, the user may be required to take corrective actions

この装置は、情報処理装置等電波障害自主規制協議会(VCCI)の基準 に基づくクラス A 情報技術装置です。この装置を家庭環境で使用すると電波 妨害を引き起こすことがあります。この場合には使用者が適切な対策を講す るよう要求されることがあります。

#### If this is a Class B device:

This is a Class B product based on the standard of the Voluntary Control Council for Interference from Information Technology Equipment (VCCI). If this is used near a radio or television receiver in a domestic environment, it may cause radio interference. Install and use the equipment according to the instruction manual.

この装置は、情報処理装置等電波障害自主規制協議会(VCCI)の基準に基づくクラス B 情報技術装置です。この装置は、家庭環境で使用することを目的としていますが、この装置がラジオやテレビジョン受信機に近接して使用されると、受信障害を引き起こすことがあります。取扱説明書に従って正しい取り扱いをして下さい。

#### **Downloading Documentation**

For the most current versions of Documentation, see the Avaya Support Web site: <a href="http://support.avaya.com">http://support.avaya.com</a>.

### **Contents**

| Chapter 1: Supported LAN deployments                  | 13 |
|-------------------------------------------------------|----|
| Supported LAN deployments                             |    |
| Basic configuration                                   | 13 |
| Port redundancy configuration                         | 13 |
| Port and switch redundancy configuration              |    |
| RSTP configuration                                    |    |
| RSTP and switch redundancy configuration              |    |
|                                                       |    |
| Chapter 2: Configuration overview                     |    |
| Configuration overview                                |    |
| Defining the Console interface                        |    |
| Defining the USB-modem interface                      |    |
| Other interfaces                                      |    |
| Configuration using CLI                               |    |
| Configuration using GUI applications                  |    |
| Configuration changes and backups                     |    |
| Firmware version control                              | 22 |
| Chapter 3: Accessing the Branch Gateway               | 23 |
| Accessing the Gateway                                 |    |
| CLI access.                                           |    |
| PIM access.                                           |    |
| Avaya Aura® Communication Manager access              |    |
| Security overview                                     |    |
| Special security features                             |    |
|                                                       |    |
| Chapter 4: Basic device configuration                 |    |
| Basic device configuration                            |    |
| Defining an interface                                 |    |
| Primary Management Interface (PMI) configuration      |    |
| Example of defining a default gateway                 |    |
| Branch Gateway Controller configuration               |    |
| DNS resolver                                          |    |
| Device status viewing                                 |    |
| Software and firmware management                      | 80 |
| Chapter 5: Standard Local Survivability (SLS)         | 97 |
| Standard Local Survivability (SLS)                    |    |
| Media module compatibility with SLS                   | QP |
| SLS features                                          |    |
| Avaya telephones supported in SLS                     |    |
| Call processing functionality in SLS mode             |    |
| Call processing functionality not supported by SLS    |    |
| Provisioning data                                     |    |
| PIM configuration data                                |    |
| SLS entry                                             |    |
| SLS interaction with specific Branch Gateway features |    |
| SLS logging activities                                |    |
| SLS configuration                                     |    |
|                                                       |    |

| Chapter 6: Ethernet ports                                         | 193 |
|-------------------------------------------------------------------|-----|
| Switch Ethernet port configuration.                               |     |
| Ethernet ports on the Gateway switch                              |     |
| Ethernet ports on the Branch Gateway router                       |     |
| Cables used for connecting devices to the fixed router            |     |
| Roadmap for configuring switch Ethernet ports                     |     |
| Summary of switch Ethernet port configuration CLI commands        |     |
| Configuring the WAN Ethernet port                                 | 196 |
| DHCP client configuration                                         | 198 |
| LLDP configuration                                                | 204 |
| Chapter 7: System logging                                         | 209 |
| System logging                                                    |     |
| Types of logging sinks                                            |     |
| Syslog server configuration                                       | 210 |
| Configuring a log file                                            | 214 |
| Configuring a session log                                         | 217 |
| Logging filter configuration                                      | 218 |
| Summary of logging configuration CLI commands                     | 223 |
| Chapter 8: VoIP QoS                                               | 225 |
| VoIP QoS                                                          | 225 |
| RTP and RTCP configuration                                        | 225 |
| Header compression configuration                                  | 226 |
| Commands used to configure QoS parameters                         |     |
| Weighted Fair VoIP Queuing                                        |     |
| Priority queuing                                                  | 236 |
| Chapter 9: Modems and the Branch Gateway                          | 239 |
| Modems and the Branch Gateway                                     |     |
| USB-modem interface configuration                                 |     |
| Console port and modem configuration                              |     |
| Chapter 10: WAN interfaces                                        | 245 |
| WAN interfaces.                                                   |     |
| Serial interface overview                                         |     |
| Configuring the initial WAN                                       |     |
| The Avaya MM340 E1/T1 WAN media module                            | 248 |
| Configuring the Avaya MM340 E1/T1 WAN media module                |     |
| E1/T1 default settings                                            |     |
| Commands used to reset and display controller counters            |     |
| Commands used to activate loopback mode on an E1/T1 line          | 252 |
| Summary of E1/T1 ports configuration commands                     | 252 |
| Avaya MM342 USP WAN media module                                  | 253 |
| Configuring the Avaya MM342 USP WAN media module                  | 253 |
| USP default settings                                              |     |
| Summary of USP port configuration commands                        |     |
| PPP configuration                                                 |     |
| PPPoE overview                                                    | 258 |
| Frame relay                                                       | 262 |
| Configuring frame relay                                           |     |
| Commands used to reset and display frame relay interface counters | 264 |

| Summary of frame relay commands                              |     |
|--------------------------------------------------------------|-----|
| WAN configuration and testing connectivity                   |     |
| Commands used for WAN configuration and testing connectivity |     |
| Summary of WAN configuration verification commands           |     |
| Backup interfaces                                            |     |
| Modem dial backup                                            |     |
| Modem dial backup logging messages                           |     |
| Dialer Messages                                              |     |
| Console messages.                                            |     |
| USB Modem Messages                                           |     |
| PPP Messages                                                 |     |
| Summary of modem dial backup commands ICMP keepalive         |     |
| Dynamic CAC                                                  |     |
| Object tracking                                              |     |
| Frame relay encapsulation features                           |     |
| Priority DLCI                                                |     |
| Thong beginning                                              |     |
| Chapter 11: Emergency Transfer Relay (ETR)                   | 317 |
| Emergency Transfer Relay (ETR)                               |     |
| ETR state configuration                                      | 317 |
| Summary of ETR commands                                      | 318 |
| Oberster 40: CNMD                                            | 204 |
| Chapter 12: SNMP                                             |     |
| SNMP                                                         |     |
| Agent and manager communication                              |     |
| SNMP transconfiguration                                      |     |
| SNMP trap configuration                                      |     |
| SNMP configuration examples                                  |     |
| Sivivir configuration examples                               |     |
| Chapter 13: Contact closure                                  | 335 |
| Contact closure                                              |     |
| Configuring contact closure hardware                         | 335 |
| Software contact closure                                     | 336 |
|                                                              |     |
| Chapter 14: Announcement files                               |     |
| Announcement files                                           |     |
| Announcement file operations                                 | 340 |
| Chapter 15: Advanced switching                               | 347 |
| Advanced switching                                           |     |
| VLAN configuration.                                          |     |
| Port redundancy                                              |     |
| Port mirroring.                                              |     |
| Spanning tree                                                |     |
| Port classification                                          |     |
|                                                              |     |
| Chapter 16: Monitoring applications                          |     |
| Monitoring applications                                      |     |
| RMON                                                         |     |
| PTP statistics                                               | 367 |

|       | Packet sniffing                           | 401 |
|-------|-------------------------------------------|-----|
|       | Interface status reports                  |     |
|       | CNA test plugs                            |     |
|       | Echo cancellation                         |     |
|       | Integrated analog testing – Test and Heal |     |
| Chapt | ter 17: The router                        | 439 |
|       | ne router                                 |     |
|       | Enabling and disabling the router         |     |
|       | Interface configuration                   |     |
|       | Unnumbered IP interfaces                  |     |
|       | Routing sources                           | 448 |
|       | Routing table configuration               | 449 |
|       | GRE tunneling                             |     |
|       | DHCP and BOOTP relay                      | 463 |
|       | DHCP server                               | 466 |
|       | Broadcast relay                           | 475 |
|       | ARP table                                 | 476 |
|       | Proxy ARP                                 | 480 |
|       | ICMP errors                               | 481 |
|       | Summary of ICMP errors commands           |     |
|       | RIP                                       |     |
|       | OSPF                                      |     |
|       | Route redistribution                      |     |
|       | VRRP                                      |     |
|       | Fragmentation                             | 496 |
| Chapt | ter 18: IPSec VPN                         | 499 |
| IP:   | Sec VPN                                   | 499 |
|       | Overview of IPSec VPN configuration       | 499 |
|       | Typical failover applications             | 547 |
| Chapt | ter 19: Policy lists                      | 575 |
| Po    | olicy lists                               | 575 |
|       | Types of policy lists                     | 575 |
|       | Policy list management                    | 578 |
|       | Policy list configuration                 | 579 |
|       | Policy list attachments                   | 582 |
|       | Device-wide policy lists                  |     |
|       | Defining global rules                     |     |
|       | Policy rule configuration                 |     |
|       | Composite operations                      |     |
|       | DSCP table                                |     |
|       | Policy list displays and tests            |     |
|       | Summary of access control list commands   |     |
|       | Summary of QoS list commands              | 601 |
| Chapt | ter 20: Policy-based routing              | 605 |
|       | olicy-based routing                       |     |
|       | Applications for policy-based routing     | 606 |
|       | Setting up policy-based routing           | 607 |
|       | PRR rules                                 | 610 |

| Next hop lists                                         | 612 |
|--------------------------------------------------------|-----|
| Editing and deleting PBR lists                         |     |
| PBR list commands in context                           |     |
| Policy-based routing application example               |     |
| Summary of policy-based routing commands               |     |
| Chapter 21: Synchronization                            | 623 |
| Synchronization                                        |     |
| Defining a stratum clock source                        |     |
| Setting the syncronization source                      |     |
| Disassociating a clock source                          |     |
| Enabling and disabling automatic failover and failback |     |
| Synchronization status                                 |     |
| Appendix A: Traps and MIBs                             | 629 |
| Traps and MIBs                                         |     |
| Branch Gateway traps                                   |     |
| Branch Gateway MIB files                               |     |
| Index                                                  | 695 |
|                                                        |     |

# **Chapter 1: Supported LAN deployments**

### Supported LAN deployments

### **Related topics:**

Basic configuration on page 13

Port redundancy configuration on page 13

Port and switch redundancy configuration on page 14

**RSTP** configuration on page 14

RSTP and switch redundancy configuration on page 15

### **Basic configuration**

The Branch Gateway can be deployed in the LAN with a basic configuration that includes no redundancy. The Branch Gateway is connected to an external LAN switch using one of the two Ethernet LAN ports located on the Gateway's front panel.

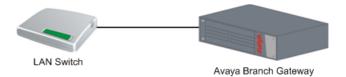

Figure 1: Basic LAN deployment

### Port redundancy configuration

The Branch Gateway can be deployed in the LAN using port redundancy to provide redundancy. The Branch Gateway is connected to an external LAN switch using both of the Ethernet LAN ports located on the Gateway's front panel.

One of the Ethernet LAN ports is configured to be the active primary link, and the other Ethernet LAN port is configured to be on standby (disabled). For information on configuring the Ethernet LAN ports in a port redundancy pair, refer to <a href="Port redundancy">Port redundancy</a> on page 353.

When the Gateway senses a link down failure on the primary port, it automatically enables the secondary link. Both ports need to be administratively enabled on the LAN switch peer.

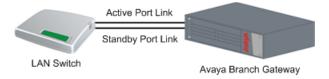

Figure 2: Port redundancy LAN deployment

### Port and switch redundancy configuration

The Branch Gateway can be deployed in the LAN using port and switch redundancy to provide redundancy. The Branch Gateway is connected to two external LAN switches. Each of the Ethernet LAN ports located on the Branch Gateway's front panel is connected to one of the switches.

One of the Ethernet LAN ports is configured to be the active primary link, and the other Ethernet LAN port is configured to be on standby (disabled). For information on configuring the Ethernet LAN ports in a port redundancy pair, refer to <a href="Port redundancy">Port redundancy</a> on page 353.

When the Branch Gateway senses a link down failure on the primary port or failure of the switch to which the primary link is attached, it automatically enables the secondary link to the backup switch. Both ports need to be administratively enabled on their respective LAN switch peers.

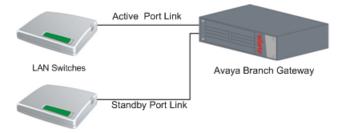

Figure 3: Port and switch redundancy LAN deployment

### **RSTP** configuration

The Branch Gateway can be deployed in the LAN using RSTP to provide redundancy. The Branch Gateway is connected to an external LAN switch using both of the Ethernet LAN ports located on the Branch Gateway's front panel.

Spanning tree protocol blocks one of the links from the Branch Gateway to the external LAN switch. Spanning tree protocol must be configured on both the external LAN switch and the

Ethernet LAN ports on the Branch Gateway. For information on configuring spanning tree on the Ethernet LAN ports, refer to Spanning tree on page 358.

When the Branch Gateway senses a link down failure on the active port, it automatically enables the second link. Both ports need to be administratively enabled on the LAN switch peer.

The advantage of fast RSTP over port redundancy is that it controls the link state based on the best LAN topology using the links' cost. However, an RSTP convergence time penalty is incurred.

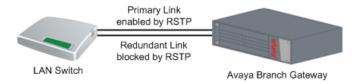

Figure 4: RSTP LAN deployment

### RSTP and switch redundancy configuration

The Branch Gateway can be deployed in the LAN using RSTP and switch redundancy to provide redundancy. The Branch Gateway is connected to two external LAN switches. Each of the Ethernet LAN ports located on the Branch Gateway's front panel is connected to one of the switches.

Spanning tree protocol blocks one of the links from the Gateway to the external LAN switch. Spanning tree protocol must be configured on both the external LAN switch and the Ethernet LAN ports on the Branch Gateway. For information on configuring spanning tree on the Ethernet LAN ports, refer to Spanning tree on page 358.

When the Branch Gateway senses a link down failure on the active port or failure of the switch to which the active link is attached, it automatically enables the blocked link to the backup switch. Both ports need to be administratively enabled on the LAN switch peer.

The advantage of fast RSTP over port redundancy is that it controls the link state based on the best LAN topology using the links' cost. However, an RSTP convergence time penalty is incurred.

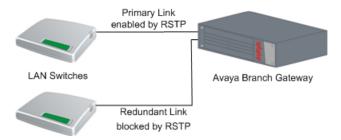

Figure 5: RSTP and switch redundancy LAN deployment

Supported LAN deployments

# **Chapter 2: Configuration overview**

### **Configuration overview**

A new Branch Gateway comes with default configuration settings. There are certain items that you must configure, according to your system specifications, before using the Branch Gateway. Configuration of other items depends on the specifications of your network.

A new Branch Gateway has three physical interfaces for management. These are the Console interface, the Services interface, and the USB-modem interface.

You must also ensure that the Branch Gateway is properly configured for whichever methods you intend to use for accessing the Branch Gateway. For information on accessing the Branch Gateway, see Accessing the Gateway on page 23.

### **Related topics:**

Defining the Console interface on page 17

Defining the USB-modem interface on page 18

Other interfaces on page 18

Configuration using CLI on page 19

Configuration using GUI applications on page 20

Configuration changes and backups on page 21

Firmware version control on page 22

### **Defining the Console interface**

The first thing you should do when configuring a new Media Gateway is to assign an IP address to the Console interface. It is not necessary to include a subnet mask.

- 1. Enter interface console to enter the Console context.
- 2. Use the ip address command to define an IP address for the Console interface.

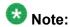

For more detailed installation instructions, including information on obtaining IP addresses, refer to *Installing and Upgrading the Avaya G450 Media Gateway*.

### **Example**

The following example assigns an IP address of 10.3.3.1 to the Console interface:

```
Gxxx-001(super)# interface console
Gxxx-001(super-if:Console)# ip address 10.3.3.1
Done!
```

### **Defining the USB-modem interface**

If you intend to use a USB modem to connect to the Branch Gateway, you should also assign an IP address to the USB-modem interface. It is not necessary to include a subnet mask.

- 1. Enter interface usb-modem to enter the USB-modem context.
- 2. Use the ip address command to define a new IP address for the USB-modem interface.

### Example

The following example assigns an IP address of 10.3.3.2 to the USB-modem interface:

```
Gxxx-001(super) # interface usb-modem
Gxxx-001(super-if:USB-modem) # ip address 10.3.3.2
Done!
```

The default IP address for the USB port is 10.3.248.253 255.255.255.252.

### Other interfaces

Your system specifications might require that you define other interfaces.

The Primary Management IP address (PMI) is the IP address that the Branch Gateway uses to identify itself when communicating with other devices, particularly the Media Gateway Controller (MGC). Management data intended for the Branch Gateway is routed to the interface defined as the PMI. You can use any interface as the PMI. The PMI can be IPv4 (PMI4) or IPv6 (PMI6).

The MGC is a call controller server that controls telephone services on the Branch Gateway. The MGC can be internal or external and either IPv4 or IPv6.

For more information, see **Defining an interface** on page 59

### Related topics:

**Defining other interfaces** on page 19

### **Defining other interfaces**

Most Gateway configuration tasks are performed using the Branch Gateway CLI. Avaya also provides several GUI applications that are designed to perform the basic configuration tasks described in this section. Use the following steps to define your other interfaces.

- 1. Define a Primary Management IP address (PMI).
- 2. Register the Branch Gateway with an MGC.

Once you have performed these steps, the Branch Gateway is ready for use. Other configuration tasks may also have to be performed, but these steps depend on the individual specifications of your Branch Gateway and your network.

### Related topics

- Configuration using GUI applications on page 20
- Primary Management Interface (PMI) configuration on page 60
- Branch Gateway Controller configuration on page 63

### **Configuration using CLI**

You can use the Branch Gateway CLI to manage the Branch Gateway. The CLI is a command prompt interface that enables you to type commands and view responses. For instructions on how to access the Branch Gateway CLI, see <a href="Methods to access the CLI">Methods to access the CLI</a> on page 24.

This guide contains information and examples about how to use CLI commands to configure the Branch Gateway.

For more information about the Branch Gateway CLI and a complete description of each CLI command, see the *Avaya Branch Gateway G450 CLI Reference*.

### **Configuration using GUI applications**

Several Avaya GUI applications enable you to perform some configuration tasks on the Branch Gateway. Use these applications whenever possible, particularly for initial installation and provisioning.

### Related topics:

The Avaya IW on page 20

The GIW on page 20

The PIM on page 20

The Avaya Gxxx Manager on page 21

### The Avaya IW

The Avaya Installation Wizard (Avaya IW) is a web-based installation wizard that leads the user through the key configuration steps of an Gateway installation. The Avaya IW can be used for initial configuration of an Media Gateway with an S8300 installed as the Media Gateway's primary (ICC) or backup (LSP) call controller. For instructions on how to access the Avaya IW, see <a href="Avaya IW access">Avaya IW access</a>. For step-by-step instructions on how to configure the Gateway using the Avaya IW, see <a href="Installation of the Avaya Gateway">Installation of the Avaya Gateway</a>.

### The GIW

The Gateway Installation Wizard (GIW) is a standalone application that allows the user to perform certain basic Aura Media Gateway configuration tasks. The GIW can be used for initial configuration of an Aura Media Gateway that does not have an S8300 installed as either the Aura Media Gateway's primary (ICC) or backup (LSP) call controller. For instructions on how to access the GIW, see GIW access. For step-by-step instructions on how to configure the Aura Media Gateway using the Avaya GIW, see *Installation of the Avaya Media Gateway*.

#### The PIM

The Avaya Provisioning and Installation Manager (PIM) is an application that allows the user to perform initial installation and provisioning of multiple Branch Gateway Gateways. It provides integrated network system views that ease centralized configuration tasks, especially provisioning and installing large numbers of Branch Gateways simultaneously. One of the primary functions of PIM is to provision and configure Standard Local Survivability (SLS). For instructions on how to access PIM, see <a href="PIM access">PIM access</a> on page 30. For instructions on configuring SLS, see <a href="Standard Local Survivability">Standard Local Survivability (SLS)</a> on page 97.

### The Avaya Gxxx Manager

You can also use the Avaya Gxxx Manager to configure most features of the Branch Gateway. The Avaya Gxxx Manager is a GUI application. You can access the Avaya Gxxx Manager from Avaya Integrated Management software or from a web browser. Most of the commands that are available through the Branch Gateway CLI are also available through the Avaya Gxxx Manager.

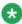

### 🐯 Note:

The Avaya Gxxx Manager supports SNMP over IPv4 only and only presents IPv4 information.

For more information about the Avaya Gxxx Manager, see Avaya G450 Manager User Guide.

### Configuration changes and backups

When you make changes to the configuration of the Branch Gateway, you must save your changes to make them permanent. The Branch Gateway has two sets of configuration information:

- Running configuration
- Startup configuration

The Branch Gateway operates according to the running configuration. When the Branch Gateway is reset, the Branch Gateway erases the running configuration and loads the startup configuration as the new running configuration. When you change the configuration of the Branch Gateway, your changes affect only the running configuration. Your changes are lost when the Branch Gateway resets if you do not save your changes.

You can restore a backup copy of the configuration from the FTP or TFTP server or the USB flash drive. When you restore the backup copy of the configuration, the backup copy becomes the new running configuration on the Branch Gateway.

#### **Related topics:**

Saving configuration changes and backing them up on page 21

### Saving configuration changes and backing them up

<sup>1.</sup> To save changes to the configuration of the Branch Gateway, enter copy running-config startup-config

A copy of the running configuration becomes the new startup configuration.

2. Back up either the running configuration or the startup configuration to an FTP, TFTP or SCP server on your network, or to a USB flash drive.

For more information, see Configuration file backup and restore on page 95

### Firmware version control

Firmware is the software that runs the Branch Gateway. The Branch Gateway has two firmware banks:

- Bank A
- · Bank B

Each firmware bank contains a version of the Branch Gateway firmware. These may be different versions. The purpose of this feature is to provide redundancy of firmware. You can save an old version of the firmware in case you need to use it later. This is particularly important when uploading new versions.

### Related topic

Software and firmware upgrades on page 80

### Related topics:

Using an older firmware version on page 22

### Using an older firmware version

Use this procedure if it becomes necessary to use an older firmware version.

- 1. Enter set boot bank bank-X
- 2. Reset the Branch Gateway to use the older version.

# **Chapter 3: Accessing the Branch Gateway**

### **Accessing the Gateway**

You can access the Branch Gateway using the CLI, the PIM, and the Avaya Aura® Communication Manager. You can manage login permissions by using and configuring usernames and passwords, and by configuring the Branch Gateway to use RADIUS authentication. There are special security features that enable and disable the recovery password, establish incoming and outgoing Telnet connections, and configure SYN cookies for preventing SYN attacks.

### Related topics:

CLI access on page 23

PIM access on page 30

Avaya Aura Communication Manager access on page 30

Security overview on page 31

Special security features on page 46

### **CLI access**

The CLI is a textual command prompt interface that you can use to configure the Branch Gateway and media modules.

#### **Related topics:**

Methods to access the CLI on page 24

Logging into the CLI on page 24

Disconnecting a Telnet session on page 24

CLI contexts on page 24

Using CLI help on page 25

CLI access using the local network on page 26

CLI access using a PC device on page 26

CLI access using modems on page 27

Accessing the CLI using a USB modem on page 27

The USB port settings on page 28

Branch Gateway serial modems on page 28

Accessing the CLI using a modem connection to the S8300 on page 29

### Methods to access the CLI

Methods to access the CLI include:

- A console device connected to the Console port
- SSH (Secure Shell) that enables you to establish a secure remote session over the network, Services port, or dial in modem (PPP). SSH is enabled by default.
- Telnet through the network, Services port, or dial in modem (PPP). Telnet is disabled by default.
- An SSH connection through a SAL Gateway to the S8300, then a Telnet connection to the gateway using IP address 127.1.1.11.

If the Branch Gateway is under service contract with Avaya Services, remote service providers can connect remotely to service the Branch Gateway with Telnet and SSH sessions. For higher security, you can configure the Branch Gateway to authenticate remote service logins using Access Security Gateway (ASG) authentication instead of password authentication.

### Logging into the CLI

- 1. Log in to the CLI with a username and password that your system administrator provides.
- 2. Use RADIUS authentication if your network has a RADIUS server. For more information, see <u>Login permissions</u> on page 31.

### Disconnecting a Telnet session

If the normal Telnet logout does not work, disconnect a Telnet session by typing **<Ctrl> +**]

#### **CLI** contexts

The CLI is divided into various contexts from which sets of related commands can be entered. Contexts are nested in a hierarchy, with each context accessible from another context, called the parent context. The top level of the CLI tree is called the general context. Each command

has a context in which the command must be used. You can only use a command in its proper context.

### **Related topics:**

CLI contexts example on page 25

#### **CLI** contexts example

The following task provides an example of CLI contexts by describing how to configure the Loopback interface:

- Enter the Loopback interface context from general context.
   You can enter the Loopback interface context using the interface loopback 1 command. Once you are in the Loopback interface context, you can enter Loopback interface commands.
- 2. Use the tree command to view the available commands in each context.

### **Using CLI help**

The help command or ? command displays a list of all CLI commands that you can use within the current context, with a short explanation of each command.

To display a list of commands for the context you are in, type help or? Specifically:

• To display a list of all commands in the current context that begin with this word or words type help or ? before or after the first word or words of a command.

For example, to display a list of IP commands available in general context, enter help ip, ip help,? ip, or ip?

• To display the command's syntax and parameters, and an example of the command type help or ? before or after a full command.

You must be in the command's context in order to use the help command to display information about the command.

### **Example**

Example: In the following example, the user enters the vlan 1 interface context and displays help for the bandwidth command.

```
Gxxx-001(super)# interface vlan 1
Gxxx-001(super-if:VLAN 1)# bandwidth ?
Bandwidth commands:
```

Example: bandwidth 1000

### CLI access using the local network

Access the CLI from a computer on the same local network as the Branch Gateway by using SSH or, if Telnet is active, any standard Telnet program. Use the IP address of any Branch Gateway interface for the host address.

### CLI access using a PC device

To access the CLI with a PC device, connect a PC device either to the Console port or to the Services port.

For information about using the Services port, see <u>Accessing the gateway through the Services</u> port on page 26.

Alternatively, connect the PC device to the Console port on the front panel of the Branch Gateway. Use only an approved Avaya serial cable. For more information about approved Avaya serial cables, see *Overview for the Avaya Branch Gateway G450*.

For more information about the Console port, see <u>Console port and modem configuration</u> on page 242.

### **Related topics:**

Accessing the gateway through the Services port on page 26

#### Accessing the gateway through the Services port

- 1. Use a PC device with SSH client software.
- 2. Use an Ethernet cable to connect the PC device to the Services port on the front panel of the Branch Gateway.
- 3. Set the TCP/IP properties of the PC device as follows:
  - a. IP address = 192.11.13.5
  - b. Subnet mask = 255.255.255.252
  - c. Disable DNS service
  - d. Disable WINS Resolution

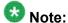

Make a record of any IP addresses, DNS servers, or WINS entries that you change when you configure your laptop. Unless you use the NetSwitcher program or an equivalent, you will need to restore these entries to connect to other networks.

- 4. Configure the Internet browser settings of the PC device to disable the proxy server.
- 5. SSH to 192.11.13.6.

#### Result

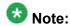

SSH is enabled by default, and Telnet is disabled by default. If you wish to use Telnet, you must enable it.

### **CLI access using modems**

You can use any standard SSH or Telnet program to access the CLI from a remote location. This is done by using a dialup PPP network connection from a modem at the remote location. You can use a USB modem connected to the USB port on the front panel of the Branch Gateway or a serial modem connected to the Console port on the front panel of the Branch Gateway. You must only use an approved Avaya serial cable. For more information about approved Avaya serial cables, see *Overview for the Avaya Branch Gateway G450*.

For more information, see <u>Disconnecting a Telnet session</u> on page 24.

### Accessing the CLI using a USB modem

- Connect a modem to the USB port on the front panel of the Branch Gateway.
   Use a USB cable to connect the modem. The Branch Gateway supports the Multitech MultiModem USB MT5634ZBA-USB-V92, and the USRobotics USB modem model 5637.
- 2. Make sure the USB port is properly configured for modem use. For details, see <u>USB-modem interface configuration</u> on page 239.
- 3. From the remote computer, create a dialup network connection to the Branch Gateway.
  - Use the TCP/IP and PPP protocols to create the connection. Configure the connection according to the configuration of the COM port of the remote computer.

By default, the Branch Gateway uses RAS authentication. If your network has a RADIUS server, you can use RADIUS authentication for the PPP connection. For more information, see <u>Login permissions</u> on page 31.

4. Open any standard SSH/Telnet program on the remote computer.

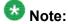

Telnet is disabled on the Branch Gateway by default. To enable Telnet, use the ip telnet command.

5. Open an SSH/Telnet session to the IP address of the USB port on the Branch Gateway.

To set the IP address of the USB port (i.e., the USB-modem interface), use the ip address command. For a list of similar commands, see <u>Summary of CLI</u> commands for configuring the USB port for modem use on page 240.

6. Configure the serial connection on the remote computer to match the configuration of the USB port on the Branch Gateway.

For more information, see <u>VLAN configuration examples</u> on page 350.

### The USB port settings

| Port setting | Value    |
|--------------|----------|
| Baud         | -        |
| Data bits    | 8        |
| Parity       | none     |
| Stop bits    | 1        |
| flow control | hardware |

### **Branch Gateway serial modems**

The Branch Gateway supports the following serial modems:

- Multitech MultiModem ZBA, MT5634ZBA-V92.
- Multitech BRI-NT1 ISDN Modem w/ POTS, MTA128NT, for use in US and Canada.
- Multitech ISDN Modem w/ POTS, MTA128STBRI, for use in Europe and the rest of the world. The ISDN modems require DB-25 termination as well as the RJ-45 cable.

### **Related topics:**

Accessing the CLI using a serial modem on page 29

### Accessing the CLI using a serial modem

- 1. Connect a modem to the Console port on the front panel of the Branch Gateway. Use an RJ-45 serial cable to connect the modem.
- 2. Make sure the Console port is properly configured for modem use.
- 3. From the remote computer, create a dialup network connection to the Branch Gateway.
  - Use the TCP/IP and PPP protocols to create the connection. Configure the connection according to the configuration of the COM port of the remote computer. By default, the Branch Gateway uses PAP authentication. If your network has a RADIUS server, you can use RADIUS authentication for the PPP connection.
- 4. Open any standard telnet program on the remote computer.
- 5. Open a telnet session to the IP address of the Console port on the Branch Gateway.
- Configure the serial connection on the remote computer to match the configuration of the Console port on the Branch Gateway.
  - The Console settings are the same as the USB port settings in <u>VLAN configuration</u> <u>examples</u> on page 350 except for the baud parameter that uses the highest possible setting.

### Accessing the CLI using a modem connection to the S8300

If the Gateway includes an S8300 Server, you can access the CLI from a remote location. This is done by establishing a PPP network connection from a modem at the remote location to a USB modem connected to one of the USB ports on the front panel of the S8300. The S8300 supports the Multitech MultiModem USB MT5634ZBA-USB-V92, the MultiTech MT9234ZBA-USB, and the USRobotics USB modem model 5637.

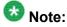

In order to access the CLI via the S8300, the PMI of the Gateway must be configured. See <a href="Primary Management Interface">Primary Management Interface</a> (PMI) configuration on page 60.

- Connect a USB modem to either of the two USB ports on the Avaya S8300 Server.
- 2. Use the Avaya Maintenance Web Interface (MWI) to configure the USB port on the S8300 for modem use.
  - For instructions, see *Installing and Upgrading the Avaya G450 Gateway* .
- 3. From a remote computer, create a dialup network connection to the S8300. Use the TCP/IP and PPP protocols to create the connection.
- 4. Open any standard Telnet program on the remote computer.
- 5. Enter the command telnet, followed by the IP address of the S8300 USB port to which the modem is connected.
- 6. Enter the command telnet, followed by the PMI of the Gateway.

### PIM access

The Provisioning and Installation Manager (PIM) enables you to remotely configure devices, primarily Branch Gateways on a network-wide basis. PIM provides integrated network system views that ease centralized configuration tasks, especially provisioning and installing large numbers of gateways simultaneously.

One of PIM's primary functions is to provision and configure Standard Local Survivability (SLS) on the Branch Gateway. See <u>Standard Local Survivability (SLS)</u> on page 97.

PIM is launched from the Avaya Network Management Console. The Avaya Network Management Console is the central infrastructure application that discovers and monitors enabled network devices and runs Avaya Integrated Management applications.

PIM must be installed on the same Windows server as Avaya Network Management Console with System View and Avaya Secure Access Administration.

For detailed information about installing and launching PIM, see *Avaya Integrated Management Enterprise Network Management Installation and Upgrade*.

### **Avaya Aura® Communication Manager access**

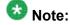

Avaya Site Administration (ASA) supports IPv6.

Use Avaya Aura® Communication Manager software to control telephone services that the Gateway provides. Run the Avaya Aura® Communication Manager software on a server. There

might be several servers on your network that can control the Gateway. Access Avaya Aura® Communication Manager on any server that is a Media Gateway Controller (MGC) for the Gateway. For more information, see Branch Gateway Controller configuration on page 63.

Access Avaya Aura® Communication Manager with any of the following tools:

**Avaya Site Administration (ASA):** ASA provides wizards and other tools that help you to use Avaya Aura® Communication Manager effectively. For more information, see *Administrator Guide for Avaya Aura® Communication Manager*.

**SSH to port 5023 on the MGC:** For more information, see *Administrator Guide for Avaya Aura*® *Communication Manager*.

Gateway CLI: See Accessing the registered MGC on page 69.

### **Security overview**

The Gateway includes a security mechanism through which the system administrator defines users and assigns each user a username, password, and a privilege level. The user's privilege level determines which commands the user can perform.

In addition to its basic security mechanism, the Gateway supports secure data transfer via SSH and SCP.

The Gateway can be configured to work with an external RADIUS server to provide user authentication. When RADIUS authentication is enabled on the Gateway, the RADIUS server operates in conjunction with the Gateway security mechanism. When the user enters a username, the Gateway first searches its own database for the username. If the Gateway does not find the username in its own database, it establishes a connection with the RADIUS server, and the RADIUS server provides the necessary authentication services.

### Related topics:

Login permissions on page 31

<u>User account management</u> on page 32

Service logins with ASG authentication on page 36

SSH protocol support on page 42

SCP protocol support on page 44

RADIUS authentication on page 45

### Login permissions

You can manage login permissions to enable different privilege levels for each user and to operate the security mechanism.

### **User account management**

You must provide a username and password when you perform any of the following actions:

- When you access the CLI. For more information, see <u>Methods to access the CLI</u> on page 24.
- When you access the CLI using a modem with dialup PPP. For more information, see CLI access using modems on page 27.
- When you open Avaya Gxxx Manager.

You can configure various password parameters to enhance your system security. Some parameters control password length and content, and some control lockout and expiry policies.

When you use Avaya Gxxx Manager or the CLI, your username determines your privilege level. The commands that are available to you during the session depend on your privilege level.

If your network has a RADIUS server, you can use RADIUS authentication instead of a username and password. A RADIUS server provides centralized authentication service for many devices on a network.

### Related topics:

Privilege level on page 32

Creating a username, password, and privledge level on page 33

Changing user privledges on page 33

Commands used for password length and contents on page 33

Commands used to manage password lockout and disabling on page 34

Password expiry management on page 34

Changing a password on page 34

Commands used to display user account information on page 35

User accounts CLI commands on page 35

#### Privilege level

When you open the Avaya Gxxx Manager or access CLI, you must enter a username. The username that you enter sets your privilege level. The commands that are available to you during the session depend on your privilege level. If you use RADIUS authentication, the RADIUS server sets your privilege level.

The Gateway provides the following three privilege levels:

**Read-only:** You can use the Read-only privilege level to view configuration parameters.

**Read-write:** You can use the Read-write privilege level to view and change all configuration parameters except those related to security. For example, you cannot change a password with Read-write privilege level.

**Admin:** You can use Admin privilege level to view and change all configuration parameters, including parameters related to security. Use Admin privilege level only when you need to

change configuration that is related to security, such as adding new user accounts and setting the device policy manager source.

The default username has the Admin privilege level. For security reasons, the network administrator usually changes the password of the default username. For more information about privilege levels, see Avaya G450 CLI Reference.

### Creating a username, password, and privledge level

When you create a new user, you must define the user password and privilege level. Enter a password that conforms with the password policies.

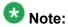

You need an Admin privilege level to use the username and no username commands.

At the command prompt, type:

username <the username> password <password for user> access-type <access</pre> tvpe>

### Example

Gxxx-001(super) # username john password john7Long access-type read-write

### Changing user privledges

To change the privilege level for a username, remove the username and add it again.

- 1. At the command prompt, type:
  - no username <the username>
- 2. At the command prompt, type username < the username > password < password for user> access-type <access type> Example:

Gxxx-001(super)# username john password john7Long access-type read-write

### Commands used for password length and contents

Use the following commands to control password length and the characters it must include:

- · login authentication min-password-length
- •login authentication min-password-digit-chars
- login authentication min-password-lower-chars

- ·login authentication min-password-upper-chars
- login authentication min-password-special-chars

For more information about these commands, see <u>User accounts CLI commands</u> on page 35 or *Avaya CLI Reference*.

#### Commands used to manage password lockout and disabling

When you lockout a user account, it remains locked out only for a specific time period. Disabling an account is a strong measure since it requires administrator intervention to re-enable the account. An administrator must run the username command and re-configure the account using the same user name and password. Use the following commands to manage password lockout and disabling:

- ·login authentication lockout
- ·login authentication inactivity-period

For more information about these commands, see <u>User accounts CLI commands</u> on page 35.

For information about parameters and default settings, see Avaya G450 CLI Reference.

### Password expiry management

You can force all passwords to expire within a certain period of time after they were created. Accounts with expired passwords are locked and require an administrator to reset the account using the username command. However, a user can change the password before it expires using the password command.

#### Changing a password

If a password expiration policy is being implemented, it is recommended to change your password before it expires. When a password expiration policy is in effect, then starting from 10 days before password expiration, a warning appears every time you log on, informing you that your password will expire in n days.

- 1. Use the password command to change your password. Enter and confirm the new password.
- 2. Enter copy running-config startup-config so that the new password takes effect.

### Result

The new password you enter must match the password policies described in <u>User accounts</u> CLI commands on page 35.

### Commands used to display user account information

- show username
- show login authentication

For more information about these commands, see <u>User accounts CLI commands</u> on page 35.

For a full description of the commands and their output fields, see *Avaya G450 CLI Reference*.

#### **User accounts CLI commands**

All of the following commands manage user accounts. For more information about these commands, see *Avaya G450 CLI Reference*.

| Command                                                | Description                                                                                                    |
|--------------------------------------------------------|----------------------------------------------------------------------------------------------------|
| login authentication inactivity-period                 | Disable a local user account after an inactivity period of 2-365 days.                                                                                                    |
| login authentication lockout                           | Lockout or disable a local user account after successive failed login attempts You can configure the lockout period to between 30-3600 seconds. Both the lockout and the disabling policies go into effect after a configured 1-10 successive failed login attempts.             |
| login authentication<br>min-password-digit-<br>chars   | Set the minimum number of digit characters that a password must contain                                                                                                    |
| login authentication min-password-length               | Set the minimum password length The minimum password length must be at least as great as the sum of the minimum number of lowercase characters, uppercase characters, digit characters, and special characters.                                                                  |
| login authentication min-password-lower-chars          | Set the minimum number of lowercase characters that a password must contain                                                                                                    |
| login authentication<br>min-password-special-<br>chars | Set the minimum number of special characters that a password must contain Special characters are any printable non-alphanumeric characters except for white characters (blank or tab), and a double quote ("), which is ascii character 34. The default is 0 special characters. |
| login authentication<br>min-password-upper-<br>chars   | Set the minimum number of uppercase characters that a password must contain                                                                                                    |

| Command                              | Description                                                                                                    |
|--------------------------------------|----------------------------------------------------------------------------------------------------|
| login authentication password-expire | Cause all local user passwords to expire after a specified number of days                                                                                                    |
| password                             | Change the password of a user account                                                                                                    |
| show login authentication            | View the login authentication settings and information This includes information on the configured lockout period, inactivity period, expiration period, password length, and characters that must be included in the password. |
| show username                        | Display information about the local user accounts                                                                                                    |
| username                             | Add or remove a local user account                                                                                                    |

### Service logins with ASG authentication

The gateway supports ASG authentication for remote service logins. Direct remote connection of services to the gateway is needed for gateways that are under service contract, do not have LSPs, and are controlled by external MGCs. ASG is a more secure authentication method than password authentication and does not require a static password.

ASG uses one-time tokens for authentication, in which a unique secret key is associated with each login. ASG authentication is a challenge-response system, in which the remote user receives a challenge from the gateway and returns an ASG authenticated response that the gateway verifies before permitting access. A new challenge is used for each access attempt.

ASG authentication is supported for remote services connecting to the gateway using Telnet or SSH protocols via any of the following:

- Dial-up modem connected to the USB, Console, or Services port
- Frame relay or leased line
- Secure gateway VPN
- Direct connection to the front panel Console port or Services port using the "craft" login

When ASG authentication is enabled on the Gateway, the Gateway recognizes any login attempts using Avaya Services reserved usernames as service logins, and requests ASG authentication from the user, instead of a static user password.

The following usernames are reserved for Avaya Services usage: rasaccess, sroot, init, inads, and craft.

When ASG authentication is enabled on the Gateway, all password user accounts with usernames similar to the reserved service logins are deactivated.

#### Related topics:

**Enabling ASG authentication on page 37** 

Replacing the ASG authentication file on page 37

Examples of configuring ASG authentication on page 38

Examples for displaying ASG authentication information on page 40

ASG authentication CLI commands on page 40

#### **Enabling ASG authentication**

ASG authentication can be enabled and disabled on the Branch Gateway and requires an ASG authentication file. The ASG authentication file contains Avaya Services accounts for authenticating users at login as members of Avaya Services. The Branch Gateway is shipped with an ASG authentication file. For information about replacing the authentication file, refer to Replacing the ASG authentication file on page 37.

- 1. For connection to Avaya Services using a modem dial-up, enable the RASaccess operation mode for modem operation using ppp authentication ras. The Branch Gateway must also be configured for remote modem access and enabled, as described in *Installing and Upgrading the Avaya Branch Gateway G450*.
- 2. For connection to Avaya Services using embedded VPN service, set up the VPN service for Services to connect.

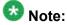

By default, Avaya Services login access is enabled. If Avaya Services login access was blocked using no login authentication services-logins, you can reactivate it using login authentication services-logins.

### Replacing the ASG authentication file

#### **Prerequisites**

If there is a need to install an authentication file with a different ID, first delete the current authentication file using the command erase auth-file. This command requires Supervisor level access and can be used only when directly connecting to the Console or Services port. If you do delete the authentication file and replace it with an authentication file with a new ID, the authentication file label on the gateway chassis must also be replaced.

In case of any problems with the ASG authentication file, you can download a newer authentication file from the Authentication File System (AFS). You cannot install an authentication file with a different authentication file ID to that of the authentication file currently installed in the gateway.

 Optionally display the current ASG authentication file version, using the show auth-file info command.

#### For example:

```
Gxxx-001(super)# show auth-file info
Authentication File (AF) information:
AF-ID :7000012345
Date/time : 15:02:27 27-SEP-2005
Major release : 4
```

- 2. Use Windows File Explorer or another file management program to create a directory on an FTP, SCP or TFTP server for storing authentication files. For example, C:\licenses.
- 3. Access the Internet and go to rfa.avaya.com.
- Login using your SSO login and password.
   The AFS and RFA information home page appears.
- Start the AFS application from the RFA information page.
   Follow the instructions outlined in the *Authentication File System (AFS) Guide* to create and download the authentication file.
- 6. Download the authentication file from an FTP, SCP or TFTP server or USB mass storage device to the Branch Gateway.

The *filename* is the name of the authentication file, including the full path and *ip* is the IP address of the host. The <code>source-usb-device</code> is the source USB mass storage device and <code>source-filename</code> is the full name and path of the authentication file. The gateway prompts you for a username and password after you enter the command. To install the authentication file, use one of the following commands:

- copy ftp auth-file filename ip
- copy scp auth-file filename ip
- copy tftp auth-file filename ip
- copy usb auth-file source-usb-device source-filename
- 7. After the authentication file is downloaded, you can view the download status using show download auth-file status.

#### **Examples of configuring ASG authentication**

You can perform the following ASG configurations:

 Block Avaya Services login access, using no login authentication services logins. This deactivates all Avaya Services logins, including local craft password-based authenticated login. To reactivate, use login authentication services-logins.

• Set the time the gateway waits for user response to authentication requests before timing out a connection, using login authentication response-time time, where time is the time, in seconds, after which the gateway aborts the connection if no response is received.

For example, to timeout connections if no response arrives within 180 seconds after an authentication request:

```
Gxxx-001(super) # login authentication response-time 180
```

Use no login authentication response-time to return the response time value to the factory default of 120 seconds. The time value you enter is used for both:

- The response time interval between the username prompt and the username entry
- The response time interval between the challenge prompt and the challenge response
- Deactivate password authentication and activate ASG authentication of Avaya Services local connections to the Console port or Services port. To do this, use no login authentication local-craft-password. To enable password authentication of Avaya Services local connections to the Console port or Services port, use login authentication local-craft-password (default).
- Set a policy for locking out access to the gateway after successive failed login attempts. To do this, use login authentication lockout time attempt count, where time is the interval of time for which lockout is enforced and count is a number of failed attempts after which lockout is enforced. Use no login authentication lockout to return the lockout time and lockout attempt threshold to their default values (180 and 3).

For example, to lockout Avaya Services access to the device for 360 seconds following five failed login attempts:

```
Gxxx-001(super) # login authentication lockout 360 attempt 5
```

This lockout affects all users locally stored in the gateway, including locally defined user accounts and Avaya Services logins defined in the ASG authentication file. Remote users maintained centrally in a Radius server are not subject to the lockout sanction.

• Switch between modem operation modes, including rasaccess and ppp modes, using ppp authentication {pap|chap|none|ras}. ASG authentication is enabled when ras is selected. For example:

```
Gxxx-001(super) # ppp authentication ras
```

#### **Examples for displaying ASG authentication information**

1. Display login authentication settings and information, using show login authentication.

#### For example:

```
Gxxx-001
(super) # show login authentication
Services logins: On
Local craft: On
Lockout time: 180 seconds
Lockout attempt threshold: 3
Authentication response time: 120 seconds
CLI logout timeout: Off
```

2. Display ASG authentication file information, using **show auth-file info**. For example:

```
Gxxx-001
(super) # show auth-file info
Authentication File (AF) information:
AF-ID :7000012345
Date/time : 15:02:27 27-SEP-2005
Major release : 4
```

3. Display all locally defined user accounts, including services accounts and account type information such as authentication method, using show username.
For example:

| Gxxx-001<br>(super)# show<br>User account    | username<br>Access level                 | Account tyr                                                    | ne Active                              | Authent. method                                            |
|----------------------------------------------|------------------------------------------|----------------------------------------------------------------|----------------------------------------|------------------------------------------------------------|
|                                              |                                          |                                                                |                                        |                                                            |
| sroot init inads craft dadmin rasaccess root | dev dev tech admin admin read-only admin | Services<br>Services<br>Services<br>local<br>Services<br>local | yes<br>yes<br>yes<br>yes<br>yes<br>yes | challenge challenge challenge challenge challenge password |

#### **ASG** authentication CLI commands

All of the following commands manage ASG authentication. For more information about these commands, see *Avaya G450 Branch Gateway CLI Reference*.

| Command             | Description                                                      |
|---------------------|------------------------------------------------------------------|
| copy auth-file ftp  | Upload the authentication file from the gateway to an FTP server |
| copy auth-file scp  | Upload the authentication file from the gateway to an SCP server |
| copy auth-file tftp | Upload the authentication file from the gateway to a TFTP server |

| Command                                      | Description                                                                                                    |
|----------------------------------------------|----------------------------------------------------------------------------------------------------|
| copy auth-file usb                           | Upload the authentication file from the gateway to a USB mass storage device                                                                     |
| copy ftp auth-file                           | Download an ASG authentication file from a remote FTP server                                                                                     |
| copy scp auth-file                           | Download an ASG authentication file from a remote SCP server                                                                                     |
| copy tftp auth-file                          | Download an ASG authentication file from a remote TFTP server                                                                                    |
| copy usb auth-file                           | Download an ASG authentication file from a USB mass storage device                                                                               |
| erase auth-file                              | Erase the gateway's ASG authentication file                                                                                                    |
| login authentication local-craft-password    | Enable password authentication of Avaya Services local connections to the Console port or Services port with the "craft" login.                  |
| no login authentication local-craft-password | Disable password authentication. When password authentication is disabled, ASG authentication is activated.                                      |
| login authentication response-time           | Set the time the gateway waits for user response to authentication requests before timing out a connection                                       |
| login authentication lockout                 | Set a policy for locking out access to the gateway after successive failed login attempts                                                        |
| login authentication services-logins         | Activate all Avaya Services logins, including local login to the Console port or Services port with "craft" login.                               |
| no login authentication services-logins      | Deactivate all Avaya Services logins.                                                                                                    |
| ppp authentication                           | Set modem operation mode. Setting the mode to ras enables ASG authentication for Avaya Services remote logins through dial-up modem connection.  |
| show auth-file info                          | Display ASG authentication file information                                                                                                    |
| show download auth-file status               | Display download status of ASG authentication file, after using copy ftp scp tftp usb authfile to download an authentication file to the gateway |
| show login authentication                    | Display login authentication settings and information                                                                                            |

| Command                      | Description                                                                                                    |
|------------------------------|----------------------------------------------------------------------------------------------------|
| show upload auth-file status | Display upload status of ASG authentication file, after using copy auth-file ftp scp tftp to upload an authentication file from the gateway |

### **SSH** protocol support

Secure Shell (SSH) protocol is a security protocol that enables you to establish a remote session over a secured tunnel, also called a remote shell. SSH accomplishes this by creating a transparent, encrypted channel between the local and remote devices. In addition to the remote shell, SSH provides secure file transfer between the local and remote devices. SSH is used for SCP file transfers. The Branch Gateway supports two concurrent SSH users.

Establishing an SSH session can be done by RSA authentication, or password authentication. To determine which of these ways is used on your Branch Gateway, enter show ip ssh.

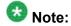

SSH supports IPv4 and IPv6.

#### **Related topics:**

RSA authentication process on page 42

Password authentication process on page 43

Enabling SSH on the Gateway on page 43

Disabling SSH on the Gateway on page 43

Summary of SSH configuration commands on page 43

#### **RSA** authentication process

- 1. The Branch Gateway generates a key of variable length (512-2048 bits) using the DSA encryption method. This is the private key.
- The Branch Gateway calculates an MD5 hash of the private key, called the public key (also called a fingerprint). The public key is always 16 bytes long. This public key is displayed.
- 3. The Branch Gateway sends the public key to the client computer. This public key is used by the client to encrypt the data it sends to the Branch Gateway. The Branch Gateway decrypts the data using the private key.
- 4. Both sides negotiate and must agree on the same chipper type. The Branch Gateway only supports 3DES-CBC encryption. The user on the client side accepts the public key. The client maintains a cache containing a list of fingerprints per server IP address. If the information in this cache changes, the client notifies the user.
- 5. The client chooses a random number that is used to encrypt and decrypt the information sent.

- 6. This random number is sent to the Branch Gateway, after encryption based on the Branch Gateway's public key.
- 7. When the Branch Gateway receives the encrypted random number, it decrypts it using the private key. This random number is now used with the 3DES-CBC encryption method for all encryption and decryption of data. The public and private keys are no longer used.

#### Password authentication process

Before any data is transferred, the Branch Gateway requires the client to supply a username and password. This authenticates the user on the client side to the Branch Gateway.

#### **Enabling SSH on the Gateway**

To execute the SSH protocol, first assign the hostname identification.

- 1. Use the hostname command to assign hostname identification.
- 2. To enable SSH to be used, you must also configure the server host key.

  Use the crypto key generate dsa command to generate an SSH host key pair.
- Enter ip ssh to enable SSH authentication.SSH is enabled by default.

#### Disabling SSH on the Gateway

- 1. Use the disconnect ssh command to disconnect an existing SSH session.
- 2. Use the **no ip ssh** command to disable the SSH server that disconnects all active SSH sessions.
- 3. Use the **show ip ssh** command to display SSH configuration information and information about any active SSH sessions.

#### **Summary of SSH configuration commands**

For more information about these commands, see the Avaya Branch Gateway G450 CLI Reference.

| Command                    | Description                   |
|----------------------------|-------------------------------|
| crypto key<br>generate dsa | Generate an SSH host key pair |

| Command        | Description                                                                                               |
|----------------|----------------------------------------------------------------------------------------------------|
| disconnect ssh | Disconnect an existing SSH session                                                                        |
| hostname       | Assign hostname identification to the Branch Gateway                                                      |
| ip ssh         | Enable or disable the Secure Shell (SSH) service                                                          |
| show ip ssh    | Display general SSH information and information about the currently active connections that are using SSH |

### **SCP** protocol support

In addition to data transfer via an SSH session, the SSH protocol is used to support SCP for secure file transfer. When using SCP, the Branch Gateway is the client, and an SCP server must be installed on the management station. After users are defined on the SCP server, the Branch Gateway acts as an SCP client.

The process of establishing an SCP session is the same process as described in <u>SSH protocol</u> <u>support</u> on page 42, except that the roles of the Branch Gateway and the client computer are reversed.

To perform file transfers secured by SCP, the Branch Gateway launches a local SSH client using the CLI. This establishes a secured channel to the secured file server. The Branch Gateway authenticates itself to the server by providing a username and password. With a Windows-based SSH server (WinSSHD), the username provided must be a defined user on the Windows machine with read/write privileges. The files transferred via SCP are saved in the C:\Documents and Settings\username directory.

The network element performs file transfer in unattended mode.

#### Related topics:

Clearing the SSH of known host file content on page 44

#### Clearing the SSH of known host file content

Each SCP client maintains a list of server fingerprints. If a key changes, the client's verification of the server's fingerprint fails, thereby preventing client access to the SCP server. If this happens, the following command erases the client server fingerprint list. This enables the client to access the server and begin to recreate its list of fingerprints with the SCP server's new fingerprint.

Enter clear ssh-client known-hosts to clear the client's list of SCP server fingerprints.

#### **RADIUS** authentication

If your network has a RADIUS server, you can configure the Branch Gateway to use RADIUS authentication. A RADIUS server provides centralized authentication service for many devices on a network. When you use RADIUS authentication, you do not need to configure usernames and passwords on the Branch Gateway. When you try to access the Branch Gateway, the Branch Gateway searches for your user name and password in its own database first. If it does not find them, it activates RADIUS authentication.

For additional information on RADIUS configuration and authentication, go to the Avaya website at <a href="http://www.avaya.com/support">http://www.avaya.com/support</a>, and search for the document *Avaya RADIUS Configuration Overview*.

### **Related topics:**

<u>Using RADIUS authentication</u> on page 45 <u>RADIUS authentication configuration commands</u> on page 45

#### **Using RADIUS authentication**

- 1. Configure your RADIUS server with the usernames, passwords, and privilege levels that you want to use on the Branch Gateway.
- 2. Configure RADIUS authentication on the Branch Gateway.

#### **RADIUS** authentication configuration commands

For more information about these commands, see the *Avaya Branch Gateway G450 CLI Reference*.

| Command                                      | Description                                                                   |
|----------------------------------------------|-------------------------------------------------------------------------------|
| clear radius<br>authentication<br>server     | Clear the primary or secondary RADIUS server IP address                       |
| set radius authentication                    | Enable or disable RADIUS authentication                                       |
| set radius<br>authentication<br>retry-number | Set the number of times to resend an access request when there is no response |
| set radius<br>authentication<br>retry-time   | Set the time to wait before resending an access request                       |

| Command                                   | Description                                                                         |
|-------------------------------------------|-------------------------------------------------------------------------------------|
| set radius authentication secret          | Set the shared secret for RADIUS authentication                                     |
| set radius<br>authentication<br>server    | Set the IP address of the primary or secondary RADIUS authentication server         |
| set radius<br>authentication udp-<br>port | Set the RFC 2138 approved UDP port number                                           |
| show radius authentication                | Display all RADIUS authentication configurations (shared secrets are not displayed) |

## **Special security features**

Special security features allow you to enable and disable the recovery password, establish incoming and outgoing Telnet connections, copy gateway configurations while keeping configuration secrets, and configure SYN cookies for preventing SYN attacks.

#### **Related topics:**

The recovery password on page 46

Commands used to configure Telnet access on page 47

Gateway secret management on page 48

DoS attacks on page 49

Managed Security Services on page 51

### The recovery password

The Branch Gateway includes a special recovery password. The purpose of the recovery password is to enable the system administrator to access the Branch Gateway in the event that the regular password is forgotten. You can only use the recovery password when accessing the Branch Gateway via a direct connection to the Console port or Services port. The username and password for the recovery password are:

username: root

password: ggdaseuaimhrke

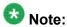

After accessing the Branch Gateway using the recovery password, remember to define an Admin level user before exiting the Branch Gateway . See <a href="Creating a username">Creating a username</a>, password, and privledge level on page 33.

You can use the set terminal recovery password command to enable or disable the recovery password option. Use this command only when accessing the Branch Gateway using a direct connection to the Console port or Services port.

### **Commands used to configure Telnet access**

You can enable and disable the Branch Gateway's ability to establish incoming and outgoing Telnet connections using the following commands. These commands are secured commands and are not displayed together with the running configuration (using the show running-config command). To see the status of these commands, use the show protocol command.

- •ip telnet
- •ip telnet-client
- ip telnet-services

#### **Related topics:**

Telnet access configuration commands on page 47

#### Telnet access configuration commands

For more information about these commands, see the Avaya Branch Gateway G450 CLI Reference.

| Command             | Description                                                                                                    |
|---------------------|----------------------------------------------------------------------------------------------------|
| ip telnet           | Enable the Branch Gateway to establish an incoming Telnet connection, or disable its ability to establish an incoming Telnet connection                                                                                                    |
| no ip telnet        | Disable the Branch Gateway's ability to establish an incoming Telnet connection                                                                                                    |
| ip telnet-client    | Enable the Branch Gateway to establish an outgoing Telnet connection, or disable its ability to establish an outgoing Telnet connection You can use this command only when accessing the Branch Gateway using a direct connection to the Console or Services port. |
| no ip telnet-client | Disable the Branch Gateway's ability to establish an outgoing Telnet connection.                                                                                                    |
| ip telnet-services  | Enable the Telnet server on the Services interface                                                                                                    |

| Command        | Description                                                                                                    |
|----------------|----------------------------------------------------------------------------------------------------|
|                | You can use this command only when accessing the Branch Gateway using a direct connection to the Console or Services port. |
| show ip telnet | Display the status of the Telnet server and the current Telnet connections                                                 |
| show protocol  | Display the status of the Telnet or Telnet-client protocol                                                                 |
| telnet         | Initiate a login session via Telnet to a network host                                                                      |

### Gateway secret management

The Branch Gateway provides a mechanism for storage, backup, and restoration of sensitive materials (passwords and keys) maintained in the Branch Gateways.

All sensitive materials are encrypted using a Master Configuration Key (MCK), derived from a passphrase entered by an administrator. The secrets are then stored in the configuration file in an encrypted format. This enables copying configurations, including secrets, from one device to another. The only requirement is that the administrator must generate an identical MCK (by using the same passphrase) in the target device before executing the copy operation.

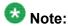

All Gateways have the same default MCK. For security reasons, it is recommended to configure a new MCK immediately upon Branch Gateway installation.

#### Related topics:

Configuring the Master Configuration Key on page 48

#### Configuring the Master Configuration Key

- 1. Enter key config-key password-encryption followed by a phrase of 13 to 64 printable ASCII characters.
- 2. Copy the running configuration to the start-up configuration using the copy running-config startup-config command.

#### Result

The new MCK is now in effect.

#### DoS attacks

The Branch Gateway provides various TCP/IP services and is therefore exposed to a myriad of TCP/IP based DoS attacks.

"DoS (Denial of Service) attacks" refers to a wide range of malicious attacks that can cause a denial of one or more services provided by a targeted host.

#### Related topics:

SYN attack on page 49

SYN cookies on page 49

Configuring SYN cookies on page 50

SYN attack notification on page 50

Commands used to maintain SYN cookies on page 51

SYN cookies configuration commands on page 51

#### SYN attack

Specifically, a SYN attack, or SYN flood attack, is a well-known TCP/IP attack in which a malicious attacker targets a vulnerable device and effectively denies it from establishing new TCP connections.

The SYN attack is characterized by the following pattern:

Using a spoofed IP address, an attacker sends multiple SYN packets to a listening TCP port on the target machine (the victim). For each SYN packet received, the target machine allocates resources and sends an acknowledgement (SYN-ACK) to the source IP address. The TCP connection is called a "half-open" connection at this point since the initiating side did not yet send back an acknowledgment (termed the third ACK).

Because the target machine does not receive a response from the attacking machine, it attempts to resend the SYN-ACK, typically five times, at 3-, 6-, 12-, 24-, and 48-second intervals, before de-allocating the resources, 96 seconds after attempting the last resend. Altogether, the target machine typically allocates resources for over three minutes to respond to a single SYN attack.

When an attacker uses this technique repeatedly, the target machine eventually runs out of memory resources since it holds numerous half-open connections. It is unable to handle any more connections, thereby denying service to legitimate users.

Moreover, flooding the victim with TCP SYN at a high rate can cause the internal queues to fill up, also causing a denial of service.

#### SYN cookies

SYN cookies refers to a well-known method of protection against a SYN attack.

SYN cookies protect against SYN attacks by employing the following strategies:

- Not maintaining any state for half-open inbound TCP sessions, thus preventing the SYN attack from depleting memory resources.
- SYN cookies are able to maintain no state for half-open connections by responding to SYN requests with a SYN-ACK that contains a specially crafted initial sequence number (ISN), called a cookie. The value of the cookie is not a pseudo-random number generated by the system, but the result of a hash function. The hash result is generated from the source IP, source port, destination IP, destination port, and some secret values. The cookie can be verified when receiving a valid third ACK that establishes the connection. The verification ensures that the connection is a legitimate connection and that the source IP address was not spoofed.
- Employing the SYN cookies method at a lower point in the network stack then regular TCP handling, closer to the start point of packet handling. This reduces the chances that a SYN attack will fill up the internal queues.
- Performing SYN attack fingerprinting and alerting an administrator about a SYN attack
  as it occurs. This is implemented by keeping track of the rate at which half-open TCP
  connections are created, and sending an alert when the rate exceeds a certain
  threshold.

In addition, when the SYN cookies mechanism is active, a hostile port scan might be misled into concluding that all TCP ports are open.

#### **Configuring SYN cookies**

- 1. Enter tcp syn-cookies.
- 2. Copy the running configuration to the start-up configuration using the copy running-config startup-config command.
- 3. Reset the device using the reset command.

#### Result

SYN cookies are now enabled on the device.

#### SYN attack notification

When the SYN cookies feature is enabled, the Branch Gateway alerts the administrator to a suspected SYN attack as it occurs by sending the following syslog message:

SYN attack suspected! Number of unanswered SYN requests is greater than 20 in last 10 seconds.

#### Commands used to maintain SYN cookies

Use the following commands to show and clear SYN cookies statistics:

- show tcp syn-cookies
- clear tcp syn-cookies

For more information about these commands, see <u>SYN cookies configuration commands</u> on page 51.

For more information about these commands, see the *Avaya Branch Gateway G450 CLI Reference*.

#### SYN cookies configuration commands

For more information about these commands, see the *Avaya Branch Gateway G450 CLI Reference*.

| Command                            | Description                                                                |
|------------------------------------|----------------------------------------------------------------------------|
| clear tcp syn-<br>cookies counters | Clear the SYN cookies counters                                             |
| show tcp syn-<br>cookies           | Show SYN cookies statistics for inbound TCP connections                    |
| tcp syn-cookies                    | Enable or disable the TCPSYN cookies defense mechanism against SYN attacks |

### **Managed Security Services**

Branch Gateway IP interfaces and gateway applications such as WAN routers, PoE switches, and VPN devices can be at risk for DoS attacks. The Branch Gateway identifies predefined or custom-defined traffic patterns as suspected attacks and generates SNMP notifications, referred to as Managed Security Services (MSS) notifications.

#### Related topics:

MSS reporting mechanism on page 51

Configuring MSS on page 52

DoS attack classifications on page 53

Custom DoS classifications on page 54

Example of configuring MSS notifications using ACL rules on page 55

MSS configuration CLI commands on page 56

#### MSS reporting mechanism

MSS notifications are sent to the active MGC by the dynamic trap manager. MSS notifications sent to the active MGC by the dynamic trap manager are converted to syslog messages by the SNMP trap manager on the MGC. For general information about configuring and enabling

syslog messages and syslog message format, refer to Syslog server configuration on page 210.

MSS notifications are intercepted and, if certain conditions are met, may be forwarded to the Avaya Security Operations Center (SOC) as INADS alarms. The SOC is an Avaya service group that handles DoS alerts, responding as necessary to any DoS attack or related security issue.

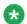

### 🐯 Note:

The syslog messages on the active MGC are stored in the messages file on the MGC hard disk. You can view the syslog messages through the Avaya Maintenance Web Interface (MWI) if you want to debug security issues directly. For information about how to view syslog messages, see Viewing QoS traps, QoS fault traps, and QoS clear traps on page 385.

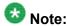

Any additional SNMP recipients defined with the security notification group enabled also receive the MSS notifications.

#### **Configuring MSS**

The MSS feature is automatically enabled and monitors all IP interfaces, including WAN data interfaces, IPSEC tunnels, Ethernet LAN and WAN ports, VoIP engine interfaces, and Dialer and Serial PPP interfaces.

- 1. Verify that the dynamic trap manager that automatically sets the IP address of the active MGC SNMP trap manager, is configured so that security notifications are sent to the active MGC.
  - By default, all types of notifications are enabled. You can enter show snmp to check which notification groups are configured to be sent to the active MGC. You can modify the dynamic trap manager configuration using the snmp-server dynamic-trap-manager command, setting the notification type to all or security.
- 2. If required, define additional notification recipients using the snmp-server group, snmp-server host, and snmp-server user commands, and activating the security notification filter. For example:

```
//define an SNMP group:
Gxxx-001(super) # snmp-server group MSS group v3 noauth read iso write iso
notify iso
//create a new snmp user belonging to the SNMP group:
Gxxx-001(super) # snmp-server user MSS MSS group v3
Done!
//identify an SNMP trap recipient, activating the security notification
filter:
Gxxx-001(super)# snmp-server host 5.5.5.2 traps v3 noauth MSS security
//view the SNMP configuration
```

Gxxx-001(super) # show snmp

3. Use the set mss-notification rate command to modify the MSS reporting rate, if necessary.

The default is 300 seconds. The Branch Gateway counts events for each DoS class for the duration of the interval. At the end of each interval, if the count of each class of DoS events surpasses a defined threshold, the Branch Gateway generates an MSS notification, reporting on the event type, event parameters, and the number of occurrences. To display the current MSS reporting rate, use the show mss-notification rate command.

4. Ensure that INADS reporting is configured on the active MGC.
For information about configuring INADS reporting in Avaya Aura® Communication Manager, see Avaya Aura® Communication Manager documentation.

#### DoS attack classifications

Traffic patterns meeting the DoS attack classifications are automatically reported in MSS notifications.

| DoS Attack              | Description                                                        |
|-------------------------|--------------------------------------------------------------------|
| LAND_ATTACK             | Land attack packets with the source IP the same as an IP address   |
| TCP_URGENT_ATTACK       | TCP packets with the URGENT option set                             |
| ICMP_RATE_LIMIT         | ICMP (echo) requests exceeding a pre-defined rate                  |
| SMURF_ATTACK            | ICMP echo packets with limited broadcast destination address       |
| FRAGGLE_ATTACK          | UDP packets with limited broadcast destination address             |
| SYN-FLOOD               | The number of unacknowledged TCP SYN-ACK exceeds a predefined rate |
| UNREACHABLE_PORT_ATTACK | TCP/UDP IP packets sent to unreachable ports                       |

| DoS Attack            | Description                                                                                                    |
|-----------------------|----------------------------------------------------------------------------------------------------|
| MALFRAGMENTED_IP      | Malfragmented IP packets on TO-ME interfaces                                                                              |
| MALFORMED_IP          | Malformed IP packets. The Branch Gateway reports malformed IP packets when:                                               |
|                       | The IP version in the IP header is a value other than 4                                                                   |
|                       | The IP header length is smaller than 20                                                                                   |
|                       | The total length is smaller than the header length                                                                        |
| MALFORMED_ARP         | ARP messages with bad opcode                                                                                              |
| SPOOFED_IP            | For all routable packets, the Branch Gateway report reception of IP spoofed packets                                       |
| UNKNOW_L4_IP_PROTOCOL | Packets with unknown (unsupported or administratively closed) protocol in IP packet with TO-ME interface as a destination |
| UNATHENTICATED_ACCESS | Failure to authenticate services                                                                                          |

#### **Custom DoS classifications**

You can define custom DoS attack classifications using access control list (ACL) rules. ACL rules control which packets are authorized to pass through an interface. A custom DoS class is defined by configuring criteria for an ACL rule and tagging the ACL with a DoS classification label.

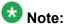

For general information about configuring policy rules, refer to Policy lists on page 575.

#### **Related topics:**

Examples for defining a DoS class using ACLs on page 54

#### Examples for defining a DoS class using ACLs

• Use the ip access-control-list command to enter the configuration mode of an ACL. For example:

```
Gxxx-001(super)# ip access-control-list 301
```

• Use the ip-rule command to enter the configuration mode of an ACL rule. For example:

```
Gxxx-001(super)# ip-rule 1
```

• Use the dos-classification command to configure the name of the DoS attack classification. Possible values are: fraggle, smurf, ip-spoofing, other-attack-100, otherattack-101, other-attack-102, other-attack-103, other-attack-104, and other-attack-105. For example:

```
Gxxx-001(super-ACL 301/ip rule 1)# dos-classification smurf Done!
```

• Use destination-ip or ip-protocol commands to define the packet criteria to which the ACL rule should apply. See Policy lists rule criteria on page 587.

You can use destination-ip to specify that the rule applies to packets with a specific destination address and you can use ip-protocol to specify that the rule applies to packets with a specific protocol:

```
Gxxx-001(super-ACL 301/ip rule 1) # destination-ip 255.255.255.255 0.0.0.0
Done!
Gxxx-001(super-ACL 301/ip rule 1) # ip-protocol icmp
Done!
```

• Use the composite-operation command to associate the ACL rule with the predefined operation "deny-notify," that tells the Branch Gateway to drop any packet received that matches the ACL rule, and send a trap upon dropping the packet. For example:

```
Gxxx-001(super-ACL 301/ip rule 1)# composite-operation deny-notify Done!
```

• Use the following example to exit the ACL rule:

```
Gxxx-001(super-ACL 301/ip rule 1)# exit
```

Use the following example to exit the ACL:

```
Gxxx-001(super-ACL 301)# exit
```

 An example for entering the configuration mode of the interface on which you want to activate the ACL:

```
Gxxx-001(super) # interface vlan 203
```

 An example for activating the configured ACL for incoming packets on the desired interface:

```
Gxxx-001(super-if:vlan 203)# ip access-group 301 in
Done!
```

#### **Example of configuring MSS notifications using ACL rules**

The following example demonstrates the configuration of MSS notifications using ACL rules. In this example, smurf packets (ICMP packets that are sent to a limited broadcast destination) arriving at interface VLAN 203 are defined as a DoS attack to be reported in MSS notifications.

```
//create and enter the configuration mode of access control list 301:
Gxxx-001(super)# ip access-control-list 301
//create and enter the configuration mode of ip rule 1:
Gxxx-001(super-ACL 301/ip rule 1)# ip-rule 1
//set the rule criteria for the custom DoS classification:
//use dos-classification command to specify to report on receiving smurf
//packets (ICMP echo packets with limited broadcast destination address )
Gxxx-001(super-ACL 301/ip rule 1)# dos-classification smurf
```

```
Done!
//apply predefined composite-operation deny-notify, which drops the packet and
//causes the gateway to send a trap when it drops the packet
Gxxx-001(super-ACL 301) # composite-operation Deny-Notify
//specify that the ip rule applies to packets with this destination ip address.
Gxxx-001(super-ACL 301/ip rule 1) # destination-ip 255.255.255.255 0.0.0.0
//Specify that the ip rule applies to ICMP packets
Gxxx-001(super-ACL 301/ip rule 1) # ip-protocol icmp
Gxxx-001(super-ACL 301/ip rule 1)# exit
Gxxx-001(super-ACL 301) # show ip-rule
                               Wildcard Port Operation
Fragment rule
Index Protocol IP
     DSCP
1 icmp Src Any Any Type Deny-Notify Any Dst 255.255.255.255 Host Any Code No
Dos classification: smurf
                                          Any Permit
Any No
Deflt Any Src Any
Any Dst Any
Gxxx-001(super-ACL 301)# exit
Gxxx-001(super) # interface vlan 203
//activate Access Control list 301 for incoming packets on interface vlan 203:
Gxxx-001(super-if:VLAN 203)# ip access-group 301 in
```

#### **MSS configuration CLI commands**

For more information about these commands, see the *Avaya Branch Gateway G450 CLI Reference*.

| Command                   | Description                                                                                                    |
|---------------------------|----------------------------------------------------------------------------------------------------|
| composite-operation       | Edit the specified composite operation. If the composite operation does not exist, it is created                                                                      |
| destination-ip            | Specify the destination IP address of packets to which the current rule applies                                                                                       |
| dos-classification        | Set a label for a user-defined DoS attack classification to be reported in MSS notifications                                                                          |
| ip access-control-list    | Enter configuration mode for the specified policy access control list. If the specified list does not exist, the system creates it and enters its configuration mode. |
| ip-rule                   | Enter configuration mode for the specified rule. If the specified rule does not exist, the system creates it and enters its configuration mode.                       |
| ip-protocol               | Specify that the current rule applies to packets having the specified IP protocol                                                                                     |
| set mss-notification rate | Set the rate at which the Branch Gateway sends<br>Managed Security Services (MSS) notifications                                                                       |

| Command                              | Description                                                                      |
|--------------------------------------|----------------------------------------------------------------------------------|
| show mss-notification rate           | Show the interval time, in seconds, between MSS notifications                    |
| show snmp                            | Display SNMP configuration information                                           |
| snmp-server dynamic-<br>trap-manager | Modify the SNMP settings of the dynamic trap manager                             |
| snmp-server group                    | Define a new SNMPv3 group, or configure settings for the group                   |
| snmp-server host                     | Identify an SNMP management server, and specify the kind of messages it receives |
| snmp-server user                     | Configure settings for an SNMPv3 user                                            |

Accessing the Branch Gateway

# **Chapter 4: Basic device configuration**

## **Basic device configuration**

Basic device configuration lets you:

- Define a new interface and its IP address
- Configure parameters that identify the Branch Gateway to other devices
- Define a Gateway interface as the Branch Gateway's default gateway
- Configure an MGC to work with the Branch Gateway
- Configure DNS resolver for resolving hostnames to IP addresses
- View the status of the Branch Gateway
- Manage and upgrade software, firmware, configuration, and other files on the Branch Gateway
- · Backup and restore the Branch Gateway

#### Related topics:

Defining an interface on page 59

Primary Management Interface (PMI) configuration on page 60

Example of defining a default gateway on page 63

Branch Gateway Controller configuration on page 63

**DNS** resolver on page 71

Device status viewing on page 78

Software and firmware management on page 80

### **Defining an interface**

All interfaces on the Gateway must be defined by the administrator, after installation of the Branch Gateway.

Use the interface command to enter the interface context.
 Some types of interfaces require an identifier as a parameter. Other types of interfaces require the interface's module and port number as a parameter.

#### For example:

```
interface vlan 1
interface serial 3/1
interface fastethernet 10/2.0
```

For more information on the various types of interfaces, see <u>Router interface</u> <u>concepts</u> on page 441.

- 2. Use the ip address command, followed by an IP address and subnet mask, to assign an IP address to the interface.
- 3. Use the load-interval command to set the load calculation interval for the interface.

For a list and descriptions of other interface configuration commands, see <u>Interface configuration</u> on page 440. For interface configuration examples, see <u>Configuration example</u> on page 277.

## **Primary Management Interface (PMI) configuration**

The Primary Management Interface (PMI) address is the IP address of an interface that you can specify on the Branch Gateway. The first IP address you configure on the Branch Gateway automatically becomes the PMI. You can subsequently assign any IP interface to be the PMI.

The PMI is used as the IP address of the Branch Gateway for the following management functions:

- Registration of the Branch Gateway to an MGC
- Sending SNMP traps
- Opening telnet sessions from the Branch Gateway
- Sending messages from the Branch Gateway using FTP and TFTP protocol

You can designate any of the Branch Gateway's interfaces to serve as the Branch Gateway's PMI. The PMI must be an IP address that the MGC recognizes. If you are not sure which interface to use as the PMI, check with your system administrator.

#### **Related topics:**

Setting the PMI of the Branch Gateway on page 61
Active and configured PMI on page 62
PMI configuration CLI commands on page 62

### **Setting the PMI of the Branch Gateway**

1. Use the interface command to enter the context of the interface to which you want to set the PMI (primary management interface).

For example, to use the VLAN 1 interface as the PMI, enter interface vlan

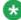

### 🐯 Note:

If the interface has not been defined, define it now.

- 2. Enter
  - pmi for an IPv4 PMI
  - pmi6 for an IPv6 PMI.
- 3. To return to general context, enter the exit command.
- 4. To save the new PMI in the startup configuration file, enter the copy runningconfig startup-config command.
- 5. To reset the Branch Gateway, enter the reset command.

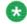

Most configuration changes take effect as soon as you make the change, but must be saved to the startup configuration file in order to remain in effect after you reset the Branch Gateway. The PMI address is an exception. A change to the PMI does not take effect at all until you reset the Branch Gateway.

- 6. To verify the new PMI, enter **show pmi** in general context. If you use this command before you reset the Branch Gateway:
  - Active PMI, Active PMI6 and Configured PMI display
  - Both the Active and the Configured PMI should be the same IP address.
- 7. Use the following commands to configure other identification information:
  - set system contact
  - set system location
  - set system name

### **Active and configured PMI**

If you use the **show pmi** command before you reset the Branch Gateway, two different PMIs display:

**Active PMI:** The IPv4 PMI that the Branch Gateway is currently using, as defined in the running configuration file.

**Configured PMI:** The PMI that the Branch Gateway is configured to use after reset, as defined in the startup configuration file.

**Active PMI6:** The IPv6 PMI that the Branch Gateway is currently using, as defined in the running configuration file.

### **PMI configuration CLI commands**

For more information about these commands, see the *Avaya Branch Gateway G450 CLI Reference*.

| Root level command                                                         | Command                | Description                                                                                                    |
|----------------------------------------------------------------------------|------------------------|----------------------------------------------------------------------------------------------------|
| <pre>interface (fastetherne t serial  tunnel vlan  loopback  dialer)</pre> |                        | Enter configuration mode for the FastEthernet, Serial, Tunnel, VLAN, Loopback, or Dialer interface                                                                                                    |
|                                                                            | pmi6 pmi6 [link-local] | Set the current interface as the Primary Management Interface for the system  Note: You can define pmi6 or pmi6 link-local on a VLAN interface only. You can define pmi and pmi6 simultaneously on the Gateway, but only on the same VLAN interface |
|                                                                            | no pmi<br>no pmi6      |                                                                                                    |
| set system contact                                                         |                        | Set the contact information for this Branch Gateway system                                                                                                    |

| Root level command  | Command | Description                                                 |
|---------------------|---------|-------------------------------------------------------------|
| set system location |         | Set the location information for this Branch Gateway system |
| set system name     |         | Set the name of the Branch<br>Gateway system                |
| show pmi            |         | Display the current Primary<br>Management Interfaces        |

### **Example of defining a default gateway**

The Branch Gateway uses a default gateway to connect to outside networks that are not listed on the Branch Gateway's routing table. To define a default gateway, use the <code>ip default-gateway</code> command, followed by either the IP address or name (type and number) of the interface you want to define as the default gateway.

#### Example

The following example defines the interface with the IP address 132.55.4.45 as the default gateway:

ip default-gateway 132.55.4.45

#### **Example**

The following example defines Serial interface 3/1:1 as the default gateway:

ip default-gateway serial 3/1:1

#### Example

To define a default gateway with IPv6 address 2001:db8:2179::2

Gxxx-001(super)# ipv6 default-gateway 2001:db8:2179::2

### **Branch Gateway Controller configuration**

The Branch Gateway Controller (MGC) controls telephone services on the Branch Gateway. You can use a server with Avaya Aura® Communication Manager software as an MGC. The Branch Gateway supports both External Call Controllers (ECC) and Internal Call Controllers (ICC). An ICC is an Avaya S8300 Server that you install in the Branch Gateway as a media

module. An ECC is an external server that communicates with the Branch Gateway over the network.

When the Branch Gateway uses an ECC, it can use a local S8300 as a backup controller for Enhanced Local Survivability (ELS). The S8300 functions in Survivable Remote Server (SRS) mode. If the ECC stops serving the Branch Gateway, the S8300 takes over the service.

### Related topics:

Locating the Branch Gateway serial number on page 64

Survivability and migration options on page 64

MGC list configuration on page 66

About setting reset times on page 68

Example for setting reset times on page 69

Accessing the registered MGC on page 69

ICC or Survivable Remote Server monitoring on page 70

Summary of MGC list configuration commands on page 70

### **Locating the Branch Gateway serial number**

To register the Branch Gateway with an MGC, you need the Branch Gateway's serial number. You can find this serial number in either of the following ways:

- 1. Use the show system command
- 2. Look for a 12-character string located on a label on the back panel of the Branch Gateway

### Survivability and migration options

Several options exist to minimize network disruption in the event that connectivity between the Branch Gateway and the server or media gateway controller (MGC) is lost.

**MGC list:** You must specify at least one, and up to four, MGCs in the list. The first MGC on the list is the primary MGC. If the Branch Gateway cannot connect with, or loses its connection with, the primary MGC, it attempts to connect with the other MGCs on the list. See MGC list configuration on page 66.

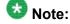

When Standard Local Survivability (SLS) is enabled, the MGC list includes the SLS module as a fifth entry in the MGC list. For details about SLS, see <u>Standard Local Survivability</u> (<u>SLS</u>) on page 97.

**Standard Local Survivability (SLS):** SLS consists of a module built into the Branch Gateway to provide partial backup MGC functionality in the event that the connection with the primary

MGC is lost. This feature allows a local Branch Gateway to provide a degree of MGC functionality when no link is available to an external MGC. It is configured on a system-wide basis using the Provisioning and Installation Manager (PIM) (see <u>PIM access</u> on page 30). Alternatively, it can be configured on an individual Branch Gateway using the CLI. For more information and instructions on configuring SLS, see <u>Standard Local Survivability (SLS)</u> on page 97.

**Enhanced Local Survivability (ELS):** ELS is available for the Branch Gateway using a local S8300 or S85XX functioning in LSP mode. If the ECC stops serving the Branch Gateway, the S8300 takes over the service.

**Auto fallback to primary MGC:** This feature provides a means by which an Branch Gateway being serviced by its LSP can return to its primary MGC automatically when the connection is restored between the Branch Gateway and the MGC. By migrating the Branch Gateway to the MGC automatically, a fragmented network can be made whole faster, without the need for human intervention. Auto fallback is configured via the Avaya Aura® Communication Manager. For details, see the *Administrator Guide for Avaya Aura® Communication Manager*.

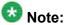

Auto fallback does not include survivability. Therefore, there is a short period during registration with the MGC during which calls are dropped and service is not available. This problem can be minimized using the connection preservation feature described below.

Connection preservation: This feature enables the Branch Gateway to preserve the bearer paths of stable calls in the event that the Branch Gateway migrates to another MGC (including an LSP), including migration back from an LSP to the primary MGC. A call for which the talk path between parties in the call has been established is considered stable. A call consisting of a user listening to announcements or music is not considered stable and is not preserved. Any change of state in the call prevents the call from being preserved. For example, putting a call on hold during MGC migration will cause the call to be dropped. Special features, such as conference and transfer, are not available on preserved calls. Connection preservation preserves all types of bearer connections except BRI. PRI trunk connections are also preserved. Connection preservation is configured via the Avaya Aura® Communication Manager. For details, see the Administrator Guide for Avaya Aura® Communication Manager.

**Modem dial-backup:** This feature can be used to provide redundant WAN connectivity between an Branch Gateway and its primary MGC using a serial modem. This connection uses a virtual interface called the Dialer interface. This feature recognizes that even if the Branch Gateway is configured for survivability via SLS or ELS, the best solution is to maintain the gateway's connection with its primary MGC whenever possible. For details on configuring a backup Dialer interface, see <a href="Modem dial backup">Modem dial backup</a> on page 269.

### **MGC** list configuration

The Branch Gateway must be registered with an MGC in order to provide telephone service. You can set the Branch Gateway's MGC, and show the current MGC list used to determine the results.

#### Related topics:

The Branch Gateway's MGC settings on page 66

Example of setting the Branch Gateway's MGC on page 66

Results from the set mgc list command on page 67

Showing the current MGC list on page 67

Removing MGCs from the MGC list on page 68

Changing the MGC list on page 68

#### The Branch Gateway's MGC settings

Use the set mgc list command to set the Branch Gateway's MGC. You can enter the IP addresses of up to four MGCs with the set mgc list command. The first MGC on the list is the primary MGC. The Branch Gateway searches for the primary MGC first. If it cannot connect to the primary MGC, it searches for the next MGC on the list, and so on. If there are both IPv4 and IPv6 addresses in the same index on the MGC list, the IPv6 address is preferred.

This allows you to select the destination address; the source address is selected according to the destination address, e.g., if the first address in the mgc list is an IPv6 address and the GW has both a IPv4 and a IPv6 address then the gateway selects its IPv6 address as the source address.

When SLS is enabled, the MGC list includes the SLS module as a fifth entry on the MGC list. For details about SLS, see <u>Standard Local Survivability (SLS)</u> on page 97.

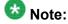

If the MGC is an S87XX server, the first server on the list will normally be the primary C-LAN board connected to the server. If the MGC is an S8400 or S85XX, the first server on the list will be either the primary C-LAN board connected to the server, or an Ethernet port on the server that has been enabled for processor Ethernet connections. If the MGC is an S8300, the first server on the list will be the IP address of the S8300. The remaining servers will be either alternate C-LAN boards connected to the S8400, S85XX, or S87XX servers, or an S8300 configured as an LSP, or the port enabled as the Ethernet processor port on an S85XX configured as an LSP.

#### **Example of setting the Branch Gateway's MGC**

In the following example of the set mgc list command, if the MGC with the IPv4 address 135.6.8.99 and IPv6 address 2001:db8::370:7334 is available, that MGC becomes the Branch Gateway's MGC. If that server is not available, the Branch Gateway searches for the next MGC on the list, and so on.

```
Gxxx-001(super) # set mgc list
135.6.8.99+2001:db8::370:7334,135.34.54.2,2001:db8::1428:5
```

```
7ab
Done!
```

#### Results from the set mgc list command

To determine the result of the set mgc list command, use the show mgc command. This command has the following output:

| Field                 | Description                                                                                                    |
|-----------------------|----------------------------------------------------------------------------------------------------|
| Registered            | Indicates whether or not the Branch Gateway is registered with an MGC (YES or NO)                                                                                        |
| Active Controller     | Displays the IP address of the active MGC. If there is no active MGC (that is, if the set mgc list command failed to configure an MGC), this field displays 255.255.255. |
| H248 Link Status      | Indicates whether the communication link between the Branch Gateway and the MGC is up or down                                                                            |
| H248 Link Error Code  | If there is a communication failure between the Branch Gateway and the MGC, this field displays the error code                                                           |
| PRIMARY MGC HOST      | IPv4 and IPv6 addresses of the primary MGC host                                                                                                    |
| SECONDARY MGC<br>HOST | IPv4 and IPv6 addresses of the seconday MGC hosts                                                                                                    |

### Showing the current MGC list

This command shows the IP addresses of the MGCs on the MGC list. It also shows whether or not SLS is enabled.

To show the current MGC list, use the **show mgc list** command.

#### **Example**

Done!

#### Removing MGCs from the MGC list

Enter clear mgc list to remove one or more MGCs from the MGC list. Specifically:

- To remove one or more MGCs from the MGC list, type the IP addresses of the MGC you want to remove as an argument to remove that MGC.
- To remove more than one MGC with one command, type the IP addresses of all the MGCs you want to remove, separated by commas.
- To remove all the MGCs on the list, enter clear mgc list with no arguments.

#### Changing the MGC list

- 1. Enter clear mgc list with no arguments to clear the MGC list.
- 2. Enter set mgc list with a different set of IP addresses.

#### Result

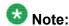

If you use the set mgc list command without first clearing the MGC list, the Branch Gateway adds the new MGCs to the end of the MGC list.

### About setting reset times

If the connection between the Branch Gateway and its registered MGC is lost, the Branch Gateway attempts to recover the connection. Use the set reset-times primary-search command and the set reset-times total-search command to set the timeout for the Branch Gateway's search for the primary MGC and the other MGCs on its MGC list, respectively. Use the set reset-times transition-point command to configure the point at which the primary MGCs in the list end and the LSPs begin.

Use the **show recovery** command to display the reset times.

### **Example for setting reset times**

If there are three IP addresses in the MGC list and the third address is the LSP, the transition point should be 2.

The default time for the primary search is one minute. The default time for the total search is 30 minutes. The default transition point is 1.

#### Example

```
Gxxx-001(super) # set reset-times primary-search 20
Done!
Gxxx-001(super) # set reset-times total-search 40
Done!
Gxxx-001(super) # set reset-times transition-point 1
Done!
```

In this example, in the event of a connection loss with the registered MGC, the Branch Gateway searches for the primary MGC on its MGC list for 20 minutes. If the Branch Gateway does not establish a connection with the primary MGC within this time, it searches for the other MGCs on the list for a total of 40 minutes.

### Accessing the registered MGC

Access the MGC according to the following:

- a. If the MGC is an S8300 Server, enter session mgc
  The session mgc does not work on an IPv6-only Branch Gateway.
- b. If the MGC is an S88xx, Dell or HP, use the **set mediaserver** command to manually define the MGC's IP address, and then enter **session mgc** to access the MGC.
- c. If the Branch Gateway includes a local S8300, enter session icc to access the S8300. You can use this command whether or not the local S8300 is the Branch Gateway's registered MGC.
  - Both the session mgc command and the session icc command open a telnet connection to the MGC.
  - Use the session mgc on an S8300D running VSP.
- d. To open a connection directly to the Avaya Aura® Communication Manager System Access Terminal (SAT) application in the MGC, add sat to the command.

For example:

```
Gxxx-001(super)# session mgc sat
```

e. To open a connection to the MGC's LINUX operating system, do *not* add sat to the command.

For example:

Gxxx-001(super)# session mgc

\_\_\_\_

### ICC or Survivable Remote Server monitoring

When a local MGC controls telephone services on the Branch Gateway in ICC or Survivable Remote Server mode, the Branch Gateway monitors the connection with the MGC. If the connection with the MGC is lost, the Branch Gateway starts a recovery process.

- Use the set icc-monitoring command to control heartbeat monitoring of an ICC or Survivable Remote Server . The enable parameter enables heartbeat monitoring. The disable parameter disables heartbeat monitoring.
- Use the **show icc-monitoring** command to display the status of the ICC or Survivable Remote Server monitoring process.

### **Summary of MGC list configuration commands**

For more information about these commands, see the *Avaya Branch Gateway G450 CLI Reference*.

| Command                 | Description                                                                                                    |
|-------------------------|----------------------------------------------------------------------------------------------------|
| clear mgc list          | Remove one or more MGCs from the MGC list                                                                                                    |
| session                 | Open a telnet connection to the MGC                                                                                                    |
| set icc-<br>monitoring  | Enable or disable heartbeat monitoring of an MGC in ICC or Survivable Remote Server mode                                                                                                    |
| set mediaserver         | Set the MGC management address and ports                                                                                                    |
| set mgc list            | Create a list of valid Media Gateway Controller(s)                                                                                                    |
| set reset-times         | Set the timeout for the Branch Gateway's search for the primary MGC, or search for the other MGC's on the MGC list, or configure the point at which the primary MGCs in the list end and the Survivable Remote Servers begin |
| show icc-<br>monitoring | Display the status of the ICC/Survivable Remote Server monitoring process                                                                                                    |
| show mediaserver        | Display MGC configuration information                                                                                                    |

| Command       | Description                                                        |
|---------------|--------------------------------------------------------------------|
| show mgc      | Display the state and setup parameters of the currently active MGC |
| show mgc list | Display the IP addresses of the MGCs on the MGC list               |
| show recovery | Show the Branch Gateway connection recovery setup                  |

### **DNS** resolver

A DNS resolver resolves hostnames to IP addresses by guerying DNS servers according to an ordered list. The list of DNS servers is compiled using either DNS servers entered manually by the user, or DNS servers gathered automatically by means of DHCP or PPP protocols, or both.

The user can also optionally aid the DNS resolver by specifying a list of domain names that the DNS resolver adds as a suffix to non-Fully Qualified Domain Name (FQDN) names, to help resolve them to an IP address.

The DNS resolver feature is intended to provide a backup mechanism for VPN hubs using DNS. For more information about VPNs on the Branch Gateway, see IPSec VPN on page 499.

#### **Related topics:**

**DNS resolver features** on page 71

Typical DNS resolver application – VPN failover on page 72

Configuring DNS resolver on page 73

Using DNS resolver to resolve a hostname on page 76

DNS resolver maintenance on page 76

DNS resolver configuration commands on page 76

#### **DNS** resolver features

The Branch Gateway supports the following DNS resolver features:

- Supports IPv4 and IPv6 it can resolve a hostname to IPv4 and IPv6 addresses.
- Fully compliant with RFC1034, RFC1035, and RFC1123
- Maintains a global DNS database for all interfaces. The database is compiled using:
  - Static (user-defined) DNS servers
  - Automatically-learned DNS servers. DNS servers can be automatically learned by the FastEthernet 10/2 interface when it is configured as a DHCP client or configured for PPP. For more information on DHCP Client, see Configuring the DHCP client on page 200.

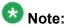

The following PPP interfaces can be configured to automatically learn the DNS servers in the system:

- FastEthernet with PPPoE
- · Dialer interface
- Serial interface

The most common application of this configuration is for connecting the Branch Gateway to the Internet and getting the DNS server information from the ISP. Therefore, interfaces configured to automatically learn the DNS servers in the system are usually the FastEthernet with PPPoE interface and the Dialer interface.

### Typical DNS resolver application – VPN failover

In this typical application, the DNS resolver feature is used to provide a VPN failover mechanism between two main offices. The failover mechanism is implemented as follows.

The VPN branch office(s) connect to two main offices (the VPN remote peers) that are configured *with the same FQDN name*, but have different IP addresses. When a branch office makes a DNS query to resolve the VPN remote peer name to an IP address, it receives a list with the IP addresses of both main offices, selects the first one, and builds a VPN tunnel with it. If the first main office fails, the branch office sends another DNS query, and receives the IP address of the second main office in reply. It will then start a VPN tunnel with the second main office.

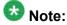

VPN is supported in IPv4 only.

This typical application is described in full in Failover using DNS on page 554.

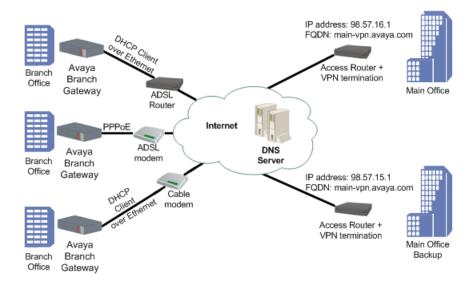

### **Configuring DNS resolver**

1. Enter ip domain name-server-list 1 to create the DNS servers list.

```
Gxxx-001(config) # ip domain name-server-list 1
Gxxx-001(config-name-server-list:1) #
```

2. Use the description command to specify a description for the list.

```
Gxxx-001(config-name-server-list:1) # description "All DNS servers"
Done!
Gxxx-001(config-name-server-list:1) #
```

- 3. Add a DNS server to the DNS servers list using the name-server command.
  - Assign an index number that ranks the DNS server by priority.
  - Specify the IP address of the DNS server.
- 4. Repeat Step 3 on page 0 to configure additional DNS servers in the list. You can configure up to six DNS servers.

```
Gxxx-001(config-name-server-list:1) # name-server 1 1.1.1.1
Done!
Gxxx-001(config-name-server-list:1) # name-server 2 2001:DB8::21F:
3CFF:FE14:6E25
Done!
```

5. Use the ip domain list command to configure a domain name.

This domain name will be used as a suffix to complete non-FQDN names (hostnames that do not end with a dot).

- Assign an index number that ranks the domain name by priority.
- Specify the domain name.

6. Repeat Step 5 on page 0 to configure additional domain names.

You can configure up to six domain names.

```
Gxxx-001(config) # ip domain list 1 avaya.com
Done!
Gxxx-001(config) # ip domain list 2 emea.avaya.com
Done!
```

7. Optionally, configure the number of DNS query retries, using the ip domain retry command.

The default value is 2.

```
Gxxx-001(config) # ip domain retry 4
Done!
```

8. Optionally, configure the timeout for a DNS query using the ip domain timeout command.

The default value is 3 seconds.

```
Gxxx-001(config) # ip domain timeout 4
Done!
```

9. The DNS resolver is enabled by default.

```
Gxxx-001(config) # ip domain lookup
Done!
```

- 10. If either DHCP Client or PPP are configured in the Branch Gateway, you do not need to configure DNS resolver because the DNS resolver is enabled by default. In addition, the DHCP Client and PPP discover DNS servers automatically, so the list of DNS servers include the automatically-learned DNS servers.
  - For DHCP Client, enable DHCP Client by entering ip address dhcp. For information about DHCP Client see Configuring the DHCP client on page 200.

• For PPP, enable automatic discovery of DNS servers by entering ppp ipcp dns request.

### **Example**

```
ip domain name-server-list
   description
   name-server 1
    .
    .
   name-server 6

ip domain list 1
   .
   ip domain list 6

ip domain retry

ip domain timeout

show ip domain

ip domain lookup
```

Figure 6: DNS resolver configuration workflow

#### **Related topics:**

DNS resolver configuration example on page 75

### **DNS** resolver configuration example

The following example defines three DNS servers for the list of DNS servers, three domain names to add as suffixes to hostnames, a DNS query retry value, and a DNS query timeout value. The final command in the example enables the DNS resolver.

```
Gxxx-001(config) # ip domain name-server-list 1
Gxxx-001(config-name-server-list:1) # description "All DNS servers"
Done!
Gxxx-001(config-name-server-list:1) # name-server 1 1.1.1.1
Done!
Gxxx-001(config-name-server-list:1) # name-server 2 2.2.2.2
Done!
Gxxx-001(config-name-server-list:1) # name-server 3 2001:DB8::21F:3CFF:FE14:6E25

Done!
Gxxx-001(config-name-server-list:1) # exit
Gxxx-001(config) # ip domain list 1 support.avaya.com
Done!
Gxxx-001(config) # ip domain list 2 global.avaya.com
Done!
Gxxx-001(config) # ip domain list 3 avaya.com
Done!
Gxxx-001(config) # ip domain retry 4
Done!
Gxxx-001(config) # ip domain retry 4
Done!
Gxxx-001(config) # ip domain timeout 5
```

```
Done!
Gxxx-001(config)# ip domain lookup
Done!
```

### Using DNS resolver to resolve a hostname

Use the nslookup command, followed by a hostname, to resolve the hostname to an IP address.

### **DNS** resolver maintenance

There are various commands you can use to display DNS resolver information, clear DNS resolver counters, and display DNS resolver log messages.

### **Related topics:**

Examples of viewing DNS resolver logging on page 76

### **Examples of viewing DNS resolver logging**

1. Enter set logging session enable to enable session logging to the terminal.

```
Gxxx-001# set logging session enable
Done!
CLI-Notification: write: set logging session enable
```

Enter set logging session condition DNSC to view all DNS resolver messages of level Info and above.

```
Gxxx-001# set logging session condition DNSC Info
Done!
CLI-Notification: write: set logging session condition DNSC Info
```

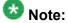

You can also enable logging messages to a log file or a Syslog server. For a full description of logging on the Branch Gateway, see <a href="System logging">System logging</a> on page 209.

### **DNS resolver configuration commands**

For more information about these commands, see the *Avaya Branch Gateway G450 CLI Reference*.

| Root level command                                                     | Command              | Description                                                                                                    |
|------------------------------------------------------------------------|----------------------|----------------------------------------------------------------------------------------------------|
| clear ip<br>domain<br>statistics                                       |                      | Clear the DNS resolver's statistics counters                                                                                                    |
| interface {dialer <br>serial  console <br>FastEthernet  USB-<br>modem} |                      | Enter the interface configuration mode for a Dialer, Serial, Console, FastEthernet, or USB-modem interface                                                                                                    |
|                                                                        | ppp ipcp dns request | Enable or disable requesting DNS information from the remote peer during the PPP/IPCP session                                                                                                    |
| ip domain<br>list                                                      |                      | Specify static domain names (suffixes) to complete non-FQDN names (hostnames that do not end with a dot)                                                                                                    |
| ip domain<br>lookup                                                    |                      | Enable or disable the DNS resolver                                                                                                    |
| ip domain<br>name-server-<br>list                                      |                      | Enter the context of the DNS servers list, or set up the list                                                                                                    |
|                                                                        | description          | Set a name for the DNS servers list                                                                                                    |
|                                                                        | name-server          | Add a DNS server to the list of up DNS servers                                                                                                    |
| ip domain retry                                                        |                      | Set the number of retries for a DNS query                                                                                                    |
| ip domain<br>timeout                                                   |                      | Set the timeout for a DNS query                                                                                                    |
| nslookup                                                               |                      | Resolve a hostname to an IP address                                                                                                    |
| show ip<br>domain                                                      |                      | Display the DNS resolver's configuration - the output shows the DNS servers that were statically configured and those which were gathered using DHCP or PPP protocols, as well as the list of domain suffixes  The output shows the DNS servers that were statically configured and those which were gathered using DHCP or PPP protocols, as well as the list of domain suffixes. |
| show ip<br>domain<br>statistics                                        |                      | Display the DNS resolver's statistics counters                                                                                                    |
| show protocol                                                          |                      | Display the status of a specific management protocol, or all protocols                                                                                                    |

### **Device status viewing**

This section describes the commands used to view the status of the Branch Gateway. For more information about these commands, see *Avaya G450 Branch Gateway CLI Reference*.

### **Related topics:**

The show mm command on page 78

The show mm and show mg list config commands on page 78

Device status commands on page 79

### The show mm command

Use the **show** mm command to view information about media modules that are installed on the Branch Gateway. To view information about a specific media module, include the slot number of the media module as an argument. For example, to view information about the media module in slot 2, enter **show** mm v2. The output of the command shows the following information:

- Slot number
- Uptime
- Type of media module
- Description
- Serial number and other hardware identification numbers
- Firmware version
- Number of ports
- Fault messages

### The show mm and show mg list config commands

Use the show module command or enter show mg list\_config to view brief information about media modules that are installed in the Branch Gateway. To view brief information about a specific media module, include the slot number of the media module as an argument. For example, to view information about the media module in slot 2, enter show module v2. The output of the command shows the following information:

- Slot number
- Firmware version

- Type of media module
- Media module code

### **Device status commands**

For more information about these commands, see the Avaya Branch Gateway G450 CLI Reference.

| Command             | Description                                                                                         |
|---------------------|----------------------------------------------------------------------------------------------------|
| set utilization cpu | Enable CPU utilization measurements                                                                 |
| show faults         | Display information about currently active faults                                                   |
| show image version  | Display the software version of the image on both memory banks of the device                        |
| show mg list_config | Display the current hardware and firmware configurations for the installed Branch Gateway equipment |
| show mgc            | Display information about the Media Gateway Controller with which the Branch Gateway is registered  |
| show module         | Display brief information about the media modules installed in the Branch Gateway                   |
| show restart-       | Display information about the last time the Branch Gateway was reset                                |
| show system         | Display information about the Branch Gateway                                                        |
| show temp           | Display the device temperature                                                                      |
| show timeout        | Display the amount of time in minutes the terminal remains idle before timing out                   |
| show<br>utilization | Display information about CPU and memory usage on the Branch Gateway                                |
| show voltages       | Display power supply voltages                                                                       |

### Software and firmware management

You can manage Avaya Branch Gateway software and firmware, either:

- Remotely, using an FTP, TFTP, or SCP server, or
- Locally, using a USB mass storage device connected to the Avaya Branch Gateway USB port

### Related topics:

<u>File transfer</u> on page 80 <u>Software and firmware upgrades</u> on page 80

### File transfer

The Branch Gateway can be a client for the FTP and TFTP protocols. Use either a USB device or the FTP or TFTP protocols to transfer files between the Branch Gateway and other devices. You can use file transfer to:

- Install software and firmware upgrades on the Branch Gateway
- · Install firmware upgrades on media modules
- · Back up and restore configuration settings

To use FTP/TFTP file transfer, you need to have an FTP server or TFTP server on your network.

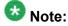

If you use an FTP server, the Branch Gateway prompts you for a username and password when you enter a command to transfer a file. Also, when opening an FTP connection to the S8300, all anonymous FTP file transfers are restricted to the /pub directory. Permission for anonymous FTP users to create files in other directories is denied.

### Software and firmware upgrades

You can upgrade software on the Branch Gateway. Software used to control the Branch Gateway itself and media modules installed on the Branch Gateway is called firmware. Use a USB device or the FTP or TFTP protocol to download a new version of software or firmware. You can upgrade the following types of software and firmware:

- · Firmware for the Branch Gateway
- Java applet for Branch Gateway
- · Firmware for media modules

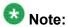

You can also use the Branch Gateway to upgrade the firmware and configuration files for IP phones.

For details, see *Installing and Upgrading the Avaya G450 Branch Gateway* 

### **Related topics:**

Firmware bank management on page 81

Software and firmware upgrades using FTP/TFTP on page 82

Example of an upgrade using FTP/TFTP on page 82

Upgrading software and firmware using a USB mass storage device on page 83

### Firmware bank management

The Branch Gateway has two firmware banks:

- Bank A
- · Bank B

Each firmware bank contains a version of the Branch Gateway firmware. These may be different versions. The purpose of this feature is to provide software redundancy. If one of the versions becomes corrupted, you can reset the Branch Gateway using the other version. This is particularly important when downloading new versions.

### Related topics:

Displaying firmware versions in the banks on page 81

Bank management changes on page 81

Loading firmware from the non-default bank on page 82

### Displaying firmware versions in the banks

Use the **show image version** command to display the firmware version of the image on both memory banks of the Branch Gateway.

#### Bank management changes

By default, when you turn on or reset the Branch Gateway, the Branch Gateway loads firmware from Bank B. To change the default bank from which firmware is loaded during startup, use the set boot bank command. For example, to configure the Branch Gateway to load firmware from Bank A on startup, enter set boot bank bank-A. Now, when you reset the Branch Gateway, it will load firmware from Bank A.

To display the bank from which the Branch Gateway is currently set to load its firmware upon startup or reset, use the **show** boot bank command.

### Loading firmware from the non-default bank

Use the ASB button on the Branch Gateway front panel to load firmware from a bank other than the default bank during startup:

- 1. Press and hold the **reset** button.
- 2. Press and hold the **ASB** button.
- 3. Release the **reset** button.
- Release the ASB button.

#### Result

For example, if the Branch Gateway is configured to load firmware from Bank B, use the steps listed above to reset the Branch Gateway to load the firmware from Bank A instead.

### Software and firmware upgrades using FTP/TFTP

To upgrade software or firmware, you must obtain an upgrade file from Avaya. Place the file on your FTP or TFTP server. Then, use one of the following commands to upload the file to the Branch Gateway. For each of these commands, include the full path of the file and the IP address of the FTP or TFTP host as parameters. When you enter the command, the CLI prompts you for a username and password.

When using FTP or TFTP commands, you must use the specific path of the file on the FTP or TFTP server according to the home directory of the service (FTP or TFTP) that you are using.

#### **Example of an upgrade using FTP/TFTP**

To upgrade the firmware of an MM710 media module in slot 2 from a TFTP server with the IP address 192.1.1.10, where the home directory is c:\home\ftp\ and the upgrade file is located in the directory c:\home\ftp\version, use the following command:

copy tftp module \version\mm710v3.fdl 192.1.1.10 2

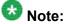

When downloading firmware from the \$8300, use only the file name, without the directory path, in the command line. Otherwise, the procedure will fail. For instance, in the example above, you must use the following command:

When downloading firmware from the S8300 using TFTP, you may need to enable the TFTP service in the Set LAN Security parameters of your web server.

### Example

The following example downloads a firmware version with the path and file name C: gxxx.net from an FTP server with the IP address 149.49.134.153 to Bank Aof the Branch Gateway.

copy ftp SW imageA C:\gxxx.net 149.49.134.153

### Upgrading software and firmware using a USB mass storage device

You can upgrade software and firmware using a USB mass storage device.

- 1. Obtain an upgrade file from Avaya and place it on your PC.
- 2. Insert the USB mass storage device into the PC's USB port, and copy the software or firmware file(s) to the USB mass storage device.
- 3. Remove the USB storage device from the PC, and insert it in the Branch Gateway USB port.
- 4. Copy the software or firmware files to the Branch Gateway using one of the following commands:
  - · copy usb SW imageA
  - copy usb SW imageB
  - copy usb EW archive
  - · copy usb module
  - copy usb phone-imageA (Or imageB, Or imageC, Or imageD)
  - copy usb phone-scriptA (Or phone-scriptB)
  - ·copy usb announcement-file
  - ·copy usb auth-file
  - copy usb startup-config
- 5. Use the show download software status command to display the status of the firmware download process.

### **Related topics:**

Upgrading firmware using the USB mass storage device restore command on page 83

#### Upgrading firmware using the USB mass storage device "restore" command

The primary use of the **restore usb** command is to restore the entire Branch Gateway. If you use the command to upgrade firmware, take care to follow instructions carefully.

- Back up the Branch Gateway by entering backup config usb usbdevice0
   backup-name, where backup-name is the backup directory path and file name you
   are creating on the USB mass storage device.
   A backup directory is created on the USB mass storage device, with a directory
   structure as detailed in Sample backup directory after backup on page 88.
- 2. Obtain the firmware upgrade file(s) from Avaya and place them on your PC.
- 3. Insert the USB mass storage device into the PC's USB port, and copy the firmware file(s) to the USB mass storage device as follows:
  - a. Copy Branch Gateway firmware files to the root directory.
  - b. Copy the Device Manager firmware file to the root directory.
  - c. Copy media modules' firmware files to the MM subdirectory.
  - d. Copy IP phone firmware files to the IPPHONE subdirectory.
- 4. Remove the USB mass storage device from the PC, and insert it in the Branch Gateway USB port.
- 5. Enter restore usb usbdevice0 backup-name, where backup-name is the root directory path and name on the USB mass storage device.
- 6. Enter **show restore status** to check the status of the restore operation. The report lists the upgraded files.

### Software and firmware uploads from the gateway

#### Files copied to a USB mass storage device

You can use a USB mass storage device inserted into the Branch Gateway USB port to copy individual files to a USB mass storage device.

When you use the copy file usb command to upload a specific file from the gateway to the USB mass storage device, file can be any of the following types:

- · announcement-file. Announcements files
- auth-file. Authentication file
- phone-scriptA. Phone script bank A in the Branch Gateway's TFTP directory
- phone-scriptB. Phone script bank B in the Branch Gateway's TFTP directory
- startup-config. The startup configuration file
- capture-file. The packet sniffing buffer
- dhcp-binding. The DHCP binding file

- syslog-file. The syslog file
- cdr-file. A Call Detail Recording (CDR) file

### Files copied to an FTP/SCP/TFTP server

When you use the **copy file ftp** command to upload a specific file from the Branch Gateway to an FTP server, **file** can be any of the following types:

- · announcement-file. Announcements files
- auth-file. Authentication file
- capture-file. The packet sniffing buffer
- cdr-file. A Call Detail Recording (CDR) file
- dhcp-binding. The DHCP binding file

When you use the **copy file scp** command to upload a specific file from the Branch Gateway to an SCP server, where **file** can be any of the following:

- · announcement-file. Announcements files
- auth-file. Authentication file
- capture-file. The packet sniffing buffer
- cdr-file. A Call Detail Recording (CDR) file
- dhcp-binding. The DHCP binding file

When you use the **copy file tftp** command to upload a specific file from the G ateway to a TFTP server, where **file** can be any of the following:

- · announcement-file. Announcements files
- capture-file. The packet sniffing buffer
- auth-file. Authentication file
- capture-file. The packet sniffing buffer
- cdr-file. A Call Detail Recording (CDR) file
- dhcp-binding. The DHCP binding file

#### Software and firmware management commands

For more information about these commands, see the Avaya Branch Gateway G450 CLI Reference.

| Command Description |                                                                 |
|---------------------|-----------------------------------------------------------------|
| copy file ftp       | Upload a specific file from the Branch Gateway to an FTP server |

| Command                     | Description                                                                                                    |
|-----------------------------|----------------------------------------------------------------------------------------------------|
| copy file scp               | Upload a specific file from the Branch Gateway to an SCP server                                                                                    |
| copy file tftp              | Upload a specific file from the Branch Gateway to a TFTP server                                                                                    |
| copy file usb               | Upload a specific file from the Branch Gateway to the USB mass storage device                                                                      |
| copy ftp EW_archive         | Upgrade the Java applet for Branch Gateway software from an FTP server                                                                             |
| copy ftp module             | Upgrade the firmware on a media module from an FTP server by entering this command followed by the module number of the module you want to upgrade |
| copy ftp SW_imageA          | Upgrade the Branch Gateway firmware into Bank Afrom an FTP server                                                                                  |
| copy ftp SW_imageB          | Upgrade the Branch Gateway firmware into Bank B from an FTP server                                                                                 |
| copy tftp EW_archive        | Upgrade the Java applet for Avaya Gxxx Manager software from a TFTP server                                                                         |
| copy tftp module            | Upgrade the firmware on a media module from a TFTP server                                                                                          |
| copy tftp SW_imageA         | Upgrade the Branch Gateway firmware into Bank A from a TFTP server                                                                                 |
| copy tftp SW_imageB         | Upgrade the Branch Gateway firmware into Bank B from a TFTP server                                                                                 |
| copy usb announcement-file  | Upgrade announcements files from the USB mass storage device                                                                                       |
| copy usb auth-file          | Upgrade the authorization file from the USB mass storage device                                                                                    |
| copy usb EW_archive         | Upgrade the Java applet for Avaya Gxxx Manager software from the USB mass storage device                                                           |
| copy usb module             | Upgrade the firmware on a media module from the USB mass storage device                                                                            |
| copy usb phone-image        | Upgrade phone images from the USB mass storage device                                                                                              |
| copy usb phone-<br>script   | Upgrade phone scripts from the USB mass storage device                                                                                             |
| copy usb startup-<br>config | Upgrade the startup configuration file from the USB mass storage device                                                                            |
| copy usb SW_image           | Upgrade the Branch Gateway firmware into Bank A or into Bank B, from the USB mass storage device                                                   |

| Command                       | Description                                                                                                |
|-------------------------------|----------------------------------------------------------------------------------------------------|
| dir                           | List all files in the USB mass storage device connected to the Branch Gateway                              |
| set boot bank                 | Set the default bank from which firmware is loaded during startup                                          |
| show boot bank                | Display the bank from which the Branch Gateway is currently set to load its firmware upon startup or reset |
| show download software status | Display the status of the firmware download process                                                        |
| show image version            | Display the firmware version of the image on both memory banks of the device                               |

#### Backup and restores using a USB mass storage device

You can use a USB flash drive and a USB externally-powered hub for backups and restores. The Avaya Branch Gateway also supports USB 2.0 high speed (480 Mbits/sec) for faster file transfer between the Branch Gateway and USB mass storage devices.

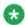

### Note:

An external USB hub is supported on Branch Gateways with hardware suffix.vintage C.1 or above. To check the hardware suffix and vintage, enter show system and check the HW suffix and HW vintage values.

CLI commands for backing up and restoring files to or from a USB mass storage device enable you to use a USB port for efficient restoration or replication of a Branch Gateway and for replacing and upgrading media modules. Using the USB port you can back up or restore multiple files with one CLI command, which is simpler than the alternative TFTP/FTP/SCP method, in which files are copied and restored individually.

A single CLI command backs up all the administration and configuration files of a Branch Gateway onto a USB mass storage device. Another single command restores all of the backed up files. If you need to completely replicate a Branch Gateway, you can also download the Branch Gateway firmware, media modules' firmware, Device Manager firmware, IP phone firmware, and Device Manager firmware to the USB mass storage device, and use the restore usb command to restore these files as well as the administration and configuration files.

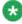

### 🐯 Note:

The CLI backup config usb and restore usb commands (for efficient backup/restore using a USB mass storage device) only run on Branch Gateways R4.0 and higher.

You can also use the USB mass storage device to copy individual Branch Gateway files to or from the Branch Gateway. Refer to Upgrading software and firmware using a USB mass storage device on page 83 and Software and firmware uploads from the Branch Gateway.

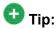

Use a USB mass storage device with LED indication.

### Related topics:

Backing up administration and configuration files using a USB mass-storage device on page 88

Sample backup directory after backup on page 88

Restoring backed up configuration and administration files to a Branch Gateway using a USB mass-storage device on page 89

Replicating a Branch Gateway using a USB mass-storage device on page 90

Sample backup directory after replication on page 92

Replacing/adding/upgrading media modules using a USB mass-storage device on page 93

USB backup, restore, and replication commands on page 94

### Backing up administration and configuration files using a USB mass-storage device

The following procedure backs up all the Branch Gateway configuration and administration files, but does not back up any firmware files.

Back up the Branch Gateway regularly to a USB mass-storage device. This backup can be very helpful in restoring the Branch Gateway's configuration if it becomes faulty, or in restoring the entire Branch Gateway.

Use at least a 128 MB USB mass-storage device since it can hold two full backup directories with all images and configuration files. You can create multiple backup directories as long as there is space in the USB mass-storage device.

- 1. Connect a USB mass-storage device to the Branch Gateway USB port.
- 2. Type s to commit the current configuration to NVRAM.
- Enter backup config usb usbdevice0 backup-name, where backup-name
  is the backup directory path and file name you are creating on the USB massstorage device.
  - A backup directory is created on the USB mass-storage device.
- 4. Before unplugging the USB mass-storage device, use the **safe-removal usb** command to safely remove the USB mass-storage device.
- You can use the show backup status command to display information regarding the status of a backup of the Branch Gatewa configuration to a USB mass-storage device.

### Sample backup directory after backup

After the backup, a backup directory is created on the USB mass-storage device with the following sample structure and file types:

| Root directory         | Sub-directory | Files                    | Comments                                                  |
|------------------------|---------------|--------------------------|-----------------------------------------------------------|
| backup-25-<br>Nov-2005 |               |                          | Backup directory name                                     |
|                        |               | readme.txt               | File with backup information                              |
|                        |               | startup_config.cfg       | Configuration file                                        |
|                        |               | audio.bin                | Customer-specific VoIP parameters                         |
|                        |               | auth-file.cfg            | Authentication file                                       |
|                        | IPPHONE       |                          | IP phone scripts and images directory                     |
|                        |               | 46xxupgrade.scr          |                                                           |
|                        |               | 46xxsettings.txt         |                                                           |
|                        | MM            |                          | Media modules file directory                              |
|                        | GWANNC        |                          | Branch Gateway<br>announcements and<br>music-on-hold file |
|                        |               | GeorgeAnnouncement.w av  |                                                           |
|                        |               | GeorgiaAnnouncement .wav |                                                           |

# Restoring backed up configuration and administration files to a Branch Gateway using a USB mass-storage device

<sup>1.</sup> Make sure you have a backup of the Branch Gateway on a USB mass-storage device.

Refer to <u>Backing up administration and configuration files using a USB mass-storage device</u> on page 88.

<sup>2.</sup> Connect the USB mass-storage device to a Branch Gateway USB port.

<sup>3.</sup> Enter restore usb usbdevice0 backup-name, where backup-name is the backup directory path and file name on the USB mass-storage device.

#### Result

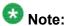

Before unplugging the USB mass-storage device, use the safe-removal usb command to safely remove the USB mass-storage device.

### Replicating a Branch Gateway using a USB mass-storage device

The following procedure is useful for replicating a Branch Gateway that has become faulty. Since the backup command backs up all the gateway configuration files, but does not back up any firmware files, the main task is to add the various firmware files before running restore.

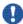

# Important:

When adding files to a backup directory on a USB mass-storage device, follow the file and directory naming convention, detailed in Sample backup directory after backup on page 88, to enable a successful restore.

- 1. Make sure you have a backup of the faulty Branch Gateway on a USB mass-storage device.
  - Refer to Backing up administration and configuration files using a USB massstorage device on page 88.
- 2. Transfer the media modules, including the S8300 if installed, from the faulty Branch Gateway into the corresponding slots of the new Branch Gateway.
- 3. Connect the new Branch Gateway to a power source.
- 4. In the new Branch Gateway, enter show image version to find out which of the two image banks holds the older Branch Gateway firmware version, and what version it is.
- 5. If the new Branch Gateway firmware version is below 26.x.y, you must replace it with firmware version 26.x.y or higher, in order to enable the restore option. To do so:
  - a. Download the Branch Gateway firmware from the Avaya support Website (http://www.avava.com/support) to an FTP/TFTP server.
  - b. Download the Branch Gateway firmware from the FTP/TFTP server to the new Branch Gateway.
    - Assuming that Bank A holds the older firmware version, enter copy ftp sw imageA filename ip, where filename is the full path and file name of the firmware file, and ip is the IP address of the FTP server. Alternatively, enter copy tftp sw imageA filename ip if you are downloading from a TFTP server.
- 6. If the new Branch Gateway firmware version is 26.x.y or above, add a Branch Gateway firmware to the USB mass-storage device, as follows:

- a. From the Avaya support Website, download to your PC the same version of Branch Gateway firmware as was running in the faulty Branch Gateway.
- b. Insert the USB mass-storage device into the PC's USB port.
- c. Copy the Branch Gateway firmware file to the root backup directory in the USB mass-storage device.
- 7. Add the firmware files of the media modules to the USB mass-storage device, as follows:
  - a. From the Avaya support Website, download to your PC the firmware files of the media modules installed in the gateway.
    - For each media module, download all firmware corresponding to the various hardware vintage/suffix versions available for that module. If you are not sure which media modules you have, you can download the firmware files of all media modules. The restore operation uses only the files needed.
  - b. Insert the USB mass-storage device into the PC's USB port.
  - c. Copy the firmware files from the PC to the MM subdirectory in the USB massstorage device.
    - Do not change the firmware file names.
- 8. You can optionally add the firmware files of the IP phones to the USB mass-storage device, as follows:
  - a. From the Avaya support Website, download to your PC the firmware files (booter and application) of up to two supported IP phones, as well as the <sup>1</sup> or <sup>2</sup> file.
  - b. Insert the USB mass-storage device into the PC's USB port.
  - c. Copy the IP phone files from the PC to the USB mass-storage device.
     Place them in the IPPHONE subdirectory under the root backup directory. Do not change the names of the downloaded files.

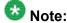

You will need to reset the IP phones after the restore operation on the gateway.

- 9. You can optionally restore or add the Device Manager, as follows:
  - a. From the Avaya support website, download to your PC the firmware file of the Device Manager.
  - b. Insert the USB mass-storage device into the PC's USB port.
  - c. Copy the Device Manager firmware file from the PC to the USB mass-storage device.

<sup>&</sup>lt;sup>1</sup> 46xxupgrade.txt

<sup>&</sup>lt;sup>2</sup> 46xxupgrade.scr

Place it in the root backup directory. Do not change the name of the firmware file.

- 10. View the backup directory on the USB mass-storage device.
- 11. Enter key config-key password-encryption followed by the same passphrase that was used to create the Master Configuration Key (MCK) in the faulty gateway.

This creates on the new gateway an MCK identical to the MCK in the faulty gateway, which enables the restore operation to decrypt the secrets in the configuration file.

The restored configuration file will include all the configuration of the gateway, including user's names and passwords, IKE pre-shared keys, etc.

- 12. Insert the USB mass-storage device in the new Branch Gateway USB port.
- 13. Enter restore usb usbdevice0 backup-name, where backup-name is the backup directory path and file name on the USB mass-storage device.
- 14. Enter **show restore status** to check the status of the restore operation. The report lists the files restored.
- 15. Update the S8300 on the new Branch Gateway with the serial number of the new gateway, otherwise the gateway is not able to register in the Avaya Aura® Communication Manager.

See Administrator's Guide for Avaya Aura® Communication Manager.

#### Result

The new Branch Gateway is now a restored, fully-operational Branch Gateway.

### **Next steps**

Before unplugging the USB mass-storage device, use the **safe-removal usb** command to safely remove the USB mass-storage device.

#### Sample backup directory after replication

After replicating an Branch Gateway using a USB mass storage device, you can view the backup directory on the USB mass storage device. The file types and directory structure should match the following convention:

| Root directory         | Sub-directory | Files              | Comments              |
|------------------------|---------------|--------------------|-----------------------|
| backup-25-<br>Nov-2005 |               |                    | Backup directory name |
|                        |               | readme.txt         | File with backup info |
|                        |               | startup_config.cfg | Configuration file    |

| Root directory | Sub-directory | Files                  | Comments                                                               |
|----------------|---------------|------------------------|------------------------------------------------------------------------|
|                |               | audio.bin              | Customer-specific VoIP parameters                                      |
|                |               | auth-file.cfg          | Authentication file                                                    |
|                |               | gxxx_sw_24_21_1.bin    | Branch Gateway image                                                   |
|                |               | gxxx_emweb_3_0_5.bin   | Embedded web image                                                     |
|                | IPPHONE       |                        | IP phone scripts and images directory                                  |
|                |               | 46xxupgrade.scr        |                                                                        |
|                |               | 46xxsettings.txt       |                                                                        |
|                |               | 4601dape1_82.bin       |                                                                        |
|                |               | 4601dbte1_82.bin       |                                                                        |
|                | MM            |                        | Media modules file directory                                           |
|                |               | mm722v2.fdl            |                                                                        |
|                |               | mm714v67.fdl           |                                                                        |
|                |               | mm711h20v67.fdl        |                                                                        |
|                |               | mmanalogv67.fdl        |                                                                        |
|                | GWANNC        |                        | Branch Gateway<br>announcements and<br>music-on-hold file<br>directory |
|                |               | DanAnncouncement.wa v  |                                                                        |
|                |               | DanaAnncouncement.w av |                                                                        |

### Replacing/adding/upgrading media modules using a USB mass-storage device

<sup>1.</sup> Backup the Branch Gateway by entering backup config usb usbdevice0 backup-name, where backup-name is the backup directory path and file name you are creating on the USB mass-storage device.

A backup directory is created on the USB mass-storage device, with a directory structure as detailed in <u>Sample backup directory after backup</u> on page 88.

<sup>2.</sup> From the Avaya support Website, download to your PC the firmware files of the media modules you are adding or upgrading.

For each media module, download all firmware corresponding to the various hardware vintage/suffix versions available for that module. If you are not sure which

files you need, you can download the firmware files of all media modules. The restore operation uses only the files needed.

3. Insert the USB mass-storage device into the PC's USB port, and copy the media modules' firmware files to the MM subdirectory under the root backup directory.

## 🖖 Important:

When adding files to a backup directory on a USB mass-storage device, it is important to follow the file and directory naming convention, in order to enable a successful restore.

- 4. Insert the USB mass-storage device into an Branch Gateway USB port.
- 5. Enter restore usb usbdevice0 backup-name, where backup-name is the backup directory path and file name on the USB mass-storage device.
- 6. If you changed the placement of media modules in the slots, update the MGC managing the Branch Gateway.
  - See Administrator's Guide for Avaya Aura® Communication Manager.

#### Result

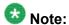

Before unplugging the USB mass-storage device, use the safe-removal usb command to safely remove the USB mass-storage device.

### USB backup, restore, and replication commands

For more information about these commands, see the Avaya Branch Gateway G450 CLI Reference.

| Command                                   | Description                                                                                                    |
|-------------------------------------------|----------------------------------------------------------------------------------------------------|
| backup config usb                         | Back up the Branch Gateway configuration to a USB mass-<br>storage                                                                            |
| copy ftp<br>sw_imageA                     | Download a software image from an FTP server into Bank A                                                                                      |
| copy tftp<br>sw_imageA                    | Download a software image from a TFTP server into Bank A                                                                                      |
| dir                                       | Display information regarding the status of a restore operation of Branch Gateway files from a USB mass-storage device                        |
| erase usb                                 | Erase a file or directory on the USB mass-storage device                                                                                      |
| key config-key<br>password-<br>encryption | Change the default Master Key of the Branch Gateway, which is used to encrypt Branch Gateway secrets in the Branch Gateway configuration file |

| Command               | Description                                                                                                    |  |
|-----------------------|----------------------------------------------------------------------------------------------------|--|
| restore usb           | Restore Branch Gateway files from a USB mass-storage device                                                           |  |
| safe-removal usb      | Safely remove the USB mass-storage device                                                                             |  |
| show backup<br>status | Display information regarding the status of a backup of the Branch Gateway configuration to a USB mass-storage device |  |
| show image version    | Display the software version of the image on both memory banks of the device                                          |  |
| show system           | Display information about the device                                                                                  |  |
| show usb              | Display the USB devices connected to the Branch Gateway                                                               |  |

### Configuration file backup and restore

A configuration file is a data file that contains a complete set of configuration settings for the Branch Gateway. You can use configuration files to back up and restore the configuration of the Branch Gateway. You can back up either the running configuration or the startup configuration to the server as a configuration file. When you restore a configuration file from a server, it becomes the startup configuration on the Branch Gateway. For more information about running configuration and startup configuration, see <a href="Configuration changes and backups">Configuration changes and backups</a> on page 21.

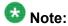

The startup configuration file stores Branch Gateway secrets (passwords, etc.) in an encrypted format. Thus, secrets do not have to be re-entered if you are copying a configuration file from one Branch Gateway to another. For more information, see <u>Gateway secret management</u> on page 48.

#### You can:

- Use the FTP/TFTP/SCP copy commands to transfer a configuration file between the Branch Gateway and a server on the network.
- Use a USB mass-storage device connected to a Branch Gateway USB port to upload or download the startup configuration file of the Branch Gateway. You can use either the USB copy commands, or use the USB backup and restore commands for a full backup and restore of the Branch Gateway (refer to <u>Backup and restores using a USB mass</u> <u>storage device</u> on page 87).

#### **Related topics:**

Configuration file backup and restore commands on page 95

### Configuration file backup and restore commands

For more information about these commands, see the Avaya Branch Gateway G450 CLI Reference.

| Command                      | Description                                                                                                    |
|------------------------------|----------------------------------------------------------------------------------------------------|
| copy ftp startup-<br>config  | Download a Branch Gateway configuration file from an FTP server to the Startup Configuration NVRAM                                |
| copy scp startup-<br>config  | Download a Branch Gateway configuration from an SCP server to the Startup Configuration NVRAM                                     |
| copy tftp<br>startup-config  | Download a Branch Gateway configuration file from a TFTP server to the Startup Configuration NVRAM                                |
| copy usb startup-<br>config  | Download a Branch Gateway configuration file from a USB mass-storage device to the Startup Configuration NVRAM                    |
| copy running-<br>config ftp  | Upload the current Branch Gateway running configuration to a file on an FTP server                                                |
| copy running-<br>config scp  | Upload the current Branch Gateway running configuration to a file on an SCP server                                                |
| copy running-<br>config tftp | Upload the current Branch Gateway running configuration to a file on a TFTP server                                                |
| copy startup-<br>config ftp  | Upload the current Branch Gateway startup configuration to a file on an FTP server                                                |
| copy startup-<br>config scp  | Upload the current Branch Gateway startup configuration to a file on a SCP server                                                 |
| copy startup-<br>config tftp | Upload the current Branch Gateway startup configuration to a file on a TFTP server                                                |
| copy startup-<br>config usb  | Upload the current Branch Gateway startup configuration to a file on a USB mass-storage device                                    |
| show download status         | Display the status of the current Branch Gateway configuration file download process, as the file is being loaded into the device |

### List of files on the Branch Gateway

Use the dir command to list all Branch Gateway files. When you list the files, you can see the version numbers of the software components. The dir command also shows the booter file that cannot be changed.

You can also use the dir command to list all files in the USB mass-storage device connected to the Branch Gateway.

# Chapter 5: Standard Local Survivability (SLS)

### Standard Local Survivability (SLS)

Standard Local Survivability (SLS) provides a local Branch Gateway with a limited subset of MGC functionality when there is no IP-routed WAN link available to an MGC, or no MGC is available.

SLS is supported on IPv4 only.

SLS is not a replacement for ELS or SRS (Survivable Remote Server) survivability, which offer full call-feature functionality and full translations in the survivable mode. Instead, SLS is a cost-effective survivability alternative offering limited call processing in survivable mode. Although the Branch Gateway can host an S8300 Server in ICC or SRS mode, SLS offers both local survivability and call control.

In contrast to the server-based survivability features, SLS operates entirely from the Branch Gateway and requires a data set comprised of Avaya Aura® Communication Manager translations (survivable ARS analysis and configuration data). This data set is compiled and distributed to a group of devices using the Provisioning and Installation Manager (PIM). In the absence of the PIM, the data set can be configured manually from individual Branch Gateways using CLI commands. For instructions on configuring SLS, see <u>SLS configuration rules</u> on page 116.

#### **Related topics:**

Media module compatibility with SLS on page 98

SLS features on page 98

Avaya telephones supported in SLS on page 99

Call processing functionality in SLS mode on page 100

Call processing functionality not supported by SLS on page 101

Provisioning data on page 102

PIM configuration data on page 103

SLS entry on page 103

SLS interaction with specific Branch Gateway features on page 105

SLS logging activities on page 113

SLS configuration on page 114

### Media module compatibility with SLS

SLS works on the Branch Gateway and its media modules only if they satisfy the minimum hardware vintage and firmware version requirements listed in the following table.

| Media module    | Minimum firmware version required |
|-----------------|-----------------------------------|
| MM710           | Vintage 16                        |
| MM711, hw v20+  | Vintage 69                        |
| MM711, hw v30+  | Vintage 84                        |
| MM712           | Vintage 8                         |
| MM714, hw v1-v5 | Vintage 69                        |
| MM714, hw v10+  | Vintage 84                        |
| MM716           | Vintage 84                        |
| MM717           | Vintage 8                         |
| MM720           | Vintage 7                         |
| MM721           | Vintage 1                         |
| MM722           | Vintage 7                         |
| G450            | MG 4.1, build 27_x                |

### **SLS** features

- Call capability for analog, DCP, and IP phones
- ISDN BRI/PRI trunk interfaces
- Non-ISDN digital DS1 trunk interfaces
- Outbound dialing through the local PSTN (local trunk gateway) from analog, DCP, and IP phones
- Inbound calls from each trunk to pre-configured local analog or IP phones that have registered
- Direct inward dialing
- Multiple call appearances
- · Hold and call transfer functions
- · Contact closure feature

- Local call progress tones (dial tone, busy, etc.)
- Emergency Transfer Relay (ETR) in cases of power loss
- · Auto fallback to primary MGC
- IP station registration

# Avaya telephones supported in SLS

| Analog | DCP             | IP               |
|--------|-----------------|------------------|
| 2500   | 2402            | 4601             |
|        | 2410            | 4602             |
|        | 2420            | 4602sw           |
|        | 6402            | 4610sw           |
|        | 6402D           | 4612             |
|        | 6408            | 4620             |
|        | 6408+           | 4620sw (default) |
|        | 6408D (default) | 4621             |
|        | 6408D+          | 4622             |
|        | 6416D+          | 4624             |
|        | 6424D+          | 4625             |
|        | 8403B           |                  |
|        | 8405B           |                  |
|        | 8405B+          |                  |
|        | 8405D           |                  |
|        | 8405D+          |                  |
|        | 8410B           |                  |
|        | 8410D           |                  |
|        | 8411B           |                  |
|        | 8411D           |                  |
|        | 8434D           |                  |

The 96xx family and 16xx family of IP phones are not directly referenced in the Branch Gateway CLI. When you administer these phones using the CLI, use the following mapping:

Table 1: Mapping Avaya 96xx and 16xx IP phones for CLI administration

| Module name     | CLI interface name |
|-----------------|--------------------|
| 1603            | 4610               |
| 1608            | 4610               |
| 1616            | 4620               |
| 9610, FW V2.0 + | 4606 <sup>3</sup>  |
| 9620, FW V2.0 + | 4610 <sup>3</sup>  |
| 9630, FW V2.0 + | 4620 <sup>3</sup>  |
| 9640, FW V2.0 + | 4620 <sup>3</sup>  |
| 9650, FW V2.0 + | 4620 <sup>3</sup>  |

### Call processing functionality in SLS mode

In survivable mode, SLS provides only a limited subset of Avaya Aura® Communication Manager call processing functionality:

- Limited call routing through a Survivable ARS Analysis Table (in the PIM application or through the CLI) and COR calling permissions
- Inbound calls are directed in one of three ways:
  - Using the Incoming-Routing screen
  - Using the **Set Incoming-Destination** on the Trunk group screen that enables mapping to a given station
  - Inbound calls are directed to a previously-administered pool of available stations (the Survivable Trunk Dest? field is y on the Station screen). The search algorithm is circular so that the incoming calls are fairly distributed.

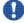

### 🖖 Important:

SLS permits 911 calls, but the specific location information is not transmitted to the Public Service Answering Point (PSAP). Only the general trunk-identifying information is transmitted. Emergency personnel will have a general location associated with the trunk (for example, a building address), but nothing more specific (for example, a room or office number). Also, if a 911 call disconnects for any reason, emergency personnel cannot reliably call the originator back. A small business office's address is sufficient from the perspective of emergency routing.

- Communication Manager Feature Access Codes for ARS, contact closure, and Hold
- Acts as an H.323 Gatekeeper that enables IP endpoints to register simultaneously

<sup>&</sup>lt;sup>3</sup> For R4.0, the firmware must be build 26 39 or newer. For R5.0, the firmware must be build 27 27 or newer.

- Direct Inward Dialing
- Multiple call appearances
- Hold and Call Transfer functions
- · Contact closure feature
- Call Detail Recording (CDR, see <a href="SLS logging activities">SLS logging activities</a> on page 113)
- Trunk Access Code (TAC) dialing
- Non-ISDN DS1 trunks (with in-band signaling)
- ISDN PRI/BRI trunks:
  - **T1 robbed-bit:** . All 24 channels serve as trunks without full 64 kbps transmission
  - E1 CAS: . All 31 channels serve as trunks with full 64 kbps transmission

### Call processing functionality not supported by SLS

- Many small business customers employ custom calling features such as call waiting, from the BOC/LEC, attempting a more PBX-like capability. These features are not supported by SLS.
- Non-ISDN signaling:
  - DMI BOS signaling for T1 and E1
  - R2-MFC signaling for E1
- Calling party name/number information to digital station displays
- Caller ID on outgoing analog station calls
- Caller ID on incoming analog loop-start trunk calls
- Three party conferences
- Last Number Redial
- Call Forwarding-Busy/Don't Answer
- No Music On Hold source or announcement playback
- Call Center features, including ASAI
- Connection Preserving Failover/Failback for Branch Gateways

### **Provisioning data**

SLS requires that the Branch Gateway has connected to an MGC at least once and has received provisioning information, including:

- Avaya Aura® Communication Manager port information sent through the H.248 control channel:
  - Tone sources, including a distinctly different dial tone to inform users that the system is operating in survivable mode
  - Loss plan
- Avaya Aura® Communication Manager provisioning information for the options in the station and trunk media modules is sent through the CCMS channel
- Provisioning and Installation Manager (PIM) queries Avaya Aura® Communication Manager for station/trunk configuration and dial plan routing administration data through SNMP. Alternatively, the provisioning may be entered manually via an SNMP MIB browser or via the local Branch Gateway's CLI interface.

### Related topics:

Standard Local Survivability data sources and communication paths on page 102

### Standard Local Survivability data sources and communication paths

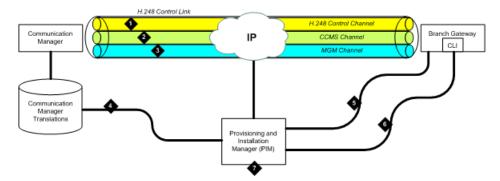

Table 2: Figure notes:

- 1. 248 call signaling and configuration data
- 2. CCMS messages through Clear Channel
- 3. Branch Gateway Maintenance Channel
- 4. PIM extracts Communication Manager translation subset through OSSI
- 5. PIM data set and SLS MIB delivered to the Branch Gateway through SNMP

- 6. Security codes (passwords) sent over SSH connection to CLI
- 7. Provisioning and Installation Manager (PIM) for remotely provisioning Branch Gateways, network-wide. PIM is installed on an enterprise management server, not on the primary Communication Manager server.

NOTE: The SLS data must be configured manually in the Branch Gateway if the PIM is not available.

The required Communication Manager translations for SLS include fields on the Station and Branch Gateway screens. See <u>Configuring Communication Manager for SLS</u> on page 116 for more information about the information types and how to administer Communication Manager for SLS.

### PIM configuration data

SLS also requires PIM configuration data, some of which the Branch Gateway extracts from the Avaya Aura® Communication Manager translations. PIM aggregates the required data and copies the provisioning data over a secure communication path to non-volatile RAM (NVRAM) on the Branch Gateway. After the initial data collection, PIM retains a copy of the data set for each Branch Gateway. This set is compared with subsequent data sets to determine if anything has changed:

- If the data set changes, the newer data set is pushed down to the Branch Gateway
- If the data set does not change, the data set in NVRAM remains unchanged

Users can schedule when to collect and push data, perform scheduled and manual backups, and enable and disable SLS, as well as display (but not change) the data to ensure correct information. See <u>Using PIM to manage SLS administration on the Branch Gateway</u> on page 127.

If PIM is unavailable, the SLS data set can be manually configured in the Branch Gateway CLI. For information on configuring SLS, both manually and via PIM, see <u>SLS configuration</u> rules on page 116.

### **SLS** entry

When SLS is enabled, the MGC list displays a fifth element called SLS. This element is always past the Transition Point. After the Link Recovery search concludes for the primary MGC list (entries above the Transition Point), it searches the alternate MGC list (entries below the Transition Point), ending with SLS, the last choice for the Branch Gateway.

When the Link Recovery search settles on the SLS entry in the MGC list, the Branch Gateway registers with SLS (resident on the Branch Gateway) for its call control.

SLS transitions between four possible SLS states: Unregistered, Setup, Registered, and Teardown

### **Related topics:**

<u>Unregistered state</u> on page 104
<u>Setup state process</u> on page 104
<u>Registered state process</u> on page 104
<u>Teardown state</u> on page 105

### **Unregistered state**

This is the normal state in which SLS waits for an H.248 registration request from the Branch Gateway. When SLS receives the request, it registers the Branch Gateway and transitions to the Setup state.

### **Setup state process**

In this transitional state, SLS performs the following activities:

- 1. Checks for proper provisioning data. If there is insufficient provisioning, the registration request is denied, and SLS returns to the Unregistered state.
- 2. Initializes SLS components, such as Gatekeeper data (for example, IP endpoint's E.164 addresses and passwords), dial plan, and ARS routing.
- 3. Registers with the Branch Gateway.
- 4. Creates the H.323 Gatekeeper socket after successful registration.

When Setup is complete, SLS transitions to the Registered state.

### Registered state process

SLS can only process calls while it is in the Registered state in which it performs the following:

- 1. Constructs endpoint objects based on board insertion and IP registration.
- 2. Tears down endpoint objects based on board removal and IP unregistration.
- 3. Handles registration requests from H.323 endpoints that properly authenticate by using their extension number as a 'terminal alias', and the password as the registration encryption key.
- 4. Handles stimuli from all interfaces to establish and remove calls.

SLS remains in the Registered state as long as the socket to SLS is open.

### **Teardown state**

SLS transitions to the Teardown state whenever the following events occur:

- The Branch Gateway administrator uses the set sls disable command from the Branch Gateway CLI or manual MIB browser using the SNMP read/write attribute avSurvAdminState.
- The Branch Gateway closes the SLS socket after maintenance determines that it has completed an H.248 registration with the primary MGC.
- SLS determines that it needs to unregister with the Branch Gateway due to internal error conditions.

### Related topics:

Teardown state process on page 105

### **Teardown state process**

- 1. Tears down endpoint objects.
- Sends unregistration requests to IP endpoints that are not on active calls. IP endpoints lose registration with SLS and display the discovered IP address during re-registration with an MGC.
- 3. Closes the H.323 Gatekeeper socket.

After Teardown is complete, SLS transitions to the Unregistered state and starts searching at the top of the MGC list for a controller.

### **SLS interaction with specific Branch Gateway features**

SLS interacts differently with the various Branch Gateway features.

#### **Related topics:**

Direct Inward Dialing in SLS mode on page 106

Multiple call appearances in SLS mode on page 106

Hold in SLS mode on page 107

DCP and IP phones on page 107

Using the Flash button on page 108

Using the switchhook button on page 108

Call Transfer in SLS mode on page 109

Using contact closure in SLS mode on page 111

Administering IP Softphone in SLS mode on page 112

### **Direct Inward Dialing in SLS mode**

Direct Inward Dialing (DID) is a service offered by telephone companies that enables callers to dial directly into an extension on a switch without the assistance of an operator or automated call attendant.

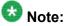

DID is a method of routing calls that applies to both analog and digital (T1/E1) lines. However, while the method is typically referred to as DID in the analog world, it is usually called Dialed Number Identification Service (DNIS) in the digital world. Despite the difference in names, the concept is the same.

The Branch Gateways support DID central office trunk interfaces, and the digit transmission from the central office is configurable when ordering the service:

Immediate: The DID signaling starts immediately after the central office seizes the analog DID trunk by closing the loop (across tip and ring). In addition, analog DID trunk lines only support inbound calls. For this reason, Customer Premise Equipment (CPE) utilizing DID trunk lines for inbound routing may utilize loop-start lines for outbound transmission.

Wink: The DID signaling starts after the Branch Gateway's analog trunk interface reverses the battery polarity and sends a "wink" to the central office.

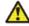

### 🔼 Warning:

An analog two-wire DID trunk line is different from a standard analog loop-start line. With analog DID trunk lines, the battery (power feed) to the line is supplied by the Branch Gateway's analog trunk interface. With a standard loop-start line, the power is supplied by the central office, which is why damage can occur from connecting a loop-start PSTN trunk to the DID port.

The number of sent digits (3 to 4 typically) and signaling type (Pulse/DTMF) are also configurable at ordering time.

### Multiple call appearances in SLS mode

When a Branch Gateway is in SLS mode, three call appearances, each with limitations, are supported:

- The first two call appearances are for incoming or outgoing calls. The first call appearance is the default.
- The third call appearance is for outgoing calls only.

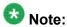

"First", "second", and "third", refer to the order in which you use call appearances, not the order of the Call Appearance buttons on your phone.

### **Example**

For example, User A chooses the third call appearance to dial User B, and then User C calls User A, which is sent to the first call appearance. In this situation, a subsequent inbound call to User A will be denied (busy) because the first and third call appearances are in use, and the second call appearance is only available for outbound calls.

### Hold in SLS mode

Using the Hold feature differs by user and by phone type, and the same is true of the Hold feature in Standard Local Survivability (SLS) mode. Some users return to a call on Hold by pressing the **Call Appearance** button, however, Communication Manager has an administrable parameter that allows users to release a call on hold by pressing the **Hold** button a second time (if only one call is held). The Hold feature also works differently in <a href="DCP">DCP</a> and <a href="DCP">IP</a> phones on page 107 and <a href="Analog telephones">Analog telephones</a> on page 107 in the survivable mode.

The Hold feature in SLS does not support:

- Music on Hold
- · Local mute on analog phones
- Specialized treatment of E-911 calls
- · Call Hold indicator tones

### DCP and IP phones

When a Branch Gateway is in the survivable mode, you can release calls on Hold on all DCP and IP phones by either:

- Pressing the Hold button a second time if only one call is held
- Pressing the held **Call Appearance** button

#### **Related topics:**

Analog telephones on page 107

#### **Analog telephones**

Newer analog telephones (for example, Avaya 62xx series) have buttons with specific functions for placing a call on Hold:

**Hold button:** A hold function that is local to the telephone

Pressing the Hold button causes the analog station to place a hold bridge in both directions at the telephone set. No signaling notification is sent to the SLS call-engine and, therefore, there is no ability to notify the other party that they have been placed on hold. Pressing the Hold button a second time causes the analog phone to remove the hold bridge and the call path is restored. In essence, this hold operation is equivalent to using the Mute button on station sets.

Flash button: A function that sends a switchhook signal to the server

Switchhook (receiver on/off hook): A function that sends a disconnect signal to the server

### **Using the Flash button**

1. Press the **Flash** button on the analog phone.

You hear a dial tone; the other party hears nothing.

You can leave the call on Hold or transfer the call. Press the Flash button twice to return to the call.

- 2. Dial the Feature Access Code (FAC) for Hold. At this point you can leave the call on Hold or transfer the call.
- 3. To return to the call, press the **Flash** button again. The call is re-established.

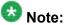

Either party can put the call on Hold or return to the call.

### Using the switchhook button

- 1. Press the switchhook once. You hear a dial tone.
- 2. Dial the FAC for Hold. This places the call on Hard Hold which prevents you from transferring the call. To return to the call, dial the FAC for Hold.
- 3. Do one of the following:

• Return to the call by dialing the FAC for Hold.

The call is re-established.

- Dial a third party by dialing the number and flashing the switchhook once (you will hear a stutter dial tone). Dial the FAC for Hold (the second call is now on Hold and the first call is re-established). If you want to toggle between the first and second calls, press the switchhook and dial the FAC for Hold once each time you want to change calls.
- Hang up.

Your phone will ring to notify you that you have a call on Hold. When you lift the receiver you will hear a dial tone and can perform any of the activities listed in Step  $\underline{3}$  on page 0.

# **Call Transfer in SLS mode**

Using the Call Transfer feature differs by user and by phone type. The same is true of the Hold feature in Standard Local Survivability (SLS) mode. Call Transfer also works differently in DCP/IP phones and analog phones in the survivable mode. Some limitations of the Call Transfer feature are:

- The established call must be initiated from a local station (administered on this Branch Gateway) or from an incoming trunk. You can make only point-to-point call transfers to a phone that is local to the same Branch Gateway.
- Does not support E-911 calls
- Does not support the Conference button on any phone
- Does not support trunk-to-trunk transfer (for example, for voice messaging)

## **Related topics:**

<u>Transferring a call on DCP and IP phones</u> on page 109

Transferring an established call from an analog phone on page 110

## Transferring a call on DCP and IP phones

- 1. While talking on a call or while you have a call on Hold, press the **Transfer** button on your phone.
  - You hear a dial tone; the other party hears nothing.
- 2. Dial the third party's number on your phone.
- 3. You can either:

- · Wait for the third party to answer and announce the call, then either press the **Transfer** button again or hang up.
- Transfer the call before the third party answers by pressing the **Transfer** button again.

#### Result

The person you were talking to is transferred to the third party.

A message appears on your phone display to indicate that the call transfer is complete.

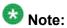

If you do not completely dial the string or if you hear a fast-busy or re-order (French siren) tone, only a Hard Hold call connection (if present) remains at the station.

If the third party does not answer, the call does not ring back to the originating party. If a transfer does not complete, the event is logged.

## Transferring an established call from an analog phone

Newer analog phones (for example, Avaya 62xx series) have buttons with specific functions for transferring a call. The switchhook (receiver on/off hook) sends a disconnect signal to the server, and the Transfer/Flash button sends a transfer message to the server.

- 1. While on a call, press the switchhook once or press the **Transfer/Flash** button. You hear a dial tone; the other party hears nothing.
- 2. Dial the third party's number on your phone.
- 3. You can either:
  - Wait for the third party to answer and announce the call, then hang up.
  - Transfer the call before the third party answers by hanging up.

#### Result

The person you were talking to is transferred to the third party.

A message appears on your phone display to indicate that the call transfer is complete. If the necessary call processing resources are not available, the transfer does not complete and the event is logged.

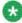

Displays are not supported on analog phones unless they are supported locally by an analog phone.

# Using contact closure in SLS mode

When the Branch Gateway is in survivable mode, contact closure works as follows:

- 1. Lift the phone receiver and listen for the survivability dial tone.
- 2. Dial the appropriate contact closure FAC (Feature Access Code) open, close, or pulse — on the phone.
  - If you dial an invalid FAC code, then SLS plays an intercept tone and terminates the session.
  - If you dial a valid FAC code, then you will hear a standard dial tone and can proceed to Step 3 on page 0
- 3. Dial the three-digit Branch Gateway number.
  - If you enter fewer than three digits, then SLS times out and you must restart this procedure from the beginning.
  - If the Branch Gateway number matches the local Branch Gateway number, then SLS plays a standard dial tone and you can proceed to Step 4 on page 0
  - If the Branch Gateway number does not match the local Branch Gateway number, SLS plays an intercept tone and terminates the session.
- 4. Dial the contact closure code, for example 1 for contact pair #1, and 2 for contact pair #2.

You hear stutter tone and then silence, confirming these valid codes. If you dial an invalid contact closure number, you hear an intercept tone.

Contact closure feature activations appear in the CDR log. For more information. see Example of CDR log entries and format on page 113.

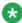

# 🐯 Note:

If the contact closures are set to manual operation, the FAC operation will not work even though the confirmation tone is heard. However, an event will be logged.

## **Related topics:**

Contact closure / SLS feature interactions on page 112

#### Contact closure / SLS feature interactions

- There is no screening to authorize the use of the contact closure feature in SLS mode.
   Security is provided by limiting the number of users who know the correct key sequence required for the contact closure feature.
- You cannot use the Hold or Transfer features while dialing the contact closure FAC key sequence.
- Contact closure will not work until you dial the full digit sequence and it is processed.
- If two users try to simultaneously use contact closure, whoever dials the full FAC key sequence first gets precedence.
- Interdigit timing rules apply to the contact closure feature, so if you pause too long during the FAC key sequence, the feature times out.
- Call appearances are not released (available for calls) until you hang up.
- You cannot use the contact closure feature from outside trunk lines.

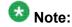

For more information on contact closure, refer to Contact closure on page 335.

# Administering IP Softphone in SLS mode

The SLS mode supports shared administrative identity with the Avaya Softphone application, but requires specific station administration.

- Access the Communication Manager administrative SAT interface.
   For instructions on accessing the Avaya Aura® Communication Manager through the Avaya Branch Gateway, see <u>Accessing the registered MGC</u> on page 69.
- 2. At the SAT interface, enter change station extension to display the Station screen.
- 3. Set the **Terminal Type** field to a 46xx IP phone.
- 4. Save the changes.

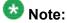

If you administer the **Terminal Type** field as a DCP phone, shared administrative identity functionality in SLS mode is not supported.

# **SLS logging activities**

SLS exports call-recording data in survivability mode. The Call Detail Record (CDR) log contains detailed information about each outgoing call that uses a trunk. This information can be stored in flash NVRAM or directed to an external server for later processing. It includes data for:

- Merged outgoing Trunk Access Codes (TACs), indicating successfully completed dialing
- Successfully completed ARS calls

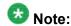

The Syslog information is stored in a memory file that is configured as a FIFO with a length of 50 KB. Once the last entry in the memory is full, the newest log event overwrites the oldest entry. This provides for a storage of 667 call records that may be saved during SLS operation. If you have a Syslog server on a PC connected to the local area network of the branch office, then these Syslog messages can be immediately transported from the Branch Gateway to the Syslog server. This enables the capture period to run for an extended period of time.

Contact closure

## **Related topics:**

Example of CDR log entries and format on page 113

Example of CDR log with contact closure on page 114

# **Example of CDR log entries and format**

```
Gxxx-SLS(super) # show logging cdr file content
02/18/2005,10:46:35:CDR-Informational: 10:46 00:00 A 700 50029555 52001 v301
02/18/2005,10:45:46:CDR-Informational: 10:45 00:00 A 700 50029 52001 v301
02/18/2005,10:45:14:CDR-Informational: 10:45 00:00 A 700 52 52001 v301
02/18/2005,10:44:35:CDR-Informational: 10:44 00:00 A 700 445200 52001 v301
02/10/2005,13:20:23:CDR-Informational: 13:20 00:00 A 700 50029 52001 v301
02/10/2005,13:20:15:CDR-Informational: 13:20 00:00 A 700 50029 52000 v301
02/10/2005,13:20:05:CDR-Informational: 13:20 00:00 A 700 44 52000 v301
02/10/2005,13:19:59:CDR-Informational: 13:19 00:00 A 700 44500 52000 v301
```

An interpretation of the first entry is:

- 02/18/2005: is the date of the log entry
- 10:46:35: is the time of the log entry
- CDR-Informational: is the category (to aid sorting)
- 10:46: is the time the call was placed
- 00:00: is the duration of the call in hours and minutes or 99:99: if the duration is greater than 99 hours

- A: is the condition code. Possible values are:
  - 7. Outgoing call
  - 9. Incoming call
  - A. Outgoing TAC call or emergency call
  - B. Used for contact closure
- 700: is the FAC or TAC number
- 50029555: is the dialed number
- 52001: is the extension that originated the call
- v301: indicates the port through which the call was routed

# **Example of CDR log with contact closure**

```
Gxxx-SLS(super)# show logging cdr file content
07/27/2005,03:59:24:(0 0 0:15:5)CDR-Informational: July 27 03:59 B 15840 PULSE 003
2
```

An interpretation of this entry is:

- Date (07/27/2005) and time (03:59:24) record when the feature was activated
  - **B:** is the condition code. Possible values are:
    - 7. Outgoing call
    - A. Outgoing TAC call or emergency call
    - B. Used for contact closure
- 15840: is the extension that activated the feature
- PULSE: indicates the contact closure operation (could also be OPEN: or CLOSE: )
- 003: is the Branch Gateway number
- 2: is the contact closure number

# **SLS** configuration

#### **Related topics:**

SLS configuration rules on page 116
Configuring Communication Manager for SLS on page 116
Inherited Class of Restriction (COR) permissions on page 118
Station screen field descriptions for the Branch Gateway on page 119

Using PIM to manage SLS administration on the Branch Gateway on page 127

SLS ARS Entry page field descriptions on page 129

PIM Device Profile Wizard buttons on page 131

Enabling SLS on page 132

Disabling SLS on page 132

Activating changes in SLS on page 132

Prerequisites for using the CLI to manually configure SLS administration on the Branch

Gateway on page 133

DS1 circuit pack field descriptions on page 141

Collecting signaling groups data on page 146

Signaling Group field descriptions on page 147

Collecting administered ISDN-BRI trunks data on page 148

ISDN-BRI Trunk field descriptions on page 148

Collecting Feature Access Codes data on page 150

Feature Access Code field descriptions on page 151

Collecting system parameters data on page 152

Codecs supported in SLS on page 153

General system parameters field descriptions on page 153

Collecting ARS dial patterns data on page 153

ARS Dial Patterns field descriptions on page 154

Collecting Incoming Call Handling data on page 155

Incoming call handling data field descriptions on page 155

Configuration of the SLS data through the CLI on page 156

Creating the SLS administration data set on the Branch Gateway on page 157

Administering station parameters on page 160

Class values in SLS station context on page 162

Module-port values in SLS station configuration mode on page 163

Administering DS1 parameters on page 163

ISDN Layer 3 country codes on page 166

ISDN Layer 3 country protocols for ISDN Primary Rate service on page 167

Administering BRI parameters on page 167

Trunk group assignment on page 169

Administering trunk-group parameters on page 170

Maximum number of members in a trunk group on page 175

SLS group type assignments on page 175

Module-port values in SLS trunk-group context for analog trunks on page 176

Trunk port values in SLS trunk-group context for digital trunks on page 176

Administering signaling-group parameters on page 177

Administering dial-pattern parameters on page 178

Administering incoming-routing parameters on page 180

Summary of SLS configuration commands on page 181

# **SLS** configuration rules

SLS is included as part of the resident firmware package that is installed as part of the Branch Gateway firmware upgrade. However, for SLS to function correctly, the following conditions must be met:

- Avaya Aura® Communication Manager must be configured for SLS and Auto Fallback.
   For instructions on configuring SLS in Avaya Aura® Communication Manager, see
   Configuring Communication Manager for SLS on page 116.
- Provisioning data from the PIM tool must be gathered from Avaya Aura® Communication Manager and delivered to the Branch Gateway using PIM. For instructions on gathering and delivering the provisioning data, see <u>Using PIM to manage SLS administration on the</u> <u>Branch Gateway</u> on page 127.

If PIM is not available, the Branch Gateway can be manually configured for SLS and Auto Fallback using the CLI. See <u>Prerequisites for using the CLI to manually configure SLS</u> administration on the Branch Gateway on page 133.

- SLS must be enabled on the Branch Gateway. See Enabling SLS on page 132.
- To activate any saved changes within SLS, the disable and enable SLS commands must be used together. See <u>Activating changes in SLS</u> on page 132.

# **Configuring Communication Manager for SLS**

You must configure the Avaya Aura® Communication Manager for SLS whether you will be using PIM provisioning or manual CLI entry of SLS administration. Perform the configuration during the initial administration of the host Communication Manager server.

- 1. Access the Communication Manager administrative SAT interface.

  For instructions on accessing the Avaya Aura® Communication Manager through the Branch Gateway, see Accessing the registered MGC on page 69.
- 2. At the SAT, enter change node-names ip to display the IP Node Names screen.

#### For example:

```
change node-names ip

IP NODE NAMES

Name

IP Address

Denver Gateway1

192.168.1

...

procr

192.168.1

...

(X of X administered node-names were displayed)

Use 'list node-names' command to see all the administered node-names
```

Use 'change node-names ip xxx' to change a node-name 'xxx' or add a nodename

3. In the **Name** field, type the Branch Gateway name; that is, the name of the survivable gatekeeper node that corresponds to the IP address in Step 4 on page 0

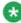

# 🛂 Note:

Set the name of the Branch Gateway consistently with the Name field on the Media Gateway Administration screen in Communication Manager (add media-gateway) and with the name used in the set system name command (gateway CLI).

- 4. Type the IP address of the Branch Gateway in the **IP Address** field.
- Submit the screen.
- 6. At the SAT, enter change system-parameters mg-recovery-rule 1 to display the System Parameters Media Gateway Automatic Recovery Rule screen.
- 7. Type a description of the rule in the **Rule Name** field.
- 8. Set the Migrate H.248 MG to primary field to immediately.

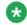

# 🛂 Note:

The immediately value is only one of the four possible choices. See the Administrator Guide for Avaya Aura® Communication Manager for more information on the values for this field.

- 9. Submit the screen.
- 10. At the SAT, enter display media-gateway 1 to display the Media Gateway screen.
- 11. Verify the following fields:
  - Name field (20 characters maximum) must match the administered name of the gateway (see Step 2 of Configuring the SLS data through the CLI).
  - Max Survivable IP Ext field only appears when the Type field is Gxxx.

The current maximum product limits enforced by the SLS gateway's firmware module is 240.

These limits are enforced due to resource considerations in the given gateway.

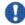

# **U** Important:

Since the VoIP resources on the Branch Gateway are limited, the Max Survivable IP Ext field should not exceed these values.

- 12. At the SAT, enter change station extension to display the Station screen.
- 13. Verify that the following fields are correct:
  - Survivable GK Node Name

## Survivable COR

<u>Inherited Class of Restriction (COR) permissions</u> on page 118 shows the hierarchical relationship among the calling-restriction categories.

Survivable Trunk Dest

14. Submit the screen.

# Inherited Class of Restriction (COR) permissions

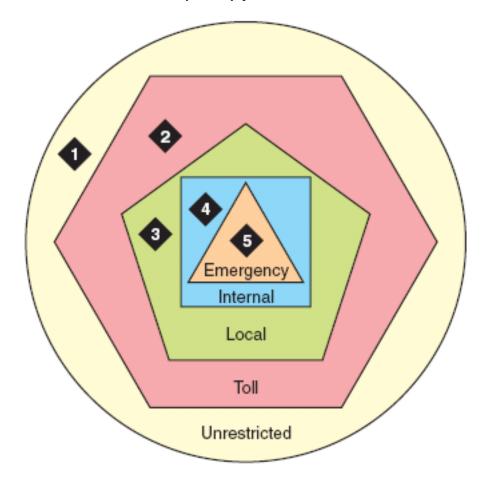

## Table 3: Figure notes:

- Unrestricted: Users can dial any valid routable number, except an ARS pattern specifically administered as deny: . ETR functionality and calls through the CO are permitted in this class.
- 2. Local: Users can only dial these call types:
  - locl: (public-network local number call)
  - op: (operator)
  - svc: (service)
  - hnpa: (7-digit NANP call)
- 3. Toll: Users can only dial these call types:
  - fnpa: (10-digit NANP call)
  - natl: (non-NANP call)
- 4. **Internal:** Users can only dial other stations within the Branch Gateway and the emergency external number (default)
- 5. Emergency: Users can only dial the emergency external number

# Station screen field descriptions for the Branch Gateway

## **Related topics:**

Security Code on page 119

Type on page 120

Port on page 125

Survivable GK Node Name on page 125

Survivable COR on page 126

Survivable Trunk Dest on page 126

Switchhook Flash on page 127

Expansion Module on page 127

Name on page 127

## **Security Code**

The security code required by users for specific system features and functions are as follows:

- Extended User Administration of Redirected Calls
- Personal Station Access
- Redirection of Calls Coverage Off-Net
- Leave Word Calling

- Extended Call Forwarding
- Station Lock
- Voice Message Retrieval
- Terminal Self-Administration
- Enterprise Mobility User
- Extension to Cellular
- Call Forwarding
- Posted Messages
- Security Violation Notification
- Demand Printing

The required security code length is administered system wide.

## **Type**

The type of telephone. A station type must be administered for each station added to the system.

The following table lists the telephones, virtual telephones, and personal computers that can be administered on Communication Manager. Telephones that are not in the table, require an alias to a supported set type.

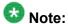

Analog telephones administered with hardware to a virtual extension cannot be changed if TTI is enabled for the system. Contact your Avaya representative for more information.

| Telephone type     | Model                                   | Administer as |
|--------------------|-----------------------------------------|---------------|
| Single-line analog | 500                                     | 500           |
|                    | 2500, 2500 with Message Waiting Adjunct | 2500          |
|                    | 6210                                    | 6210          |
|                    | 6211                                    | 6210          |
|                    | 6218                                    | 6218          |
|                    | 6219                                    | 6218          |
|                    | 6220                                    | 6220          |
|                    | 6221                                    | 6220          |
| CallerID           | Analog telephone w/Caller ID            | CallrID       |
|                    | 7101A, 7102A                            | 7101A         |
|                    | 7103A Programmable and Original         | 7103A         |

| Telephone type                    | Model                                         | Administer as       |
|-----------------------------------|-----------------------------------------------|---------------------|
|                                   | 7104A                                         | 7104A               |
|                                   | 8110                                          | 8110                |
|                                   | DS1FD                                         | DS1FD               |
|                                   | 7302H, 7303H                                  | 7303S               |
|                                   | VRU (voice response unit) with C&D tones      | VRU                 |
|                                   | VRU without C&D tones                         | 2500                |
| Single-line DS1/<br>DSO (Lineside | DS1 device without forward disconnect         | ops                 |
| T1/DS1)                           | VRU with forward disconnect without C&D tones | ds1fd or ds1sa      |
|                                   | VRU with forward disconnect without C&D tones | VRUFD or VRUSA      |
| Terminals                         | 510D                                          | 510                 |
|                                   | 515BCT                                        | 515                 |
| Multi-                            | 7303S                                         | 7303S, 7313H        |
| appearance<br>hybrid              | 7305H                                         | 7305S               |
| -                                 | 7305S                                         | 7305S, 7316H, 7317H |
|                                   | 7309H                                         | 7309H, 7313H        |
|                                   | 7313H                                         | 7313H               |
|                                   | 7314H                                         | 7314H               |
|                                   | 7315H                                         | 7315H               |
|                                   | 7316H                                         | 7316H               |
|                                   | 7317H                                         | 7317H               |
| Multi-                            | 2402                                          | 2402                |
| appearance<br>digital             | 2410                                          | 2410                |
|                                   | 2420                                          | 2420                |
|                                   | 6402                                          | 6402                |
|                                   | 6402D                                         | 6402D               |
|                                   | 6408                                          | 6408                |
|                                   | 6408+                                         | 6408+               |
|                                   | 6408D                                         | 6408D               |
|                                   | 6408D+                                        | 6408D+              |

| Telephone type     | Model                  | Administer as              |
|--------------------|------------------------|----------------------------|
|                    | 6416D+                 | 6416D+                     |
|                    | 6424D+                 | 6424D+                     |
|                    | 7401D                  | 7401D                      |
|                    | 7401+                  | 7401+                      |
|                    | 7403D                  | 7403D                      |
| Multi-             | 7404D                  | 7404D                      |
| appearance digital | 7405D                  | 7405D                      |
|                    | 7406D                  | 7406D                      |
|                    | 7406+                  | 7406+                      |
|                    | 7407D                  | 7407D                      |
|                    | 7407+                  | 7407+                      |
|                    | 7410D                  | 7410D                      |
|                    | 7410+                  | 7410+                      |
|                    | 7434D                  | 7434D                      |
|                    | 7444D                  | 7444D                      |
|                    | 8403B                  | 8403B                      |
|                    | 8405B                  | 8405B                      |
|                    | 8405B+                 | 8405B+                     |
|                    | 8405D                  | 8405D                      |
|                    | 8405D+                 | 8405D+                     |
|                    | 8410B                  | 8410B                      |
|                    | 8410D                  | 8410D                      |
|                    | 8411B                  | 8411B                      |
|                    | 8411D                  | 8411D                      |
|                    | 8434D                  | 8434D                      |
|                    | CALLMASTER I           | 602A1                      |
|                    | CALLMASTER II, III, IV | 603A1, 603D1, 603E1, 603F1 |
|                    | CALLMASTER VI          | 606A1                      |
|                    | IDT1                   | 7403D                      |
|                    | IDT2                   | 7406D                      |
| IP Telephone       | 4601+                  | 4601+                      |

|                     | When adding a new 4601 IP telephone, you must use the 4601+ station type. This station type enables the Automatic Callback feature.                                                                                                    |         |
|---------------------|----------------------------------------------------------------------------------------------------|---------|
|                     | 4602+                                                                                                    | 4602+   |
|                     | Note:  When adding a new 4602 IP telephone, you must use the 4602+ station type. This station type enables the Automatic Callback feature.                                                                                                    |         |
|                     | 4606                                                                                                    | 4606    |
|                     | 4610                                                                                                    | 4610    |
|                     | 4612                                                                                                    | 4612    |
|                     | 4620SW IP (G3.5 hardware)                                                                                                    | 4620    |
|                     | 4621                                                                                                    | 4621    |
|                     | 4622                                                                                                    | 4622    |
|                     | 4624                                                                                                    | 4624    |
|                     | 4625                                                                                                    | 4625    |
|                     | 4690                                                                                                    | 4690    |
|                     | 9610                                                                                                    | 9610    |
|                     | 9620                                                                                                    | 9620    |
|                     | 9630                                                                                                    | 9630    |
|                     | 9640                                                                                                    | 9640    |
|                     | 9650                                                                                                    | 9650    |
| SIP IP<br>Telephone | <ul> <li>4602SIP with SIP firmware</li> <li>4610SIP with SIP firmware</li> <li>4620SIP with SIP firmware</li> <li>4620SIPCC (Call Center)</li> <li>SIP Softphone/Avaya one-X Desktop</li> <li>Toshiba SP-1020A</li> <li>Note: Any model telephone that has SIP firmware and is being used</li> </ul> | 4620SIP |

|                                     | for SIP networking must be administered as a 4620SIP telephone, 96xxSIP telephone, or 16CC SIP telephone. |                                                                                                    |  |
|-------------------------------------|----------------------------------------------------------------------------------------------------|----------------------------------------------------------------------------------------------------|--|
|                                     | Avaya one-X (tm) Deskphone<br>9620, 9630, 9630G 9640, 9640G<br>with SIP firmware                          | 96xx or 96xxSIP telephone                                                                                                    |  |
|                                     | 1616SIP (Call Center)                                                                                     | 1616 or 16CC telephone                                                                                                    |  |
| H.323                               | Road-warrior application                                                                                  | H.323 or DCP type                                                                                                    |  |
| SoftPhone                           | Native H.323                                                                                              | H.323                                                                                                    |  |
|                                     | Single-connect                                                                                            | H.323 or DCP type                                                                                                    |  |
| ISDN-BRI                            | _                                                                                                    | asai                                                                                                    |  |
| station                             | Any NI-BRI (N1 and N2) telephone                                                                          | NI-BRI                                                                                                    |  |
|                                     | 7505D                                                                                                    | 7505D                                                                                                    |  |
|                                     | 7506D                                                                                                    | 7506D                                                                                                    |  |
|                                     | 7507D                                                                                                    | 7507D                                                                                                    |  |
|                                     | 8503D                                                                                                    | 8503D                                                                                                    |  |
|                                     | 8510T                                                                                                    | 8510T                                                                                                    |  |
|                                     | 8520T                                                                                                    | 8520T                                                                                                    |  |
| Personal computer                   | 6300/7300                                                                                                 | PC                                                                                                    |  |
| (voice/data)                        | 6538/9                                                                                                    | Constellation                                                                                                    |  |
| Test Line                           | ATMS                                                                                                    | 105TL                                                                                                    |  |
| No hardware assigned at the time of |                                                                                                    | XDID (use when Communication<br>Manager later assigns a DID<br>number to this station)                                                                                  |  |
| administration.                     |                                                                                                    | XDIDVIP (use when the<br>administrator later assigns a DID<br>number to this station) virtual<br>(use to map this and other<br>extensions to one physical<br>telephone) |  |
| Key telephone system interface      | _                                                                                                    | K2500                                                                                                    |  |
| ASAI                                | asai link computer telephony adjunct link                                                                 | asai<br>adjlk                                                                                                    |  |
| AWOH                                | any digital set                                                                                           | same as "Multi-appearance Digital"                                                                                                    |  |
|                                     | CTI station                                                                                               | СТІ                                                                                                    |  |
|                                     |                                                                                                    |                                                                                                    |  |

| СТІ                  | CTI station                      | СТІ     |
|----------------------|----------------------------------|---------|
| XMOBILE              | EC500, DECT, PHS                 | XMOBILE |
| ISDN-BRI data module | 7500                             | 7500    |
| SBS Extension        | SBS test extension (no hardware) | sbs     |

## **Port**

The Auxiliary and Analog ports assigned to the station are as follows.

| Valid Entry  | Usage                                                                                                    |
|--------------|----------------------------------------------------------------------------------------------------|
| 01 to 64     | The first and second numbers are the cabinet numbers.                                                                                                    |
| A to E       | The third character is the carrier.                                                                                                    |
| 01 to 20     | The fourth and fifth characters are the slot numbers. G650 has 14 slots.                                                                                                    |
| 01 to 32     | The sixth and seventh characters are the port numbers.                                                                                                    |
| x or X       | Indicates that there is no hardware associated with the port assignment since the switch was set up, and the administrator expects that the extension has a non-IP set. Or, the extension had a non-IP set, and it dissociated. Use x for Administered WithOut Hardware (AWOH) and Computer Telephony (CTI) stations, as well as for SBS Extensions.            |
| IP           | Indicates that there is no hardware associated with the port assignment since the switch was set up, and the administrator expects that the extension would have an IP set. This is automatically entered for certain IP station set types, but you can enter for a DCP set with softphone permissions. This changes to the s00000 type when the set registers. |
| xxxVmpp      | Specifies the Branch Gateway.                                                                                                    |
|              | • xxx is the Branch Gateway number, which is in the range 001 to 250.                                                                                                    |
|              | • m is the module number, which is in the range 1 to 9.                                                                                                    |
|              | • pp is the port number, which is in the range 01 to 32.                                                                                                    |
| Analog Trunk | Analog trunk port is available with:                                                                                                    |
| port         | MM711 and MM714 media modules                                                                                                    |
|              | TN747 and TN797 circuit packs                                                                                                    |

## **Survivable GK Node Name**

Any valid previously-administered IP node name. Identifies the existence of other H.323 gatekeepers located within gateway products that offer survivable call features. For example, the MultiTech MVPxxx-AV H.323 gateway family and the SLS function within the Branch Gateways. When a valid IP node name is entered into this field, Communication Manager adds the IP address of this gateway to the bottom of the Alternate Gatekeeper List for this IP network region. As H.323 IP stations register with Communication Manager, this list is sent down in the

registration confirm message. This allows the IP station to use the IP address of this Survivable Gatekeeper as the call controller of last resort.

If blank, there are no external gatekeeper nodes within a customer's network. This is the default value.

Available only if the station type is an H.323 station for the 46xx or 96xx models.

## Survivable COR

Sets a level of restriction for stations to be used with the survivable dial plan to limit certain users to only to certain types of calls. You can list the restriction levels in order from the most restrictive to least restrictive. Each level assumes the calling ability of the ones above it. This field is used by PIM module of the Integrated Management to communicate with the Communication Manager administration tables and obtain the class of service information. PIM module builds a managed database to send for Standard Local Survivability (SLS) on the Branch Gateways.

Available for all analog and IP station types.

| Valid Entries | Usage                                                                                                    |
|---------------|----------------------------------------------------------------------------------------------------|
| emergency     | This station can only be used to place emergency calls.                                                                                                    |
| internal      | This station can only make intra-switch calls. This is the default.                                                                                                    |
| local         | This station can only make calls that are defined as locl, op, svc, or hnpa in the Survivable Gateway Call Controller's routing tables.                                      |
| toll          | This station can place any national toll calls that are defined as fnpa or natl on the Survivable Gateway Call Controller's routing tables.                                  |
| unrestricted  | This station can place a call to any number defined in the Survivable Gateway Call Controller's routing tables. Those strings marked as deny are also denied to these users. |

## **Survivable Trunk Dest**

Designates certain telephones as not being allowed to receive incoming trunk calls when the Branch Gateway is in survivable mode. This field is used by the PIM module of the Integrated Management to successfully interrogate the Communication Manager administration tables and obtain the class of service information. PIM module builds a managed database to send for SLS on the Branch Gateways.

Available for all analog and IP station types.

| Valid Entry | Usage                                                                                                    |
|-------------|----------------------------------------------------------------------------------------------------|
| у           | Allows this station to be an incoming trunk destination while the Branch Gateway is running in survivability mode. This is the default. |
| n           | Prevents this station from receiving incoming trunk calls when in survivable mode.                                                      |

#### Switchhook Flash

| Valid Entry | Usage                                                                                                    |
|-------------|----------------------------------------------------------------------------------------------------|
| у           | Allows users to use the switchhook flash function to activate Conference/<br>Transfer/Hold and Call Waiting. Required for H.323 station types.                |
| n           | Disables the flash function so that when the switchhook is pressed while active on a call, the call drops. Requires that Call Waiting Indication is disabled. |

## **Expansion Module**

Indicates whether or not this telephone has an expansion module. Enables the administration of the buttons for the expansion module.

#### Name

The name of the person associated with this telephone or data module. The system uses this value to create the system directory.

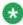

# 🐯 Note:

This field is supported by Unicode language display for the 4610SW, 4620SW, 4621SW, and 4622SW telephones.

For more information on Unicode language display, see Administering Unicode.

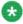

# Note:

Avaya BRI stations support only ASCII characters. Non-ASCII characters, such as Eurofont or Kanafont, do not display correctly on a BRI station.

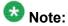

Consider the display for emergency notification when completing the Name field. Put the most important identifying information at the beginning of the field. When an emergency call is made and a crisis alert station with a 27-character display is notified, only 17 characters of the **Name** field appear on the first display line, followed by the extension. The second line contains the last three characters of the **Name** field, followed by the word EMERGENCY. Characters 18 through 24 of the **Name** field do not appear at all.

# Using PIM to manage SLS administration on the Branch Gateway

## **Prerequisites**

Before enabling SLS, you must gather provisioning data from PIM and deliver it to the Branch Gateway. Run PIM's Device Profile Wizard to perform this task. The Device Profile Wizard gathers a subset of the Communication Manager translations (dial plan analysis and destination routing instructions) and delivers them to the Branch Gateway. If PIM is not available, this translation subset (the SLS data set) can be created manually, using the

procedure described in <u>Prerequisites for using the CLI to manually configure SLS</u> administration on the Branch Gateway on page 133.

PIM must be installed on and launched from the Avaya Network Management Console. For information about PIM, see <u>PIM access</u> on page 30.

- 1. Ensure that the Network Management Console (NMC) has discovered the Branch Gateway.
- 2. Before PIM's automatic scheduled SLS updates can work as expected, set the device parameters for both the server and the Branch Gateway in the NMC:
  - · Server. Communication Manager login and password

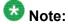

The server must be the first listing in NMC's discovery output. If an Survivable Core Server node is discovered and listed prior to the main server, the main server's login/password will not permit access to the Survivable Core Server node.

- Gateway. SNMPv1/v3 access parameters
- Gateway. NMC has discovered the Branch Gateway's IP address
- 3. Make sure the Communication Manager has been configured for SLS as described in Configuring Communication Manager for SLS on page 116.
- Click the **Device Profiles** icon/link in the top-level toolbar of the main PIM window.
  - Alternatively, select **PIM Objects** > **Device Profiles** from the left panel.
- 5. Click the **New** icon on the **Device Profile list** page that appears in the right panel of the main PIM window.
  - If this is not a new profile, open the existing profile from the left panel or from the **Device Profile list** page.
- 6. Proceed through the Device Profile Wizard to the Details page. Set the **CM version** field to 4.0.
- 7. Proceed through the Device Profile Wizard to the SLS / ARS page and perform the following:
  - a. Select the **Enable the SLS feature on this device?** checkbox to enable SLS on the Branch Gateway.
    - A cleared checkbox means that SLS is disabled.
  - b. Select the **Perform scheduled SLS updates on this device?** checkbox to send the SLS administration data set to the Branch Gateway according to the settings on the SLS Update Schedule screen.
- 8. Optionally click the following buttons:

- View Extract
- Perform Extract
- Actions
- 9. If this Branch Gateway has not been previously provisioned, click **Add ARS Entry** to open the ARS Entry page.
- 10. Use the SLS Update Schedule page to administer up to six SLS updates per day.
  - a. Check the Enable SLS Updates box.
  - b. Set as many as six Daily Updates.
    - Note:

The Daily Updates must be at least four hours apart.

- c. Click Submit.
- 11. Use the **Backup/Restore** page to backup the PIM database backup schedule.
  - Note:

Step 11 on page 0 backs up the PIM database. Avaya encourages users to set a PIM backup schedule or /policy independent of the SLS implementation.

If you require the use of the Incoming Call Handling Treatment option for adding or deleting the incoming dial pattern on incoming trunk calls, this route pattern must be modified using the CLI. There are NO equivalent commands in the PIM wizard screens.

# **SLS ARS Entry page field descriptions**

Use the following fields on the SLS ARS Entry page to administer an Automatic Route Selection in SLS.

## **Related topics:**

Dialed String on page 130

Min on page 130

Max on page 130

Del on page 130

Replacement String on page 130

Call Type (ARS only) on page 130

Trunk Group on page 131

Permit / Deny on page 131

## **Dialed String**

Dialed numbers are matched to the dialed string entry that most closely matches the dialed number. For example, if 297-1234 is dialed and the table has dialed string entries of 297-1 and 297-123, the match is on the 297-123 entry.

An exact match is made on a user-dialed number and dialed string entries with wildcard characters and an equal number of digits. For example, if 424 is dialed, and there is a 424 entry and an X24 entry, the match is on the 424 entry.

Accepts up to 18 digits that the call-processing server analyzes. Also accepts x and X wildcard characters.

#### Min

The minimum number of user-dialed digits the system collects to match to the dialed string.

#### Max

The maximum number of user-dialed digits the system collects to match to the dialed string.

#### Del

Number of digits the system deletes from the beginning of the dialed string.

# **Replacement String**

| Valid Entry | Usage                                                                                      |
|-------------|--------------------------------------------------------------------------------------------|
| 0 to 9, *   | The digits that replace the deleted portion of the dialed number. Accepts up to 18 digits. |
| #           | Indicates end-of-dialing used at the end of the digit string.                              |
| blank       | Deletes the digits without replacement.                                                    |

# Call Type (ARS only)

| Valid Entry | Usage                                                                                  | China Number<br>1, Call Type |
|-------------|----------------------------------------------------------------------------------------|------------------------------|
| alrt        | Alerts attendant consoles or other digital telephones when an emergency call is placed | normal                       |
| emer        | Emergency call                                                                         | normal                       |
| fnpa        | Ten-digit North American Numbering Plan (NANP) call (11 digits with Prefix Digit "1")  | attendant                    |
| hpna        | Seven-digit NANP call                                                                  | normal                       |
| intl        | Public-network international number                                                    | toll-auto                    |
| lop         | International operator                                                                 | attendant                    |

| Valid Entry | Usage                                 | China Number<br>1, Call Type |
|-------------|---------------------------------------|------------------------------|
| locl        | Public-network local number           | normal                       |
| lpvt        | Local private                         | normal                       |
| natl        | Non-NANP                              | normal                       |
| npvt        | National private                      | normal                       |
| nsvc        | National service                      | normal                       |
| ор          | Operator                              | attendant                    |
| pubu        | Public-network number (E.164)-unknown | normal                       |
| svcl        | National(2)                           | toll-auto                    |
| svct        | National(2)                           | normal                       |
| svfl        | Service call, first party control     | toll                         |
| svft        | Service call, first party control     | local                        |

# **Trunk Group**

| Valid Entry | Usage                                                                                                    |
|-------------|----------------------------------------------------------------------------------------------------|
| 1 to 2000   | Trunk-group number selected from the drop-down choices of trunk groups found in the SLS extract from the controlling Communication Manager server. |

# Permit / Deny

Indicates whether the call should be permitted or denied.

# **PIM Device Profile Wizard buttons**

| Button             | Description                                                                                            |
|--------------------|----------------------------------------------------------------------------------------------------|
| View Extract       | Displays the current SLS administration data set for this Branch Gateway.                              |
| Perform<br>Extract | Extracts the SLS information from the controlling Communication Manager server for this Branch Gateway |

| Button  | Description                                                                                                    |
|---------|----------------------------------------------------------------------------------------------------|
| Actions | Enables you to edit or delete a previously-administered entry:                                                                                                    |
|         | The paper/pencil icon is the <b>edit</b> icon that opens the ARS Entry page.                                                                                                    |
|         | The trash can icon is the <b>delete</b> icon that removes the ARS Entry from the table. The Add ARS Entry option may be used to create or edit a maximum of 30 ARS dial pattern entries. |

# **Enabling SLS**

To enable SLS on the Branch Gateway, enter set sls enable

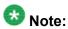

If you enable SLS and then performed additional administration, you must first disable SLS and then re-enable it. This causes the SLS application to resynchronize its administrative database with the Branch Gateway's global CLI command database.

The Branch Gateway responds with the message, Survivable Call Engine is enabled.

# **Disabling SLS**

To disable SLS on the Branch Gateway, enter set sls disable The Branch Gateway responds with the message Survivable Call Engine is disabled.

# **Activating changes in SLS**

To activate changes you make in SLS, use the disable and enable SLS commands together. To activate changes in SLS, perform the following steps:

- 1. Make any changes to SLS administration desired.
- 2. While still in SLS mode, enter set sls disable The Branch Gateway responds with the message Survivable Call Engine is disabled.
- 3. Enter set sls enable The Branch Gateway responds with the message Survivable Call Engine is enabled.

# Prerequisites for using the CLI to manually configure SLS administration on the Branch Gateway

Use PIM to configure the SLS data. However, if PIM is unavailable, you can also configure the SLS data from the Branch Gateway itself.

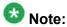

Do *not* run two SLS data update sessions concurrently. The SLS data can be administered locally using CLI, and centrally using PIM or an SNMP MIB browser. This can cause a situation where one administrator can unknowingly undo the work of the other. For example, if a local administrator enters trunk-group context just before a remote administrator performs an SNMP write operation to change a trunk-group parameter, that parameter will be overwritten with the current CLI values when the local administrator exits the trunk-group context.

- Communication Manager Release 4.1 is running on the host server
- PIM or configuration of the Branch Gateway through its CLI
- The Branch Gateway is registered with Avaya Aura® Communication Manager
- The SLS is enabled on the Branch Gateway through its CLI
- S8300 is not serving as an Survivable Remote Server
- Branch Gateway is not subtending to another external server (including Survivable Core Server or another Survivable Remote Server in another gateway)

## Related topics:

SLS data set preparation on page 134

SLS capacities on page 134

Collecting analog stations data on page 134

Collecting DCP stations data on page 135

Collecting IP stations data on page 137

Collecting trunk groups data on page 138

Trunk Group screen field descriptions on page 139 Collecting DS1 trunks data on page 141

## SLS data set preparation

It is recommended to plan the SLS coverage and gather information from Avaya Aura® Communication Manager before creating the SLS administration data set at the Branch Gateway command line. Strategic selection of the stations and trunks that participate in SLS can ensure that vital communications are spared interruptions caused by network outages.

# 💔 Important:

Since you can administer your system for SLS either from the SAT or from the Branch Gateway CLI, the two administration tasks must be synchronized with common data and port usage as well as system-defined capacities. For example, if a physical DCP station port number 10 is not administered on the Communication Manager server, even though the Branch Gateway's SLS engine has that port administered, the port is unusable during SLS operation on the Branch Gateway. This is because the hardware port configuration on the media modules is initially configured by Communication Manager in subtending gateway mode, by using the H.248 control channel to push information down to the Branch Gateway.

## **SLS** capacities

The maximum number of legacy stations and trunks that can be supported is dependent upon the slot-module configuration of what is installed.

| Branch Gateway model | IP stations |
|----------------------|-------------|
| G450 <sup>4</sup>    | 240         |

You can collect the Communication Manager data using the Communication Manager administrative SAT interface. For instructions on accessing the Avaya Aura® Communication Manager through the Branch Gateway, see Accessing the registered MGC on page 69.

## Collecting analog stations data

- 1. At the SAT, enter list media-gateway to display a list of administered gateways.
- 2. Look for supported gateways in the **Type** field.
- 3. Once you know the Branch Gateway of interest, match the Branch Gateway model with the analog station ports.
  - MM711
  - MM714
  - MM716

<sup>&</sup>lt;sup>4</sup> 340 stations maximum (all types)

- 4. At the SAT, enter display port port-number, where port-number is the analog station port on the Branch Gateway.
  - The system displays the extension number assigned to the port.
- 5. Once you know the extension, enter display station extension to display the Station screen for this extension.
  - Use Collecting DCP stations data on page 135 as a reference.
- 6. Gather the necessary information for the following fields:
  - Extension
  - Port
  - Type Only 2500 is the accepted Type
  - Survivable COR
  - Survivable Trunk Dest
  - Switchhook Flash
  - Name

For more information about these fields, see <u>Station screen field descriptions for the Branch Gateway</u> on page 119.

## **Collecting DCP stations data**

- 1. At the SAT, enter list media-gateway to display a list of administered gateways.
- 2. Look for supported gateways in the **Type** field.
- 3. Once you know the Branch Gateway of interest, match the gateway model with the digital station ports:
  - MM712
  - MM717
- 4. At the SAT, enter display port port-number, where port-number is the DCP station port on the gateway.
  - The system displays the extension number assigned to the port.
- 5. Once you know the extension, enter display station extension to display the Station screen for this extension.
- 6. Gather the necessary information for the following fields:
  - Extension
  - Port

Security Code

(Optional) - used for the registration of an IP Softphone (RoadWarrior)

- Type as any of the following types:
  - 2402
  - 2410
  - 2420
  - 6402
  - 6402D
  - 6408
  - 6408+
  - 6408D
  - 6408D+
  - 6416D+
  - 6424D+
  - 8403B
  - 8405B
  - 8405B+
  - 8405D
  - 8405D+
  - 8410B
  - 8410D
  - 8411B
  - 8411D
  - 8434D
- Survivable COR
- Survivable Trunk Dest
- Expansion Module
- Name

For more information about these fields, see <u>Station screen field descriptions for the Branch Gateway</u> on page 119.

## **Collecting IP stations data**

- 1. At the SAT, enter list media-gateway to display a list of administered gateways.
- 2. Look for supported gateways in the **Type** field.
- 3. Enter display media-gateway.
- 4. Read the reported IP address for this gateway.
- 5. Enter list node-name and compare the IP address of the Branch Gateway in the list with the IP address of the gateway that you are administering for SLS. When you find a match in the node-name screen, read the assigned node-name. This will be used to do a pattern match with a field on the IP Station screen in Step 6 on page 0.
- 6. Enter list station type type, where type is one of the supported IP stations.
  - The report lists all IP phones that could have the **Survivable GK Node-Name** administered to the target media gateway. The **Survivable GK Node-Name** uniquely associates an IP phone with a particular Branch Gateway.
- 7. Once a match is made between the station screen's Survivable GK Node-Name and the target gateway's Node-Name, gather the values for the given IP station per:
  - Extension
  - Security Code

(IP only) - used for the registration of the IP endpoint

- Type as any of the following types:
  - 4601
  - 4602
  - 4602SW
  - 4606
  - 4610SW
  - 4612
  - 4620
  - 4620SW
  - 4621
  - 4622
  - 4624

- 4625
- Survivable COR
- Survivable Trunk Dest
- Expansion Module
- Name

For more information about these fields, see <u>Station screen field descriptions for the Branch Gateway</u> on page 119.

## Collecting trunk groups data

- 1. At the SAT, enter list media-gateway to display a list of administered gateways.
- 2. Look for supported gateways in the **Type** field.
- 3. At the SAT, enter display media gateway to view the media modules that are assigned to the various slots.
  - Use the table in <u>SLS group type assignments</u> on page 175 as a reference to identify how the particular media module has been configured for serving as a trunk port, and then use the various list commands on Communication Manager to look for physical port matches in the various trunk SAT forms in order to discover what translation information is needed.
- 4. Identify the analog trunk ports.
  - Refer to <u>Module-port values in SLS trunk-group context for analog trunks</u> on page 176.
- 5. Identify the BRI trunk ports.
  - Refer to #unique 284.
- 6. Identify the digital DS1 trunk ports.
  - Refer to #unique\_249/TrunkPortValuesInSLSTrunk-groupContextForDigitalTrunks-tbl2 on page 176.
- 7. Identify the Branch Gateway modules and check for provisioned trunk ports.
- 8. At the SAT, enter display port portid, where portid is the trunks port on the target gateway.
  - The system reports the Trunk Group Number/Member Number for this particular port.
- 9. Once you know the Trunk Group Number, gather trunk-group information for the following fields:
  - Group Type

- Outgoing Dial Type
- Trunk Group Number
- TAC
- Port
- Digit Treatment
- Digits
- Trunk Type
- Group Name
- Codeset to Send Display
- Codeset to Sent National IEs
- Outgoing Channel ID Encoding
- Digit Handling (in/out)
- Network (Japan) Needs Connect Before Disconnect
- Send Name
- Send Calling Number
- Incoming Calling Number Format
- Incoming Destination
- Trunk Hunt
- Sig Grp

**Trunk Group screen field descriptions** 

| Name                  | Description                                                                                                    |
|-----------------------|----------------------------------------------------------------------------------------------------|
| Group Type            | This field specifies the type of trunks associated with this trunk group                                                                                                    |
| Outgoing Dial Type    | The only acceptable values are tone and rotary. If the field is set to automatic or mf, then the value of tone is used instead. Note that this does not apply to DS1 PRI links. |
| Trunk Group<br>Number | This value is used in the routing table                                                                                                    |
| TAC                   | This value is only necessary if the <b>Dial Access?</b> field is set to y. If that field is set to n, the TAC value is not pushed down to the media gateway.                    |
| Port                  | There may be more than one port within a trunk group definition that pertains to a given media gateway                                                                          |

| Name                                                  | Description                                                                                                    |
|-------------------------------------------------------|----------------------------------------------------------------------------------------------------|
| Digit Treatment                                       | This only applies for DID analog trunks or for DS1 tie trunks. Note that this does not apply to DS1 PRI tie trunks.    |
| Digits                                                | This field contains a value only when the <b>Digit Treatment</b> field is set to insert1, insert2, insert3, or insert4 |
| Trunk Type                                            | Depends on trunk signaling type:                                                                                       |
|                                                       | Analog trunks:                                                                                                    |
|                                                       | - Loop-start                                                                                                    |
|                                                       | - Ground-start                                                                                                    |
|                                                       | - DID                                                                                                    |
|                                                       | In-Band DS1 trunks with CO Group-Type:                                                                                 |
|                                                       | - Loop-start                                                                                                    |
|                                                       | - Ground-start                                                                                                    |
|                                                       | In-Band DS1 trunks with Tie Group-Type:                                                                                |
|                                                       | - Wink/wink                                                                                                    |
|                                                       | - Wink/immediate                                                                                                    |
|                                                       | - Wink/auto                                                                                                    |
|                                                       | - Immediate/Immediate                                                                                                  |
|                                                       | - Auto/auto                                                                                                    |
|                                                       | - Auto/wink                                                                                                    |
| Group Name                                            | Customer identification of trunk group                                                                                 |
| Codeset to Send<br>Display                            | Describes which Q.931 code-sets are allowed to send Display IEs                                                        |
| Codeset to Send<br>National IEs                       | Describes which Q.931 code-sets are allowed to send National supported IEs                                             |
| Outgoing Channel ID<br>Encoding                       | Used for encoding Channel ID IE                                                                                        |
| Digit Handling (in/<br>out)                           | Defines overlap receiving and transmitting rules                                                                       |
| Network (Japan)<br>Needs Connect<br>Before Disconnect | Sends a CONNECT message before sending a DISCONNECT message, if enabled                                                |
| Send Name                                             | Specifies whether the Group Name is to be specified with the message sent while connecting to the network              |
| Send Calling<br>Number                                | Specifies whether the Trunk Group Number is to be specified with the message sent while connecting to the network      |

| Name                                | Description                                                                                                    |
|-------------------------------------|----------------------------------------------------------------------------------------------------|
| Incoming Calling<br>Number - Format | Specifies how to fill the Calling Party Number and Called Party Number IEs                                     |
| Incoming<br>Destination             | Sets a destination station for routing incoming trunk group calls                                              |
| Trunk Hunt                          | Determines the method in which the survivable-call-engine selects an available trunk from the trunk group pool |
| Sig Grp                             | Specifies the Signaling Group Number that is the manager of this ISDN trunk member                             |

## **Collecting DS1 trunks data**

- 1. At the SAT, enter display ds1 location to display the DS1 administration for a particular circuit pack location.
- 2. Gather the following DS1 information for each DS1 facility:
  - Name
  - Bit-Rate
  - Signaling Mode
  - Channel Numbering
  - Connect
  - Interface
  - Side
  - Country Protocol
  - Protocol Version
  - DCP/Analog Bearer Capability
  - Interface Companding
  - ITN-C7 Long Timers
- 3. Repeat the display dsllocation command and press Enter for each circuit pack that you want to included in the SLS data set.

# **DS1** circuit pack field descriptions

## **Related topics:**

Name on page 142

Bit Rate on page 142

Signaling Mode on page 142

Channel Numbering on page 143

Connect on page 143

Interface on page 144

Interface on page 144

Side on page 144

**Country Protocol** on page 145

Protocol Version on page 145

**DCP/ANALOG Bearer Capability** on page 145

ITN-C7 Long Timers on page 146

#### Name

Assigns a significant, descriptive name to the DS1 link. Use the vendor's circuit ID for the link in this field because that information helps troubleshoot problems with the link. This field can also be used to indicate the function or the destination of this DS1 facility. Accepts up to 15 characters.

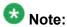

Avaya BRI stations support only ASCII characters. Non-ASCII characters, such as Eurofont or Kanafont, do not display correctly on a BRI station.

#### **Bit Rate**

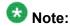

TN464C and later release circuit packs have an option switch that must be set to match this **Bit Rate** value.

| Valid Entry | Usage                                                                         |
|-------------|-------------------------------------------------------------------------------|
| 1.544       | The maximum transmission rate for DS1 circuit packs that support T-1 service. |
| 2.048       | The maximum transmission rate for DS1 circuit packs that support E-1 service. |

## Signaling Mode

Selects the signaling method used for the DS1 link. This mode must match the method used by the network services provider.

| Valid Entry | Usage                                                                                                    |
|-------------|----------------------------------------------------------------------------------------------------|
| CAS         | Channel Associated Signaling. Out-of band signaling with E1 service. This setting yields 30 64-kbps B-channels for voice or data transmission. |

| Valid Entry | Usage                                                                                                    |
|-------------|----------------------------------------------------------------------------------------------------|
|             | Channel 0 is used for framing while channel 16 carries signaling. Used for Enterprise Mobility User (EMU)/EC500 administration.                                                                                                    |
| robbed-bit  | In-band signaling with T1 service. This setting yields 24 56-kbps B-channels for voice transmission.                                                                                                    |
| isdn-pri    | Either T1 or E1 ISDN service. This setting supports both Facility Associated Signaling and Non-Facility Associated Signaling.                                                                                                    |
| isdn-ext    | Either T1 or E1 ISDN service. This setting supports only Non-Facility Associated Signaling.                                                                                                    |
|             | Note:                                                                                                    |
|             | NFAS is primarily a feature for ISDN-T1 connections offered by service providers in North America and Hong Kong. However, it can also be used on private-network connections, and in that context it is possible to set up NFAS using ISDN-E1 interfaces. |
| common-chan | Out-of-band signaling with T1 service. This setting yields 23 64-kbps B-channels for voice or data transmission. Channel 24 is used for signaling.                                                                                                    |

## **Channel Numbering**

The ETSI and ISO QSIG specifications require that B-channels on an E1 be encoded as 1 to 30 in the Channel ID IE. Prior to the existence of this field, Avaya Communication Manager only used this scheme for Country Protocols 2a (Australia) and 13a (Germany 1TR6). Available only with ISDN-PRI signaling on a private network. The interface must be peer master or peer slave.

## 2.048 bit rate options:

- timeslot
- sequential

If Communication Manager is connected via QSIG trunks to a switch or server supporting the ETSI QSIG or ISO QSIG specifications, this field must be sequential.

#### Connect

To control communications at layers 2 and 3 of the ISDN-PRI protocol, this field to specifies what is on the far end of this DS1 link.

Available only for ISDN-PRI signaling.

| Valid Entry | Usage                                                                                                    |
|-------------|----------------------------------------------------------------------------------------------------|
| pbx         | The DS1 link is connected to another switch in a private network.                                                            |
| line-side   | Communication Manager is acting as the network side of an ISDN-PRI interface. Used to connect to Roll About Video equipment. |

| Valid Entry | Usage                                                                                                    |
|-------------|----------------------------------------------------------------------------------------------------|
| network     | The DS1 link connects Communication Manager to a local telephone company central office or any other public network switch. |
| host        | The DS1 link connects Communication Manager to a computer.                                                                  |

## Interface

Controls how the server negotiates glare with the far-end switch. The servers at either end of the DS1 link must have complementary settings in this field. Otherwise, the D-channel cannot function. For example, if the Avaya S8XXX server at one end of the link is administered as network, the other end must be administered as user. Available only when this DS1 link is providing an ISDN-PRI connection in a private network.

## Private network applications in the U.S.

| Valid Entry | Usage                                                                                                    |
|-------------|----------------------------------------------------------------------------------------------------|
| network     | The server overrides the other end when glare occurs, and when connecting the server to a host computer.                               |
| user        | The server releases the contested circuit and looks for another when glare occurs, and when connecting the server to a public network. |

## Private network applications outside the U.S.

| Valid Entry | Usage                                                                              |
|-------------|------------------------------------------------------------------------------------|
| peer-master | The switch overrides the other end when glare occurs.                              |
| peer-slave  | The switch releases the contested circuit and looks for another when glare occurs. |

#### Side

Controls how a server running Communication Manager resolves glare at layer 3 over an ISDN-PRI link in QSIG private networks. Available if the Interface type is peer-master or peerslave.

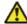

# 🔼 Caution:

It is critical that administration on this server correctly pairs with the administration of the farend switch/server. If the far-end is administered as the "b" side, this field should be set to "a" regardless of whether the layer 2 designation is peer-master or peer-slave, and vice versa.

| Valid Entry | Usage                                                                                                    |
|-------------|----------------------------------------------------------------------------------------------------|
| а           | The <b>Interface</b> is peer-master. In other words, this server overrides the far-end when glare occurs.                               |
| b           | The <b>Interface</b> is peer-slave. In other words, this server releases the contested circuit and looks for another when glare occurs. |

### **Country Protocol**

The country protocol used by the far-end server. For connections to a public network, your network service provider can tell you which country protocol they are using.

Available only with ISDN-PRI and CAS signaling.

| Valid Entry | Usage                                                                                                    |
|-------------|----------------------------------------------------------------------------------------------------|
| 1 to 25     | The country protocol used by the local telephone company central office at which this link terminates.                                           |
| etsi        | The network service provider uses the European Telecommunications Standards Institute (ETSI) protocol and the <b>Signaling Mode</b> is isdn-pri. |

#### **Protocol Version**

Available only when:

The **Signaling Mode** is isdn-pri and the **Connect** type is network.

The **Signaling Mode** is isdn-pri, the **Connect** typeis pbx, and the **Interface** type is user or network.

| Valid Entry | Usage                                                                                                    |
|-------------|----------------------------------------------------------------------------------------------------|
| a, b, c, d  | Selects the protocol that matches the network service provider's protocol in countries whose public networks allow multiple layer-3 signaling protocols for ISDN-PRI service. Contact the network service provider to verify that the protocols match. |

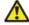

# 🔼 Warning:

The AT&T Switched Network Protocol does not support restricted displays of connected numbers. Display problems occur if you administer the 1a country-protocol/protocol-version combination on the DS1 screen and administer the ISDN-PRI Trunk Group to restrict sending the connected number.

### **DCP/ANALOG Bearer Capability**

Sets the information transfer capability in a bearer capability IE of a setup message to speech or 3.1kHz. Available only with the ISDN-PRI Signaling Mode.

| Valid Entry | Usage                                                                   |
|-------------|-------------------------------------------------------------------------|
| 3.1kHz      | Provides 3.1 kHz audio encoding in the information transfer capability. |
| speech      | Provides speech encoding in the information transfer capability.        |

#### Interface

Controls how the server negotiates glare with the far-end switch. The servers at either end of the DS1 link must have complementary settings in this field. Otherwise, the D-channel cannot function. For example, if the Avaya S8XXX server at one end of the link is administered as

network, the other end must be administered as user. Available only when this DS1 link is providing an ISDN-PRI connection in a private network.

### Private network applications in the U.S.

| Valid Entry | Usage                                                                                                    |
|-------------|----------------------------------------------------------------------------------------------------|
| network     | The server overrides the other end when glare occurs, and when connecting the server to a host computer.                               |
| user        | The server releases the contested circuit and looks for another when glare occurs, and when connecting the server to a public network. |

### Private network applications outside the U.S.

| Valid Entry | Usage                                                                              |
|-------------|------------------------------------------------------------------------------------|
| peer-master | The switch overrides the other end when glare occurs.                              |
| peer-slave  | The switch releases the contested circuit and looks for another when glare occurs. |

### **ITN-C7 Long Timers**

Controls the T302 and T303 timers.

Available only if the **Signaling Mode** is isdn-pri.

| Valid Entry | Usage                                    |
|-------------|------------------------------------------|
| у           | Increases the length of the long timers. |
| n           | Uses the default long timers.            |

# Collecting signaling groups data

Collect the following information from the Communication Manager Signaling Group screen for ISDN-PRI administration only:

- Trunk Group for Channel Selection
- Associated Signaling
- Primary D-channel
- Trunk Board
- Interface Id

# Signaling Group field descriptions

### Related topics:

Trunk Group for Channel Selection on page 147

Associated Signaling on page 147

Primary D-channel on page 147

Trunk Board on page 147

Interface Id on page 147

### **Trunk Group for Channel Selection**

Available only if **Group Type** is atm, h.323, or isdn-pri.

| Valid Entry | Usage                                          |
|-------------|------------------------------------------------|
| 1 to 2000   | Trunk group number used for channel selection. |

#### **Associated Signaling**

Available only if **Group Type** field is isdn-pri.

| Valid Entry | Usage                                      |
|-------------|--------------------------------------------|
| у           | Enables associated signaling.              |
| n           | Enables non-facility associated signaling. |

### **Primary D-channel**

Specifies the gateway port ID where the D-channel is located. For the gateways, the first component is the three digit gateway number, followed by a 'v', the slot number, and 24 (T1) or 16 (E1).

### **Trunk Board**

This is needed only if the Associated Signaling is set to no . This does not apply to SLS on the G250. Specifies the gateway port ID where the D-channel is located. For the gateways, the first component is the three digit gateway number, followed by a "v", and one numeric character for the slot number.

#### Interface Id

Needed only if the Associated Signaling is set to no. Specifies the channel of the DS1 circuit that carries the D-channel for ISDN signaling. This is an integer from 0 through 31.

# Collecting administered ISDN-BRI trunks data

- 1. At the SAT, enter display bri-trunk-board location to display the DS1 administration for a particular circuit pack location.
- 2. Gather the following ISDN-BRI administration information for each location:
  - Name
  - Interface
  - Side
  - Country Protocol
  - DCP/Analog Bearer Capability
  - Companding Mode
  - TEI
  - Directory Number A
  - Directory Number B
  - SPID-A
  - SPID-B
  - Endpt Init
  - Layer 1 Stable

# **ISDN-BRI Trunk field descriptions**

#### Related topics:

Name on page 149

ISDN-BRI Trunk/Interface on page 149

ISDN-BRI Trunk/Side on page 149

ISDN-BRI Trunk/Country Protocol on page 149

ISDN-BRI Trunk/DCP/Analog Bearer Capability on page 149

Companding Mode on page 149

TEI on page 149

**Directory Number** on page 149

SPID on page 149

Endpt Init on page 150 Layer 1 Stable on page 150

#### Name

The name used to identify the circuit pack. Accepts up to 15 alphanumeric characters.

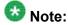

Avaya BRI stations support only ASCII characters. Non-ASCII characters, such as Eurofont or Kanafont, do not display correctly on a BRI station.

#### ISDN-BRI Trunk/Interface

Determines glare handling.

#### ISDN-BRI Trunk/Side

QSIG glare handling, when Interface is peerSlave.

### **ISDN-BRI Trunk/Country Protocol**

Specifies the Layer 3 signaling protocol used by the country-specific service provider.

### ISDN-BRI Trunk/DCP/Analog Bearer Capability

Sets the Information Transfer capability in the Bearer Capability IE of the SETUP message.

### **Companding Mode**

Specifies the companding mode used by the far end switch.

### TEI

LAPD address assignment for the **TEI** field.

#### **Directory Number**

The directory numbers assigned to the interface and allocated to two separate endpoints. This field must be administered in pairs. Accepts up to 10 characters.

#### **SPID**

The Service Profile Identifier (SPID) expected by the far end. Accepts up to 12 characters. Communication Manager prevents changing this field unless the port is busied out or unadministered. The only protocol supported for SPID initialization is Country Code 1. Trunks are not put in service if SPID installation is not successful. Leading zeroes are significant and must not be ignored.

### **Endpt Init**

Indicates whether the far end supports endpoint initialization. Communication Manager blocks you from changing this field unless the port is busied out or unadministered.

| Valid Entry | Usage                                                   |
|-------------|---------------------------------------------------------|
| у           | Requires that an <b>SPID</b> be administered.           |
| n           | Requires that an SPID and Endpt ID not be administered. |

#### Layer 1 Stable

If enabled, the network drops Layer 1 when the BRI port is idle.

# **Collecting Feature Access Codes data**

- 1. At the SAT, enter display system-parameters customer-options to display the Customer Options screen.
- 2. Scroll to page 5 and determine how the **Multinational Locations** or **Multiple Locations** fields are set:
  - If either of these fields is set to y (enabled), then proceed to Step  $\underline{3}$  on page 0.
  - If these fields are set to n (disabled), at the SAT, enter display feature—access—codes and gather the following FAC information:
    - Contact Closure Open Code
    - Contact Closure Close Code
    - Contact Closure Pulse Code
    - Auto Route Selection (ARS) Access Code1
    - Auto Route Selection (ARS) Access Code2
    - ARS FAC
    - CAS Remote Hold/ Answer Hold-Unhold Access Code
- 3. Look up the location of the gateway, as follows:
  - a. At the SAT, enter list media-gateway to get the gateway's number.
  - b. At the SAT, enter display media gateway number, where number is the gateway number you obtained in Step <u>a</u> on page 0.

    This provides you with the **location** field value.
    - If the gateway has an administered location, at the SAT, enter display locations number, where number is the administered location number.

If there is an ARS entry for the given location, you must use this value exclusively in the SLS data set.

• If there is no administered location, at the SAT, enter display feature-access-codes and gather the FAC information listed in Step 2 on page 0 .

### **Feature Access Code field descriptions**

### Related topics:

Contact Closure Open Code on page 151

Contact Closure Close Code on page 151

Contact Closure Pulse Code on page 151

Auto Route Selection (ARS) Access Code 1 on page 152

Auto Route Selection (ARS) Access Code 2 on page 152

ARS FAC on page 152

CAS Remote Hold/Answer Hold-Unhold Access Code on page 152

#### **Contact Closure Open Code**

FAC used to open a contact closure relay. Contact closures control electrical devices remotely. Users use an FAC to activate electrical devices such as electrical door locks. If **Contact Closure Code** is administered, then **Contact Closure Open Code** must also be administered.

This value must conform to the FACs or dial access codes defined by the dial plan.

#### **Contact Closure Close Code**

FAC used to close a contact closure relay. Contact closures control electrical devices remotely. Users use an FAC to activate electrical devices such as electrical door locks. If **Contact Closure Open Code** is administered, then **Contact Closure Close Code** must also be administered.

This value must conform to the FACs or dial access codes defined by the dial plan.

#### **Contact Closure Pulse Code**

FAC used to pulse a contact closure relay.

This value must conform to the FACs or dial access codes defined by the dial plan.

#### **Auto Route Selection (ARS) Access Code 1**

FAC used to access ARS. ARS allows the system to automatically choose the least-expensive way to send a toll call. You can have one ARS access code for local and one for long distance, and route accordingly.

This value must conform to the FACs or dial access codes defined by the dial plan.

#### Auto Route Selection (ARS) Access Code 2

Additional FAC used to access ARS.

This value must conform to the FACs or dial access codes defined by the dial plan.

#### **ARS FAC**

This is used instead of the Features screen ARS FAC entry if the Loc No. that correlates to the gateway has an entry in this screen that overrides the general ARS FAC(s).

#### CAS Remote Hold/Answer Hold-Unhold Access Code

FAC used by a Centralized Attendant Service (CAS) attendant to place calls on hold and answer calls held at a remote server running Communication Manager. This FAC can also be used by an analog station. Flashing the switch-hook for the proper interval (between 200 and 1000 ms) while talking on an existing call causes the existing call to be placed on soft hold, allowing the analog user to dial the Answer Hold-Unhold FAC to Hard hold the call.

This value must conform to the FACs or dial access codes defined by the dial plan.

# Collecting system parameters data

- 1. At the SAT, enter list media-gateway to display a list of administered gateways.
- 2. Look for supported gateways in the **Type** field.
- 3. Once you have determined the media gateway of interest, note its IP-Network-Region.
- 4. At the SAT, enter display ip-network-region *n*, where *n* is the gateway's administered IP-Network-Region.
  - Read the **Codec-set** field value from the IP Network Region screen.
- 5. At the SAT, enter display ip-codec-set n, where n is the **Codec-set** field value from the IP Network Region screen.
  - The report lists the supported codes in the Audio Codec field.

- 6. At the SAT, enter display system-parameters features to display the Feature Related System Parameters screen.
- 7. Scroll to page 10 and read the value of the **Date Format on Terminals** field.
- 8. At the SAT, enter display media-gateway n, where n is the administered number of the Media Gateway of interest, to display the Media Gateway screen.
- 9. Read the Max Survivable IP Ext field value.

# **Codecs supported in SLS**

There can be up to seven distinct codec-sets in use in the system. However, only one codec set is active for the network region in which the gateway is located.

SLS only supports two codecs:

- G.711 A-law
- G.711 U-law

### **General system parameters field descriptions**

For information about the fields on the IP codec set screen, see Avaya Aura® Communication Manager Screen Reference.

#### **Related topics:**

<u>Date Format on Terminals</u> on page 153 <u>Max Survivable IP Ext on page 153</u>

#### **Date Format on Terminals**

Applies to 64xx and 24xx DCP terminals, and to 46xx IP terminals.

#### Max Survivable IP Ext

This field describes the maximum IP phone registrations allowed.

# **Collecting ARS dial patterns data**

To gather the route patterns and ARS analysis in Communication Manager, you must first know which trunk groups are assigned to the gateway of interest. After verifying this information, perform the following steps:

- 1. At the SAT, enter list route-pattern trunk-group *n*, where *n* is an administered trunk group, to display the administered route patterns.
- 2. For the first preference for this route-pattern entry, read the values of the following fields:
  - No Deleted Digits
  - Inserted Digits
- 3. At the SAT, enter list ars analysis to search the ARS Analysis table for row entries whose **Route Pattern** field matches the route-pattern values that were obtained in Step 1 on page 0. Once you discover a match with **Route Pattern**, use the entries from this row in the ARS Analysis table to complete the following three entries for the SLS Dial-Pattern table:
  - Min
  - Max
  - Dialed String

## **ARS Dial Patterns field descriptions**

### Related topics:

Dialed String on page 130

Min on page 130

Max on page 130

No Deleted Digits on page 154

General system parameters/Inserted Digits on page 154

#### **No Deleted Digits**

Specifies the number of dialed digits to be deleted from the beginning of the dialed string. The default is 0.

#### **General system parameters/Inserted Digits**

Specifies the digit string to be inserted at the beginning of the dialed string. The default is blank.

#### Min

The minimum number of user-dialed digits the system collects to match to the dialed string.

#### Max

The maximum number of user-dialed digits the system collects to match to the dialed string.

#### **Dialed String**

Dialed numbers are matched to the dialed string entry that most closely matches the dialed number. For example, if 297-1234 is dialed and the table has dialed string entries of 297-1 and 297-123, the match is on the 297-123 entry.

An exact match is made on a user-dialed number and dialed string entries with wildcard characters and an equal number of digits. For example, if 424 is dialed, and there is a 424 entry and an X24 entry, the match is on the 424 entry.

Accepts up to 18 digits that the call-processing server analyzes. Also accepts x and X wildcard characters.

## **Collecting Incoming Call Handling data**

To gather the Incoming Call Handling Treatment and ARS Digit Conversion information in Communication Manager, you must first know which trunk groups are assigned to the gateway of interest. After verifying this information, perform the following steps:

- 1. At the SAT, enter display inc-call-handling-trmt trunk-group n, where n is an administered trunk group.
- 2. For each entry, read the values of the following fields:
  - Called Number
  - Called Len
  - Del
  - Insert

# Incoming call handling data field descriptions

#### Related topics:

Called Number on page 156
Called Len on page 156
Del on page 156
Insert on page 156

### **Called Number**

| Valid Entry | Usage                                                                                                    |
|-------------|----------------------------------------------------------------------------------------------------|
| 1 to 16     | The number of leading digits received for an incoming call.                                                        |
| blank       | Used as a "wildcard", so that any number associated with the specified service or feature can match in this field. |

### Called Len

| Valid Entry | Usage                                                                                                    |
|-------------|----------------------------------------------------------------------------------------------------|
| 0 to 21     | The number of digits received for an incoming call. Zero is used when the Public Switched Telephone Network (PSTN) provider does not provide any "Number Digits" within the received <b>Called Party IE</b> , such as in Japan. |
| blank       | When <b>Called Number</b> has also been set to blank, so that any length of digits associated with the <b>Called Party IE</b> of the Incoming SETUP message matches this field.                                                 |

#### Del

| Valid Entry      | Usage                                                                                                    |
|------------------|----------------------------------------------------------------------------------------------------|
| 1 to 21<br>blank | The number of leading digits to be deleted from the incoming <b>Called Party Number</b> . Calls of a particular type can be administered to be routed to a single destination by deleting all incoming digits and then administering the <b>Insert</b> field with the desired extension. |

### Insert

| Valid Entry  | Usage                                                                                                    |
|--------------|----------------------------------------------------------------------------------------------------|
| 1 to 16<br>* | The number of digits prepended to the front of the remaining digits after any optional digit deletions have been performed. The resultant number formed from digit deletion and insertion is used to route the call, provided night service is not in effect. |

# Configuration of the SLS data through the CLI

The command line interface (CLI) has a root-level context of sls for administering the SLS data set. After you enter sls at the CLI prompt, the prompt changes to indicate that you are in the

sls context. Once in this context, seven additional sub-contexts provide for station and trunk administration, minimizing the need to type in a long command string:

- station context that is invoked by entering station extension class to enter a second-level sub-context for administering stations
- trunk-group context that is invoked by entering trunk-group tgnum group-type to enter the second-level sub-context for administering trunk groups
- ds1 context that is invoked by entering ds1 port-address to enter the second-level sub-context for administering DS1 trunks
- sig-group context that is invoked by entering sig-group sgnum to enter the secondlevel sub-context for administering signaling groups
- bri context that is invoked by entering bri port-address to enter the second-level subcontext for administering ISDN BRI links
- dial-pattern context that is invoked by entering dial-pattern dialed-string to enter the second-level sub-context for administering dial pattern strings
- incoming-routing context that is invoked by entering incoming-routingtgnum mode pattern length to enter the second-level sub-context for administering incoming routing

Enter exit to leave the second-level sub-contexts and return to the (super-sls)# context. See Summary of SLS configuration commands on page 181 for a complete hierarchical listing of all SLS CLI commands.

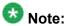

Review Summary of SLS configuration commands on page 181 in its entirety before proceeding with SLS administration. This summary of SLS commands guides you in understanding the various sub-commands of each sub-context.

# Creating the SLS administration data set on the Branch Gateway

- 1. Log on to the Branch Gateway.
- 2. To administer the name, enter set system name name, where name is typed inside quotation marks ("").

To remove the administered name, enter set system name, and then rename the Branch Gateway using the set system name command.

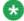

# 🐼 Note:

The Branch Gateway's administered name must match the name in the Communication Manager administration.

3. At the Branch Gateway command prompt, enter sls to begin entering SLS data.

The command line prompt changes to (super-sls)# to indicate that you are in SLS data entry mode. Entering exit ends the SLS data entry mode session, and the command line prompt returns to its original state.

- Enter set pim-lockout yes to prevent Provisioning and Installation Manager (PIM) updates while you are working on SLS administration of the Branch Gateway.
- 5. If you want to change the maximum allowable IP registrations from the default, enter set max-ip-registrations *n*, where *n* is from 1 to 240.
- 6. Use the set date-format command to set a date format for the SLS data set.
- 7. Use the set ip-codec-set command to select the country-specific G.711 codec set within the SLS data set: g.711mu or g.711a.
- 8. Administer the slot configuration information by entering set slot-config slot-number board-type, where slot-number is the slot where the Media Module is located and board-type is the Media Module type.

See Media module compatibility with SLS on page 98

- 9. Administer the station information.
  - See <u>Administering station parameters</u> on page 160.
- Administer DS1 trunks as required.
   Refer to <u>Administering DS1 parameters</u> on page 163.
- Administer BRI links as required.
   Refer to Administering BRI parameters on page 167.
- 12. Administer the trunk groups.

Refer to <u>Administering trunk-group parameters</u> on page 170. Note that you can add members to the trunk group only after you administer the signaling group information.

- 13. Administer the signaling groups.
  - Refer to <u>Administering signaling-group parameters</u> on page 177.
- Administer ARS dial patterns for outgoing calls.
   Refer to Administering dial-pattern parameters on page 178.
- 15. Administer digit treatment for incoming routed calls.

  Refer to Administering incoming-routing parameters on page 180.
- 16. Optionally administer the attendant feature for the purpose of call routing by entering set attendant access-code extension, where access-code specifies the dial access code for the attendant feature, and extension specifies the station which serves as the branch office attendant position.
  - Incoming trunk calls that have dialed strings that cannot be completely routed, will now be routed by SLS to this attendant position. In addition, stations in the branch office may directly dial the attendant using the access-code.

- 17. Administer the Feature Access Codes (FACs) by entering set fac feature fac, where feature is one of the following:
  - ars1
  - ars2
  - hold
  - · contact-open
  - contact-close
  - contact-pulse
  - fac

A 1 to 4 digit string that includes the digits 0 through 9, excluding \* and # for analog rotary phones. The fac string must be unique and must not conflict with station extension numbers and Trunk Access Codes (TACs).

#### Examples

- set fac ars2 \*9
- set fac contact-close 8

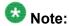

The "\*" and "#" characters are not available on rotary-dial, analog phones.

- 18. Enter set pim-lockout no to allow Provisioning and Installation Manager (PIM) updates, since you finished SLS administration of the Branch Gateway.
- 19. At the Branch Gateway command prompt, enter exit to leave the sls context.

  The Branch Gateway command prompt reverts to that of the original login.
- 20. After all of the SLS features are administered, at the Branch Gateway command prompt enter set sls enable to enable SLS on the Branch Gateway.

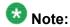

If you enabled SLS and then entered additional administration, you must first disable SLS by entering set sls disable, and then re-enable it by entering set sls enable. This will cause the SLS application to resynchronize its administrative database with the Branch Gateway's CLI command database.

21. At the Branch Gateway command prompt, enter copy running-config startup-config to save the changes.

### Administering station parameters

 At the Branch Gateway command prompt, enter station extension class to enter a second-level sub-context to administer each phone that you want covered by SLS.

In this command, extension is a 1 to 13 digit numeric string that may begin with 0, and class is analog, dcp, or ip.

For example, station 1234567 ip administers an IP phone with the extension "1234567".

The command line prompt changes to <code>sls-station</code> <code><extension></code> to indicate that you are in the station context for SLS administration. Entering <code>exit</code> ends the station configuration mode, and the command line prompt returns to its original state. If you want to remove the station from the SLS administration, enter <code>clearstation extension</code> at the command line interface. Enter <code>exit</code> to leave the second-level station context to return to the (super-sls)# context.

2. Depending on the class (analog, dcp, or ip, set in Step 1 on page 0 ), enter set type model, where model is a value from Class values in SLS station context on page 162.

For example, **set type ip4620** sets the previously-administered extension "1234567" as an Avaya 4620 IP phone.

3. For analog and dcp classes only (set in Step 1 on page 0 ), enter set port module-port for this station, where module-port is a value in Module-port values in SLS station configuration mode on page 163.

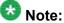

This command is required only for stations that support physical media module ports.

If the class is ip (set in Step 1 on page 0 ), you cannot run this command.

You cannot select these modules or ports if they are already assigned as DID trunks.

#### Examples:

- If an MM711 is inserted into slot V3 and an analog station is to be administered for port #5, then set port v305 sets the previously-administered analog station "1234567" to the fifth physical analog station port on the Branch Gateway's media module.
- If an MM712 is inserted into slot V2 and a DCP station is to be administered for port #1, then set port v201 sets the previously-administered dcp station

"1234567" to the first physical DCP station port on the Branch Gateway's media module.

- 4. Enter set cor cor to set the class of restriction (COR) for this extension, where cor is one of the following:
  - emergency
  - internal (default)
  - local
  - toll
  - unrestricted

There exists a hierarchical relationship among the calling-restriction categories. As you move from the most restricted COR (emergency) to the least restricted (unrestricted), each level increases the range of dialing abilities. For example, toll includes the dialing privileges of local, internal, and emergency. See Inherited Class of Restriction (COR) permissions on page 118 for the hierarchical relationship among the COR permissions.

For example, set cor unrestricted gives a station unrestricted dialing.

- 5. If this station is administered to be included into a pool of stations that are allowed to receive incoming analog loop-start trunk calls, enter set trunk-destination yes.
- 6. If this is an IP phone (set in Step 1 on page 0 ), enter set password password, where password is from four to eight digits in length, to administer a password.

For example, set password 53136 establishes the password "53136" on a previously-administered IP phone.

The phone automatically registers to the Branch Gateway upon failure if the password and the extension number are the same as those administered in Communication Manager.

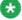

# 🐯 Note:

Passwords are not required for analog or DCP phones unless an IP Softphone is using the administrative identity of a DCP phone, in which case the password is required.

- 7. To enable DCP or IP phones (set in Step 1 on page 0 ) to have an expansion module, enter set expansion-module yes.
- 8. For analog phones (set in Step 1 on page 0 ) that you want SLS to recognize the switchhook flash signal (that offers subsequent transfer features), enter set swhook-flash yes.
- 9. Enter set name name to identify the user name for the station.

Use the 1 to 27 character name as specified on Communication Manager. Type the name string inside double quotes.

10. Enter **show** to check the station administration of the station being programmed. The report lists the station parameters. For example:

| Extension | Type    | Port    | Cor    | Trunk-Des    | Exp-Mod    | Flash   | Password |
|-----------|---------|---------|--------|--------------|------------|---------|----------|
|           |         |         |        |              |            |         |          |
| 49139     | ip4620  | IPaddı  | local  | Lу           | n          | _       | *****    |
|           | ip stat | ion rea | istere | d at address | 'aaa.bbb.c | cc.ddd' |          |

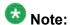

For currently-registered IP phones or IP Softphones, the IP address displays.

11. Enter exit to leave the station context in SLS.

### Class values in SLS station context

| analog                  | dcp                | ip                 |
|-------------------------|--------------------|--------------------|
| analog2500 <sup>5</sup> | dcp2402            | ip4601             |
|                         | dcp2410            | ip4602             |
|                         | dcp2420            | ip4602sw           |
|                         | dcp6402            | ip4610sw           |
|                         | dcp6402D           | ip4612             |
|                         | dcp6408            | ip4620             |
|                         | dcp6408+           | ip4620sw (default) |
|                         | dcp6408D (default) | ip4621             |
|                         | dcp6408D+          | ip4622             |
|                         | dcp6416D+          | ip4624             |
|                         | dcp6424D+          | ip4625             |
|                         | dcp8403B           |                    |
|                         | dcp8405B           |                    |
|                         | dcp8405B+          |                    |
|                         | dcp8405D           |                    |
|                         | dcp8405D+          |                    |

<sup>&</sup>lt;sup>5</sup> Since there is just one entry, the model is optional; analog2500 is the default value.

| analog | dcp      | ip |
|--------|----------|----|
|        | dcp8410B |    |
|        | dcp8410D |    |
|        | dcp8434D |    |

## Module-port values in SLS station configuration mode

| Gateway      | Media module | Analog station ports*        | DCP               |
|--------------|--------------|------------------------------|-------------------|
| G430 or G450 | MM711        | 8 possible ports             |                   |
|              | MM712        |                              | 8 possible ports  |
|              | MM714        | 4 possible ports (ports 1-4) |                   |
|              | MM714B       | 4 possible ports (ports 1-4) |                   |
|              | MM716        | 24 possible ports            |                   |
|              | MM717        |                              | 24 possible ports |

# **Administering DS1 parameters**

Enter ds1 slot-address, where slot-address is any permitted port.
 The command line prompt changes to super-sls/ds1-<port-address>. If you want to remove the ds1 trunk from the SLS administration, enter exit to leave the second-level ds1 context and return to the (super-sls)# context, and then enter clear ds1 slot-address.

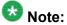

If configuration changes affecting trunk provisioning (such as, signaling and bitrate) are made to a DS1 trunk where the trunk and its associated signaling group have already been provisioned, an error message instructs you that the Administrative change is in violation with existing trunk member provisioning, and the configuration change is rejected.

Enter set name name to identify the user name for the DS1 trunk.
 Use the 1 to 27 character name as specified on Communication Manager (add trunk-group n). Type the name string inside double quotes.

- 3. Enter set bit-rate rate to set the maximum transmission rate in Mbps for the DS1 facility.
  - The rate can be either 1544 (T1) or 2048 (E1).
- 4. Enter set signaling-mode mode-type to set the signaling mode for the DS1 facility, where mode-type is one of the following values:
  - cas. Out-of-band signaling for E1 service, yielding thirty 64 kbps B-channels for voice transmission
  - robbed bit. In-band signaling for T1 service, yielding twenty-four 56 kbps Bchannels for voice transmission
  - isdnpri. T1 or E1 ISDN Primary Rate service (supports both FAS and NFAS)
  - isdnext. NFAS T1 or E1 ISDN service for:
    - T1 facility, in which all 24 channels are for bearer transport
    - E1 facility, in which all 31 channels are for bearer transport
- 5. Enter set channel-numbering method to select the channel-numbering method for B-channels on an E1 interface, where method is one of the following values:
  - seq. Sequential codes of B-channels 1-30 in the ISDN Channel Identification IE
  - · tslot. Timeslot method
- 6. Enter set connect far-end to specify the equipment at the far-end of the DS1 link, where far-end is one of the following values:
  - host. Data application (computer or server)
  - lineside. Terminal equipment (video multiplexer)
  - network. Central office
  - pbx. Private communication system (another pbx)
- 7. If the far-end equipment is specified as **pbx** (set in Step 6), enter **set interface glare-mode** to specify the glare-handling convention, where **glare-mode** can be one of the following values:

| Options                                                                                                    | Description                                                                           |
|----------------------------------------------------------------------------------------------------|---------------------------------------------------------------------------------------|
| For non-QSIG calls:                                                                                                    | For QSIG calls:                                                                       |
| <ul> <li>network. If the Branch Gateway is<br/>connected to a host computer and<br/>encounters glare, it overrides the far-</li> </ul> | <ul> <li>peerMaster. SLS overrides<br/>the other end when glare<br/>occurs</li> </ul> |
| <ul> <li>user. If the Branch Gateway is<br/>connected to a public network and<br/>encounters glare, it releases the circuit</li> </ul> | peerSlave. SLS releases<br>the circuit when glare occurs                              |

- 8. If the DS1 link is employed with ISDN, and the glare-handling convention is specified as peerMaster or peerSlave for the ISDN link (set in Step 7), enter set side side to specify the glare mode: either a or b.
- If the DS1 link is employed with ISDN, enter set country-protocol country-code to specify the ISDN Layer 3 country protocol type, where country-code is one of the values in <u>ISDN Layer 3 country codes</u> on page 166:
- 10. For countries whose public networks allow for multiple ISDN Layer 3 country protocols for ISDN Primary Rate service, enter set protocol-version option to specify the mode (see ISDN Layer 3 country protocols for ISDN Primary Rate service on page 167).
  - Verify that the protocol version matches the country specified in **set country**-**protocol** (set in Step 9 on page 0 ).
- 11. If the DS1 link is employed with ISDN, enter set bearer-capability bearer to set the **Information Transfer Rate** field of the Bearer Capability IE, where bearer is one of the following values:
  - 3khz. 3.1 kHz audio encoding
  - · speech. Speech encoding
- 12. Enter set interface-companding type to set the interface to agree with the companding method used by the far-end of the DS1 circuit for SLS mode, where type is one of the following values:
  - alaw. A-law companding
  - ulaw. U-law companding
- 13. Enter set long-timer yes | no to increase the duration of the T303 (call establishment) timer, where:
  - yes. The T303 timer is extended from 4 seconds to 13 seconds
  - no. The T303 timer remains at 4 seconds
- 14. Enter **show** to check the DS1 administration.

  The report lists the DS1 parameters. For example:

15. Enter exit to leave the ds1 context in SLS.

# **ISDN** Layer 3 country codes

| Country Code | Country                                       |  |  |  |
|--------------|-----------------------------------------------|--|--|--|
| 1            | United States (AT&T mode, also known as 5ESS) |  |  |  |
| 2            | Australia (Australia National PRI)            |  |  |  |
| 3            | Japan                                         |  |  |  |
| 4            | Italy                                         |  |  |  |
| 5            | Netherlands                                   |  |  |  |
| 6            | Singapore                                     |  |  |  |
| 7            | Mexico                                        |  |  |  |
| 8            | Belgium                                       |  |  |  |
| 9            | Saudi Arabia                                  |  |  |  |
| 10           | United Kingdom (ETSI)                         |  |  |  |
| 11           | Spain                                         |  |  |  |
| 12           | France (ETSI)                                 |  |  |  |
| 13           | Germany (ETSI)                                |  |  |  |
| 14           | Czech Republic                                |  |  |  |
| 15           | Russia                                        |  |  |  |
| 16           | Argentina                                     |  |  |  |
| 17           | Greece                                        |  |  |  |
| 18           | China                                         |  |  |  |
| 19           | Hong Kong                                     |  |  |  |
| 20           | Thailand                                      |  |  |  |
| 21           | Macedonia                                     |  |  |  |
| 22           | Poland                                        |  |  |  |
| 23           | Brazil                                        |  |  |  |
| 24           | Nordic countries                              |  |  |  |
| 25           | South Africa                                  |  |  |  |
| etsi         | ETSI (no use of RESTART message)              |  |  |  |
| qsig         | QSIG                                          |  |  |  |

# ISDN Layer 3 country protocols for ISDN Primary Rate service

| Country code              | Description                                       | Possible Values |
|---------------------------|---------------------------------------------------|-----------------|
| Country 1 (United States) | AT&T mode (also known as 5ESS) National ISDN-1    | a<br>b          |
|                           | Nortel mode (also known as DMS) Telecordia (NI-2) | c<br>d          |
| Country 2 (Australia)     | Australia National PRI                            | а               |
|                           | ETSI                                              | b               |
|                           | invalid                                           | C               |
|                           | invalid                                           | d               |
| Country 10 (United        | DASS                                              | а               |
| Kingdom)                  | ETSI                                              | b               |
|                           | invalid                                           | C               |
|                           | invalid                                           | d               |
| Country 12 (France)       | French National PRI                               | а               |
|                           | ETSI                                              | b               |
|                           | invalid                                           | C               |
|                           | invalid                                           | d               |
| Country 13                | German National PRI                               | а               |
| (Germany)                 | ETSI                                              | b               |
|                           | invalid                                           | С               |
|                           | invalid                                           | d               |
| ETSI                      | Full message set, including RESTART               | а               |
|                           | No RESTART message                                | b               |
|                           | invalid                                           | С               |
|                           | invalid                                           | d               |

# **Administering BRI parameters**

Enter bri slot-address, where slot-address is any permitted port.
 The command line prompt changes to sls-bri <slot-address>. If you want to remove the BRI link from the SLS administration, enter exit to leave the second-level bri context and return to the (super-sls)# context, and then enter clear bri slot-address.

Enter set name name to identify the user name for the DS1 trunk.
 Use the 1-27 character name, as specified on Communication Manager (add trunk-group n). Type the name string inside double quotes.

3. Enter set interface glare-mode to specify the glare-handling convention. glare-mode can be one of the following values:

| Options                                                                                                    | Description                                                                           |  |
|----------------------------------------------------------------------------------------------------|---------------------------------------------------------------------------------------|--|
| For non-QSIG calls:                                                                                                    | For QSIG calls:                                                                       |  |
| network. If the Branch Gateway is<br>connected to a host computer and<br>encounters glare, it overrides the far-                       | <ul> <li>peerMaster. SLS overrides<br/>the other end when glare<br/>occurs</li> </ul> |  |
| <ul> <li>user. If the Branch Gateway is<br/>connected to a public network and<br/>encounters glare, it releases the circuit</li> </ul> | peerSlave. SLS releases<br>the circuit when glare occurs                              |  |

- 4. If the BRI link is employed with ISDN, and the glare-handling convention is specified as peerMaster or peerSlave for the ISDN link (set in Step 3 on page 0 ), enter set side to specify the glare mode: either a or b.
- 5. If the BRI link is employed with ISDN, enter set country-protocol country-code to specify the ISDN Layer 3 country protocol type, where country-code is any the values listed in ISDN Layer 3 country codes on page 166.
- 6. If the BRI link is employed with ISDN, enter set bearer-capability bearer to set the Information Transfer Rate field of the Bearer Capability IE, where bearer is one of the following values:
  - 3khz. 3.1 kHz audio encoding
  - speech. Speech encoding
- 7. Enter set interface-companding type to set the far-end companding method, where type is one of the following values:
  - · alaw. A-law companding
  - ulaw. U-law companding
- 8. If the BRI link is employed with ISDN, enter set tei-assignment tei to select the method by which the Layer 2 (LAPD) protocol obtains its Terminal Endpoint Identification (TEI) address.

tei is one of the following values:

- auto. TEI is assigned by the network provider
- zero. TEI is fixed administratively
- 9. Enter set directory-number-a number to assign a directory number to the B1 channel of the BRI link.
  - **number** is the provisioned number received from the network provider. The **number** value must be identical to the number the network provider has assigned to the circuit.

- 10. Enter set directory-number-b number to assign a directory number to the B2 channel of the BRI link.
  - number is the provisioned number received from the network provider. The number value must be identical to the number the network provider has assigned to the circuit.
- 11. Enter set spid-a number to assign an SPID to the B1 channel of the BRI link.
- 12. Enter set spid-b number to assign an SPID to the B2 channel of the BRI link.

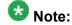

All BRI links must have SPIDs properly configured for the link to function. SPIDs are received from the network service provider.

- 13. If the BRI link is employed with ISDN, enter set-endpoint-init {yes | no} to determine whether or not the far-end supports endpoint initialization.
- 14. If the BRI link is employed with ISDN, enter set layer1-stable {yes | no} to determine whether or not to keep the physical layer active (stable) between calls. Some European countries require that the physical layer is deactivated when there is no active call.
- 15. Enter **show** to check the BRI administration.

  The report lists the BRI parameters. For example:

16. Enter exit to leave the bri context in SLS.

# Trunk group assignment

You can create a trunk group that does not have any assigned members. Once a valid port is assigned as a trunk group member, this trunk group then becomes active and may be employed by SLS call processing for incoming/outgoing trunk operation. The slot-configuration table is used, together with the port capacity for the given module, to determine the validity of a port assignment at administration time.

As a result, there may not be more active trunk groups than there are physical trunk members within a given Branch Gateway. In addition, a combo-port may only be used for one active assignment. For example, the analog station/DID trunk ports may be either allocated to serve as an analog station or as an analog DID trunk, but not both.

The maximum limits for a given trunk type are defined by the slot-configuration assignment for the Branch Gateway. The maximum number of ports allowed per interface module is defined in SLS group type assignments on page 175.

### Example

trunk-group 1 loop-start establishes an analog loop-start trunk group number 1.

## Administering trunk-group parameters

- 1. Enter trunk-group tgnum group-type, where tgnum is any number from 1 to 2000 and group-type can be one of the following:
  - loop-start (analog)
  - did (analog)
  - ground-start (analog)
  - bri (ISDN basic rate)
  - t1-isdn (ISDN primary rate on 1.544 Mbps facility)
  - e1-isdn (ISDN primary rate on 2.048 Mbps facility)
  - t1-inband (non-ISDN rate on 1.544 Mbps facility)
  - e1-inband (non-ISDN rate on 2.048 Mbps facility)

The command line prompt changes to <code>super-sls/trunk-group-<tgnum></code>. If you want to remove the trunk group from the SLS administration, enter <code>exit</code> to leave the second-level trunk-group context and return to the (super-sls)# context, and then enter <code>clear trunk-group tgnum</code>.

- Enter set dial dial-type, where dial-type is either rotary or dtmf.
   For example, set dial dtmf establishes that the trunk group uses DTMF signaling.
- 3. Enter set tac tac, where tac is a 1 to 4 digit numeric value (plus initial # and \* on all but rotary dial phones) for this trunk's access code (TAC).
  - The TAC value must be unique among all trunk groups, extension numbers, and ARS Feature Access Code (FAC) strings.
  - For example, set tac 88 establishes access to this trunk group by dialing "88".
- 4. Enter add port module port sig-group to specify the port that is compatible with the device and/or media module.

The sig-group argument is necessary for a digital ISDN-PRI trunk. It is an integer number from 1 to 650 that specifies the signaling group associated with the management of this trunk member.

For more information, see Maximum number of members in a trunk group on page 175.

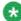

# 🐯 Note:

Administer the signaling group and DS1 information before you add any ports to the trunk group.

#### Example 1

If an MM711 is inserted into slot V3 and an analog loop-start trunk is to be administered for port 4, then add port V304 administers an analog loop-start trunk through port V304.

#### Example 2

If an MM722 is inserted into slot V2 and an ISDN BRI trunk is to be administered for port 1, then add port v201 adds a BRI trunk for the first physical port of the Branch Gateway media module to a trunk group using one B-channel of the BRI link.

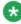

# 🐯 Note:

You cannot mix BRI and PRI trunks within the same trunk group. If you attempt to assign more than the maximum number of trunks to a trunk group, an error message instructs you to delete a trunk member before adding a new trunk. A physical trunk can be a member of only one trunk group.

- 5. For an analog DID trunk group, enter set supervision sup-type to set the incoming signaling supervision mode.
  - sup-type can be either immediate or wink.
  - For example, set supervision wink assigns wink-start incoming signaling supervision to a DID trunk group.
- 6. For a non-ISDN digital trunk (t1-inband or e1-inband), enter set supervision sup-type to set the incoming signaling supervision mode, where sup-type can be one of the following:
  - loop-start
  - ground-start
  - wink-wink
  - · wink-immediate
  - wink-auto
  - · immediate-immediate

- auto-auto
- auto-wink
- 7. For an analog DID trunk group or DS1 non-ISDN tie trunk group, enter set digittreatment digit-treat, where digit-treat can be one of the following values:
  - blank (use this value to prevent any absorb or insert digit treatment from being applied)
  - absorb1
  - absorb2
  - absorb3
  - absorb4
  - absorb5
  - insert1
  - insert2
  - insert3
  - insert4

### **Examples**

For example:

- set digit-treatment absorb1 removes the first digit from the incoming DID trunk
- set digit-treatment blank removes any digit treatment from the trunk group
- 8. For analog DID trunk groups or DS1 tie trunk groups, enter set digits digits to define the inserted digit string, where digits is the number of digits.

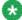

# 🐯 Note:

The number of digits must comply with the digit-treat parameter in the set digit-treatment command. If the digit-treat parameter is insert3, then the digits parameter for this command must be three digits in length.

- 9. Enter set name name to identify the user name for the trunk group. Use the 1 to 27 character name as specified on Communication Manager (add **trunk-group n**). Type the name string inside double quotes.
- 10. For ISDN trunks, enter set codeset-display codeset to identify which Q.931 codesets are allowed to send display information to the user phone: codeset0. codeset6, or codeset7.

- 11. For ISDN trunks, enter set codeset-national codeset to identify which Q.931 codesets are allowed to send National Information Elements (IEs, or display information) to the user phone: codeset6 or codeset7.
- 12. For ISDN trunks, enter set channel-preference type to define how the **Channel Identification IE** field is encoded, where type can be one of the following:
  - exclusive. The central office must have the ability to grant a call on this channel or reject the call attempt
  - preferred. The central office might offer the call request on another available channel
- 13. For ISDN trunks, enter **set digit-handling method** to define the order of reception/transmission to be considered with the flow of inbound/outbound:
  - enbloc-enbloc
  - · enbloc-overlap
  - overlap-enbloc
  - overlap-overlap

Enbloc requires sending the entire collected digit string in one block. Overlap sends the digits one at a time as they are collected.

- 14. For ISDN trunks, enter set japan-disconnect yes | no to specify whether to perform a disconnect sequence (CONNECT message followed by a DISCONNECT message).
- 15. For ISDN trunks, enter set send-name method to define whether or not the calling, connected, called, or busy party's administered name is sent to the network on outgoing or incoming calls.

method can be one of the following:

- no. The name is not sent to the network for incoming or outgoing calls
- yes. The name is sent to the network for incoming or outgoing calls
- restricted. The name is sent to the network as "Presentation restricted"

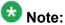

For this release, specify method as **no**, since sending a Calling Party Name is a future feature.

16. For ISDN trunks, enter set send-number method to define whether or not the calling, connected, called, or busy party's administered number is sent to the network on outgoing or incoming calls.

method can be one of the following:

- no. The number is not sent to the network for incoming or outgoing calls
- yes. The number is sent to the network for incoming or outgoing calls

restricted. The number is sent to the network as "Presentation restricted"

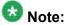

For this release, specify method as **no**, since sending a Calling Party Number is a future feature.

17. For ISDN trunks, enter set numbering-format type to specify the numbering plan for this trunk in Standard Local Survivability (SLS).

The numbering plan encodes the **Numbering Plan Indicator** and **Type of Number** fields in the Calling/Connected Party Number IE in the ISDN protocol. **type** can be one of the following:

- unknown. Both the Numbering Plan Indicator and Type of Number are unknown
- public. The Numbering Plan Indicator meets the E.164 standard and the Type of Number is national

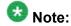

The SLS application is intended to operate into PSTN trunk interfaces. For this reason, the only two choices for network numbering plans identification are public (E.464) and unknown (no particular plan). For this release, specify type as unknown since SLS does not currently support an administrative table to calculate the Calling Party Number that is consistent with the numbering plan of the PSTN service provider.

- 18. For non-ISDN digital trunks, analog loop-start and analog ground-start trunks, enter set incoming-destination extension to identify an extension to directly receive an incoming trunk call, for example, an attendant or a voice response/ recording system.
- 19. For non-ISDN digital trunks, enter set incoming-dialtone yes | no to specify whether to provide a dial tone in response to far-end trunk group seizures.
- 20. For a DS1 circuit, enter set trunk-hunt type to specify the trunk-hunting search within a facility in an ISDN trunk group or through a non-ISDN digital trunk group, where type is one of the following:
  - ascend. A linear search from the lowest to the highest numbered available channels
  - circular. A circular search beginning with the point at which the search previously ended. When the search has reached the top of the channel list, it resumes at the bottom of the list in wrap-around fashion
  - descend. A linear search from the highest to the lowest numbered available channels
- 21. Enter **show** to check the trunk-group administration.

  The following example shows all four trunk members assigned to one trunk-group:

| Group Type | Dial | Tac | Supervision | Treat | Insert |
|------------|------|-----|-------------|-------|--------|
|            |      |     |             |       |        |

```
1 bri - *99
  Name = Willow Street 2
Ports = v201, v202, v217, v218
Codeset Codeset Channel Digit Japan Send Send Number Trunk
Display National Preference Handling Discon Name Number Format Hunt
codeset6 codeset6 exclusive enbloc-enbloc no yes yes public
ascend
```

### The following example shows twelve port members assigned as t1-inband signaling:

```
Group Type Dial Tac Supervision Treat Insert
  1 tlinband dtmf *96 wink/immediate - -
  Name = Willow Street 2
Ports = v201,v202,v203,v204,v205,v206,v207,v208,v209,v210,v211,v212
Incoming-Dest Incoming-Dial Trunk-Hunt
_______
```

The report lists the trunk-group parameters.

22. Enter exit to leave the trunk-group context in SLS.

# Maximum number of members in a trunk group

You can assign a maximum of 255 members to analog and digital trunks.

# SLS group type assignments

| Group type                     | Media module       | Number of ports/channels | Description of trunks that may be assigned             |
|--------------------------------|--------------------|--------------------------|--------------------------------------------------------|
| loop-start<br>ground-start did | MM711              | 8                        | Ports 1-8                                              |
| loop-start<br>ground-start     | MM714 or<br>MM714B | 4                        | Ports 5, 6, 7, 8                                       |
| did                            | MM714or<br>MM714B  | 4                        | Ports 1, 2, 3, 4                                       |
| did                            | MM716              | 24                       | Ports 1-24                                             |
| bri                            | MM720              | 16                       | Eight physical ports, each offering B1 and B2 channels |
| bri                            | MM721              | 16                       | Eight physical ports, each offering B1 and B2 channels |

| Group type | Media module | Number of ports/channels | Description of trunks that may be assigned                                                            |
|------------|--------------|--------------------------|----------------------------------------------------------------------------------------------------|
| bri        | MM722        | 4                        | Two physical ports, each offering B1 and B2 channels                                                  |
| t1-isdn    | MM710        | 23                       | D-channel is associated with this facility (FAS)                                                      |
| t1-isdn    | MM710        | 24                       | D-channel is not associated with this facility (NFAS), and the DS1's signaling-mode is set to isdnext |
| e1-isdn    | MM710        | 30                       | D-channel is associated with this facility (FAS)                                                      |
| e1-isdn    | MM710        | 31                       | D-channel is not associated with this facility (NFAS), and the DS1's signaling-mode is set to isdnext |
| t1-inband  | MM710        | 24                       | T1 Robbed-bit signaling application                                                                   |
| e1-inband  | MM710        | 30                       | E1 CAS signaling application                                                                          |

# Module-port values in SLS trunk-group context for analog trunks

| Group Type                     | Media Module    | Number of Ports/<br>Channels | Description   |
|--------------------------------|-----------------|------------------------------|---------------|
| loop-start did<br>ground-start | MM711           | 8                            | ports 1-8     |
| loop-start ground-<br>start    | MM714 or MM714B | 4                            | ports 5,6,7,8 |
| did                            | MM714 or MM714B | 4                            | ports 1,2,3,4 |
| did                            | MM716           | 24                           | ports 1-24    |

# Trunk port values in SLS trunk-group context for digital trunks

| Group Type | Media Module | Maximum Ports/Channels |
|------------|--------------|------------------------|
| bri        | MM720        | 16                     |
| bri        | MM721        | 16                     |
| bri        | MM722        | 4                      |

| Group Type | Media Module | Maximum Ports/Channels |
|------------|--------------|------------------------|
| t1-isdn    | MM710        | 23 (FAS)<br>24 (NFAS)  |
| e1-isdn    | MM710        | 30 (FAS)<br>31 (NFAS)  |
| t1-inband  | MM710        | 24                     |
| e1-inband  | MM710        | 30                     |

## Administering signaling-group parameters

- 1. Enter sig-group sgnum, where sgnum is any number from 1 to 650. The command line prompt changes to sls-sig-group <sgnum>. If you want to remove the signaling group from the SLS administration, enter exit to leave the second-level sig-group context and return to the (super-sls)# context, and then enter clear sig-group sgnum.
- 2. Enter set trunk-group-chan-select tgnum to specify the trunk-group number that accepts incoming calls where the Information Channel Selection field does not specify a preferred channel for bearer transport.
  This is useful if the signaling group controls more than one trunk group (in cases where you wish to manage a DS1 facility with more than one trunk group).
- 3. Enter set primary-dchannel circuit-number, where circuit-number is an identifier for a Branch Gateway, slot, or T1/E1 circuit, to select the primary D-channel number.
  - For the value of circuit-number, you can use a 3-digit Branch Gateway identifier (for example, 005), a 2-character slot identifier (for example, v2), or a 2-digit circuit number (24 for T1-ISDN, 16 for E1-ISDN).
- 4. If your trunk is provisioned without a D-channel for signaling, enter set associated-signaling no to use Non-Facility Associated Signaling (NFAS).

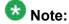

NFAS is primarily a feature for ISDN-T1 connections offered by service providers in North America and Hong Kong. However, it can also be used on private-network connections, and in that context it is possible to set up NFAS using ISDN-E1 interfaces. If you are using NFAS, enter add nfas-interface gateway module interface-id, where gateway is the 3-digit Branch Gateway identifier, module is the 2-character slot identifier, and interface-id is the DS1 circuit number associated with the NFAS group. The value of interface-id is received from the network service provider.

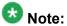

The North American Public Network Service Providers do not allow any part of a T1 to be shared outside of this NFAS-trunk group. In other words, they do not allow one of the T1 interfaces (of this NFAS group) to be fractionalized into two or more uses. It must be dedicated to this given customer. Therefore, the following usage rules apply:

- All members of an NFAS DS1 (that are administered) must belong to the same trunk-group
- All members of this trunk-group must belong to a single signaling group
- 5. Enter **show** to check the signaling groups administration.

  The report lists the signaling groups parameters. For example:

6. Enter exit to leave the sig-group context in SLS.

# Administering dial-pattern parameters

1. Enter dial-pattern dialed-string, where dialed-string is a dial pattern to be used on outgoing calls.

The command line prompt changes to <code>super-sls/dial-pattern <dialed-string></code>. If you want to remove the incoming routing treatment from the SLS administration, enter <code>exit</code> to leave the second-level dial-pattern context and return to the (super-sls)# context, and then enter <code>clear dial-pattern dialed-string</code>.

2. Enter set type dial-type, where dial-type specifies the type of outbound call and the dialing privileges available for outbound calls.

For more information, see Available call types on page 179.

Each level of call includes the previous level's dialing privileges. For example, loc1 has the calling privileges of iop, intl, etc.

See <u>Inherited Class of Restriction (COR) permissions</u> on page 118 for an illustration of the relationship between the various dial types and the COR permissions.

3. Enter set max-length length to define the maximum length of the dialed string.

This must be set prior to the minimum length if the minimum length is larger than the default value.

- 4. Enter set min-length length to define the minimum length of the dialed string.
- 5. Enter set tgnum tgnum to designate a trunk-group for which this dialed string is assigned.
- 6. Enter set deny no to permit stations to originate outgoing trunk calls.
- 7. At the command-line enter set insert-digits digits to define the digits to insert into a dialed string, if required.
- 8. Enter set delete-digits digits to define the number of digits to be deleted from a dialed string, if required.

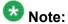

You can either insert or delete digits, but not both.

9. Enter **show** to check the outbound dial-pattern string administration. The report lists the dial-pattern parameters. For example:

| Dialed-String/Deny     | Min/Max<br>Length | Туре |   | Delete/Insert<br>Digits |
|------------------------|-------------------|------|---|-------------------------|
| 5381000/n<br>5385000/n | 9/9<br>9/9        | locl | 2 | 1/303<br>1/720          |

10. Enter exit to leave the dial-pattern context in SLS.

### Related topics:

Available call types on page 179

### Available call types

emer: Emergency calls only

fnpa: 10-digit North American Numbering Plan calls

hnpa: 7-digit North American Numbering Plan calls

intl: Public-network international number calls

iop: International operator calls

locl: Public-network local number calls

natl: Non-North American Numbering Plan calls

op: Operator calls

svc: Service calls

### Administering incoming-routing parameters

The incoming-routing parameters are useful for mapping DNIS numbers directly into the station extension numbers when the Service Provider's DNIS plan does not directly reflect the station extension number length used in the Branch Gateway's dial plan.

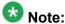

Since the PIM application does not automatically extract this information from the Communication Manager SAT screen for Incoming-Digit-Treatment-Handling, you must enter this SLS information using the Branch Gateway CLI interface.

1. Enter incoming-routing tgnum mode, where tgnum is an existing ISDN trunk group number and mode is the protocol used for receiving incoming digits. mode can be either enbloc or overlap.

The command line prompt changes to sls-incoming-routing <tqnum>. If you want to remove the incoming routing treatment from the SLS administration, enter exit to leave the second-level incoming-routing context and return to the (supersls)# context, and then enter clear internal-routing tgnum mode.

- 2. Enter set match-pattern pattern to define the beginning digit pattern of an incoming alphanumeric dial string to be matched against.
- 3. Enter set length length to define the length of the dialed string.
- 4. If the mode is set to enbloc (in Step 1), you must:
  - Enter set delete-digits digits to define the number of digits to be deleted from a dialed string.
  - Enter set insert-digits digits to define the number of digits to be inserted at the beginning of a dialed string.
- 5. Optional. If the mode is set to overlap (in Step 1), you may configure only one of the following options:
  - Enter set delete-digits digits to define the number of digits to be deleted from a dialed string.
  - Enter set insert-digits digits to define the number of digits to be inserted at the beginning of a dialed string.

Note that this action takes place after the deletion task has been completed for the enbloc-receiving mode.

- 6. Enter exit to leave the incoming-routing context in SLS.
- 7. Enter **show** to check the incoming-routing administration.

The report lists the incoming-routing parameters for all dial patterns that have been administered. For example:

| Μ | atch_pattern | Length | Del | Insert-digits | Mode   | tgnum |
|---|--------------|--------|-----|---------------|--------|-------|
| _ |              |        |     |               |        |       |
|   | 234          | 7      | 3   | 5381000       | enbloc | 98    |
|   | 235          | 7      | 3   | 5381001       | enbloc | 99    |

# **Summary of SLS configuration commands**

| Root Level<br>Commands | First Level Context<br>Commands | Second Level<br>Context<br>Commands | Description                                                                  |
|------------------------|---------------------------------|-------------------------------------|------------------------------------------------------------------------------|
| set sls                |                                 |                                     | Enable or disable SLS                                                        |
| show sls               |                                 |                                     | Display SLS status: enabled or disabled                                      |
| sls                    |                                 |                                     | Enter the sls context                                                        |
|                        | bri                             |                                     | Administer an ISDN Basic<br>Rate Interface (BRI) port<br>for SLS             |
|                        |                                 | set bearer-<br>capability           | Set the Information Transfer Rate field of the Bearer Capability IE in SLS   |
|                        |                                 | set country-<br>protocol            | Specify the ISDN Layer 3 country protocol type in SLS                        |
|                        |                                 | set<br>directory-<br>number-a       | Assign a directory number to the B1 channel of the BRI interface in SLS      |
|                        |                                 | set<br>directory-<br>number-b       | Assign a directory number to the B2 channel of the BRI interface in SLS      |
|                        |                                 | set endpoint-<br>init               | Determine whether or not the far-end supports endpoint initialization in SLS |

| Root Level<br>Commands | First Level Context<br>Commands | Second Level<br>Context<br>Commands | Description                                                                                                    |
|------------------------|---------------------------------|-------------------------------------|----------------------------------------------------------------------------------------------------|
|                        |                                 | set interface                       | Specify the glare-handling convention for a BRI link in SLS                                                                                    |
|                        |                                 | set<br>interface-<br>companding     | Set the interface to agree with the companding method used by the far-end of the DS1 circuit for SLS mode                                      |
|                        |                                 | set layer1-<br>stable               | Determine whether or not<br>to keep the physical layer<br>active (stable) between<br>calls in SLS                                              |
|                        |                                 | set name                            | Identify the user name for an ISDN facility in SLS                                                                                             |
|                        |                                 | set side                            | Specify the glare-handling conditions when the set interface command has been administered as peerMaster or peerSlave for the ISDN link in SLS |
|                        |                                 | set spid-a                          | Assign a Service Profile<br>Identifier (SPID) to the B1<br>channel of the BRI link in<br>SLS                                                   |
|                        |                                 | set spid-b                          | Assign a Service Profile<br>Identifier (SPID) to the B2<br>channel of the BRI link in<br>SLS                                                   |
|                        |                                 | set tei-<br>assignment              | Select the method by which<br>the Layer 2 (LAPD)<br>protocol obtains its<br>Terminal Endpoint<br>Identification (TEI) address<br>in SLS        |
|                        |                                 | show                                | List all BRI SLS<br>parameters for this BRI<br>port                                                                                            |
|                        | clear<br>attendant              |                                     | Delete the administered attendant provisioning in SLS                                                                                          |

| Root Level<br>Commands | First Level Context<br>Commands | Second Level<br>Context<br>Commands | Description                                                                                                    |
|------------------------|---------------------------------|-------------------------------------|----------------------------------------------------------------------------------------------------|
|                        | clear bri                       |                                     | Delete the administration for a given BRI channel in SLS                                                       |
|                        | clear dial-<br>pattern          |                                     | Delete a single dialed string pattern entry in the SLS data set                                                |
|                        | clear ds1                       |                                     | Delete the administration for a specific DS1 channel in SLS                                                    |
|                        | clear fac                       |                                     | Delete an administered<br>Feature Access Code for<br>SLS                                                       |
|                        | clear<br>incoming-<br>routing   |                                     | Delete an entry for a particular incoming routed string that is associated with a given trunk group in SLS     |
|                        | clear sig-<br>group             |                                     | Delete the administration for a given ISDN signaling group in SLS                                              |
|                        | clear slot-<br>config           |                                     | Delete the slot and the board administration in the Branch Gateway for SLS                                     |
|                        | clear<br>survivable-<br>config  |                                     | Set the SLS parameters to their default values                                                                 |
|                        | clear station                   |                                     | Delete a particular extension number in the SLS data set                                                       |
|                        | clear trunk-<br>group           |                                     | Delete a trunk group entry from the SLS data set                                                               |
|                        | dial-pattern                    |                                     | Administer ARS dial patterns for SLS                                                                           |
|                        |                                 | set delete-<br>digits               | Specify the number of digits to be deleted from the beginning of the dialed string for an outbound call in SLS |
|                        |                                 | set deny                            | Permit or deny access to an outbound trunk in SLS                                                              |

| Root Level<br>Commands | First Level Context<br>Commands | Second Level<br>Context<br>Commands | Description                                                                                                   |
|------------------------|---------------------------------|-------------------------------------|----------------------------------------------------------------------------------------------------|
|                        |                                 | set insert-<br>digits               | Specify the number of digits to be inserted at the beginning of the dialed string for an outbound call in SLS |
|                        |                                 | set max-<br>length                  | Establish the maximum length of the dialed string in SLS                                                      |
|                        |                                 | set min-<br>length                  | Establish the minimum length of the dialed string in SLS                                                      |
|                        |                                 | set tgnum                           | Designate the trunk-group number in SLS                                                                       |
|                        |                                 | set type                            | Administer the type of outbound call in SLS                                                                   |
|                        |                                 | show                                | List all dial-pattern SLS parameters                                                                          |
|                        | ds1                             |                                     | Administer DS1 trunks for SLS                                                                                 |
|                        |                                 | set bearer-<br>capability           | Set the Information Transfer Rate field of the Bearer Capability IE in SLS                                    |
|                        |                                 | set bit-rate                        | Set the maximum transmission rate for the DS1 facility in SLS                                                 |
|                        |                                 | set channel-<br>numbering           | Select the channel-<br>numbering method for B-<br>channels on an E1<br>interface in SLS                       |
|                        |                                 | set connect                         | Specify the equipment at the far-end of the DS1 link in SLS                                                   |
|                        |                                 | set country-<br>protocol            | Specify the ISDN Layer 3 country protocol type in SLS                                                         |
|                        |                                 | set interface                       | Specify the glare-handling convention for a DS1 link in SLS                                                   |

| Root Level<br>Commands | First Level Context<br>Commands | Second Level<br>Context<br>Commands | Description                                                                                                    |
|------------------------|---------------------------------|-------------------------------------|----------------------------------------------------------------------------------------------------|
|                        |                                 | set interface- companding           | Set the interface to agree with the companding method used by the far-end of the DS1 circuit for SLS mode                                                          |
|                        |                                 | set long-<br>timer                  | Increase the duration of the T303 (call establishment) timer in SLS                                                                                                |
|                        |                                 | set name                            | Identify the user name for a DS1 facility in SLS                                                                                                    |
|                        |                                 | set protocol-<br>version            | Specify country protocol for<br>countries whose public<br>networks allow for multiple<br>ISDN Layer 3 country<br>protocols for ISDN Primary<br>Rate service in SLS |
|                        |                                 | set side                            | Specify the glare-handling conditions when the set interface command has been administered as peerMaster or peerSlave for the ISDN link in SLS                     |
|                        |                                 | set<br>signaling-<br>mode           | Set the signaling mode for the DS1 facility in SLS                                                                                                    |
|                        |                                 | show                                | List all SLS parameters for this DS1 interface                                                                                                    |
|                        | Incoming-<br>routing            |                                     | Administer digit-treatment for incoming routed calls in SLS                                                                                                    |
|                        |                                 | set delete-<br>digits               | Specify number of digits to<br>be deleted from the<br>beginning of the dialed<br>string for an inbound trunk<br>call in SLS                                        |
|                        |                                 | set insert-<br>digits               | Specify number of digits to<br>be inserted at the<br>beginning of the dialed<br>string for an inbound trunk<br>call in SLS                                         |

| Root Level<br>Commands | First Level Context<br>Commands | Second Level<br>Context<br>Commands | Description                                                                                                    |
|------------------------|---------------------------------|-------------------------------------|----------------------------------------------------------------------------------------------------|
|                        |                                 | set length                          | Specify the length of the dialed string in SLS                                                                                       |
|                        |                                 | set match-<br>pattern               | Specify the beginning digit pattern of the incoming alphanumeric dial string to be matched against in SLS                            |
|                        |                                 | show                                | List all incoming-routing SLS parameters                                                                                             |
|                        | set attendant                   |                                     | Specify the dial access code for the attendant feature, and specify the station which serves as the branch office attendant position |
|                        | set date-<br>format             |                                     | Set a date format for the SLS data set                                                                                               |
|                        | set fac                         |                                     | Administer the Feature<br>Access Code for SLS                                                                                        |
|                        | set ip-codec-<br>set            |                                     | Configure an IP codec set within the SLS data set                                                                                    |
|                        | set max-ip-<br>registrations    |                                     | Configure the maximum number of IP registrations allowed in the SLS data set                                                         |
|                        | set pim-<br>lockout             |                                     | Prevent or enable PIM updates while working on SLS administration of the Branch Gateway                                              |
|                        | set slot-<br>config             |                                     | Define the slot and the board type in the Branch Gateway for SLS                                                                     |
|                        | show<br>attendant               |                                     | Display the administered attendant provisioning                                                                                      |
|                        | show bri                        |                                     | List the administered BRI parameters for SLS                                                                                         |
|                        | show date-<br>format            |                                     | Display the current date format for the SLS data set                                                                                 |
|                        | show dial-<br>pattern           |                                     | List all dial-pattern strings in the SLS data set                                                                                    |

| Root Level<br>Commands | First Level Context<br>Commands | Second Level<br>Context<br>Commands | Description                                                                                 |
|------------------------|---------------------------------|-------------------------------------|---------------------------------------------------------------------------------------------|
|                        | show ds1                        |                                     | List the administered DS1 parameters for SLS                                                |
|                        | show fac                        |                                     | List the administered<br>Feature Access Codes for<br>SLS                                    |
|                        | show<br>incoming-<br>routing    |                                     | Show all of the administered dial patterns in SLS for trunk groups                          |
|                        | show ip-<br>codec-set           |                                     | List the codec set entries for SLS                                                          |
|                        | show last-<br>pim-update        |                                     | Display when the last PIM update of SLS data occurred                                       |
|                        | show max-ip-<br>registrations   |                                     | Display the maximum IP registration administration in the SLS data set                      |
|                        | show pim-<br>lockout            |                                     | Display the current status of the setting for the PIM lockout feature                       |
|                        | show sig-<br>group              |                                     | List all administered signaling groups in SLS                                               |
|                        | show slot-<br>config            |                                     | Define the slot and the board administration in the Branch Gateway for SLS                  |
|                        | show station                    |                                     | Display extension-specific SLS data parameters                                              |
|                        | show trunk-<br>group            |                                     | Display trunk group administration in SLS                                                   |
|                        | sig-group                       |                                     | Administer signaling groups for SLS                                                         |
|                        |                                 | add nfas-<br>interface              | Identify a list of DS1<br>modules that are controlled<br>by the primary D-channel in<br>SLS |
|                        |                                 | remove nfas-<br>interface           | Remove a member from a<br>NFAS-managed DS1<br>group in SLS                                  |

| Root Level<br>Commands | First Level Context<br>Commands | Second Level<br>Context<br>Commands | Description                                                                                                    |
|------------------------|---------------------------------|-------------------------------------|----------------------------------------------------------------------------------------------------|
|                        |                                 | set<br>associated-<br>signaling     | Specify whether the D-<br>channel is physically<br>present in the DS1<br>interface in SLS                                                                                             |
|                        |                                 | set primary-<br>dchannel            | Identify the D-channel number in SLS                                                                                                    |
|                        |                                 | set trunk-<br>group-chan-<br>select | Specify the trunk-group number that can accept incoming calls in cases where the Information Channel Selection field does not specify a preferred channel for bearer transport in SLS |
|                        |                                 | show                                | List all SLS parameters for this signaling-group                                                                                                    |
|                        | station                         |                                     | Administer stations for SLS                                                                                                    |
|                        |                                 | set cor                             | Administer the class-of-<br>restriction values for each<br>station that uses SLS                                                                                                    |
|                        |                                 | set<br>expansion-<br>module         | Administer a DCP or IP station for an expansion module in SLS                                                                                                    |
|                        |                                 | set name                            | Identify the user name for a station in SLS                                                                                                    |
|                        |                                 | set password                        | Administer a station password in SLS for DCP and IP station sets                                                                                                    |
|                        |                                 | set port                            | Administer the port on a station for SLS                                                                                                    |
|                        |                                 | set swhook-<br>flash                | Enable SLS to recognize<br>the switchhook flash signal<br>from a particular analog<br>station and to provide a<br>subsequent transfer<br>service                                      |
|                        |                                 | set trunk-<br>destination           | Administer a station extension to be included in a pool of stations that can receive incoming analog                                                                                  |

| Root Level<br>Commands | First Level Context<br>Commands | Second Level<br>Context<br>Commands | Description                                                                                                    |
|------------------------|---------------------------------|-------------------------------------|----------------------------------------------------------------------------------------------------|
|                        |                                 |                                     | loop-start trunk calls in circular queuing in SLS                                                                                                    |
|                        |                                 | set type                            | Administer specific phone models for SLS                                                                                                    |
|                        |                                 | show                                | List all Station SLS parameters for this station                                                                                                    |
|                        | trunk-group                     |                                     | Administer trunks for SLS                                                                                                    |
|                        |                                 | add port                            | Administer the port appropriate for SLS                                                                                                    |
|                        |                                 | clear tac                           | Remove a trunk access code (TAC) assignment from a trunk group in SLS                                                                                              |
|                        |                                 | remove port                         | Remove the port assignment from a trunk group in SLS                                                                                                    |
|                        |                                 | set busy-<br>disconnect             | Specify whether the SLS analog trunk call state machine will monitor the trunk for the presence of a busy tone, and disconnect the call if a busy tone is detected |
|                        |                                 | set cbc                             | Specify whether the ISDN trunk group will operate by declaring the service type explicitly on a call-by-call basis                                                 |
|                        |                                 | set cbc-<br>parameter               | Specify the type of service or feature being declared in the Network Services Facility information element                                                         |
|                        |                                 | set cbc-<br>service-<br>feature     | Define what class of<br>service is being specified,<br>as part of the <b>scocs</b><br>service declared in the<br>Network Services Facility<br>information element  |
|                        |                                 | set channel-<br>preference          | Define how the <b>Channel Identification IE</b> field is encoded in SLS                                                                                            |

| Root Level<br>Commands | First Level Context<br>Commands | Second Level<br>Context<br>Commands | Description                                                                                                    |
|------------------------|---------------------------------|-------------------------------------|----------------------------------------------------------------------------------------------------|
|                        |                                 | set codeset-<br>display             | Specify which Q.931<br>codesets are allowed to<br>send display information to<br>the user phone in SLS                                                                            |
|                        |                                 | set codeset-<br>national            | Specify which Q.931<br>codesets are allowed to<br>send National Information<br>Elements to the user phone<br>in SLS                                                               |
|                        |                                 | set dial                            | Define the method for sending outbound digits in SLS                                                                                                    |
|                        |                                 | set digit-<br>handling              | Define how the inbound/<br>outbound calls handle the<br>transmission/reception of<br>the dialed pattern in SLS                                                                    |
|                        |                                 | set digits                          | Define the inserted dial string that is added to the beginning of the received DID incoming dial string for analog DID trunks or for DS1 TIE trunks using inband signaling in SLS |
|                        |                                 | set digit-<br>treatment             | Define the incoming digit<br>treatment for analog DID<br>trunks or for DS1 TIE<br>trunks using in-band<br>signaling in SLS                                                        |
|                        |                                 | set incoming-<br>destination        | Identify an extension to directly receive an incoming trunk call in SLS                                                                                                    |
|                        |                                 | set incoming-<br>dialtone           | Provide a dial tone in response to far-end trunk group seizures in SLS                                                                                                    |
|                        |                                 | set japan-<br>disconnect            | Perform a disconnect<br>sequence (CONNECT<br>message followed by a<br>DISCONNECT message)<br>in SLS                                                                               |
|                        |                                 | set name                            | Identify the user name for a trunk group in SLS                                                                                                    |

| Root Level<br>Commands | First Level Context<br>Commands | Second Level<br>Context<br>Commands | Description                                                                                                    |
|------------------------|---------------------------------|-------------------------------------|----------------------------------------------------------------------------------------------------|
|                        |                                 | set<br>numbering-<br>format         | Specify the numbering plan for this trunk in SLS                                                                                                    |
|                        |                                 | set send-name                       | Define whether or not the calling, connected, called, or busy party's administered name is sent to the network on outgoing or incoming calls in SLS   |
|                        |                                 | set send-<br>number                 | Define whether or not the calling, connected, called, or busy party's administered number is sent to the network on outgoing or incoming calls in SLS |
|                        |                                 | set<br>supervision                  | Define the incoming signaling supervision mode for analog DID trunks or DS1 tie trunks only in SLS                                                    |
|                        |                                 | set tac                             | Administer the trunk-<br>access codes for SLS                                                                                                    |
|                        |                                 | set trunk-<br>hunt                  | Specify the trunk-hunting search within a facility in an ISDN trunk group or through a non-ISDN digital trunk group in SLS                            |
|                        |                                 | show                                | List all trunk-group SLS parameters for this trunk-group                                                                                              |

Standard Local Survivability (SLS)

# **Chapter 6: Ethernet ports**

# Switch Ethernet port configuration

# **Ethernet ports on the Gateway switch**

The switch on the Gateway has 10/100/1000 Mbps fixed switch ports on the front panel (ports 10/5 and 10/6).

# **Ethernet ports on the Branch Gateway router**

The router on the Branch Gateway has 10/100 Mbps fixed router ports on the front panel (ports 10/2 and 10/4).

# Cables used for connecting devices to the fixed router

Use a standard network cable when you connect one of the following devices to the fixed router port:

- WAN endpoint device
- Switch
- Router

Use a crossover network cable when you connect a computer or other endpoint device to the fixed router port. For all other Ethernet ports on the Branch Gateway, you can use either a standard network cable or a crossover network cable to connect any device.

# Roadmap for configuring switch Ethernet ports

For basic configuration of a switch Ethernet port, use the commands listed below. You can also configure the following features on a switch Ethernet port:

- Advanced switching features, including VLANs. For more information, see <u>Advanced</u> <u>switching</u> on page 347.
- VoIP queuing. To configure VoIP queuing on a switch port, configure a VLAN for the port. Then configure VoIP queuing on the VLAN. For more information about VoIP queuing, see Commands used to configure QoS parameters on page 232.
- Access control policy lists and QoS policy lists. To configure policy lists on a switch port, configure a VLAN for the port. Then configure policy on the VLAN. For more information on policy lists, see <u>Policy lists</u> on page 575.
- SNMP Link Up and Link Down traps. For more information, see <u>SNMP trap</u> configuration on page 327.

# Summary of switch Ethernet port configuration CLI commands

| Command                                                         | Description                                                                                                    |
|-----------------------------------------------------------------|----------------------------------------------------------------------------------------------------|
| set port auto-<br>negotiation-<br>flowcontrol-<br>advertisement | Set the flow control advertisement for the specified Gigabit Ethernet ports when performing autonegotiation                                                                                                    |
| set port duplex                                                 | Configure the duplex type (full or half-duplex) of an Ethernet or Fast Ethernet port or range of ports You can configure Ethernet and FastEthernet interfaces to either full-duplex or half-duplex. The duplex status of a port in auto-negotiation mode is determined by auto-negotiation. When auto-negotiation is enabled, an error message is generated if you attempt to set the transmission type of auto-negotiation Fast Ethernet ports to half-duplex or full-duplex mode. |
| set port enable   disable                                       | Enable or disable a port or a range of ports                                                                                                    |
| set port flowcontrol                                            | Set the send/receive mode for flow control frames (IEEE 802.3x or proprietary) for a full-duplex port                                                                                                    |

| Command                                                          | Description                                                                                |
|------------------------------------------------------------------|--------------------------------------------------------------------------------------------|
| set port level                                                   | Set the default packet priority level for untagged packets                                 |
| set port name                                                    | Configure a name for a port                                                                |
| set port negotiation                                             | Enable or disable auto-negotiation on the port                                             |
| set port speed                                                   | Set the speed of a port or range of ports                                                  |
| show port auto-<br>negotiation-<br>flowcontrol-<br>advertisement | Display the flow control advertisement for a Gigabit port used to perform auto-negotiation |
| show port edge state                                             | Display the edge state of a port                                                           |
| show port flowcontrol                                            | Display port flow control information                                                      |

| Command                      | Description                                                                                                    |
|------------------------------|----------------------------------------------------------------------------------------------------|
| set port duplex              | Configure the duplex type (full or half-duplex) of an Ethernet or Fast Ethernet port or range of ports                                                                                                    |
| set port edge admin<br>state | Determine whether the port is an edge port, for the purposes of RSTP (Rapid Spanning Tree Protocol) Edge port is a treatment assigned to ports for the purposes of RSTP (Rapid Spanning Tree Protocol). For more information about using this command and RSTP configuration in general, see Rapid Spanning Tree Protocol (RSTP). |
| set port enable   disable    | Enable or disable a port or a range of ports                                                                                                    |
| set port flowcontrol         | Set the send/receive mode for flow control frames (IEEE 802.3x or proprietary) for a full-duplex port Each direction (send or receive) can be configured separately. Use the show port flowcontrol command to display port flow control information.                                                                              |
| set port level               | Set the default packet priority level for untagged packets Packets traveling through a port set at normal priority should be served only after packets traveling through a port set at high priority are served.                                                                                                    |
| set port name                | Configure a name for a port                                                                                                    |
| set port negotiation         | Enable or disable auto-negotiation on the port When negotiation is enabled, the speed and duplex of a Fast Ethernet port is determined by auto-negotiation. If negotiation is disabled, the user can set the speed and duplex of a Fast Ethernet port.                                                                            |

| Command                              | Description                                                                                                    |
|--------------------------------------|----------------------------------------------------------------------------------------------------|
| set port point-to-point admin status | Set the connection type of the port to one of the following arguments:                                                                    |
|                                      | force-true. The port is treated as if it were connected point-to-point                                                                    |
|                                      | force-false. The port is treated as if it were connected to shared media                                                                  |
|                                      | auto. The Branch Gateway tries to automatically detect the connection type of the port                                                    |
| set port speed                       | Set the speed of a port or range of ports An error message is generated if you attempt to set the speed when auto-negotiation is enabled. |
| show port edge state                 | Display the edge state of a port                                                                                                    |
| show port flowcontrol                | Display port flow control information                                                                                                    |

# **Configuring the WAN Ethernet port**

- 1. Use the interface fastethernet 10/2 or interface fastethernet 10/4 command to enter the context of the port interface.
- Perform basic configuration of the interface.
   For more information, see <u>Interface configuration</u> on page 440.
- 3. Use the Ethernet WAN port configuration commands in the context of the port interface.

See Summary of WAN Ethernet port configuration CLI commands on page 197.

#### Related topics:

Roadmap for configuring additional features on the WAN Ethernet port on page 197
WAN Ethernet port traffic shaping on page 197
About backup interfaces on page 197

Summary of WAN Ethernet port configuration CLI commands on page 197

### Roadmap for configuring additional features on the WAN Ethernet port

- Primary Management Interface (PMI). For more information, see <u>Primary Management Interface (PMI) configuration</u> on page 60.
- Advanced router features. For more information, see IPSec VPN on page 499.
- VoIP queuing. For more information, see <u>Commands used to configure QoS</u> <u>parameters</u> on page 232.
- Access control policy lists and QoS policy lists. For more information, see <u>Policy lists</u> on page 575.
- SNMP Link Up and Link Down traps. For more information, see <u>SNMP trap</u> <u>configuration</u> on page 327.

### WAN Ethernet port traffic shaping

You can use traffic shaping to determine the data transfer rate on the WAN Ethernet port. To set traffic shaping, use the traffic-shape rate command in the interface context. To disable traffic shaping, use the no form of the traffic-shape rate command. Traffic shaping works in tandem with the configured bandwidth. If you change the traffic shape rate, this automatically changes the bandwidth. Similarly, if you change the bandwidth, this automatically changes the traffic shape rate.

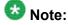

The traffic shape rate is determined in bits. The bandwidth is determined in kilobytes.

For information on traffic shaping in general, see <u>Commands used to configure QoS</u> parameters on page 232.

# About backup interfaces

You can configure backup relations between a pair of any Layer 2 Serial interfaces, including the FastEthernet interface. For instructions on how to configure backup interfaces, see <a href="Backup">Backup</a> interfaces on page 267.

# **Summary of WAN Ethernet port configuration CLI commands**

| Root level command        | Command               | Description                                                                                                    |
|---------------------------|-----------------------|----------------------------------------------------------------------------------------------------|
| interface<br>fastethernet |                       | Enter interface fastethernet configuration mode                                                                                                    |
|                           | autoneg               | Set the port speed and duplex to autonegotiation mode                                                                                                    |
|                           | no autoneg            | Disable the auto-negotiation mode                                                                                                    |
|                           | duplex                | Set the duplex setting (full or half) for the interface                                                                                                    |
|                           | keepalive-<br>track   | Bind an object tracker to the interface to check whether it is up When activated, the object tracker sends health check packets at defined intervals to the other side of the interface. If the configured number of consecutive keepalive requests are not answered, the interface track state changes to down. The object tracker continues monitoring the interface, and when its track state changes to up. |
|                           | shutdown              | Set the administrative status of the current interface to down or up                                                                                                    |
|                           | no shutdown           | Restore the administrative status of the interface to up.                                                                                                    |
|                           | speed                 | Set the speed for the interface                                                                                                    |
|                           | traffic-shape<br>rate | Configure traffic shaping for outbound traffic on the current interface                                                                                                    |

# **DHCP** client configuration

The Branch Gateway can be configured to function as a DHCP (Dynamic Host Configuration Protocol) client.

DHCP client enables the Branch Gateway to receive an IP address from a DHCP server, according to the DHCP client-server protocol. The DHCP server grants the Branch Gateway DHCP client an IP address for a fixed amount of time, called the lease. After the lease expires, the Branch Gateway DHCP client is required to stop using the IP address. The Branch Gateway DHCP client periodically sends requests to the server to renew or extend the lease.

In addition to receiving an IP address, an Branch Gateway DHCP client can optionally request to receive a domain name, a list of default routers, and a list of available DNS servers.

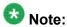

The Branch Gateway can function as both a DHCP server and a DHCP client simultaneously. That is, you can connect a cable modem for an Internet connection to the WAN Fast Ethernet in order to use the Branch Gateway as a DHCP client. At the same time, you can activate the DHCP server on the Branch Gateway for use by clients, such as, IP phones and PCs connected to the LAN ports. The DHCP server on the Branch Gateway does *not* serve Internet devices connected over the WAN Fast Ethernet ports. For information on configuring the Branch Gateway as a DHCP server, see <a href="DHCP server">DHCP server</a> on page 466.

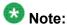

The DHCP client only supports IPv4.

#### Related topics:

**DHCP client applications** on page 199

Configuring the DHCP client on page 200

Examples of DHCP lease release and renew on page 201

Commands used for DHCP client maintenance on page 202

Examples of configuring DHCP client logging messages on page 202

Summary of DHCP client configuration CLI commands on page 202

### **DHCP** client applications

The typical application of DHCP client in the Branch Gateway involves requesting and receiving an IP address from the service provider's DHCP server, to enable a broadband Internet connection via cable modem.

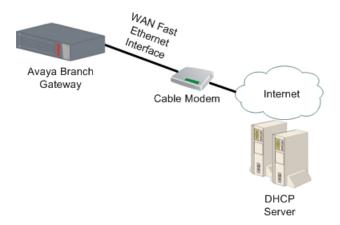

Figure 7: Fixed connection to broadband Internet using a Branch Gateway as DHCP client

### **Configuring the DHCP client**

Enter the context of the FastEthernet interface.
 For example:

```
Gxxx-001# interface fastethernet 10/2
Gxxx-001(config-if:FastEthernet 10/2)#
```

2. Optionally, configure DHCP client parameters.

If you do not configure these parameters, their default values are used:

- Use the ip dhcp client client-id command to set the client identifier
  for the DHCP client. By default, the client identifier is usually the MAC address
  of the Branch Gateway FastEthernet interface.
- Use the ip dhcp client hostname command to set the hostname for the DHCP client. By default, the DHCP client uses the Branch Gateway's hostname.
- Use the ip dhcp client lease command to set the lease requested by the DHCP client. The lease is the length of time that the IP address provided by the DHCP server remains in effect. By default, the client does not request a specific lease from the DHCP server and uses the lease set by the DHCP server.
- Use the ip dhcp client request command to determine which DHCP options the DHCP client requests from the DHCP server. By default, the DHCP client requests all DHCP options. For information on the specific options, see <a href="Summary of DHCP Server commands">Summary of DHCP Server commands</a> on page 472.

#### For example:

```
Gxxx-001(config-if:FastEthernet 10/2)# ip dhcp client client-id hex
01:00:04:0D:29:DC:68
Done!
Gxxx-001(config-if:FastEthernet 10/2)# ip dhcp client hostname "Gxxx-A"
Done!
Gxxx-001(config-if:FastEthernet 10/2)# ip dhcp client lease 1 4 15
Done!
Gxxx-001(config-if:FastEthernet 10/2)# no ip dhcp client request domain-name
Done!
```

3. Optionally, use the ip dhcp client route track command to apply an object tracker to monitor the DHCP client's default route.

The object tracker continuously checks the validity of the default route, that is, whether data can be transmitted over the default route. Whenever the object tracker determines that the default route has become invalid, the route is dropped from the routing table and traffic is routed to alternate routes. If the default route becomes valid again, it is added back to the routing table.

To define an object tracker, see Object tracking provisioning on page 298.

For an example of how to track the DHCP client default route, see <u>Typical application – tracking the DHCP client default route</u> on page 307.

Note that if several default routers are learned from a specific interface, the object tracker tracks only the first one.

#### For example:

```
Gxxx-001(config-if:FastEthernet 10/2) #ip dhcp client route track 3 Done!
```

4. Enable the DHCP client by entering ip address dhcp.

A message appears, displaying the IP address and mask assigned by the DHCP server. For example:

```
Gxxx-001(config-if:FastEthernet 10/2) # ip address dhcp
Done!
Interface FastEthernet 10/2 assigned DHCP address 193.172.104.161, mask
255.255.255.0
```

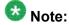

Whenever you change the value of a DHCP client parameter (such as, client-id, or client hostname), enter ip address dhcp again to re-initiate DHCP address negotiation using the new values.

5. Use the **show** ip **dhcp-client** command to view the DHCP client parameters.

### **Examples of DHCP lease release and renew**

• The release dhcp command example:

```
Gxxx-001(super)# release dhcp FastEthernet 10/2
Done!
```

The renew dhcp command example:

```
Gxxx-001(super)# renew dhcp FastEthernet 10/2
Done!
```

A message appears displaying the IP address and mask assigned by the DHCP server. For example:

```
Interface FastEthernet 10/2 assigned DHCP address 193.172.104.161, mask
255.255.2
```

For a description of these commands, see <u>Summary of DHCP client configuration CLI commands</u> on page 202 or *Avaya G450 Branch Gateway CLI Reference*.

#### Commands used for DHCP client maintenance

- show ip dhcp-client
- show ip dhcp-client statistics
- clear ip dhcp-client statistics

For a description of these commands, see <u>Summary of DHCP client configuration CLI commands</u> on page 202 or the *Avaya Branch Gateway G450 CLI Reference* 

### **Examples of configuring DHCP client logging messages**

• set logging session enable command example.

```
Gxxx-001# set logging session enable
Done!
CLI-Notification: write: set logging session enable
```

• set logging session condition dhcpc example:

```
Gxxx-001# set logging session condition dhcpc Info
Done!
CLI-Notification: write: set logging session condition dhcpc Info
```

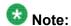

You can also enable logging messages to a log file or a Syslog server. For a full description of logging on the Branch Gateway, see System logging on page 209.

For a description of these commands, see <u>Summary of DHCP client configuration CLI commands</u> on page 202 or *Avaya G450 Branch Gateway CLI Reference*.

# **Summary of DHCP client configuration CLI commands**

For more information about these commands, see the *Avaya Branch Gateways G250 and G350 CLI Reference*.

| Root level command                    | Command | Description                               |
|---------------------------------------|---------|-------------------------------------------|
| clear ip<br>dhcp-client<br>statistics |         | Clear the DHCP client statistics counters |

| Root level command                   | Command                             | Description                                                                                                    |
|--------------------------------------|-------------------------------------|----------------------------------------------------------------------------------------------------|
| interface<br>fastethernet            |                                     | Enter interface fastethernet configuration mode                                                                                                    |
|                                      | clear ip dhcp-<br>client statistics | Clear the DHCP client statistics counters                                                                                                    |
|                                      | ip address dhcp                     | Enable or disable IP address negotiation via DHCP (applies to WAN FastEthernet interfaces only)                                                                    |
|                                      | ip dhcp client client-id            | Set the client identifier for the DHCP client                                                                                                    |
|                                      | ip dhcp client hostname             | Set the client hostname for the DHCP client                                                                                                    |
|                                      | ip dhcp client lease                | Set the lease requested by the DHCP client                                                                                                    |
|                                      | ip dhcp client request              | Specify which DHCP options the DHCP client requests from the DHCP server                                                                                           |
|                                      | ip dhcp client route track          | Apply object tracking in order to monitor the DHCP client's default route                                                                                          |
|                                      | show ip dhcp-<br>client             | Display the configuration of the DHCP client                                                                                                    |
|                                      | show ip dhcp-<br>client statistics  | Display the DHCP client statistics counters                                                                                                    |
| release dhcp                         |                                     | Releases a DHCP lease for an interface. This effectively releases the client IP address, and no IP address is allocated to the specified interface.                |
| renew dhcp                           |                                     | Renews a DHCP lease for an interface. This is effectively a request to renew an existing IP address, or the start of a new process of allocating a new IP address. |
| show ip<br>dhcp-client               |                                     | Display the configuration of the DHCP client                                                                                                    |
| show ip<br>dhcp-client<br>statistics |                                     | Display the DHCP client statistics counters                                                                                                    |

# **LLDP** configuration

IEEE 802.1AB Link Layer Discovery Protocol (LLDP) simplifies troubleshooting of enterprise networks and enhances the ability of network management tools to discover and maintain accurate network topologies in multi-vendor environments. It defines a set of advertisement messages, called TLVs, a protocol for transmitting and receiving the advertisements, and a method for storing the information contained in the received advertisements.

The LLDP protocol allows stations attached to a LAN to advertise information about the system (such as, its major capabilities and its management address) and information regarding the station's point of attachment to the LAN (port ID and VLAN information) to other stations attached to the same LAN. These can all be reported to management stations via IEEE-defined SNMP MIBs.

LLDP information is transmitted periodically. The IEEE has defined a recommended transmission rate of 30 seconds, but the transmission rate is adjustable. An LLDP device, after receiving an LLDP message from a neighboring network device, stores the LLDP information in an SNMP MIB. This information is valid only for a finite period of time after TLV reception. This time is defined by the LLDP "Time to Live" (TTL) TLV value that is contained within the received packet unless refreshed by a newly received TLV. The IEEE recommends a TTL value of 120 seconds, but you can change it if necessary. This ensures that only valid LLDP information is stored in the network devices and is available to network management systems.

LLDP information is associated with the specific device that sends it. The device itself is uniquely identified by the receiving party port via chassis ID and port ID values. Multiple LLDP devices can reside on a single port, using a hub for example, and all of the devices are reported via MIB. You can enable (Rx-only, TX-only, and Rx or Tx) or disable LLDP mode of operation on a per-port basis.

#### **Related topics:**

Supported TLVs on page 204
Configuring LLDP on page 205
Summary of LLDP configuration CLI commands on page 206

# Supported TLVs

#### **Related topics:**

Mandatory TLVs on page 205
Optional TLVs on page 205
Optional 802.1 TLVs on page 205

#### **Mandatory TLVs**

- End-of-LDPDU
- Chassis ID
- Port ID
- Time to Live

### **Optional TLVs**

- Port description
- System description
- System name
- System capabilities
- Management address

#### **Optional 802.1 TLVs**

- VLAN name
- Port VLAN

### **Configuring LLDP**

1. Enable the LLDP agent globally using the set 11dp system-control command.

#### For example:

```
Gxxx-001(super) # set lldp system-control enable Done!
```

The device's global topology information, including all mandatory TLVs, is now available to neighboring devices supporting LLDP.

2. Optionally, configure the administrative LLDP port status using the set port 11dp command.

The default value is rx-and-tx.

The device now sends LLDP TLVs and accepts LLDP TLVs from neighboring devices supporting LLDP on the specified port.

#### For example:

```
Gxxx-001(super)# set port lldp 10/3 rx-and-tx
Done!
```

3. Optionally, configure additional TLVs transmission using the set port 11dp tlv command.

This allows you to advertise additional data about the device's and port's VLAN information, VLANs, and system capabilities. Additional TLVs are disabled by default.

#### For example:

```
Gxxx-001(super) # set port lldp tlv 10/3 enable all Done!
```

The device now advertises all mandatory and optional TLVs to neighboring network devices supporting LLDP.

- 4. If required, change any of the following timing parameters:
  - The interval at which the device transmits LLDP frames, using the command set 1ldp tx-interval. The default is 30 seconds.
  - The value of TxHoldMultiplier, using the command set 11dp tx-hold-multiplier. TxHoldMultiplier is a multiplier on the interval configured by set 11dp tx-interval that determines the actual TTL value sent in an LLDP frame. The default value is 30. The time-to-live value transmitted in TTL TLV is expressed by: TTL = min(65535, TxInterval \* TxHoldMultiplier).
  - The minimal delay between successive LLDP frame transmissions, on each port, using the command set 11dp tx-delay. The default is 30 seconds.
  - The delay from when a port is set to LLDP "disable" until re-initialization is attempted, using the command set 1ldp re-init-delay. The default is 2 seconds.
- 5. Verify LLDP advertisements using the show 11dp command.

#### **Related topics:**

Supported ports for LLDP on page 206

#### Supported ports for LLDP

You can configure only ports 10/5 and 10/6 to support LLDP.

# **Summary of LLDP configuration CLI commands**

For more information about these commands, see the *Avaya Branch Gateways G250 and G350 CLI Reference*.

| Command                             | Description                                                                                                    |
|-------------------------------------|----------------------------------------------------------------------------------------------------|
| set lldp re-init-delay              | Set the delay from when a port is set to LLDP "disable" until re-initialization is attempted                                 |
| set lldp system-control             | Enable or disable the LLDP application globally per device or stack                                                          |
| set lldp tx-delay                   | Set the TxDelay, which is the minimal delay in seconds between successive LLDP frame transmissions, on each port             |
| set lldp tx-hold-<br>multiplier     | Set the TxHoldMultiplier, which is a multiplier on the TxInterval that determines the actual TTL value sent in an LLDP frame |
| set lldp tx-interval                | Set the <b>TxInterval</b> , the interval at which the device transmits LLDP frames                                           |
| set port lldp                       | Change the administrative LLDP status of a port                                                                              |
| set port lldp tlv                   | Enable or disable the transmission of the optional TLVs on a per port basis                                                  |
| show lldp                           | Display the LLDP information received on each port                                                                           |
| show lldp config                    | Display the global LLDP configuration                                                                                        |
| show port lldp config               | Display port-level LLDP configuration                                                                                        |
| show port 11dp vlan-<br>name config | Show the VLANs that are being transmitted on a specific port                                                                 |

Ethernet ports

# **Chapter 7:** System logging

# **System logging**

System logging is a method of collecting system messages generated by system events. The Branch Gateway includes a logging package that collects system messages in several output types. Each of these types is called a sink. When the system generates a logging message, the message can be sent to each sink that you have enabled.

System messages do not always indicate problems. Some messages are informational, while others may help to diagnose problems with communications lines, internal hardware, and system software.

By default, all sinks are disabled. When enabled, log file and Syslog sink settings can be saved by entering copy running-config startup-config to save the running configuration to the startup configuration. However, the Session sink and its settings are deleted when the session is terminated.

You can define filters for each sink to limit the types of messages the sink receives (see <u>Logging filter configuration</u> on page 218).

The logging facility logs configuration commands entered through the CLI or through SNMP, as well as system traps and informative messages concerning the behavior of various processes. However, a user enabling the log will only see entered commands with a user-level no higher than the user's privileges. For example, a user with read-only privileges will not see entered commands having a read-write user level. In addition, the log does not display entered information of a confidential nature, such as, passwords and VPN pre-shared-keys.

#### Related topics:

Types of logging sinks on page 210

Syslog server configuration on page 210

Configuring a log file on page 214

Configuring a session log on page 217

Logging filter configuration on page 218

Summary of logging configuration CLI commands on page 223

# Types of logging sinks

| Sink     | Description                                                                                                    |
|----------|----------------------------------------------------------------------------------------------------|
| Syslog   | Logging messages are sent to up to three configured servers, using Syslog protocol as defined in RFC 3164. Messages sent to the Syslog server are sent as UDP messages. |
| Log file | Logging data is saved in the flash memory. These compressed, cyclic files serve as the system logging database.                                                         |
| Session  | Logging messages are sent to the terminal screen as follows:                                                                                                    |
|          | For a local connection, messages appear online on the local terminal.                                                                                                   |
|          | For a remote Telnet/SSH connection, messages appear online on the remote terminal.                                                                                      |
|          | This sink is deleted whenever a session ends.                                                                                                    |

# Syslog server configuration

A Syslog server is a remote server that receives logging messages using the Syslog protocol. This enables storage of large log files that you can use to generate reports.

#### **Related topics:**

**Defining Syslog servers** on page 210

Disabling Syslog servers on page 212

**Deleting Syslog servers** on page 212

Displaying the status of the Syslog server on page 213

Syslog sink default settings on page 213

Syslog message format on page 213

Commands used to copy a syslog file on page 214

# **Defining Syslog servers**

You can define up to three Syslog servers with either IPv4 or IPv6 addresses..

<sup>1.</sup> Define the Syslog server by entering set logging server followed by the IP address of the server.

#### For example:

```
Gxxx-001(super) # set logging server 147.2.3.66
Done!
```

or

```
Gxxx-001(super)# set logging server 2001:db8:2179::1
Done!
```

2. Enable the Syslog server by entering set logging server enable followed by the IP address of the Syslog server.

When you define a new Syslog server, it is defined as disabled, so you must use this command in order to enable the server.

#### For example:

```
Gxxx-001(super)# set logging server enable 147.2.3.66
Done!
```

 Optionally, define an output facility for the Syslog server by typing the set logging server facility command, followed by the name of the output facility and the IP address of the Syslog server.

If you do not define an output facility, the default local7 facility is used.

#### For example:

```
Gxxx-001(super)# set logging server facility auth 147.2.3.66
Done!
```

The following is a list of possible facilities:

- auth. Authorization
- daemon. Background system process
- clkd. Clock daemon
- · clkd2. Clock daemon
- · mail. Electronic mail
- local0 local7. For local use
- ftpd. FTP daemon
- kern. kernel
- · alert. Log alert
- · audi. Log audit
- ntp. NTP subsystem
- Ipr. Printing
- sec. Security
- syslog. System logging
- uucp. Unix-to-Unix copy program

- news. Usenet news
- user. User process
- 4. Optionally, limit access to the Syslog server output by typing the set logging server access-level command, followed by an access level (read-only, read-write, or admin) and the IP address of the Syslog server.

If you do not define an access level, the default read-write level is used.

#### For example:

```
Gxxx-001(super) # set logging server access-level read-only 147.2.3.66
Done!
```

Only messages with the appropriate access level are sent to the Syslog output.

5. Optionally, define filters to limit the types of messages received (see <u>Logging filter</u> <u>configuration</u> on page 218).

### **Disabling Syslog servers**

Enter set logging server disable followed by the IP address of the Syslog server.

For example:

Gxxx-001(super) # set logging server disable 147.2.3.66
Done!

# **Deleting Syslog servers**

You can delete a Syslog server from the Syslog server table.

Enter clear logging server followed by the IP address of the Syslog server you want to delete.

For example:

Gxxx-001(super)# clear logging server 147.2.3.66
Done!

### Displaying the status of the Syslog server

Enter show logging server condition followed by the IP address of the Syslog server

If you do not specify an IP address, the command displays the status of all Syslog servers defined for the Branch Gateway.

#### **Example**

As the following example illustrates, the command displays whether the server is enabled or disabled, and lists all filters defined on the server:

### Syslog sink default settings

Severity: Warning Facility: Local 7

Access level: Read-write

# Syslog message format

Syslog messages are arranged chronologically and have the following format:

 $<\!34\!>$  Oct 11 22:14:15 host LINKDOWN [005ms, SWICHFABRIC-Notification:Port 10/3 Link, ID=1234567890

The message provides the following information:

- A priority (<34> in this example) that is calculated based on the syslog facility and the severity level.
- A header (Oct 11 22:14:15 host LINKDOWN in this example), providing the date and time, the hostname, and a message mnemonic.
- A message (005ms, SWICHFABRIC-Notification: Port 10/3 Link in this example), detailing the milliseconds, the application being logged, the severity level, the message text, and an Authentication File Identification number (AFID).

### Commands used to copy a syslog file

You can copy the syslog file from the Branch Gateway to another location using FTP, SCP, or TFTP, or locally to a USB mass storage device.

Use any of the following commands to copy a syslog file:

```
•copy syslog-file ftp.
```

copy syslog-file scp

copy syslog-file tftp

copy syslog-file usb

For a description of these commands, see <u>Summary of logging configuration CLI</u> <u>commands</u> on page 223.

For more information about these commands, see the *Avaya Branch Gateways G250 and G350 CLI Reference*.

For more information about these commands, see the Avaya Branch Gateway G450 CLI Reference.

# Configuring a log file

A log file is a file of data concerning a system event, saved in the flash memory. The log files serve as the system logging database, keeping an internal record of system events.

1. Enter set logging file enable.

```
Gxxx-001(super) # set logging file enable
Done!
```

2. Optionally, define filters to limit the types of messages received.

See Logging filter configuration on page 218.

#### **Related topics:**

<u>Disabling logging system messages to a log file</u> on page 215

<u>Deleting current log file and opening an empty log file</u> on page 215

<u>Log file message format</u> on page 216

### Disabling logging system messages to a log file

```
Enter set logging file disable.

Gxxx-001(super) # set logging file disable
Done!
```

## Deleting current log file and opening an empty log file

```
Enter clear logging file
Gxxx-001(super) # clear logging file
Done!
```

#### Related topics:

Example display of log file messages on page 215

Example display of conditions defined for the file output sink on page 216

#### Example display of log file messages

The show logging file content command displays the messages in the log file. Note that the user enabling the log sees only entered commands with a user-level no higher than the user's privileges. A user with read-only privileges does not see entered commands having a read-write user level.

#### **Example**

```
Gxxx-001
(super) # show logging file content
<190>Apr 21 16:28:32 149.49.77.11 -NoTag: -NoUTC 2009 055 1
mediagateway.g430 | 0 coldStart[BOOT-Informational: System boot up
from cold reset, ID=N/A
<187>Apr 21 16:28:32 149.49.77.11 -NoTag: -NoUTC 2009 525 1
mediagateway.g430 | 0 MSY-TRPMAJNA[VOICE-Error: No Call Controller
Found, ID=N/A
<190>Apr 21 14:30:25 149.49.77.11 -NoTag: -NoUTC 2009 965 1
```

```
mediagateway.g430 | 0 BOOT MESSAGE[BOOT-Informational: Booting from
bank B with firmware version 29.22.50, ID=N/A
<190>Apr 21 14:30:25 149.49.77.11 -NoTag: -NoUTC 2009 965 1
mediagateway.g430 | 0 coldStart[BOOT-Informational: System boot up
from cold reset, ID=N/A
<187>Apr 21 14:30:25 149.49.77.11 -NoTag: -NoUTC 2009 425 1
mediagateway.g430 | 0 MSY-TRPMAJNA[VOICE-Error: No Call Controller
Found, ID=N/A
```

#### Example display of conditions defined for the file output sink

The following example shows the output from the **show logging file condition** command.

#### **Example**

### Log file message format

Log file messages appear in first-in, last-out order. They have the following format:

```
01/18/2005,10:55:09:CLI-Notification: root: set port disable 10/6 01/18/2005,10:49:03:SWITCHFABRIC-Notification: Port Connection Lost on Module 10 port 5
```

Each message provides the following information:

- Severity
- The date and time (if available)
- The logging application
- The process ID (if available)
- The UTC offset (if available)
- The year
- Milliseconds
- Log format
- The severity level
- The Branch Gateway type
- The message text

## Configuring a session log

A session log is the display of system messages on the terminal screen. It is automatically deleted when a session ends.

1. Enter set logging session enable.

Gxxx-001(super) # set logging session enable Done!

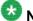

#### Note:

If the device is connected to several terminals, a separate session log is established for each terminal.

2. Optionally, define filters to limit the types of messages received (see Logging filter configuration on page 218).

#### Related topics:

Example discontinuation of the display of system messages on page 217 Example display of session logging configuration on page 217 Session logging message format on page 218

#### Example discontinuation of the display of system messages

The following output is an example of the set logging session disable command used to discontinue the display of system messages to the terminal screen.

#### Example

```
Gxxx-001
(super) # set logging session disable
Done!
```

## Example display of session logging configuration

The following output is an example of the show logging session condition. command that displays whether session logging is enabled or disabled, and lists all filters defined for session logging.

#### Example

```
Gxxx-001
(super) # show logging session condition
```

```
**********

*** Message logging configuration of SESSION sink ***

Sink Is Enabled

Sink default severity: Warning

Session source ip: 172.16.1.231
```

#### Session logging message format

Session logging messages are arranged chronologically and have the format shown in the following example:

```
01/18/2005,10:49:03:SWITCHFABRIC-Notification: Port Connection Lost on Module 10 port 5 was cleared
01/18/2005,10:55:09:CLI-Notification: root: set port disable 10/6
```

Each message provides the following information:

- The date and time (if available)
- The logging application
- The severity level
- The message text

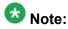

The user enabling the log only sees entered commands with a user-level no higher than the user's own privileges. For example, a user with read-write privileges cannot see entered commands with an admin user level.

## Logging filter configuration

You can use filters to reduce the number of collected and transmitted messages. The filtering options are based on message classification by severity for each application. For a specified sink, you can define the threshold severity level for message output for each application. Messages pertaining to the specified applications, that have a severity level stronger than or equal to the defined threshold, are sent to the specified sink. Messages with a severity level weaker than the defined threshold are not sent.

#### Related topics:

Commands used to set the logging filters on page 219

Severity levels on page 219

Default sink severity levels on page 220

Application filtering on page 220

Syslog server example on page 222

Log file example on page 222

#### Commands used to set the logging filters

For each sink, you can set logging filters by specifying a severity level per application, as follows:

- set logging server condition application severity ip address creates a filter for messages sent to a specified Syslog server.
- set logging file condition application severity creates a filter for messages sent to a log file.
- set logging session condition application severity creates a filter for messages sent to a session log on a terminal screen where:
  - application is the application for which to view messages (use all to specify all applications). For the list of applications see Application filtering on page 220.
  - severity is the minimum severity to log for the specified application (use none to disable logging messages for the specified application). For a list of the severity levels and the default severity settings, see Severity levels on page 219.
  - ip address is the IP address of the Syslog server.

#### For example:

```
Gxxx-001(super) # set logging server condition dialer critical 147.2.3.66
Done!
Gxxx-001(super) # set logging file condition dhcps warning
Done!
Gxxx-001(super) # set logging session condition ISAKMP Information
Done!
```

You can also filter the show logging file content command by severity for each application, using the same variables as in the set logging file condition command. In addition, you can limit the number of messages to display.

For example, to display the 50 most recent messages from the QoS application with a severity level of critical or higher, enter the following command:

```
Gxxx-001(super) # show logging file content critical qos 50
```

## **Severity levels**

| Severity level | Code | Description               |  |
|----------------|------|---------------------------|--|
| emergency      | 0    | System is unusable        |  |
| alert          | 1    | Immediate action required |  |
| critical       | 2    | Critical condition        |  |

| Severity level | Code | Description                                |  |
|----------------|------|--------------------------------------------|--|
| error          | 3    | Error condition                            |  |
| warning        | 4    | Warning condition                          |  |
| notification   | 5    | Normal but significant condition           |  |
| informational  | 6    | Informational message only                 |  |
| debugging      | 7    | Message that only appears during debugging |  |

## **Default sink severity levels**

Syslog: Warning

Log file: Informational

Session from terminal: Informational

Session from telnet/ssh: Warning

## **Application filtering**

You can define filters for any application listed in the following table.

| Application | Description                                                    |
|-------------|----------------------------------------------------------------|
| arp         | Address Resolution Protocol mechanism                          |
| boot        | System startup failures                                        |
| cdr         | Call Detail Recording. Registers the active calls in SLS mode. |
| cli         | CLI                                                            |
| cna-tp      | CNA test plugs                                                 |
| config      | Configuration changes                                          |
| console     | Serial modem messages                                          |
| dhcp-relay  | DHCP requests relaying                                         |
| dhcpc       | DHCP client package                                            |
| dhcps       | DHCP server package                                            |
| dialer      | Dialer interface messages                                      |
| dnsc        | DNS client package                                             |
| fan         | Cooling system                                                 |

| Application  | Description                                                                         |
|--------------|-------------------------------------------------------------------------------------|
| filesys      | File system problem (flash)                                                         |
| ids          | IDS events, specifically a SYN attack heuristic employed by the SYN cookies feature |
| iphc         | IP header compression                                                               |
| ipsec        | VPN IPSEC package                                                                   |
| isakmp       | VPN IKE package                                                                     |
| ospf         | Open Shortest Path First protocol                                                   |
| policy       | Policy package                                                                      |
| ррр          | PPP protocol                                                                        |
| pppoe        | PPP over Ethernet                                                                   |
| proxy-arp    | Proxy ARP                                                                           |
| qos          | QoS messages                                                                        |
| router       | Core routing system failures                                                        |
| rtp-stat     | RTP MIB statistics                                                                  |
| saa          | RTR-probes messages                                                                 |
| security     | Secure logging (authentication failure)                                             |
| snmp         | SNMP agent                                                                          |
| stp          | Spanning tree package                                                               |
| supply       | Power supply system                                                                 |
| switchfabric | Switch fabric failures                                                              |
| system       | Operating system failures                                                           |
| tftp         | Internal TFTP server                                                                |
| threshold    | RMON alarms                                                                         |
| tracker      | Object tracker messages                                                             |
| usb          | USB devices messages                                                                |
| usb-modem    | USB modem messages                                                                  |
| vj-comp      | Van Jacobson header compression messages                                            |
| vlan         | VLAN package                                                                        |
| voice        | Voice failures                                                                      |
| wan          | WAN plugged-in expansion                                                            |

#### Syslog server example

The following example defines a Syslog server with the following properties:

- IP address 147.2.3.66
- Logging of messages enabled
- Output to the Kernel facility
- Only messages that can be viewed by read-write level users are received
- Filter restricts receipt of messages from all applications to those less severe than error

```
Gxxx-001(super)# set logging server 147.2.3.66
Done!
Gxxx-001(super)# set logging server enable 147.2.3.66
Done!
Gxxx-001(super)# set logging server facility kern 147.2.3.66
Done!
Gxxx-001(super)# set logging server access-level read-write 147.2.3.66
Done!
Gxxx-001(super)# set logging server condition all error 147.2.3.66
Done!
```

#### Log file example

The following example enables the logging of system messages to a log file in the flash memory and creates a filter to restrict the receipt of messages from the boot application to those with severity level of informational or more severe, and messages from the cascade application to those with severity level of alert or more severe.

```
Gxxx-001(super) # set logging file enable
Done!
Gxxx-001(super) # set logging file condition boot informational
Done!
Gxxx-001(super) # set logging file condition cascade alert
Done!
```

#### Session log example

The following example enables a session log for a user wishing to debug the ISAKMP application, while only receiving messages of severity level error or stronger for all other applications. Therefore, the user sets the default severity level for all applications to error, and then sets the severity of the ISAKMP application to informational. Finally, the user displays the filter settings.

```
Gxxx-001(super)# set logging session enable
Done!
Gxxx-001(super)# set logging session condition all Error
Done!
Gxxx-001(super)# set logging session condition ISAKMP Informational
```

## **Summary of logging configuration CLI commands**

For more information about these commands, see the *Avaya Branch Gateways G250 and G350 CLI Reference*.

| Command                             | Description                                                                                                    |
|-------------------------------------|----------------------------------------------------------------------------------------------------|
| copy syslog-file ftp                | Copy the syslog file to a remote server using FTP                                                                                  |
| copy syslog-file scp                | Copy the syslog file to a remote server using SCP                                                                                  |
| copy syslog-file tftp               | Copy the syslog file to a remote server using TFTP                                                                                 |
| copy syslog-file usb                | Upload the syslog file from the Branch Gateway to the USB mass storage device                                                      |
| clear logging file                  | Delete the message log file being stored in non-volatile memory (NVRAM), including the history log, and open a new, empty log file |
| clear logging server                | Delete the specified Syslog message server from the Syslog server table                                                            |
| set logging file                    | Manage the logging of system messages to non-volatile memory (NVRAM)                                                               |
| set logging server                  | Define a new Syslog output server for remote logging of system messages                                                            |
| set logging server access-level     | Set the access level associated with a Syslog server sink                                                                          |
| set logging server condition        | Set a filter for messages sent to the specified Syslog server. Messages can be filtered by source system, severity, or both.       |
| set logging server enable   disable | Enable or disable a specific Syslog server                                                                                         |
| set logging server facility         | Define an output facility for the specified Syslog server                                                                          |

| Command                        | Description                                                                                                    |
|--------------------------------|----------------------------------------------------------------------------------------------------|
| set logging session            | Manage message logging for the current console session                                                                                                    |
| show logging file condition    | Display all conditions that have been defined for the file output sink                                                                                                    |
| show logging file content      | Output the messages in the log file to the CLI console. Note that the user enabling the log sees only entered commands with a user-level no higher than the user's privileges. A user with read-only privileges does not see entered commands having a read-write user level. |
| show logging server condition  | Display the filter conditions defined for the Syslog output sink                                                                                                    |
| show logging session condition | Display the filter conditions defined for message logging to the current console session                                                                                                    |

# Chapter 8: VoIP QoS

#### **VoIP QoS**

The Branch Gateway provides voice services over IP data networks using VoIP. VoIP is a group of protocols for transmitting and receiving various types of voice data over an IP network. VoIP includes protocols for transmitting and receiving the following types of information:

- Digitally encoded voice data
- Call signalling information
- Call routing information
- QoS information

VoIP uses the RTP and RTCP protocols to transmit and receive digitally encoded voice data. For more information about configuring RTP and RTCP on the Branch Gateway, see <a href="RTP and RTCP configuration">RTCP configuration</a> on page 225.

You can use many types of telephones and trunks that do not directly support VoIP. The Branch Gateway translates voice and signalling data between VoIP and the system used by the telephones and trunks.

#### **Related topics:**

RTP and RTCP configuration on page 225
Header compression configuration on page 226

Commands used to configure QoS parameters on page 232

Weighted Fair VoIP Queuing on page 234

Priority queuing on page 236

## RTP and RTCP configuration

VoIP uses the RTP and RTCP protocols to transmit and receive digitally encoded voice data. RTP and RTCP are the basis of common VoIP traffic. RTP and RTCP run over UDP and incur a 12-byte header on top of other (IP, UDP) headers. Running on PPP or frame relay, these protocols can be compressed.

## **Header compression configuration**

Header compression reduces the size of packet headers, thus reducing the amount of bandwidth needed for data. The header compression method is based on the fact that most of the header fields remain constant or change in predictable ways throughout the session. Thus, instead of constantly retransmitting the header, each side keeps a context table of the sessions (the normal headers), and while sending and receiving packets it replaces the full-length headers with one or two bytes CID (context-id) plus unpredictable deltas from the last packet.

The Branch Gateway offers both RTP header compression, for reducing the amount of bandwidth needed for voice traffic, and TCP and UDP header compression, for reducing the amount of bandwidth needed for non-voice traffic.

For header compression purposes, any UDP packet with an even destination port within a user-configurable range of ports, is considered an RTP packet.

The Branch Gateway enables decompression whenever compression is enabled. However, when enabling header compression on a Frame Relay interface, you must first verify that the remote host is also employing header compression. Header compression on a Frame Relay interface does not check what the remote host is employing. Thus, it may compress headers even when the remote host is not configured to decompress headers.

You can configure how often a full header is transmitted, either as a function of time or of transmitted compressed packets.

#### **Related topics:**

Header compression configuration options on page 226

Header compression support by interface on page 227

Configuring IPHC on page 227

Summary of IPHC header compression CLI commands on page 228

Configuring VJ header compression on page 230

Commands used to display and clear header compression statistics on page 232

#### Header compression configuration options

The Branch Gateway offers two options for configuring header compression:

- IP Header compression (IPHC) method, as defined by RFC 2507. IPHC-type compression applies to RTP, TCP, and UDP headers.
- Van Jacobson (VJ) method, as defined in RFC 1144. VJ compression applies to TCP headers only.

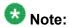

VJ compression and IPHC cannot co-exist on an interface, and IPHC always overrides VJ compression. Thus, if you define both VJ compression and IPHC, only IPHC is enabled on the interface regardless of the order of definition.

## Header compression support by interface

| Interface type |                                             | Supported compression methods                                                                |
|----------------|---------------------------------------------|----------------------------------------------------------------------------------------------|
| Serial         |                                             |                                                                                              |
|                | PPP                                         | IPHC and VJ                                                                                  |
|                | Sub-Frame-Relay with IETF encapsulation     | IPHC only                                                                                    |
|                | Sub-Frame-Relay with non-IETF encapsulation | RTP header compression using the IPHC method, and TCP header compression using the VJ method |
| Dialer         |                                             | IPHC and VJ                                                                                  |

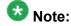

Non-IETF encapsulation is compatible with other vendors.

## **Configuring IPHC**

IHPC applies to RTP, TCP, and UDP headers.

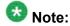

You cannot specify IPHC for a Frame Relay non-IETF interface.

Optionally, configure the following header compression parameters.
 If you do not configure these parameters, their default values are used.

<sup>•</sup> ip rtp compression-connections

<sup>•</sup> ip tcp compression-connections

<sup>•</sup> ip rtp max-period

<sup>•</sup> ip rtp max-time

<sup>•</sup> ip rtp non-tcp-mode

IETF mode is not compatible with non-IETF mode.

• ip rtp port-range

#### For example:

```
Gxxx-001(config-if:Serial 4/1:1)# ip rtp compression-connections 48
Done!

Gxxx-001(config-if:Serial 4/1:1)# ip tcp compression-connections 48
Done!

Gxxx-001(config-if:Serial 4/1:1)# ip rtp max-period 512
Done!

Gxxx-001(config-if:Serial 4/1:1)# ip rtp max-time 20
Done!

Gxxx-001(config-if:Serial 4/1:1)# ip rtp non-tcp-mode ietf
Done!

Gxxx-001(config-if:Serial 4/1:1)# ip rtp port-range 40000 50000
Done!
```

2. Use the ip rtp header-compression command if you want to enable RTP, TCP, and UDP header compression on the current interface.

The compression method employed is IPHC. Alternatively, you can use the following equivalent command: ip tcp header-compression iphc-format

#### For example:

```
Gxxx-001# interface dialer 1
Gxxx-001(config-if:Dialer 1)# ip rtp header-compression
Done
```

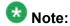

Once header compression is enabled, any change to a header compression parameter is effective immediately.

3. To disable IPHC on an interface, use the no form of the command you employed (in the interface context): no ip rtp header-compression or no ip tcp header-compression.

#### **Summary of IPHC header compression CLI commands**

For more information about these commands, see the *Avaya Branch Gateways G250 and G350 CLI Reference*.

| Root level command                     | First level command | Description                                                                                                    |
|----------------------------------------|---------------------|----------------------------------------------------------------------------------------------------|
| clear ip rtp<br>header-<br>compression |                     | Clear IP RTP header compression statistics for all enabled interfaces or for a specific interface. To clear RTP |

| Root level command                     | First level command                   | Description                                                                                                    |
|----------------------------------------|---------------------------------------|----------------------------------------------------------------------------------------------------|
|                                        |                                       | compression statistics for all endabled interfaces, do not enter an interface type and number. Clearing the statistics does not cause renegotiation of parameters.                                                                                                    |
| clear ip tcp<br>header-<br>compression |                                       | Clear TCP header compression statistics for all enabled interfaces or for a specific interface. To clear TCP compression sttistics for all enabled interfaces, do not enter an interface type and number. Clearing the statistics does not cause renegotiation of parameters.                                                           |
| interface<br>(dialer <br>serial)       |                                       | Enter the Dialer or Serial interface context                                                                                                    |
|                                        | ip rtp<br>compression-<br>connections | Control the number of Real-Time Transport Protocol (RTP) connections supported on the current interface. Use the no form of this command to restore the default value of 16. This command also sets the number of connections in the non- TCP space, not just RTP                                                                       |
|                                        | ip rtp header-<br>compression         | Enable both RTP and TCP header compression on the current interface                                                                                                    |
|                                        | ip rtp max-<br>period                 | Set the maximum number of compressed headers that can be sent between full headers                                                                                                    |
|                                        | ip rtp max-time                       | Set the maximum number of seconds between full headers                                                                                                    |
|                                        | ip rtp non-tcp-<br>mode               | Set the type of IP header compression to ietf or non-ietf. When set to ietf, the command performs IP header compression according to IPHC RFCs. When set to non-ietf, the command performs IP header compression compatible with other vendors, which do not strictly follow the RFCs. The default header compression mode is non-ietf. |
|                                        | ip rtp port-<br>range                 | Set the range of UDP ports considered as RTP on the current interface                                                                                                    |

| Root level command                             | First level command                   | Description                                                                                                    |
|------------------------------------------------|---------------------------------------|----------------------------------------------------------------------------------------------------|
|                                                | ip tcp<br>compression-<br>connections | Set the total number of TCP header compression connections supported on the current interface. Use the <b>no</b> form this command to restore the default value of 16. |
| show ip rtp<br>header-<br>compression          |                                       | Display header compression statistics for a specific interface. If no interface is specified, statistics for all interfaces are displayed.                             |
| show ip rtp<br>header-<br>compression<br>brief |                                       | Display a subset of header compression statistics in the form of a table                                                                                               |
| show ip tcp<br>header-<br>compression          |                                       | Display TCP header compression statistics for a specific interface                                                                                                    |
| show ip tcp<br>header-<br>compression<br>brief |                                       | Display a subset of TCP header compression statistics in the form of a table                                                                                           |

## **Configuring VJ header compression**

VJ header compression applies to TCP headers only.

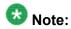

You cannot specify VJ header compression for a Frame Relay IETF interface.

#### For example:

 ${\tt Gxxx-001} \mbox{(config-if:Dialer 1)\# ip tcp compression-connections 24 Done!}$ 

2. Use the ip tcp header-compression command to enable TCP header compression on the current interface.

The compression method employed is the VJ compression.

Optionally, use the ip tcp compression-connections command to control
the number of TCP header compression connections supported on the interface.
Use the no form of this command to restore the default value of 16 connections.

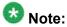

The ip rtp header-compression command always overrides the ip tcp header-compression command. Both commands enable TCP header compression, but they differ in the methods employed.

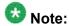

The ip tcp header-compression iphc-format command always overrides the ip tcp header-compression command, and activates IPHC-type compression.

#### For example:

Gxxx-001# interface dialer 1
Gxxx-001(config-if:Dialer 1)# ip tcp header-compression
Done!

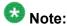

Once header compression is enabled, any change to a header compression parameter is effective immediately.

3. To disable VJ TCP header compression on an interface, use the no ip top header-compression command in the interface context.

#### Related topics:

Summary of Van Jacobson header compression CLI commands on page 231

#### Summary of Van Jacobson header compression CLI commands

For more information about these commands, see the Avaya Branch Gateways G250 and G350 CLI Reference.

| Root level command                     | First level command                   | Description                                                                                   |
|----------------------------------------|---------------------------------------|-----------------------------------------------------------------------------------------------|
| clear ip tcp<br>header-<br>compression |                                       | Clear TCPheader compression statistics for all enabled interfaces or for a specific interface |
| interface (dialer serial)              |                                       | Enter the Dialer or Serial interface context                                                  |
|                                        | ip tcp<br>compression-<br>connections | Set the total number of TCP header compression connections supported on the current interface |
|                                        | ip tcp header-<br>compression         | Enable TCP header compression on the current interface                                        |

| Root level command                             | First level command | Description                                                                                                    |
|------------------------------------------------|---------------------|----------------------------------------------------------------------------------------------------|
| show ip tcp<br>header-<br>compression          |                     | Display TCP header compression<br>statistics for a specific interface. If no<br>interface is specified, statistics for all<br>interfaces are displayed. Use this<br>command regardless of which<br>compression method is employed. |
| show ip tcp<br>header-<br>compression<br>brief |                     | Display a subset of TCP header compression statistics in the form of a table                                                                                                    |

#### Commands used to display and clear header compression statistics

For more information about these commands, see the *Avaya Branch Gateways G250 and G350 CLI Reference*.

For more information about these commands, see the Avaya Branch Gateway G450 CLI Reference.

- show ip rtp header-compression
- show ip tcp header-compression
- clear ip rtp header-compression.
- clear ip tcp header-compression

## **Commands used to configure QoS parameters**

The Branch Gateway uses MGCP (H.248) protocol for call signalling and call routing information. Use the following commands to configure QoS for signalling and VoIP traffic.

- .set qos control
- set qos signal
- show qos-rtcp
- set qos bearer

For more information about these commands, see <u>Summary of QoS, RSVP, and RTCP</u> configuration <u>CLI commands</u> on page 234.

For more information about these commands, see the Avaya Branch Gateway G450 CLI Reference

#### Related topics:

Commands used to configure RTCP QoS parameters on page 233

Commands used to configure RSVP parameters on page 233

Summary of QoS, RSVP, and RTCP configuration CLI commands on page 234

#### Commands used to configure RTCP QoS parameters

Use the following commands to set the RTCP QoS parameters.

- set qos rtcp.
- show qos-rtcp

Avaya Branch Gateways G250 and G350 CLI Reference

Avaya Branch Gateway G430 CLI Reference

For more information about these commands, see <u>Summary of QoS, RSVP, and RTCP configuration CLI commands</u> on page 234, or the

Avaya Branch Gateway G450 CLI Reference

#### **Commands used to configure RSVP parameters**

VoIP can use the RSVP protocol to reserve network resources for voice data while communicating with other Gateways and other VoIP entities, such as, IP phones and Softphones.

- set qos rsvp
- show qos-rtcp

Avaya Branch Gateways G250 and G350 CLI Reference

Avaya Branch Gateway G430 CLI Reference

For more information about these commands, see <u>Summary of QoS, RSVP, and RTCP</u> <u>configuration CLI commands</u> on page 234, or

Avaya Branch Gateway G450 CLI Reference

#### Summary of QoS, RSVP, and RTCP configuration CLI commands

For more information about these commands, see the *Avaya Branch Gateways G250 and G350 CLI Reference*.

For more information about these commands, see the Avaya Branch Gateway G450 CLI Reference.

| Command            | Description                                                                                                    |  |  |
|--------------------|----------------------------------------------------------------------------------------------------|--|--|
| set qos<br>bearer  | Permit the setting of VoIP QoS-bearer related parameters for the Media Gateway Processor and VoIP engines. The parameters you define using this command may conflict with the default QoS list (400).                                                                                                    |  |  |
| set qos<br>control | Define the source for QoS control parameters: local or remote                                                                                                    |  |  |
| set qos rsvp       | Set values for the RSVP parameters of the VoIP engines. The parameters that can be set include enabled/disabled, refresh rate (seconds), failure retry (y or n), and service profile (Guaranteed or Controlled).                                                                                             |  |  |
| set qos rtcp       | Set values for RTCP parameters. The RTCP parameters that can be set include enabling or disabling RTCP reporting capability, setting the IP address of the monitor, setting the reporting period (the default is five seconds), and defining the listening port number. This command supports IPv4 and IPv6. |  |  |
| set qos<br>signal  | Set QoS signaling parameters (DSCP or 802.1Q) for the Media Gateway Processor.                                                                                                    |  |  |
| show qos-rtcp      | Display QoS, RSVP, and RTCP parameters for IPv4 and IPv6.                                                                                                    |  |  |

## Weighted Fair VolP Queuing

Weighted Fair VoIP Queuing (WFVQ) combines weighted fair queuing (WFQ) for data streams and priority VoIP queuing to provide the real-time response time that is required for VoIP.

WFQ is applied to data streams to provide fair bandwidth distribution among different data streams, with faster response times for shorter packets that are typical for interactive applications, such as, telnet. Priority VoIP queuing is applied to VoIP bearer and signaling traffic.

WFVQ is the default queuing mode for all serial interfaces for which frame relay traffic-shaping is not enabled, and all FastEthernet interfaces for which traffic-shaping is enabled. It is also the only queueing mode available on a per-PVC basis for serial interfaces when frame relay traffic shaping is enabled.

#### Related topics:

Summary of WFVQ configuration CLI commands on page 235

## **Summary of WFVQ configuration CLI commands**

For more information about these commands, see the *Avaya Branch Gateways G250 and G350 CLI Reference*.

| Root level command                         | Command              | Description                                                                                                    |
|--------------------------------------------|----------------------|----------------------------------------------------------------------------------------------------|
| interface (serial   fastethernet   dialer) |                      | Enter the Serial, FastEthernet, or Dialer interface configuration context                                                                                                    |
|                                            | fair-queue-<br>limit | Specify the maximum number of packets that can be queued in the weighted fair queue. The upper and lower limits of this command depend on the amount of bandwidth configured for the interface.  Use this command only for troubleshooting.                                                   |
|                                            | fair-voip-<br>queue  | Enable Weighted Fair VoIP Queuing (WFVQ) on the current interface. WFVQ is the recommended queuing mode for interfaces.  The no form of the fair-voip-queue command does not exist. If you enter the command no fair-voip-queue, it will actually enable WFVQ if WFVQ is not already enabled. |
|                                            | priority-queue       | Enable or disable priority queuing mode in a Serial or FastEthernet interface.                                                                                                    |
|                                            | show queue           | Display information about the real-time status of output queues for the current interface                                                                                                    |
|                                            | voip-queue           | Enable or disable custom queueing for VoIP traffic. If you disable custom queueing, WFVQ is re-enabled.                                                                                                    |
| show queueing                              |                      | Display the WFVG configuration                                                                                                    |

## **Priority queuing**

Priority queuing enables you to queue packets according to the priority of each packet. There are four levels of priority. The total number of packets in all queues cannot exceed 5000.

You can enable priority queueing on the following interfaces:

- Serial (DS1 PPP L2-L3, DS1 PPP L2, USP PPP L2, USP PPP L2-L3)
- FastEthernet (L2, L2-L3) when Traffic Shaping is configured
- Serial (DS1 FR L2, USP FR L2) when Frame Relay Traffic Shaping is not configured
- Dialer (L2, L2-L3)

Priority queueing is disabled by default, since the default and recommended queueing method is WFVQ.

The high priority queue can be further split into two parts for voice traffic: control packets and bearer packets. This is called VoIP queueing. When VoIP queuing is enabled, the bearer queue size is calculated to meet the estimated queueing delay, which is 20 ms by default. You can re-estimate the queueing delay, which results in a change in the bearer queue size.

#### **Related topics:**

Summary of priority queueing configuration CLI commands on page 236

#### Summary of priority queueing configuration CLI commands

For more information about these commands, see the Avaya Branch Gateways G250 and G350 CLI Reference.

| Root level command                         | Command               | Description                                                                                                    |
|--------------------------------------------|-----------------------|----------------------------------------------------------------------------------------------------|
| interface (serial   fastethernet   dialer) |                       | Enter the Serial, FastEthernet, or Dialer interface configuration context                                                                                                    |
|                                            | priority-queue        | Enable or disable priority queuing mode in a Serial or FastEthernet interface. By default, priority queuing is off, and WFVQ is enabled on all serial interfaces and all FastEthernet interfaces for which trafficshaping is enabled. |
|                                            | no priority-<br>queue | Disable priority queing and re-enable WFVQ.                                                                                                    |

| Root level command | Command              | Description                                                                                                    |
|--------------------|----------------------|----------------------------------------------------------------------------------------------------|
|                    | queue-limit          | Set the size of any of the four priority queues, in packets, for a given interface or interface type. The default sizes depend on the bandwidth of the interface. |
|                    | no queue-limit       | Restore the packet size to its default value, using the interface bandwidth                                                                                       |
|                    | voip-queue           | Enable or disable custom queueing for VoIP traffic.                                                                                                    |
|                    | no voip-queue        | Disable VoIP queueing and re-enable WFVQ                                                                                                    |
|                    | voip-queue-<br>delay | Set the maximum query delay for which to estimate the high priority queue size necessary to meet the queuing delay.                                               |
| show queueing      |                      | Display the priority queue configuration                                                                                                    |

VoIP QoS

# Chapter 9: Modems and the Branch Gateway

## **Modems and the Branch Gateway**

You can connect either a USB or a serial modem to the Branch Gateway. A USB modem must be connected to the USB port on the Branch Gateway chassis. A serial modem must be connected to the Console port (CONSOLE) on the Branch Gateway chassis.

The USB port and the Console port require configuration for modem use.

For more information about these commands, see the *Avaya Branch Gateways G250 and G350 CLI Reference*.

For more information about these commands, see the Avaya Branch Gateway G450 CLI Reference.

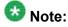

If you have an Avaya Service contract, no configuration of the USB port is necessary for Services personnel to remotely access the Branch Gateway through a USB modem.

#### Related topics:

<u>USB-modem interface configuration</u> on page 239 <u>Console port and modem configuration</u> on page 242

## **USB-modem interface configuration**

By default, the USB interface is enabled. Its default parameter values are:

• Interface status: = up

• PPP timeout absolute: = 10

• ppp authentication: = ras

• ip address: = 10.3.248.253 255.255.255.252

#### **Related topics:**

Example of IP address to USB port assignment on page 240

<u>The ppp authentication command parameters</u> on page 240 <u>Summary of CLI commands for configuring the USB port for modem use</u> on page 240

#### Example of IP address to USB port assignment

The following example describes how the ip address command assigns the IP address 192.168.22.33 to the USB port:

```
Gxxx-001
(if:USB)# ip address 192.168.22.33 255.255.255.0
```

The default IP address for the USB port is 10.3.248.253 255.255.255.252.

#### The ppp authentication command parameters

The ppp authentication command is used with any of the following parameters:

- pap. Password Authentication Protocol. An unencrypted password is sent for authentication.
- chap. Challenge Handshake Authentication Protocol. An encrypted password is sent for authentication. To configure this password, use the ppp chap-secret command.

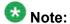

If the Branch Gateway firmware is replaced by an earlier firmware version, the ppp chap-secret is erased, and must be re-configured.

- ras. Remote Access Service mode is being used for authentication. This is the default.
- none. No password is sent

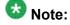

The ppp authentication command changes the PPP authentication parameters of the Console port as well as the USB port, even if you use the command in USB-modem interface context.

## Summary of CLI commands for configuring the USB port for modem use

For more information about these commands, see the Avaya Branch Gateways G250 and G350 CLI Reference.

| Root level          | Command                        | Description                                                                                                    |
|---------------------|--------------------------------|----------------------------------------------------------------------------------------------------|
| interface usb-modem |                                | Enter USB-modem interface configuration context                                                                                                    |
|                     | async modem-<br>init-string    | Change the default modem initialization string                                                                                                    |
|                     | async reset-<br>modem          | Reset the connected modem. You can use this command from within an active PPP session over the USB modem                                                           |
|                     | ip address                     | Assign an IP address and mask to an interface. This is the IP address to which a remote user can connect using SSH/Telnet.                                         |
|                     | ip peer<br>address             | Change the IP address offered to a requesting calling host during PPP/IPCP connection establishment. By default, the interface offers its own IP address plus one. |
|                     | ppp<br>authenticatio<br>n      | Configure the authentication method used when starting a client session on the PPP server.  See The ppp authentication command parameters on page 240.             |
|                     | ppp chap-<br>secret            | Configure the shared secret used in PPP sessions with CHAP authentication                                                                                          |
|                     | ppp timeout authentication     | Set the maximum time to wait for an authentication response                                                                                                    |
|                     | show ppp<br>authenticatio<br>n | Display PPP authentication status                                                                                                    |
|                     | shutdown                       | Disconnect an active PPP session and shut down the modem                                                                                                    |
|                     | timeout<br>absolute            | Set the number of minutes until the system automatically disconnects an idle PPP incoming session. By default, the timeout value is 10 minutes.                    |
| show<br>interfaces  |                                | Display interface configuration and statistics for a particular interface or all interfaces                                                                        |
| show<br>interfaces  | usb-modem                      | Display the USB-modem interface parameters, the current status of the USB port, and the identity of any USB modem connected to the USB port.                       |

## Console port and modem configuration

The Console port is labeled CONSOLE. The Console port is an RJ-45 socket that functions as a serial port. You can connect a console device or serial modem to the Console port to access the CLI. For more information, see <u>Methods to access the CLI</u> on page 24.

You can set the Console port so that it automatically detects whether a console device or a modem is connected to it. Enter async mode interactive to set the Console port to use modem mode every time an Avaya proprietary modem cable is plugged into the Console port. If you do not want the Console port to automatically detect when a modem is connected to it, enter async mode terminal to disable interactive mode.

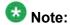

By default, async mode is set to terminal.

#### Related topics:

Summary of CLI commands for configuring the Console port for modem use on page 242

#### Summary of CLI commands for configuring the Console port for modem use

| Root level command   | Command                     | Description                                                                                                    |
|----------------------|-----------------------------|----------------------------------------------------------------------------------------------------|
| interface<br>console |                             | Enter Console interface configuration context. Use the <b>no</b> form of this command to set the console parameters to their default values. |
|                      | async mode interactive      | Enter modem mode every time the proprietary modem cable is plugged into the Console port                                                     |
|                      | async mode terminal         | Disable interactive mode on the Console                                                                                                    |
|                      | async modem-<br>init-string | Change the default modem initialization string                                                                                               |
|                      | async reset-<br>modem       | Reset the connected modem                                                                                                    |
|                      | ip address                  | Assign an IP address and mask to an interface. This is the IP address to which a remote user can connect using Telnet.                       |

| Root level command | Command                        | Description                                                                                                    |
|--------------------|--------------------------------|----------------------------------------------------------------------------------------------------|
|                    | ip peer<br>address             | Change the IP address offered to a requesting calling host during PPP/IPCP connection establishment. By default, the interface offers its own IP address plus one. |
|                    | ppp<br>authenticatio<br>n      | Configure the authentication method used when starting a client session on the PPP server                                                                          |
|                    | ppp chap-<br>secret            | Configure the shared secret used in PPP sessions with CHAP authentication                                                                                          |
|                    | ppp timeout authentication     | Set the maximum time to wait for an authentication response                                                                                                    |
|                    | show ppp<br>authenticatio<br>n | Display PPP authentication status                                                                                                    |
|                    | shutdown                       | Disconnect an active PPP session and shut down the modem                                                                                                    |
|                    | speed                          | Set the PPP baud rate to be used by asynchronous PPP ports.                                                                                                    |
|                    | timeout<br>absolute            | Set the number of minutes until the system automatically disconnects an idle PPP incoming session. By default, there is no timeout.                                |

Modems and the Branch Gateway

# **Chapter 10: WAN interfaces**

#### **WAN** interfaces

You can use an MM340 E1/T1 media module or an MM342 USP media module as an endpoint for a WAN line on the Branch Gateway. You can use a Fast Ethernet port on the Branch Gateway chassis as the endpoint for a WAN line by configuring the FastEthernet interface for PPP over Ethernet (PPPoE). The Branch Gateway serves as a router, as well as the endpoint, for the WAN line. For more information about routing, see IPSec VPN on page 499.

#### Related topics:

<u>Serial interface overview</u> on page 245 <u>Configuring the initial WAN</u> on page 247

#### Serial interface overview

A Serial interface is a virtual interface that is created over a portion of an E1/T1 or USP port on a WAN media module. Serial interfaces support PPP and frame relay encapsulation protocols.

#### **Related topics:**

Layer 1 T1 port with two channel groups on page 245

E1/T1 port channel group on page 246

USP port using PPP protocol on page 246

USP port using frame relay protocol on page 247

Frame Relay multipoint topology support on page 247

## Layer 1 T1 port with two channel groups

The following figure illustrates a Layer 1 T1 port with two channel groups defined. All data from each channel group is encapsulated using PPP protocol, and is distributed over the multiple IP interfaces defined for each channel group.

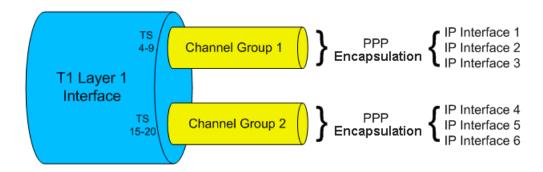

#### E1/T1 port channel group

The following figure illustrates an E1/T1 port channel group. All data from the channel group is encapsulated using frame relay protocol. The data is sent via a frame relay Serial interface and sub-interfaces over the multiple IP interfaces defined using Data Link Connection Identifier (DLCI).

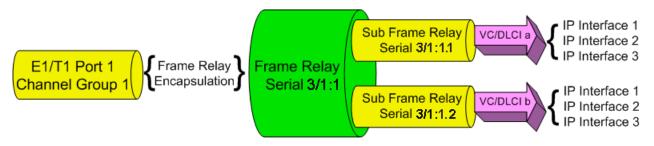

## **USP port using PPP protocol**

The following figure illustrates a USP port. All data from the USP port is encapsulated using the PPP protocol, and is sent via a Serial interface over the multiple IP interfaces defined for the Serial interface.

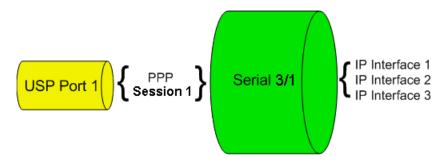

#### **USP** port using frame relay protocol

The following figure illustrates a USP port. All data from the USP port is encapsulated using the frame relay protocol, and is sent through a frame relay Serial interface and sub-interfaces over the single IP interfaces defined using DLCI.

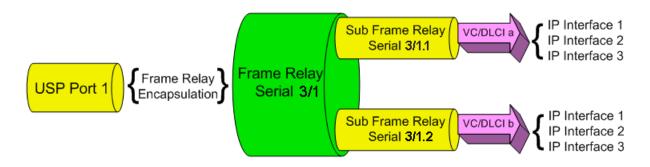

#### Frame Relay multipoint topology support

The Branch Gateway supports point-to-point frame relay connections. To enable you to use the Gateway as an endpoint in a Point to Multi-Point (PTMP) topology, the Branch Gateway supports inverse ARP replies. The Branch Gateway responds to inverse ARP queries received on frame relay sub-interfaces with the proper inverse ARP replies.

When you connect the Branch Gateway as an endpoint in a PTMP configuration, you need to increase the OSPF timers manually. Use the ip ospf network point-to-multipoint command in Serial interface context to increase the OSPF timers with the following values:

- Increase the OSPF Hello Interval to 30 seconds
- Increase the OSPF Dead Interval to 120 seconds

For more information on OSPF, see OSPF on page 487.

## Configuring the initial WAN

- 1. Add one of the following WAN media modules:
  - Avaya MM340 E1/T1 media module
  - Avaya MM342 USP media module

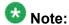

You can also use the Fast Ethernet port on the Branch Gateway chassis as the endpoint for a WAN line by configuring this interface for PPPoE. See <u>Configuring PPPoE</u> on page 259.

2. Connect the WAN line to the media module.

For more information see

For more information, see *Installing and Upgrading the Avaya Branch Gateway G450*.

- 3. Configure the WAN interface on the WAN media module.
  - For the MM340, see Configuring the Avaya MM340 E1/T1 WAN media module on page 248.
  - For the MM342, see Configuring the Avaya MM342 USP WAN media module on page 253.
- By default, a Branch Gateway WAN interface uses Point-to-Point Protocol (PPP).
   For instructions on changing the default PPP parameters, see <u>Configuring PPP</u> on page 256.
- 5. If you want frame relay encapsulation on the WAN, configure frame relay. See Configuring frame relay on page 262.
- Test the WAN configuration.See WAN configuration and testing connectivity.
- 7. Enter copy running-config startup-config to save the configuration.

## The Avaya MM340 E1/T1 WAN media module

## Configuring the Avaya MM340 E1/T1 WAN media module

For a list of Branch Gateway default settings, see E1/T1 default settings on page 251.

<sup>1.</sup> Optionally, use the **show controllers** command to display the current settings.

<sup>2.</sup> Enter **show ds-mode** to check whether the Branch Gateway is configured for E1 or T1 operation.

- 3. Use the ds-mode command to set the mode of the Branch Gateway to E1 or T1. Changing the line type requires resetting the module. The default value is T1.
- 4. Use the controller {e1 | t1} module number/port number command to enter Controller context for the port to be configured.
  - The prompt changes to:(super-if:Serial s/p)#, where s is the slot number of the media module, and p is the port number.
- 5. Use the following commands to change the clock source, frame type, linecode, or cable length parameters from the default settings:
  - For T1 mode:
    - clock source line | internal (default is line)
    - framing sflesf (default is sf)
    - -linecode amilb8zs (default is ami)
    - cablelength long|short (default is long, gain26, 0db)

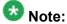

Use the cablelength command to configure the cable's transmit and receive levels. If the cable is longer than 655 feet, use the command cablelength long gain26 gain36

- -15db | -22.5db | -7.5db | 0db (default is gain 26, 0db). If the cable is 655 feet or less, use the command cablelength short 133ft! 266ft|399ft|533ft|655ft (default is 133ft). When using the cablelength short form of the command, the transmit attenuation is configured using the loop length.
- fdl ansi|att|both (default is both)

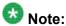

The fdl command defines the type of Facility Data Link loopback that the remote line is requested to enter. This command can only be used when ESF framing is defined.

- For E1 mode:
  - clock source line | internal (default is line)
  - framing crc4|no-crc4|unframed (default is crc4)
  - -linecode ami|hdb3 (default is hdb3)
- 6. Use the channel-group command to specify the channel group and time slots to be mapped, as well as the DS0 speed. Example:
  - For T1 mode: channel-group 1 timeslots 1,3-5,7 speed 64 configures time slots numbered 1, 3-5, and 7 to be mapped in channel-group

number 1, and sets the DS0 speed to 64 kbps. The default DS0 speed for T1 mode is 56

- For E1 mode: channel-group 1 timeslots 1,3-5,7 speed 64 configures time slots numbered 1, 3-5, and 7 to be mapped in channel-group number 1, and sets the DS0 speed to 64 kbps. The default DS0 speed for E1 mode is 64.
- 7. Enter exit to return to general context.

The prompt returns to:

Gxxx-001(super)#

8. Use the interface serial command to enter the Serial interface context.

Specify the slot number of the media module, the port number, the channel group number, and optionally, the IP interface number.

If you do not specify an IP interface number for the first Serial interface that you define on a channel group, the Branch Gateway automatically assigns IP interface number 0. For each additional Serial interface that you define on the channel group, use a different IP interface number.

For example:

interface serial 3/1:1. Enter a serial interface on the media module in slot number 3, on port number 1, with channel group number 1.

interface serial 4/1:2.3. Enter a serial interface on the media module in slot number 4, on port number 1, with channel group number 2, and with IP interface number 3.

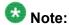

If you use the framing unframed command in Step 5 on page 0 for an E1 port, a channel group is automatically created on the entire E1 bandwidth. The channel group has the number 0. In Step 8 on page 0 , enter interface serial s/p:0, where s is the slot number and p is the port number.

## 😵 Note:

After the Serial interface is created, its default encapsulation is PPP.

- Configure the interface encapsulation.By default, the Serial interface uses PPP encapsulation.
- 10. Use the ip address command to configure the IP address and subnet mask of
- the interface.
- 11. Enter exit to return to general context.

The prompt returns to:

Gxxx-001(super)#

- 12. If needed, repeat Step 8 on page 0 through Step 10 on page 0 to configure additional IP interfaces on the same channel group.
- 13. If needed, repeat Step 6 on page 0 through Step 10 on page 0 to configure additional channel groups on the same E1 or T1 port.
- 14. Test the WAN configuration.

See WAN configuration and testing connectivity.

15. Enter copy running-config startup-config to save the configuration.

## E1/T1 default settings

| Function        | Default setting          |
|-----------------|--------------------------|
| DS mode         | T1                       |
| E1 framing      | CRC4                     |
| T1 framing      | SF                       |
| E1 linecode     | HDB3                     |
| T1 linecode     | AMI                      |
| Clock source    | Line                     |
| T1 cable length | Long, Gain 26,0 db       |
| Speed           | E1: 64kbps<br>T1: 56kbps |

## Commands used to reset and display controller counters

Use the following commands to reset counters on a controller interface:

- clear controller counters
- remote

Use the following commands to display counters on a controller interface:

- show controllers
- show controllers remote

For more information about these commands, see <u>Summary of E1/T1 ports configuration</u> <u>commands</u> on page 252 .

For a full description of the commands and their output fields, see *Avaya Branch Gateway G450 CLI Reference*.

## Commands used to activate loopback mode on an E1/T1 line

Use the following loopback commands to activate or deactivate loopback mode for an E1 or T1 line.

- ·loopback diag
- ·loopback local
- ·loopback remote

## **Summary of E1/T1 ports configuration commands**

For a full description of the commands and their output fields, see *Avaya Branch Gateway G450 CLI Reference*.

| Root level command              | Command                | Description                                                                               |
|---------------------------------|------------------------|-------------------------------------------------------------------------------------------|
| clear<br>controller<br>counters |                        | Reset the controller counters                                                             |
| controller                      |                        | Enter configuration mode for a specific controller                                        |
|                                 | cablelength long (T1)  | Set transmit and receive levels for a cable longer than 655 feet                          |
|                                 | cablelength short (T1) | Set transmit levels for a cable of length 655 feet or shorter                             |
|                                 | channel-group          | Create a channel group logical interface for a PPP or Frame Relay session                 |
|                                 | clock source           | Set the clock source for an E1 or T1 controller                                           |
|                                 | fdl                    | Define the type of Facility Data Link loopback that the remote line is requested to enter |
|                                 | framing                | Set the frame type for an E1 or T1 data line                                              |
|                                 | linecode               | Set the type of line-code transmission for the E1 or T1 line                              |

| Root level command             | Command         | Description                                                                                                    |
|--------------------------------|-----------------|----------------------------------------------------------------------------------------------------|
|                                | loopback        | Put a T1 or E1 line into loopback mode or disable loopback mode                                                                                                 |
|                                | loopback remote | Request a remote station to activate or deactivate a line or payload loopback signal on the controller interface. This command is applicable only to a T1 line. |
| ds-mode                        |                 | Set the mode of the controller: e1 or t1                                                                                                    |
| interface<br>serial            |                 | Enter Serial interface or sub interface configuration context                                                                                                   |
|                                | ip address      | Configure the IP address and subnet mask of the interface                                                                                                    |
| show<br>controller<br>s        |                 | Display status information about a controller interface                                                                                                    |
| show<br>controller<br>s remote |                 | Display controller statistics from a peer station                                                                                                    |
| show ds-<br>mode               |                 | Display the current mode of the controller                                                                                                    |

# Avaya MM342 USP WAN media module

# Configuring the Avaya MM342 USP WAN media module

<sup>1.</sup> Use the interface serial command to enter the context of the interface.

Specify the slot number of the media module, the port number, and optionally the IP interface number.

If you do not specify an IP interface number for the first Serial interface that you define on a port, the Branch Gateway automatically assigns IP interface number 0. For each additional Serial interface that you define on the port, use a different IP interface number.

#### For example:

- interface serial 3/1. Enter a serial interface on the media module in slot number 3. on port number 1.
- interface serial 4/1.2. Enter a serial interface on the media module in slot number 4, on port number 1, with IP interface number 2.

Gxxx-001(super) # interface serial 3/1

#### The prompt changes to:

Gxxx-001(super-if:serial 3/1)#

- 2. Use the following commands to change the idle characters, transmitter delay, encoding type, bandwidth parameters, line monitoring, and from their default settings:
  - idle character flags | marks. Set the bit pattern used to indicate an idle line. Use the no form of this command to restore the default value (flags).
  - transmitter-delay number. Set the minimum number of flags to be sent between successive packets. Use the no form of the command to restore the transmitter-delay value to the default (0).

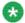

## 🐯 Note:

The transmitter-delay command is usually used when the DCE equipment that is connected directly to the Gateway, or the router on the WAN have a receive buffer that is not large enough to hold the traffic sent by the Gateway. In this case, configure transmitter-delay on the DCE equipment or the remote router in order to preserve the high performance that you had when transmitter-delay was configured to 0 on the Gateway.

- nrzi-encoding. Enable the non-return-to-zero inverted (NRZI) line coding. format on the specified interface. Use the no form of the command to disable NRZI encoding.
- bandwidth kbps. Set the bandwidth parameter manually for the interface. Use the no form of this command to restore the bandwidth parameter to its default value (2,048). The manually specified bandwidth value overrides the dynamically calculated bandwidth during route cost calculations.

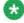

## 👪 Note:

If you are using the USP port as a clock source, configure the port's bandwidth to match the DCE clock rate.

• ignore dcd. Specify how the system monitors the line to determine if it is up or down. Specify ignore dcd to ignore DCD signals, and instead use DSR/ CTS signals to determine the line's status. Use the no form of the command to specify that DCD signals are used to determine line status.

- invert txclock. Invert the transmit clock signal from the data communications equipment (DCE). Use the no form of the command to restore the signal to not inverted.
- 3. Configure the interface encapsulation. See Configuring frame relay on page 262.
- 4. Enter exit to return to general context. The prompt returns to:

Gxxx-001(super)#

- 5. Repeat Step 1 to configure additional Serial interfaces on the USP port.
- Test the WAN configuration.
   See <u>Commands used for WAN configuration and testing connectivity</u> on page 265
- 7. Enter copy running-config startup-config to save the configuration.

## **USP** default settings

| Function                 | Default setting |
|--------------------------|-----------------|
| Encoding                 | NRZ             |
| Bandwidth                | 2,048 kbps      |
| Line-up indicator signal | DCD             |

# **Summary of USP port configuration commands**

For more information about these commands, see the *Avaya Branch Gateway G450 CLI Reference*.

| Root level command  | Command        | Description                                                   |
|---------------------|----------------|---------------------------------------------------------------|
| interface<br>serial |                | Enter Serial interface or sub interface configuration context |
|                     | bandwidth      | Set the bandwidth parameter manually for this interface       |
|                     | idle-character | Set the bit pattern used to indicate an idle line             |

| Root level command | Command           | Description                                                                                  |
|--------------------|-------------------|----------------------------------------------------------------------------------------------|
|                    | ignore dcd        | Specify how the system monitors the line to determine if it is up or down                    |
|                    | invert txclock    | Invert the transmit clock signal from the data communications equipment (DCE)                |
|                    | ip address        | Configure the IP address and subnet mask of the interface                                    |
|                    | nrzi-encoding     | Enable or disable the non-return-to-zero inverted (NRZI) line coding format on the interface |
|                    | transmitter-delay | Set the minimum number of flags to be sent between successive packets                        |

# **PPP** configuration

### Related topics:

<u>Configuring PPP</u> on page 256 <u>Summary of PPP configuration commands</u> on page 257

### **Configuring PPP**

PPP is the default encapsulation on a WAN port. If the encapsulation has been changed to frame relay and you want to restore PPP encapsulation, or to change the PPP parameters:

<sup>1.</sup> Ensure that you are in the context of a serial interface that is defined on the port.

If you are not in the context of a serial interface, use the interface serial command. To view all Serial interfaces that are defined, use the show interfaces serial command.

<sup>2.</sup> If the interface is not already configured to use PPP encapsulation, enter encapsulation ppp to change the encapsulation to PPP.

<sup>3.</sup> If you want to change the queuing mode of the interface, see <u>Weighted Fair VoIP</u> Queuing on page 234 for instructions.

<sup>4.</sup> Use the following commands to change the interface parameters:

<sup>•</sup> ip address. Configure the IP address and subnet mask of the interface.

- ppp timeout ncp. Set the maximum time to wait for the network layer to negotiate. If this time is exceeded, the Gateway restarts the PPP session.
- ppp timeout retry. Set the maximum time to wait for a response during PPP negotiation.
- **keepalive**. Enable keepalive or change the interval to which keepalive is set. When activated, keepalive performs the initial negotiation and sends health checks at defined intervals to the other side of the interface. To deactivate keepalive, use the **no** form of the command or set the health check interval to 0.
- 5. Enter exit to return to general context.

  The prompt returns to:

Gxxx-001(super)#

Test the WAN configuration.
 See <u>Commands used for WAN configuration and testing connectivity</u> on page 265

7. Enter copy running-config startup-config to save the configuration.

# **Summary of PPP configuration commands**

For more information about these commands, see the *Avaya Branch Gateway G450 CLI Reference*.

| Root level command  | Command           | Description                                                                                   |
|---------------------|-------------------|-----------------------------------------------------------------------------------------------|
| interface<br>serial |                   | Enter Serial interface or sub interface configuration context                                 |
|                     | encapsulation     | Set the encapsulation mode for a Serial interface: PPP or frame relay                         |
|                     | ip address        | Configure the IP address and subnet mask of the interface                                     |
|                     | keepalive         | Enable PPP keepalive, in order to maintain a persistent connection                            |
|                     | ppp timeout ncp   | Set the maximum time, in seconds, that PPP allows for negotiation of a network layer protocol |
|                     | ppp timeout retry | Set the maximum time to wait for a response during PPP negotiation                            |

| Root level command | Command | Description                                                                                 |
|--------------------|---------|---------------------------------------------------------------------------------------------|
| show interfaces    |         | Display interface configuration and statistics for a particular interface or all interfaces |

### **PPPoE** overview

You can configure ETH WAN Fast Ethernet ports as a WAN port using PPPoE (PPP over Ethernet). PPPoE offers dialup style authentication and accounting and allows subscribers to dynamically select their ISP.

PPPoE is a client-server protocol used for carrying PPP-encapsulated data over Ethernet frames. A PPPoE client can establish a tunnel that carries PPP frames between a dialing host (the Branch Gateway) and an access concentrator. This enables the use of PPP authentication protocols (CHAP and PAP). Unlike other tunneling protocols such as L2TP and PPTP, PPPoE works directly over Ethernet rather than IP.

A typical broadband access network is based on ADSL modems configured as transparent Ethernet bridges. ADSL modems use ATM protocol, and the transparent bridging is done to a well known ATM VC. On the other side of the telephone line is a device called a DSLAM. The DSLAM terminates the ADSL physical layer, collects the ATM cells from the various ADSL subscribers, and places them on the SP ATM infrastructure. The Ethernet frames from the customer's host device can reach one or more access concentrators, which are the remote access servers.

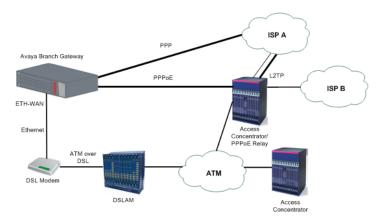

Figure 8: Typical PPPoE Network Topology

#### Related topics:

<u>Configuring PPPoE</u> on page 259 Summary of PPPoE commands on page 260

### **Configuring PPPoE**

- Enter the FastEthernet interface context with the interface fastethernet 10/2 command.
- Enter encapsulation pppoe to change the encapsulation to PPPoE.
   You must change the encapsulation to PPPoE before configuring an IP address on the interface.

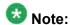

You cannot use PPPoE if:

- An IP address must not be configured on the interface
- Dynamic CAC is not enabled on the interface. See <u>Dynamic CAC</u> on page 292.
- The interface is not part of a primary-backup interface pair. See <u>Backup interfaces</u> on page 267.
- 3. Use the ip address command to configure an IP address and subnet mask for the interface.

In most cases, PPPoE tunnels require a 32-bit subnet mask.

Alternatively, you can enter ip address negotiated to obtain an IP address via PPP/IPCP negotiation.

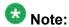

You cannot configure PPP/IPCP address negotiation if DHCP address negotiation is already configured on the interface (see <a href="DHCP client configuration">DHCP address negotiation is already configured on the interface (see <a href="DHCP client configuration">DHCP address negotiation if DHCP address negotiation if DHCP address negotiation is already configured on the interface (see <a href="DHCP client configured">DHCP client configured on the interface (see <a href="DHCP client configured">DHCP client configured on the interface (see <a href="DHCP client configured">DHCP client configured on the interface (see <a href="DHCP client configured">DHCP client configuration on page 198)</a>.

- 4. Configure an authentication method and parameters:
  - For PAP authenticating, enter ppp pap-sent username followed by a user name and password. For example:

```
Gxxx-001(super-if:FastEthernet 10/2)# ppp pap-sent username avaya32
password 123456
Done!
```

• For CHAP authentication, enter ppp chap hostname followed by a hostname, and ppp chap password followed by a password. For example:

```
Gxxx-001(super-if:FastEthernet 10/2)# ppp chap hostname avaya32
Done!
Gxxx-001(super-if:FastEthernet 10/2)# ppp chap password 123456
Done!
```

- 5. If the Branch Gateway is connected to the Internet via the FastEthernet interface configured for PPPoE, and you define a VPN tunnel which specifies remote hosts by name, it is recommended to use the ppp ipcp dns request command. The command requests the list of available DNS servers from the remote peer during the PPP/IPCP session. The DNS servers are used by the DNS resolver to resolve hostnames to IP addresses.
- 6. Enter exit to return to general context. The prompt returns to:

Gxxx-001(super)#

- Test the configuration.See WAN configuration and testing connectivity.
- 8. Enter copy running-config startup-config to save the configuration.
- 9. Optionally, shut down the port and the PPPoE client, if configured, with the **shutdown** command in the interface context.

### **Summary of PPPoE commands**

For more information about these commands, see the *Avaya Branch Gateways G250 and G350 CLI Reference*.

For more information about these commands, see the Avaya Branch Gateway G450 CLI Reference.

| Root level command        | Command               | Description                                                                     |
|---------------------------|-----------------------|---------------------------------------------------------------------------------|
| interface<br>fastethernet |                       | Enter the FastEthernet interface context                                        |
|                           | encapsulation pppoe   | Change the encapsulation to PPPoE                                               |
|                           | ip address            | Configure an IP address and subnet mask for the interface                       |
|                           | ip address negotiated | Obtain an IP address via PPP/IPCP negotiation                                   |
|                           | keepalive             | Enable PPP keepalive, in order to maintain a persistent connection              |
|                           | keepalive-track       | Bind interface status to an object tracker to check whether the interface is up |
|                           | mtu                   | Set the interface's MTU to 1492, which ensures that overall packet size for the |

| Root level command | Command                               | Description                                                                                                    |
|--------------------|---------------------------------------|----------------------------------------------------------------------------------------------------|
|                    |                                       | PPPoE interface does not exceed 1500, which is the MTU for Ethernet                                                                                                    |
|                    | ppp chap hostname                     | Override the device hostname for PPP CHAP authentication                                                                                                    |
|                    | ppp chap password                     | Set the CHAP password for authentication with a remote peer                                                                                                    |
|                    | ppp chap refuse                       | Prevent the device from authenticating with CHAP after the device is requested by the remote peer                                                                                           |
|                    | ppp ipcp dns<br>request               | Enable or disable requesting the list of available DNS servers from the remote peer during the PPP/IPCP session                                                                             |
|                    | ppp pap refuse                        | Prevent the device from authenticating with PAP after the device is requested by the remote peer                                                                                            |
|                    | ppp pap-sent username                 | Set the Password Authentication<br>Protocol (PAP) password for<br>authentication with the remote peer                                                                                       |
|                    | ppp timeout ncp                       | Set the maximum time, in seconds, that PPP allows for negotiation of a network layer protocol                                                                                               |
|                    | ppp timeout retry                     | Set the maximum time to wait for a response during PPP negotiation                                                                                                    |
|                    | pppoe-client<br>persistent delay      | Set the interval between pppoe-client dial attempts                                                                                                    |
|                    | pppoe-client persistent max- attempts | Limit the number of consecutive connection establishment retries                                                                                                    |
|                    | pppoe-client<br>service-name          | Set the PPPoE Client service-name                                                                                                    |
|                    | pppoe-client<br>wait-for-ipcp         | Set the amount of time (in seconds) between establishment of the PPPoE tunnel and establishment of the IPCP tunnel. If this time is exceeded, the PPPoE client terminates the PPPoE tunnel. |
|                    | shutdown                              | Shut down the port, and the PPPoE client, if configured                                                                                                    |

# Frame relay

## **Configuring frame relay**

- 1. Ensure that the port is configured on the media module:
  - For an E1/T1 port, see Configuring the Avaya MM340 E1/T1 WAN media module on page 248
  - For a USP port, see <u>Configuring the Avaya MM342 USP WAN media</u> <u>module</u> on page 253
- 2. Ensure that you are in the context of a serial interface that is defined on the port. If you are not in the context of a serial interface, use the interface serial command. To view all Serial interfaces that are defined, use the show interfaces serial command.
- 3. Use the encapsulation frame-relay command to change the encapsulation to frame relay.

You can optionally specify the encapsulation type: IETF (RFC1490/RFC2427) or non-IETF. The default encapsulation type is IETF.

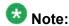

Non-IETF encapsulation is compatible with other vendors.

4. If needed, use the frame-relay lmi commands to change the Local Management Interface (LMI) parameters from their default values, or enter frame-relay traffic-shaping to activate traffic shaping on the frame relay interface.

For more information on traffic shaping, see <u>Frame relay traffic shaping and FRF.12</u> fragmentation on page 310.

- 5. Optionally, change the queuing mode of the interface.

  See Weighted Fair VoIP Queuing on page 234 for instructions.
- 6. Enter exit to return to general context. The prompt returns to:

```
Gxxx-001(super)#
```

7. Enter interface serial if.fr-sub-if point-to-point to create a frame relay sub-interface and enter the context of the interface.

#### For example:

- interface serial 3/1:2.1 point-to-point. Create frame relay sub-interface number 1 on the E1/T1 media module in slot number 3, on port number 1, with channel group number 2
- interface serial 4/1:2.3.2 point-to-point. Create frame relay sub-interface number 3 on the E1/T1 media module in slot number 4, on port number 1, with channel group number 2, and with IP interface number 2
- interface serial 3/1.2 point-to-point. Create frame relay subinterface number 2 on the USP media module in slot number 3, on port number 1
- interface serial 4/1.2.1 point-to-point. Create frame relay sub-interface number 2 on the USP media module in slot number 4, on port number 1, with IP interface number 1

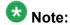

Currently only point-to-point frame relay sub-interfaces are supported.

8. Enter frame-relay interface-dlci DLCI-number to configure a Data Link Connection Identifier (DLCI) for the frame relay sub-interface.

You can optionally specify the encapsulation type: IETF (RFC1490/RFC2427) or

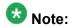

Non-IETF encapsulation is compatible with other vendors.

non-IETF. The default encapsulation type is IETF.

- 9. If required, use the **frame-relay priority-dlci-group** command to configure a Priority DLCI group.
  - The arguments for this command are the DLCIs you want to assign to high, medium, normal, and low priority traffic, respectively. For example, the command frame-relay priority-dlci-group 17 18 19 assigns DLCI 17 to high priority traffic, DLCI 18 to medium priority traffic, and DLCI 19 to normal and low priority traffic. For more information, see Frame relay traffic shaping and FRF.12 fragmentation on page 310.
- 10. Use the ip address command to configure an IP address and subnet mask for the frame relay sub-interface.
- 11. Enter exit to return to general context.

  The prompt returns to:

```
Gxxx-001(super)#
```

12. If needed, repeat Step <u>7</u> on page 0 through Step <u>11</u> on page 0 to configure additional frame relay sub-interfaces on the same Serial interface.

- 13. If needed, repeat Step 2 on page 0 through Step 12 on page 0 to configure frame relay encapsulation for other Serial interfaces on the same WAN port.
- Test the WAN configuration.
   See <u>Commands used for WAN configuration and testing connectivity</u> on page 265
- 15. Enter copy running-config startup-config to save the configuration.

# Commands used to reset and display frame relay interface counters

- clear frame-relay counters
- show interfaces

For a full description of the commands and their output fields, see *Avaya Branch Gateway G450 CLI Reference*.

# Summary of frame relay commands

For more information about these commands, see the *Avaya Branch Gateway G450 CLI Reference*.

| Root level command             | Command                     | Description                                                                                       |
|--------------------------------|-----------------------------|---------------------------------------------------------------------------------------------------|
| clear frame-<br>relay counters |                             | Clear the frame relay counters                                                                    |
| interface<br>serial            |                             | Enter Serial interface or sub interface configuration mode                                        |
|                                | encapsulation               | Set the encapsulation mode for a Serial interface                                                 |
|                                | frame-relay class-dlci      | Associate a Virtual Channel with a named QoS or Traffic shaping template (map-class)              |
|                                | frame-relay interface-dlci  | Associate a frame relay Virtual Channel with the current interface                                |
|                                | frame-relay lmi-<br>n391dte | Set the number of status enquiry intervals that pass before issuing a full status enquiry message |
|                                | frame-relay lmi-<br>n392dte | Set the maximum number of unanswered status enquiries the                                         |

| Root level command | Command                                | Description                                                                                                    |
|--------------------|----------------------------------------|----------------------------------------------------------------------------------------------------|
|                    |                                        | equipment accepts before declaring the interface down                                                            |
|                    | frame-relay lmi-<br>n393dte            | Set the number of status polling intervals over which the error threshold is counted (the monitored event count) |
|                    | frame-relay lmi-<br>type               | Manually define the type of the Local Management Interface (LMI) to use                                          |
|                    | frame-relay<br>priority-dlci-<br>group | Assign Virtual Channels to priority classifications, for supporting traffic separation                           |
|                    | frame-relay<br>traffic-shaping         | Turn on or off traffic shaping and frame relay fragmentation                                                     |
|                    | ip address                             | Configure an IP address and mask for the interface                                                               |
| show interfaces    |                                        | Display interface configuration and statistics for a particular interface or all interfaces                      |

# WAN configuration and testing connectivity

## Commands used for WAN configuration and testing connectivity

After configuring the new interface, you can perform the following tests to verify that the new interface is operating correctly.

• For E1/T1 interfaces, use the **show controllers** command to view the status of the interface's controller. Verify that the controller is up, and that all error counters do not increase.

For all serial interfaces (E1/T1 and USB-modem), use the **show interfaces serial** command to verify that the interface and line protocol are both up. For example:

```
Serial x/y:z is up, line protocol is up
```

• For the USB-modem interface and the Fast Ethernet interface, use the **show interfaces** command to verify that all line signals are up. For example:

```
DCD = up DSR = up DTR = up RTS = up CTS = up
```

• Use the show frame-relay pvc command to view detailed PVC information, or show frame-relay pvc brief for a brief summary of PVC configuration.

- Use the following commands for more information about frame relay configuration:
  - show frame-relay fragment. Display frame relay fragmentation statistics and configuration on all PVCs associated with the interface.
  - show frame-relay lmi. Display LMI statistics for the interface.
  - show frame-relay map. Display a summary table of frame relay sub-interfaces and DLCIs associated with the sub-interfaces.
  - show frame-relay traffic. Display frame relay protocol statistics, including ARP requests and replies sent and received over the interface.
  - show map-class frame-relay. Display the map-class Frame Relay table.
- Use the **show traffic-shape** command to view traffic shaping and frame relay traffic shaping configuration parameters for all interfaces.
- Use the **show ip interface** command to display information about IP interfaces. To display information about a specific interface, include the name of the interface as an argument. To display information about the interface of a specific IP address, include the IP address as an argument.
- Enter show running-config to display the configuration running on the device.
- Enter show startup-config to display the configuration loaded at startup.
- Use the ping command to send ICMP echo request packets from the Branch Gateway to the interface Serial peer IP address and verify that it responds.

## Summary of WAN configuration verification commands

For more information about these commands, see the Avaya Branch Gateways G250 and G350 CLI Reference.

For more information about these commands, see the Avaya Branch Gateway G450 CLI Reference.

| Command                   | Description                                                                                                    |
|---------------------------|----------------------------------------------------------------------------------------------------|
| ping                      | Check host reachability and network connectivity                                                                                          |
| show controllers          | Display status information about a controller interface                                                                                   |
| show frame-relay fragment | Display frame relay fragmentation statistics and configuration on all PVCs, all PVCs associated with an interface, or a specific PVC      |
| show frame-relay lmi      | Display LMI statistics for a particular interface or for all interfaces. The output displayed differs depending on the type of interface. |
| show frame-relay map      | Display a summary table of Frame Relay sub-interfaces and DLCIs associated with the sub-interfaces                                        |

| Command                       | Description                                                                                                    |
|-------------------------------|----------------------------------------------------------------------------------------------------|
| show frame-relay pvc          | Display detailed PVC information                                                                                          |
| show frame-relay pvc<br>brief | Display brief PVC information                                                                                             |
| show frame-relay traffic      | Display frame relay protocol statistics, including ARP requests and replies sent and received over Frame Relay interfaces |
| show interfaces               | Display interface configuration and statistics for a particular interface or all interfaces                               |
| show ip interface             | Display information about an IP interface                                                                                 |
| show map-class<br>frame-relay | Display the map-class Frame Relay table                                                                                   |
| show traffic-shape            | Display traffic shaping and frame relay traffic shaping configuration information                                         |

## **Backup interfaces**

You can configure backup relations between a pair of any Layer 2 Serial interfaces. A backup interface is activated when the primary interface fails. The backup interface is deactivated when the primary interface is restored. A PPP session, frame relay interface, frame relay subinterface, Dialer interface, FastEthernet interface, or Loopback interface can serve as a backup interface to any other Serial interface on the same module including interfaces on different serial ports.

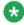

## 🐯 Note:

A frame relay interface in a primary or backup role overrides the role of its sub-interfaces.

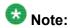

If the FastEthernet interface serving as a backup interface is configured as a DHCP client, it sends no DHCP packets. Therefore, its IP address is not renewed until it becomes the primary interface. If the FastEthernet interface serving as a primary interface is configured as a DHCP client, the expiration of the leases on its IP address or no reception of an IP address does not cause activation of the backup interface.

#### Related topics:

Backup delay configuration on page 268 Interface backup relations rules on page 268 Summary of backup interfaces commands on page 269

### **Backup delay configuration**

Configurable activation and deactivation delays provide a damping effect on the backup interface pair. This eliminates primary-to-backup switching in case of fluctuating underlying Layer 2 interfaces. You can configure the following backup delays with the backup delay command:

- failure delay. The time in seconds between the primary interface going down and the backup interface activation. The default is 0 seconds. The maximum is 3600 seconds.
- secondary disable delay. The time in seconds between the primary interface restoration and the backup interface deactivation. The default is 0 seconds. The maximum is 3600 seconds. Both interfaces are active during this time to enable a smooth transition for the routing protocols. To keep the backup interface active indefinitely, use never as the secondary disable delay.

### **Example**

You can use the following command to switch over immediately to the backup interface in case of failure, and pause 60 seconds before reverting to the primary interface:

```
Gxxx-001(super)# interface fastethernet 10/2
Gxxx-001(super-if:FastEthernet 10/2)# backup delay 0 60
Done!
Gxxx-001(super-if:FastEthernet 10/2)#
```

## Interface backup relations rules

- Each interface can have only one backup interface.
- A backup interface can serve as a backup for only one other interface.
- Only one member of a primary and backup pair is active at any given time. An interface is automatically deactivated when configured as backup.
- The backup implementation does not protect against the failure of both interfaces. Therefore, if a backup interface fails while active, no switch to the primary interface is attempted.

When using frame relay encapsulation, the frame relay interface is considered down when its primary DLCI is down. The switchover back to the main interface occurs when the primary Data Link Connection Identifier (DLCI) is restored.

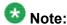

The backup interface is not activated when the primary interface is administratively disabled.

### Summary of backup interfaces commands

For more information about these commands, see the *Avaya Branch Gateways G250 and G350 CLI Reference*.

For more information about these commands, see the Avaya Branch Gateway G450 CLI Reference.

| Root level command                                          | Command             | Description                                                                                                    |
|-------------------------------------------------------------|---------------------|----------------------------------------------------------------------------------------------------|
| interface<br>(fastethernet <br>loopback  serial <br>tunnel) |                     | Enter FastEthernet, Loopback, Serial, or Tunnel interface configuration context                                                                                                    |
|                                                             | backup delay        | Set the time to wait before switching over to the backup interface, in case of failure. You can also use this command to set a delay before reverting back to the primary interface.                  |
|                                                             | backup<br>interface | Set a backup interface for the current interface followed by the interface type and number. You must use this command from the context of the interface for which you are setting a backup interface. |

# Modem dial backup

The modem dial backup feature allows the Branch Gateway to utilize a modem to provide redundant connectivity between a Branch Gateway and IP phones in a small branch office and their primary Media Gateway Controller (MGC) at the headquarters or a regional branch office.

Even if the Branch Gateway has Standard Local Survivability (SLS), or Enhanced Local Survivability (ELS) using a local S8300 in Survivable Remote Server mode, it is always preferable to continue working with the primary MGC, since features are lost when the system is fragmented.

Analog modems have limited bandwidth and high latency, and are therefore unfit for carrying VoIP traffic. However, using Dynamic Call Admission Control (CAC), the Branch Gateway can be configured to report zero bandwidth for bearer traffic to the MGC when the primary WAN link fails. A matching configuration on the MGC allows it to block new calls, if their bearer is about to go over the modem dial backup interface, and to alert the user with a busy tone. In this case, the user is still able to place external calls manually if local PSTN trunks are available. Furthermore, Avaya Aura® Communication Manager 3.0 Inter-Gateway Alternate Routing (IGAR) may be configured to become active in such a case and to use the PSTN for

transporting the voice bearer transparently between the sites, transparently to the user. For information about Dynamic CAC in the Branch Gateway, see <a href="Dynamic CAC">Dynamic CAC</a> on page 292. For information about IGAR, see *Administrator Guide for Avaya Aura® Communication Manager*.

Modem dial backup is a generic data dial backup feature that can carry not only signalling but every type of IP traffic. However, the low bandwidth of an analog modem would be likely to cause congestion. The administrator must therefore ensure that VoIP signaling has priority over the Dialer interface. This can be performed using access control lists (ACL), QoS lists, and Weighted Fair Queuing (WFQ) priority schemes. The administrator should apply these tools in both the Branch Gateway and the Remote Access Server (RAS). For information on ACL and QoS lists, see Policy lists on page 575. For information on WFQ, see Weighted Fair VoIP Queuing on page 234.

You can configure modem dial backup to dial to an enterprise-owned RAS or to the Internet via an Internet Service Provider (ISP). Most ISPs mandate the use of the internal IPSec VPN gateway process to encrypt the traffic as it goes over the Internet.

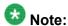

IPSec VPN adds overhead to each packet, further reducing available bandwidth.

Under ideal conditions, the bandwidth of the analog modem can reach 56 kbps for downlink (53 kbps in the US) and 33.6 kbps for uplink. However, sub-optimal PSTN quality may degrade the downlink bandwidth to 33.6 kbps, or even 28 kbps. This may not be enough to carry a single ISDN-PRI 64 kbps D-Channel for signalling over H.248 to and from the MGC, even without considering the need to support IP phones and/or analog or DCP trunks.

VoIP signaling consumes bandwidth when setting up and tearing down calls. However, calculations, testing, and field experience show that an analog modem can easily support a small branch office when the expected Busy Hour Call Completion (BHCC) is limited.

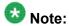

The low bandwidth and high Round-Trip-Time (RTT) of analog modems (~100 ms) may lead to acceptable changes in Post-Dial-Delay (PDD) and offhook-to-dialtone delays.

Modem dial backup uses the Branch Gateway's backup interface functionality to activate the Dialer interface for modem dial backup when the primary interface fails and to deactivate the Dialer interface when the primary interface is up again. Currently, modem dial backup does not support such features as Dial On Demand Routing (DDR), callbacks, or RAS. Modem dial backup cannot receive backup calls. For more information about backup interfaces, see <a href="Backup interfaces">Backup interfaces</a> on page 267.

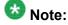

You can only backup one interface with modem dialer backup.

Using the Branch Gateway's backup interface functionality, you can designate the Dialer interface as the backup for the main WAN link. However, this method is not always available,

since an 'up' WAN link status does not ensure connectivity, and the main WAN link may not even be directly connected to the Branch Gateway.

The workaround is to use the Branch Gateway's object tracking feature to verify connectivity to the primary MGC using Respond Time Reports (RTRs) and object trackers. Configure object tracking to change the state of the Loopback interface accordingly, and configure the Dialer interface as a backup to the Loopback interface. For more information about object tracking. see Object tracking on page 294.

Modem dial backup uses a modem connected directly to the Branch Gateway's USB or Console port. The modem can also be used to access the Branch Gateway CLI from a remote location. The modern cannot do both at the same time. For information about remote access to the Branch Gateway via modem, see CLI access using modems on page 27.

Finally, IP routing must be configured so that traffic to and from the site uses the Dialer interface when the primary interface is down. The Dialer interface can work both with static and dynamic routing (OSPF and RIP). Note that the latter mandates the use of unnumbered IP interfaces. For information about unnumbered IP interfaces, see Unnumbered IP interfaces on page 445.

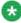

## 🐯 Note:

Modern dial backup has complex interactions with other configuration modules within the Branch Gateway and on your network. Before configuring modem dial-backup, Avaya recommends reading Application Note - VoIP Network Resiliency. This document discusses the issues of network design for maximum resiliency, capacity planning for optimum performance, configuration options for network devices, strategies for implementing routing across the network, and security concerns. Based on your existing network design, several redundancy scenarios featuring modem dial backup are available. See Modem dial backup interactions with other features on page 276 for brief discussions of the various features required for an effective backup scenario for your VoIP installation.

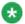

## Note:

Modem dial backup does not support backup dial-ins or callbacks. Some backup configurations require the remote host to receive a request for connection, acknowledge, end the connection, and dial back the requester. This configuration is not supported.

#### **Related topics:**

Typical installations on page 271

Prerequisites for configuring modem dial backup on page 272

Configuring modern dial backup on page 273

Modem dial backup interactions with other features on page 276

Configuration example on page 277

Modem dial backup maintenance on page 281

## Typical installations

The Branch Gateways were designed for small branch offices of a larger enterprise. Consequently, the same RAS may serve many branch offices, and, therefore, many Branch Gateways. A reasonable assumption is that not all branch offices would need modem dial backup at the same time. Therefore, the ratio of modem channels at the RAS to Branch Gateways at branch offices can be less than 1:1. There are several practical ways to configure the RAS server for use with modem dial backup Dialer interfaces:

- The RAS can assign an IP address to the calling Branch Gateway. This requires the RAS to identify the call gateway using the PAP/CHAP username, and install an appropriate static route to the branch office subnets accordingly. The username, password, and static route can be configured in an external RADIUS/TACACS+ server.
- The RAS server can use OSPF to learn the branch office subnets. This is much simpler to configure as all branch offices can share the same username and password. The Branch Gateway is configured to advertise the branch office subnets with OSPF. This feature requires the use of unnumbered IP addresses at the Branch Gateway and the RAS. Since the Dialer and the primary interfaces are not expected to be up at the same time, the RAS server can use passive-OSPF-interface and the Branch Gateway can use static via routes.
- The Branch Gateway can call an ISP RAS (which is likely to assign it a dynamic IP address) and open an IPSec VPN tunnel to an enterprise-owned VPN gateway.

While using OSPF and calling an ISP RAS are expected to be the most common scenarios, they involve complex interaction with IP routing and the remote RAS server. For more detailed configuration examples, see *Application Note - VoIP Network Resiliency*.

## Prerequisites for configuring modem dial backup

- At least one dialer string, which determines the phone number(s) of the remote modem(s) dialed by the Dialer interface
- A configured interface to be backed up
- Read/write or admin access level
- A modem: Multitech MultiModem ZBA (MT5634ZBA), or MultimodemUSB (MT5634ZBA-USB), or USRobotics USB modem (5637)

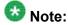

Make sure policy is configured properly at the RAS server to ensure that signaling has priority over regular traffic.

# ₩ Note:

Use the maximum UART speed for the serial modem (115400 BAUD).

### Configuring modem dial backup

- From the general context, use the show interfaces console or show interfaces USB-modem command to verify that the modem is connected. You may be required to enable the modem.
- 2. Enter interface dialer, followed by the identifier, to create the Dialer interface.

For example:

```
Gxxx-001(super)# interface dialer 1
Gxxx-001(if:dialer 1)#
```

The Dialer interface is created and can now be defined as a backup interface for an existing WAN interface.

3. Enter up to five dialer strings, using the dialer string command. For example:

```
Gxxx-001(if:dialer 1) # dialer string 1 5555555
Done!
Gxxx-001(if:dialer 1) # dialer string 2 1234567
Done!
```

When the Dialer interface is activated, the Dialer first attempts to dial the number associated with dialer string 1. If that attempt fails, the Dialer attempts to connect to the number associated with the next dialer string, and so on.

- 4. Set the IP address of the Dialer interface with the ip address command. There are three options:
  - Manually set the IP address and subnet mask. Use this option when you know to which server the dialed string is going to connect. For example:

```
Gxxx-001(if:dialer 1)# ip address 4.5.6.7 255.255.255.0 Done!
```

- Enter ip address negotiated.
- Enter ip unnumbered interface, where interface is the name of another interface in the gateway (for example, the WAN interface) from which an IP address for the Dialer interface is borrowed. Use this command when you do not know who will eventually be your peer and you want to run dynamic routing protocols (for example, OSPF or RIP) over the dialup link.
- 5. Enter dialer persistent initial delay, with the value 30 seconds, to prevent dialup after boot, before the WAN link is fully functional. For example:

```
Gxxx-001(if:dialer 1) # dialer persistant initial delay 30
Done!
```

- 6. If needed, set any of the following parameters:
  - Use the dialer persistent max-attempts command to set the maximum number of dial attempts. For example:

```
Gxxx-001(if:dialer 1)# dialer persistent max-attempts 10
Done!
```

The Dialer interface dials each number associated with a dialer string, in order, until either a connection is made, or the number configured in the dialer persistent max-attempts command is reached.

 Use the dialer persistent re-enable command to enable and configure a timer to re-enable dial attempts after the maximum number of dial attempts has been reached. For example:

```
Gxxx-001(if:dialer 1)# dialer persistent re-enable 3600
Done!
```

 Use the dialer order command to set which dial strings are used upon a new dial trigger event. The default is to restart from the beginning of the dial list. For example:

```
Gxxx-001(if:dialer 1)# dialer order last-successful
Done!
```

 Use the dialer persistent command to force the dialer to attempt to reconnect every second, or at another redial interval, which you can configure using the dialer persistent delay command. By default, redialing is disabled. For example:

```
Gxxx-001(if:dialer 1)# dialer persistent
Done!
Gxxx-001(if:dialer 1)# dialer persistent delay 10
Done!
```

• Use the dialer wait-for-ipcp command to set the maximum time the dialer waits between dialing a number to successfully establishing PPP/IPCP. The default is 45 seconds. For example:

```
Gxxx-001(if:dialer 1)# dialer wait-for-ipcp 100
Done!
```

- 7. Configure an authentication method and parameters, if required:
  - For PAP authenticating, enter ppp pap sent-username followed by a username and password. For example:

```
Gxxx-001(if:dialer 1)# ppp pap sent-username avaya32 password 123456
Done!
```

• For CHAP authentication, enter ppp chap hostname followed by a hostname, and ppp chap password followed by a password. For example:

```
Gxxx-001(if:dialer 1) # ppp chap hostname avaya32
Done!
Gxxx-001(if:dialer 1) # ppp chap password 123456
Done!
```

8. From the general context, use **show interfaces dialer 1** to verify that the Dialer interface has connected to the remote peer. For example:

```
Gxxx-001(super) # show interfaces dialer 1
Dialer 1 is down, line protocol is down
Internet address is 4.5.6.7, mask is 255.255.255.0
MTU 1500 bytes, Bandwidth 28 kbit
IPSec PMTU: copy df-bit, Min PMTU is 300
Reliability 1/255 txLoad 255/255 rxLoad 255/255
Encapsulation PPP
Link status trap disabled
Keepalive track not set
Keepalive set (10 sec)
LCP Starting
IPCP Starting
Last dialed string:
Dial strings:
   1: 5555555
   2: 1234567
Dialing order is sequential
Persistent initial delay 5 sec
Wait 45 sec for IPCP
Weighted Fair VoIP queueing mode
Last input never, Last output never
Last clearing of 'show interface' counters never
5 minute input rate 0 bits/sec, 0 packets/sec
```

This command shows the interface status, including a summary of its definitions and settings. The status also tells you whether the interface is up and the dialup succeeded. In the example status, the interface is down and inactive.

9. Enter the context of the interface which the Dialer is to back up, and use the backup interface command to configure the Dialer interface as the backup interface. For example:

```
Gxxx-001(if:serial 3/1:1) # backup interface dialer 1
Done!
```

Interface Dialer 1 is now selected as the backup interface to the selected interface. The Dialer interface is activated in the event of a failure of the primary interface. Upon activation, the Dialer interface dials the number associated with the first dialer string.

10. From the general context, use the ip default-gateway dialer command to configure backup routing.

The following example configures a simple low priority via static route:

```
Gxxx-001(super)# ip default-gateway dialer 1 1 low
Done!
```

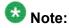

Define multiple routes to ensure that traffic reaches the Dialer interface.

### Modem dial backup interactions with other features

Optimal modem dial backup configuration is a complex undertaking, dependent on a large number of factors. For an extensive discussion of network design, capacity planning, routing configuration, device configuration, and security considerations, see *Application Note - VoIP Network Resiliency*. Device and network configuration features that need to be taken into account include:

- The backup interface command allows you to designate the Dialer interface as the backup to an existing WAN interface on the Branch Gateway. When the Branch Gateway reports the primary WAN interface down for a specified period of time, the Dialer interface is automatically activated and the modem dials. For more information on the backup interface command, see Backup interfaces on page 267.
- The Branch Gateway's Console port is an RJ-45 asynchronous port that can be used to support the modem for dial backup. Thus, the Dialer can use the same serial modem that is used for remote access to the device. Asynchronous dialing and modem recognition options must be set on the Console port to support creation of the Dialer interface. For more information on configuring the Console port, see <a href="Console port and modem configuration">Console port and modem configuration</a> on page 242.
- A Branch Gateway USB port can be used to support a USB modem for dial backup. Thus, the Dialer can use the same USB modem that is used for remote access to the device. Asynchronous dialing and modem recognition options must be set on the USB port to support creation of the Dialer interface. For more information on configuring the USB port, see <u>Console port and modem configuration</u> on page 242.
- The Dialer interface supports PAP and CHAP authentication for PPP connections. In addition, the Dialer interface can be configured to be a member of a VPN, allowing encryption of the modem traffic. Van Jacobsen compression is available for encrypted traffic over the Dialer interface, allowing optimal use of bandwidth. For more information on configuring PPP authentication and encryption, see <a href="PPPoE overview">PPPoE overview</a> on page 258. For more information on heading compression, see <a href="Header compression configuration">Header compression configuration</a> on page 226.
- It is recommended to filter traffic through the Dialer interface to permit only those packets necessary for continued interaction with the Avaya Aura® Communication Manager server. Filtering can be accomplished using access control lists, which specify traffic permissible through a selected interface. For more information on configuring access control lists, see <u>Policy lists</u> on page 575.
- Dynamic CAC can be used in conjunction with IGAR to provide a stable backup path for continued IP phone function in the event of a dial backup scenario. Dynamic CAC notifies the Avaya Aura® Communication Manager server that no bandwidth is available for bearer traffic, keeping the dial circuit from becoming fully congested. IGAR provides a path for gateway-to-gateway traffic destined for a remote Avaya Aura® Communication Manager server by forcing voice calls to and from the branch office to use the PSTN for bearer traffic. For more information on configuring Dynamic CAC, see <a href="Dynamic CAC">Dynamic CAC</a> on

page 292. For more information on configuring IGAR, see *Administrator Guide for Avaya Aura*® *Communication Manager*.

- Static IP addressing for the Dialer interface may not be feasible. Dynamic IP addressing is available to enable you to connect to the remote network through an ISP. ISPs commonly provide IP addressing for connected ports on an as-needed basis. IP unnumbered links are available to supply addressing in situations where you wish to run routing over your network link without committing a subnet. For information on dynamic IP addressing, see <a href="Dynamic local peer IP">Dynamic local peer IP</a> on page 527. For information on configuring unnumbered IP, see <a href="Unnumbered IP">Unnumbered IP</a> interfaces on page 445.
- Object tracking can be used with the Loopback interface to provide an alternative method for activating the Dialer interface when connectivity with the main office is lost. This is useful in configurations where the WAN interface is not connected directly to the Branch Gateway. Use object tracking to configure RTRs to verify connectivity with the main office. If the RTR fails, the object tracker can be configured to change the status of the Loopback interface to down. If the Dialer interface is configured as the backup for the Loopback interface, the Dialer interface will automatically dial when connectivity fails. For more information about object tracking, see <a href="Object tracking">Object tracking</a> on page 294.

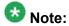

In a situation where the same modem is used for inbound Avaya Service calls and outbound dial backup calls, only one call can be active at any time.

# Note:

Refer to <a href="https://www.multitech.com">www.multitech.com</a> for a listing of modem AT commands used to configure the modem directly.

## Configuration example

This example sets up a modem dial backup for the WAN link between a branch office and the headquarters data center. The branch office is connected to the corporate network using a Branch Gateway. IP phone users in the branch office connect to an MGC located in the headquarters data center, and an RAS is located in the headquarters data center, with multiple phone lines available for dial access. The primary WAN connection is a PPP link connected to the serial 3/1 port. The Dialer PPP session uses CHAP encryption. The corporate network is routed using OSPF. An analog trunk connects the branch office to the PSTN for non-corporate bearer traffic.

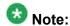

When using a broadband modem (either xDSL or cable), it is recommended to run the VPN application.

The following figure shows the network topology.

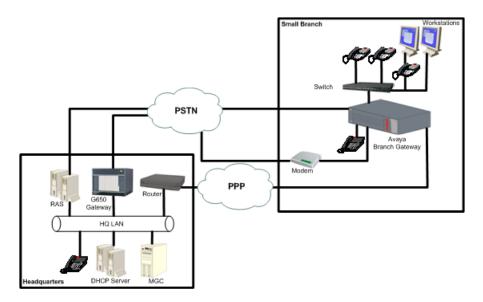

#### Related topics:

Command sequence on page 278
Command sequence explanation on page 279

#### **Command sequence**

```
!Step 1
Gxxx-001(super-if:Loopback 1) # exit
Gxxx-001(super) # interface loopback 1
Gxxx-001(super-if:Loopback 1) # ip address 149.49.4.5 255.255.255.252
Done!
Gxxx-001(super-if:Loopback 1) # exit
Gxxx-001(super)#
!Step 2
Gxxx-001(super)# ip access-control-list 305
Gxxx-001(super-ACL 305) # name "Block-RTP-to Modem-bkp"
Gxxx-001(super-ACL 305) # ip-rule 20
Gxxx-001(super-ACL 305/ip rule 20)# composite-operation "Deny"
Gxxx-001(super-ACL 305/ip rule 20)# ip-protocol udp
Done!
Gxxx-001(super-ACL 305/ip rule 20)# dscp 46
Done!
Gxxx-001(super-ACL 305/ip rule 20) # description "Block-VoIP-Bearer"
Gxxx-001(super-ACL 305/ip rule 20)# exit
Gxxx-001(super-ACL 305)# exit
Gxxx-001(super)#
!Steps 3-10 (Each command is an individual step)
Gxxx-001(super) # interface dialer 1
Gxxx-001(super-if:Dialer 1)# ppp chap hostname "area5"
Done!
Gxxx-001(super-if:Dialer 1) # dialer persistent initial delay 5
Done!
Gxxx-001(super-if:Dialer 1)# dialer persistent delay 5
Done!
Gxxx-001(super-if:Dialer 1)# dialer string 1 3035384867
Gxxx-001(super-if:Dialer 1) # dialer string 2 7325213412
Done!
```

```
Gxxx-001(super-if:Dialer 1) # dialer modem-interface console
Done!
Gxxx-001(super-if:Dialer 1) # ip unnumbered 1 Loopback 1
Done!
Gxxx-001(super-if:Dialer 1) # ip access-group 305 out
Gxxx-001(super-if:Dialer 1) # exit
Gxxx-001(super)#
!Step 11
Gxxx-001(super) # interface console
Gxxx-001(super-if:Console)# async mode interactive
Done!
Gxxx-001(super-if:Console) # async modem-type MultiTech-ZBA
Done!
Gxxx-001(super-if:Console)# exit
Gxxx-001 (super) #
Step 12
Gxxx-001(super) # interface serial 3/1:1
Gxxx-001(if:serial 3/1:1)# backup interface Dialer 1
Gxxx-001(if:serial 3/1:1) # exit
Gxxx-001 (super) #
Step 13
Gxxx-001(super) # router ospf
Gxxx-001(super router:ospf) # network 149.49.4.4 0.0.0.3 area 0.0.0.5
Gxxx-001(super router:ospf)# exit
Gxxx-001(super)#
```

#### **Command sequence explanation**

- 1. Assign an IP address to the Loopback interface for use with modem dial backup using the interface loopback command.
  - This step allows the Dialer interface to be configured as an IP unnumbered link and still participate in OSPF routing.
- 2. Create an access control list with the ip access-control-list command.
  - The access control list determines which traffic is permitted to use the interface. In this example, access control list 305 is configured to block all traffic other than VoIP signalling traffic. The primary purpose of the access control list is to block bearer traffic from using the Dialer interface. The Dialer interface generally has insufficient bandwidth to support bearer traffic. For more information on configuring access control lists, see Policy lists on page 575.
- 3. Create the Dialer interface using the interface dialer command.

  The Dialer interface is created and is available as a backup link for a WAN interface.

  Only one Dialer interface can be created on the Branch Gateway.
- 4. Assign a PPP authentication method with the ppp chap hostname command. The Dialer interface authenticates its PPP sessions to the remote RAS server using CHAP authentication and a username of area5. The username area5 must be configured on the RAS as a legitimate user.

- 5. Assign an initial delay for dialing with the dialer persistent initial delay command.
  - The initial delay prevents the Dialer from dialing out unnecessarily on reboot. The primary WAN interface often requires a few moments to register itself as up, and during that period, the initial delay prevents the device from activating the Dialer.
- 6. Assign a reset delay for the dialer string list using the dialer persistent delay command.
  - The reset delay determines the amount of time between cycles of call attempts, once all dialer strings have been attempted.
- 7. Enter up to five dialer strings using the dialer string command.

  When the Dialer interface is activated, the Dialer first attempts to connect to the number associated with dialer string 1. If the connection attempt fails, the Dialer attempts to connect to the number associated with the next dialer string. These strings represent hunt group phone numbers configured on the RAS server in the headquarters data center.
- 8. Associate the Dialer interface with its physical port with the dialer modem-interface command.
  - The Dialer interface must be configured to use a physical interface on the device to which the modem is connected. Modem dial backup is supported on both the Console port and the USB port.
- 9. Configure the modem to participate in network routing with the ip unnumbered command.
  - An unnumbered interface uses the IP address of the interface configured in the command. In this example, the Loopback interface has been created for the Dialer interface to use its IP information. This IP information allows the unnumbered interface to forward and receive IP traffic without actually assigning a static IP address to the Dialer interface.
- 10. Assign an access control list to the Dialer interface using the ip access-group command.
  - All traffic passing through the Dialer interface must meet the conditions of the access control list associated with this access group or be rejected. In this example, the access-group references access control list 305, which is created to block all outgoing traffic across the Dialer interface other than the VoIP signalling traffic between the branch office gateway and the MGC in the headquarters data center.
- Configure the Console port to support the modem with the interface console command.
  - The physical interface must be configured to use the attached modem. Each modem type has different initialization requirements. The only modems supporting modem dial backup are the MultiTech ZBA series modems. For more information on configuring the Console and USB-modem interfaces to support modems, see Modems and the Branch Gateway on page 239.

12. Assign the Dialer interface to the interface you want to back up with the backup interface dialer command.

For example, interface Dialer 1 is selected as the backup interface to interface Serial 3/1:1, the primary WAN connection to the headquarters network. The Dialer activates in the event of a failure of the serial port and all permitted traffic transverses the Dialer interface.

For more information on backing up WAN interfaces, see <u>Backup interfaces</u> on page 267.

13. Configure the Loopback interface to participate in the OSPF network using the router ospf command.

For example, a group of branch offices are assigned to OSPF area 5. This configuration allows filtering to take place at the border points and minimizes topology updates on the headquarters data center routers. For more information on configuring OSPF routing, see <a href="OSPF">OSPF</a> on page 487.

### Modem dial backup maintenance

The Branch Gateway generates specific log messages for Dialer interface activity when configured to do so. Certain dialer-related log messages are generated to aid you in troubleshooting problems with modem dial backup. In addition, messages generated by the modem and the PPP session are available to help with troubleshooting modem dial backup issues.

#### **Related topics:**

<u>Commands used to activate session logging</u> on page 281 Severity levels of the logging session on page 282

#### Commands used to activate session logging

To activate session logging for modem dial backup functions, type the following commands. Logging messages will be sent to the terminal screen.

- set logging session condition dialer information
- set logging session condition console information
- set logging session condition usb-modem information
- set logging session condition ppp information

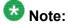

Not all logging messages indicate problems. Some are generated to provide information on normal working activity of the Dialer interface. For more information on logging configuration, see <a href="System logging">System logging</a> on page 209.

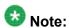

Syslog and log file logging are also available. See System logging on page 209.

#### Severity levels of the logging session

The **set logging** commands must include a severity level. All logging messages with the specified severity and higher are displayed. The following are the available severity levels:

**Information:** This message is for informational purposes and requires no action on your part.

**Debug:** This message provides information that can be useful in debugging certain problems, but requires no action itself.

**Warning:** This message indicates a condition requiring user intervention and troubleshooting.

# Modem dial backup logging messages

# **Dialer Messages**

Dialer Messages are messages generated by the Dialer interface.

| Log Message                          | Severity      | Possible cause                                                                                                    | Action         |
|--------------------------------------|---------------|----------------------------------------------------------------------------------------------------|----------------|
| Dialer 1 state is <state></state>    | Debug         | The Dialer interface generates a message when a change in its operational state has been detected. The default state for the Dialer interface when it is used as a backup interface for a WAN link is Standby. When the primary WAN link has failed and the backup interface mechanism is invoked, the state of the Dialer interface changes to Up. | None required. |
| Dialer 1 trigger is <on off=""></on> | Informational | In a modem dial backup<br>scenario, the event triggering<br>the Dialer interface is a failure of<br>the primary WAN interface for<br>which the Dialer interface has<br>been configured as the backup                                                                                                    | None required. |

| Log Message                                                                    | Severity      | Possible cause                                                                                                    | Action         |
|--------------------------------------------------------------------------------|---------------|----------------------------------------------------------------------------------------------------|----------------|
|                                                                                |               | interface. When the primary WAN interface has been determined to be down, a message is sent indicating the occurrence of the triggering event for the Dialer. When the primary WAN interface is returned to an operational state, a message is generated indicating that the conditions for triggering the Dialer are no longer being met, and that the Dialer can be brought down.                                                                                                    |                |
| Dialer 1 string<br><string_id><br/><dialer_string></dialer_string></string_id> | Informational | The value of <string_id> is equal to the ID of the string configured using the dialer string command. The value of <dialer_string> is equal to the phone number associated with the dialer string. For example, if you configured dialer string 3 to associate with the phone number 5551314, and the modem is attempting to connect using dialer string 3, the message received would be Dialer 1 string 3 5551314.</dialer_string></string_id>                                                                                                    | None required. |
| Dialer 1 timer expired                                                         | Debug         | When the Dialer interface is configured with the dialer persistent re-enable command, a timer is created. This timer determines when the Dialer interface attempts to begin dialing again after a failure to connect in as many attempts as were configured in the dialer persistent max-attempts command. For example, if you configured the value of dialer persistent max-attempts as 10, and dialer persistent re-enable is configured for the Dialer interface, after the Dialer has made ten unsuccessful attempts to connect to the remote modem, the timer begins. When the timer expired message is sent, | None required. |

| Log Message                 | Severity | Possible cause                                                                                                    | Action                                                                                                    |
|-----------------------------|----------|----------------------------------------------------------------------------------------------------|----------------------------------------------------------------------------------------------------|
|                             |          | and the Dialer begins attempting to connect to the remote modem again.                                                                                                    |                                                                                                    |
| Dialer 1 Modem is not ready | Warning  | This message is generated when the Dialer interface has been triggered and the operational state of the Dialer is up, but the Dialer is unable to communicate with the modem. | <ul> <li>Troubleshooting steps:</li> <li>Check modem cable connection to serial port.</li> <li>Check modem cable connection to modem.</li> <li>Check power to modem.</li> </ul> |

# **Console messages**

Console Messages are messages generated by a serial modem attached to the Console port.

| Log Message                                            | Severity      | Possible cause                                                                                                    | Action                                                                                                    |
|--------------------------------------------------------|---------------|----------------------------------------------------------------------------------------------------|----------------------------------------------------------------------------------------------------|
| Modem cable detected. Port speed <speed> baud.</speed> | Informational | When a modem cable is determined to be connected to the serial port, a message is generated indicating the successful connection of the modem cable and advertising the capabilities of the serial port for potential modem connections. | None required.                                                                                                    |
| Modem<br>Detection<br>Failed                           | Warning       | This message is generated when a modem cable is connected to the serial port, but no modem is detected. This message is generated every 30 minutes until the modem is detected.                                                          | Troubleshooting steps:  Check modem cable connection to modem.  Ensure that modem is powered on.  Check modem lights for an alarm. |
| Modem Ready                                            | Informational | When the modem is discovered by the device and the initialization string is successful, a message is generated                                                                                                    | None required.                                                                                                    |

| Log Message            | Severity      | Possible cause                                                                                                    | Action                                                                                             |
|------------------------|---------------|----------------------------------------------------------------------------------------------------|----------------------------------------------------------------------------------------------------|
|                        |               | indicating that the device is ready to dial.                                                                                                    |                                                                                                    |
| Init string error      | Warning       | This message is generated when the USB modem attempts to dial and has an incorrect initialization string. The attempt to dial fails.                                               | Troubleshooting steps: Check modem configuration for proper initialization string.                 |
| Modem cable unplugged  | Warning       | This message is generated when a Dialer interface is defined, but no modem cable is detected as being connected to the serial port.                                                | Troubleshooting steps:  Check modem cable connection to serial port and reseat cable if necessary. |
| Connection established | Informational | When the modem successfully connects to a remote modem and a PPP session is fully established, a message is sent indicating that the PPP is ready to transmit and receive traffic. | None required.                                                                                     |

# **USB Modem Messages**

USB Modem Messages are messages generated by a USB modem.

| Log Message                              | Severity      | Possible cause                                                                                                    | Action                                                 |
|------------------------------------------|---------------|----------------------------------------------------------------------------------------------------|--------------------------------------------------------|
| USB modem was detected                   | Informational | When the USB modem is discovered by the device and the initialization string is successful, a message is generated indicating that the device is ready to dial.                        | None required.                                         |
| USB modem -<br>Connection<br>established | Informational | When the USB modem successfully connects to a remote modem and a PPP session is fully established, a message is sent indicating that the PPP is ready to transmit and receive traffic. | None required.                                         |
| USB modem -<br>Unplugged                 | Warning       | This message is generated when a modem cable is connected to the USB port, but no modem is detected.                                                                                   | Troubleshooting steps: Check modem cable connection to |

| Log Message                                   | Severity | Possible cause                                                                                                    | Action                                                                             |
|-----------------------------------------------|----------|----------------------------------------------------------------------------------------------------|------------------------------------------------------------------------------------|
|                                               |          |                                                                                                    | modem and to USB port and re-seat if necessary.                                    |
| USB modem -<br>Initialization<br>string error | Warning  | This message is generated when the USB modem attempts to dial and has an incorrect initialization string. The attempt to dial fails. | Troubleshooting steps: Check modem configuration for proper initialization string. |

# **PPP Messages**

PPP Messages are messages generated by the PPP session.

| Log Message            | Severity      | Possible cause                                                                                                    | Action         |
|------------------------|---------------|----------------------------------------------------------------------------------------------------|----------------|
| LCP Up/Down            | Informational | LCP is used by PPP to initiate and manage sessions. LCP is responsible for the initial establishment of the link, the configuration of the session, the maintenance of the session while in use, and the termination of the link. LCP is considered Up when the link is being established and configured, and is considered down once the session is fully established and passing traffic. LCP then comes up to pass Link Maintenance packets during the session, and goes down after the maintenance is complete. LCP comes up when a termination request is sent, and goes down when the link is terminated. | None required. |
| PAP passed/<br>failed  | Debug         | This message is sent when the authenticating station responds to the PAP authentication request.                                                                                                    | None required. |
| CHAP passed/<br>failed | Debug         | This message is sent when the authenticating station responds to the CHAP authentication request.                                                                                                    | None required. |

| Log Message    | Severity | Possible cause                                                                                                    | Action                                                                                                    |
|----------------|----------|----------------------------------------------------------------------------------------------------|----------------------------------------------------------------------------------------------------|
| IPCP Up/Down   | Debug    | PPP uses IPCP to define the IP characteristics of the session. IP packets cannot be exchanged until IPCP is in the Up state.                                                                                                    | None required.                                                                                                    |
| IPCP IP reject | Warning  | This message is generated when IPCP attempts to define the IP characteristics for a PPP session, but does not have the IP address of the local interface to define the session. Without IP address information on both sides of the session, the PPP session cannot begin passing IP traffic. | Troubleshooting steps:  Check Dialer interface configuration to ensure an IP address is configured, either as a static address or through Dynamic IP addressing or through IP unnumbered. |

# Summary of modem dial backup commands

For more information about these commands, see the Avaya Branch Gateways G250 and G350 CLI Reference.

For more information about these commands, see the Avaya Branch Gateway G450 CLI Reference.

| Root level command  | Command                               | Description                                                   |
|---------------------|---------------------------------------|---------------------------------------------------------------|
| interface<br>dialer |                                       | Enter the Dialer interface configuration context              |
|                     | dialer modem-<br>interface            | Associate a Dialer with a modem interface                     |
|                     | dialer order                          | Set which dial strings are used upon a new dial trigger event |
|                     | dialer<br>persistent                  | Force the Dialer to attempt to reconnect every second         |
|                     | dialer<br>persistent<br>delay         | Set the redial interval                                       |
|                     | dialer<br>persistent<br>initial delay | Set the minimum delay from boot to persistent dialing         |

| Root level command                                             | Command                            | Description                                                                                          |
|----------------------------------------------------------------|------------------------------------|----------------------------------------------------------------------------------------------------|
|                                                                | dialer persistent max-attempts     | Set the number of consecutive dial attempts for the dial list                                        |
|                                                                | dialer<br>persistent re-<br>enable | Set the persistent re-enable timer after the maximum number of dial attempts has been reached        |
|                                                                | dialer string                      | Add a phone number to the dial list                                                                  |
|                                                                | dialer wait-<br>for-ipcp           | Set the maximum time the Dialer waits between dialing a number to successfully establishing PPP/IPCP |
|                                                                | ip address                         | Assign an IP address and mask to an interface                                                        |
|                                                                | ip address negotiated              | Enable obtaining an IP address via PPP/IPCP negotiation                                              |
|                                                                | ip unnumbered                      | Configure an interface to borrow an IP address from another interface                                |
|                                                                | ppp ipcp dns request               | Enable requesting DNS information from the remote peer during the PPP/IPCP session                   |
| <pre>interface (fastethernet   loopback  serial  tunnel)</pre> |                                    | Enter the Console, FastEthernet, Loopback, Serial, or Tunnel interface configuration context         |
|                                                                | backup<br>interface<br>dialer      | Set the Dialer interface as the backup interface for the current interface                           |
| ip default-<br>gateway                                         |                                    | Define a default gateway (router)                                                                    |
| router ospf                                                    |                                    | Enable OSPF protocol on the system and to enter the Router configuration context                     |
| set logging session                                            |                                    | Manage message logging for the current console session                                               |
| show<br>interfaces                                             |                                    | Display interface configuration and statistics for a particular interface or all interfaces          |

# ICMP keepalive

The ICMP keepalive feature, formerly known as extended keepalive, is available for WAN FastEthernet interfaces. ICMP keepalive is a mechanism for determining if a certain IP address is reachable. The source interface sends test packets (ping) and waits for a response. If no response is received after a certain number of tries, the connection is declared to be down.

This feature provides a guick means to determine whether the interface is up or down. This is especially important for policy-based routing, in which it is important to determine as quickly as possible whether the next hop is available. See Policy-based routing on page 605.

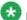

# 🐯 Note:

ICMP keepalive has been replaced by the object tracking feature that supports keepalive probes over WAN, FastEthernet, Loopback, PPPoE, Dialer PPP interfaces, and Frame relay sub-interfaces. ICMP keepalive is still supported for backward compatibility. For information about object tracking, see Object tracking on page 294.

Normal keepalive is sufficient for testing the status of a direct connection between two points. However, in many situations, the system needs to know the status of an entire path in order to ensure that packets can safely traverse it.

ICMP keepalive is a mechanism that reports on the status of an IP address and its next hop. The destination interface is only declared to be alive if the next hop is also reachable. This feature is critical for mechanisms such as policy-based routing that must guarantee service on a particular path.

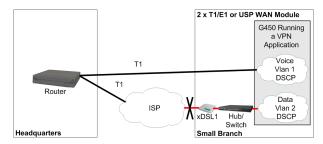

Figure 9: Branch Gateway with T1 and xDSL lines

For example, your branch office may have an Branch Gateway that connects to Headquarters over a T1 line and via an xDSL connection to the Internet. The T1 line is used for voice traffic, while data packets are sent over the xDSL line. If the Fast Ethernet line protocol is up but the xDSL connected to it is down, then ICMP keepalive, which checks the next hop, correctly reports that the WAN path is down. Policy-based routing, which relies on the interface status to determine how packets are routed, can use ICMP keepalive to know the status of the interfaces on its next hop list.

# Note:

ICMP keepalive is not used with a GRE Tunnel interface. The GRE tunnel has its own keepalive mechanism. For details, see <u>GRE tunneling</u> on page 453.

# Note:

You cannot configure both DHCP Client and ICMP keepalive on the WAN FastEthernet interface. You cannot configure both DHCP Client and ICMP keepalive on the same WAN FastEthernet interface. For details on DHCP Client see <a href="DHCP client configuration">DHCP client configuration</a> on page 198.

# Related topics:

Command used for enabling the ICMP keepalive feature on page 290

Commands used to define the ICMP keepalive parameters on page 290

Example of configuring ICMP keepalive on page 291

Summary of ICMP keepalive configuration commands on page 291

# Command used for enabling the ICMP keepalive feature

Use the **keepalive-icmp** command in the context of the interface to enable the ICMP keepalive feature.

For more information about these commands, see <u>Summary of ICMP keepalive configuration</u> <u>commands</u> *on page 291* or

Avaya Branch Gateway G450 CLI Reference

# Commands used to define the ICMP keepalive parameters

Use the following commands to define the ICMP keepalive parameters.

- keepalive-icmp timeout
- keepalive-icmp success-retries
- keepalive-icmp failure-retries
- keepalive-icmp interval
- keepalive-icmp source-address.
- show keepalive-icmp

For more information about these commands, see <u>Summary of ICMP keepalive configuration</u> <u>commands</u> on page 291

For more information about these commands, see the Avaya Branch Gateway G450 CLI Reference.

# **Example of configuring ICMP keepalive**

The following example configures ICMP keepalive on interface fastethernet 10/2 to send keepalive packets to IP address 135.64.2.12 using MAC address 11.22.33.44.55.66, at five second intervals. If a response is not received within one second, the keepalive packet is considered to have failed. After three consecutive failed packets, the interface is declared to be down. After two consecutive successful packets, the interface is declared to be up.

```
Gxxx-001# interface fastethernet 10/2
Gxxx-001(super-if:FastEthernet 10/2)# keepalive-icmp 135.64.2.12
11.22.33.44.55.66
Gxxx-001(super-if:FastEthernet 10/2)# keepalive-icmp interval 5
Gxxx-001(super-if:FastEthernet 10/2)# keepalive-icmp timeout 1
Gxxx-001(super-if:FastEthernet 10/2)# keepalive-icmp failure-retries 3
Gxxx-001(super-if:FastEthernet 10/2)# keepalive-icmp success-retries 2
Done!
```

# Summary of ICMP keepalive configuration commands

For more information about these commands, see the *Avaya Branch Gateways G250 and G350 CLI Reference*.

For more information about these commands, see the Avaya Branch Gateway G450 CLI Reference.

| Root level command        | Command                               | Description                                                                                                    |
|---------------------------|---------------------------------------|----------------------------------------------------------------------------------------------------|
| interface<br>fastethernet |                                       | Enter the FastEthernet interface configuration context                                                                                                    |
|                           | keepalive-icmp                        | Enable the ICMP keepalive mechanism on an interface in the context of the interface. Use the <b>no</b> form of this command to deactivate the feature. Includes the following parameters: |
|                           |                                       | <ul> <li>destination ip address. The<br/>destination IP address for the keepalive<br/>packets.</li> </ul>                                                                                 |
|                           |                                       | • next hop MAC address. The next hop MAC address for the keepalive packets. This parameter is only relevant for the WAN Fast Ethernet ports.                                              |
|                           | keepalive-icmp<br>failure-<br>retries | Set the number of consecutive failed keepalive packets necessary to set the                                                                                                    |

| Root level command | Command                               | Description                                                                                                    |
|--------------------|---------------------------------------|----------------------------------------------------------------------------------------------------|
|                    |                                       | interface's keepalive status as down. The default value is 4.                                                      |
|                    | keepalive-icmp<br>interval            | Set the interval (in seconds) between keepalive packets. The default value is 5.                                   |
|                    | keepalive-icmp<br>source-address      | Set the source IP address of the keepalive packets. The default value is the interface's primary IP address.       |
|                    | keepalive-icmp<br>success-<br>retries | Set the number of consecutive successful keepalive packets necessary to set the interface's keepalive status as up |
|                    | keepalive-icmp<br>timeout             | Set the timeout (in seconds) for receiving the keepalive response. The default value is 1.                         |
|                    | show<br>keepalive-icmp                | Display information about the extended keepalive settings                                                          |

# **Dynamic CAC**

Dynamic Call Admission Control (CAC) provides enhanced control over WAN bandwidth. When Dynamic CAC is enabled on an interface, the Branch Gateway informs the MGC of the actual bandwidth of the interface and instructs the MGC to block calls when the bandwidth is exhausted.

Dynamic CAC is especially useful in situations where a primary link is down and a backup link with less bandwidth than the primary link is active in its place. Without dynamic CAC, the MGC is unaware that the interface has switched over to the backup link. Thus, the MGC is unaware of the resulting changes in network topology and bandwidth available for the interface. Consequently, the MGC might allow calls through the interface that require more than the currently available bandwidth.

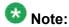

Dynamic CAC works in conjunction with the Avaya Aura® Communication Manager Call Admission Control: Bandwidth Limitation (CAC-BL) feature. A related feature is Inter-Gateway Alternate Routing (IGAR), which provides a mechanism to re-route bearer traffic from the WAN to the PSTN under certain configurable conditions. For more information on CAC-BL and IGAR, see *Administrator Guide for Avaya Aura® Communication Manager*.

You can enable dynamic CAC on the following interface types:

- FastEthernet
- Serial (PPP or frame relay)

- GRE Tunnel
- VLAN

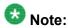

Since VLAN interfaces are always up, configuring dynamic CAC on a VLAN interface provides a means to have a default dynamic CAC bandwidth.

# **Related topics:**

**Dynamic CAC tasks** on page 293

Summary of dynamic CAC configuration commands on page 293

# **Dynamic CAC tasks**

| Task                                               | Command          |
|----------------------------------------------------|------------------|
| Enabling dynamic CAC and setting maximum bandwidth | dynamic-cac bbl  |
| Displaying bandwidth information                   | show dynamic-cac |

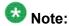

Dynamic CAC also requires configuration of the Avaya Aura® Communication Manager. For details, see *Administrator Guide for Avaya Aura® Communication Manager*.

For more information about these commands, see <u>Summary of dynamic CAC configuration</u> commands on page 293 or Avaya Branch Gateway G450 CLI Reference.

# **Summary of dynamic CAC configuration commands**

For more information about these commands, see the Avaya G450 CLI Reference.

| Root level command                                                      | Command             | Description                                                                                             |
|-------------------------------------------------------------------------|---------------------|----------------------------------------------------------------------------------------------------|
| interface (dialer <br>serial loopback <br>fastethernet tunnel <br>vlan) |                     | Enter the Dialer, Serial, Loopback,<br>FastEthernet, Tunnel, or VLAN interface<br>configuration context |
|                                                                         | dynamic-cac-<br>bbl | Enable dynamic CAC on the interface and set the maximum bandwidth for the interface. The                |

| Root level command   | Command | Description                                                                                                    |
|----------------------|---------|----------------------------------------------------------------------------------------------------|
|                      |         | dynamic-cac bbl command includes the following parameters:                                                                                                    |
|                      |         | • <b>bb1</b> . The bearer bandwidth limit (kbps). The MGC enforces this as the maximum bandwidth for the interface. If you set the bbl to 0, the interface can only be used for signalling.                                                                                                    |
|                      |         | • activation priority (optional). If dynamic CAC is activated on more than one active interface, the Branch Gateway reports the bearer bandwidth limit of the interface with the highest activation priority. You can set the activation priority to any number from 1 to 255. The default activation priority is 50. |
| show dynamic-<br>cac |         | Display information about the most recent dynamic CAC event.  The show dynamic-cac command displays the following information:                                                                                                    |
|                      |         | Current RBBL. The current actual bandwidth available on the interface.                                                                                                    |
|                      |         | Last event. The amount of time since the most recent update by the CAC process.                                                                                                    |
|                      |         | Last event BBL. The interface's bandwidth<br>at the time of the most recent update by the<br>CAC process.                                                                                                    |

# **Object tracking**

With the Object tracking feature, you can track the state (up/down) of various objects in the system using keepalive probes, and notify registered applications when the state changes. In particular, object tracking is used to monitor Interface states and routes states, where routes can be static routes, the DHCP client default route, or PBR next hops.

The purpose of object tracking is to track the state (up/down) of various objects in the system using keepalive probes, and notify registered applications when the state changes. Configuring object tracking is a two-stage operation:

 The first stage is to define Respond Time Reports (RTRs), the basic building blocks of object tracking. RTRs actively monitor the reachability state of remote devices by generating probes at regular intervals. Each RTR, identified by a unique number, monitors one remote device, and learns the state of the device: up or down. The state of the RTR reflects the state of the device it is monitoring – either up or down.

• The second stage consists of defining Object Trackers using RTRs. The definition of object trackers is recursive. A simple object tracker monitors a single RTR, and its state directly reflects the state of the RTR. A more advanced object tracker is a track list, which is composed of multiple simple object trackers. The state of the track list is calculated based on the states of the objects in the list. Because a track list is itself an object tracker, the objects in a track list can be previously-defined track lists.

You can view a track list as monitoring the "health" of an entire group of remote devices. You can define how to calculate the overall health of the group based on the health (up/down) state of each individual device. For example, you can specify that the overall state is up only if all remote devices are up, or if at least one device is up. Alternatively, you can base the overall state on a threshold calculation.

Using object tracking, different applications can register with the tracking process, track the same remote devices, and each take different action when the state of the remote devices changes.

#### **Related topics:**

Configuring object tracking on page 295

Tasks for maintaining object tracking on page 300

Typical object tracking applications on page 304

Summary of object tracking configuration commands on page 308

# Configuring object tracking

- 1. Configure RTRs to monitor remote devices and learn if their state is up or down. Each RTR has a state:
  - inactive. Not running
  - · up. The remote device is considered up
  - down. The remote device is considered down
- 2. Configure object trackers to track the states of RTRs.

Each object tracker calculates its own state as either up or down based on the states of the elements it is tracking. Whenever the state of an object tracker changes, it notifies the applications registered with it.

An object tracker calculates its own state as follows:

For an object tracker tracking a single RTR:

- If the state of the RTR is up, the state of the object tracker is up.

- If the state of the RTR is inactive or down, the state of the object tracker is down.

A track list applies a configurable formula (using a Boolean or a Threshold calculation) to the states of the objects comprising the list, and the result (up/down) is the state of the track list. For example, if the configured formula is the Boolean AND argument, then the state of the list is up if the state of all its objects is up, and down if the state of one or more of its objects is down.

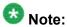

You can register either a VPN tunnel or an interface with an object tracker. For more information see the definition of the keepalive-track command in the Avaya Branch Gateway G450 CLI Reference.

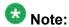

You cannot configure both DHCP Client and object tracking on the same WAN FastEthernet interface. You can however, configure tracking on the DHCP client default route. For more information on DHCP Client see <a href="DHCP client">DHCP client</a> configuration on page 198.

#### **Related topics:**

Configuring RTR on page 296
Object tracking provisioning on page 298

## **Configuring RTR**

For each remote device whose state you wish to monitor:

1. Enter rtr, followed by a number from 1 to 30, to create the RTR. For example:

```
Gxxx-001(config) # rtr 5
Gxxx-001(config-rtr 5) #
```

Use the type command to specify the remote device by address, and specify the probing method to be employed by the RTR probe: ICMP Echo or TCP Connection.

If you specify a TCP Connection operation, also specify which port to probe in the remote device.

## Examples:

```
Gxxx-001(config-rtr 5)# type echo protocol ipIcmpEcho 10.0.0.1
Gxxx-001(config-rtr icmp 5)#

Gxxx-001(config-rtr 5)# type tcpConnect dest-ipaddr 147.42.11.1 dest-port 80
Gxxx-001(config-rtr tcp 5)#
```

3. Optionally, use the **frequency** command to specify the frequency at which RTR probes are sent.

If you do not configure this parameter, the default value of five seconds is used.

#### For example:

```
Gxxx-001(config-rtr icmp 5)# frequency 2 seconds
Done!
```

4. Optionally, use the dscp command to set the DSCP value in the IP header of the probe packet, thus setting the packets' priority.

If you do not configure this parameter, the default value of 48 is used.

#### For example:

```
Gxxx-001(config-rtr icmp 5) # dscp 43
Done!
```

5. Optionally, use the **next-hop** command to specify the next-hop for the RTR probe, and bypass normal routing.

The next-hop command is disabled by default.

Use the next-hop command when the Branch Gateway is connected to a remote device via more than one interface, and you wish to monitor the state of one specific interface. When you specify the next-hop as the interface you wish to monitor, you ensure that the RTR will probe that interface.

When the RTR is used to monitor a static route, a PBR next hop, or the DHCP client default route, you must specify the same next-hop for the RTR. This ensures it will be sent over the next hop it should monitor.

If the interface is an Ethernet interface (FastEthernet not running PPPoE) or VLAN interface, specify also the interface's MAC address.

#### For example:

```
Gxxx-001(config-rtr icmp 5)# next-hop interface fastethernet 10/2
mac-address 00:01:02:03:04:05
Done!
```

6. Optionally, use the **source-address** command to specify a source IP address, instead of using the output interface's address.

By default, the source-address command is disabled, and RTR probes use the output interface's address.

Use the source-address command when you are probing a device located on the Internet, and specify as the source-address the Branch Gateway public IP address.

#### For example:

```
Gxxx-001(config-rtr icmp 5)# source-address 135.64.102.5
Done!
```

7. Optionally, configure the RTR parameters that determine when the state of the remote device is considered up or down.

If you do not configure these characteristics, their default values are used:

- Use the wait-interval command to specify how long to wait for a response from the device. When the wait-interval is exceeded, the probe is considered an unanswered probe. The default value is the current value of frequency.
- Use the fail-retries command to specify how many consecutive unanswered probes change the state of an RTR from up to down. The default value is 5.

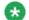

# 🐯 Note:

When an RTR starts running, its state is considered up.

• Use the success-retries command to specify how many consecutive answered probes change the state of an RTR from down to up. The default value is 5.

#### For example:

```
Gxxx-001(config-rtr icmp 5) # wait-interval 2 seconds
Gxxx-001(config-rtr icmp 5) # fail-retries 3
Done!
Gxxx-001(config-rtr icmp 5) # success-retries 1
```

8. Exit the RTR type context, and activate the RTR with the rtr-schedule command.

To deactivate the RTR, use the no rtr-schedule command.

#### For example:

```
Gxxx-001(config-rtr icmp 5)# exit
Gxxx-001(config) # rtr-schedule 5 start-time now life forever
```

Once an RTR's probing method and remote device address are configured, you cannot change them. If you exit the RTR type context and you want to modify the configuration of the RTR, you can enter the RTR context using the rtr command and specifying the RTR ID. From the RTR context, you can run the various modification commands described in Steps 3 on page 0 to 7 on page 0

#### Object tracking provisioning

To configure object tracking, you must first configure at least one simple object tracker, that is, an object tracker that tracks a single RTR. If you wish, you can then configure a track list which contains multiple simple object trackers and specifies how to calculate the overall state of the list. Note that a track list is itself an object tracker. Therefore, you can configure track lists containing object trackers which are either simple object trackers, or other track lists.

#### **Related topics:**

Configuring a simple object tracker on page 299

Configuring a track list on page 299 Object tracking configuration workflow on page 300

# Configuring a simple object tracker

1. Use the track id rtr command to specify the RTR to be tracked. Enter a number from 1 to 50 as the unique ID for this object tracker.

#### For example:

```
Gxxx-001(config) # track 1 rtr 5
Gxxx-001(config-track rtr 1)#
```

2. Use the description command to enter a description for the object tracker. For example:

```
Gxxx-001(config-track rtr 1) # description "track rtr-5"
```

## Configuring a track list

1. Use the track id list command to enter track list configuration mode, to specify the unique ID of the track list from 1 to 50, and to specify how to calculate the state of the track list.

The calculation can be either a Boolean or a Threshold calculation.

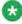

# Note:

If you do not specify how to calculate the state of the track list, it is calculated by default using the Boolean AND argument. This means that the list is up if all objects are up, and down if one or more of the objects are down.

#### Examples:

```
Gxxx-001(config-track list 10)# description "track list rtr-5 and rtr-6"
Done!
Gxxx-001(config) # track 10 list boolean or
Gxxx-001(config-track list 10)#
```

- 2. Use the **description** command to enter a description for the track list.
- 3. Use the object command to add an object tracker to the list.

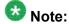

The object tracker can be a simple one tracking a single RTR, or a track list.

#### For example:

```
Gxxx-001(config-track list 10)# object 1
Done!
```

- Repeat step 3 to add as many object trackers as you require, up to a maximum of 50.
- 5. If you specified a Threshold method of calculation in step 1, use the threshold count command to enter the threshold values.

For example, use the following command to specify that:

- The state of the object tracker will change from down to up if 2 or more hosts are up, and
- The state of the object tracker will change from up to down if 1 or less hosts are up
- Gxxx-001(config-track list 10) # threshold count up 2 down 1 Done!

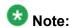

Object trackers operate indefinitely once they are defined. To stop the operation of an object tracker, use the no track command to delete the object tracker.

# Object tracking configuration workflow

```
rtr
   type
     frequency
     dscp
     next-hop
     source-address
     wait-interval
     fail-retries
     success-retries
rtr-schedule
track id rtr
  description
track id list
  description
  object 1
  object n
  threshold count
```

# Tasks for maintaining object tracking

Using the **show** commands, you can display RTR and Object Tracking configuration, and enable RTR and object tracking logging to a CLI terminal.

| Task                                                                                                    | Command                    |  |
|----------------------------------------------------------------------------------------------------|----------------------------|--|
| Display RTR configuration values, including all defaults, for a specific RTR operation or for all RTR operations. | show rtr configuration     |  |
| Display the global operational status of the RTR feature, for a specific RTR operation or for all RTR operations. | show rtr operational-state |  |
| Display tracking information.                                                                                     | show track                 |  |

For more information about these commands, see <u>Summary of object tracking configuration</u> <u>commands</u> on page 308 or the *Avaya Branch Gateway G450 CLI Reference*.

## Related topics:

<u>Viewing RTR and object trackers logging</u> on page 301

<u>Example of tracking a single remote device</u> on page 302

Example of tracking a group of devices on page 302

# Viewing RTR and object trackers logging

1. Enter set logging session enable to enable logging to the CLI terminal. For example:

```
Gxxx-001# set logging session enable
Done!
CLI-Notification: write: set logging session enable
```

2. Use the set logging session condition saa to view all RTR messages of level Info and above.

#### For example:

```
Gxxx-001# set logging session condition saa Info
Done!
CLI-Notification: write: set logging session condition saa Info
```

3. Use the set logging session condition tracker command to view all object tracker messages of level Info and above.
For example:

```
Gxxx-001# set logging session condition tracker Info
Done!
CLI-Notification: write: set logging session condition tracker Info
```

# Example of tracking a single remote device

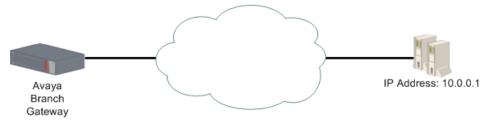

Figure 10: Tracking a single remote device

The first step is to configure an RTR which tracks a remote device.
 In this case, RTR 5 is configured to track the device at IP address 10.0.0.1. For example:

```
Gxxx-001(config) # rtr 5
Gxxx-001(config-rtr 5) # type echo protocol ipIcmpEcho 10.0.0.1
Gxxx-001(config-rtr icmp 5) # wait-interval 2 seconds
Done!
Gxxx-001(config-rtr icmp 5) # fail-retries 3
Done!
Gxxx-001(config-rtr icmp 5) # success-retries 1
Done!
Gxxx-001(config-rtr icmp 5) # exit
Gxxx-001(config) # rtr-schedule 5 start-time now life forever
```

2. The second step is to configure an object tracker which tracks the state of RTR 5. For example:

```
Gxxx-001(config) # track 1 rtr 5
Gxxx-001(config-track rtr 1) # description "track rtr-5"
Done!
Gxxx-001(config-track rtr 1) # exit
```

# Example of tracking a group of devices

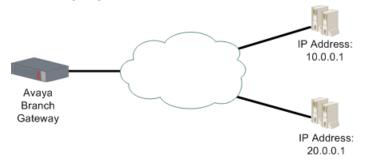

Figure 11: Tracking multiple remote devices

1. The first step is to configure several RTRs.

In this case, RTR 5 tracks the device at IP address 10.0.0.1, and RTR 6 tracks the device at IP address 20.0.0.1. For example:

```
Gxxx-001(config) # rtr 5
Gxxx-001(config-rtr 5) # type echo protocol ipIcmpEcho 10.0.0.1
Gxxx-001(config-rtr icmp 5) # wait-interval 2 seconds
Gxxx-001(config-rtr icmp 5) # fail-retries 3
Gxxx-001(config-rtr icmp 5)# success-retries 1
Done!
Gxxx-001(config-rtr icmp 5)# exit
Gxxx-001(config) # rtr-schedule 5 start-time now life forever
Gxxx-001(config) # rtr 6
Gxxx-001(config-rtr 6)# type tcpConnect dest-address 20.0.0.1 dest-port 80
Gxxx-001(config-rtr tcp 6) # frequency 500 milliseconds
Done!
Gxxx-001(config-rtr tcp 6) # dscp 34
Gxxx-001(config-rtr tcp 6) # next-hop interface fastethernet 10/2 mac-
address 00:01:02:03:04:05
Done!
Gxxx-001(config)# rtr-schedule 6 start-time now life forever
Gxxx-001(config-rtr tcp 6) # exit
```

2. The second step is to configure several object trackers.

In this case, object tracker 1 tracks the state of RTR 5, and object tracker 2 tracks the state of RTR 6. For example:

```
Gxxx-001(config) # track 1 rtr 5
Gxxx-001(config-track rtr 1) # description "track rtr-5"
Done!
Gxxx-001(config-track rtr 1) # exit
Gxxx-001(config) # track 2 rtr 6
Gxxx-001(config-track rtr 2) # description "track rtr-6"
Done!
Gxxx-001(config-track rtr 2) # exit
```

The third step is to configure a track list object tracker which tracks the states of object trackers 1 and 2, and calculates its own state using a boolean or threshold calculation.

In this case, a Boolean OR argument is used. This means that the track list is up if *either* object tracker 1 *or* object tracker 2 is up. For example:

```
Gxxx-001(config) # track 10 list boolean or
Gxxx-001(config-track list 10) # description "track list rtr-5 and rtr-6"
Done!
Gxxx-001(config-track list 10) # object 1
Done!
Gxxx-001(config-track list 10) # object 2
Done!
Gxxx-001(config-track list 10) # exit
```

# Typical object tracking applications

- Trigger the failover mechanism for VPN. See <u>Typical application VPN failover using</u> object tracking on page 304.
- Trigger the failover mechanism for interfaces. See <u>Typical application backup for the WAN FastEthernet interface</u> on page 305, and <u>Typical application interface backup using policy-based routing</u> on page 306.
- Track the state of a route: a static route, a PBR next hop, or the DHCP client default route. For an example of how to track the DHCP client default route, see <u>Typical application</u> tracking the DHCP client default route on page 307.

#### **Related topics:**

<u>Typical application – VPN failover using object tracking</u> on page 304

<u>Typical application – backup for the WAN FastEthernet interface</u> on page 305

<u>Typical application – interface backup using policy-based routing</u> on page 306

<u>Typical application – tracking the DHCP client default route on page 307</u>

# Typical application – VPN failover using object tracking

In this application, the Branch Gateway is connected to a remote site through an IPSec VPN tunnel. The remote site can be reached through two or more VPN gateways that can back each other up, such as a main gateway and a backup gateway. Object tracking can monitor the state of the current VPN connection, by monitoring one or more hosts that reside within the remote site's network. If the current connection is lost, the Branch Gateway can failover to a backup gateway, and attempt to establish a VPN connection to it.

A typical application of this type is described in full in <u>Failover using a peer-group</u> on page 560.

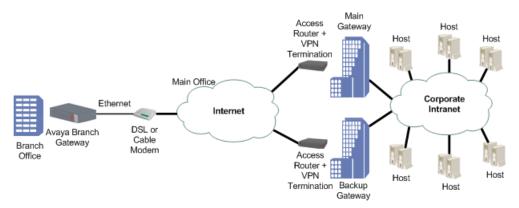

Figure 12: Failover VPN topology using object tracking

# Typical application – backup for the WAN FastEthernet interface

This typical application illustrates the use of object tracking as a backup mechanism for PPPoE configured on the WAN FastEthernet interface. Atrack list monitors the state of the connection. If the WAN FastEthernet interface is down, another connection is used.

In this application, the Branch Gateway is connected to an xDSL modem through PPPoE encapsulation configured on interface WAN FastEthernet 10/2. The Branch Gateway is connected to the Internet through the xDSL modem.

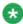

# 🐯 Note:

When using a broadband modem (either xDSL or cable), it is recommended to run the VPN application.

# **Related topics:**

Configuring the backup mechanism on page 305

#### Configuring the backup mechanism

- 1. Define four RTRs to probe the four entrances to the main office. Configure each RTR to run immediately and forever.
- 2. Define four object trackers to track the four RTRs.
- 3. Define a track list consisting of all four object trackers, and configure it so that if all object trackers are up, the track list is up, and if two or less of the object trackers are up, the track list is down.
- 4. Register the WAN FastEthernet interface with the track list.
- 5. Define Serial 3/1:1 as a backup interface for the WAN FastEthernet interface. Thus, when the track list is down the Serial interface will be up until the track list is up again.

Note that RTR packets continue to be sent over the PPPoE interface as long as the PPP-IPCP connection status is up.

```
! Define four object trackers to track the four RTRs.
track 1 rtr 1
   exit
track 2 rtr 2
   exit
track 3 rtr 3
   exit.
track 4 rtr 4
   exit
! Define a track list consisting of the four object trackers.
! Define a threshold calculation such that if all four object trackers
! are up, the list is up, and if 2 or less are up, the list is down.
track 50 list threshold count
   threshold count up 4 down 2
   object 1
 object 2
```

```
object 3
   object 4
   exit
! Configure PPPoE encapsulation on interface WAN FastEthernet 10/2, and
! register the interface with the track list.
interface fastethernet 10/2
   bandwidth 96
   encapsulation pppoe
   traffic-shape rate 96000
   ip address negotiated
   keepalive-track 50
   exit
! Configure the serial 3/1:1 interface
interface serial 3/1:1
encapsulation ppp
ip address 10.0.0.1 255.0.0.0
! Assign the serial 3/1:1 interface to be the backup interface for
! interface WAN FastEthernet 10/2.
interface fastethernet 10/2
   backup interface serial 3/1:1
   backup delay 0 60
   exit
```

# Typical application – interface backup using policy-based routing

In the previous typical application (see <u>Typical application – backup for the WAN FastEthernet interface</u> on page 305), the <u>backup interface</u> command is used to specify a backup interface. This typical application illustrates an alternative to the <u>backup interface</u> command, using policy-based routing (PBR) which configures a routing scheme for specified traffic based on configured characteristics of the traffic. Thus, PBR can be used in combination with object tracking to configure a backup mechanism for interfaces.

For an example that uses policy-based routing as an alternative to the backup interface command, replace the last four lines of the previous typical application with the example below. The example creates a next hop list that sends the specified traffic to the WAN FastEthernet interface that is running PPPoE encapsulation. If the WAN FastEthernet interface becomes unavailable, the next hop list routes the traffic to the Serial interface 3/1:1. PBR list 801 is created and assigned to interface VLAN 1, so that traffic defined in PBR list 801 passing through interface VLAN 1 is routed according to the next hop list.

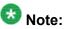

You can define a static route over the WAN FastEthernet interface running DHCP client. In such a case, the static route uses as the next hop the default router learned from the DHCP server. This is useful for GRE tunnels which are defined over the WAN Fast Ethernet running DHCP client. It is necessary to define static routes in order to prevent loops. Therefore, the IP route command allows configuration of static routes over WAN Fast Ethernet running DHCP client.

When the WAN Fast Ethernet is up, policy-based routing routes this traffic via the WAN FastEthernet interface. When the track list defined in the previous typical application is down, policy-based routing routes this traffic through the Serial interface 3/1:1. When the track list is up again, the traffic is again routed through the WAN FastEthernet interface.

```
! Create PBR list 801. This list routes traffic from IP address
! 149.49.42.1 to IP address 149.49.43.1 according to next hop list 10.
ip pbr-list 801
   name "list #801"
   ip-rule 10
      next-hop list 10
      source-ip host 149.49.42.1
      destination-ip host 149.49.43.1
      exit
    exit
! Assign PBR list 801 to interface Vlan 1.
interface Vlan 1
   icc-vlan
   ip pbr-group 801
   ip address 149.49.42.254 255.255.255.0
! Configure next hop list 10 with interface fastethernet 10/2 as the
! first next hop, and interface Serial 3/1:1 as the second next hop.
ip next-hop-list 10
  next-hop-interface 1 FastEthernet 10/2
   next-hop-interface 2 Serial 3/1:1
exit
```

# Typical application - tracking the DHCP client default route

This typical application demonstrates a case where a user configures DHCP client on the device to enable cable modem connection to the WAN FastEthernet interface. The user wishes to know whether the DHCP client default route can be used for routing decisions – that is, whether traffic can be routed over this default route. To do so, the user activates tracking to monitor the remote HQ peer. When the object tracker is up, the DHCP default route may be used. When the object tracker is down, the DHCP default route is not used for routing and traffic is routed to alternate routes.

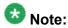

If several default routers are learned from a specific interface, the object tracker tracks only the first one.

```
! Apply DHCP client on the WAN Fast Ethernet
!
interface fastethernet 10/2
    ip address dhcp
    exit
!
! Configure the RTRs and object trackers.
! Use the next-hop command to ensure that the RTR is sent over the
! next hop it is monitoring, which is the WAN Fast Ethernet running
! DHCP client.
!
! 192.30.3.1 is the remote HQ peer IP address.
```

```
!
rtr 2
    type echo protocol ipIcmpEcho 192.30.3.1
        next-hop interface fastethernet 10/2
        exit
track 2 rtr 2
        exit
!
! Apply object tracking on the DHCP client.
!
interface fastethernet 10/2
    ip dhcp client route track 2
    exit
```

# **Summary of object tracking configuration commands**

For more information about these commands, see the *Avaya Branch Gateways G250 and G350 CLI Reference*.

For more information about these commands, see the *Avaya Branch Gateway G450 CLI Reference*.

| Root level command | First level command | Second level command | Description                                                                                                    |
|--------------------|---------------------|----------------------|----------------------------------------------------------------------------------------------------|
| rtr                |                     |                      | Enter Respond Time Reports (RTR) configuration mode. RTRs are the basic building blocks of object tracking.             |
|                    | type                |                      | Set the type of operation an RTR should employ in its probes, and specify the address of the remote device being probed |
|                    |                     | dscp                 | Set the DSCP value for the packets of the RTR probes                                                                    |
|                    |                     | fail-retries         | Set how many consecutive unanswered probes change the status of an RTR operation device from up to down                 |
|                    |                     | frequency            | Set the frequency of the RTR probes                                                                                     |
|                    |                     | next-hop             | Specify the next hop for the RTR probes, bypassing normal routing                                                       |
|                    |                     | source-<br>address   | Set the source IP address for RTR operations                                                                            |
|                    |                     | success-<br>retries  | Set how many consecutive answered probes change the                                                                     |

| Root level command                 | First level command | Second level command | Description                                                                    |
|------------------------------------|---------------------|----------------------|--------------------------------------------------------------------------------|
|                                    |                     |                      | status of an RTR operation device from down to up                              |
|                                    |                     | wait-<br>interval    | Set how long to wait for a device to answer an RTR probe                       |
| rtr-<br>schedule                   |                     |                      | Activate or stop an RTR operation                                              |
| show rtr<br>configurat<br>ion      |                     |                      | Display RTR configuration values                                               |
| show rtr<br>operationa<br>1- state |                     |                      | Display the global operational status of the RTR feature                       |
| show track                         |                     |                      | Display tracking information                                                   |
| track                              |                     |                      | Configure an object tracker                                                    |
|                                    | description         |                      | Set a description for the object tracker                                       |
|                                    | object              |                      | Add an object tracker to a track list                                          |
|                                    | threshold count     |                      | Set the upper and lower thresholds for the threshold in the track list command |

# Frame relay encapsulation features

The Media Gateway supports the following frame relay encapsulation features:

- Frame relay traffic shaping and FRF.12 fragmentation on page 310
- Priority DLCI on page 312

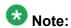

The terms PVC (Permanent Virtual Circuit) and DLCI (Data Link Connection Identifier) describe the same entity and are interchangeable.

To improve voice quality using RTP, see <u>Header compression configuration</u> on page 226.

#### **Related topics:**

Frame relay traffic shaping and FRF.12 fragmentation on page 310

# Frame relay traffic shaping and FRF.12 fragmentation

Frame relay traffic shaping regulates the outgoing traffic rate on a per-DLCI basis. Each DLCI maintains a weighted fair VoIP gueue scheduler to buffer the packets.

FRF.12 fragmentation allows for link fragmentation and interleaving (LFI), which reduces the serialization delay on narrow bandwidth PVCs. This is required for VoIP traffic.

You can configure the traffic shaping and fragmentation parameters within traffic shaping templates called map classes. A map class is comprised of the following parameters:

- CIR. Default = 56,000 bps
- Committed Burst (BC) size. Default =7,000 bits
- Excess Burst (BE) size. Default = 0 bits
- Fragmentation. Fragment size, in bytes. Default = No Fragmentation.

You can configure up to 128 different map classes using different combinations of traffic shaping parameters. You then apply these map classes to a PVC.

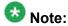

For a Priority DLCI group you must configure the Primary VC before associating a DLCI map class to the Priority DLCI group VCs. Removing the Primary VC after associating a DLCI map class to the Priority LCI group VCs, removes their map class configuration.

You can enable traffic shaping on a frame relay interface with the frame-relay traffic-shaping command. After you enable traffic shaping, a default map class is applied to all currently configured PVCs.

#### **Related topics:**

<u>Tasks used to configure map classes</u> on page 310

<u>Task for displaying configured map classes</u> on page 311

<u>Summary of frame relay traffic shaping commands on page 311</u>

#### Tasks used to configure map classes

| Task                                                                     | Command               |
|--------------------------------------------------------------------------|-----------------------|
| Create a map class, and enter the configuration context of the map class | map-class frame-relay |
| Configure the CIR, in bits per second, for the outbound direction.       | cir out               |
| Configure the BC size, in bits, for the outbound direction.              | bc out                |
| Configure the BE size, in bits, for the outbound direction.              | be out                |

| Task                                                                    | Command  |
|-------------------------------------------------------------------------|----------|
| Turn FRF.12 fragmentation on or off and to configure the fragment size. | fragment |

For more information about these commands, see the *Avaya Branch Gateway G450 CLI Reference*.

# Task for displaying configured map classes

| Task                                               | Command                    |
|----------------------------------------------------|----------------------------|
| Display a table of all configured map-<br>classes. | show map-class frame-relay |

# Summary of frame relay traffic shaping commands

For more information about these commands, see the *Avaya Branch Gateway G450 CLI Reference*.

| Root level command            | Command                            | Description                                                                                                    |
|-------------------------------|------------------------------------|----------------------------------------------------------------------------------------------------|
| interface<br>serial           |                                    | Enter the Serial interface or sub interface configuration context                                                             |
|                               | frame-relay<br>traffic-<br>shaping | Turn on/off traffic shaping and frame relay fragmentation                                                                     |
| map-class<br>frame-relay      |                                    | Create a map class, a QoS template which can later be assigned to DLCIs, and enter the configuration context of the map class |
|                               | bc out                             | Configure the committed burst size in bits, for the outbound direction                                                        |
|                               | be out                             | Configure the excess burst size in bits, for the outbound direction                                                           |
|                               | cir out                            | Configure the Committed Information Rate in bits per second, for the outbound direction                                       |
|                               | fragment                           | Turn FRF.12 fragmentation on or off and configure the fragment size                                                           |
| show map-class<br>frame-relay |                                    | Display the map class table                                                                                                   |

# **Priority DLCI**

To implement new priority mechanisms, ISPs rely on new classes of service. Traffic types and users are divided into these classes and treated differently during peak periods. A premium, or first class user or traffic stream receives higher priority than a general user. This rating system ensures that the critical Internet user maintains peak performance. It also provides a means for ISPs to enhance the cost structure of network operations.

The Branch Gateway supports class-based traffic assignment (priority DLCI). Priority DLCI is a means for implementing QoS on frame relay circuits. The Branch Gateway separates traffic with different QoS levels to up to four different VCs on the same frame relay sub-interface. This feature enables you to assign unique Permanent VCs (PVC) for VoIP and non-VoIP traffic. You can set and adjust the priority using policy. For more information, see <a href="Policy lists">Policy lists</a> on page 575.

Configure Priority DLCI using the frame-relay priority-dlci-group command in the Serial sub-interface context. Specify the DLCIs in this command from the highest to lowest priority. If you specify less than four DLCIs, the last DLCI specified is automatically used for the missing priorities.

When using Priority DLCI, the primary DLCI is used to determine the state of the sub frame relay interface. When the primary DLCI is up, the sub frame relay interface is up. When the primary DLCI is down, the sub frame relay interface is down. Therefore, when using Priority DLCI, it is recommended to verify that the primary DLCI is set as the High Priority DLCI in the Priority DLCI group.

On the Branch Gateway, OSPF is mapped by default to the High Priority DLCI. For better network reliability, it is recommended to verify that the same configuration exists on the other side of the frame relay connection.

If one of the Priority DLCIs is down, its traffic is dropped.

Map the PVC control protocol on the routers at all ends of a multi-VC point-to-point link. Map this VC to the highest priority DLCI.

#### **Related topics:**

<u>Summary of priority DLCI commands</u> on page 312 PPP VoIP configuration on page 313

# **Summary of priority DLCI commands**

For more information about these commands, see the Avaya Branch Gateway G450 CLI Reference.

| Root level command  | Command                                | Description                                                                                |
|---------------------|----------------------------------------|--------------------------------------------------------------------------------------------|
| interface<br>serial |                                        | Enter the Serial interface or sub interface configuration context                          |
|                     | frame-relay<br>priority-dlci-<br>group | Assign Virtual Channels to priority classifications, for the purpose of traffic separation |

# **PPP VoIP configuration**

The following figure illustrates a common PPP VoIP configuration between two sites connected over a WAN:

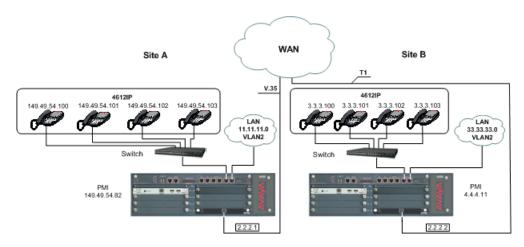

# Related topics:

Site A connection details on page 313

Site B connection details on page 314

Configuration example for Site A on page 314

Configuration example for Site B on page 315

#### Site A connection details

Site A contains four IP phones and a Branch Gateway with S8300 and one MM342 media module. The MM342 media module connects the Branch Gateway to the WAN via a USP 128 Kbps V.35 interface. The following are the connection details for Site A:

- The IP phones are configured with the following DSCP tagging:
  - Voice = DSCP 46
  - Voice control = DSCP 34

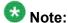

The policy list in the next configuration is based on the assumption that the Branch Gateway, S8300, and the IP phones send VoIP control packets with a DSCP value of 34 and voice with a DSCP value of 46. If any of the components of the topology are sending control or voice packets with other DSCP values, you must make changes in the policy list.

- The default RTP UDP port range is 2048 to 3028
- Network IPs (24 bit subnet masks):
  - IP phones = 149.49.54.0 (VLAN 1)
  - Data = 11.11.11.0 (VLAN 2)
  - Serial = 2.2.2.1
  - -\$8300 = 149.49.54.81
  - Branch Gateway PMI = 149.49.54.82

#### Site B connection details

Site B contains four IP phones and a Branch Gateway with S8300 and one MM340 media module. The MM340 media module connects the Branch Gateway to the WAN via a two-timeslot (128 Kbps) T1 interface. The following are the connection details for Site B:

- IP phone are configured with DSCP tagging:
  - Voice = DSCP 46
  - Voice control = DSCP 34
- The default RTP UDP port range is 2048 to 3028
- Network IPs (24 bit subnet masks):
  - IP phones = 3.3.3.0 (VLAN 1)
  - Data = 33.33.33.0 (VLAN 2)
  - Serial = 2.2.2.2
  - \$8300 = 4.4.4.10
  - Branch Gateway PMI = 4.4.4.11

#### Configuration example for Site A

You can configure PPP VoIP on the Branch Gateway at Site A. Commands with footnotes are described at the end of the configuration procedure.

Loopback and PMI interfaces configuration:

```
Gxxx-001# interface loopback 1
Gxxx-001(if:Loopback 1)# ip address 149.49.54.82 24
Done!
Gxxx-001(if:Loopback 1)# pmi
The Primary management interface has changed. Please copy the running
```

```
configuration to the start-up configuration file, and reset the device. Gxxx-001(if:Loopback 1)# exit Gxxx-001# copy running-config startup-config Gxxx-001# reset
```

VLAN interface configuration:

```
Gxxx-001# interface Vlan 1
Gxxx-001(if:Vlan 1)# ip address 149.49.54.24
Done!
Gxxx-001(if:Vlan 1)# exit
Gxxx-001# interface Vlan 2
Gxxx-001(if:Vlan 2)# ip address 11.11.11.1 24
Done!
Gxxx-001(if:Vlan 2)# exit
```

Serial interface configuration:

```
Gxxx-001# interface serial 4/1
Gxxx-001(if:Serial 4/1)# ip address 2.2.2.1 24
Gxxx-001(if:Serial 4/1)# mtu 300
```

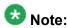

Some LAN data applications do not support fragmented packets. In this case, do not change the MTU from its default of 1500.

```
Gxxx-001(if:Serial 4/1) # bandwidth 128
```

VoIP configuration:

```
Gxxx-001(if:Serial 4/1) # ip rtp header-compression
Gxxx-001(if:Serial 4/1) # ip rtp compression-connections 20 (4)
Gxxx-001(if:Serial 4/1) # ip rtp port-range 2048 3028 (5)
Gxxx-001(if:Serial 4/1) # exit
```

Static routes configuration:

```
Gxxx-001# ip default-gateway 4/1
```

- \* Description of footnoted commands (also applies to identical stages in configuring Site B):
- (1) At this stage you apply Priority 7 to Voice Control traffic.
- (2) At this stage you apply Priority 6 to RTP traffic.
- (3) At this stage you apply maximum trust between 802.1p priority and DSCP.
- (4) At this stage the number of connections (20) depends on the number of phones.
- (5) At this stage you are matching the RTP port range to that of the Gateway.
- (6) At this stage the default queue size is 6, and since RTP is enabled you can double the VoIP queue size.

#### Configuration example for Site B

You can configure PPP VoIP on the Branch Gateway at Site B.

• Loopback and PMI interfaces configuration:

```
Gxxx-001# interface loopback 1
Gxxx-001(if:Loopback1)# ip address 4.4.4.11 32
```

```
Done!

Gxxx-001(if:Loopback 1) # pmi

The Primary management interface has changed. Please copy the running configuration to the start-up configuration file, and reset the device.

Gxxx-001(if:Loopback1) # exit

Gxxx-001# copy running-config startup-config

Gxxx-001# reset
```

#### VLAN interface configuration:

```
Gxxx-001# interface Vlan 1
Gxxx-001(if:Vlan 1)# ip address 3.3.3.1 24
Gxxx-001(if:Vlan 1)# exit
Gxxx-001# interface Vlan 2
Gxxx-001(if:Vlan 1:2)# ip address 33.33.33.1 24
Gxxx-001(if:Vlan 1:2)# exit
```

#### Serial interface configuration:

```
Gxxx-001# controller t1 4/1
Gxxx-001(controller:4/1)# channel-group 1 timeslots 1-2 speed 64
Gxxx-001(controller:4/1)# exit
Gxxx-001# interface serial 4/1:1
Gxxx-001(if:Serial 4/1:1)# ip address 2.2.2.2 24
Gxxx-001(if:Serial 4/1:1)# mtu 300
```

# 🐯 Note:

Some LAN data applications do not support fragmented packets. In this case, do not change the MTU from its default of 1500.

#### VoIP configuration:

```
Gxxx-001(if:Serial 4/1:1)# ip rtp header-compression
Gxxx-001(if:Serial 4/1:1)# ip rtp compression-connections 20
Gxxx-001(if:Serial 4/1:1)# ip rtp port-range 2048 3028
Gxxx-001(if:Serial 4/1:1)# exit
```

#### Static routes configuration:

```
Gxxx-001# ip route 1.1.1.0 24 serial 4/1:1
Gxxx-001# ip route 11.11.11.0 24 serial 4/1:1
```

# Chapter 11: Emergency Transfer Relay (ETR)

# **Emergency Transfer Relay (ETR)**

The ETR feature provides basic telephone services in the event of system failure, such as a power outage or a failed connection to the MGC. An external ETR relay panel can be used in conjunction with an analog media module (MM711, MM714, MM714B, or MM716). The ETR panel provides up to five incoming Central Office (CO) trunk loops to five selected G450 analog lines. Thus, one ETR panel supports up to five emergency lines. You can cascade a second ETR panel, providing support for up to 10 emergency analog phones. ETR is activated automatically upon system failure by closing the tip/ring contacts between the analog lines and the analog trunks. When ETR is activated, all calls are directed by the analog relays between the outside lines and the analog telephones. A current-loop detection circuit prevents ongoing calls from being disconnected when normal functioning resumes. If a call is in progress on an outside line when the problem ends, the call continues. The trunk port and analog line port passing through the ETR panel do not start to operate until the active call ends.

In addition, each MM714B media module installed in the Branch Gateway can provide identical ETR services in the event of system failure by connecting trunk port 5 to line port 4. You can install an MM714B media module in any slot. When ETR is active and the Branch Gateway has power, the ETR LED is lit.

# **Related topics:**

ETR state configuration on page 317
Summary of ETR commands on page 318

# **ETR state configuration**

By default, ETR is set to go into effect automatically in the event of power outage or a failed connection to the MGC. You can activate and deactivate ETR manually using the CLI.

#### **Related topics:**

Activating ETR manually on page 318

Deactiving ETR manually on page 318

Restoring ETR to automatic activation on page 318

# **Activating ETR manually**

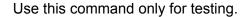

Enter set etr 10 manual-on

# **Deactiving ETR manually**

Enter set etr 10 manual-off.

## Result

ETR does not become active in the event of a link failure.

# Restoring ETR to automatic activation

Enter set etr 10 auto

If the system fails, the trunk and port in the MM714B, or the analog line connections and analog trunk connections passing through the ETR panel, are automatically latched.

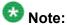

A call in progress is terminated when ETR is activated either automatically or manually.

# **Summary of ETR commands**

For more information about these commands, see the Avaya Branch Gateways G250 and G350 CLI Reference.

For more information about these commands, see the Avaya Branch Gateway G450 CLI Reference.

| Command  | Description                                                                                                    |
|----------|----------------------------------------------------------------------------------------------------|
| set etr  | Enable or disable ETR mode on the Branch Gateway chassis or on an MM714B media module, or enable the gateway to control ETR mode automatically. |
| show etr | Display the status of ETR mode. This information includes the following:                                                                        |
|          | Admin state (auto, manual-off, or manual-on)                                                                                                    |
|          | <ul> <li>Module status (in service, out of service, or out of service<br/>waiting for off-hook)</li> </ul>                                      |
|          | Trunk number of the trunk connected to ETR                                                                                                    |
|          | Line number of the line connected to ETR                                                                                                    |
|          | Line status (off hook or on hook)                                                                                                    |
|          | ETR status on the Branch Gateway chassis shows only the Admin state.                                                                            |

Emergency Transfer Relay (ETR)

# Chapter 12: SNMP

# **SNMP**

SNMP uses software entities called managers and agents to manage network devices. The manager monitors and controls all other SNMP-managed devices or network nodes on the network. There must be at least one SNMP Manager in a managed network. The manager is installed on a workstation located on the network.

An agent resides in a managed device or network node. The agent receives instructions from the SNMP Manager, generates reports in response to requests from the SNMP Manager, and sends management information back to the SNMP Manager as events occur. The agent can reside on:

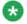

# 🐯 Note:

SNMP is supported on IPv4 only.

- Routers
- Bridges
- Hubs
- Workstations
- Printers
- Other network devices

There are many SNMP management applications, but all these applications perform the same basic task. They allow SNMP managers to communicate with agents to configure, get statistics and information, and receive alerts from network devices. You can use any SNMP-compatible network management system to monitor and control a Branch Gateway.

#### **Related topics:**

Agent and manager communication on page 322

**SNMP versions** on page 322

SNMP trap configuration on page 327

**Dynamic trap manager** on page 331

SNMP configuration examples on page 332

# Agent and manager communication

There are several ways that the SNMP manager and the agent communicate. The manager can:

Retrieve a value (get): The SNMP manager requests information from the agent, such as the number of users logged on to the agent device or the status of a critical process on that device. The agent gets the value of the requested Management Information Base (MIB) variable and sends the value back to the manager.

Retrieve the value immediately after the variable you name (get-next): The SNMP manager retrieves different instances of MIB variables. The SNMP manager takes the variable you name and then uses a sequential search to find the desired variable.

Retrieve a number of values (get-bulk): The SNMP manager retrieves the specified number of instances of the requested MIB variable. This minimizes the number of protocol exchanges required to retrieve a large amount of data.

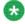

# 🐯 Note:

Get-bulk is not supported in SNMPv1.

Change a configuration on the agent (set): The SNMP manager requests the agent to change the value of the MIB variable. For example, you can run a script or an application on a remote device with a set action.

Receive an unsolicited message (notification): The SNMP manager receives an unsolicited message from an agent at any time if a significant, predetermined event takes place on that agent. When a notification condition occurs, the SNMP agent sends an SNMP notification to the device specified as the trap receiver or trap host. The SNMP Administrator configures the trap host, usually the SNMP management station, to perform the action needed when a trap is detected

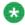

# Note:

For a list of traps and MIBS, see Gateway Traps for the Avaya G250, G350, G450, and G700 Media Gateways.

# **SNMP** versions

There are currently three versions of SNMP:

- SNMPv1
- SNMPv2c
- SNMPv3

The Branch Gateway supports all three versions. The implementation of SNMPv3 on the Branch Gateway is backwards compatible. That is, an agent that supports SNMPv3 will also support SNMPv1 and SNMPv2c.

# Related topics:

SNMPv1 on page 323

SNMPv2c on page 323

SNMPv3 on page 324

Users on page 324

**Groups** on page 325

Views on page 326

## SNMPv1

SNMPv1 uses community strings to limit access rights. Each SNMP device is assigned to a read community and a write community. To communicate with a device, you must send an SNMP packet with the relevant community name.

By default, if you communicate with a device using only the read community, you are assigned the security name ReadCommN. This security name is mapped to the ReadCommG group by default. This allows you to view the agent's MIB tree, but you cannot change any of the values in the MIB tree.

If you communicate with a device using the write community, you are assigned the security name WriteCommN. This security name is mapped to the WriteCommG group by default. This allows you to view the agent's MIB tree and change any of the values in the MIB tree.

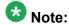

If you delete the ReadCommN or WriteCommN users, the ReadCommG or WriteCommG groups, or the snmpv1WriteView or snmpv1View, you may not be able to access the device using SNMPv1 or SNMPv2c.

In addition, traps are sent to designated trap receivers. Packets with trap information also contain a trap community string.

# SNMPv2c

SNMPv2c is very similar to SNMPv1. However, SNMPv2c adds support for the *get-bulk* action and supports a different trap format.

# SNMPv3

SNMPv3 enables the following features over SNMPv1 or v2c:

- User authentication with a username and password
- Communication encryption between the Network Management Station (NMS) and the SNMP agent at the application level
- Access control definition for specific MIB items available on the SNMP agent
- Notification of specified network events directed toward specified users
- Definition of roles using access control, each with unique access permissions and authentication and encryption requirements

The basic components in SNMPv3 access control are users, groups, and views. In addition, SNMPv3 uses an SNMP engine ID to identify SNMP identity. An SNMP engine ID is assigned to each MAC address of each device in the network. Each SNMP engine ID should be unique in the network.

# **Users**

SNMPv3 uses the User-based Security Model (USM) for security, and the View-based Access Control Model (VACM) for access control. USM uses the HMAC-MD5-96 and HMAC-SHA-96 protocols for user authentication, and the CBC-DES56 protocol for encryption or privacy.

An unlimited number of users can access SNMPv3 at the same time.

#### Related topics:

<u>SNMP security levels</u> on page 324 <u>snmp-server user command</u> on page 325

#### **SNMP** security levels

- **NoAuthNoPriv:** This is the lowest level of SNMPv3 security. No MAC is provided with the message, and no encryption is performed. This method maintains the same security level as SNMPv1, but provides a method for limiting the access rights of the user.
- AuthNoPriv: . User authentication is performed based on MD5 or SHA algorithms. The message is sent with an HMAC that is calculated with the user key. The data part is sent unencrypted.
- AuthPriv: . User authentication is performed based on MD5 or SHA algorithms. The message is sent in encrypted MAC that is calculated with the user key, and the data part is sent with DES56 encryption using the user key.

#### snmp-server user command

Use the **snmp-server user** command to create a user or to change the parameters of an existing user. This command includes the following parameters:

- A user name for the user
- The name of the SNMP group with which to associate the user
- The SNMP version functionality that the user is authorized to use. Possible values are: v1 (SNMPv1), v2c (SNMPv2c), and v3 (SNMPv3).
- For an SNMPv3 user, which authentication protocol to use, if any. Possible values are: md5 (HMAC MD5), and sha (HMAC SHA-1). If you specify an authentication protocol, you must also configure an authentication password for the user. The authentication password is transformed using the authentication protocol and the SNMP engine ID to create an authentication key.
- For an SNMPv3 user, whether or not to use the DES privacy protocol, and the user's privacy password if you enable DES privacy

Use the no form of the snmp-server user command to remove a user and its mapping to a specified group. If you do not specify a group, the no form of the snmp-server user command removes the user from all groups.

### **Groups**

In SNMPv3, each user is mapped to a group. The group maps its users to defined views. These views define sets of access rights, including read, write, and trap or inform notifications the users can receive.

The group maps its users to views based on the security model and level with which the user is communicating with the Branch Gateway. Within a group, the following combinations of security model and level can be mapped to views:

- SNMPv1 security model and NoAuthNoPriv security level
- SNMPv2c security model and NoAuthNoPriv security level
- SNMPv3 security model and NoAuthNoPriv security level
- SNMPv3 security model and AuthNoPriv security level
- SNMPv3 security model and AuthPriv security level

If views are not defined for all security models and levels, a user can access the highest level view below the user's security level. For example, if the SNMPv1 and SNMPv2c views are undefined for a group, anyone logging in using SNMPv1 and SNMPv2c cannot access the device. If the NoAuthNoPriv view is not defined for a group, SNMPv3 users with a NoAuthNoPriv security level can access the SNMPv2c view.

### Related topics:

<u>Pre-configured SNMP groups</u> on page 326 <u>snmp-server group command</u> on page 326

#### **Pre-configured SNMP groups**

The Branch Gateway includes the following pre-configured groups:

| Group name       | Security model | Security level | Read view name      | Write view name     | Notify view name    |
|------------------|----------------|----------------|---------------------|---------------------|---------------------|
| initial          | v3 (USM)       | NoAuthNoPriv   | restricted          | restricted          | restricted          |
| ReadCommG        | v1             | NoAuthNoPriv   | snmpv1View          |                     | snmpv1View          |
| ReadCommG        | v2c            | NoAuthNoPriv   | snmpv1View          |                     | snmpv1View          |
| WriteCommG       | v1             | NoAuthNoPriv   | snmpv1<br>WriteView | snmpv1<br>WriteView | snmpv1<br>WriteView |
| WriteCommG       | v2c            | NoAuthNoPriv   | snmpv1<br>WriteView | snmpv1<br>WriteView | snmpv1<br>WriteView |
| v3ReadOnlyG      | v3 (USM)       | AuthNoPriv     | v3configView        |                     | v3configVie<br>w    |
| v3AdminView<br>G | v3 (USM)       | AuthPriv       | iso                 | iso                 | iso                 |
| v3ReadWriteG     | v3 (USM)       | AuthNoPriv     | v3configView        | v3configView        | v3configVie<br>w    |

#### snmp-server group command

Use the snmp-server group command to create an SNMPv3 group. Use the no form of the command to remove the specified group. You can define the following parameters with this command:

- The name of the group
- The SNMP security model
- The security level, for a group with the SNMPv3 security model
- The name of a read view to which the group maps users
- The name of a write view to which the group maps users
- The name of a notify view to which the group maps users

#### **Views**

There are three types of views:

Read Views: Allow read-only access to a specified list of Object IDs (OIDs) in the MIB tree

Write Views: Allow read-write access to a specified list of OIDs in the MIB tree

Notify Views: Allow SNMP notifications from a specified list of OIDs to be sent

Each view consists of a list of OIDs in the MIB tree. This list can be created using multiple snmp-server view commands to either add OIDs to the list or exclude OIDs from a list of all of the OIDs in the Branch Gateway's MIB tree. You can use wildcards to include or exclude an entire branch of OIDs in the MIB tree, using an asterisk instead of the specific node. For a list of MIBs and their OIDs, see Branch Gateway MIB files on page 643.

#### Related topics:

SNMPv3 view creation on page 327

#### SNMPv3 view creation

To create an SNMPv3 view, the following information must be provided:

- ViewName: . A string of up to 32 characters representing the name of the view
- ViewType: . Indicates whether the specified OID is included or excluded from the view
- OIDs: . A list of the OIDs accessible using the view

### **SNMP** trap configuration

When SNMP traps are enabled on the device, SNMP traps are sent to all IP addresses listed in the trap receivers table. You can add and remove addresses from the trap receivers table. In addition, you can limit the traps sent to specified receivers. You can also enable and disable link up/down traps on specified Branch Gateway interfaces. Use the following commands to configure the trap receivers table:

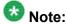

You need an Admin privilege level to use the SNMP commands.

#### **Related topics:**

snmp-server host command parameters on page 328

Notification types on page 328

Summary of SNMP trap configuration commands on page 329

Summary of SNMP access configuration commands on page 330

### snmp-server host command parameters

You can define the following parameters with this command:

- The IP address of the recipient.
- Whether to send traps or informs to the recipient.
- The SNMP security model (v1, v2c, v3). For SNMPv1 and SNMPv2c, you must also specify the community name. For SNMPv3, you must specify the level of authentication and a username to use in notifications. Authentication levels are:
  - auth. Authentication without encryption
  - noauth. No authentication
  - priv. authentication with encryption
- The UDP port of the target host to use as the destination UDP port when sending a notification to this manager. Optional. The default is 162.

Notification filter groups, to modify the types of traps that are sent to the recipient. Optional. If not specified, all notification groups are sent. For a list of possible notification types, see <a href="Notification types">Notification types</a> on page 328

### **Notification types**

Various types of SNMP traps can be sent. You can modify the type of trap by setting the notification-list parameter of the snmp-server host command to one of the following types:

- all. All traps. This is the default.
- generic. Generic traps
- hardware. Hardware faults
- rmon. RMON rising/falling alarm
- dhcp server. DHCP server error, such as a DHCP IP conflict detection or notification of no IP address left for specific network
- dhcp-clients. DHCP client error, such as a DHCP client conflict detection
- rtp-stat-faults. RTP statistics: QoS fault/clear traps
- rtp-stat-qos. RTP statistics: end-of-call QoS traps
- wan. WAN router traps
- media-gateway. Branch Gateway traps (equivalent to G700 MGP traps)

- security. Security traps, such as unAuthAccess, macSecurity, unknownHostCopy, and accountLockout
- config. Configuration change notifications
- eth-port-faults. Ethernet port fault notifications
- sw-redundancy. Software redundancy notifications
- temperature. Temperature warning notifications
- cam-change. Changes in CAM notifications
- 13-events. Duplicate IP, VLAN violations
- policy. Policy change notifications
- link-faults. ITC proprietary link down notifications
- supply. Main and backup power supply notifications

### **Summary of SNMP trap configuration commands**

For more information about these commands, see the *Avaya Branch Gateways G250 and G350 CLI Reference*.

For more information about these commands, see the *Avaya Branch Gateway G450 CLI Reference*.

| Root level command                                     | Command                   | Description                                                                          |
|--------------------------------------------------------|---------------------------|--------------------------------------------------------------------------------------|
| interface (dialer   fastethernet   tunnel   usb-modem) |                           | Enter the context of the Dialer, Fast<br>Ethernet, Tunnel, or USB-modem<br>interface |
|                                                        | snmp trap link-<br>status | Enable or disable Link Up and Link<br>Down traps on an interface                     |
| set port trap                                          |                           | Enable or disable SNMP Link Up and Link Down traps notifications and traps on a port |
| set snmp trap<br>enable  <br>disable auth              |                           | Enable or disable authentication failure traps for all managers                      |
| set snmp trap<br>enable  <br>disable frame-<br>relay   |                           | Enable or disable frame relay traps for all managers                                 |

| Root level command                     | Command | Description                                                                                                    |
|----------------------------------------|---------|----------------------------------------------------------------------------------------------------|
| show port trap                         |         | Display information on SNMP generic<br>Link Up and Link Down traps sent for a<br>specific port or for all ports                                                                                               |
| show snmp                              |         | Display SNMP configuration information                                                                                                    |
| snmp-server<br>enable<br>notifications |         | Enable or disable the sending of all traps and notifications from the Branch Gateway                                                                                                    |
| snmp-server<br>host                    |         | Identify an SNMP management server, and specify the kind of messages it receives. Use the <b>no</b> form of the command to remove the specified server, or to disable a particular set of notification types. |
| snmp-server informs                    |         | Configure the SNMPv3 timeout and retries for notifications                                                                                                    |

## **Summary of SNMP access configuration commands**

For more information about these commands, see the *Avaya Branch Gateways G250 and G350 CLI Reference*.

For more information about these commands, see the *Avaya Branch Gateway G450 CLI Reference*.

| Command               | Description                                                                             |
|-----------------------|-----------------------------------------------------------------------------------------|
| ip snmp               | Enable or disable the SNMP agent for the Branch Gateway                                 |
| set snmp community    | Create or modify an SNMPv1 community                                                    |
| set snmp<br>retries   | Set the number of times to attempt to communicate with a particular node                |
| set snmp<br>timeout   | Specify the time to wait for a response before retrying the communication               |
| show snmp             | Display SNMP configuration information, including a list of SNMP notification receivers |
| show snmp<br>engineID | Display the SNMPv3 engine ID for the Branch Gateway                                     |
| show snmp group       | Display a list of SNMPv3 groups                                                         |

| Command                  | Description                                                                             |
|--------------------------|-----------------------------------------------------------------------------------------|
| show snmp<br>retries     | Display the number of retry attempts to make when attempting to communicate with a node |
| show snmp<br>timeout     | Display the time to wait before resending a communication                               |
| show snmp user           | Display configuration information for a specified SNMP user                             |
| show snmp<br>usertogroup | Display a table of SNMPv3 users and the groups to which they are mapped                 |
| show snmp view           | Display configuration information for all SNMP views                                    |
| snmp-server community    | Enable or disable SNMP access to the Branch Gateway                                     |
| snmp-server engineID     | Specify the SNMP Engine ID for the Branch Gateway                                       |
| snmp-server group        | Define a new SNMPv3 group, or configure settings for the group                          |
| snmp-server remote-user  | Configure settings for a remote SNMPv3 user. If the user does not exist, it is created. |
| snmp-server<br>user      | Configure settings for an SNMPv3 user. If the user does not exist, it is created.       |
| snmp-server<br>view      | Configure settings for an SNMP MIB view. If the view does not exist, it is created.     |

## Dynamic trap manager

Dynamic trap manager is a special feature that ensures that the Branch Gateway sends traps directly to the currently active MGC. If the MGC fails, dynamic trap manager ensures that traps are sent to the backup MGC.

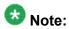

The dynamic trap manager is created by default and cannot be removed.

#### **Related topics:**

<u>Dynamic trap manager parameters</u> on page 332 <u>Summary of dynamic trap manager configuration commands</u> on page 332

### Dynamic trap manager parameters

When you use the snmp-server dynamic-trap-manager command, you can configure the following parameters:

- Whether to send traps or informs to the recipient
- The SNMP security model (v1 or v2c)
- The SNMP community name
- The UDP port of the target host to use as the destination UDP port when sending a notification to this manager. Optional.
- The types of traps to be sent. Optional. The default is to send all types of traps. For a list of possible notification types, see Notification types on page 328.

### Summary of dynamic trap manager configuration commands

For more information about these commands, see the *Avaya Branch Gateways G250 and G350 CLI Reference*.

For more information about these commands, see the Avaya Branch Gateway G450 CLI Reference.

| Command                                 | Description                                                |
|-----------------------------------------|------------------------------------------------------------|
| clear dynamic-<br>trap-manager          | Remove administration of the dynamic trap manager          |
| snmp-server<br>dynamic-trap-<br>manager | Specify the parameters of the dynamic trap manager feature |

### **SNMP** configuration examples

The following example enables link up/down traps on an Ethernet interface:

```
Gxxx-001(super)# interface fastethernet 10/3
Gxxx-001(super-if:FastEthernet 10/3)# snmp trap link-status
Done!
```

The following example displays SNMP information:

```
Gxxx-001(super) # show snmp
Authentication trap disabled
Community-Access Community-String
------
read-only *****
```

#### The following example disables Link Up and Link Down traps on an Ethernet interface:

```
Gxxx-001(super-if:FastEthernet 10/3) # no snmp trap link-status
Done!
```

#### The following example creates a read-only user:

```
Gxxx-001# snmp-server user joseph ReadOnlyG v3 auth md5 katmandu priv des56 ktamatan
```

#### The following example creates a read-write user:

Gxxx-001# snmp-server user johnny ReadWriteG v3 auth md5 katmandu priv des56 ktamatan

#### The following example creates an admin user:

Gxxx-001# snmp-server user johnny v3AdminG v3 auth md5 katmandu priv des56 ktamatan

#### The following example sets the SNMPv1 read-only community:

```
Gxxx-001(super)# set snmp community read-only read
SNMP read-only community string set.
```

#### The following example sets the SNMPv1 read-write community:

```
Gxxx-001(super)# set snmp community read-write write SNMP read-write community string set.
```

#### The following example enables link up/down trap on a LAN port on the G250:

```
G250-001(super)# set port trap 10/3 enable Port 10/3 up/down trap enabled
```

# The following example enables Link Up and Link Down traps on a LAN port on the Branch Gateway:

```
Gxxx-001(super) # set port trap 10/5 enable
Port 10/5 up/down trap enabled
```

#### The following example disables link up/down trap on a LAN port on the G250:

```
G250-001(super)# set port trap 10/4 disable
Port 10/4 up/down trap disabled
```

## The following example disables Link Up and Link Down traps on a LAN port on the Branch Gateway:

```
Gxxx-001(super)# set port trap 10/5 disable
Port 10/5 up/down trap disabled
```

**SNMP** 

## **Chapter 13: Contact closure**

### **Contact closure**

You can use contact closure to control up to two electrical devices remotely. With contact closure, you can dial feature access codes on a telephone to activate, deactivate, or pulse electrical devices such as electrical door locks. You can also activate and deactivate contact closure using CLI commands. You can only use feature access codes if you configure the Branch Gateway to use a server with Avaya Aura® Communication Manager software. For more information, see Branch Gateway Controller configuration on page 63.

It is recommended that you use an Avaya Partner Contact Closure Adjunct ™ for contact closure. For more information, see *Overview for the Avaya Branch Gateway G450*. An Avaya Partner Contact Closure Adjunct ™ contains two relays, one for each electrical device. You can control each relay in any of the following ways:

- When you dial the contact closure open access code, the relay opens (no contact)
- When you dial the contact closure close access code, the relay closes (contact)
- When you dial the contact closure pulse access code, the relay closes (contact) for the pulse duration and then opens (no contact)
- You can control each contact closure relay manually with CLI commands or with the Branch Gateway

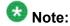

Configuration of the feature access code is performed through the Avaya Aura® Communication Manager. For more information, see *Administrator Guide for Avaya Aura® Communication Manager*.

#### **Related topics:**

Configuring contact closure hardware on page 335

## **Configuring contact closure hardware**

Connect an Avaya Partner Contact Closure Adjunct ™ to the Contact Closure port on the Branch Gateway front panel, labeled CCA.

Use a telephone cable with standard RJ-11 connectors.

A qualified electrician should connect the electrical devices to the relays on the Avaya Partner Contact Closure Adjunct™.

For information on contact closure specifications, see *Overview for the Avaya Branch Gateway G450*.

### Software contact closure

### **Contact closure modes**

| Mode           | Description                                                                                                    |
|----------------|----------------------------------------------------------------------------------------------------|
| mgc            | The MGC controls contact closure. In mgc mode, the user dials feature access codes to activate and deactivate contact closure. |
| manual-trigger | Activates contact closure for the specified relay                                                                              |
| manual-off     | Deactivates contact closure for the specified relay                                                                            |

### Configuring contact closure software

To configure the Branch Gateway to activate contact closure when the feature access code is dialed:

Enter the set contact-closure admin command.
 In the following example, the command sets contact closure to work in relay 1 of the Avaya Partner Contact Closure Adjunct ™ when activated by the call controller.

set contact-closure admin 10/1:1 mgc

2. Use the set contact-closure pulse-duration command to set the length of time for the relay to return to normal after the call controller triggers it. In the following example, the command sets relay 2 of the Avaya Partner Contact Closure Adjunct™ to return to normal five seconds after the call controller triggers contact closure in the relay.

set contact-closure pulse-duration 10/1:2 5

#### Activating a contact closure manually

Use the set contact-closure admin command with the parameter manual-trigger.

In the following example, the command activates contact closure in relay 1 of the Avaya Partner Contact Closure Adjunct™. Contact closure remains active until you deactivate it by using the set contact-closure admin command with the parameter manual-off or mgc.

set contact-closure admin 10/1:1 manual-trigger

#### Deactivating a contact closure manually

Use the set contact-closure admin command with the parameter manual-off. In the following example, the command deactivates contact closure in relay 2 of the Avaya Partner Contact Closure Adjunct™. Contact closure will not operate, even automatically, until you use the set contact-closure admin command to change the status of contact closure to mgc or manual-trigger.

set contact-closure admin 10/1:2 manual-off

### **Showing contact closure status**

Use the **show contact-closure** command to display the status of one or more contact closure relays.

The following example displays the contact closure status of relay 1 of the Avaya Partner Contact Closure Adjunct™ box.

| Gxxx-001 | (super) | # show | contact-closure |                       |        |
|----------|---------|--------|-----------------|-----------------------|--------|
| MODULE   | PORT    | RELAY  | ADMIN           | PULSE DURATION (secs) | STATUS |
|          |         |        |                 |                       |        |
| 10       | 2       | 1      | mgc             | 5 secs                | off    |
| 10       | 2       | 2      | mgc             | 3 secs                | off    |
|          |         |        | -               |                       |        |

### **Summary of contact closure commands**

For more information about these commands, see the Avaya Branch Gateway G450 CLI Reference.

| Command                                    | Description                                                                                           |
|--------------------------------------------|----------------------------------------------------------------------------------------------------|
| set contact-<br>closure admin              | Specify how the contact closure relay is controlled                                                   |
| set contact-<br>closure pulse-<br>duration | Set the length of time for the relay to return to normal after the call controller triggers the relay |
| show contact-<br>closure                   | Display the status of one or all contact closure relays                                               |

# **Chapter 14: Announcement files**

### **Announcement files**

The Branch Gateway stores announcement files in an internal announcement directory. The Branch Gateway supports up to 256 announcement files, totalling up to 45 minutes of audio for announcements and music on hold. If a compact flash is installed with increased RAM, the Branch Gateway supports up to 1024 announcement files, for a total of 240 minutes. A total of 63 announcements can be played simultaneously, and one port may be used for recording. Recording, storing, and playing announcement files is controlled by Communication Manager.

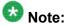

For information about installing and using a compact flash and increased RAM, refer to Job Aid: Installing the upgrade memory kit in the G450 / G430 Branch Gateway.

Avaya Voice Announcement Manager (VAM) can be used to centrally manage announcement files for multiple voice systems, including Branch Gateways. VAM is designed to be installed on a customer-provided platform at a remote location. For information about VAM, see Avaya Voice Announcement Manager Reference.

The Branch Gateway supports:

- Secure transfer of announcement files to and from VAM using SCP
- Simple management operations for the announcement files stored in the announcement directory
- Dynamic allocation of announcement time slots for 64 announcement ports on an asneeded basis

### **Announcement file operations**

### Uploading announcement files to a remote SCP server

Upload an announcement file to a remote SCP server, using the copy announcement-file scp command.

Specify the file name of the announcement file in the Branch Gateway announcement directory, followed by the IP address of the remote SCP server, and, optionally, a destination file name, including the full path.

#### For example:

Gxxx-001(super) # copy announcement-file scp local\_announcement2.wav 192.168.49.10 remote announcement2.wav

#### Downloading announcement files from a remote SCP server

Download an announcement file from a remote SCP server to the Branch Gateway announcement directory, using the <code>copy scp announcement-file</code> command. Specify the file name of the announcement file on the remote SCP server, followed by the IP address of the remote SCP server, and, optionally, a destination file name, including the full path.

#### For example:

Gxxx-001(super)# copy scp announcement-file announcement\_file1.wav
192.168.49.10

### Uploading announcement files to a remote FTP server

Upload an announcement file to a remote FTP server, using the copy announcement-file ftp command.

Specify the file name of the announcement file in the Branch Gateway announcement directory, followed by the IP address of the remote FTP server, and, optionally, a destination file name, including the full path.

#### **Example**

Gxxx-001(super) # copy announcement-file ftp local\_announcement2.wav 192.168.49.10 remote announcement2.wav

### Downloading announcement files from an FTP server

Download an announcement file from an FTP server to the Branch Gateway announcement directory, using the <code>copy ftp announcement-file</code> command. Specify the file name of the announcement file on the FTP server, followed by the IP address of the FTP server, and, optionally, a destination file name, including the full path.

#### For example:

Gxxx-001(super)# copy ftp announcement-file announcement\_file1.wav 192.168.49.10

### Uploading an announcment file to a USB mass storage device

Upload an announcement file to a USB mass storage device, using the copy announcement-file usb command.

Specify the file name of the announcement file in the Branch Gateway announcement directory, followed by the name of the USB device, and, optionally, a destination file name, including the full path.

#### Example

Gxxx-001(super) # copy announcement-file usb local\_announcement2.wav usb-device0 remote\_announcement2.wav

### Downloading an announcement file from a USB mass storage device

Download an announcement file from a USB mass storage device to the Branch Gateway announcement directory, using the copy usb announcement-file command.

Specify the name of the USB device, followed by the file name of the announcement file on the USB device, and, optionally, a destination file name, including the full path.

#### For example:

Gxxx-001(super)# copy usb announcement-file usb-device0 \temp\
announcement\_file1.wav local\_announcement\_file2.wav

### Erasing an announcement file from the directory

Erase an announcement file from the Branch Gateway announcement directory, using the erase announcement-file command.

Specify the name of the file.

For example:

Gxxx-001# erase announcement-file local\_announcement1.wav

### Renaming an announcement file in the directory

Rename an announcement file in the Branch Gateway announcement directory, using the rename announcement-file command.

Specify the current name of the file followed by the new name.

For example:

Gxxx-001# rename announcement-file from\_local\_announcement1.wav to local announcement1.wav

### Displaying the announcement files stored in the directory

Display the announcements files stored in the Branch Gateway announcement directory, using the **show announcements-files** command.

Optionally add the keyword brief to display less detail.

#### For example:

```
Gxxx-001(super)# show announcements files

Mode: FTP-SERVER/SCP-CLIENT

ID File Description Size (Bytes) Date

5 46xxupgrade.scr Announcement1 4000 09:54:55 04 APR 2005

8 4601dbtel_82.bin Announcement2 8000 09:55:55 04 APR 2005

9 4602dbtel_82.bin Announcement3 16000 09:56:55 04 APR 2005

Nv-Ram:

Total bytes used: 28000

Total bytes free: 7344800

Total bytes capacity(fixed) 7372800
```

### Displaying the status of a download process

Display the status of a download process of announcement files, using the show download announcement-file status command.

For example:

```
Gxxx-001(super) # show download announcement-file status

Module #9
========

Module : 9
Source file : hellosource.wav
Destination file : hellodestination.wav
Host : 135.64.102.64
Running state : Idle
Failure display : (null)
Last warning : No-warning
Bytes Downloaded : 7825
===========
```

### Displaying the status of an upload process

Display the status of an upload process of announcement files, using the show upload announcement-file status command. For example:

Gxxx-001(super) # show upload announcement-file status

Module #9

Module : 9
Source file : hellosource.wav

Destination file : d:\hellodestination.wav

Host : 135.64.102.64
Running state : Idle Failure display : (null)
Last warning : No-warning

### Summary of announcement files commands

For more information about these commands, see the Avaya Branch Gateways G250 and G350 CLI Reference.

For more information about these commands, see the Avaya Branch Gateway G450 CLI Reference.

| Command                    | Description                                                                                               |
|----------------------------|----------------------------------------------------------------------------------------------------|
| copy announcement-file ftp | Upload an announcement file to a remote FTP server                                                        |
| copy announcement-file scp | Upload an announcement file to a remote SCP server                                                        |
| copy announcement-file usb | Upload an announcement file to a USB mass storage device                                                  |
| copy ftp announcement-file | Download an announcement file from an FTP server to the Branch Gateway announcement directory             |
| copy scp announcement-file | Download an announcement file from a remote SCP server to the Branch Gateway announcement directory       |
| copy usb announcement-file | Download an announcement file from a USB mass storage device to the Branch Gateway announcement directory |

| Command                                  | Description                                                                               |
|------------------------------------------|-------------------------------------------------------------------------------------------|
| erase announcement-file                  | Erase an announcement file from the Branch Gateway announcement directory                 |
| rename announcement-file                 | Rename an announcement file in the Branch Gateway announcement directory                  |
| show announcements files                 | Display the announcements files stored in the Branch Gateway announcement directory       |
| show download announcement-file status   | Display the status of a download process of announcement files from the remote SCP server |
| show upload announcement-<br>file status | Display the status of an upload process of announcement files to the remote SCP server    |

### Dynamic time slots allocation

The Branch Gateway dynamically allocates announcement time slots for announcement ports on an as-needed basis. This flexibility provides greater assurance of having time slots available for voice calls. However, the Branch Gateway can also potentially run out of time slots for voice calls. To protect the Branch Gateway from running out of time slots, use the set fault-threshold timeslot command, which determines at what level of time slots occupancy an SNMP trap is sent to the Communication Manager. If you see that the Branch Gateway is often at 100% time slot capacity, you may need to add another Branch Gateway to your system.

#### **Related topics:**

Summary of dynamic time slots allocation commands on page 345

#### Summary of dynamic time slots allocation commands

For more information about these commands, see the Avaya Branch Gateway G450 CLI Reference.

| Command                          | Description                                                                                               |
|----------------------------------|----------------------------------------------------------------------------------------------------|
| set fault-thresholds<br>timeslot | Set time slot occupancy notification, by specifying the occupancy rate at which an SNMP trap is generated |
| show fault-thresholds timeslot   | Display time slot occupancy                                                                               |

Announcement files

## **Chapter 15: Advanced switching**

### **Advanced switching**

You can configure advanced switching on the switch ports of the Branch Gateway. The switch ports consist of the ETH LAN ports located on the front panel.

#### **Related topics:**

VLAN configuration on page 347

Port redundancy on page 353

Port mirroring on page 356

Spanning tree on page 358

Port classification on page 363

### **VLAN** configuration

A VLAN is made up of a group of devices on one or more LANs that are configured so the devices operate as if they form an independent LAN. These devices can, in fact, be located on several different LAN segments. VLANs can be used to group together departments and other logical groups, thereby reducing network traffic flow and increasing security within the VLAN.

#### Related topics:

VLAN Tagging on page 348

Multi VLAN binding on page 348

Gateway VLAN table on page 349

**Ingress VLAN Security** on page 349

ICC-VLAN on page 350

Configuring ICC-VLAN on page 350

VLAN configuration examples on page 350

Summary of VLAN commands on page 352

### **VLAN Tagging**

VLAN Tagging is a method of controlling the distribution of information on the network. The ports on devices supporting VLAN Tagging are configured with the Port VLAN ID and Tagging Mode parameters.

The Port VLAN ID is the number of the VLAN to which the port is assigned.

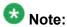

You need to create a VLAN with the set vlan command before you can assign it to a port. You can also create a VLAN by using the interface vlan command, followed by the number of the VLAN (in other words., enter interface vlan 2 to create VLAN 2).

Untagged frames and frames tagged with VLAN 0 entering the port are assigned the port's VLAN ID. Tagged frames are unaffected by the port's VLAN ID.

The Tagging Mode determines the behavior of the port that processes outgoing frames:

- If Tagging Mode is set to clear, the port transmits frames that belong to the port's VLAN table. These frames leave the device untagged.
- If Tagging Mode is set to IEEE-802.1Q, all frames keep their tags when they leave the device. Frames that enter the switch without a VLAN tag are tagged with the VLAN ID of the port through which they entered.

### **Multi VLAN binding**

Multi VLAN binding, also known as Multiple VLANs per port, allows access to shared resources by stations that belong to different VLANs through the same port. This is useful in applications such as multi-tenant networks, where each user has a personal VLAN for privacy. The whole building has a shared high-speed connection to the ISP.

In order to accomplish this, the Branch Gateway enables multiple VLANs per port. The available Port Multi-VLAN binding modes are:

**Bound to Configured:** The port supports all the VLANs configured in the switch

Statically Bound: The port supports VLANs manually configured on the port

Figure 13: Multi VLAN Binding on page 349 shows these binding modes.

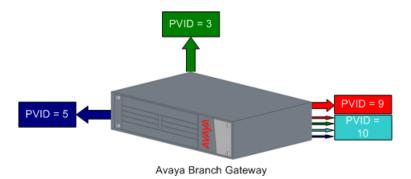

Figure 13: Multi VLAN Binding

#### Bind to Configured

- The VLAN table of the port supports all the Static VLAN entries and all the ports' VLAN IDs (PVIDs) present in the switch
- VLANs 1, 3, 5, 9, 10 coming from the bus are allowed access through this port
- All the ports in Bound to Configured mode support the same list of VLANs

#### Static Binding

- The user manually specifies the list of VLAN IDs to be bound to the port, up to 64 VLANs
- Default mode for all ports
- Only VLAN 9, and any other VLANs statically configured on the port will be allowed to access this port

### **Gateway VLAN table**

The Branch Gateway VLAN table lists all VLANs configured on the Branch Gateway. You can configure up to 64 VLANs. To display a list of VLANs, use the **show vlan** command.

When the VLAN table reaches its maximum capacity, you cannot configure any more VLANs. If this occurs, use the clear vlan command, followed by the name or number of the VLAN you want to delete, to free space in the VLAN table. Any new VLANs configured by you are made known to all the modules in the system.

### **Ingress VLAN Security**

Ingress VLAN Security enables easy implementation of security, and is always active. A port that is assigned to a VLAN allows packets tagged for that VLAN only to enter through that port. Unassigned packets receive the PVID of the port and are therefore allowed to enter.

#### **ICC-VLAN**

When the Branch Gateway includes an ICC, the ICC connects to the Branch Gateway through an internal switch. By default, the ICC is connected on Vlan 1. The VLAN to which the ICC connects is called the ICC-VLAN.

You can use the icc-vlan command to attach the ICC to a different VLAN. Enter the context of the VLAN interface to which you want to attach the ICC switch, and enter icc-vlan.

You can use the **show** icc-vlan command from the general context to show the current ICC-VLAN.

### **Configuring ICC-VLAN**

#### **Prerequisites**

You muse enter the VLAN interface context to configure the ICC VLAN.

- 1. Enter the VLAN interface context by using the interface vlan CLI command
- 2. Enter icc-vlan.

#### **Example**

The following example sets Vlan 2 as the ICC-VLAN:

```
Gxxx-001(super)# interface vlan 2
Gxxx-001(super-if:Vlan 2)# icc-vlan
Done!
Gxxx-001(super-if:Vlan 2)# exit
Gxxx-001(super)# show icc-vlan
VLAN 2
Gxxx-001(super)#
```

### VLAN configuration examples

The following example deletes a statically bound VLAN from a port:

```
Gxxx-001(super)# clear port static-vlan 10/3 34
VLAN 34 is unbound from port 10/3
```

The following example deletes a VLAN and its interface:

```
Gxxx-001(super)# clear vlan 34 This command will assign all ports on VLAN 34 to their default in the entire management domain - do you want to continue (Y/N)? y
```

```
All ports on VLAN-id assigned to default VLAN.
VLAN 34 was deleted successfully.
```

#### The following example sets the current VLAN as the ICC-VLAN:

```
Gxxx-001(super)# interface Vlan 66
Gxxx-001(super-if:Vlan 66)# icc-vlan
Done!
```

#### The following example enters configuration mode for a VLAN interface:

```
Gxxx-001(super) # interface Vlan 66
Gxxx-001(super-if:Vlan 66) #
```

#### The following example deletes a VLAN interface:

```
Gxxx-001(super) # no interface vlan 66
Done!
```

#### The following example statically binds a VLAN to a port:

```
Gxxx-001(super)# set port vlan-binding-mode 10/3 static
Set Port vlan binding method:10/3
```

#### The following example sets a port's VLAN ID:

```
Gxxx-001(super)# set port vlan 54 10/3
Port 10/3 added to VLAN 54
```

#### The following example sets a port's VLAN binding mode:

```
Gxxx-001(super)# set port vlan-binding-mode 10/3 bind-to-configured Set Port vlan binding method:10/3
```

#### The following example configures the VLAN tagging mode of a port:

```
Gxxx-001(super) # set trunk 10/3 dot1q
Dot1Q VLAN tagging set on port 10/3.
```

#### The following example creates a VLAN:

```
Gxxx-001(super)# set vlan 2121 name Training
VLAN id 2121, vlan-name Training created.
```

#### The following example displays a list of the MAC addresses in the CAM of a VLAN:

```
Gxxx-001(super) # show cam vlan 54

Total Matching CAM Entries Displayed = 3

Dest MAC/Route Dest VLAN Destination Ports
------
00:01:02:dd:2f:9f 54 6/13

00:02:2d:47:00:6f 54 10/3

00:02:4b:5b:28:40 54 6/13
```

#### The following example displays the ICC-VLAN:

```
Gxxx-001(super) # show icc-vlan
VLAN 1
```

#### The following example displays interface configuration and statistics for a VLAN:

```
Gxxx-001(super) # show interfaces Vlan 1
VLAN 1 is up, line protocol is up
Physical address is 00.04.0d.29.c6.bd.
MTU 1500 bytes. Bandwidth 100000 kbit.
```

```
Reliability 255/255 txLoad 1/255 rxLoad 1/255
Encapsulation ARPA, ICC-VLAN
Link status trap disabled
Full-duplex, 100Mb/s
ARP type: ARPA, ARP Timeout 04:00:00
Last input never, Last output never
Last clearing of 'show interface' counters never.
5 minute input rate 0 bits/sec, 0 packets/sec
5 minute output rate 0 bits/sec, 0 packets/sec
0 input drops, 0 output drops, 0 unknown protocols
0 packets input, 0 bytes
0 broadcasts received, 0 giants
0 input errors, 0 CRC
0 packets output, 0 bytes
0 output errors, 0 collisions
```

#### The following example displays port VLAN binding information:

```
Gxxx-001(super) # show port vlan-binding-mode 10 port 10/3 is bind to all configured VLANs
```

#### The following example displays VLAN tagging information:

#### The following example displays the VLANs configured on the device:

```
Gxxx-001(super) # show vlan

VLAN ID VLAN-name

------

1 V1

54 Marketing

66 V66

2121 Training

Total number of VLANs: 4
```

### **Summary of VLAN commands**

For more information about these commands, see the Avaya Branch Gateways G250 and G350 CLI Reference.

For more information about these commands, see the *Avaya Branch Gateway G450 CLI Reference*.

| Root level command        | First level<br>Command | Description                                                                                                    |
|---------------------------|------------------------|----------------------------------------------------------------------------------------------------|
| clear port<br>static-vlan |                        | Delete statically configured VLANs from the port                                                                                             |
| clear vlan                |                        | Delete an existing VLAN and its interface, remove<br>the entry from the VLAN table, and return ports from<br>this VLAN to the default VLAN 1 |

| Root level command              | First level<br>Command | Description                                                                                  |
|---------------------------------|------------------------|----------------------------------------------------------------------------------------------|
| interface vlan                  |                        | Create a VLAN interface, enter interface VLAN configuration mode, or delete a VLAN interface |
|                                 | icc-vlan               | Set the current VLAN as the ICC-VLAN                                                         |
| set port static-vlan            |                        | Assign a static VLAN to a port                                                               |
| set port vlan                   |                        | Set the port VLAN ID (PVID)                                                                  |
| set port vlan-binding-<br>mode  |                        | Define the binding method used by ports                                                      |
| set trunk                       |                        | Configure the VLAN tagging mode of a port                                                    |
| set vlan                        |                        | Create or modify a VLAN                                                                      |
| show cam vlan                   |                        | Display all MAC entries in the CAM table for a specific VLAN                                 |
| show icc-vlan                   |                        | Display the current ICC VLAN                                                                 |
| show interfaces                 |                        | Display interface configuration and statistics for a particular interface or all interfaces  |
| show port vlan-binding-<br>mode |                        | Display port VLAN binding mode information                                                   |
| show trunk                      |                        | Display VLAN tagging information for all or some ports                                       |
| show vlan                       |                        | Display the VLANs configured in the Branch Gateway                                           |

### Port redundancy

Redundancy involves the duplication of devices, services, or connections, so that in the event of a failure, the redundant duplicate can take over for the one that failed.

Since computer networks are critical for business operations, it is vital to ensure that the network continues to function even if a piece of equipment fails. Even the most reliable equipment might fail on occasion, but a redundant component can ensure that the network continues to operate despite such failure.

To achieve port redundancy, you can define a redundancy relationship between any two ports in a switch. One port is defined as the primary port and the other as the secondary port. If the primary port fails, the secondary port takes over.

You can configure up to 25 pairs of ports per chassis. Each pair contains a primary and secondary port. You can configure any type of Ethernet port to be redundant to any other. You can configure redundant ports from among the Ethernet LAN port on the Branch Gateway front panel and the Ethernet ports (1 to 24) and the Gigabit Ethernet port (51) on the MM314 Media

Module or the Ethernet ports (1-40) and the Gigabit Ethernet port (51) on the MM316 Media Module.

#### **Related topics:**

Secondary port activation on page 354

Switchback on page 354

Port redundancy configuration commands on page 354

Port redundancy configuration examples on page 355

Summary of port redundancy commands on page 356

### Secondary port activation

The secondary port takes over within one second and is activated when the primary port link stops functioning. Subsequent switchovers take place after the minimum time between switchovers has elapsed. To set the minimum time between switchovers, use the set port redundancy-intervals command.

#### **Switchback**

If switchback is enabled and the primary port recovers, a switchback takes place. Use the set port redundancy-intervals command to set the following switchback parameters:

- min-time-between-switchovers. The minimum time that is allowed to elapse before a primary-backup switchover.
- switchback-interval. The minimum time the primary port link has to be up before a switchback to the primary port takes place. If you set this to none, there is no switchback to the primary port when it recovers. In this case, switchback to the primary port only takes place if the secondary port fails.

### Port redundancy configuration commands

The following commands are used to configure port redundancy. For more information about these commands, see *Avaya Branch Gateway G450 CLI Reference*.

#### **Related topics:**

Enabling and disabling redundancy pairs on page 355

<u>Defining or removing redundancy pairs</u> on page 355

Configuring time constants on page 355

Displaying port redundancy schemes on page 355

#### **Enabling and disabling redundancy pairs**

To globally enable or disable the redundancy pairs you have defined, use the set port redundancy enable/disable command.

This command does not delete existing redundancy entries.

#### Defining or removing redundancy pairs

- 1. To define or remove redundancy pairs, see the **set port redundancy** command.
- 2. To ensure that there is no redundancy scheme already defined on any of the links, enter show port redundancy.

#### **Configuring time constants**

To configure the two time constants that determine redundancy switchover parameters, use the set port redundancy-intervals command.

#### Displaying port redundancy schemes

To display information about software port redundancy schemes defined for the switch, enter show port redundancy.

### Port redundancy configuration examples

The following example creates a port redundancy pair:

```
G450-001(super)# set port redundancy 10/5 10/6 on 1
Monitor: Port 10/6 is redundant to port 10/5.
Port redundancy is active - entry is effective immediately
```

The following example deletes a port redundancy pair:

```
G450-001 (super)# set port redundancy 10/5 10/6 off Entry Monitor removed: Port 10/6 is not redundant to port 10/5
```

The following example enables all configured port redundancies:

```
Gxxx-001(super) # set port redundancy enable
All redundancy schemes are now enabled
```

The following example disables all configured port redundancies:

```
Gxxx-001(super) # set port redundancy disable
All redundancy schemes are disabled but not removed
```

The following example configures the switchback interval for all configured port redundancies:

```
Gxxx-001(super)# set port redundancy-intervals 60 30
Done!
```

The following example displays port redundancy information:

### **Summary of port redundancy commands**

For more information about these commands, see the Avaya Branch Gateways G250 and G350 CLI Reference.

For more information about these commands, see the Avaya Branch Gateway G450 CLI Reference.

| Command                            | Description                                                                            |
|------------------------------------|----------------------------------------------------------------------------------------|
| set port redundancy                | Define or remove redundancy pairs                                                      |
| set port redundancy enable disable | Globally enable or disable port redundancy pairs defined on the Branch Gateway         |
| set port redundancy-<br>intervals  | Configure the two time constants that determine redundancy switchover parameters       |
| show port redundancy               | Display information about software port redundancy pairs defined on the Branch Gateway |

### **Port mirroring**

Port mirroring copies all received and transmitted packets (including local traffic) from a source port to a predefined destination port, in addition to the normal destination port of the packets. Port mirroring, also known as "sniffing," is useful in debugging network problems.

Port mirroring allows you to define a source port and a destination port, regardless of port type. For example, a 10 Mbps and a 100 Mbps port can form a valid source/destination pair. You

cannot, however, define the port mirroring source and destination ports as the same source and destination ports.

You can define one source port and one destination port on each Branch Gateway for received (Rx), transmitted (Tx), or transmitted and received (both) traffic.

### **Related topics:**

<u>Port mirroring configuration examples</u> on page 357 Summary of port mirroring commands on page 357

### Port mirroring configuration examples

The following example creates a port mirroring pair in the Branch Gateway:

```
G450-001(super)# set port mirror source-port 10/5 mirror-port 10/6 sampling always direction rx Mirroring rx packets from port 10/5 to port 10/6 is enabled
```

The following example displays port mirroring information for the Branch Gateway:

```
G450-001(super)# show port mirror port mirroring
Mirroring both Rx and Tx packets from port 10/5 to port 10/6 is enabled
```

The following example disables port mirroring:

```
Gxxx-001(super) # clear port mirror
```

### **Summary of port mirroring commands**

For more information about these commands, see the *Avaya Branch Gateways G250 and G350 CLI Reference*.

For more information about these commands, see the *Avaya Branch Gateway G450 CLI Reference*.

| Command           | Description                                                         |
|-------------------|---------------------------------------------------------------------|
| clear port mirror | Delete a port mirroring pair                                        |
| set port mirror   | Define a port mirroring source-destination pair                     |
| show port mirror  | Display mirroring information for a specified port or for all ports |

auto. Attempts to automatically detect the port's connection type.

### **Spanning tree**

Branch Gateways support the enhanced Rapid Spanning Tree Protocol (802.1w). The 802.1w standard is a faster and more sophisticated version of the 802.1d (STP) standard, and includes backward compatibility with 802.1d. Spanning tree makes it possible to recover connectivity after an outage within approximately a minute. RSTP, with its "rapid" algorithm, can usually restore connectivity to a network where a backbone link has failed in much less time.

#### Related topics:

Spanning tree protocol on page 358

Spanning tree per port on page 359

Rapid Spanning Tree Protocol (RSTP) on page 359

Spanning tree configuration examples on page 361

Summary of spanning tree commands on page 362

### Spanning tree protocol

The spanning tree algorithm ensures the existence of a loop-free topology in networks that contain parallel bridges. A loop occurs when there are alternate routes between hosts. If there is a loop in an extended network, bridges may forward traffic indefinitely, which can result in increased traffic and degradation in network performance.

The spanning tree algorithm produces a logical tree topology out of any arrangement of bridges. The result is a single path between any two end stations on an extended network. In addition, the spanning tree algorithm provides a high degree of fault tolerance. It allows the network to automatically reconfigure the spanning tree topology if there is a bridge or datapath failure.

The spanning tree algorithm requires five values to derive the spanning tree topology. These are:

- A multicast address specifying all bridges on the extended network. This address is media-dependent and is automatically determined by the software.
- A network-unique identifier for each bridge on the extended network
- A unique identifier for each bridge/LAN interface (a port)
- The relative priority of each port
- The cost of each port

After these values are assigned, bridges multicast and process the formatted frames (called Bridge Protocol Data Units, or BPDUs) to derive a single, loop-free topology throughout the extended network. The bridges exchange BPDU frames quickly, minimizing the time that service is unavailable between hosts.

### Spanning tree per port

Spanning tree can take up to 30 seconds to open traffic on a port. This delay can cause problems on ports carrying time-sensitive traffic. You can, therefore, enable or disable spanning tree in the Branch Gateway on a per-port basis to minimize this effect.

### Rapid Spanning Tree Protocol (RSTP)

The enhanced feature set of the 802.1w standard includes:

- Bridge Protocol Data Unit (BPDU) type 2
- New port roles: Alternate port, Backup port
- Direct handshaking between adjacent bridges regarding a desired topology change (TC). This eliminates the need to wait for the timer to expire.
- Improvement in the time it takes to propagate TC information. Specifically, TC information does not have to be propagated all the way back to the Root Bridge (and back) to be changed.
- Origination of BPDUs on a port-by-port basis

#### Related topics:

Port roles on page 359

RSTP port types on page 360

#### Port roles

At the center of RSTP – specifically as an improvement over STP (802.1d) – are the roles that are assigned to the ports. There are four port roles:

**Root port:** The port closest to the root bridge

**Designated port:** The corresponding port on the remote bridge of the local root port

**Alternate port**: An alternate route to the root

**Backup port:** An alternate route to the network segment

The RSTP algorithm usually makes it possible to change port roles rapidly through its fast topology change propagation mechanism. For example, a port in the blocking state can be assigned the role of alternate port. When the backbone of the network fails, the port can rapidly be changed to forwarding.

Whereas the STA *passively* waited for the network to converge before turning a port into the forwarding state, RSTP *actively* confirms that a port can safely transition to forwarding without relying on any specific, programmed timer configuration.

#### **RSTP** port types

RSTP provides a means of fast network convergence after a topology change. It does this by assigning different treatments to different port types.

**Edge ports:** Setting a port to edge-port admin state indicates that this port is connected directly to end stations that cannot create bridging loops in the network. These ports transition quickly to forwarding state. However, if BPDUs are received on an edge port, its operational state will be changed to non-edge-port and bridging loops will be avoided by the RSTP algorithm. The default admin state of 10/100 M ports is edge-port.

Enter set port edge admin state, followed by the module and port number – or a range of port numbers – to specify whether or not a port is considered an edge port.

The following command specifies that port 10/5 is not an edge port:

```
Gxxx-001(super) # set port edge admin state 10/5 non-edge-port
```

Enter show port edge state, followed by the module and port number, to display the edge state of the specified port. Use this command without specifying a module number or port to display the edge state of all ports.

**Non-edge ports:** You must manually configure uplink and backbone ports to be non-edge ports, using the set port edge admin state command.

**Point-to-point link ports:** This port type applies only to ports interconnecting RSTP compliant switches and is used to define whether the devices are interconnected using shared Ethernet segment or point-to-point Ethernet link. RSTP convergence may be faster when switches are connected using point-to-point links. The default setting for all ports – automatic detection of point-to-point link – is sufficient for most networks.

Enter set port point-to-point admin status, followed by the module and port number or a range of port numbers, and an admin status parameter, to specify the port's connection type. Admin status parameter values are:

- force-true. Treats the port as if it is connected point-to-point
- force-false. Treats the port as if it is connected to shared media
- auto. Attempts to automatically detect the port's connection type

For example, the following command specifies that ports 10/5 and 10/6 are treated as if they were connected point-to-point:

```
Gxxx-001(super) # set port point-to-point admin status 10/5-6 force-true
```

All ports: Enter show port point-to-point status, followed by the module and port number, to display the point-to-point status of the specified point-to-point status of all ports

# Spanning tree configuration examples

The following example enables spanning tree on a port:

```
Gxxx-001(super) # set port spantree enable 10/5 port 10/5 was enabled on spantree
```

The following example disables spanning tree on a port:

```
Gxxx-001(super) # set port spantree disable 10/5 port 10/5 was disabled on spantree
```

The following example sets the spanning tree cost of port 10/5 to 4096:

```
Gxxx-001(super) # set port spantree cost 10/5 4096 port 10/5 spantree cost is 4096
```

The following example configures the version of the spanning tree default path cost used by this bridge:

```
Gxxx-001(super) # set spantree default-path-cost common-spanning-tree Spanning tree default path costs is set to common spanning tree.
```

The following example configures the time used when transferring the port to the forwarding state:

```
Gxxx-001(super)# set spantree forward-delay 16
bridge forward delay is set to 16.
```

The following example configures the time interval between the generation of configuration BPDUs by the root:

```
Gxxx-001(super) # set spantree hello-time 2 bridge hello time is set to 2.
```

The following example configures the amount of time an information message is kept before being discarded:

```
Gxxx-001(super) # set spantree max-age 21 bridge max age is set to 21.
```

The following example configures the bridge priority for spanning tree:

```
Gxxx-001(super)# set spantree priority 36864
Bridge priority set to 36864.
```

The following example sets the value in packets used by spanning tree in order to limit the maximum number of BPDUs transmitted during a hello-time period:

```
Gxxx-001(super)# set spantree tx-hold-count 4
tx hold count is set to 4.
```

The following example configures the version of spanning tree to use on the device:

```
Gxxx-001(super)# set spantree version rapid-spanning-tree
Spanning tree version is set to rapid spanning tree.
```

## The following example displays spanning tree information:

```
Spanning tree state is enabled
Designated Root: 00-04-0d-ea-b0-2d
Designated Root Priority: 32768
Designated Root Cost: 0
Designated Root Port: No root port, Bridge is Designated root
Root Max Age: 20 Hello Time: 2
Root Forward Delay: 15
Bridge ID MAC ADDR: 00-04-0d-ea-b0-2d
Bridge ID priority: 32768
Bridge Max Age: 20
                       Bridge Hello Time: 2
Bridge Forward Delay: 15 Tx Hold Count 3
Spanning Tree Version is rapid spanning tree
Spanning Tree Default Path Costs is according to common spanning tree
Port State Cost Priority
----- -------
10/5 not-connected 4 128
10/6 not-connected 4 128
```

# Summary of spanning tree commands

For more information about these commands, see the *Avaya Branch Gateways G250 and G350 CLI Reference*.

For more information about these commands, see the Avaya Branch Gateway G450 CLI Reference.

| Command                                           | Description                                                                                                |  |
|---------------------------------------------------|----------------------------------------------------------------------------------------------------|--|
| set port edge admin<br>state                      | Assign or de-assign RSTP edge-port admin state to a port for Rapid Spanning Tree Protocol (RSTP) treatment |  |
| set port point-to-<br>point admin status          | Specify a port's connection type                                                                           |  |
| set port spantree                                 | Enable or disable spanning tree for specific ports                                                         |  |
| set port spantree cost                            | Set the spanning tree cost of a port                                                                       |  |
| set port spantree<br>force-protocol-<br>migration | Force the port to send a rapid spanning tree hello packet (Bridge Protocol Data Unit)                      |  |
| set port spantree priority                        | Set the spanning tree priority level of a port                                                             |  |
| set spantree default-<br>path-cost                | Set the version of the spanning tree default path cost used by the current bridge                          |  |
| set spantree enable  disable                      | Enable or disable the spanning-tree algorithm for the Branch Gateway                                       |  |

| Command                             | Description                                                                                                    |  |
|-------------------------------------|----------------------------------------------------------------------------------------------------|--|
| set spantree forward-delay          | Specify the time used when transferring the state of a port to the forwarding state                                                     |  |
| set spantree hello-<br>time         | Specify the time interval between the generation of configuration BPDUs by the root                                                     |  |
| set spantree max-age                | Specify the time to keep an information message before it is discarded                                                                  |  |
| set spantree priority               | Set the bridge priority for the spanning tree                                                                                           |  |
| set spantree tx-hold-<br>count      | Set the value in packets used by the spanning tree in order to limit the maximum number of BPDUs transmitted during a hello-time period |  |
| set spantree version                | Set the version of the spanning tree protocol used by the device                                                                        |  |
| show port edge state                | Display the edge state of a specified port                                                                                              |  |
| show port point-to-<br>point status | Display the point-to-point status of a specific port or all ports                                                                       |  |
| show spantree                       | Display spanning-tree information                                                                                                    |  |

# Port classification

With the Branch Gateway, you can classify any port as either regular or valuable. Classifying a port as valuable means that a link fault trap is sent in the event of a link failure. The trap is sent even when the port is disabled. This feature is particularly useful for the port redundancy application, where you need to be informed about a link failure on the dormant port.

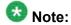

The 1 GB ports are classified as valuable by default.

# Related topics:

<u>Port classification configuration examples</u> on page 363 Summary of port classification commands on page 364

# Port classification configuration examples

The following example classifies a port as a valuable port:

Gxxx-001(super) # set port classification 10/5 valuable Port 10/5 classification has been changed.

The following example displays the port classification of all ports:

G450-001(super) # show port classification
Port Port Classification
-----10/5 valuable
10/6 regular

# **Summary of port classification commands**

For more information about these commands, see the *Avaya Branch Gateways G250 and G350 CLI Reference*.

For more information about these commands, see the *Avaya Branch Gateway G450 CLI Reference*.

| Command                  | Description                                                                                                    |
|--------------------------|----------------------------------------------------------------------------------------------------|
| set port classification  | Set the port classification to either regular or valuable (any change in the spanning tree state from forwarding for a valuable port will erase all learned MAC addresses in the switch) |
| show port classification | Display port classification for a specified port or all ports                                                                                                    |

# **Chapter 16: Monitoring applications**

# **Monitoring applications**

The Branch Gateway provides several software tools for monitoring and diagnosing your network. Use these tools to monitor the status of your network operations, and to analyze the flow of information.

# Related topics:

RMON on page 365

RTP statistics on page 367

Packet sniffing on page 401

Interface status reports on page 421

CNA test plugs on page 422

Echo cancellation on page 428

<u>Integrated analog testing – Test and Heal</u> on page 430

# **RMON**

Remote Monitoring (RMON), the internationally recognized network monitoring standard, is a network management protocol that allows network information to be gathered at a single workstation. You can use RMON probes to monitor and analyze a single segment only. When you deploy a switch on the network, there are additional components in the network that cannot be monitored using RMON. These components include the switch fabric, VLAN, and statistics for all ports.

RMON is the internationally recognized and approved standard for detailed analysis of shared Ethernet media. It ensures consistency in the monitoring and display of statistics between different vendors.

RMON's advanced remote networking capabilities provide the tools needed to monitor and analyze the behavior of segments on a network. In conjunction with an RMON agent, RMON gathers details and logical information about network status, performance, and users running applications on the network.

An RMON agent is a probe that collects information about segments, hosts, and traffic, and sends the information to a management station. You use specific software tools to view the information collected by the RMON agent on the management station.

You can configure RMON for switching on the Branch Gateway. The Branch Gateway uses RMON I, which analyzes the MAC layer (Layer 2 in the OSI seven-layer model). You can also configure a port to raise an SNMP trap whenever the port fails.

# Related topics:

RMON configuration examples on page 366 Summary of RMON commands on page 367

# **RMON** configuration examples

The following example creates an RMON alarm entry:

```
Gxxx-001(super)# rmon alarm 1 1.3.6.1.2.1.16.1.1.1.5.16777216 20 delta
rising-threshold 10000 32 falling-threshold 1000 32 risingOrFalling root
alarm 1 was created successfully
```

The following example creates an RMON event entry:

```
Gxxx-001(super)# rmon event 32 log description "Change of device"
  owner root
  event 32 was created successfully
```

The following example creates an RMON history entry with an index of 80 on port 10/3, recording activity over 60 intervals (buckets) of 20 seconds each.

```
Gxxx-001(super) # rmon history 80 10/3 interval 20 buckets 60 owner root history index 80 was created successfully
```

The following example displays information about an RMON alarm entry:

```
Gxxx-001(super) # show rmon alarm 1
alarm
alarm 1 is active, owned by root
Monitors ifEntry.1.16777216 every 20 seconds
Taking delta samples, last value was 0
Rising threshold is 10000, assigned to event # 32
Falling threshold is 1000, assigned to event # 32
On startup enable rising or_falling alarms
```

The following example displays information about an RMON event entry:

```
Gxxx-001(super)# show rmon event 32
event
Event 32 is active, owned by root
Description is Change of device
Event firing causes log,last fired 12:36:04
```

The following example displays information about an RMON history entry:

```
Gxxx-001(super) # show rmon history 80
history
Entry 80 is active, owned by root
Monitors the port 10/3 every 20 seconds
Requested # of time intervals, ie buckets, is 60
Granted # of time intervals, ie buckets, is 60
Sample # 2 began measuring at 0:21:16
Received 4081 octets, 41 packets,
0 broadcast and 10 multicast packets,
0 undersize and 0 oversize packets,
0 fragments and 0 jabbers,
0 CRC alignment errors and 0 collisions,
```

```
# of dropped packet events (due to a lack of resources): 0
Network utilization is estimated at 0
```

# The following example displays RMON statistics for a port:

```
Gxxx-001(super) # show rmon statistics 10/3
Statistics for port 10/3 is active, owned by Monitor
Received 6952909 octets, 78136 packets,
26 broadcast and 257 multicast packets,
0 undersize and 0 oversize packets,
0 fragments and 0 jabbers,
0 CRC alignment errors and 0 collisions,
# of dropped packet events (due to a lack of resources): 0
# of packets received of length (in octets):
64:18965, 65-127:295657, 128-255:4033,
256-511:137, 512-1023:156, 1024-1518:0,
```

# **Summary of RMON commands**

For more information about these commands, see the *Avaya Branch Gateways G250 and G350 CLI Reference*.

For more information about these commands, see the *Avaya Branch Gateway G450 CLI Reference*.

| Command                  | Description                                                                              |
|--------------------------|------------------------------------------------------------------------------------------|
| clear rmon<br>statistics | Clear RMON statistics                                                                    |
| rmon alarm               | Create or delete an RMON alarm entry                                                     |
| rmon event               | Create or delete an RMON event entry                                                     |
| rmon history             | Create or delete an RMON history entry                                                   |
| show rmon alarm          | Display information about a specific RMON alarm entry or all existing RMON alarm entries |
| show rmon event          | Display a specific RMON event entry or all RMON event entries                            |
| show rmon<br>history     | Display a specific RMON history entry or all RMON history entries                        |
| show rmon<br>statistics  | Display RMON statistics for a specific interface or for all interfaces                   |

# **RTP statistics**

The RTP statistics application collects data and statistics for RTP sessions (streams) from the Branch Gateway VoIP engine. You can view the data and configure SNMP traps to be

generated when the QoS level falls below a configured level. RTP statistics support IPv4 and IPv6 addresses.

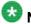

#### Note:

An alternative tool available from Avaya for debugging QoS problems is VMON. VMON is an RTCP QoS reports collector. VMON support, available in all Avaya devices, is the capability of a VoIP device to send a copy of an RTCP message to the IP address of a VMON server. VMON can collect RTCP reports, store them on its host hard disk, and analyze and generate graphic reports. However, VMON requires a dedicated Windows server. The RTP statistics application runs on the Branch Gateway's firmware, and does not require any dedicated hardware. For information about configuring VMON in Avaya Aura® Communication Manager, see Administrator Guide for Avaya Aura® Communication Manager.

# 🐯 Note:

The Branch Gateway performs traceroutes whenever RTP statistics is enabled.

The RTP statistics application provides the following functionality:

 Collects QoS data from the Branch Gateway VoIP engines, including Real-Time Control Protocol (RTCP) data, traceroute reports, and information from the DSP regarding jitter buffer, internal delays, and so on

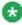

# 🔯 Note:

RTCP is a standard QoS report companion protocol to RTP. RTP endpoints periodically send RTCP report packets to their remote peer (or peers in multicast). RTCP reports include QoS data such as delay, jitter, and loss.

- 2. Collects call data from the Branch Gateway, such as duration, start-time, and end-
- 3. Displays the RTP statistics in CLI and MIB formats
- 4. Displays summary reports for the VoIP engines
- 5. Assesses QoS status based on configurable thresholds on an extensive set of QoS metrics
- Generates QoS traps.

QoS traps are notifications sent via SNMP upon termination of an RTP stream that suffers from bad QoS. These notifications include extensive data about the session that enables offline troubleshooting of QoS problems. The trap rate is controlled by a configurable trap rate limiter.

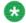

# 🐯 Note:

QoS trap generation is an especially convenient troubleshooting tool for large installations, since all devices that support the RTP statistics application can be configured to send traps to a single SNMP trap manager.

7. Generates QoS fault and clear traps.

QoS fault traps are notifications that are sent when more than a configurable number of active sessions have QoS indicators over the configured thresholds. A QoS clear trap is a notification that is sent after a QoS fault trap when the number of active RTP sessions with QoS indicators over the configured thresholds reduces to a specified number.

# **Related topics:**

Configuring the RTP statistics application on page 369

RTP statistics output on page 377

RTP statistics examples on page 391

Summary of RTP statistics commands on page 400

# Configuring the RTP statistics application

To configure the RTP statistics application, work through the following sections, in order:

- 1. Viewing RTP statistics thresholds on page 369
- 2. RTP statistics thresholds on page 372
- 3. RTP statistics application on page 372
- 4. Viewing application configuration on page 373
- 5. QoS traps on page 375
- 6. QoS fault and clear traps on page 376
- 7. The trap rate limiter on page 377

## **Related topics:**

Viewing RTP statistics thresholds on page 369

RTP statistics thresholds on page 372

RTP statistics application on page 372

Viewing application configuration on page 373

QoS traps on page 375

QoS fault and clear traps on page 376

Configuring QoS fault and clear traps on page 376

The trap rate limiter on page 377

Configuring the trap rate limiter on page 377

# **Viewing RTP statistics thresholds**

The RTP statistics application uses a system of thresholds to evaluate levels of QoS during RTP sessions. The thresholds are configured on several QoS metrics. Your configuration of

the thresholds determines when the application evaluates a session as having bad QoS conditions.

This section describes the thresholds that you can configure, how you can view the thresholds that are currently configured, and the metrics on which you can configure them.

The RTP statistics application samples the VoIP engine every RTCP interval, which is configured in Avaya Aura® Communication Manager, where it is called "RTCP Report Period". The RTCP interval is typically 5 to 8 seconds. For information about configuring the RTCP interval (RTCP report period), see *Administrator Guide for Avaya Aura® Communication Manager*.

# **Related topics:**

<u>Thresholds types</u> on page 370
<u>Viewing the configured thresholds</u> on page 370
<u>QoS metrics on page 371</u>

# Thresholds types

**A threshold on a metric:** For example, you can configure a threshold on the metric 'packet loss'. The application samples the metric every RTP interval and increments a counter (event counter) if the sampled value is over the threshold. Hence, the 'event-counter' represents the number of times the metric was sampled over its threshold.

An event threshold: An event threshold is a threshold on an event counter. If QoS traps are configured, the application generates a QoS trap when, at the end of a session, one or more event counters are over their event thresholds. For example, if the event threshold for packet loss is 2, the application generates a QoS trap if packet loss is sampled over its threshold two or more times.

**Thresholds on metric averages:** The application calculates averages of some of the metrics. When an RTP session terminates, the application evaluates the average metrics and generates a QoS trap (if QoS traps are configured) if one of them is over its corresponding threshold.

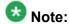

All CLI commands described in this section are available in the general context of the CLI.

# Viewing the configured thresholds

#### Enter show rtp-stat thresholds. For example:

| Gxxx-001(super)# show Item | -     | holds<br>Event Threshold |
|----------------------------|-------|--------------------------|
| Codec Loss                 | 6.0%  | 1                        |
| Average Codec Loss         | 3.0%  | N/A                      |
| Codec RTT                  | 700mS | 2                        |
| Echo Return Loss           | 0dB   | 1                        |
| Loss                       | 6.0%  | 2                        |
| Average Loss               | 3.0%  | N/A                      |
| Remote Loss                | 6.0%  | 2                        |
| Average Remote Loss        | 3.0%  | N/A                      |
| RTT                        | 500mS | 2                        |

| Local Jitter  | 50mS | 2 |
|---------------|------|---|
| Remote Jitter | 50mS | 2 |
| SSRC Changes  | N/A  | 2 |

# **QoS** metrics

The following table describes the QoS metrics on which thresholds are configured, and the time when each metric is evaluated.

| Metric                 | Description                                                                                                    | Evaluation time                      |
|------------------------|----------------------------------------------------------------------------------------------------|--------------------------------------|
| Codec Loss             | The percentage of time the codec plays fill frames due to lack of valid RTP frames. Possible causes include jitter and packet loss.                                                                                                    | Every RTCP interval                  |
| Average Codec Loss     | The average codec loss measurement since the beginning of the RTP stream                                                                                                    | At the end of the session            |
| Codec RTT              | An estimation of the overall Round Trip Time (RTT) on the voice-channel, including the network delay and internal delays. RTT is the time taken for a message to get to the remote peer and back to the local receiver.                                                                                                    | Each time an RTCP packet is received |
| Echo Return Loss       | The echo cancellation loss on the TDM bus                                                                                                    | Every RTCP interval                  |
| Loss                   | The estimated network RTP packet loss. The VoIP engine evaluates the current received packet loss every RTCP interval – usually 5 to 8 seconds. The VoIP engine postpones loss estimation until the next interval if the number of packets received is less than the minimum statistic window. The minimum statistic window is configured with the CLI command rtp-stat min-stat-win. | Every RTCP interval                  |
| Average Loss           | The average packet loss evaluation since the beginning of the RTP stream                                                                                                    | At the end of the session            |
| Remote Loss            | The network loss according to the remote RTP receiver. The device learns of the remote packet loss from received RTCP messages.                                                                                                    | Each time an RTCP packet is received |
| Average Remote<br>Loss | The average remote network loss measurement since the beginning of the RTP stream                                                                                                    | At the end of the session            |
| RTT                    | The network RTT. This metric does not include internal delay. The device learns of the RTT from RTCP messages.                                                                                                    | Each time an RTCP packet is received |
| Local Jitter           | Variation in delay of packet delivery to the local peer                                                                                                    | Every RTCP interval                  |

| Metric        | Description                                                                                                    | Evaluation time                      |
|---------------|----------------------------------------------------------------------------------------------------|--------------------------------------|
| Remote Jitter | Variation in delay of packet delivery to the remote peer. The device learns of the remote jitter from RTCP messages. | Each time an RTCP packet is received |
| SSRC Changes  | The number of times the RTP SSRC field in received RTP packets has changed                                           | Every RTCP interval                  |

#### RTP statistics thresholds

RTP statistics thresholds should be configured so that incrementation of QoS event counters coincides with real detectable bad QoS in your network. Optimal values are different for each network. Configure any thresholds that are not already configured as you require them. See <u>Viewing RTP statistics thresholds</u> on page 369.

For a description of each metric, see QoS metrics on page 371. The Codec metrics, Codec loss and Codec RTT are useful for evaluating the actual user experience. The other metrics are useful for identifying network problems that contribute to QoS problems experienced by the user. For example, the Codec RTT metric indicates the overall delay experienced by the user. If you configure a meaningful threshold on the Codec RTT metric, metrics such as Local Jitter, Remote Jitter, and rtt metrics may help you identify causes when Codec RTT exceeds its threshold.

# Related topics:

Configuring RTP statistics thresholds on page 372

# Configuring RTP statistics thresholds

1. Use the rtp-stat thresholds command to set thresholds on QoS indicators. For example:

```
Gxxx-001(super) # rtp-stat thresholds echo-return-loss 5
Done!
```

With this example configuration, if echo-return-loss is sampled higher than 5 dB during an RTP session, the echo-return-loss event counter increments.

2. Use the rtp-stat event-threshold command to set thresholds on QoS events.

#### For example:

```
Gxxx-001(super) # rtp-stat event-threshold echo-return-loss 2 Done!
```

With this example configuration, if echo-return-loss is sampled over its threshold more than twice during an RTP session, the application considers the session to have QoS faults.

# RTP statistics application

When you enable the RTP statistics application on the Branch Gateway, the application starts to collect QoS data from the VoIP engines and stores the data in the Branch Gateway RAM,

which holds a limited history of RTP session entries. The VoIP engine also starts to perform and report UDP traceroutes.

Session data and automatic session traceroute results can be viewed using the CLI.

# **Related topics:**

Enabling the RTP statistics application on page 373 Resetting the RTP statistics application on page 373

# Enabling the RTP statistics application

Enter rtp-stat-service.

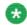

#### Note:

Admin level access is required in order to use the rtp-stat-service command.

### For example:

```
Gxxx-001# rtp-stat-service
The RTP statistics service is enabled (default: disabled)
```

# Resetting the RTP statistics application

Enter rtp-stat clear.

All counters are reset and the RTP statistics history is erased.

## Viewing application configuration

Viewing the application configuration helps you see if the application is enabled, which types of traps are enabled, and how the trap rate limiter and minimum statistics window are configured. The minimum statistics window is the minimum number of observed RTP sequence increments for which the application evaluates packet loss.

#### Enter show rtp-stat config. For example:

```
Gxxx-001(super) # show rtp-stat config
RTP Statistic: Enabled
QoS Trap: Enabled
QoS Fault Trap: Enabled
    Fault: 2
    Clear: 0
QoS Trap Rate Limiter:
    Token Interval: 10.00 seconds
    Bucket Size: 5
Session Table:
    Size: 128
```

Reserved: 64 Min Stat Win: 50

# Related topics:

RTP statistics application outputs on page 374

# RTP statistics application outputs

The following table describes the output of the show rtp-stat config command.

| Name              | Description                                                                                                    |  |  |
|-------------------|----------------------------------------------------------------------------------------------------|--|--|
| RTP Statistic     | Status of the RTP statistics application. Possible values:                                                                                                    |  |  |
|                   | Enabled. The application is enabled.                                                                                                    |  |  |
|                   | Disabled. The application is disabled.                                                                                                    |  |  |
| QoS Trap          | QoS trap status. Possible values:                                                                                                    |  |  |
|                   | Enabled. The RTP statistics application is configured to generate QoS traps.                                                                                                    |  |  |
|                   | Disabled. The RTP statistics application is not configured to generate QoS traps.                                                                                                    |  |  |
| QoS Fault Trap    | QoS fault trap status. Possible values:                                                                                                    |  |  |
|                   | Enabled. The RTP statistics application is configured to generate  QoS fault and clear traps.                                                                                                    |  |  |
|                   | Disabled. The RTP statistics application is not configured to generate QoS fault and clear traps.                                                                                                    |  |  |
| Fault             | The QoS fault trap boundary. That is, the minimum number of active sessions with QoS faults that triggers a QoS fault trap.                                                                                                    |  |  |
| Clear             | The QoS clear trap boundary. That is, the reduced number of active sessions with QoS faults that triggers a QoS clear trap to be sent after a QoS fault trap was sent.                                                                                                    |  |  |
| QoS Trap Rate Lim | iter:                                                                                                    |  |  |
| Token Interval    | The displayed token interval is in seconds. The maximum long term trap rate, expressed as an interval in seconds. In the example shown, the maximum long term trap rate is one trap every 10 seconds.                                                                                 |  |  |
| Bucket Size       | The maximum number of tokens stored in the token bucket of the trap rate limiter. This item limits the size of a QoS trap burst.                                                                                                    |  |  |
| Session Table:    |                                                                                                    |  |  |
| Size              | The maximum number of RTP session entries held in the session table in the gateway RAM                                                                                                    |  |  |
| Reserved          | The number of rows in the session table that are reserved for sessions with QoS problems. In the example shown, the table size is 128 and the reserved number is 64. If, from 1000 sessions only 300 had QoS problems, the session table will hold at least the last 64 sessions that |  |  |

| Name         | Description                                                                                                    |  |  |
|--------------|----------------------------------------------------------------------------------------------------|--|--|
|              | had QoS problems. Note that if the last 128 sessions all had QoS problems, all rows in the session table will be filled with sessions that had QoS problems.                                 |  |  |
| Min Stat Win | The minimum statistic window configured for the RTP statistics application. That is, the minimum number of observed RTP sequence increments for which the application evaluates packet loss. |  |  |

#### **QoS traps**

You can configure the application to automatically generate QoS traps via SNMP at the termination of RTP sessions that have QoS problems. SNMP traps are automatically sent to the SNMP trap manager on the active Media Gateway Controller (MGC). You can also configure SNMP traps to be sent to an external trap manager. The application generates a QoS trap when, at the end of an RTP session, one or more event counters are over their event thresholds. For example, if the event threshold for packet loss is 2, the application generates a trap at the termination of any session in which packet-loss was sampled over its threshold twice or more during the session.

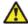

# 🔼 Caution:

If the thresholds for trap generation are set too low, a significant amount of trap traffic will be generated and negatively impact network performance.

# Related topics:

Enabling QoS traps on page 375

# **Enabling QoS traps**

- View the RTP statistic thresholds and modify their configurations as necessary. See <u>Viewing RTP statistics thresholds</u> on page 369 and <u>RTP statistics thresholds</u> on page 372.
- 2. If you need to modify the minimum statistic window, use the rtp-stat min-stat-win command. For example:

```
Gxxx-001(super) # rtp-stat min-stat-win 50 Done!
```

The minimum statistic window is the minimum number of observed RTP sequence increments for which the application evaluates packet loss. The VoIP engine evaluates the current received packet loss every RTCP interval. The VoIP engine postpones loss estimation to the next interval if the number of received packets is less than the minimum statistic window. By modifying the minimum statistic window, you can prevent the application from generating loss-events based on too few packets and safely configure a low packet loss threshold.

3. To configure an additional trap destination, such as an external trap manager, use the command snmp-server host. For example:

```
Gxxx-001(super)# snmp-server host 136.9.71.47 traps v1 public
```

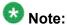

When using the snmp-server host command, you can specify only to send certain types of traps to the specified trap manager. For example, snmp-server host 1.1.1.1 traps v1 public rtp-stat-gos rtp-stats-faults configures only QoS traps and QoS fault and clear traps to be sent to host 1.1.1.1.

To check your current SNMP configurations, enter show snmp. Traps are automatically sent to the active MGC by the dynamic trap manager feature. To configure the dynamic trap manager, use the command snmp-server dynamictrap-manager. For more information about the dynamic trap manager, see Dynamic trap manager on page 331.

4. Enter rtp-stat gos-trap to enable the traps, if not already enabled. For example:

```
Gxxx-001# rtp-stat qos-trap
The RTP statistics QoS trap is enabled
```

QoS traps are now enabled.

# QoS fault and clear traps

You can configure the RTP statistics application to send QoS fault and clear traps. A QoS fault trap is sent when a specified number of active RTP sessions have QoS indicators over the configured thresholds. AQoS clear trap is sent after a QoS fault trap when the number of active RTP sessions with QoS indicators over the configured thresholds reduces to a specified number. Since some RTP sessions can be very long, and QoS traps are sent only after the termination of the stream, QoS fault and clear traps are important for providing timely information about QoS problems.

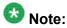

QoS fault traps appear in the Network Management Console Event Log Browser, indicating to the user that there are QoS problems in a specific network device. See the Avaya Network Management Console User Guide .

# Configuring QoS fault and clear traps

Use the rtp-stat fault command.

#### For example:

```
Gxxx-001(super) # rtp-stat fault 1 0
The fault trap boundary was set to 1 (default: 3)
The clear trap boundary was set to 0
```

With this example configuration, a QoS fault trap is sent if and when one active RTP session has QoS problems. A QoS clear trap is then sent if and when the number of active RTP sessions with QoS problems reaches 0.

# The trap rate limiter

The application features a trap rate limiter. The trap rate limiter limits the rate at which QoS traps are sent. The rate limiter protects against overloading the trap manager with bursts of traps when a single event causes multiple RTP sessions to terminate simultaneously.

The trap rate limiter uses a token bucket scheme, in which traps are sent only if there are tokens in a virtual bucket. Tokens are added to the bucket every 'token interval,' which sets the maximum long term trap rate. Each time a trap is sent, the number of tokens in the bucket decrements. The 'bucket size' is the maximum number of tokens that the bucket can hold. The bucket size limits the trap burst size.

# Configuring the trap rate limiter

Use the rtp-stat qos-trap-rate-limit command. For example:

Gxxx-001# rtp-stat qos-trap-rate-limit 2000 10

In this example configuration, the token-interval is 2000 and the bucket-size is 10. This means that a token is added to the bucket every 2000 hundredths of a second (20 seconds) and the bucket is limited to a maximum size of 10 tokens.

# **RTP** statistics output

This section describes the reports, statistics, and traps you can view, how to view them, and how to understand the output.

#### **Related topics:**

Viewing RTP statistics summary reports on page 378

RTP statistics summary reports output on page 378

Viewing RTP session statistics on page 378

Detailed CLI output per RTP session on page 380

Viewing QoS traps, QoS fault traps, and QoS clear traps on page 385

Example of QoS trap output on page 386

QoS Trap output fields on page 387

Example of QoS fault and clear trap output on page 389

QoS fault and clear trap output fields on page 389

Viewing automatic traceroute results on page 390

RTP traceroute results output on page 391

# Viewing RTP statistics summary reports

RTP statistics summary reports display QoS trap statistics for the VoIP engine(s).

# Enter show rtp-stat summary. For example:

# RTP statistics summary reports output

The following table describes the fields in the summary report.

| Field                  | Description                                                                                                    |  |  |
|------------------------|----------------------------------------------------------------------------------------------------|--|--|
| Total QoS traps        | The total number of QoS traps sent since the RTP statistics application was enabled or since the last use of the rtp-stat clear command                                                                                                    |  |  |
| QoS traps Drop         | The number of QoS traps dropped by the rate limiter since the RTP statistics application was enabled or since the last use of the rtp-stat clear command                                                                                                    |  |  |
| Qos Fault/QoS<br>Clear | General QoS state: QoS Fault means that the number of active RTP sessions with QoS faults is currently higher than the QoS fault boundary. QoS Clear means that the number of active RTP sessions with QoS faults is currently less than or equal to the QoS clear boundary. You can configure the QoS fault and clear boundaries using the rtp-stat fault command. See QoS fault and clear traps on page 376. |  |  |
| Engine ID              | The ID of the VoIP engine. Since the Aura Media Gateway has one VoIP engine, one line appears in the table.                                                                                                    |  |  |
| Description            | Description of the VoIP engine                                                                                                    |  |  |
| Uptime                 | The uptime of the RTP statistics application. This is the time since the RTP statistics application was enabled or since the last use of the rtp-stat clear command.                                                                                                    |  |  |
| Active Session         | The number of active sessions / number of active sessions with QoS problems                                                                                                    |  |  |
| Total Session          | The total number of sessions / number of sessions that had QoS problems                                                                                                    |  |  |
| Mean Duration          | The mean RTP session duration (calculated only for terminated calls)                                                                                                    |  |  |
| Tx TTL                 | The IP Time To Live (TTL) field for transmitted RTP packets                                                                                                    |  |  |

# **Viewing RTP session statistics**

Using the CLI, you can view a summary of active and terminated sessions and you can view RTP statistics for a given RTP session.

 Use the show rtp-stat sessions command to display a summary of the active and/or terminated RTP sessions in the session table.
 For example:

An asterisk (\*) in the QoS column indicates that the session had QoS problems.

2. Use the show rtp-stat detailed command to display detailed information about a specified active or terminated RTP session, including the QoS metrics reported by the RTP statistics application. For example:

```
Gxxx-001(super) # show rtp-stat detailed 35
Session-ID: 35<sup>1</sup>
Status: Terminated<sup>2</sup>
, QOS: Faulted<sup>3</sup>
, EngineId: 04
Start-Time: 2004-10-20<sup>5</sup>
,11:09:076
, End-Time: 2004-10-20,11:13:40<sup>7</sup>
Duration: 00:04:338
CName: gwp@135.8.118.2529
Phone: 69:2011<sup>10</sup>
Local-Address: 135.8.118.252:2061<sup>11</sup>
 SSRC 154611212<sup>12</sup>
Remote-Address: 135.8.76.107:2061<sup>13</sup>
SSRC 2989801899 (0)<sup>14</sup>
Samples: 54<sup>15</sup>
(5 \text{ sec})^{16}
Codec:
G723<sup>17</sup>
62B<sup>18</sup>
 30mS<sup>19</sup>
Off<sup>20</sup>
, Silence-suppression(Tx/Rx) Disabled<sup>21</sup>
/Not-Supported<sup>22</sup>
Play-Time 272.610 sec^{23}
, Loss 0.0%<sup>24</sup> #1<sup>25</sup>
, Avg-Loss 0.1%<sup>26</sup>
, RTT 741mS<sup>27</sup>
 #38<sup>28</sup>
Avg-RTT 570mS<sup>29</sup>
, JBuf-under/overruns 0.1%30
/0.0%<sup>31</sup>
, Jbuf-Delay 22mS^{32}
Max-Jbuf-Delay 60mS33
Received-RTP:
Packets 9236<sup>34</sup>
, Loss 0.0\%^{35}
```

```
#036
, Avg-Loss 0.0%37
, RTT 604mS<sup>38</sup> #38<sup>39</sup>
, Avg-RTT 376mS<sup>40</sup>
, Jitter 0 \, \text{mS}^{41}
#0<sup>42</sup>
, Avg-Jitter 0 \, \text{mS}^{43}
, TTL(last/min/max) 63/63/63<sup>44</sup>
Duplicates 0^{45}
, Seq-Fall 0<sup>46</sup>
, L2Pri 12<sup>48</sup>
, RTCP 54<sup>49</sup>
Transmitted-RTP:
VLAN 1<sup>50</sup>
, DSCP 184<sup>51</sup>
, L2Pri 6^{52}
, RTCP 62<sup>53</sup>
Remote-Statistics:
Loss 0.0%<sup>54</sup>
#0<sup>55</sup>
, Avg-Loss 0.0%<sup>56</sup>
, Jitter 0mS<sup>57</sup> #0<sup>58</sup>
, Avg-Jitter 0mS<sup>59</sup>
Echo-Cancellation:
Loss 45dB<sup>60</sup>
#161
 , Len 32mS<sup>62</sup>
RSVP:
Status Disabled<sup>63</sup>
, Failures 0^{64}
```

# **Detailed CLI output per RTP session**

The following table describes the fields in the show rtp-stat detailed command output according to the numbered labels in the example.

| Field      | Label | Description                                                    | From the CLI example |
|------------|-------|----------------------------------------------------------------|----------------------|
| Session-ID | 1     | An arbitrary index number for the session in the session table | Session-ID: 35       |
| Status     | 2     | The status of the session. Possible values:                    | Status: Terminated   |
|            |       | Active. The session is still open.                             |                      |
|            |       | Terminated. The session is finished.                           |                      |

| Field         | Label | Description                                                                                                    | From the CLI example                   |
|---------------|-------|----------------------------------------------------------------------------------------------------|----------------------------------------|
| QOS           | 3     | The QoS status of the session. Possible values:                                                                                                    | QOS: Faulted                           |
|               |       | OK. There are no QoS problems in<br>the session.                                                                                                    |                                        |
|               |       | Faulted. There are QoS problems in the session.                                                                                                    |                                        |
| EngineId      | 4     | The ID of the VoIP engine. The Branch Gateway has one VoIP engine.                                                                                                    | Engineld: 0                            |
| Start-Time    | 5     | The date of the RTP session                                                                                                    | 2004-10-20                             |
|               | 6     | The start time of the RTP session                                                                                                    | Start-Time:<br>2004-10-20,11:09:0<br>7 |
| End-Time      | 7     | The end time of the RTP session                                                                                                    | End-Time:<br>2004-10-20,11:13:4<br>0   |
| Duration      | 8     | The duration of the RTP session                                                                                                    | Duration: 00:04:33                     |
| CName         | 9     | format: gwt@ <mgp-address></mgp-address>                                                                                                    | CName:<br>gwp@135.8.118.25<br>2        |
| Phone         | 10    | The local extension number and conference ID in format <conference id="">:<extension number="">. Conference calls can involve more than one entry in the session table. Multiple sessions belonging to the same conference call can usually be identified by a common conference ID. Notes:</extension></conference> | Phone: 69:2011                         |
|               |       | <ul> <li>Phone data is received from Avaya<br/>Aura® Communication Manager<br/>only if VMON is configured.</li> </ul>                                                                                                    |                                        |
|               |       | If you are not running VMON, you can cause Avaya Aura®     Communication Manager to send the phone data by configuring a dummy RTCP-server for the region, with a 'localhost' IP address (127.x.x.x).                                                                                                    |                                        |
| Local-Address | 11    | The PMI. The number after the colon is the UDP port number.                                                                                                    | Local-Address: 135.8.118.252:2061      |

| Field                              | Label  | Description                                                                                                    | From the CLI example                                                        |
|------------------------------------|--------|----------------------------------------------------------------------------------------------------|-----------------------------------------------------------------------------|
| Remote-Address                     | 13     | The remote VoIP engine, gateway PMI, or IP phone address. The number after the colon is the UDP port number.                                                                             | Remote-Address: 135.8.76.107:2061                                           |
|                                    | 12, 14 | SSRC ID. The number in parentheses is the number of observed SSRC changes during the session.                                                                                            | SSRC 2989801899<br>(0)                                                      |
| Samples                            | 15     | The number of times the application has sampled the VoIP engine (RTP receiver) statistics.                                                                                               | Samples: 54 <sup>15</sup> (5 sec)                                           |
|                                    | 16     | The sampling interval                                                                                                    | Samples: 54 (5 sec) <sup>16</sup>                                           |
| Codec:                             | 17     | The codec used for the session                                                                                                    | G723                                                                        |
|                                    | 18     | The RTP packet size, in bytes                                                                                                    | 62B                                                                         |
|                                    | 19     | The RTP packet interval, in ms                                                                                                    | 30mS                                                                        |
|                                    | 20     | The encryption method                                                                                                    | Off                                                                         |
| Silence<br>suppression (Tx/<br>Rx) | 21     | The received silence suppression method                                                                                                    | Silence-<br>suppression(Tx/Rx)<br>Disabled <sup>21</sup> /Not-<br>Supported |
|                                    | 22     | The transmitted silence suppression method                                                                                                    | Silence-<br>suppression(Tx/Rx)<br>Disabled/Not-<br>Supported <sup>22</sup>  |
| Play-Time                          | 23     | The overall time the codec played valid received frames                                                                                                    | Play-Time<br>272.610sec                                                     |
| Codec<br>Loss codec-loss%          | 24     | The last value of codec loss sampled. Codec loss is the percentage of time the codec played fill frames due to lack of valid RTP frames. Possible causes include jitter and packet loss. | Loss 0.0% <sup>24</sup> #1                                                  |
| #codec-loss-<br>events             | 25     | The codec loss event counter                                                                                                    | Loss 0.0% #1 <sup>25</sup>                                                  |
| Avg-Loss                           | 26     | The average of all codec loss values sampled during the session                                                                                                    | Avg-Loss 0.1%                                                               |
| RTT rtt ms                         | 27     | The last sampling of codec round trip time (RTT), in ms. Codec RTT is the round-trip delay experienced by the user, including internal delay. This value is not entirely accurate since  | RTT 741mS <sup>27</sup> #38                                                 |

| Field                   | Label | Description                                                                                                    | From the CLI example                         |
|-------------------------|-------|----------------------------------------------------------------------------------------------------|----------------------------------------------|
|                         |       | remote internal delays are not always known.                                                                      |                                              |
| #rtt-events             | 28    | The codec RTT event counter                                                                                       | RTT 741mS #38 <sup>28</sup>                  |
| Avg-RTT                 | 29    | The average of all codec RTT values sampled during the session                                                    | Avg-RTT 570mS                                |
| Jbuf-under/<br>overruns | 30    | The estimated percentage contribution of jitter-buffer underruns to the average codec loss                        | JBuf-under/overruns 0.1% <sup>30</sup> /0.0% |
|                         | 31    | The estimated percentage contribution of jitter-buffer overruns to the average codec loss                         | JBuf-under/overruns 0.1%/0.0% <sup>31</sup>  |
| Jbuf-delay              | 32    | The last jitter buffer delay                                                                                      | Jbuf-Delay 22mS                              |
| Max-Jbuf-Delay          | 33    | The maximum jitter buffer delay during the session                                                                | Max-Jbuf-Delay<br>60mS                       |
| Received RTP:           |       |                                                                                                    |                                              |
| Packets                 | 34    | The total number of received packets                                                                              | Packets 9236                                 |
| Loss<br>loss%           | 35    | The last sampled value of network RTP packet loss                                                                 | Loss 0.0% <sup>35</sup> #0                   |
| #loss-events            | 36    | The network RTP packet loss event counter                                                                         | Loss 0.0% #0 <sup>36</sup>                   |
| Avg-loss                | 37    | The average of all network RTP packet loss values during the session                                              | Avg-Loss 0.0%                                |
| RTT rtt ms              | 38    | The network RTT. The RTT is calculated upon RTCP packet reception.                                                | RTT 604mS <sup>38</sup> #38                  |
| #rtt-events             | 39    | The network RTT event counter                                                                                     | RTT 604mS #38 <sup>39</sup>                  |
| Avg-RTT                 | 40    | The average of all network RTT values during the session                                                          | Avg-RTT 376mS                                |
| Jitter<br>jitter ms     | 41    | The network jitter at the RTP receiver. Combined with long RTT, a large jitter value may indicate WAN congestion. | Jitter 0mS <sup>41</sup> #0                  |
| #jitter-event           | 42    | The RTP receiver network jitter event counter                                                                     | Jitter 0mS #0 <sup>42</sup>                  |
| Avg-Jitter              | 43    | The average of all network jitter values during the session                                                       | Avg-Jitter 0mS                               |

| Field                                                                                                    | Label | Description                                                                                                    | From the CLI example          |
|----------------------------------------------------------------------------------------------------|-------|----------------------------------------------------------------------------------------------------|-------------------------------|
| TTL (last/min/max)                                                                                       | 44    | The last value of TTL, minimum value of TTL, and maximum value of TTL sampled during the session. TTL changes during a session may indicate route flaps in the IP network.                                                | TTL(last/min/max)<br>63/63/63 |
| Duplicates                                                                                               | 45    | This counter increments each time two consecutive RTP packets with the sample RTP sequence number are received. Alarge number of duplicates may indicate problems in the Layer 2/ Ethernet topology (for example, loops). | Duplicates 0                  |
| Seq-Fall                                                                                                 | 46    | This counter increments each time an RTP packet with a sequence number less than the last known sequence is received. Packet resequencing may be caused by switching to a backup WAN interface or route flaps.            | Seq-Fall 0                    |
| DSCP                                                                                                    | 47    | The last received DSCP value of the RTP packets                                                                                                    | DSCP 46                       |
| L2Pri                                                                                                    | 48    | The last received Layer 2 priority value of an RTP packet (usually IEEE802.1p)                                                                                                    | L2Pri 12                      |
| RTCP                                                                                                    | 49    | The total number of received RTCP packets                                                                                                    | RTCP 54                       |
| Transmitted-RTP:                                                                                         |       |                                                                                                    |                               |
| VLAN                                                                                                    | 50    | The VLAN-ID on which the RTP packets are transmitted                                                                                                    | VLAN 1                        |
| DSCP                                                                                                    | 51    | The DSCP of RTP packets                                                                                                    | DSCP 184                      |
| L2Pri                                                                                                    | 52    | The Layer 2 priority of transmitted RTP packets (usually 802.1p)                                                                                                    | L2Pri 6                       |
| RTCP                                                                                                    | 53    | The total number of transmitted RTCP packets                                                                                                    | RTCP 62                       |
| Remote-Statistics: (Remote-Statistics items are calculated and evaluated upon reception of RTCP messages |       |                                                                                                    | n of RTCP messages)           |
| Loss<br>rem-loss%                                                                                        | 54    | The network loss experienced by the remote RTP receiver. The local RTP receiver learns about its remote peer statistics from RTCP packets.                                                                                | Loss 0.0% <sup>54</sup> #0    |

| Field                | Label | Description                                                                                                    | From the CLI example        |
|----------------------|-------|----------------------------------------------------------------------------------------------------|-----------------------------|
| #rem-loss-ev         | 55    | The number of samples that were over the rem-loss threshold                                                                       | Loss 0.0% #0 <sup>55</sup>  |
| Avg-Loss             | 56    | The average network loss experienced by the remote RTP receiver                                                                   | Avg-Loss 0.0%               |
| Jitter<br>rem-jitter | 57    | The network jitter experienced by the remote RTP receiver                                                                         | Jitter 0mS <sup>57</sup> #0 |
| #rem-jitter-ev       | 58    | The number of samples that were over the remote jitter threshold                                                                  | Jitter 0mS #0 <sup>58</sup> |
| Avg-jitter           | 59    | The average remote jitter                                                                                                    | Avg-Jitter 0mS              |
| Echo Cancellation:   |       |                                                                                                    |                             |
| Loss<br>loss dbm     | 60    | The echo cancellation loss on the TDM bus. A high value (that is, a low absolute value) may indicate impairment of DCP terminals. | Loss 45dB <sup>60</sup> #1  |
| #loss-ev             | 61    | A counter that increments each time the echo-cancellation loss is sampled below its threshold                                     | Loss 45dB #1 <sup>61</sup>  |
| Len                  | 62    | The last echo-cancellation tail length used for this session                                                                      | Len 32mS                    |
| RSVP:                |       |                                                                                                    |                             |
| Status               | 63    | The current (last) RSVP reservation state at the end of the session                                                               | Status Disabled             |
| Failures             | 64    | The total number of reservation failures during the session                                                                       | Failures 0                  |

# Viewing QoS traps, QoS fault traps, and QoS clear traps

QoS traps, QoS fault traps, and QoS clear traps sent to the active MGC by the dynamic trap manager are converted to syslog messages by the SNMP Trap manager on the MGC.

The syslog messages are stored in the messages file on the MGC hard disk. You can view the syslog messages through the Avaya Maintenance Web Interface to debug the QoS problems.

<sup>1.</sup> In the Avaya Maintenance Web Interface, enter the Setup log viewing screen.

<sup>2.</sup> In the **Select Log Types** list, select Linux syslog.

<sup>3.</sup> Under **Select Event Range**, select the date range over which you want to view traps.

- 4. In the **Match Pattern** field, enter the string avrtp.
- 5. In the **Number of Lines** field, enter the maximum number of traps you want to view.
- Click View Log.Each line on the View System Logs screen contains one message.

# **Example of QoS trap output**

The following is an example of the syslog message for the QoS trap sent upon termination of RTP session 35 (see the session ID in bold) that terminated at 11:13:40 on Oct. 20:

```
Oct 20<sup>1</sup>
11:13:40<sup>2</sup>
LZ-SIT-SR1 snmptrapd[9407]: 135.8.118.252<sup>3</sup>
[135.8.118.252]: Trap
sysUpTime.0 = Timeticks: (43147723) 4 days, 23:51:17.234
, snmpTrapOID.0 = OID: av
RtpQoSTrap<sup>5</sup>
, avRtpSessionLocAddrV4.0 = IpAddress: 135.8.118.2526
avRtpSessionRemAddrV4.0 = IpAddress: 135.8.76.1077
, avRtpSessionDuration.0 =
INTEGER: 2738
, avRtpSessionCname.0 = STRING: gwp@135.8.118.2529
avRtpSessionPhone.0 = STRING: 69:201110
, avRtpSessionSeverity.0 = INTEGER:
warning(4), avRtpSessionDebugStr.0 = STRING: Id{35
Traps{24<sup>12</sup>
};Stats{S 54<sup>14</sup>
RTCP 54<sup>15</sup>
RX 9236<sup>16</sup>
};Codec{g723<sup>17</sup>
62B<sup>18</sup>
 encryptionOff<sup>19</sup>
SSup disabled<sup>20</sup>
/disabled<sup>21</sup>
Loss 0.1%22
 #123
RTT 570mS<sup>24</sup> #38<sup>25</sup>
Jbuf
0.1%26
/0.0%<sup>27</sup>
};Net{Loss 0.0%28
 #0<sup>29</sup>
 RTT 376mS<sup>30</sup>
 #3831
 Jtr #0<sup>32</sup>
 TTL 63-63<sup>33</sup>
 Dup 0<sup>34</sup>
Fall 0^{35}
\}; Rem \{Loss 0.0\%^{36}\}
```

```
^{\#0^{37}} Jtr ^{\#0^{38}} } EC{Loss ^{45}dB^{39} }
```

# **QoS Trap output fields**

The following table describes the fields in the QoS trap according to the numbered labels in the example.

| Label | Description                                                                                                    | From the trap example                                         |
|-------|----------------------------------------------------------------------------------------------------|---------------------------------------------------------------|
| 1     | The date on which the trap was received                                                                                                    | Oct 20                                                        |
| 2     | The time at which the trap was received                                                                                                    | 11:13:40                                                      |
| 3     | The IP address of the local MGP                                                                                                    | 135.8.118.252                                                 |
| 4     | The Branch Gateway up time                                                                                                    | sysUpTime.0 = Timeticks:<br>(43147723) 4 days,<br>23:51:17.23 |
| 5     | The trap name, which indicates that this is a QoS trap                                                                                                    | snmpTrapOID.0 = OID: av<br>RtpQoSTrap                         |
| 6     | The local gateway PMI                                                                                                    | avRtpSessionLocAddrV4.0<br>= lpAddress: 135.8.118.252         |
| 7     | The remote VoIP engine, gateway PMI, or IP phone address                                                                                                    | avRtpSessionRemAddrV4<br>.0 = IpAddress:<br>135.8.76.107      |
| 8     | The duration of the RTP session                                                                                                    | Duration: 00:04:33                                            |
| 9     | Format: gwt@ <mgp-address></mgp-address>                                                                                                    | avRtpSessionCname.0 = STRING: gwp@135.8.118.252               |
| 10    | The local extension number and conference ID in format <conference id="">:<extension number="">. Conference calls can involve more than one entry in the session table. Multiple sessions belonging to the same conference call can usually be identified by a common conference ID. Notes:</extension></conference> | avRtpSessionPhone.0 = STRING: 69:2011                         |
|       | The phone string data is received from Avaya<br>Aura® Communication Manager if VMON is<br>configured.                                                                                                    |                                                               |
|       | <ul> <li>If you are not running VMON, you can cause<br/>Avaya Aura® Communication Manager to send<br/>the phone string data by configuring a dummy<br/>RTCP-server for the region, with a 'localhost' IP<br/>address (127.x.x.x).</li> </ul>                                                                         |                                                               |

| Label | Description                                                                                                    | From the trap example                      |
|-------|----------------------------------------------------------------------------------------------------|--------------------------------------------|
| 11    | An arbitrary index number for the session in the session table                                                                                                    | avRtpSessionDebugStr.0 = STRING: Id{35}    |
| 12    | The total number of sent traps since the application was enabled                                                                                                    | Traps{24 <sup>11</sup> /0}                 |
| 13    | The number of traps that were dropped by the trap rate limiter since the application was enabled. This item can be used, when analyzing received traps logs, to identify missing traps (due to network conditions or the rate limiter). This is also displayed by the show rtp-stat summary command. | Traps{24/0 <sup>12</sup> }                 |
| 14    | The number of times the application sampled the VoIP engine (RTP receiver) statistics                                                                                                    | Stats{S 54}                                |
| 15    | The total number of received RTCP packets                                                                                                    | Stats{S 54 RTCP 54 <sup>14</sup> RX 9236}  |
| 16    | The total number of received RTP packets                                                                                                    | Stats{S 54 RTCP 54 RX 9236 <sup>15</sup> } |
| 17    | The codec used for the session                                                                                                    | g723                                       |
| 18    | The codec packet size, in bytes                                                                                                    | 62B                                        |
| 19    | The encryption method                                                                                                    | encryptionOff                              |
| 20    | The received silence suppression method                                                                                                    | SSup disabled <sup>19</sup> /disabled      |
| 21    | The transmitted silence suppression method                                                                                                    | SSup disabled/disabled <sup>20</sup>       |
| 22    | The average of all codec loss values sampled during the session                                                                                                    | Loss 0.1% <sup>21</sup> #1                 |
| 23    | The codec loss event counter                                                                                                    | Loss 0.1% #1 <sup>22</sup>                 |
| 24    | The average of all codec round trip time values sampled during the session                                                                                                    | RTT 570mS <sup>23</sup> #38                |
| 25    | The codec round trip time event counter                                                                                                    | RTT 570mS #38 <sup>24</sup>                |
| 26    | The percentage contribution of jitter-buffer underruns to the average codec loss                                                                                                    | Jbuf 0.1% <sup>25</sup> /0.0%              |
| 27    | The percentage contribution of jitter-buffer overruns to the average codec loss                                                                                                    | Jbuf 0.1%/0.0% <sup>26</sup>               |
| 28    | The average of all network RTP packet loss values sampled during the session                                                                                                    | Loss 0.0% <sup>27</sup> #0                 |
| 29    | The network RTP packet loss event counter                                                                                                    | Loss 0.0% #0 <sup>28</sup>                 |
| 30    | The average of all network RTT values during the session                                                                                                    | RTT 376mS <sup>29</sup> #38                |
| 31    | The network RTT event counter                                                                                                    | RTT 376mS #38 <sup>30</sup>                |

| Label | Description                                                                                                    | From the trap example                   |
|-------|----------------------------------------------------------------------------------------------------|-----------------------------------------|
| 32    | The network jitter at the RTP receiver                                                                                           | Jtr #0                                  |
| 33    | The minimum and maximum TTL values sampled in the session                                                                        | TTL 63-63                               |
| 34    | A counter that increments each time two consecutive RTP packets with the sample RTP sequence number are received                 | Dup 0                                   |
| 35    | A counter that increments each time an RTP packet with a sequence number less than the last known sequence is received           | Fall 0                                  |
| 36    | The average network loss experienced by the remote RTP receiver                                                                  | Rem{Loss 0.0% <sup>36</sup> #0 Jtr #0}  |
| 37    | A counter that increments each time the remote loss is sampled over its threshold                                                | Rem{Loss 0.0% #0 <sup>37</sup> Jtr #0}  |
| 38    | A counter that increments each time the network jitter experienced by the remote RTP receiver is sampled over its threshold      | Rem{Loss 0.0% #0 Jtr #0 <sup>38</sup> } |
| 39    | The echo cancellation loss on the TDM bus. Ahigh value (that is, a low absolute value) may indicate impairment of DCP terminals. | EC{Loss 45dB}                           |

# **Example of QoS fault and clear trap output**

The following is an example of the syslog message for the QoS fault and clear traps sent during RTP session 35, which terminated at 11:13:40 on October 20:

```
Oct 20^{1}
11:10:54<sup>2</sup>
LZ-SIT-SR1 snmptrapd[9407]: 135.8.118.252
[135.8.118.252]: TrapsysUpTime.0 = Timeticks: (43131114) 4 days,
23:48:31.14^3
, snmpTrapOID.0 = OID: avRtpQoSFault4
avRtpQoSFaultTh.0 =
INTEGER: 15
, avRtpQoSClearTh.0 = INTEGER: 0^6
Oct 20^1
11:13:40<sup>2</sup>
LZ-SIT-SR1 snmptrapd[9407]: 135.8.118.252
[135.8.118.252]: TrapsysUpTime.0 = Timeticks: (43147723) 4 days,
23:51:17.23^3
, snmpTrapOID.0 = OID: avRtpQoSClear4
, avRtpQoSFaultTh.0 =
, avRtpQoSClearTh.0 = INTEGER: 0^6
```

# QoS fault and clear trap output fields

The following table describes the fields in the QoS fault and clear traps according to the numbered labels on the example above.

| Label | Description                                                                                                    | From the QoS fault trap example                               | From the QoS clear trap example                               |
|-------|----------------------------------------------------------------------------------------------------|---------------------------------------------------------------|---------------------------------------------------------------|
| 1     | The date on which the trap was received                                                                                                    | Oct 20                                                        | Oct 20                                                        |
| 2     | The time at which the trap was received                                                                                                    | 11:10:54                                                      | 11:13:40                                                      |
| 3     | The Branch Gateway uptime                                                                                                    | sysUpTime.0 =<br>Timeticks: (43131114) 4<br>days, 23:48:31.14 | sysUpTime.0 =<br>Timeticks: (43147723) 4<br>days, 23:51:17.23 |
| 4     | The trap name. Indicates that this is a QoS fault trap or a QoS clear trap.                                                                                                    | snmpTrapOID.0 = OID:<br>avRtpQoSFault                         | snmpTrapOID.0 = OID:<br>avRtpQoSClear                         |
| 5     | The QoS fault trap<br>boundary. That is, the<br>number of active sessions<br>with QoS faults that<br>causes a QoS fault trap to<br>be sent.                                            | avRtpQoSFaultTh.0 = INTEGER: 1                                | avRtpQoSFaultTh.0 =<br>INTEGER: 1                             |
| 6     | The QoS clear trap<br>boundary. That is, the<br>reduced number of active<br>sessions with QoS faults<br>that causes a QoS clear<br>trap to be sent after a QoS<br>fault trap was sent. | avRtpQoSClearTh.0 =<br>INTEGER: 0                             | avRtpQoSClearTh.0 =<br>INTEGER: 0                             |

# Viewing automatic traceroute results

The VoIP engine automatically performs UDP traceroutes whenever the RTP statistics application is enabled.

A traceroute is performed per RTP session, 10 seconds after the session begins. A traceroute is not performed if there is another active session to the same destination for which a traceroute was already performed within the last five seconds.

Use the show rtp-stat traceroute command.

You can filter the results according to subnet address by adding destination-ip and specifying the remote subnet address and subnet mask, or by specifying the rtp-statistics session index.

## For example:

```
2 212.201.233.102 65ms

3 213.21.51.12 110ms

4 10.2.4.15 175ms

Session ID: 1234

From: 123.21.11.5, To: 10.2.4.5, At: 2004-12-26,13:30:15
```

#### Result

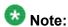

The traceroute results are displayed with the most recent first.

# RTP traceroute results output

| Name        | Description                                                                                                    |
|-------------|----------------------------------------------------------------------------------------------------|
| Session ID  | The RTP statistics index for the RTP session                                                                                                    |
| From        | The IP address of the Branch Gateway                                                                                                    |
| То          | The IP address of the session destination (in this case, a destination within the specified subnet)                                                                                                    |
| At          | The time the traceroute is performed                                                                                                    |
| TTL         | The hop count and TTL field value of probe packets                                                                                                    |
| HOP ADDRESS | The hop IP address                                                                                                    |
| DELAY       | The round trip time per probe packet. Three probe packets are sent per hop address, and the displayed value is the average of the three round-trip times. An asterisk (*) indicates that the probe packet timed out. |

# RTP statistics examples

This section includes an example of configuring the RTP statistics application for a sample network. In addition, there are some example calls between various types of phones.

# Related topics:

Four telephones in a sample network on page 391

A remote call from analog to IP telephone on page 394

A local call between an IP and an analog telephone on page 395

A remote call from IP telephone to IP telephone on page 396

A conference call on page 398

## Four telephones in a sample network

The following figure shows the locations of four telephone extensions in an example network. Telephones with extensions 2004 and 2111 are connected to the local Branch Gateway 1. Extensions 2002 and 2101 are connected to the remote Branch Gateway 2.

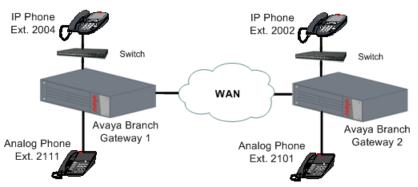

At the site of local Branch Gateway 1 – the administrator enabled and configured the RTP-MIB application as follows:

```
//to enable the RTP statistics application:
Gxxx-001(super) # rtp-stat-service
//to view the configuration of the application:
Gxxx-001(super)# show rtp-stat config
RTP Statistic: Enabled
QoS Trap: Disabled
QoS Fault Trap: Disabled
    Fault: 0
    Clear: 0
QoS Trap Rate Limiter:
    Token Interval: 10.00 seconds
    Bucket Size: 5
Session Table:
   Size: 128
   Reserved: 64
Min Stat Win: 1
//to view the thresholds:
Gxxx-001(super) # show rtp-stat thresholds
Ttem
                             Threshold
                                                     Event Threshold
                                0.0%
Codec Loss
                                                         1
Average Codec Loss
                                 1.0%
                                                          N/A
Codec RTT
                                 5 mS
                                1 dB
Echo Return Loss
                                                          1
                                1.0%
Loss
Average Loss
                                1.0%
                                                          N/A
                                1.0%
Remote Loss
                                                          1
Average Remote Loss
                                 1.0%
                                                          N/A
                                13mS
RTT
Local Jitter
                                1mS
                                                          1
Remote Jitter
                                 1mS
SSRC Changes
                                N/A
//to change the thresholds appropriately for the network:
Gxxx-001(super)# rtp-stat thresholds codec-loss 6.0
Gxxx-001(super) # rtp-stat thresholds average-codec-loss 0.0
Gxxx-001(super) # rtp-stat thresholds codec-rtt 700
Gxxx-001(super) # rtp-stat thresholds echo-return-loss 5
Gxxx-001(super) # rtp-stat thresholds loss 6.0
Gxxx-001(super)# rtp-stat thresholds remote-loss 6.0
Gxxx-001(super) # rtp-stat thresholds average-loss 0.0
Gxxx-001(super) # rtp-stat thresholds average-remote-loss 0.0
Gxxx-001(super) # rtp-stat thresholds jitter 70
Gxxx-001(super)# rtp-stat thresholds remote-jitter 70
Gxxx-001(super) # rtp-stat thresholds rtt 500
Gxxx-001(super) # rtp-stat event-threshold echo-return-loss 0
Gxxx-001(super)# rtp-stat event-threshold loss 1
Gxxx-001(super)# rtp-stat event-threshold remote-loss 0
```

```
Gxxx-001(super) # rtp-stat event-threshold jitter 0
Gxxx-001(super) # rtp-stat event-threshold remote-jitter 0
Gxxx-001(super) # rtp-stat event-threshold rtt 0
Gxxx-001(super) # rtp-stat event-threshold ssrc-change 0
//to review the threshold configuration again:
Gxxx-001(super) # show rtp-stat thresholds
Threshold
Item
                                                  Event Threshold
Codec Loss
                              6.0%
                                                       1
                              0.0%
                                                       N/A
Average Codec Loss
Codec RTT
                               700mS
                               5dB
Echo Return Loss
                                                        Ω
                               6.0%
0.0%
Loss
Average Loss
Remote Loss
                                                        N/A
                               6.0%
Average Remote Loss
                              0.0%
                                                       N/A
                               500mS
RTT
                                                        Ω
Local Jitter
                                70mS
Remote Jitter
                                70mS
                                                        Ω
SSRC Changes
                               N/A
//to configure the minimum statistics window for evaluating packet loss:
Gxxx-001(super) # rtp-stat min-stat-win 50
//to configure an external trap manager as a trap destination in addition to the
active MGC:
Gxxx-001(super) # snmp-server host 136.9.71.47 traps v1 public
//to check SNMP configuration
Gxxx-001(super) # show snmp
Authentication trap enabled
Community-Access Community-String
read-only ****
read-write ****
SNMPv3 Notifications Status
Traps: Enabled
Informs: Enabled Retries: 3 Timeout: 3 seconds
SNMP-Rec-Address Model Level Notification Trap/Inform User name
                                            - ------- -----
135.9.77.47 v1 noauth all trap ReadCommN UDP port: 162 DM
136.9.71.47 v1 noauth all trap WriteCommN
UDP port: 162
//to enable the sending of QoS traps:
Gxxx-001(super) # rtp-stat qos-trap
//to enable and configure the sending of fault and clear traps:
Gxxx-001(super) # rtp-stat fault 2 0
//to view RTP statistics configuration again:
Gxxx-001(super) # show rtp-stat config
RTP Statistic: Enabled
QoS Trap: Enabled
QoS Fault Trap: Enabled
   Fault: 2
   Clear: 0
QoS Trap Rate Limiter:
   Token Interval: 10.00 seconds
    Bucket Size: 5
Session Table:
   Size: 128
    Reserved: 64
Min Stat Win: 50
```

# A remote call from analog to IP telephone

At 00:39 on December 7, 2004, a call is placed from analog extension 2111 to IP phone extension 2002 in the network described in <u>Four telephones in a sample network</u> on page 391.

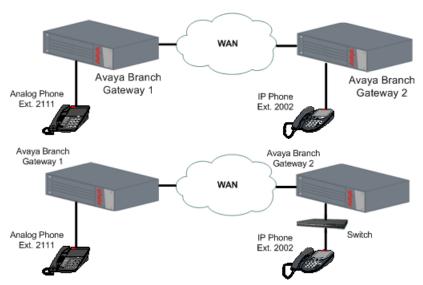

The RTP statistics application is configured as described in <u>Four telephones in a sample</u> <u>network</u> on page 391. The callers complain after the call that there were QoS problems during the call. The administrator investigates as follows:

```
//to see if the RTP statistics application registered QoS problems for the call:
Gxxx-001 (super) # show rtp sessions
    QoS Start date and time End Time Type
                                                    Destination
00001 *1
  2004-12-07,00:39:26 00:41:01 G711U
                                            20.20.20.2
//to display more details on the session:
Gxxx-001 (super) # show rtp-stat detailed 1
Session-ID: 1
Status: Terminated, QOS: Faulted<sup>2</sup>
, EngineId: 0
Start-Time: 2004-12-07,00:39:26, End-Time: 2004-12-07,00:41:01
Duration: 00:01:35
CName: gwp@30.30.30.1
Phone: 199:2111
Local-Address: 30.30.30.1:2329 SSRC 2764463979
Remote-Address: 20.20.20.2:2329 SSRC 1260226 (0)
Samples: 19 (5 sec)
Codec:
G711U 200B 20mS Off, Silence-suppression(Tx/Rx) Disabled/Disabled, Play-Time 63.
916sec, Loss 11.0% #15<sup>3</sup>
, Avg-Loss 8.6%, RTT 201mS #0, Avg-RTT 210mS, JBuf-under/o
verruns 9.4%/0.0%, Jbuf-Delay 2mS, Max-Jbuf-Delay 35mS
Received-RTP:
Packets 3225, Loss 0.0% #9^4
, Avg-Loss 8.4%, RTT 124mS #0, Avg-RTT 96mS, Jitter 11
mS #0, Avg-Jitter 9mS, TTL(last/min/max) 63/63/63, Duplicates 0, Seq-Fall 0, DSC
P 46, L2Pri 12, RTCP 9
Transmitted-RTP:
VLAN 1, DSCP 46, L2Pri 6, RTCP 17
Remote-Statistics:
Loss 11.6\% #14^5
```

```
, Avg-Loss 8.9%, Jitter 33mS #0, Avg-Jitter 26mS
Echo-Cancellation:
Loss 49dB #0, Len 32mS
RSVP:
Status Disabled, Failures 0
```

# A few points to note:

- The asterisk in the show rtp sessions output indicates that session 1 has QoS faults [1]
- The QoS is described as Faulted because there were QoS faults [2]
- QoS faults that can be seen in the output are:
  - The codec loss event counter indicates that codec loss went over its threshold 15 times [3]
  - The received-RTP packet loss event counter indicates that packet loss went over its threshold nine times [4]
  - The remote packet loss event counter indicates that remote packet loss went over its threshold 14 times [5]

# A local call between an IP and an analog telephone

A local call is placed at 00:57 between IP telephone extension 2004 and analog telephone extension 2111 in the network described in <u>Four telephones in a sample network</u> on page 391. The call is finished at 00:59:19.

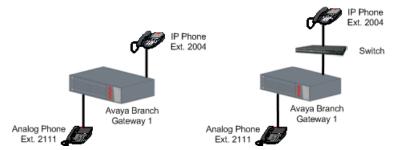

After the call is ended, the administrator uses the CLI to view the QoS statistics:

```
//to see if there were QoS problems registered during the session
Gxxx-001 (super)# show rtp sessions last 1
     QoS<sup>1</sup>
Start date and time End Time Type
                                         Destination
00001 2004-12-07,00:57:13 00:59:19 G711U
                                                  30.30.30.2
//To display details of the session:
Gxxx-001 (super) # show rtp-stat detailed 1
Session-ID: 1
Status: Terminated, QOS: Ok2
, EngineId: 0
Start-Time: 2004-12-07,00:57:13, End-Time: 2004-12-07,00:59:19
Duration: 00:02:06
CName: gwp@30.30.30.1
Phone: 200:2111
Local-Address: 30.30.30.1:2165 SSRC 2533871380
Remote-Address: 30.30.30.2:2165 SSRC 93269 (0) ip phone or another medi proc
Samples: 25 (5 sec)
```

```
Codec:
G711U 200B 20mS Off, Silence-suppression(Tx/Rx) Disabled/Disabled, Play-Time 130
.080sec, Loss 0.0\% \#0^3
, Avg-Loss 0.0\%^4
, RTT 83mS \#0^5
, Avg-RTT 108mS<sup>6</sup>
JBuf-under/overruns 0.0%/0.0%, Jbuf-Delay 5mS, Max-Jbuf-Delay 27mS
Received-RTP:
Packets 6503, Loss 0.0\% \#0^7
, Avg-Loss 0.0%8
, RTT 0mS #09
, Avg-RTT 0mS<sup>10</sup>
, Jitter OmS
, Avg-Jitter 0 \, \text{mS}^{12}
, TTL(last/min/max) 64/64/64, Duplicates 0, Seq-Fall 0, DSCP
46, L2Pri 12, RTCP 26
Transmitted-RTP:
VLAN 1, DSCP 46, L2Pri 6, RTCP 31
Remote-Statistics:
Loss 0.0% #0^{13}
, Avg-Loss 0.0%14
, Jitter 10\text{mS}~\text{\#}0^{15}
, Avg-Jitter 10mS<sup>16</sup>
Echo-Cancellation:
Loss 49dB #0^{17}
, Len 32mS
RSVP:
Status Disabled, Failures 0
```

#### A few points to note:

- The QoS column in the show rtp sessions output has no asterisk (\*), showing that no metrics went over their event thresholds or average thresholds during the session [1]
- The QoS is described as "Ok" because there were no QoS problems [2]
- All average metric values are below the average thresholds [4] [5] [6] [8] [10] [12] [14] [16]
- All event counters are zero [3] [5] [7] [9] [11] [13] [15] [17]

## A remote call from IP telephone to IP telephone

An unshuffled call is placed from IP telephone extension 2004 to IP telephone extension 2002 in the network described in Four telephones in a sample network on page 391.

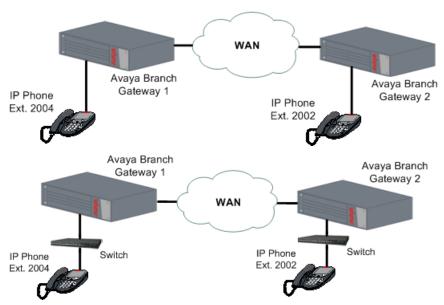

#### After the call is ended, the following commands are run:

```
//to display the RTP sessions:
Gxxx-001 (super) # show rtp sessions
ID
    QoS Start date and time End Time
                                                      Destination
                                           Type
00011
          2004-12-07,00:57:13 00:59:19
                                          G711U
                                                      30.30.30.2
00012 *
00013 *
          2004-12-07,00:39:26 00:41:01
                                           G711U
                                                      20.20.20.2
          2004-12-07,01:02:45 01:05:15
                                           G711U
                                                      20.20.20.2
00014
          2004-12-07,01:02:50 01:05:15
                                           G711U
                                                      30.30.30.2
```

Sessions 13 and 14 both belong to the call, since two VoIP channels are used by an unshuffled call between two IP telephones: one channel between each telephone and the Branch Gateway VoIP engine.

#### Session 13 has QoS problems.

```
//to display details of session 13:
Gxxx-001 (super) # show rtp-stat detailed 13
Session-ID: 13
Status: Terminated, QOS: Faulted, EngineId: 0
Start-Time: 2004-12-07,01:02:45, End-Time: 2004-12-07,01:05:15
Duration: 00:02:30
CName: gwp@30.30.30.1
Phone: 202:2004
Local-Address: 30.30.30.1:2329 SSRC 3510756141
Remote-Address: 20.20.20.2:2329 SSRC 1372162 (0)
Samples: 30 (5 sec)
Codec:
G711U 200B 20mS Off, Silence-suppression(Tx/Rx) Disabled/Disabled, Play-Time 144
.540sec, Loss 0.0% #17, Avg-Loss 6.9%, RTT 99mS #0, Avg-RTT 208mS, JBuf-under/ov
erruns 7.4%/0.0%, Jbuf-Delay 9mS, Max-Jbuf-Delay 73mS
Received-RTP:
Packets 7279, Loss 0.0% #17 , Avg-Loss 6.8%, RTT 8mS #0, Avg-RTT 68mS, Jitter 0mS
#0, Avg-Jitter 6mS, TTL(last/min/max) 63/63/63, Duplicates 0, Seq-Fall 0, DSCP
46, L2Pri 12, RTCP 23
Transmitted-RTP:
VLAN 1, DSCP 46, L2Pri 6, RTCP 27
Remote-Statistics:
Loss 0.4% #17 , Avg-Loss 6.5%, Jitter 3mS #0, Avg-Jitter 22mS
```

```
Echo-Cancellation:
Loss 49dB #0, Len 32mS
RSVP:
Status Disabled, Failures 0
```

#### Session 14 is free of QoS problems:

```
//to display details of session 14:
Gxxx-001 (super) # show rtp-stat detailed 14
Session-ID: 14
Status: Terminated, QOS: Ok, EngineId: 0
Start-Time: 2004-12-07,01:02:50, End-Time: 2004-12-07,01:05:15
Duration: 00:02:25
CName: gwp@30.30.30.1
Phone: 202:2002
Local-Address: 30.30.30.1:2165 SSRC 247950253
Remote-Address: 30.30.30.2:2165 SSRC 120077 (0)
Samples: 29 (5 sec)
Codec:
G711U 200B 20mS Off, Silence-suppression(Tx/Rx) Disabled/Disabled, Play-Time 151
.140sec, Loss 0.0% #0, Avg-Loss 0.0%, RTT 95mS #0, Avg-RTT 106mS, JBuf-under/ove
rruns 0.0%/0.0%, Jbuf-Delay 11mS, Max-Jbuf-Delay 27mS
Received-RTP:
Packets 7556, Loss 0.0% #0, Avg-Loss 0.0%, RTT 0mS #0, Avg-RTT 0mS, Jitter 0mS #
0, Avg-Jitter 0mS, TTL(last/min/max) 64/64/64, Duplicates 0, Seq-Fall 0, DSCP 46
, L2Pri 12, RTCP 31
Transmitted-RTP:
VLAN 1, DSCP 46, L2Pri 6, RTCP 25
--type q to quit or space key to continue--
Remote-Statistics:
Loss 0.0% #0, Avg-Loss 0.0%, Jitter 7mS #0, Avg-Jitter 7mS
Echo-Cancellation:
Loss 49dB #0, Len 32mS
Status Disabled, Failures 0
```

#### A conference call

A conference call is placed between IP telephone extension 1003, analog telephone extension 80900, and IP telephone extension 80886. The call is established by calling from extension 1003 to extension 80900, and then using the conference function on extension 1003 to add 80886.

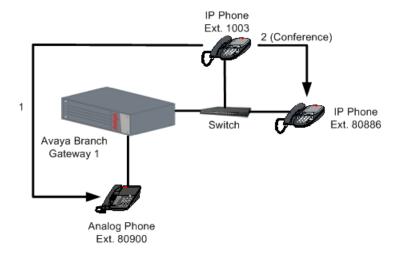

### During the call, the following commands are run:

```
//to display the RTP sessions:
Gxxx-001(super) # show rtp sessions
ID QoS Start date and time End Time Type
                                                      Destination
                      ----- ----
00001 2004-12-23,09:55:17 - G729 16.16.16.101
00002 2004-12-23,09:55:20 - G711U 149.49.41.50
//to display details of session 1:
Gxxx-001(super) # show rtp detailed 1
Session-ID: 1
Status: Active, QOS: Ok, EngineId: 0
Start-Time: 2004-12-23,09:55:17, End-Time: -
Duration: 00:00:48
CName: gwp@33.33.33.33
Phone: 140<sup>1</sup>
:80900:1003
Local-Address: 33.33.33.33:61999 SSRC 3585271811
Remote-Address: 16.16.16.101:61999 SSRC 1369159108 (0)
Samples: 9 (5 sec)
G729 40B 0mS Off, Silence-suppression(Tx/Rx) No-RTP/No-RTP, Play-Time 4.760sec,
Loss 0.0% #0, Avg-Loss 0.8%, RTT 137mS #0, Avg-RTT 141mS, JBuf-under/overruns 0.
8%/0.0%, Jbuf-Delay 20mS, Max-Jbuf-Delay 30mS
Received-RTP:
Packets 238, Loss 0.0% #0, Avg-Loss 0.0%, RTT 24mS #0, Avg-RTT 21mS, Jitter 0mS
#0, Avg-Jitter OmS, TTL(last/min/max) 0/61/61, Duplicates 0, Seg-Fall 0, DSCP 0,
L2Pri 6, RTCP 26
Transmitted-RTP:
VLAN 400, DSCP 46, L2Pri 6, RTCP 34
Remote-Statistics:
Loss 0.0% #0, Avg-Loss 0.0%, Jitter 2mS #0, Avg-Jitter 1mS
Echo-Cancellation:
Loss 49dB #0, Len 0mS
RSVP:
Status Reserved, Failures 0
//to display details of session 2:
Gxxx-001(super) # show rtp detailed 2
Session-ID: 2
Status: Active, QOS: Ok, EngineId: 0
Start-Time: 2004-12-23,09:55:20, End-Time: -
Duration: 00:00:50
CName: gwp@33.33.33.33
Phone: 140^2
:80886:1003
Local-Address: 33.33.33.61175 SSRC 3702564610
Remote-Address: 149.49.41.50:61175 SSRC 15161893 (0)
Samples: 10 (5 sec)
Codec:
G711U 40B 0mS Off, Silence-suppression(Tx/Rx) Disabled/Disabled, Play-Time 161.9
00sec, Loss 0.0% #0, Avg-Loss 0.0%, RTT 103mS #0, Avg-RTT 105mS, JBuf-under/over
runs 0.0%/0.0%, Jbuf-Delay 11mS, Max-Jbuf-Delay 13mS
Received-RTP:
Packets 8094, Loss 0.0% #0, Avg-Loss 0.0%, RTT 8mS #0, Avg-RTT 9mS, Jitter 0mS #
0, Avg-Jitter 0mS, TTL(last/min/max) 0/64/64, Duplicates 0, Seq-Fall 0, DSCP 0,
L2Pri 6, RTCP 30
Transmitted-RTP:
VLAN 400, DSCP 46, L2Pri 6, RTCP 30
Remote-Statistics:
Loss 0.0% #0, Avg-Loss 0.0%, Jitter 1mS #0, Avg-Jitter 0mS
Echo-Cancellation:
Loss 49dB #0, Len 0mS
RSVP:
Status Reserved, Failures 0
```

The conference ID that appears in the Phone string for session 1 and for session 2 is identical, which identifies the two sessions as belonging to the same conference call [1] [2].

# **Summary of RTP statistics commands**

For more information about these commands, see the *Avaya Branch Gateways G250 and G350 CLI Reference*.

For more information about these commands, see the *Avaya Branch Gateway G450 CLI Reference*.

| Command                          | Description                                                                                                    |
|----------------------------------|----------------------------------------------------------------------------------------------------|
| rtp-stat clear                   | Reset the RTP statistics application                                                                                                    |
| rtp-stat event-<br>threshold     | Set a QoS event-threshold for RTP streams                                                                                                    |
| rtp-stat fault                   | Configure the RTP statistics application to send QoS fault and/or clear traps                                                                                                    |
| rtp-stat min-stat-win            | Set the RTP statistics minimum statistic window                                                                                                    |
| rtp-stat qos-trap                | Configure the RTP statistics application to automatically send a QoS trap upon the termination of an RTP stream in which one or more QoS event counters exceeded their configured threshold |
| rtp-stat qos-trap-<br>rate-limit | Configure the QoS trap rate limiter                                                                                                    |
| rtp-stat-service                 | Enable the RTP statistics application                                                                                                    |
| rtp-stat thresholds              | Set thresholds for the RTP statistics applications                                                                                                    |
| show rtp-stat config             | Display the RTP statistics application configuration                                                                                                    |
| show rtp-stat detailed           | Display a detailed QoS log for a specific RTP session                                                                                                    |
| show rtp-stat sessions           | Display RTP sessions QoS statistics                                                                                                    |
| show rtp-stat summary            | Display a summary of the RTP statistics                                                                                                    |
| show rtp-stat<br>thresholds      | Display the configured RTP statistic thresholds                                                                                                    |
| show rtp-stat<br>traceroute      | Display the results of UDP traceroutes issued by the Branch Gateway VoIP engine per active RTP session                                                                                      |

# **Packet sniffing**

The Branch Gateway packet sniffing service allows you to analyze packets that pass through the Branch Gateway's interfaces. Packets are captured to a buffer based on criteria that you specify. The buffer is then uploaded via FTP to a file that can be analyzed using the Ethereal analysis tool.

The packet sniffing service on the Branch Gateway offers several advantages to the network administrator. Since the capture file is saved in the libpcap format, which is the industry standard, it is readable both by the S8300's Tethereal software, and by standard versions of Ethereal for Unix, Windows, and Linux (see <a href="http://www.ethereal.com">http://www.ethereal.com</a>).

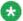

# 🐯 Note:

Ethereal is an open source application.

In addition, the Branch Gateway's packet sniffing service is capable of capturing non-Ethernet packets, such as frame-relay and PPP. Non-Ethernet packets are wrapped in a dummy Ethernet header to allow them to be viewed in a libpcap format. Thus, the Branch Gateway allows you to analyze packets on all the interfaces of the device.

The Branch Gateway's packet sniffing service gives you full control over the memory usage of the sniffer. You can set a maximum limit for the capture buffer size, configure a circular buffer so that older information is overwritten when the buffer fills up, and specify a maximum number of bytes to capture for each packet.

#### **Related topics:**

What can be captured on page 401

Roadmap for configuring packet sniffing on page 402

Configuring capture lists on page 404

Analyzing captured packets on page 413

About simulating packets on page 418

Summary of packet sniffing commands on page 418

# What can be captured

The Branch Gateway packet sniffing service captures only the packets handled by the Branch Gateway and delivered to the device CPU ("non-promiscuous" mode). This is unlike regular sniffer applications that pick up all traffic on the network.

See Roadmap for configuring packet sniffing on page 402 for a description of how to configure packet sniffing and analyze the resulting capture file.

#### **Related topics:**

Streams that can always be captured on page 402

Streams that can never be captured on page 402 Streams that can sometimes be captured on page 402

### Streams that can always be captured

- H.248 registration
- RTP from the Branch Gateway
- ARP on the LAN (broadcast)
- All packets that traverse the WAN
- All traffic to/from the Branch Gateway

#### Streams that can never be captured

The following streams can never be captured because they are switched by the internal Ethernet switch and not by the CPU:

- H.323 Signaling from an IP phone on the LAN to an ICC on the LAN
- RTP stream between IP phones on the LAN

### Streams that can sometimes be captured

If the Branch Gateway is the WAN router of the following streams, they can be captured:

- H.323 Signaling from IP phones on the LAN to an ECC over the WAN
- DHCP when the DHCP server is behind the WAN (using the Branch Gateway DHCP relay capability)
- RTP stream on an IP phone on the LAN to a remote IP phone

# Roadmap for configuring packet sniffing

Packet sniffing configuration consists of the following steps:

- 1. Enabling and disabling packet sniffing on page 403.
- 2. <u>Limiting packet sniffing to specific interfaces</u> on page 403 (if necessary).
- 3. Applying a capture list on page 411 that specifies which packets to capture.
- 4. Rule criteria for a capture list on page 404.
- 5. Viewing the capture list on page 410.
- 6. Applying a capture list on page 411.

- 7. Configuring packet sniffing settings on page 411.
- 8. Starting the packet sniffing service on page 413.

### **Related topics:**

Enabling and disabling packet sniffing on page 403
Limiting packet sniffing to specific interfaces on page 403
Capture lists on page 403

#### **Enabling and disabling packet sniffing**

Since the packet sniffing service presents a potential security breach, the administrator must first enable the service on the Branch Gateway before a user can start capturing packets.

1. Enter capture-service to enable the packet sniffing service.

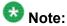

The packet sniffing service can only be enabled by an administrator connecting with a serial cable to the Branch Gateway Console port or the Services port.

2. To disable packet sniffing, enter no capture-service.

### Limiting packet sniffing to specific interfaces

By default, the packet sniffing service captures packets and Ethernet frames from all the router's interfaces. You can use the capture interface command to limit packet sniffing to a specific interface.

For example, the following command limits packet sniffing to the FastEthernet Interface:

```
Gxxx-001(super) # capture interface fastethernet 10/3
Done!
Gxxx-001(super) #
```

The following command enables packet sniffing on all available interfaces:

```
Gxxx-001(super)# capture interface any
Done!
Gxxx-001(super)#
```

### **Capture lists**

By default, the packet sniffing service captures all packets passing through the interfaces on which it is enabled. Use a capture list to selectively filter the packets that are captured by the service.

A capture list contains an ordered list of rules and actions. Arule specifies criteria against which packets are tested. The action tells the Branch Gateway whether to capture or not capture packets matching the rule criteria. Only packets that match the specified criteria and have an action of capture are captured to the capture file. The rules are evaluated one by one, according to their number. If none of the rules match the packet, the default action is executed.

You can set the default action as desired. Use the command ip-rule default to set the default action.

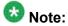

ARP frames are not IP packets and therefore cannot be filtered by capture lists. However, in a healthy network, the ARP frames rate is relatively low.

## **Configuring capture lists**

Use the ip capture-list command, followed by the list number, to enter the context of a capture list (and to create the capture list if it does not exist). Capture lists are numbered from 500 to 599.

#### For example:

```
Gxxx-001(super)# ip capture-list 510
Gxxx-001(super-Capture 510)#
```

### **Example**

You can use the following commands to set the parameters of the capture list:

- Use the name command to assign a name to the capture list.
- Use the owner command to record the name of the person that created the list.
- Use the ip-rule command to define rule criteria for the capture list.

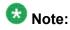

You can use the **cookie** command to set the list cookie for the capture list. However, capture list cookies are not currently used by any application.

### **Related topics:**

Rule criteria for a capture list on page 404

Configuring rule criteria for a capture list on page 405

Viewing the capture list on page 410

Applying a capture list on page 411

Configuring packet sniffing settings on page 411

Starting the packet sniffing service on page 413

### Rule criteria for a capture list

Once in the capture list context, use the ip-rule command, followed by a number from 1 to 9999, to define a set of criteria against which to test packets. In addition to the rule criteria, each rule must include a composite operation. The composite operation determines the action

the rule takes with respect to packets that match the rule criteria, and can be one of the following:

- capture
- no-capture

### Configuring rule criteria for a capture list

Use the **composite-operation** command to include a composite operation in a rule for a capture list.

For example, the following commands create a rule (rule 10 in capture list 510) that determines that TCP packets are not captured:

```
Gxxx-001(super)# ip capture-list 510
Gxxx-001(super-Capture 510)# ip-rule 10
Gxxx-001(super-Capture 510/ip rule 10)# composite-operation no-capture
Done!
Gxxx-001(super-Capture 510/ip rule 10)# ip-protocol tcp
Done!
Gxxx-001(super-Capture 510/ip rule 10)# composite-operation no-capture
Done!
Gxxx-001(super-Capture 510/ip rule 10)# ip-protocol tcp
Done!
Gxxx-001(super-Capture 510/ip rule 10)# ip-protocol tcp
Done!
Gxxx-001(super-Capture 510/ip rule 10)#
```

#### **Related topics:**

Rule applications on page 405

Rule criteria commands on page 406

Applying rules to packets with DSCP values on page 406

Applying rules to packets with IP protocols on page 407

Applying rules to source or destination IP address on page 407

IP range criteria on page 407

Commands used to specify a range of source and destination ports on page 408

Port name or number range criteria on page 408

Applying rules to ICMP on page 409

Fragment command on page 409

Capture list example on page 410

### Rule applications

Rules work in the following ways, depending on the type of information in the packet, and the number of criteria in the rule:

- L4 rules with a *Permit* operation are applied to non-initial fragments
- L4 rules with a *Deny* operation are not applied to non-initial fragments, and the device continues checking the next IP rule. This is to prevent cases in which fragments that belong to other L4 sessions may be blocked by the other L4 session which is blocked.

- L3 rules apply to non-initial fragments
- L3 rules that include the fragment criteria do not apply to initial fragments or non-fragment packets
- L3 rules that do not include the fragment criteria apply to initial fragments and nonfragment packets
- L4 rules apply to initial fragments and non-fragment packets

#### Rule criteria commands

You can use the following rule criteria commands. These commands are described in more detail below.

- dscp
- •ip protocol
- source ip address
- destination ip address
- tcp source-port
- tcp destination-port
- udp source-port
- udp destination-port
- icmp
- fragment

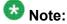

You can also use the description command in the rule context to add a description of the rule.

### Applying rules to packets with DSCP values

Use the dscp command, followed by a DSCP value (from 0 to 63) to apply the rule to all packets with the specified DSCP value.

For example, the following rule is defined to capture all VoIP Bearer packets (DSCP = 46):

```
Gxxx-001(super) # ip capture-list 520
Gxxx-001 (super-Capture 520) # ip-rule 20
Gxxx-001(super-Capture 520/ip rule 20)# composite-operation capture
Done!
Gxxx-001(super-Capture 520/ip rule 20) # dscp 46
Done!
Gxxx-001(super-Capture 520/ip rule 20)#
```

### Applying rules to packets with IP protocols

- 1. Use the ip-protocol command, followed by the name of an IP protocol, to apply the rule to all packets with the specified IP protocol.
- 2. If you want the rule to apply to all protocols, use any after the command (ipprotocol any).

For example, the following rule is defined to capture all TCP packets:

```
Gxxx-001(super)# ip capture-list 520
Gxxx-001(super-Capture 520)# ip-rule 20
Gxxx-001(super-Capture 520/ip rule 20)# composite-operation capture
Done!
Gxxx-001(super-Capture 520/ip rule 20)# ip-protocol tcp
Done!
Gxxx-001(super-Capture 520/ip rule 20)#
```

3. To apply the rule to all protocols except the specified protocol, use the **no** form of this command.

#### For example:

```
Gxxx-001(super-Capture 520/ip rule 20)# no ip-protocol tcp
Done!
Gxxx-001(super-Capture 520/ip rule 20)#
```

### Applying rules to source or destination IP address

- 1. Use the **source-ip** command to apply the rule to packets from the specified IP address or range of addresses.
- 2. Use the destination-ip command to apply the rule to packets going to the specified IP address or range of addresses.

#### IP range criteria

**Range:** Type two IP addresses to set a range of IP addresses to which the rule applies. You can use wildcards in setting the range. For example:

```
Gxxx-001(super-Capture 520/ip rule 20) # source-ip 135.64.102.0 0.0.255.255
Done!
Gxxx-001(super-Capture 520/ip rule 20) #
```

**Single address:** Type host, by an IP address, to set a single IP address to which the rule applies. For example:

```
Gxxx-001(super-Capture 520/ip rule 20)# destination-ip host 135.64.104.102
Done!
Gxxx-001(super-Capture 520/ip rule 20)#
```

**Wildcard:** Type host, followed by an IP address using wildcards, to set a range of IP addresses to which the rule applies. For example:

```
Gxxx-001(super-Capture 520/ip rule 20) # source-ip host 135.0.0.0
Done!
Gxxx-001(super-Capture 520/ip rule 20) #
```

**Any:** Type **any** to apply the rule to all IP addresses. For example:

```
Gxxx-001(super-Capture 520/ip rule 20)# destination-ip any
Done!
Gxxx-001(super-Capture 520/ip rule 20)#
```

To apply the rule to all source or destination IP addresses except the specified address or range of addresses, use the not form of the applicable command. For example:

```
Gxxx-001(super-Capture 520/ip rule 20) \# not destination-ip 135.64.102.0 0.0.255.255 Done! Gxxx-001(super-Capture 520/ip rule 20) \#
```

#### Commands used to specify a range of source and destination ports

To specify a range of source and destination ports to which the rule applies, use the following commands, followed by either port name or port number range criteria:

- tcp source-port. The rule applies to TCP packets from ports that match the defined criteria
- tcp destination-port. The rule applies to TCP packets to ports that match the defined criteria
- udp source-port. The rule applies to UDP packets from ports that match the defined criteria
- udp destination-port. The rule applies to UDP packets to ports that match the defined criteria

For information about parameters and default settings, see *Avaya Branch Gateway G450 CLI Reference*.

#### Port name or number range criteria

The port name or number range criteria can be any of the following:

**Range:** Type range, followed by two port numbers, to set a range of port numbers to which the rule applies. For example:

```
Gxxx-001(super-Capture 520/ip rule 20)# tcp destination-port range 1 3
Done!
Gxxx-001(super-Capture 520/ip rule 20)#
```

**Equal:** Type eq, followed by a port name or number, to set a port name or port number to which the rule applies. For example:

```
Gxxx-001(super-Capture 520/ip rule 20)# tcp source-port eq ftp
Done!
Gxxx-001(super-Capture 520/ip rule 20)#
```

**Greater than:** Type gt, followed by a port name or port number, to apply the rule to all ports with a name or number greater than the specified name or number. For example:

```
Gxxx-001(super-Capture 520/ip rule 20)# udp destination-port gt 10
Done!
Gxxx-001(super-Capture 520/ip rule 20)#
```

**Less than:** Type 1t, followed by a port name or port number, to apply the rule to all ports with a name or number less than the specified name or number. For example:

```
Gxxx-001(super-Capture 520/ip rule 20) # udp source-port lt 10
Done!
Gxxx-001(super-Capture 520/ip rule 20) #
```

**Any:** Type **any** to apply the rule to all port names and port numbers. For example:

```
Gxxx-001(super-Capture 520/ip rule 20) # tcp source-port any
Done!
Gxxx-001(super-Capture 520/ip rule 20) #
```

To apply the rule to all protocols except the specified protocol, use the not form of the applicable command. For example:

```
Gxxx-001(super-Capture 520/ip rule 20) # not udp source-port lt 10
Done!
Gxxx-001(super-Capture 520/ip rule 20) #
```

### Applying rules to ICMP

To apply the rule to a specific type of ICMP packet, use the icmp command.
 This command specifies an ICMP type and code to which the rule applies. You can specify the ICMP type and code by integer or text string.

#### For example:

```
Gxxx-001(super-Capture 520/ip rule 20)# icmp Echo-Reply Done!
Gxxx-001(super-Capture 520/ip rule 20)#
```

2. To apply the rule to all ICMP packets except the specified type and code, use the not form of this command.

#### For example:

```
Gxxx-001(super-Capture 520/ip rule 20) # not icmp 1 2
Done!
Gxxx-001(super-Capture 520/ip rule 20) #
```

### Fragment command

To apply the rule to non-initial fragments, enter **fragment**. You cannot use the **fragment** command in a rule that includes UDP or TCP source or destination ports.

#### Capture list example

The following commands create a capture list that captures all traffic from subnet 135.122.50.149 255.255.255.254 to an ECC at address 135.122.50.171, except telnet:

```
Gxxx-001(super) # ip capture-list 511
Gxxx-001(super-Capture 511) # name "list #511"
! Rules 10 and 15 provide that telnet packets are not captured.
Gxxx-001(super-Capture 511)# ip-rule 10
Gxxx-001(super-Capture 511/ip rule 10) # composite-operation no-capture
Gxxx-001(super-Capture 511/ip rule 10)# ip-protocol tcp
Done!
! You can use a port number instead of "telenet"
Gxxx-001(super-Capture 511/ip rule 10)# tcp destination-port eq telnet
Done!
Gxxx-001(super-Capture 511/ip rule 10)# exit
Gxxx-001(super-Capture 511)#
Gxxx-001 (super-Capture 511) # ip-rule 15
Gxxx-001(super-Capture 511/ip rule 15)# composite-operation no-capture
Gxxx-001(super-Capture 511/ip rule 15)# ip-protocol tcp
Done!
! You can use a port number instead of "telenet"
Gxxx-001(super-Capture 511/ip rule 15)# tcp source-port eq telnet
Done!
Gxxx-001(super-Capture 511/ip rule 15)# exit
! Rule 20 provides for capturing any packet coming from the host IP address
! 135.122.50.171 and going to the subnet 135.122.50.128, including packets going
! to any of the 30 possible hosts in that subnet.
Gxxx-001(super-Capture 511)# ip-rule 20
Gxxx-001(super-Capture 511/ip rule 20)# ip-protocol tcp
Gxxx-001(super-Capture 511/ip rule 20) # source-ip host 135.122.50.171
Gxxx-001(super-Capture 511/ip rule 20)# destination-ip 135.122.50.128 0.0.0.31
Gxxx-001(super-Capture 511/ip rule 20)# exit
! Rule 30 provides for capturing any packet coming from the subnet
! 135.122.50.128 and going to the host IP address 135.122.50.171, including
! packets from any of the 30 possible hosts in that subnet.
Gxxx-001(super-Capture 511) # ip-rule 30
Gxxx-001 (super-Capture 511/ip rule 30) # source-ip 135.122.50.128 0.0.0.31
Gxxx-001(super-Capture 511/ip rule 30)# destination-ip host 135.122.50.171
Done!
Gxxx-001(super-Capture 511/ip rule 30) # exit
Gxxx-001(super-Capture 511) # ip-rule default
Gxxx-001(super-Capture 511/ip rule default) # composite-operation no-capture
Gxxx-001(super-Capture 511/ip rule default) # exit
Gxxx-001(super-Capture 511)# exit
Gxxx-001 (super) #
```

#### Viewing the capture list

Use the **show** ip **capture-list** command to display the capture list in an easy-to-read format.

#### For example:

| Gxxx- |                              | ip c       | apture-list 511                  | Owner             |                  |            |
|-------|------------------------------|------------|----------------------------------|-------------------|------------------|------------|
|       | list #51<br>Protocol<br>DSCP |            | IP                               | other<br>Wildcard | Port             | Operation  |
|       |                              |            |                                  |                   |                  | -          |
| 10    | tcp<br>Any                   |            | Any<br>Any                       |                   | Any<br>eq Telnet | No-Capture |
| 15    | tcp<br>Any                   | Src<br>Dst | Any<br>Any                       |                   | eq Telnet<br>Any | No-Capture |
| 20    | tcp<br>Any                   |            | 135.122.50.171<br>135.122.50.128 |                   | Any<br>Any       | Capture    |
| 30    | Any<br>Any                   |            | 135.122.50.128<br>135.122.50.171 |                   | Any<br>Any       |            |
| Deflt | -                            | Src<br>Dst | Any<br>Any                       |                   | Any<br>Any       | No-Capture |
| Index | Name                         |            | Trust                            |                   |                  |            |
| 0     | Capture<br>No-Captu          | re         | No<br>No                         |                   |                  |            |

#### Applying a capture list

To apply a capture list, use the capture filter-group command from the general context.

For example, to set the Branch Gateway to use capture list 511 on interfaces in which packet sniffing is enabled, specify the following command:

```
Gxxx-001(super)# capture filter-group 511
Done!
Gxxx-001(super)#
```

#### Result

If no capture list is applied, the packet sniffing service captures all packets.

### **Configuring packet sniffing settings**

The packet sniffing service provides several administrative settings you can use to control the capture functionality. Use the following commands to configure packet sniffing settings. These commands are all used from general context, and require read/write access.

<sup>1.</sup> Use the capture buffer-mode command to specify the type of buffer to use. The available parameters are:

<sup>•</sup> cyclic. Circular buffer that overwrites the oldest records when it is filled up. Use a cyclic buffer to store the most recent history of packet activity.

non-cyclic. Linear buffer that is used until it is filled up

#### For example:

```
Gxxx-001(super) # capture buffer-mode cyclic
Done!
Gxxx-001(super) #
```

2. Use the capture buffer-size command to specify the maximum size of the capture buffer.

Available values are 56 to 10000 kb. The default value is 1000. To activate the change in buffer size, enter copy running-config startup-config, and reboot the Branch Gateway.

#### For example:

3. Use the capture max-frame-size command to specify the maximum number of bytes captured for each packet.

This is useful, since in most cases, the packet headers contain the relevant information. Available values are 14 to 4096. The default value is 128.

### For example:

```
Gxxx-001(super) # capture max-frame-size 4000
This command will clear the capture buffer
  - do you want to continue (Y/N)? y
Done!
Gxxx-001(super) #
```

# 🐯 Note:

When you change the maximum frame size, the Branch Gateway clears the capture buffer.

4. Enter clear capture-buffer to clear the capture buffer.

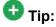

To reduce the size of the capture file, use any combination of the following methods:

- Use the capture interface command to capture only from a specific interface.
- Use the capture max-frame-size to capture only the first N octets of each frame. This is valuable since it is usually the packets headers that contain the interesting information.
- Use capture lists to select specific traffic.

### Starting the packet sniffing service

Once you have defined and applied the packet capture lists, use the capture start command in general context to instruct the packet sniffing service to start capturing packets.

#### Result

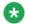

## 🛂 Note:

The capture start command resets the buffer before starting the sniffer.

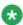

# 🐯 Note:

You must apply a capture list using the capture filter-group command in order for the capture list to be active. If you do not use the capture filter-group command, the packet sniffing service captures all packets.

If packet sniffing has been enabled by the administrator, the following appears:

```
Gxxx-001(super) # capture start
Starting the packet sniffing process
Gxxx-001(super)#
```

If packet sniffing has not been enabled by the administrator, the following appears:

```
Gxxx-001(super) # capture start
Capture service is disable
To enable, use the `capture-service` command in supervisor mode.
Gxxx-001(super)#
```

#### **Related topics:**

Decrypted IPSec VPN packets on page 413

#### Decrypted IPSec VPN packets

IPSec VPN packets are encrypted packets. The contents of encrypted packets cannot be viewed when captured. However, you can use the capture ipsec command to specify that IPSec VPN packets, handled by the internal VPN Branch Gateway process, should be captured in plain text format.

# Analyzing captured packets

Analyze the captured packets by stopping the packet sniffing service, uploading the capture file, and analyzing the capture file.

### **Related topics:**

Stopping the packet sniffing service on page 414 Viewing packet sniffing information on page 414 Uploading the capture file on page 415 Capture file analysis on page 417

### Stopping the packet sniffing service

Enter capture stop to stop the packet sniffing service.

Stop the service in order to upload a capture file.

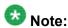

The capture stop command is not saved in the startup configuration file.

#### Viewing packet sniffing information

1. You can enter show capture to view information about the packet sniffing configuration and the capture state.

#### For example:

```
Gxxx-001> show capture
Capture service is enabled and inactive
Capture start time 19/06/2004-13:57:40
Capture stop time 19/06/2004-13:58:23
Current buffer size is 1024 KB
Buffer mode is cyclic
Maximum number of bytes captured from each frame: 1515
Capture list 527 on interface "FastEthernet 10/3"
Number of captured frames in file: 3596 (out of 3596 total captured frames)
Size of capture file: 266 KB (26.6 %)
```

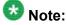

The number of captured frames can be larger than the number of the frames in the buffer because the capture file may be in cyclic mode.

2. You can use the show capture-buffer hex command to view a hex dump of the captured packets.

However, for a proper analysis of the captured packets, you should upload the capture file and analyze it using a sniffer application, as described in the following sections.

### Example

The following is an example of the show capture-buffer hex command:

```
Gxxx-001> show capture-buffer hex
Frame number: 1
Time relative to first frame (D H:M:S:Micro-S): 0, 0:0:0.0
Packet time: 14/01/1970-13:24:55.583598
Frame length: 60 bytes
Capture Length: 60 bytes
00000000:ffff ffff ffff 0040 0da9 4201 0806 0001
                                                  00000010:0800 0604 0001 0040 0da9 4201 9531 4e7a
                                                  ......@..B..1Nz
00000020:0000 0000 0000 9531 4e7a 0000 0000 0000
                                                  .....1Nz.....
00000030:0000 0000 0000 0000 0000 0000
Frame number: 2
Time relative to first frame (D H:M:S:Micro-S): 0, 0:0:0.76838
Packet time: 14/01/1970-13:24:55.660436
Frame length: 60 bytes
Capture Length: 60 bytes
00000000:ffff ffff ffff 0040 0d8a 5455 0806 0001 .....@..TU....
00000010:0800 0604 0001 0040 0d8a 5455 9531 4e6a
                                                  ......@..TU.1Nj
00000020:0000 0000 0000 9531 4e6a 0000 0000 0000
                                                  .....1Nj.....
00000030:0000 0000 0000 0000 0000 0000
```

### Uploading the capture file

Once the packet sniffing service is stopped, upload the capture file to a server for viewing and analysis.

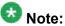

The capture file may contain sensitive information, such as usernames and passwords of non-encrypted protocols. It is therefore advisable to upload the capture file over a secure channel – via VPN or using SCP (Secure Copy).

In most cases, you can upload the capture file to a remote server. However, in cases where the capture file is very large, or you encounter a WAN problem, you can upload the capture file to an S8300 Server and view it using Tethereal, which is a commandline version of Ethereal.

#### Related topics:

Uploading the capture file to a remote server or USB mass storage device on page 416 Uploading the capture file to an S8300 Server on page 416

#### Uploading the capture file to a remote server or USB mass storage device

Use one of the following commands to upload the capture file:

- ·copy capture-file ftp
- ·copy capture-file tftp
- copy capture-file scp
- ·coyy capture-file usb

#### Result

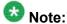

The use of the copy capture-file scp command is limited to uploading files of 1 MB or less.

#### For example:

```
Gxxx-001(super)# copy capture-file ftp myCature.cap 135.64.103.66
This command will stop the capture if capturing is started
Confirmation - do you want to continue (Y/N)? y
Username: xxxx
Password: xxxx
Beginning upload operation ...
This operation may take up to 20 seconds.
Please refrain from any other operation during this time.
For more information , use 'show upload status 10' command
Gxxx-001 (super) #
```

#### Uploading the capture file to an S8300 Server

- 1. Telnet into the S8300 Server, for example by entering session mgc.
- 2. Open the Avaya Maintenance Web Interface. For instructions on accessing the Avaya Maintenance Web Interface, see *Installing* and Upgrading the Avaya Branch Gateway G450.
- 3. In the Avaya Maintenance Web Interface, select FTP under Security in the main menu.
- 4. Click Start Server.
- 5. Log into the Branch Gateway.
- 6. Use the copy capture file ftp command to upload the capture file. Specify that the capture file should be placed in the ftp /pub subdirectory. For example:

```
Gxxx-001(super)# copy capture-file ftp pub/capfile.cap 149.49.43.96
```

- 7. At the FTP login prompt, enter anonymous.
- 8. At the FTP password prompt, enter your e-mail address.
- 9. Optionally, enter **show upload status** 10 to view upload status. For example:

```
Gxxx-001(super) # show upload status 10

Module #10
========

Module : 10

Source file : sniffer

Destination file : pub/capfile.cap

Host : 149.49.43.96

Running state : Executing

Failure display : (null)

Last warning : No-warning
```

### Capture file analysis

The uploaded capture file is in libpcap format and can therefore be viewed by most sniffer applications, including tcpdump, Ethereal and Tethereal.

If you uploaded the capture file to an S3800 server, view the file using Tethereal, a commandline version of Ethereal available on the S3800. See the Tethereal man pages for more information about the Tethereal application.

If you uploaded the capture file to a remote server, you can view the file using the industry standard Ethereal application. The latest version of Ethereal for Windows, Linux, UNIX, and other platforms can be downloaded from <a href="http://www.ethereal.com">http://www.ethereal.com</a>.

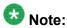

Ethereal allows you to create filter expressions to filter the packets in the capture file and display desired files only. For example, you can display only packets with a specific source address, or only those received from a specific interface. See <a href="Interface identification">Interface identification</a> on page 417.

### Related topics:

Interface identification on page 417

#### Interface identification

The Branch Gateway's packet sniffing service can capture also non-Ethernet packets, such as frame-relay and PPP, into the capture file. This is achieved by wrapping non-Ethernet packets in a dummy Ethernet header to allow the packets to be stored in a libpcap format. This enables you to analyze packets on all the device interfaces.

The dummy Ethernet headers are allocated according to the original packet type. Dummy Ethernet headers start with 00:00. Therefore, if the source or destination address of a packet you are viewing in Ethereal starts with 00:00, this indicates the packet is a non-Ethernet packet.

The dummy Ethernet header is identified by special MAC addresses. Packets sent from a non-Ethernet interface are identified with an SA address in the format 00:01:00:00:xx and a DA address which holds the interface index. Packets received over a non-Ethernet interface are identified with DA address in the format 00:01:00:00:xx and an SA address which holds the interface index. The **show capture-dummy-headers** command displays the dummy header addresses and their meaning according to the current configuration.

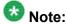

Ethernet packets received on a VLAN interface are identified by their VLAN tag. However, decrypted IPSec packets received on a VLAN interface are stored with a dummy header.

```
Gxxx-001> show capture-dummy-headers

MAC

Description

00:00:01:00:00:00

Src/dst address of Packet to/from frame-relay or PPP

00:00:01:00:00:01

Decrypted IPSec packet

00:00:0a:00:0a:02

interface fastethernet 10/3

00:00:0c:a0:b0:01

interface vlan 1

00:00:21:20:10:01

interface serial 3/1:1

00:00:21:40:10:02

interface serial 4/1:2

00:00:31:00:00:01

interface dialer 1
```

# **About simulating packets**

Capture lists support the IP simulate command. Refer to Simulating packets on page 598.

# **Summary of packet sniffing commands**

For more information about these commands, see the *Avaya Branch Gateways G250 and G350 CLI Reference*.

For more information about these commands, see the Avaya Branch Gateway G450 CLI Reference.

| Root level command      | First level command | Second level command | Description                                                                                       |
|-------------------------|---------------------|----------------------|---------------------------------------------------------------------------------------------------|
| capture<br>buffer-mode  |                     |                      | Set the capture buffer to cyclic mode                                                             |
| capture<br>buffer-size  |                     |                      | Change the size of the capture file                                                               |
| capture<br>filter-group |                     |                      | Activate a capture list                                                                           |
| capture<br>interface    |                     |                      | Specify a capture interface (by default, the service captures from all interfaces simultaneously) |

| Root level command           | First level command | Second level command | Description                                                                                                    |
|------------------------------|---------------------|----------------------|----------------------------------------------------------------------------------------------------|
| capture<br>ipsec             |                     |                      | Set whether to capture IPSec<br>VPN packets, handled by the<br>internal VPN process, decrypted<br>(plaintext) or encrypted<br>(cyphertext) |
| capture max-<br>frame-size   |                     |                      | Set the maximum octets that are captured from each frame                                                                                   |
| capture<br>start             |                     |                      | Start capturing packets                                                                                                    |
| capture stop                 |                     |                      | Stop capturing packets                                                                                                    |
| capture-<br>service          |                     |                      | Enable or disable the capture service                                                                                                    |
| clear<br>capture-<br>buffer  |                     |                      | Clear the capture buffer (useful in case it holds sensitive information)                                                                   |
| copy<br>capture-file<br>ftp  |                     |                      | Upload the packet sniffing buffer to a file on a remote FTP server                                                                         |
| copy<br>capture-file<br>scp  |                     |                      | Upload the packet sniffing buffer to a file on a remote SCP server                                                                         |
| copy<br>capture-file<br>tftp |                     |                      | Upload the packet sniffing buffer to a file on a remote TFTP server                                                                        |
| copy<br>capture-file<br>usb  |                     |                      | Upload the capture file to a USB mass storage device                                                                                       |
| ip capture-<br>list          |                     |                      | Enter the capture list configuration context, create a capture list, or delete a capture list                                              |
|                              | cookie              |                      | Set a number to identify a list (used by the rule-manager application)                                                                     |
|                              | ip-rule             |                      | Enter an ip-rule context or erase an ip-rule                                                                                               |
|                              |                     |                      | Create or edit a composite operation                                                                                                    |

| Root level command             | First level command | Second level command         | Description                                                                   |
|--------------------------------|---------------------|------------------------------|-------------------------------------------------------------------------------|
|                                |                     | destination -ip              | Define an equation on the destination IP                                      |
|                                |                     | dscp                         | Specify the DSCP value to be set by the current IP rule                       |
|                                |                     | fragment                     | Apply the current rule to non-initial fragments only                          |
|                                |                     | icmp                         | Set 'ip-protocol' to ICMP and an equation on the types of ICMP messages       |
|                                |                     | ip-protocol                  | Set the IP protocol                                                           |
|                                |                     | source-ip                    | Set the current rule to apply to packets from the specified source IP address |
|                                |                     | tcp<br>destination<br>- port | Set 'ip-protocol' to TCP and an equation on the destination port              |
|                                |                     | tcp source-<br>port          | Set 'ip-protocol' to TCP and an equation on the source port                   |
|                                |                     | udp<br>destination<br>- port | Set 'ip-protocol' to UDP and an equation on the destination port              |
|                                |                     | udp source-<br>port          | Set 'ip-protocol' to UDP and an equation on the source port                   |
|                                | name                |                              | Name a capture list                                                           |
|                                | owner               |                              | Set the name of the person or application that has created the list           |
| show capture                   |                     |                              | Show the sniffer status                                                       |
| show<br>capture-<br>buffer hex |                     |                              | Show a hex-dump of the captured frames                                        |
| show ip<br>capture-list        |                     |                              | Show capture list(s)                                                          |
| show upload status             |                     |                              | View capture file upload status                                               |

# **Interface status reports**

You report on the status of an interface using the **show interfaces** command. The command reports on the administrative status of the interface, its operational status, and its extended operational status (the ICMP keepalive status). For information about ICMP keepalive status, refer to ICMP keepalive on page 289.

For example, if an interface is enabled but normal keepalive packets are failing, show interfaces displays:

```
FastEthernet 10/3 is up, line protocol is down
```

However, if normal keepalive reports that the connection is up but ICMP keepalive fails, the following is displayed:

FastEthernet 10/3 is up, line protocol is down (no KeepAlive)

### **Related topics:**

Reporting of interface status on page 421
Summary of interface status commands on page 422

# Reporting of interface status

| Port<br>status | Keepalive<br>status | Show interfaces output                                                 | Administrativ<br>e state | Operational state | Extended operational state |
|----------------|---------------------|------------------------------------------------------------------------|--------------------------|-------------------|----------------------------|
| Up             | No<br>Keepalive     | FastEthernet 10/3 is up, line protocol is up                           | Up                       | Up                | Up                         |
| Up             | Keepalive<br>Up     | FastEthernet 10/3 is up, line protocol is up                           | Up                       | Up                | Up                         |
| Up             | Keepalive<br>down   | FastEthernet 10/3<br>is up, line protocol<br>is down (no<br>keepalive) | Up                       | Up                | KeepAlive-<br>Down         |
| Down           | N/A                 | FastEthernet 10/3 is up, line protocol is down                         | Up                       | Down              | FaultDown                  |
| Standby        | N/A                 | FastEthernet 10/3 is in standby mode, line protocol is down            | Up                       | Dormant           | DormantDown                |

| Port<br>status | Keepalive<br>status | Show interfaces output                                            | Administrativ<br>e state | Operational state | Extended operational state |
|----------------|---------------------|-------------------------------------------------------------------|--------------------------|-------------------|----------------------------|
| Shutdow<br>n   | N/A                 | FastEthernet 10/3 is administratively down, line protocol is down | Down                     | Down              | AdminDown                  |

For more information about these commands, see the *Avaya Branch Gateways G250 and G350 CLI Reference*.

For more information about these commands, see the Avaya Branch Gateway G450 CLI Reference.

# Summary of interface status commands

For more information about these commands, see the *Avaya Branch Gateways G250 and G350 CLI Reference*.

For more information about these commands, see the Avaya Branch Gateway G450 CLI Reference.

| Command         | Description                   |
|-----------------|-------------------------------|
| show interfaces | Display interface information |

# **CNA** test plugs

The Converged Network Analyzer (CNA) is a distributed system for real-time monitoring of IP networks, using active measurements. The CNA supports various network tests including connectivity tests with pings, topology tests with traceroute, and QoS tests with synthetic RTP streams. Within a CNA system, test plugs are the entities that execute the tests, according to instructions from CNA schedulers, and return the results. For more information about administrating the CNA system, see *IM R3.0 Converged Network Analyzer (CNA) Configuration*.

#### Related topics:

CNA test plug functionality on page 423

Configuring the Branch Gateway test plug for registration on page 424

CNA test plug configuration example on page 425

Resetting the CNA test plug counters on page 427

Summary of CNA test plug commands on page 427

# **CNA test plug functionality**

When activated, test plugs present themselves to the CNA system in a process called "registration". During registration, a test plug uses a fingerprint certificate to authenticate the CNA scheduler, and publishes its IP address and active ports.

The schedulers are software components running on single board computers called "chatterboxes". Schedulers are responsible for initiating tests, coordinating tests, and collecting the test results.

For redundancy and load sharing, CNA systems usually include multiple chatterboxes and, therefore, multiple schedulers. However, since the schedulers distribute test plug registration parameters among themselves, a test plug only has to register with a single scheduler. Test plug administrators typically configure multiple schedulers addresses, for redundancy.

You can configure a list of up to five scheduler IP addresses. The test plug attempts to register with the first scheduler on the list first, and then moves down the list as necessary if the registration is unsuccessful.

When the test plug registers with a scheduler, the test plug provides the scheduler with its IP address, and two UDP port numbers, called the control port and the RTP echo port. The test plug IP address is the IP address of the interface on which the PMI is configured.

#### **Related topics:**

Test plug actions on page 423 CNA tests on page 423

### Test plug actions

Once registered, the test plug listens for test requests on the control port. When the test plug receives an authenticated and validly formatted test request from the scheduler, the test plug performs the following:

- Injects any one of the tests specified in the test request into the network
- Performs the specified test using the parameter values passed in the test request
- Upon successful completion of the test, sends the test results to the analyzer of the chatterbox whose IP address is designated in the test request

#### **CNA** tests

The Branch Gateway test plug supports all of the following CNA tests:

**Traceroute:** Measures per-hop round-trip delays to a target IP address by sending a sequence of hop-limited UDP messages, each with a Time To Live (TTL) value that is one greater than that of the preceding message.

**Real Time Protocol (RTP):** Measures delay, packet loss, and jitter to another test plug by sending a simulated RTP stream that is echoed back.

**Ping:** Sends an ICMP echo message to a target IP address, and reports whether or not a response was returned.

**Transmission Control Protocol (TCP) Connect:** Attempts to establish a TCP connection to a specified port at a target IP address, and reports whether the attempt succeeded or failed and the time taken by the TCP packet to reach its destination.

**Merge:** Chatter test that is used, transparently to the user, to identify a single device with multiple IP addresses and to merge its multiple appearances into one in the network topology map.

When the test plug receives a request to run an RTP test, the test plug uses a UDP port called the RTP test port to send an RTP stream to another test plug. The test plug listens on the RTP echo port for RTP streams sent by other test plugs running RTP tests. All the UDP ports have default values, which can be overridden using CLI commands. The defaults are:

| UDP Port      | Default value |
|---------------|---------------|
| Control port  | 8889          |
| RTP echo port | 8888          |
| RTP test port | 8887          |

Any changes you make to the test plug configuration, such as changing scheduler addresses or port numbers, only take effect when you cause the test plug to disconnect from the scheduler and register again.

# **Configuring the Branch Gateway test plug for registration**

From the Branch Gateway CLI, you can configure the Branch Gateway test plug to register with a CNA scheduler.

1. Use the cna-testplug command to enter the testplug context. For example:

```
Gxxx-001# cna-testplug 1
Gxxx-001(cna-testplug 1)#
```

2. Use the **scheduler** command to configure one or more CNA scheduler IP addresses.

You can configure up to five scheduler addresses. The test plug attempts to register with a scheduler according to its place on the list. By default, no schedulers are configured. At least one scheduler must be configured for registration to be possible.

3. Use the fingerprint command to enter the certificate fingerprint, provided by your administrator.

The fingerprint is used by the CNA test plug to authenticate the CNA scheduler.

- 4. Perform the following configurations as necessary:
  - Use the control-port command to configure the control port. The default control port number is 8889.
  - Use the rtp-echo-port command to configure the RTP echo port. The default RTP echo port number is 8888.
  - Use the rtp-test-port command to configure the RTP test port. The default RTP test port number is 8887.
  - Use the test-rate-limit command to configure the CNA test rate limiter. The default test rate is 60 tests every 10 seconds.
- 5. If necessary, use the no shutdown command to enable the test plug. By default, the test plug is enabled.
- 6. When the test plug configurations are complete, use the exit command to exit the testplug context.
  - From the general context, you can enter **show cna testplug** to display the test plug configuration.
- 7. From the general context, enter cna-testplug-service to enable the test plug service.

For example:

```
Gxxx-001# cna-testplug-service
The Converged Network Analyzer test plug is enabled.
```

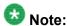

The cna-testplug-service command requires admin access level.

#### Result

The test plug attempts to register with the first scheduler on the scheduler list. You can use the show cna testplug command to see if the test plug is registered and to view test plug statistics counters.

# **CNA test plug configuration example**

The following example includes displaying default test plug configuration, configuring the test plug, enabling the test plug service, and displaying test plug configuration and counters.

```
//to display default test plug configuration before performing any
//configuration:
Gxxx-001(super)# show cna testplug

CNA testplug 1 is administratively down, test-plug status is unregistered
Address 149.49.75.178, bind to PMI, ID 00:04:0d:6d:30:48
```

```
Scheduler list:
Ports: Control 8889, RTP-test 8888, RTP-echo 8887
Test rate limiter: Maximum 60 tests in 10 seconds
Last Test: none
                            Failed Cancelled
Test
                   Count
traceroute 0 0 0 rtp 0 0 0 ping 0 0 0 tcpconnect 0 0 0 merge 0 0
                                            Ω
                                            0
                                           0
                                           0
//to enter the test plug context:
Gxxx-001(super) # cna testplug 1
//to configure entries 3 and 1 on the scheduler list:
Gxxx-001(super-cna testplug 1) # scheduler 3 135.64.102.76
Done!
Gxxx-001(super-cna testplug 1)# scheduler 1 1.1.1.1
//to change the configuration of scheduler 1:
Gxxx-001(super-cna testplug 1) # scheduler 1 1.1.1.2
//to exit the test plug context:
Gxxx-001(super-cna testplug 1)# exit
//to display test plug configuration:
Gxxx-001(super) # show cna testplug
CNA testplug 1 is administratively down, test-plug status is unregistered
Address 149.49.75.178, bind to PMI, ID 00:04:0d:6d:30:48
Scheduler list:
    1: 1.1.1.2:50002
       3: 135.64.102.76:50002
Ports: Control 8889, RTP-test 8888, RTP-echo 8887
Test rate limiter: Maximum 60 tests in 10 seconds
Last Test: none
//to reenter the test plug context:
Gxxx-001(super) # cna testplug 1
//to delete scheduler 1:
Gxxx-001(super-cna testplug 1)# no scheduler 1
//to exit the test plug context:
Gxxx-001(super-cna testplug 1)# exit
//to show that scheduler 1 is no longer configured:
Gxxx-001(super) # show cna testplug
CNA testplug 1 is administratively down, test-plug status is unregistered
Address 149.49.75.178, bind to PMI, ID 00:04:0d:6d:30:48
Scheduler list:
3: 135.64.102.76:50002
```

```
Ports: Control 8889, RTP-test 8888, RTP-echo 8887
Test rate limiter: Maximum 60 tests in 10 seconds
Last Test: none
Cancelled
                                       0
                                        0
//to enable the test plug service:
Gxxx-001(super)# cna testplug-service
Done!
//to display test plug configuration and counters after some running time:
Gxxx-001(super)# show cna testplug
CNA testplug 1 is up, test-plug status is running a test
Address 149.49.75.178, bind to PMI, ID 00:04:0d:6d:30:48
Scheduler list:
     3: 135.64.102.76:50002
Ports: Control 8889, RTP-test 8888, RTP-echo 8887
Test rate limiter: Maximum 60 tests in 10 seconds
Last Test: traceroute to 135.64.103.107
ip1=149.49.75.178 ip2=135.64.103.107 ttl len = 4
Test Count Failed Cancelled
               4
3
2
4
traceroute
rtp 3
ping 2
tcpconnect 4
                                       0
                            0
                                        Ω
                             0
                                        0
merge
```

# Resetting the CNA test plug counters

In the CNA testplug context, enter clear counters.

Gxxx-001(cna-testplug 1)# clear counters

All CNA test plug counters are cleared.

# Summary of CNA test plug commands

For more information about these commands, see the Avaya Branch Gateways G250 and G350 CLI Reference.

For more information about these commands, see the Avaya Branch Gateway G450 CLI Reference.

| Root level command       | Command             | Description                                                                                                    |
|--------------------------|---------------------|----------------------------------------------------------------------------------------------------|
| cna testplug             |                     | Enter the CNA testplug configuration context                                                                             |
|                          | clear<br>counters   | Clear the CNA test plug counters                                                                                         |
|                          | control-port        | Set or reset the UDP port on which the CNA test plug listens for test requests from schedulers                           |
|                          | fingerprint         | Configure the certificate fingerprint used by the CNA test plug to authenticate the scheduler                            |
|                          | rtp-echo-<br>port   | Set or reset the UDP port used by the CNA test plug to listen for RTP streams sent by other test plugs running RTP tests |
|                          | rtp-test-<br>port   | Set or reset the UDP port used by the CNA test plug to send an RTP stream to another test plug in an RTP test            |
|                          | scheduler           | Add a scheduler's IP address to the list of schedulers with which the test plug can attempt to register                  |
|                          | shutdown            | Disable the CNA test plug                                                                                                |
|                          | test-rate-<br>limit | Configure the CNA test rate limiter                                                                                      |
| cna-testplug-<br>service |                     | Enable or disable the CNA test plug service on the Branch Gateway                                                        |
| show cna<br>testplug     |                     | Display CNA test plug configuration and statistics                                                                       |

# **Echo cancellation**

Echo canceller control is intended to improve voice quality on a call by call basis.

The Branch Gateway has multiple echo cancellers of various capabilities. For best echo cancellation performance, the general rule is to enable only one echo canceller in any direction -- the one with the greater capacity in terms of echo tail control in the steady state. Tandeming echo cancellers in the same direction in a media path results in poorer performance in terms of echo control, double-talk performance, noise, etc. In addition, if a smaller tail echo canceller is in the echo path of a longer tail canceller, audible echo can result when echo exists partly in one canceler's window and partly in the other.

For cases where there is no echo to cancel, it is usually best to disable any echo canceller in the path. Echo cancellers are not totally transparent and sometimes introduce undesirable artifacts.

However, the best echo cancellation policy varies depending on each specific call configuration. The Branch Gateway has an internal table for determining which VoIP engine and analog card echo cancellers to enable on a case-by-case basis. This table is consulted when the default auto mode is specified in the echo cancellation CLI commands. The CLI commands also offer the option of overriding the default automatic mode, but those alternative modes are intended for debugging and diagnostics purposes only.

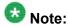

DS1 echo cancellation can only be administered via the Communication Manager SAT, and these settings are always honored by the Branch Gateway. Therefore, the Branch Gateway CLI controls only the operation of the VoIP engine and analog trunk/line echo cancellers in relation to the DS1 echo canceller and between themselves.

#### **Related topics:**

Summary of echo cancellation commands on page 429

## Summary of echo cancellation commands

For more information about these commands, see the *Avaya Branch Gateways G250 and G350 CLI Reference*.

For more information about these commands, see the *Avaya Branch Gateway G450 CLI Reference*.

| Command                             | Description                                                                                                    |
|-------------------------------------|----------------------------------------------------------------------------------------------------|
| set echo-cancellation analog        | Control echo cancellation on analog lines and trunks. The recommended setting for all analog trunks and lines is the default auto mode. In this mode, the Media Gateway controller consults internal rules to determine when to employ the analog echo canceller for each call. |
| set echo-cancellation config analog | Configure echo cancellation on analog lines and trunks The recommended setting for all analog trunks and lines is the default configuration. The rest of the configuration options are intended for debugging or diagnosing issues in the field.                                |
| set echo-cancellation config voip   | Configure echo cancellation on the VoIP engine<br>The recommended setting is the default<br>configuration. The rest of the configuration options                                                                                                    |

| Command                    | Description                                                                                                    |
|----------------------------|----------------------------------------------------------------------------------------------------|
|                            | are meant for debugging or diagnosing issues in the field.                                                                                                    |
| set echo-cancellation voip | Control echo cancellation on the VoIP engine The recommended setting is the default auto mode. In this mode, the Media Gateway controller consults internal rules to determine when to employ the VoIP echo canceller for each call. |
| show echo-cancellation     | Display echo cancellation settings and configuration information                                                                                                    |

# Integrated analog testing – Test and Heal

The analog trunk ports of the Branch Gateway are designed to meet certain standards. However, loop characteristics such as signal loss, noise, and crosstalk can cause deviation from those standards.

External testing of the loop typically involves removing the line from the Branch Gateway and connecting it to measurement equipment, dialing into the Local Exchange Carrier's test facility, and taking measurements locally. Alternatively, a technician can dial into a remote location that terminates in additional measurement equipment.

The Branch Gateway's integrated analog testing feature provides a simpler procedure in which the necessary testing is integrated into the Branch Gateway's analog ports, and the Branch Gateway plays the role of the measurement equipment. Using CLI commands, you can:

- Dial out on a specific trunk port to measure noise, receive-loss, crosstalk, trans-hybrid loss, or hybrid balance match
- Display the results of the measurements
- Take corrective action by manually setting a port's balance, receive-gain, or transmit-gain

The integrated analog testing feature enables quick and accurate testing of the loops at installation, and custom modifications to the analog ports that require correction for the actual loop characteristics. After installation, you can run additional tests whenever needed and correct each port that requires tuning.

#### **Related topics:**

Hardware support for integrated analog testing on page 431

Types of tests on page 431

Types of test lines on page 432

Setting up a test profile on page 432

Displaying and clearing profiles on page 433

Launching and cancelling a test on page 434

<u>Displaying test results</u> on page 434
<u>Healing trunks</u> on page 435
<u>Displaying corrections</u> on page 435
<u>Summary of integrated analog testing commands on page 436</u>

## Hardware support for integrated analog testing

- The MM711 hardware vintage 30 and above
- The MM714 hardware vintage 10 and above, and the MM716

For detailed information about accepted values and recommended corrections, see *Analog Test and Heal User Guide*.

# Types of tests

Tests typically make a series of measurements in frequencies between 100Hz and 3400Hz in 100Hz increments. You can run the following tests:

**Noise test:** Noise is the measure of unwanted signals in the transmission path. After the call is established and while the far end is silent, the Branch Gateway collects the noise level.

**Receive-loss test:** After the call is established and while the tone (or tones) specific to the responder sequence is being received, the Branch Gateway collects the signal level at the reference frequency and compares it with the reference level. The difference in decibel between the level sent and the level received is the loss.

**Crosstalk test:** While the analog port under test is in a call and both ends of the call are silent, the crosstalk port establishes another call and plays a sequence of tones. The Branch Gateway collects during that time the tone level for different frequencies on the port under test.

**Balance test:** This test measures trans-hybrid loss. After the call is established and while the far end is silent, the Branch Gateway transmits a tone and measures the reflected signal level. The transmitted tone level minus the reflected tone level is the trans-hybrid loss at that frequency.

**Match test:** This test matches hybrid balance. Stored in the integrated analog testing firmware is a group of hybrid balance coefficient sets. Each entry in the group balances the hybrid against a different loop impedance. The match test executes a balance test for each set of coefficients and determines which set best matches the loop.

# Types of test lines

The measurements performed by the analog trunk ports in the Branch Gateway are based on some of the more common Centralized Automatic Reporting On Trunks (CAROT) test lines: Test 100, Test 102, and Test 105.

- The Test 100 line answers an incoming call, sends a 1004 Hz tone at 0 dBm for 5.5 seconds, and then remains quiet until it is disconnected.
- The Test 102 line answers an incoming call, sends a 1004 Hz tone at 0 dBm for 9 seconds, and then remains quiet for 1 second. The line repeats the 1004Hz/quiet sequence until disconnected.
- The Test 105 line answers an incoming call, then:
  - Sends a 1004 Hz tone at -16 dBm for 9 seconds
  - Remains quiet for 1 second
  - Sends a 404 Hz tone at -16 dBm for 9 seconds
  - Remains quiet for 1 second
  - Sends a 2804 Hz tone at -16 dBm for 9 seconds
  - Remains quiet for 30 second
  - Sends a 2225 Hz tone (progress tone) at -16 dBm for half a second
  - Forces disconnect

# Setting up a test profile

A test profile is a set of definitions for running a particular test. In essence, it specifies what measurements to run on which port. Once you set up a test profile, you can run it whenever necessary using the single launch command. You can define up to 30 profiles.

- 1. Enter analog-test to enter the analog-test context.
- 2. Use the **profile** command to enter the analog-test-profile context, for configuring a specific test profile.
- 3. In the analog-test-profile context, setup the test profile:
  - Use the **set type** command to specify what type of test to run, that is, what type of measurements to run.
  - Use the **set port** command to specify which port to test. Note that only analog trunk ports are accepted.

• Use the set destination command to set the Local Exchange Carrier (LEC) number destination of the measurement call. This number is called by the port being tested.

## 🐯 Note:

If you enter set destination none, the port does not attempt to make a call toward any destination but makes the measurement on the current call. The test is performed while the port is in use. Remember to start the call before launching the test.

4. Use the set responder command to specify a responder port.

A responder is an analog trunk port that answers an incoming call and then plays a sequence of tones. The analog media module or the LEC collect the measurements while the responder plays its specific sequence. The responder can be a port in the media module, or the Local Exchange Carrier (LEC).

- 5. Use the **set responder-type** command to specify the responder type. The different types send different sequences of tones, as explained in Types of test lines on page 432.
- 6. If the type of the current profile is crosstalk, use the following commands:
  - Use the set crosstalk-port command to specify the crosstalk port. The port must be on the same board as the port being tested, but it must be a different port from the port being tested.
  - Use the set crosstalk-destination command to set the Local Exchange Carrier number destination of the call from the crosstalk port.

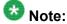

If you enter set crosstalk-destination none, this indicates that the crosstalk port does not attempt to make a call toward any destination but expects an incoming call. Remember to start the call before launching the test.

• Use the set crosstalk-responder command to specify the responder port for the crosstalk port.

## Displaying and clearing profiles

Use any of the following commands to display or clear profiles:

 In the analog-test-profile context, use the show command to display the test profile.

- In the analog-test context, use the **show profile** command to display a particular profile or all profiles.
- In the analog-test context, use the clear profile command to delete a particular test profile or all profiles.

### Launching and cancelling a test

Once you created a test profile, you can launch it when desired. However, due to memory constraints on the analog media modules, only one test can be run at a time.

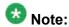

A test will fail if the port specified for the test is in use for a call, unless you specified set destination none for this test profile.

- 1. Enter analog-test to enter the analog-test context.
- Use the launch command to launch a specific test.
   The port specified in the test profile must be busied out from Communication Manager before the test is launched.

#### Result

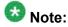

As soon as launch is issued, the results of previous measurements on the port are cleared.

You can use the cancel command to abort an analog test that is currently running.

### Displaying test results

Use any of the following commands to display test results:

• In the analog-test context, use the **show result** command to display the result of the latest measurements performed for a particular profile.

• In the analog-test-profile context, use the **show result** command to display the results of the latest measurements performed by the test profile.

#### Result

If a test did not succeed, the output indicates the reason for the test failure.

### **Healing trunks**

You can manually tune three parameters on each analog trunk port: balance, receive-gain, and transmit gain.

- 1. Enter analog-test to enter the analog-test context.
- 2. Correct the balance, receive-gain, or transmit-gain of a port using the following commands:
  - Use the set balance command to set the balance on a specific port.
  - Use the set receive-gain command to set the receive-gain on a specific port.
  - Use the set transmit-gain command to set the transmit-gain on a specific port.

### **Displaying corrections**

After correcting the balance, receive-gain or transmit-gain, you can view the corrections applied to each port.

- 1. Enter analog-test to enter the analog-test context.
- 2. Use the **show correction** command to display the balance, receive-gain, and transmit-gain corrections applied to each port.

## **Summary of integrated analog testing commands**

For more information about these commands, see the *Avaya Branch Gateways G250 and G350 CLI Reference*.

For more information about these commands, see the *Avaya Branch Gateway G450 CLI Reference*.

| Root Level<br>Commands | First level command | Second level command          | Description                                                                                    |
|------------------------|---------------------|-------------------------------|------------------------------------------------------------------------------------------------|
| analog-<br>test        |                     |                               | Enter the analog-test context                                                                  |
|                        | cancel              |                               | Abort an analog test if it is already running, and/or cancel its scheduling                    |
|                        | clear<br>profile    |                               | Delete a test profile                                                                          |
|                        | launch              |                               | Launch a specific test                                                                         |
|                        | profile             |                               | Enter the analog-test-<br>profile context to setup or<br>edit a test profile                   |
|                        |                     | set crosstalk-<br>destination | Set the Local Exchange<br>Carrier number<br>destination of the call from<br>the crosstalk port |
|                        |                     | set crosstalk-<br>port        | Specify the crosstalk port                                                                     |
|                        |                     | set crosstalk-<br>responder   | Specify the responder port for the crosstalk port                                              |
|                        |                     | set destination               | Set the Local Exchange<br>Carrier number<br>destination of the<br>measurement call             |
|                        |                     | set port                      | Specify the port to test                                                                       |
|                        |                     | set responder                 | Specify the responder port                                                                     |
|                        |                     | set responder-<br>type        | Specify the responder type                                                                     |
|                        |                     | set type                      | Specify what type of test to run                                                               |
|                        |                     | show                          | Display a test profile                                                                         |

| Root Level<br>Commands | First level command             | Second level command | Description                                                                                    |
|------------------------|---------------------------------|----------------------|------------------------------------------------------------------------------------------------|
|                        |                                 | show result          | Display the results of the latest measurement obtained by this test profile                    |
|                        | schedule<br>(Option A)          |                      | Automatically launch a profile daily at a selected time                                        |
|                        | set (Option A)                  |                      | Set the threshold for noise, receive-loss and transmit-loss                                    |
|                        | set attempt (Option A)          |                      | Set the number and interval of measurement attempts in case of a test failure                  |
|                        | set balance                     |                      | Set the balance on a specific port                                                             |
|                        | set receive-<br>gain            |                      | Set the receive-gain on a specific port                                                        |
|                        | set<br>transmit-<br>gain        |                      | Set the transmit-gain on a specific port                                                       |
|                        | show attempt (Option A)         |                      | Display the configured number and interval of measurement attempts, for all profiles           |
|                        | show<br>correction              |                      | Display the balance,<br>receive-gain, and<br>transmit-gain corrections<br>applied to each port |
|                        | show profile                    |                      | Display the details of a test profile                                                          |
|                        | show result                     |                      | Display the result of the last measurement performed for a particular profile                  |
|                        | show<br>schedule<br>(option A)  |                      | Display all the tests currently scheduled                                                      |
|                        | show<br>threshold<br>(Option A) |                      | Display the current threshold values {?for all profiles}                                       |

Monitoring applications

# **Chapter 17:** The router

### The router

The Branch Gateway has an internal router. You can configure the following routing features on the router:

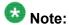

WAN features are supported on IPv4 only.

- Interfaces
- Unnumbered IP interfaces
- Routing table
- GRE tunneling
- DHCP and BOOTP relay
- DHCP server
- · Broadcast relay
- ARP table
- ICMP errors
- RIP
- OSPF
- Route redistribution
- VRRP
- Fragmentation

You can configure multiple routing schemes on the Branch Gateway. See <u>Routing sources</u> on page 448 for an explanation of the priority considerations employed by the Branch Gateway to determine the next hop source.

#### **Related topics:**

Enabling and disabling the router on page 440 Interface configuration on page 440 Unnumbered IP interfaces on page 445

Routing sources on page 448

Routing table configuration on page 449

**GRE tunneling** on page 453

**DHCP and BOOTP relay** on page 463

**DHCP server on page 466** 

Broadcast relay on page 475

ARP table on page 476

Proxy ARP on page 480

ICMP errors on page 481

Summary of ICMP errors commands on page 481

RIP on page 481

OSPF on page 487

Route redistribution on page 491

VRRP on page 493

Fragmentation on page 496

### **Enabling and disabling the router**

- Use the ip routing command to enable the router.
- Use the no ip routing command to disable the router.

### Interface configuration

You can use the CLI to configure interfaces on the router.

#### **Related topics:**

Router interface concepts on page 441

Configuring an IP interface on page 442

Interface configuration examples on page 443

Summary of basic interface configuration commands on page 443

### Router interface concepts

The router in the Branch Gateway includes the following interface categories:

- Physical
- Layer 2 virtual
- Layer 3 routing

#### Related topics:

Physical router interfaces on page 441 Layer 2 virtual interfaces on page 441 Layer 2 logical interfaces on page 442

#### Physical router interfaces

The physical interfaces of the Branch Gateway router include:

**WAN Interfaces:** When you add a WAN media module to the Branch Gateway, the media module provides a WAN interface. You can add one of the following types of WAN media modules:

- The Avaya MM340 media module provides an E1/T1 WAN interface
- The Avaya MM342 media module provides a USP WAN interface

**FastEthernet Interface:** The 10/3 and 10/4 Fast Ethernet ports on the front panel of the Branch Gateway provide a FastEthernet interface. This interface is an autosensing 10/100 Mbps Fast Ethernet port. It can be used to connect to a LAN, an external firewall, an external Virtual Private Network (VPN), or a DeMilitarized Zone (DMZ). This interface can also be used as a WAN interface when configured for PPPoE. For more information, see <a href="Configuring PPPoE">Configuring PPPoE</a> on page 259.

**Switching Interface:** An internal 100 Mbps connection to the Branch Gateway internal switch provides a switching interface. The switching interface supports VLANs. By default, the switching interface is associated with the first VLAN (Vlan 1).

When you configure the Branch Gateway without an external VPN or firewall, Vlan 1 is used to connect the internal Branch Gateway router to the internal Branch Gateway switch. If an external firewall or VPN is connected to the Fast Ethernet port, it is important to disable Vlan 1 to prevent a direct flow of packets from the WAN to the LAN.

#### Layer 2 virtual interfaces

**Loopback:** The Loopback interface is a virtual Layer 2 interface over which loopback IP addresses are configured. The Loopback interface represents the router by an IP address that is always available, a feature necessary mainly for network troubleshooting.

Since the Loopback interface is not connected to any physical interface, an entry in the routing table can not have the Loopback interface's subnet as its next hop.

**GRE tunnel:** A GRE tunnel is a virtual point-to-point link using two routers at two ends of an Internet cloud as its endpoints. GRE tunneling encapsulates packets and sends them over a

GRE tunnel. At the end of the GRE tunnel, the encapsulation is removed and the packet is sent to its destination in the network at the far end of the GRE tunnel. For more information, see <u>GRE tunneling</u> on page 453.

#### Layer 2 logical interfaces

**VLAN (on the Switching Interface):** The Branch Gateway switch can have multiple VLANs defined within its switching fabric. The Branch Gateway router supports up to 64 VLANs that can be configured over their internal switching interface connections.

**Serial Interface:** The Serial interface is a virtual interface that is created over a portion of an E1/T1 or USP port. Serial interfaces support PPP and frame relay encapsulation protocols. For more information about configuring Serial interfaces for a WAN, see <a href="Configuring the initial">Configuring the initial</a> WAN on page 247.

**Dialer Interface:** The Dialer interface is used for the modem dial-backup feature. Refer to Modem dial backup on page 269.

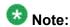

One or more IP interfaces can be defined over each Serial, FastEthernet, switching, and Loopback interface.

### Configuring an IP interface

1. To create an interface, enter interface followed by the type of interface you want to create.

Some types of interfaces require an identifier as a parameter. Other types of interfaces require the interface's module and port number as a parameter.

#### For example:

```
interface vlan 1
interface serial 3/1
interface fastethernet 10/2
```

2. Enter ip address, followed by an IP address and subnet mask, to assign an IP address to the interface.

Use the no form of this command to delete the IP interface.

### Interface configuration examples

Use the following commands to configure the fixed router port with IP address 10.20.30.40 and subnet mask 255.255.0.0:

```
Gxxx-001# interface fastethernet 10/3
Gxxx-001(if:FastEthernet 10/3)# ip address 10.20.30.40 255.255.0.0
Done!
```

Use the following commands to create VLAN 2 on the switching interface and configure it with IP address 10.30.50.70 and subnet mask 255.255.0.0:

```
Gxxx-001# interface Vlan 2
Gxxx-001(if:Vlan 2)# ip address 10.30.50.70 255.255.0.0
Done!
```

### Summary of basic interface configuration commands

For more information about these commands, see the *Avaya Branch Gateways G250 and G350 CLI Reference*.

For more information about these commands, see the *Avaya Branch Gateway G450 CLI Reference*.

| Root level command            | Command                  | Description                                                                                                    |
|-------------------------------|--------------------------|----------------------------------------------------------------------------------------------------|
| interface<br>console          |                          | Enter the Console interface configuration context, create the interface if it does not exist, or delete the Console interface                |
|                               | ip address               | Assign an IP address and mask to an interface or delete an interface                                                                         |
| interface<br>dialer           |                          | Enter the Dialer interface context, create the Dialer interface if it does not exist, or delete the Dialer interface                         |
|                               | ip address               | Assign an IP address and mask to an interface or delete an interface                                                                         |
|                               | ip admin-state           | Set the administrative state of an IP interface                                                                                              |
|                               | ip broadcast-<br>address | Update the interface broadcast address                                                                                                    |
| interface<br>fastetherne<br>t |                          | Enter FastEthernet interface configuration context, create a FastEthernet interface if it does not exist, or delete a FastEthernet interface |

| Root level command     | Command                  | Description                                                                                                    |
|------------------------|--------------------------|----------------------------------------------------------------------------------------------------|
|                        | ip address               | Assign an IP address and mask to an interface or delete an interface                                                                                         |
|                        | ip admin-state           | Set the administrative state of an IP interface                                                                                                    |
|                        | ip broadcast-<br>address | Update the interface broadcast address                                                                                                    |
| interface<br>loopback  |                          | Enter loopback interface configuration context, create a Loopback interface if it does not exist, or delete a Loopback interface or sub-interface            |
|                        | ip address               | Assign an IP address and mask to an interface or delete an interface                                                                                         |
|                        | ip admin-state           | Set the administrative state of an IP interface                                                                                                    |
| interface<br>serial    |                          | Enter Serial interface or sub-interface configuration context, create a serial interface if it does not exist, or delete a serial interface or sub-interface |
|                        | ip address               | Assign an IP address and mask to an interface or delete an interface                                                                                         |
|                        | ip admin-state           | Set the administrative state of an IP interface                                                                                                    |
|                        | ip broadcast-<br>address | Update the interface broadcast address                                                                                                    |
| interface<br>tunnel    |                          | Enter tunnel interface configuration context, create a tunnel interface if it does not exist, or delete a tunnel interface or sub-interface                  |
|                        | ip address               | Assign an IP address and mask to an interface or delete an interface                                                                                         |
|                        | ip admin-state           | Set the administrative state of an IP interface                                                                                                    |
| interface<br>usb-modem |                          | Enter the USB-modem interface configuration context, reset the USB-modem interface settings to their factory defaults                                        |
|                        | ip address               | Assign an IP address and mask to an interface or delete an interface                                                                                         |
| interface<br>vlan      |                          | Enter VLAN interface configuration context, create a VLAN interface if it does not exist, or delete a VLAN interface                                         |
|                        | ip address               | Assign an IP address and mask to an interface or delete an interface                                                                                         |
|                        | ip admin-state           | Set the administrative state of an IP interface                                                                                                    |

| Root level command            | Command                  | Description                                                                                                    |
|-------------------------------|--------------------------|----------------------------------------------------------------------------------------------------|
|                               | ip broadcast-<br>address | Update the interface broadcast address                                                                             |
| show ip<br>interface<br>brief |                          | Display a summary of the interface configuration information for a specific interface or for all of the interfaces |

### **Unnumbered IP interfaces**

Unnumbered IP is a feature that enables you to configure a point-to-point interface to borrow an IP address from another interface. Unnumbered IP enables IP processing on a point-to-point interface without assigning an explicit IP address to the interface.

Although unnumbered IP is supported on all point-to-point interfaces, the main use of the feature is to enable dynamic routing on the Dialer interface. The Dialer interface is used for the modem dial-backup feature. Refer to <a href="Modem dial backup">Modem dial backup</a> on page 269. Modem dial-backup is a feature that sets up a backup dialing destination for a Branch Gateway. Modem dial-backup requires unnumbered IP to be configured on the Dialer interface of the Branch Gateway and at both the default and the backup dialing destinations.

#### Related topics:

Unnumbered IP on an interface configuration on page 445

Configuring IP on an interface configuration on page 446

Unnumbered IP examples on page 446

Summary of unnumbered IP interface configuration commands on page 447

### Unnumbered IP on an interface configuration

To configure unnumbered IP on an interface, you must specify the interface from which to borrow the IP address. The borrowed interface must already exist and have an IP address configured on it.

The status of an unnumbered IP interface is down whenever the borrowed interface is down. Therefore, it is recommended to borrow the IP address from an interface that is always up, such as the Loopback interface.

Routes discovered on an unnumbered interface by the RIP and OSPF routing protocols are displayed as via routes in the routing table. The next hop is listed as via the IP unnumbered interface instead of the source address of the routing update.

### Configuring IP on an interface configuration

- Decide which interface from which to borrow the IP address.
   If necessary, configure the interface. You can use the show interfaces command to display existing interface configuration.
- 2. Enter the context of the interface on which you want to configure an unnumbered IP address (usually the Dialer interface).
- 3. Use the ip unnumbered command, specifying the interface from which to borrow the IP address.

### **Unnumbered IP examples**

In the following example, a VLAN interface is configured, and then the Dialer interface is configured with an unnumbered IP address, borrowing the IP address from the VLAN interface.

```
//enter the context of vlan interface 1:
Gxxx-001(super)# interface Vlan 1
//to configure the IP address of the vlan interface:
Gxxx-001(super-if:Vlan 1)# ip address 180.0.0.1 255.255.255.0
Gxxx-001(super-if:Vlan 1)# exit
Gxxx-001#!
//enter the context of the Dialer interface:
Gxxx-001(super)# interface dialer 1
Gxxx-001(super-if:Dialer 1)# dialer string 1 3001
Gxxx-001(super-if:Dialer 1)# dialer persistent delay 1
Gxxx-001(super-if:Dialer 1)# dialer modem-interface USB-modem
//to configure IP unnumbered on the Dialer interface, borrowing the IP address from vlan interface 1, configured above:
Gxxx-001(super-if:Dialer 1)# ip unnumbered 1 Vlan 1
Gxxx-001(super-if:Dialer 1)# exit
Gxxx-001(super)# !
```

The following sample routing table shows how routes discovered on unnumbered interfaces by routing protocols are listed as via routes in the Next-Hop column:

| Network  | Mask | Interface   | Next-Hop    | Cost | TTL | Source  |
|----------|------|-------------|-------------|------|-----|---------|
|          |      |             |             |      |     |         |
| 0.0.0.0  | 0    | FastEth10/3 | 149.49.54.1 | 1    | n/a | STAT-HI |
| 2.2.2.0  | 24   | Vlan15      | 2.2.2.1     | 1    | n/a | LOCAL   |
| 10.0.0.0 | 8    | Vlan1       | 0.0.0.40    | 1    | n/a | LOCAL   |
| 3.0.0.0  | 8    | Tunnel1     | Via Dia.1   | 2    | 172 | RIP     |

| Network     | Mask | Interface      | Next-Hop        | Cost  | TTL | Source  |
|-------------|------|----------------|-----------------|-------|-----|---------|
|             |      |                |                 |       |     |         |
| 4.0.0.0     | 8    | Tunnel 1       | Via Dia.1       | 2     | 172 | RIP     |
| 20.0.0.0    | 8    | Tunnel 1       | Via Dia.1       | 11112 | n/a | OSPF    |
| 20.0.0.1    | 32   | Tunnel 1       | Via Dia.1       | 22222 | n/a | OSPF    |
| 26.0.0.0    | 8    | Vlan 15        | 2.2.2.2         | 3     | n/a | STAT-LO |
| 31.0.0.0    | 8    | Serial 3/1:1.1 | 31.0.0.1        | 1     | n/a | LOCAL   |
| 32.0.0.0    | 8    | Serial 3/1:1.2 | 32.0.0.1        | 1     | n/a | LOCAL   |
| 33.0.0.0    | 8    | Serial 3/1:1.3 | 33.0.0.1        | 1     | n/a | LOCAL   |
| 99.0.0.0    | 8    | Vlan 99        | 99.1.1.1        | 1     | n/a | LOCAL   |
| 135.64.0.0  | 16   | FastEth 10/3   | 149.49.54.1     | 1     | n/a | STAT-HI |
| 138.0.0.0   | 8    | Serial 3/1:1.1 | Via Ser.3/1:1.1 | 2     | n/a | STAT-LO |
| 139.0.0.0   | 8    | Serial 3/1:1.1 | Via Ser.3/1:1.1 | 1     | n/a | STAT-LO |
| 149.49.54.0 | 24   | FastEth 10/3   | 149.49.54.112   | 1     | n/a | LOCAL   |
| 180.0.0.0   | 8    | Loopback 1     | 180.0.0.1       | 1     | n/a | LOCAL   |

## **Summary of unnumbered IP interface configuration commands**

For more information about these commands, see the Avaya Branch Gateways G250 and G350 CLI Reference.

For more information about these commands, see the Avaya Branch Gateway G450 CLI Reference.

| Root level command                                          | Command       | Description                                                                                                    |
|-------------------------------------------------------------|---------------|----------------------------------------------------------------------------------------------------|
| <pre>interface (dialer  fastethernet  serial  tunnel)</pre> |               | Enter the Dialer, FastEthernet, Serial, or Tunnel interface context                                                              |
|                                                             | ip unnumbered | Configure an interface to borrow an IP address from another interface or remove an unnumbered IP configuration from an interface |

### **Routing sources**

The Branch Gateway router supports both static and dynamic routing per interface. You can configure static routes with two levels of priority, high and low, and you can enable and configure Open Shortest Path First (OSPF) and Routing Information Protocol (RIP) dynamic routing protocols. Additionally, when DHCP client is configured on an interface, you can configure DHCP client to request a default router address from the DHCP server (DHCP option 3).

The actual source from which the router learns the next hop for any given interface is determined as follows: The router seeks the best match to a packet's destination IP address from all enabled routing sources. If there is no best match, the next hop source is determined according to the following priority order:

1. High priority static route (highest)

If a high priority static route is configured on the interface, this route overrides all other sources.

2. OSPF

If no high priority static route is configured on the interface, but OSPF is enabled, then OSPF determines the next hop.

3. RIP

If no high priority static router is configured on a given interface, and OSPF is not enabled, but RIP is enabled, RIP determines the next hop.

- 4. EXT OSPF
- 5. DHCP

If no high priority static router is configured on a given interface, and neither OSPF nor RIP are enabled, and DHCP client is configured on the interface with a default router requested from the DHCP server (DHCP option 3), then the default router provided by DHCP is used.

6. Low priority static route (lowest)

When more than one next hop is learned from the same source, the router uses an equal cost multi path algorithm that performs load balancing between routes.

- For information about configuring static routes, see <u>Routing table configuration</u> on page 449.
- For information about configuring OSPF, see OSPF on page 487.
- For information about configuring RIP, see RIP on page 481.
- For information about configuring DHCP client, see <a href="DHCP client configuration">DHCP client configuration</a> on page 198.

### Routing table configuration

When you configure the routing table, you can:

- · View information about the routing table
- Add entries to the routing table
- Delete entries from the routing table

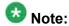

To change an entry in the routing table, delete the entry and then add it as a new entry.

The routes in the routing table are static routes. They are never timed-out, and can only be removed manually. If you delete the interface, all static routes on the interface are also deleted.

A static route becomes inactive whenever the underlying Layer 2 interface is down, except for permanent static routes. You can disable the interface manually using the ip admin-state down command. For more information, see <u>Permanent static route</u> on page 451. When the underlying Layer 2 interface becomes active, the static route enters the routing table again.

You can monitor the status of non-permanent static routes by applying object tracking to the route. Thus, if the track state is changed to down then the static route state is changed to inactive, and if the track state is changed to up then the static route state is changed to active. For more information on object tracking, see Object tracking on page 294.

Static routes can be advertised by routing protocols, such as RIP and OSPF. For more information, see <u>Route redistribution</u> on page 491. Static routes also support load-balancing similar to OSPF.

#### **Related topics:**

Next hops on page 449

Static route types on page 450

Configuring multiple next hops on page 450

Deleting a route and its next hops on page 450

Via-interface static route on page 451

Permanent static route on page 451

Discard routes on page 452

Summary of routing table commands on page 452

### **Next hops**

Static routes can be configured with the following as next hops:

Via-interface route: Specifies a Serial interface as the next hop, without a specific next hop IP address. See Via-interface static route on page 451.

Next-hop IP address: Specifies the IP address of a router as a next hop. The next hop router must belong to one of the directly attached networks for which the Branch Gateway has an IP interface.

### Static route types

Two kinds of static routes can be configured:

High Preference static routes: Preferred to routes learned from any routing protocol

Low Preference static routes: Used temporarily until the route is learned from a routing protocol

By default, a static route has low preference.

### Configuring multiple next hops

You can configure up to three next hops for each static route in one of the following manners:

- Enter all of the next hops using a single ip route command. To add a new next hop to an existing static route, enter the new next hop individually, as in the following option.
- Enter each next hop individually with its own ip route command

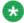

### Note:

If you apply tracking to a static route, you can only configure one next hop for the

Metrics are used to choose between routes of the same protocol. Preferences are used to choose between routes of different protocols.

### Deleting a route and its next hops

Use the no ip route command to delete the route including all of its next-hops.

This deletes all of the next-hops, whether entered individually or with a single command. For example, to specify next hops 149.49.54.1 and 149.49.75.1 as a static route to the network 10.1.1.0, do one of the following:

- Enter ip route 10.1.1.0 24 149.49.54.1 149.49.75.1, specifying all next hops together
- Enter both ip route 10.1.1.0 24 149.49.54.1 and ip route 10.1.1.0 24 149.49.75.1

#### Via-interface static route

PPP and frame relay allow for a Layer 3 interface to be established without knowing in advance the next-hop on the other side of a serial link. In this case, you can specify a Serial Layer 2 interface or a GRE tunnel as a next-hop instead of providing a specific next hop IP address. This is equivalent to specifying the node on the other side of the serial link as the next hop when its IP address is unknown. The via interface option is configured by specifying the type and the number of the Serial interface using the ip route command.

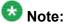

The interface used in the via route must have an IP address attached to it.

For example, the command ip route 193.168.10.0 24 serial 3/1:1 creates a static route to the network 193.168.10.0 24 via the Serial 3/1:1 interface.

A static route can have both via interface and IP addressed next hops, with a maximum of three next-hops. If such a combination is required, separate ip route commands should be used for the via interface static route and the IP addressed next hop routes. Also, if more than one via interface next hop is required, each must be configured by separate ip route commands.

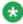

You cannot define a static route through the FastEthernet Interface unless the interface was previously configured to use PPPoE encapsulation or was configured as a DHCP Client. See Configuring PPPoE on page 259 and DHCP client configuration on page 198.

#### Permanent static route

The Branch Gateway enables you to configure a static route as a permanent route. Configuring this option prevents the static route from becoming inactive when the underlying Layer 2 interface is down. This prevents routing table updates from being sent each time an interface goes up or down when there is a fluctuating Layer 2 interface on the static route. Configure the permanent option using the ip route command.

For example, the command ip route 193.168.10.0 24 serial 3/1:1 permanent creates a permanent static route to the network 193.168.10.0 24 via the serial 3/1:1 interface.

The command ip route 132.55.0.0 255.255.0.0 132.55.4.45 3 high creates a high static route to the network 132.55.0.0/255.255.0.0 using next-hop ip address 132.55.4.45 and with cost 3.

Permanent static routes should not be configured over Serial Layer 2 interfaces that participate in a Primary-Backup pair.

For more information on Backup interfaces, see Backup interfaces on page 267.

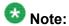

You cannot configure tracking on a permanent static route.

#### **Discard routes**

Discard route enables you to prevent forwarding traffic to specific networks. You can configure a static route that drops all packets destined to the route. This is called a discard route, indicated by the null0 parameter.

Use the ip route<network><mask>nullo CLI command.

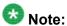

You cannot configure tracking on a discard route.

#### Example

For example, the command ip route 134.66.0.0 16 Null0 configures the network 134.66.0.0 16 as a discard route

### Summary of routing table commands

For more information about these commands, see the Avaya Branch Gateways G250 and G350 CLI Reference.

For more information about these commands, see the Avaya Branch Gateway G450 CLI Reference.

| Command                      | Description                                                                                                    |
|------------------------------|----------------------------------------------------------------------------------------------------|
| clear ip route               | Delete all the dynamic routing entries from the routing table                                                                                                    |
| ip default-<br>gateway       | Define a default gateway for the router                                                                                                    |
| no ip default-<br>gateway    | Removes a default gateway for the router                                                                                                    |
| ip netmask-format            | Specify the format of subnet masks in the output of <b>show</b> commands                                                                                                    |
| ip redirects                 | Enable the sending of redirect messages on the current interface                                                                                                    |
| no ip redirects              | Disable the sending of redirect messages on the current interface                                                                                                    |
| ip route                     | Establish a static route                                                                                                    |
| no ip route                  | Removes a static route                                                                                                    |
| ip routing                   | Enable IP routing                                                                                                    |
| show ip route                | Display information about the IP routing table                                                                                                    |
| show ip route<br>best-match  | Display a routing table for a destination address                                                                                                    |
| show ip route static         | Display static routes                                                                                                    |
| show ip route summary        | Display the number of routes known to the device                                                                                                    |
| show ip route<br>track-table | Display all routes with configured object trackers                                                                                                    |
| traceroute                   | Trace the route packets are taking to a particular IP address by displaying the hops along the path The Branch Gateway traces the route by launching UDP probe packets with a small TTL, then listening for an ICMP time exceeded reply from a gateway. You can also trace the route inside a locally-terminated tunnel (GRE, VPN) |

## **GRE tunneling**

Generic Routing Encapsulation (GRE) is a multi-carrier protocol that encapsulates packets with an IP header and enables them to pass through the Internet via a GRE tunnel. A GRE tunnel is a virtual interface in which two routers serve as endpoints. The first router encapsulates the packet and sends it over the Internet to a router at the far end of the GRE

tunnel. The second router removes the encapsulation and sends the packet towards its destination.

A GRE tunnel is set up as an IP interface, which allows you to use the GRE tunnel as a routing destination. A GRE tunnel can transport multicast packets, which allows it to work with routing protocols such as RIP and OSPF.

To set up a GRE tunnel, you must create the interface and assign it an IP address, a tunnel source address, and a tunnel destination address. GRE tunnels can be configured as next hops on static routes and policy-based routing next hop lists. Packets can also be routed to GRE tunnels dynamically.

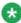

## 🐯 Note:

There may be cases in which the GRE tunnel is not used for routing. In such cases, it may not be necessary to assign an IP address to the tunnel.

The main application for GRE tunneling is to allow packets that use protocols not supported on the Internet, or packets that use private IP addresses that cannot be routed on the Internet, to travel across the Internet. The following are examples of situations in which this can be useful:

- Providing multiprotocol local networks over a single-protocol backbone
- Providing workarounds for networks containing protocols that have limited hop counts, such as AppleTalk
- Connecting discontinuous subnetworks
- Enabling virtual private networks (VPNs) over a WAN

You can also configure a GRE tunnel to serve as a backup interface. For information on configuring backup interfaces, see Backup interfaces on page 267.

For an example of a GRE tunneling application, see GRE tunnel application example on page 460.

#### **Related topics:**

Packet routing to a GRE tunnel on page 455

Prevention of nested tunneling in GRE tunnels on page 455

Optional GRE tunnel features on page 457

Setting up a GRE tunnel on page 459

GRE tunnel application example on page 460

Summary of GRE tunneling commands on page 462

### Packet routing to a GRE tunnel

Packets can be routed to a GRE tunnel in the following ways:

- The Tunnel interface is configured as the next hop in a static route. See Routing table configuration on page 449.
- The packet is routed to the Tunnel interface dynamically by a routing protocol (RIP or OSPF)
- The packet is routed to the Tunnel interface via policy-based routing. See <a href="Policy-based routing">Policy-based routing</a>. See <a href="Policy-based routing">Policy-based routing</a>. The second routing routing

### Prevention of nested tunneling in GRE tunnels

Nested tunneling occurs when the tunnel's next hop for its destination is another tunnel, or the tunnel itself. When the next hop is the tunnel itself, a tunnel loop occurs. This is also known as recursive routing.

When the Branch Gateway recognizes nested tunneling, it brings down the Tunnel interface and produces a message that the interface is temporarily disabled due to nested tunneling. The tunnel remains down until the tunnel is re-configured to eliminate the nested tunneling.

In addition to checking for nested tunneling, the Branch Gateway prevents loops in connection with GRE tunnels by preventing the same packet from being encapsulated more than once in the Branch Gateway.

#### **Related topics:**

Reasons for nested tunneling in a GRE tunnel on page 455

Nested tunneling example on page 456

Recommendations on avoiding nested tunneling on page 456

#### Reasons for nested tunneling in a GRE tunnel

- A static route exists on the source tunnel endpoint that tells the tunnel to route packets addressed to the receiving tunnel endpoint via the tunnel itself
- The local endpoint of the tunnel learns the tunnel as a route to the tunnel's remote endpoint via OSPF or RIP
- A combination of static routes via parallel tunnels lead to a situation in which each tunnel is routing packets via another tunnel. For example:

```
Gxxx-001(super)# interface tunnel 1
Gxxx-001(super-if:Tunnel 1)# tunnel source x.x.x.x
Gxxx-001(super-if:Tunnel 1)# tunnel destination 1.0.0.1
Done!
Gxxx-001(super-if:Tunnel 1)# exit
Gxxx-001(super)# interface tunnel 2
Gxxx-001(super-if:Tunnel 2)# tunnel source x.x.x.x
Gxxx-001(super-if:Tunnel 2)# tunnel destination 2.0.0.1
```

```
Done!

Gxxx-001(super-if:Tunnel 2) # exit

Gxxx-001(super) # interface tunnel 3

Gxxx-001(super-if:Tunnel 3) # tunnel source x.x.x.x

Gxxx-001(super-if:Tunnel 3) # tunnel destination 3.0.0.1

Done!

Gxxx-001(super-if:Tunnel 3) # exit

Gxxx-001(super) # ip route 1.0.0.1 tunnel 2

Done!

Gxxx-001(super) # ip route 2.0.0.1 tunnel 3

Done!

Gxxx-001(super) # ip route 3.0.0.1 tunnel 1

Done!
```

Using the network shown in <u>Nested tunneling example</u> on page 456 as an illustration, if Router 1 has an entry in its routing table regarding the tunnel's receiving endpoint, this will cause an internal route in which all packets exiting the tunnel will be redirected back into the tunnel itself.

#### Nested tunneling example

ROUTING TABLE 192.68.1.0 255.255.255.0 Tunnel 1

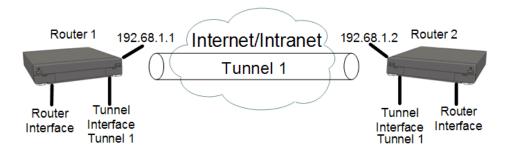

#### Recommendations on avoiding nested tunneling

**Announce policy:** Configure a policy rule on the receiving tunnel endpoint (router 2) that causes the receiving endpoint to block advertisements of the source network (192.68.1.0) in its routing updates. This prevents the source endpoint (router 1) from learning the route. This solution is for nested tunneling caused by RIP. For example, using the network shown in <a href="Nested tunneling example">Nested tunneling example</a> on page 456 as an illustration, configure the following policy rule on router 2 and activate it on the router RIP with the matching interface:

```
Gxxx-001(super)# ip distribution access-list-name 1 "list #1"
Done!
Gxxx-001(super)# ip distribution access-default-action 1 default-action-permit
Done!
Gxxx-001(super)# ip distribution access-list 1 10 "deny"
    192.68.1.0 0.0.0.255
Done!
Gxxx-001(super)# router rip
Gxxx-001(super router:rip)# distribution-list 1 out FastEthernet 10/3
Done!
Gxxx-001(super router:rip)# exit
Gxxx-001(super)#
```

**Accept policy:** Configure a policy rule on the source tunnel endpoint (router 1) that will cause the source endpoint to not accept routing updates that include the source network (192.68.1.0).

This solution is for nested tunneling caused by RIP. For example, using the network shown in <u>Nested tunneling example</u> on page 456 as an illustration, you would configure the following policy rule on router 1 and activate it on the router RIP with the matching interface:

```
Gxxx-001(super)# ip distribution access-list-name 1 "list #1"
Done!
Gxxx-001(super)# ip distribution access-default-action 1 default-action-permit
Done!
Gxxx-001(super)# ip distribution access-list 1 10 "deny"
    192.68.1.0 0.0.0.255
Done!
Gxxx-001(super)# router rip
Gxxx-001(super router:rip)# distribution-list 1 in FastEthernet 10/3
Done!
Gxxx-001(super router:rip)# exit
Gxxx-001(super)#
```

**Static route:** Configure a static rule on router 1 telling it the route for packets destined to the tunnel's receiving endpoint (192.68.1.2). This route should be configured with a high route preference. For example:

```
Gxxx-001(super) # ip route 192.68.1.2 255.255.0.0 192.68.1.3 high permanent Done!
Gxxx-001(super) #
```

### **Optional GRE tunnel features**

You can configure optional features in GRE tunnels. The tunnel keepalive feature enables periodic checking to determine if the tunnel is up or down. The dynamic MTU discovery feature determines and updates the lowest MTU on the current route through the tunnel.

#### **Related topics:**

Keepalive feature on page 457

Enabling the keepalive feature on page 458

Keepalive command parameters on page 458

**Dynamic MTU discovery on page 458** 

Enabling and deactivating dynamic MTU discovery on page 459

tunnel path-mtu-discovery parameters on page 459

#### **Keepalive feature**

The tunnel keepalive feature sends keepalive packets through the Tunnel interface to determine whether the tunnel is up or down. This feature enables the tunnel's source interface to inform the host if the tunnel is down. When the tunnel keepalive feature is not active, if the tunnel is down, the tunnel's local endpoint continues to attempt to send packets over the tunnel without informing the host that the packets are failing to reach their destination.

#### **Enabling the keepalive feature**

Use the keepalive command in the GRE Tunnel interface context to enable the tunnel keepalive feature.

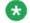

### 🐯 Note:

You do not have to configure tunnel keepalive on both sides of the tunnel.

Use the no form of this command to deactivate the feature.

### **Example**

The following example configures Tunnel 1 to send keepalive packets every 20 seconds. If the tunnel's destination interface fails to respond to three consecutive packets, the tunnel's source interface concludes that the tunnel is down. The source interface continues to send keepalive packets, but until it receives a response from the tunnel's destination interface, the tunnel informs hosts that send packets to the tunnel that the tunnel is down.

```
Gxxx-001# interface tunnel 1
Gxxx-001(if:Tunnel 1) # keepalive 20 3
Done!
```

#### **Keepalive command parameters**

The **keepalive** command includes the following parameters:

seconds: The length, in seconds, of the interval at which the source interface sends keepalive packets. The default value is 10.

retries: The number of retries after which the source interface declares that the tunnel is down. The default value is 3.

#### **Dynamic MTU discovery**

The size of packets that can travel through a GRE tunnel is limited by the lowest MTU of any router along the route through the tunnel. When dynamic MTU discovery is enabled, the tunnel maintains an MTU limit.

When a large packet is sent from the host with the DF bit on, and a router in the tunnel path has an MTU that is smaller than the size of the packet, since the DF bit is set, the router sends an ICMP unreachable message back in the originator (in this case, the GRE router). The GRE router then updates the tunnel's MTU limit accordingly. When a packet larger than the MTU arrives at the tunnel, if the packet is marked "do not fragment", the tunnel's source interface sends the packet back to the host requesting the host to fragment the packet. When dynamic MTU discovery is disabled, the tunnel's source interface marks each packet as may be fragmented, even if the packet's original setting is do not fragment. For more information on MTU and fragmentation, refer to Fragmentation on page 496.

#### **Enabling and deactivating dynamic MTU discovery**

- 1. Use the tunnel path-mtu-discovery command in the GRE Tunnel interface context to enable dynamic MTU discovery by the tunnel.
- 2. To deactivate the feature, use the no tunnel path-mtu-discovery command.

#### tunnel path-mtu-discovery parameters

The tunnel path-mtu-discovery command includes the following parameters:

age-timer: How long until the local tunnel endpoint returns the tunnel MTU to its default. The default value of this parameter is 10 minutes.

infinite: The tunnel does not update the MTU, and its value remains permanent

### Setting up a GRE tunnel

1. Enter interface tunnel, followed by a number identifying the tunnel, to create the new Tunnel interface.

If you are changing the parameters of an existing tunnel, enter interface tunnel, followed by a number identifying the tunnel, to enter the Tunnel context.

#### For example:

```
Gxxx-001(super)# interface tunnel 2
Gxxx-001(super-if:Tunnel 2)#
```

2. In the Tunnel interface context, enter tunnel source, followed by the public IP address of the local tunnel endpoint, to set the source address of the tunnel. For example:

```
Gxxx-001(super-if:Tunnel 2) # tunnel source 70.70.70.2
Done!
Gxxx-001(super-if:Tunnel 2) #
```

3. In the Tunnel interface context, enter tunnel destination, followed by the IP address of the remote tunnel endpoint, to set the destination address of the tunnel.

#### For example:

```
Gxxx-001(super-if:Tunnel 2) # tunnel destination 20.0.1.1
Done!
Gxxx-001(super-if:Tunnel 2) #
```

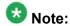

The Branch Gateway does not check whether the configured tunnel source IP address is an existing IP address registered with the Branch Gateway router.

4. In most cases, it is recommended to configure keepalive in the tunnel so that the tunnel's source interface can determine and inform the host if the tunnel is down. For more information on keepalive, see Keepalive feature on page 457.

To configure keepalive for a Tunnel interface, enter **keepalive** in the Tunnel interface context, followed by the length (in seconds) of the interval at which the source interface sends keepalive packets, and the number of retries necessary in order to declare the tunnel down.

The following example configures the tunnel to send a keepalive packet every 20 seconds, and to declare the tunnel down if the source interface sends three consecutive keepalive packets without a response.

```
Gxxx-001(super-if:Tunnel 2) # keepalive 20 3
Done!
Gxxx-001(super-if:Tunnel 2) #
```

5. In most cases, it is recommended to configure dynamic MTU discovery in the tunnel.

This prevents fragmentation of packets larger than the tunnel's MTU. When dynamic MTU discovery is not enabled, the tunnel fragments packets larger than the tunnel's MTU, even when the packet is marked *do not fragment*. For more information on dynamic MTU discovery, see <a href="Dynamic MTU discovery">Dynamic MTU discovery</a> on page 458.

The following example configures dynamic MTU discovery, with an age timer of 15 minutes.

```
Gxxx-001(super-if:Tunnel 2) # tunnel path-mtu-discovery age-timer 15
Done!
Gxxx-001(super-if:Tunnel 2) #
```

6. Enter copy running-config startup-config.

This cause the new Tunnel interface configuration in the startup of

This saves the new Tunnel interface configuration in the startup configuration file.

#### Result

For a list of optional GRE tunnel features, refer to <u>Optional GRE tunnel features</u> on page 457. For a list of additional GRE tunnel CLI commands, refer to <u>Summary of GRE tunneling commands</u> on page 462.

### **GRE tunnel application example**

This section provides an example of a GRE tunnel application and its configuration.

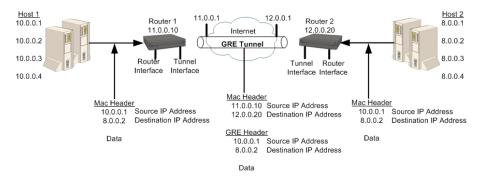

Figure 14: Simple GRE tunneling application example

In the example shown in this figure, Host 1 and Host 2 are private networks using a GRE tunnel to connect them via the Internet. 11.0.0.10 and 12.0.0.20 are public IP addresses used by the GRE tunnel for the tunnel encapsulation.

A packet originating from 10.0.0.1 on Host 1 is sent to the destination 8.0.0.2 on Host 2. Since the destination IP address is a private IP address, the packet cannot be routed as is over the Internet. Instead, Router 1 receives the packet from host 1, looks up the packet's destination address in its routing table, and determines that the next hop to the destination address is the remote end of the GRE tunnel.

Router 1 encapsulates the packet with a GRE header and a new IP header that assigns the IP address of Router 2 (12.0.0.20) as the destination IP address and the IP address of Router 1 (11.0.0.10) as the source IP address. When the packet arrives at Router 2, which is the end point of the GRE tunnel, Router 2 removes the outer IP header and the GRE header and sends the packet to its original destination at IP address (8.0.0.2).

You can use the following commands to configure GRE tunneling (with OSPF) in this example:

#### Example

#### Router 1 configuration

```
Gxxx-001(super)# interface fastethernet 10/3
Gxxx-001(super-if:FastEthernet 10/3)# ip address 11.0.0.10 255.255.255.0
Gxxx-001(super-if:FastEthernet 10/3)# exit
Gxxx-001(super)# interface tunnel 1
Gxxx-001(super-if:Tunnel 1)# keepalive 10 3
Done!
Gxxx-001(super-if:Tunnel 1)# tunnel source 11.0.0.10
Done!
Gxxx-001(super-if:Tunnel 1)# tunnel destination 12.0.0.20
Done!
Gxxx-001(super-if:Tunnel 1)# ip address 1.1.1.1 255.255.255.0
Done!
Gxxx-001(super-if:Tunnel 1)# exit
Gxxx-001(super-if:Tunnel 1)# exit
Gxxx-001(super)# ip route 12.0.0.0 255.255.255.0 11.0.0.1 1 high
Gxxx-001(super)# router ospf
Gxxx-001(super router:ospf)# network 1.1.1.0 0.0.0.255 area 0.0.0.0
Done!
```

```
Gxxx-001(super router:ospf)# exit
Gxxx-001(super)#
```

### **Example**

### Router 2 configuration

```
Gxxx-001(super)# interface vlan 1
Gxxx-001(super-if:Vlan 1)# ip address 12.0.0.10 255.255.255.0
Gxxx-001(super-if:Vlan 1)# exit
Gxxx-001(super)# interface tunnel 1
Gxxx-001(super-if:Tunnel 1)# tunnel source 12.0.0.20
Done!
Gxxx-001(super-if:Tunnel 1)# tunnel destination 11.0.0.10
Done!
Gxxx-001(super-if:Tunnel 1)# ip address 1.1.1.2 255.255.255.0
Gxxx-001(super-if:Tunnel 1)# exit
Gxxx-001(super)# ip route 11.0.0.0 255.255.255.0 12.0.0.1 1 high
Gxxx-001(super)# router ospf
Gxxx-001(super router:ospf)# network 1.1.1.0 0.0.0.255 area 0.0.0.0
Done!
Gxxx-001(super router:ospf)# exit
Gxxx-001(super)#
```

### **Summary of GRE tunneling commands**

For more information about these commands, see the *Avaya Branch Gateways G250 and G350 CLI Reference*.

For more information about these commands, see the *Avaya Branch Gateway G450 CLI Reference*.

| Root level command  | Command            | Description                                                                                                    |
|---------------------|--------------------|----------------------------------------------------------------------------------------------------|
| interface<br>tunnel |                    | Enter tunnel interface configuration context, create a Tunnel interface if it does not exist, or delete a Tunnel interface or sub-interface                                                                                                    |
|                     | keepalive          | Enable the tunnel keepalive feature                                                                                                    |
|                     | tunnel<br>checksum | Add a checksum to the GRE header of packets traveling through the tunnel When a checksum is included on one endpoint, the receiving tunnel endpoint performs checksum validation on incoming packets and packets without a valid checksum are discarded. |
|                     | no tunnel checksum | Disables checksums                                                                                                    |

| Root level command           | Command                       | Description                                                                                                    |
|------------------------------|-------------------------------|----------------------------------------------------------------------------------------------------|
|                              | tunnel<br>destination         | Set the destination address of the tunnel                                                                                                    |
|                              | tunnel dscp                   | Assign a DSCP value to packets traveling through the tunnel The DSCP value is placed in the packet's Carrier IP header. You can assign a DSCP value of from 0 to 63. If you do not assign a DSCP value, the DSCP value is copied from the packet's original IP header. |
|                              |                               | Note:  The Carrier IP header identifies the source and destination IP address of the tunnel.                                                                                                    |
|                              | tunnel key                    | Enable and set an ID key for the tunnel Tunnel ID keys are used as a security device. The key must be set to the same value on the tunnel endpoints. Packets without the configured key must be discarded.                                                             |
|                              | no tunnel key                 | Disables key checking                                                                                                    |
|                              | tunnel path-<br>mtu-discovery | Enable dynamic MTU discovery by the tunnel                                                                                                    |
|                              | tunnel source                 | Set the source address of the tunnel                                                                                                    |
|                              | tunnel ttl                    | Assign a TTL value to packets traveling through the tunnel The TTL value is placed in the packet's Carrier IP header. You can assign a TTL value of from 1 to 255. The default tunnel TTL value is 255.                                                                |
| show<br>interfaces<br>tunnel |                               | Show interface configuration and statistics for a particular tunnel or all GRE tunnels If the Tunnel interface is down, this command displays the MTU value as not available.                                                                                          |

## **DHCP and BOOTP relay**

You can configure the router to relay Dynamic Host Configuration Protocol (DHCP) and BOOTstrap Protocol (BOOTP) client broadcasts to a server on a different segment of the network. When you configure DHCP and BOOTP relay, you can control how the router relays DHCP and BOOTP packets. The router also relays replies from the server back to the client. The Branch Gateway can alternatively function as a DHCP server, providing DHCP service to local devices. For information about configuring DHCP server on the Branch Gateway, see

<u>DHCP server</u> on page 466. For information about configuring DHCP client on the Branch Gateway, see DHCP client configuration on page 198.

#### Related topics:

**DHCP** on page 464

**BOOTP** on page 464

**DHCP/BOOTP relay** on page 464

Summary of DHCP and BOOTP relay commands on page 465

#### **DHCP**

DHCP assigns dynamic IP addresses to devices on a network. With dynamic addressing, a device can have a different IP address whenever the device connects to the network. In some systems, the device's IP address can even change while it is still connected. DHCP also supports a mix of static and dynamic IP addresses.

Dynamic addressing simplifies network administration because the software keeps track of IP addresses rather than requiring an administrator to manage the task. This means you can add a new computer to a network without needing to manually assign a unique IP address. Many ISPs use dynamic IP addressing for dial-up users. However, dynamic addressing may not be desirable for a network server.

### **BOOTP**

BOOTP is an Internet protocol that allows a diskless workstation to discover the following:

- Its own IP address
- The IP address of a BOOTP server on the network
- A file to be loaded into memory to boot the workstation

BOOTP allows the workstation to boot without requiring a hard disk or floppy disk drive. It is used when the user or station location changes frequently. The protocol is defined by RFC 951.

### **DHCP/BOOTP** relay

The Branch Gateway supports the DHCP/BOOTP relay agent function. This is an application that accepts DHCP/BOOTP requests that are broadcast on one VLAN. The application sends them to a DHCP/BOOTP server. That server connects to another VLAN or a server that might be located across one or more routers that might otherwise not get the broadcast request. The relay agent handles the DHCP/BOOTP replies as well. The relay agent transmits the replies to the client directly or as broadcast, according to a flag in the reply message.

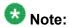

The same DHCP/BOOTP relay agent serves both the BOOTP and DHCP protocols.

When there is more than one IP interface on a VLAN, the Branch Gateway chooses the lowest IP address on this VLAN when relaying DHCP/BOOTP requests. The DHCP/BOOTP server then uses this address to decide the network from which to allocate the address. When there are multiple networks configured, the Branch Gateway performs a round-robin selection process.

When the DHCP/BOOTP server is configured to allocate addresses only from a single subnetwork among the different subnetworks defined on the VLAN, you might need to configure the Branch Gateway with the relay address on that subnet so the DHCP/BOOTP server can accept the request.

DHCP/BOOTP Relay in the Branch Gateway is configurable per VLAN and allows for two DHCP/BOOTP servers to be specified. In this case, the Branch Gateway duplicates each request, and sends it to both servers. This duplication provides redundancy and prevents the failure of a single server from blocking hosts from loading. You can enable or disable DHCP/BOOTP Relay in the Branch Gateway.

### **Summary of DHCP and BOOTP relay commands**

For more information about these commands, see the *Avaya Branch Gateways G250 and G350 CLI Reference*.

For more information about these commands, see the Avaya Branch Gateway G450 CLI Reference.

| Root level command                    | Command                      | Description                                                                                                    |
|---------------------------------------|------------------------------|----------------------------------------------------------------------------------------------------|
| interface<br>(fastethernet<br>  VLAN) |                              | Enter the FastEthernet or VLAN interface configuration context                                                                                                    |
|                                       | ip bootp-dhcp<br>network     | Select the network from which the BOOTP/DHCP server should allocate an address This command is required only when there are multiple IP interfaces over the VLAN. You must be in an interface context to use this command |
|                                       | no ip bootp-<br>dhcp network | Restores the default value.                                                                                                    |
|                                       | ip bootp-dhcp<br>server      | Add or remove a BOOTP/DHCP server to handle BOOTP/DHCP requests received by the current interface                                                                                                    |

| Root level command         | Command                     | Description                                                                                                    |
|----------------------------|-----------------------------|----------------------------------------------------------------------------------------------------|
|                            |                             | A maximum of two servers can be added to a single interface. You must be in an interface context to use this command               |
|                            | no ip bootp-<br>dhcp server | Removes a server.                                                                                                    |
| ip bootp-dhcp<br>relay     |                             | Enable or disable relaying of BOOTP and DHCP requests to the BOOTP/DHCP server You must be in general context to use this command. |
| no ip bootp-<br>dhcp relay |                             | Disables the relaying of BOOTP and DHCP requests.                                                                                  |

### **DHCP** server

The Branch Gateway supports DHCP server. DHCP server is a protocol for automatically assigning IP addresses and other configuration parameters to clients on a TCP/IP network. DHCP server minimizes the maintenance of a network of, among other things, IP telephones and PCs, by removing the need to assign and maintain IP addresses and other parameters for each device on the network individually.

Since a DHCP server can be configured on the Branch Gateway, local branch devices are not dependant on receiving configuration parameters over the WAN from a remote DHCP server and, therefore, can be assigned IP configuration parameters in case of WAN failure.

The Branch Gateway supports the following DHCP server features:

- Up to 32 DHCP pools
- Up to 120 users
- Up to 1024 IP addresses for all DHCP pools together
- Automatic and reservation pools
- Standard DHCP options and IP phone and wireless special options
- Vendor specific information option
- DHCP relay packets
- Global statistics
- Syslog/traps for special events

The Branch Gateway can function as a DHCP server, as a DHCP relay, or both simultaneously, with each interface configured in either DHCP server mode or DHCP relay mode. For example,

you can configure the Branch Gateway to provide DHCP service to voice devices while DHCP requests by data devices are routed to a central remote DHCP server using DHCP relay.

The Branch Gateway can function as a DHCP server or as a DHCP client, or both simultaneously. For information about configuring DHCP client on the Branch Gateway, see DHCP client configuration on page 198.

#### **Related topics:**

Typical DHCP server application on page 467

Configuring the DHCP server on page 468

Deleting an IP address binding on page 470

**DHCP pool configuration examples on page 471** 

Commands for displaying DHCP server information on page 472

Summary of DHCP Server commands on page 472

### **Typical DHCP server application**

In the typical application shown in the following table, the Branch Gateway is configured as a local DHCP server and router for IP phones and PCs in the branch office. The remote DHCP server allocates IP addresses for headquarters users. The local DHCP server allocates IP addresses in the branch offices. If there is a local ICC or LSP, calls can still be made. If there is no ICC or LSP to control calls, the DHCP server can allocate IP addresses to all devices, but, since no calls can be made, the IP address allocation effectively applies to PCs only.

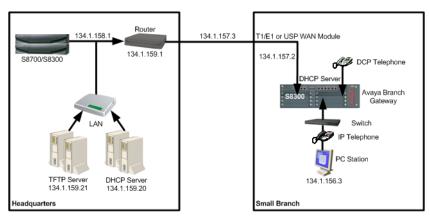

The branch DHCP server does not depend on the headquarters' DHCP server. There is no backup mechanism between the servers. The branch DHCP server operates continually regardless of the status of the centralized DHCP server or the WAN link.

By default, the DHCP server is inactive. Before activating DHCP server, you configure DHCP pools to define ranges of IP addresses and other network configuration information to be assigned to clients. Create a minimum of two dynamic pools: at least one pool for data devices (PCs) and at least one pool for voice devices (IP phones). The Branch Gateway also supports reservation pools, which map hardware addresses/client identifiers to specific IP addresses. Reservation pools may be required for security issues or servers.

Overlap between pools is not allowed. You cannot configure a reservation pool on an IP address that falls within the range of another pool.

### Configuring the DHCP server

- 1. Enter ip dhcp pool, followed by a number from 1 to 32, to create a DHCP pool.
- 2. Use the name command to configure the pool's name.
- 3. Configure a range of available IP addresses that the DHCP server may assign to clients, using start-ip-addr to set the start IP address of the range and end-ip-addr to set the end IP address of the range.

Consider the following:

- For a manual/reservation pool, set identical IP addresses for the start and end IP addresses
- The start IP address and end IP address must be on the same network according to the subnet mask
- The start IP address must be lower than the end IP address
- The combined number of IP addresses in all pools must not exceed 256 addresses
- Both the start IP address and end IP address can be up to 223.255.255.255
- The start IP address and end IP address may not be network/broadcast addresses according to the subnet mask
- 4. Use the subnet-mask command to configure the subnet mask of the pool.
- 5. Use the lease command to configure the lease period for IP address assignment.
  - By default, the lease is eight days.
- 6. For a manual/reservation pool, use the client identifier command to reserve the pool's IP address for assignment to a specific client.
  - To configure a reservation, the start IP address and end IP address must be identical. You cannot configure more than one reservation on a single pool.
- Configure DHCP options for the pool, if required.
   See <u>Configuring options</u> on page 469 and, for vendor specific options, <u>Configuring vendor-specific options</u> on page 470.
- 8. Repeat steps 1 to 7 to configure as many DHCP pools as you require.

You can configure up to 32 DHCP pools. By default, all pools are inactive until you activate them. This enables you to modify each pool's configuration without affecting network devices.

- 9. Activate each of the DHCP pools you configured using the ip dhcp activate pool command in general context, followed by the pool number.
- 10. Enter ip dhcp-server to activate DHCP server.

DHCP server is now active. If you change the pool configuration, it is recommended to do so while the pool is active.

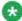

## 🐯 Note:

If you try to configure a new start and end IP address that is not part of the current network and beyond the allowed maximum of 256 IP addresses, first use the no start ip address and no end ip address commands before configuring the new start and end IP addresses.

#### **Related topics:**

Configuring options on page 469

Common user-configurable DHCP options on page 470

Configuring vendor-specific options on page 470

#### **Configuring options**

DHCP options are various types of network configuration information that the DHCP client can receive from the DHCP server. The Branch Gateway supports all DHCP options. The most common options used for IP phones are listed in Common user-configurable DHCP options on page 470. Some options are configured with specific CLI commands that are also listed in Common user-configurable DHCP options on page 470. Options 0, 50, 51, 52, 53, 54, 55, 56, and 255 are not configurable.

1. Use the option command to specify the option code and enter the context for the option.

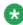

## X Note:

To configure an option that is listed in Common user-configurable DHCP options on page 470 with an entry in the "Specific command" column, use the specific command instead of the option command.

- 2. Use the name command to set the name of the DHCP option (optional).
- 3. Use the value command to enter the option data type and the option data.

#### Common user-configurable DHCP options

| Option | Description                 | Specific command       |
|--------|-----------------------------|------------------------|
| 1      | Subnet Mask                 | subnet-mask            |
| 3      | Router                      | default-router         |
| 6      | Domain name server          | dns_server             |
| 7      | Log Server                  |                        |
| 15     | Domain Name                 | domain-name            |
| 43     | vendor-specific information | vendor-specific-option |
| 44     | Wins/NBNS server            |                        |
| 46     | Wins/NBT Node Type          |                        |
| 51     | IP Address Lease Time       | lease                  |
| 66     | TFTP server name            |                        |
| 69     | SMTP server                 |                        |
| 176    | Avaya IP phone private      |                        |

#### Configuring vendor-specific options

You can configure an option unique to an individual vendor class. This is called a vendor-specific option (option 43).

- 1. Use the **vendor-specific-option** command to create a vendor-specific option with a unique index.
- 2. Use the name command to name the option (optional).
- 3. Use the class-identifier command to set a vendor-specific identifier.
- 4. Use the **value** command to set the data type and value of the vendor-specific option.

## Deleting an IP address binding

When the DHCP server detects an IP address conflict after attempting to allocate an IP address that is already in use, the server locks the IP address for half an hour by marking the IP address with client identifier 00:00:00:00:00:00:00. If you have solved the conflict within half an hour, you can use this command to free the IP address for reallocation

To delete an IP address binding, use the clear ip dhcp-server binding command.

#### **DHCP** pool configuration examples

The following example defines a dynamic pool for voice devices:

```
Gxxx-001(super) # ip dhcp pool 1
Gxxx-001(super-DHCP 1) # name "IP phone Pool"
Gxxx-001(super-DHCP 1) # start-ip-addr 135.64.20.2
Gxxx-001(super-DHCP 1) # end-ip-addr 135.64.20.30
Gxxx-001(super-DHCP 1) # subnet-mask 255.255.255.0
Gxxx-001(super-DHCP 1) # default-router 135.64.20.1
Gxxx-001(super-DHCP 1) # option 176
Gxxx-001(super-DHCP 1/option 176) # name "Avaya IP phone option"
Gxxx-001(super-DHCP 1/option 176) # value ascii "MCIPADD=10.10.2.140,
MCPORT=1719, TFTPSRVR=10.10.5.188"
Gxxx-001(super-DHCP 1/option 176)# exit
Gxxx-001(super-DHCP 1)# exit
Gxxx-001(super) # ip dhcp activate pool 1
Done!
Gxxx-001(super) # ip dhcp-server
Done!
Gxxx-001(super)#
```

#### The following example defines a dynamic pool for data devices:

```
Gxxx-001(super) # ip dhcp pool 2
Gxxx-001(super-DHCP 2) # name "Data Pool"
Done!
Gxxx-001(super-DHCP 2) # start-ip-addr 135.64.20.34
Gxxx-001(super-DHCP 2) # end-ip-addr 135.64.20.60
Gxxx-001(super-DHCP 2) # subnet-mask 255.255.255.0
Done!
Gxxx-001(super-DHCP 2) # default-router 135.64.20.33
Gxxx-001(super-DHCP 2) # dns-server 10.10.1.1
Gxxx-001(super-DHCP 2) # domain-name my.domain.com
Done!
Gxxx-001(super-DHCP 2) # option 176
Gxxx-001(super-DHCP 2/option 176)# value ascii "MCIPADD=192.168.50.17,
192.168.50.15, MCPORT=1719, TFTPSRVR=192.168.50.1, TFTPDIR=/phonedir/"
Gxxx-001(super-DHCP 2/option 176)# exit
Gxxx-001(super-DHCP 2) # exit
Gxxx-001(super)# ip dhcp activate pool 2
Done!
```

```
Gxxx-001(super)# ip dhcp-server
Done!
Gxxx-001(super)#
```

#### The following example configures a vendor-specific option for DHCP pool 5:

```
Gxxx-001(super-DHCP 5) # vendor-specific-option 1
Gxxx-001(super-DHCP 5/vendor specific 1) # class-identifier"ccp.avaya.com"
Done!
Gxxx-001(super-DHCP 5/vendor specific 1) # value raw ascii "gfdgfd"
Done!
Gxxx-001(super-DHCP 5/vendor specific 1) # exit
Gxxx-001(super-DHCP 5) #
```

#### The following example defines a reservation pool for data devices:

```
Gxxx-001(super)# ip dhcp pool 3
Gxxx-001(super-DHCP 3)# name "Data 1 Server"
Done!
Gxxx-001(super-DHCP 3)# start-ip-addr 135.64.20.61
Done!
Gxxx-001(super-DHCP 3)# end-ip-addr 135.64.20.61
Done!
Gxxx-001(super-DHCP 3)# subnet-mask 27
Done!
Gxxx-001(super-DHCP 3)# client identifier 01:11:22:33:44:55:66
Done!
Gxxx-001(super-DHCP 3)# default-router 135.64.20.33
Done!
Gxxx-001(super-DHCP 3)# dns-server 10.10.1.1
Done!
Gxxx-001(super-DHCP 3)# exit
Gxxx-001(super)# ip dhcp activate pool 3
Done!
Gxxx-001(super)#
```

## Commands for displaying DHCP server information

```
show ip dhcp-poolshow ip dhcp-server bindingsshow ip dhcp-server statistics
```

For more information about these commands, see <u>Summary of DHCP Server commands</u> on page 472 or the *Avaya Branch Gateway G450 CLI Reference*.

## **Summary of DHCP Server commands**

For more information about these commands, see the *Avaya Branch Gateways G250 and G350 CLI Reference*.

| Root level command                    | First level command   | Second level command | Description                                                                                                    |
|---------------------------------------|-----------------------|----------------------|----------------------------------------------------------------------------------------------------|
| clear ip<br>dhcp-server<br>binding    |                       |                      | Delete IP address binding                                                                                                    |
| clear ip<br>dhcp-server<br>statistics |                       |                      | Clear the statistics of the DHCP server                                                                                                    |
| ip dhcp<br>activate<br>pool           |                       |                      | Activate configured DHCP pools                                                                                                    |
| ip dhcp ping packets                  |                       |                      | Enable the sending of a ping packet by the DHCP server to check if the IP address it is about to allocate is already in use by another client |
| ip dhcp ping timeout                  |                       |                      | Set the time the DHCP server waits for a reply to a sent ping packet before allocating an IP address to a DHCP client                         |
| ip dhcp pool                          |                       |                      | Create a DHCP pool                                                                                                    |
|                                       | bootfile              |                      | Provide startup parameters for the DHCP client device                                                                                         |
|                                       | client-<br>identifier |                      | Reserve the pool's IP address for assignment to a specific client                                                                             |
|                                       | default-<br>router    |                      | Set up to eight default router IP addresses in order of preference                                                                            |
|                                       | dns-server            |                      | Set up to eight Domain Name<br>Server (DNS) IP addresses                                                                                      |
|                                       | domain-name           |                      | Set a domain name string for the client                                                                                                    |
|                                       | end-ip-addr           |                      | Set the end IP address of the range of available IP addresses that the DHCP server may assign to clients                                      |
|                                       | lease                 |                      | Configure the lease period for IP address assignment                                                                                          |
|                                       | name                  |                      | Configure the pool's name                                                                                                    |

| Root level command                   | First level command            | Second level command | Description                                                                                                |
|--------------------------------------|--------------------------------|----------------------|----------------------------------------------------------------------------------------------------|
|                                      | next-server                    |                      | Specify the IP address of the next server in the boot process of a DHCP client                             |
|                                      | option                         |                      | Enter the context of a DHCP option                                                                         |
|                                      |                                | name                 | Configure a name for the DHCP option                                                                       |
|                                      |                                | value                | Enter the option data type and the option data                                                             |
|                                      | server-name                    |                      | Specify the optional server name in the boot process of a DHCP client                                      |
|                                      | show ip<br>dhcp-pool           |                      | Display DHCP pool configurations                                                                           |
|                                      | start-ip-<br>addr              |                      | Set the start IP address of the range of available IP addresses that the DHCP server may assign to clients |
|                                      | subnet-mask                    |                      | Configure the subnet mask of the pool                                                                      |
|                                      | vendor-<br>specific-<br>option |                      | Create a vendor-specific option with a unique index                                                        |
|                                      |                                | name                 | Name the vendor-specific option                                                                            |
|                                      |                                | class-<br>identifier | Set a vendor-specific identifier                                                                           |
|                                      |                                | value                | Set the data type and value of the vendor-specific option                                                  |
| ip dhcp-<br>server                   |                                |                      | Activate DHCP server                                                                                       |
| show ip<br>dhcp-server<br>bindings   |                                |                      | Display bindings                                                                                           |
| show ip<br>dhcp-server<br>statistics |                                |                      | Display DHCP server statistic                                                                              |

## **Broadcast relay**

When you configure broadcast relay, the router forwards broadcast packets across interfaces. You can configure broadcast relay types including directed broadcast forwarding, NetBIOS rebroadcast, and DHCP and BOOTP client broadcast.

For more information about DHCP and BOOTP client broadcast, see <u>DHCP and BOOTP</u> relay on page 463.

#### Related topics:

<u>Directed broadcast forwarding</u> on page 475

<u>NetBIOS rebroadcast</u> on page 475

Summary of broadcast relay commands on page 476

## **Directed broadcast forwarding**

A directed broadcast is an IP packet whose destination address is the broadcast address of a network or subnet. A directed broadcast causes every host on the network to respond. You can use directed broadcasts to obtain a list of all active hosts on the network. A hostile user can exploit directed broadcasts to launch a denial-of-service attack on the network. For each interface on the Branch Gateway, you can configure whether the Branch Gateway forwards directed broadcast packets to the network address or subnet mask address of the interface.

Enter ip directed-broadcast to enable directed broadcast forwarding on an interface. Use the no form of this command to disable directed broadcast forwarding on an interface.

#### **NetBIOS** rebroadcast

Network Basic Input Output System (NetBIOS) is a protocol for sharing resources among desktop computers on a LAN. You can configure the Branch Gateway to relay NetBIOS UDP broadcast packets. This feature is used for applications such as WINS that use broadcast but might need to communicate with stations on other subnetworks or VLANs.

Configuration is performed on a per-interface basis. A NetBIOS broadcast packet arrives from an interface on which NetBIOS rebroadcast is enabled. The packet is distributed to all other interfaces configured to rebroadcast NetBIOS.

- If the NetBIOS packet is a net-directed broadcast, for example, 149.49.255.255, the packet is relayed to all other interfaces on the list, and the IP destination of the packet is replaced by the appropriate interface broadcast address.
- If the NetBIOS broadcast packet is a limited broadcast, for example, 255.255.255.255, it is relayed to all VLANs on which there are NetBIOS-enabled interfaces. In that case, the destination IP address remains the limited broadcast address.

## Summary of broadcast relay commands

For more information about these commands, see the *Avaya Branch Gateways G250 and G350 CLI Reference*.

For more information about these commands, see the *Avaya Branch Gateway G450 CLI Reference*.

| Root level command                                        | Command                    | Description                                                       |
|-----------------------------------------------------------|----------------------------|-------------------------------------------------------------------|
| <pre>interface (dialer  fastethernet  tunnel  vlan)</pre> |                            | Enter the Dialer, FastEthernet, Tunnel, or VLAN interface context |
|                                                           | ip directed-<br>broadcast  | Enable or disable directed broadcast forwarding on the interface  |
|                                                           | ip netbios-<br>rebroadcast | Enable or disable NetBIOS rebroadcasts on the interface           |

#### **ARP** table

When you configure the Address Resolution Protocol (ARP) table, you can:

- · View information about the ARP table
- Add entries to the ARP table
- Delete entries from the ARP table
- Configure the ARP timeout

#### **Related topics:**

Overview of ARP on page 477

Static and dynamic table entries on page 477

Adding static ARP table entries on page 478

Removing static and dynamic entries on page 479

Changing an entry in the ARP table on page 479

Summary of ARP table commands on page 479

#### Overview of ARP

IP logical network addresses are independent of physical addresses. The physical address must be used to convey data in the form of a frame from one device to another. Therefore, a mechanism is required to acquire a destination device hardware address from its IP address. This mechanism is called ARP.

## Static and dynamic table entries

The ARP table stores pairs of IP and MAC addresses. This storage saves time and communication costs, since the host looks in the ARP table first when transmitting a packet. If the information is not there, then the host sends an ARP Request.

There are two types of entries in the ARP table:

**Static ARP table entries:** Static ARP table entries do not expire.

**Dynamic ARP table entries:** Dynamic ARP table entries are mappings between IP addresses and MAC addresses that the switch used recently. Dynamic ARP table entries expire after a configurable amount of time. The following diagram shows how a switch adds dynamic ARP table entries:

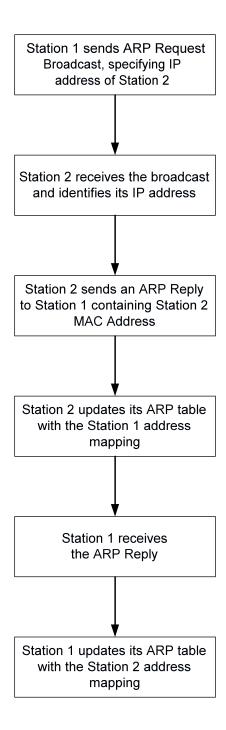

## Adding static ARP table entries

To add static ARP table entries manually, use the arp command.

For example, to add a static ARP table entry for station 192.168.7.8 with MAC address 00:40:0d:8c:2a:01, use the following command:

Gxxx-001# arp 192.168.7.8 00:40:0d:8c:2a:01

# Removing static and dynamic entries

To remove static and dynamic entries from the ARP table, use the  ${\tt no}$  arp command .

For example, to remove the ARP table entry for the station 192.168.13.76:

Gxxx-001# no arp 192.168.13.76

## Changing an entry in the ARP table

To change an entry in the ARP table, delete the entry and reinsert it with revised parameters.

## **Summary of ARP table commands**

For more information about these commands, see the *Avaya Branch Gateways G250 and G350 CLI Reference*.

| Command     | Description                                                                      |
|-------------|----------------------------------------------------------------------------------|
| arp         | Add a permanent entry to the ARP table                                           |
| no arp      | Remove either a static entry or a dynamically-learned entry from the ARP table   |
| arp timeout | Configure the amount of time, in seconds, that an entry remains in the ARP table |

| Command                  | Description                                                                               |  |
|--------------------------|-------------------------------------------------------------------------------------------|--|
|                          | Entering this command without a time parameter displays the current timeout value.        |  |
| no arp timeout           | Restore the default value (four hours)                                                    |  |
| clear arp-<br>cache      | Delete all dynamic entries from the ARP table and the IP route cache                      |  |
| ip max-arp-<br>entries   | Specify the maximum number of ARP table entries allowed in the ARP table                  |  |
| no ip max-arp-<br>entrie | Restore the maximum number of ARP table entries allowed in the ARP table to default value |  |
| show ip arp              | Display a list of the ARP resolved MAC to IP addresses in the ARP table                   |  |
| show ip<br>reverse-arp   | Display the IP address of a host, based on a known MAC address                            |  |

## **Proxy ARP**

The Branch Gateway supports proxy ARP. Proxy ARP is a technique by which a router provides a false identity when answering ARP requests intended for another device. By falsifying its identify, the router accepts responsibility for routing packets to their true destination.

Proxy ARP can help devices on a subnet to reach remote subnets without the need to configure routing or a default gateway.

#### **Related topics:**

Summary of Proxy ARP commands on page 480

## **Summary of Proxy ARP commands**

For more information about these commands, see the Avaya Branch Gateways G250 and G350 CLI Reference.

| Root level command               | Command | Description                                      |
|----------------------------------|---------|--------------------------------------------------|
| interface<br>(fastethernet vlan) |         | Enter the FastEthernet or VLAN interface context |

| Root level command | Command             | Description                                     |
|--------------------|---------------------|-------------------------------------------------|
|                    | ip proxy-arp        | Enable proxy ARP on an Branch Gateway interface |
|                    | no ip proxy-<br>arp | Disable proxy ARP on an interface               |

## **ICMP** errors

You can control whether the router sends Internet Control Message Protocol (ICMP) error messages. The router sends an ICMP error message to the source of a packet if the router rejects the packet.

## **Summary of ICMP errors commands**

For more information about these commands, see the *Avaya Branch Gateways G250 and G350 CLI Reference*.

For more information about these commands, see the Avaya Branch Gateway G450 CLI Reference.

| Command        | Description                                                     |  |
|----------------|-----------------------------------------------------------------|--|
| ip icmp-errors | Set ICMP error messages to ON or OFF                            |  |
| show ip icmp   | Display the status (enabled or disabled) of ICMP error messages |  |

## **RIP**

The Routing Information Protocol (RIP) enables routers to compute the path that an IP packet should follow. Routers exchange routing information using RIP to determine routes that other routers are connected to. OSPF is a newer protocol that serves a similar purpose. For more information about OSPF, see OSPF on page 487.

You can configure route redistribution between OSPF, RIP, and static routes. With route redistribution, you can configure the Branch Gateway to redistribute routes learned from one protocol into the domain of the other routing protocol. For more information, see <a href="Route redistribution">Route Route redistribution</a> on page 491.

RIP is a distance vector protocol. The router decides which path to use on distance or the number of intermediate hops. In order for this protocol to work correctly, all the routers, and

possibly the nodes, need to gather information on how to reach each destination in the Internet. However the very simplicity of RIP has a disadvantage. This protocol does not take into account network bandwidth, physical cost, and data priority. The Branch Gateway supports two versions of RIP:

- RIPv1 on page 482
- RIPv2 on page 482

#### Related topics:

RIPv1 on page 482

RIPv2 on page 482

RIPv1 vs. RIPv2 on page 482

Prevention of routing loops in RIP on page 483

Commands used to prevent routing loops in RIP on page 483

RIP distribution access lists on page 483

Configuring a distribution access list example on page 484

RIP limitations on page 484

Summary of RIP commands on page 485

#### RIPv1

RIPv1 is the original version of the RIP protocol. The RIPv1 protocol imposes some limitations on the network design with regard to subnetting. When operating RIPv1, you must not configure variable length subnetwork masks (VLMS). Each IP network must have a single mask, implying that all subnetworks in a given IP network are of the same size. Also, when operating RIPv1, you must not configure supernets. RIPv1 is defined in RFC 1058.

#### RIPv2

RIPv2 is a newer version of the RIP routing protocol. RIPv2 solves some of the problems associated with RIPv1. The most important change in RIPv2 is the addition of a **subnetwork mask** field which allows RIPv2 to support variable length subnetworks. RIPv2 also includes an authentication mechanism similar to the one used in OSPF. RIPv2 is defined in RFC 2453. For more information, see <u>RIPv1 vs. RIPv2</u> on page 482.

#### RIPv1 vs. RIPv2

| RIPv1                | RIPv2                |
|----------------------|----------------------|
| Broadcast addressing | Multicast addressing |

| RIPv1                                  | RIPv2                                         |
|----------------------------------------|-----------------------------------------------|
| Timer-based – updated every 30 seconds | Timer-based – updated every 30 seconds        |
| Fixed subnetwork masks                 | VLSM support – subnet information transmitted |
| No security                            | Security (authentication)                     |
| No provision for external protocols    | Provision for EGP/BGP (Route tag)             |

## Prevention of routing loops in RIP

You can use the following features in RIP to help avoid routing loops:

- Split-horizon: The split-horizon technique prevents information about routes from exiting the router interface through which the information was received. This prevents small routing loops.
- Poison-reverse: Poison-reverse updates explicitly indicate that a network or subnet is unreachable. Poison-reverse updates are sent to defeat large routing loops.

For information on the CLI commands, see <u>Commands used to prevent routing loops in RIP</u> on page 483

## Commands used to prevent routing loops in RIP

#### Split-horizon technique

- Enter ip rip split-horizon to enable the split-horizon mechanism.
- Use the no form of this command to disable the split-horizon mechanism. By default, split-horizon is enabled.

#### Poison-reverse updates

- Enter ip rip poison-reverse to enable split-horizon with poison-reverse on an interface.
- Use the no form of this command to disable the poison-reverse mechanism.

#### RIP distribution access lists

RIP distribution access lists consist of rules that specify how a router distributes and accepts RIP routing information from other routers. Before sending an update, the router consults an access list to determine if it should include specific routes in the update. When receiving an update, the router first checks a set of rules which apply to incoming updates to determine if

it should insert those routes into its routing table. You can assign the rules per interface and per direction.

You can configure up to 99 RIP distribution access lists on the Branch Gateway.

#### Configuring a distribution access list example

For example, to configure RIP distribution access list number 10 permitting distribution and learning of network 10.10.0.0, do the following:

1. Enter the command: ip distribution access-list 10 1 permit 10.10.0.0 0.0.255.255

The default action of the access list is deny and can be changed using the ip distribution access-default-action command.

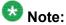

Whenever at least one permit rule exists, distributing and learning of all the remaining networks is denied, unless specifically permitted by another rule.

- 2. Apply the distribution access list created in Step 1 by performing the following procedure within the Router RIP context:
  - a. Enter the distribution-list 10 in command to apply list number 10 created in Step 1 on all updates received on all interfaces.
  - b. Enter the distribution-list 10 in FastEthernet 10/3 command to apply Access List 10 on updates received on interface 'FastEthernet 10/3'.
  - c. Enter the distribution-list 10 out command to apply Access List 10 to all advertised updates.
  - d. Enter the distribution-list 10 out ospf command to apply Access List 10 to all advertised updates that were learned from OSPF (redistributed from OSPF into RIP).

#### Result

If no distribution access list is defined, learning and advertising is allowed for all of the routing information. This is the default.

#### **RIP limitations**

Configuration of RIPv1 and RIPv2 is per IP interface. Configuration must be homogeneous on all routers on each subnetwork. That is, RIPv1 and RIPv2 routers should not be configured on the same subnetwork. However, you can configure different IP interfaces of the Branch

Gateway with different RIP versions. This configuration is valid as long as all routers on the subnet are configured with the same version.

RIPv2 and RIPv1 are considered the same protocol with regard to redistribution to and from OSPF and static route preferences.

## **Summary of RIP commands**

For more information about these commands, see the *Avaya Branch Gateways G250 and G350 CLI Reference*.

| Root level command                                                        | Command                            | Description                                                                               |
|---------------------------------------------------------------------------|------------------------------------|-------------------------------------------------------------------------------------------|
| ip distribution access-default-action                                     |                                    | Set the default action for a specific RIP distribution access list                        |
| ip distribution access-list                                               |                                    | Create a RIP distribution access list                                                     |
| ip distribution access-list-cookie                                        |                                    | Set the access list cookie                                                                |
| ip distribution access-list-copy                                          |                                    | Copy the distribution access list                                                         |
| ip distribution access-list-name                                          |                                    | Set the name of the distribution list                                                     |
| ip distribution access-list-owner                                         |                                    | Set the owner of the distribution list                                                    |
| <pre>interface (dialer  fastethernet  loopback serial  vlan tunnel)</pre> |                                    | Enter the Dialer, FastEthernet,<br>Loopback, Serial, Tunnel, or VLAN<br>interface context |
|                                                                           | ip rip authentication key          | Set the authentication string used on the interface                                       |
|                                                                           | no ip rip<br>authentication<br>key | Clear the password                                                                        |

| Root level command | Command                             | Description                                                                                                    |
|--------------------|-------------------------------------|----------------------------------------------------------------------------------------------------|
|                    | ip rip authentication mode          | Specify the type of authentication used in RIP v2 packets                                                                              |
|                    | no ip rip authentication mode       | Restore the default value, none                                                                                                    |
|                    | ip rip default-<br>route-mode       | Enable learning of the default route received by the RIP protocol. The default state is talk-listen. The default state is talk-listen. |
|                    | no ip rip<br>default-route-<br>mode | Disable listening to default routes.                                                                                                   |
|                    | ip rip poison-<br>reverse           | Enable or disable split-horizon with poison-reverse on an interface                                                                    |
|                    | no ip rip<br>poison-reverse         | Disable the poison-reverse mechanism                                                                                                   |
|                    | ip rip rip-<br>version              | Specify the RIP version running on the interface                                                                                       |
|                    | ip rip send-<br>receive-mode        | Set the RIP send and receive modes on an interface                                                                                     |
|                    | no ip rip send-<br>receive-mode     | Set the RIP to talk, that is, to send reports                                                                                          |
|                    | ip rip split-<br>horizon            | Enable or disable the split-horizon mechanism                                                                                          |
|                    | no ip rip split-<br>horizon         | Disable the split-horizon mechanism. By default split-horizon is enabled.                                                              |
| router rip         |                                     | Enable the RIP and enter the router configuration context or disable the RIP                                                           |
| no router rip      |                                     | Restore the default value by disabling RIP                                                                                             |
|                    | default-metric                      | Set or reset the interface RIP route metric value                                                                                      |
|                    | no default-<br>metric               | restore the interface RIP route metric default value.                                                                                  |

| Root level command                      | Command                  | Description                                                                                                    |
|-----------------------------------------|--------------------------|----------------------------------------------------------------------------------------------------|
|                                         | distribution-<br>list    | Apply a distribution access list for incoming or outgoing routing information in route updates or deactivate the list |
|                                         | no distribution-<br>list | Deactivate the distribution access list                                                                               |
|                                         | network                  | Specify a list of networks on which the RIP is running                                                                |
|                                         | no network               | Remove an entry from the list of networks                                                                             |
|                                         | redistribute             | Redistribute routing information from other protocols into RIP                                                        |
|                                         | no redistribute          | Restore the default value, disable redistribution by RIP                                                              |
|                                         | timers basic             | Set RIP timers                                                                                                    |
|                                         | no timers basic          | Set the RIP timers to their default value                                                                             |
| show ip<br>distribution<br>access-lists |                          | Display the contents of all current distribution lists or of a specific list                                          |
| show ip protocols                       |                          | Display parameters and statistics of a given IP routing protocol                                                      |

## **OSPF**

The Open Shortest Path First (OSPF) protocol enables routers to compute the path that an IP packet should follow. Routers exchange routing information with OSPF to determine where to send each IP packet on its next hop. RIP is an older protocol that serves a similar purpose. For more information about RIP, see RIP on page 481.

OSPF is based on the shortest-path-first or link-state algorithm. It was introduced to overcome the limitations of RIP in increasingly complex network designs. OSPF uses the cost of a path as the criterion for comparing paths. In contrast, RIP uses the number of hops as the criterion for comparing paths. Also, updates are sent when there is a topological change in the network, rather than every 30 seconds as with RIP.

The advantage of shortest-path-first algorithms is that under stable conditions, there are less frequent updates (thereby saving bandwidth). They converge quickly, thus preventing such problems as routing loops and Count-to-Infinity, when routers continuously increment the hop

count to a particular network. These algorithms make a stable network. The disadvantage of shortest-path-first algorithms is that they require a lot of CPU power and memory.

In OSPF, routers use link-state updates to send routing information to all nodes in a network by calculating the shortest path to each node. This calculation is based on a topography of the network constructed by each node. Each router sends that portion of the routing table that describes the state of its own links, and it also sends the complete routing structure (topography).

You can configure route redistribution between OSPF, RIP, and static routes. With route redistribution, you can configure the Branch Gateway to redistribute routes learned from one protocol into the domain of the other routing protocol. For more information, see <a href="Route redistribution">Route Route redistribution</a> on page 491.

#### Related topics:

OSPF dynamic Cost on page 488
OSPF limitations on page 488
Summary of OSPF commands on page 489

## **OSPF** dynamic Cost

An OSPF interface on the Branch Gateway can dynamically set a Cost. The Cost represents the price assigned to each interface for purposes of determining the shortest path.

By default the OSPF interface Cost is calculated based on the interface bandwidth, according to the following formula: Cost = 100,000 / bandwidth (in kbps)

The result is that the higher the bandwidth, the lower the Cost.

When manually configuring the Cost of an OSPF interface (ip ospf cost command), dynamic bandwidth updates do not change the Cost.

When manually adjusting the interface's bandwidth, (bandwidth command), if Cost is being determined dynamically, it is this configured bandwidth and not the actual interface bandwidth that is used to calculate Cost.

#### **OSPF** limitations

You can configure the Branch Gateway as an OSPF Autonomous System Boundary Router (ASBR) using route redistribution. The Branch Gateway can be installed in the OSPF backbone area (area 0.0.0.0) or in any OSPF area that is part of a multiple areas network. However, the Branch Gateway cannot be configured to be an OSPF area border router itself.

The Branch Gateway supports the ECMP equal-cost multipath (ECMP) feature which allows load balancing by splitting traffic between several equivalent paths.

While you can activate OSPF with default values for each interface using a single command, you can configure many of the OSPF parameters.

## **Summary of OSPF commands**

For more information about these commands, see the *Avaya Branch Gateways G250 and G350 CLI Reference*.

| Root level command                                                       | Command                                | Description                                                                               |
|--------------------------------------------------------------------------|----------------------------------------|-------------------------------------------------------------------------------------------|
| <pre>interface (dialer fastethernet  loopback serial  tunnel vlan)</pre> |                                        | Enter the Dialer, FastEthernet,<br>Loopback, Serial, Tunnel, or<br>VLAN interface context |
|                                                                          | bandwidth                              | Set the bandwidth parameter manually for this interface                                   |
|                                                                          | ip ospf authentication                 | Specify the authentication type for an interface                                          |
|                                                                          | no ip ospf authentication              | Remove the authentication type for an interface.                                          |
|                                                                          | <pre>ip ospf authentication- key</pre> | Configure the interface authentication password                                           |
|                                                                          | no ip ospf<br>authentication-<br>key   | Remove the OSPF password                                                                  |
|                                                                          | ip ospf cost                           | Configure the Cost of an OSPF interface, for the purpose of determining the shortest path |
|                                                                          | no ip ospf cost                        | Set the cost to its default value                                                         |
|                                                                          | ip ospf dead-<br>interval              | Configure the interval before declaring the neighbor as dead                              |
|                                                                          | no ip ospf dead-<br>interval           | Set the dead-interval to its default value                                                |
|                                                                          | ip ospf hello-<br>interval             | Specify the time interval between hello packets sent by the router                        |

| Root level command   | Command                                         | Description                                                                                    |
|----------------------|-------------------------------------------------|------------------------------------------------------------------------------------------------|
|                      | no ip ospf hello-<br>interval                   | Set the hello-interval to its default value                                                    |
|                      | ip ospf message-<br>digest-key                  | Specify the message-digest key for the interface and enable OSPF MD5 authentication            |
|                      | no ip ospf<br>message-digest-<br>key            | Return the interface to its default value                                                      |
|                      | <pre>ip ospf network point-to- multipoint</pre> | Specify the network type for the interface                                                     |
|                      | <pre>ip ospf network point-to- multipoint</pre> | Return the interface to its default value                                                      |
|                      | ip ospf priority                                | Configure interface priority used in Designated Router election                                |
|                      | no ip ospf<br>priority                          | Set the OSPF priority to its default value                                                     |
| ip ospf router-id    |                                                 | Configure the router ID                                                                        |
| no ip ospf router-id |                                                 | Return the router ID to its default value                                                      |
| router ospf          |                                                 | Enable OSPF protocol on the system and to enter the router configuration context               |
| no router ospf       |                                                 | Restore the default value and disable OSPF globally                                            |
|                      | area                                            | Configure the OSPF area ID of the router                                                       |
|                      | no area                                         | Delete the OSPF area id                                                                        |
|                      | default-metric                                  | Set the interface OSPF route metric value                                                      |
|                      | network                                         | Enable OSPF in a network                                                                       |
|                      | no network                                      | Disable OSPF in a network. The default value is disabled.                                      |
|                      | passive-interface                               | Suppress OSPF routing updates on an interface. Used to allow interfaces to be flooded into the |

| Root level command       | Command         | Description                                                                     |
|--------------------------|-----------------|---------------------------------------------------------------------------------|
|                          |                 | OSPF domain as OSPF routes rather than external routes.                         |
|                          |                 | Note:                                                                           |
|                          |                 | Use the <b>network</b> command with this command to make the network passive.   |
|                          | redistribute    | Redistribute routing information from other protocols into OSPF                 |
|                          | no redistribute | Disable resistribution by OSPF                                                  |
|                          | timers spf      | Configure the delay between runs of OSPFs (SPF) calculation                     |
|                          | no timers spf   | Restore the default value                                                       |
| show ip ospf             |                 | Display general information about OSPF routing                                  |
| show ip ospf<br>database |                 | Display lists of information related to the OSPF database for a specific router |
| show ip ospf interface   |                 | Display the OSPF-related interface information                                  |
| show ip ospf<br>neighbor |                 | Display OSPF neighbor information on a per-interface basis                      |
| show ip protocols        |                 | Display OSPF parameters and statistics                                          |

## **Route redistribution**

Route redistribution is the interaction of multiple routing protocols. OSPF and RIP can be operated concurrently in the Branch Gateway. In this case, you can configure the Branch Gateway to redistribute routes learned from one protocol into the domain of the other routing protocol. Similarly, static routes can be redistributed to RIP and OSPF.

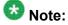

Take care when you configure route redistribution. It involves metric changes and might cause routing loops in the presence of other routes with incompatible schemes for route redistribution and route preferences.

The Branch Gateway scheme for metric translation in route redistribution is as follows:

- Static to RIP metric configurable (default 1)
- OSPF internal metric N to RIP metric (default 1)
- OSPF external type 1 metric N to RIP metric (default 1)
- OSPF external type 2 metric N to RIP metric (default 1)
- Static to OSPF external type 2, metric configurable (default 20)
- RIP metric N to OSPF external type 2, metric (default 20)
- Direct to OSPF external type 2, metric (default 20)

By default, the Branch Gateway does not redistribute routes between OSPF and RIP. Redistribution from one protocol to the other can be configured. Static routes are, by default, redistributed to RIP and OSPF. The Branch Gateway allows the user to globally disable redistribution of static routes to RIP, and separately to globally disable redistribution of static routes to OSPF. In addition you can configure, on a per static route basis, whether the route is to be redistributed to RIP and OSPF, and what metric to use (in the range of 1-15). The default state is to allow the route to be redistributed at metric 1. When static routes are redistributed to OSPF, they are always redistributed as external type 2.

#### **Related topics:**

Export default metric on page 492 Summary of route redistribution commands on page 492

## **Export default metric**

The Branch Gateway enables you to configure the metric to be used in updates that are redistributed from one routing protocol to another.

In RIP, the default is 1 and the maximum value is 16. In OSPF, the default is 20.

Set the default metric value before redistribution, using the default-metric command from within the Router RIP or Router OSPF contexts. This value is used for all types of redistributed routes, regardless of the protocol from which the route was learned.

## **Summary of route redistribution commands**

For more information about these commands, see the *Avaya Branch Gateways G250 and G350 CLI Reference*.

| Root level command | Command        | Description                                                                                            |
|--------------------|----------------|----------------------------------------------------------------------------------------------------|
| router ospf        |                | Enable OSPF and enter the router configuration context                                                 |
|                    | redistribute   | Redistribute routing information from other protocols into OSPF                                        |
|                    |                | Use in the Router RIP context to configure route redistribution into RIP.                              |
|                    |                | Use in the Router OSPF context to<br>configure route redistribution into OSPF.                         |
|                    | default-metric | Configure the metric to be used in updates that are redistributed from one routing protocol to another |
| router rip         |                | Enable RIP and enter the router configuration context                                                  |
|                    | redistribute   | Redistribute routing information from other protocols into RIP                                         |
|                    | default-metric | Configure the metric to be used in updates that are redistributed from one routing protocol to another |

#### **VRRP**

Virtual Router Redundancy Protocol (VRRP) is an IETF protocol designed to support redundancy of routers on the LAN and load balancing of traffic. VRRP is open to host stations, making it an ideal option when redundancy, load balancing, and ease of configuration are required.

The concept underlying VRRP is that a router can back up other routers, in addition to performing its primary routing functions. This redundancy is achieved by introducing the concept of a virtual router. A virtual router is a routing entity associated with multiple physical routers. One of the physical routers with which the virtual router is associated performs the routing functions. This router is known as the master router. For each virtual router, VRRP selects a master router. If the selected master router fails, another router is selected as master router.

In VRRP, two or more physical routers can be associated with a virtual router, thus achieving extreme reliability. In a VRRP environment, host stations interact with the virtual router. The stations are not aware that this router is a virtual router, and are not affected when a new router takes over the role of master router. Thus, VRRP is fully interoperable with any host station.

You can activate VRRP on an interface using a single command while allowing for the necessary fine-tuning of the many VRRP parameters. For a detailed description of VRRP, see VRRP standards and published literature.

#### **Related topics:**

VRRP configuration example on page 494 Summary of VRRP commands on page 495

#### **VRRP** configuration example

The following diagram illustrates an example of a VRRP configuration:

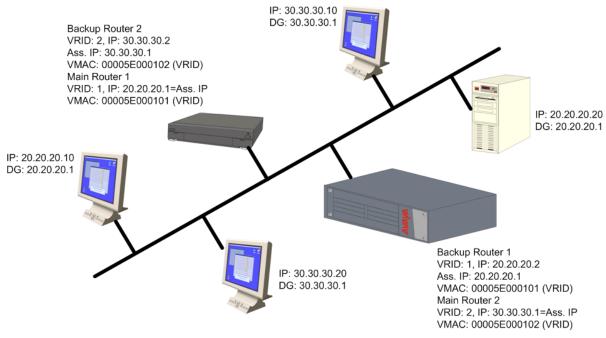

There is one main router on IP subnet 20.20.20.0, such as a Branch Gateway, switch, or any router that supports VRRP, and a backup router. You can configure more backup routers.

- The Branch Gateway itself must have an interface on the IP subnetwork, for example, 20.20.20.2
- Configure all the routers under the same VRID, for example,1. You must configure the routers per VLAN.
- An assigned VRID must not be used in the network, even in a different VLAN
- When router configuration is complete and the network is up, the main router for each virtual router is selected according to the following order of preference:
  - The virtual router IP address is also the router's interface IP address
  - It has the highest priority (you can configure this parameter)

- It has the highest IP address if the previous conditions do not apply
- The virtual router IP address needs to be configured as the default gateway on the stations
- The Main router advertises a six-byte Virtual MAC address, in the format 00.00.5E.00.01.02 VRID, as a response to the stations' ARP requests
- The redundant router uses a VRRP polling protocol to check the Main router integrity at one-second intervals (default). Otherwise, it is idle.
- If the Main router fails, the redundant router that does not receive a response from four consecutive polling requests (default) takes over and starts to advertise the same Virtual MAC for ARP requests. Therefore, the stations will not detect any change either in the configured default gateway or at the MAC level.
- VRRP has no provisions for routing database synchronization among the redundant routers. You must perform this manually, if needed.

## **Summary of VRRP commands**

For more information about these commands, see the *Avaya Branch Gateways G250 and G350 CLI Reference*.

| Root level command                   | Command                           | Description                                                                         |
|--------------------------------------|-----------------------------------|-------------------------------------------------------------------------------------|
| interface<br>(fastethernet<br> vlan) |                                   | Enter the FastEthernet or VLAN interface configuration context                      |
|                                      | ip vrrp                           | Create a virtual router on an interface                                             |
|                                      | no ip vrrp                        | Delete a virtual router                                                             |
|                                      | ip vrrp<br>address                | Assign an IP address to a virtual router                                            |
|                                      | no ip vrrp<br>address             | Remove an IP address from a virtual router                                          |
|                                      | ip vrrp auth-<br>key              | Set the virtual router simple password authentication key for the virtual router ID |
|                                      | no ip vrrp<br>auth-key            | Disable simple password authentication for the virtual router instance              |
|                                      | ip vrrp<br>override addr<br>owner | Accept packets addressed to the IP addresses associated with the virtual router,    |

| Root level command | Command                              | Description                                                                                                    |
|--------------------|--------------------------------------|----------------------------------------------------------------------------------------------------|
|                    |                                      | such as ICMP, SNMP, and telnet (if it is not the IP address owner)                                                                          |
|                    | no ip vrrp<br>override addr<br>owner | Discard the packets                                                                                                    |
|                    | ip vrrp<br>preempt                   | Configure a router to preempt a lower priority master for the virtual router ID                                                             |
|                    | no ip vrrp<br>preempt                | Disable preemption for a virtual router instance. By default, preemption is enabled.                                                        |
|                    | ip vrrp<br>primary                   | Set the primary address used as the source address of VRRP packets for the virtual router ID                                                |
|                    | no ip vrrp<br>primary                | Restore the default primary address for a virtual router instance. By default, the primary address is selected automatically by the device. |
|                    | ip vrrp<br>priority                  | Set the virtual router priority value used when selecting a master router                                                                   |
|                    | ip vrrp timer                        | Set the virtual router advertisement timer value for the virtual router ID                                                                  |
| router vrrp        |                                      | Enable or disable VRRP routing globally                                                                                                    |
| show ip vrrp       |                                      | Display VRRP information                                                                                                    |

# **Fragmentation**

The Branch Gateway supports IP fragmentation and reassembly. The Branch Gateway router can fragment and reassemble IP packets according to RFC 791. This feature allows the router to send and receive large IP packets where the underlying data link protocol constrains the Maximum Transport Unit (MTU).

IP fragmentation involves breaking a datagram into a number of pieces that can be reassembled later. The IP source, destination, identification, total length, and fragment offset fields, along with the more fragment and don't fragment flags in the IP header, are used for IP fragmentation and reassembly.

IP fragmentation works as follows:

- Each IP packet is divided into fragments
- Each fragment becomes its own IP packet
- Each packet has same identifier, source, and destination address

Fragments are usually not reassembled until final destination. The Branch Gateway supports fragmentation of IP packets according to RFC 791, and reassembly of IP packets destined only to its interfaces.

#### **Related topics:**

Summary of fragmentation commands on page 497

## **Summary of fragmentation commands**

For more information about these commands, see the *Avaya Branch Gateways G250 and G350 CLI Reference*.

| Command             | Description                                                                                            |
|---------------------|----------------------------------------------------------------------------------------------------|
| clear<br>fragment   | Clear the fragment database and restore its default values                                             |
| fragment chain      | Set the maximum number of fragments that can comprise a single IP packet destined to the router        |
| no fragment chain   | Set the fragment chain to its default value                                                            |
| fragment size       | Set the maximum number of fragmented IP packets destined to the router to reassemble at any given time |
| no fragment size    | Set the fragment size to its default value                                                             |
| fragment timeout    | Set the maximum number of seconds to reassemble a fragmented IP packet destined to the router          |
| no fragment timeout | Set the fragment timeout to its default value.                                                         |
| show fragment       | Display information regarding fragmented IP packets that are destined to a router                      |

The router

# **Chapter 18: IPSec VPN**

#### **IPSec VPN**

VPN (Virtual Private Network) defines a private secure connection between two nodes on a public network such as the Internet. VPN at the IP level is deployed using IP Security (IPSec). IPSec is a standards-based set of protocols defined by the IETF that provide privacy, integrity, and authenticity to information transferred across IP networks.

The standard key exchange method employed by IPSec uses the Internet Key Exchange (IKE) protocol to exchange key information between the two nodes (referred to as peers). Each peer maintains Security Associations (SAs) to maintain the private secure connection. IKE operates in two phases:

- The Phase-1 exchange negotiates an IKE SA
- The IKE SA created in Phase-1 secures the subsequent Phase-2 exchanges, which in turn generate IPSec SAs

IPSec SAs secure the actual traffic between the protected networks behind the peers, while the IKE SA only secures the key exchanges that generate the IPSec SAs between the peers.

The Branch Gateway IPSec VPN feature is designed to support site-to-site topologies, in which the two peers are gateways.

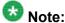

To configure IPSec VPN, you need at least a basic knowledge of IPSec. Refer to the following guide for a suitable introduction:

http://www.tcpipguide.com/free/t IPSecurityIPSecProtocols.htm

## Overview of IPSec VPN configuration

## **IPSec VPN configuration model**

The following figure summarizes the components you need to define and the order in which you need to define them.

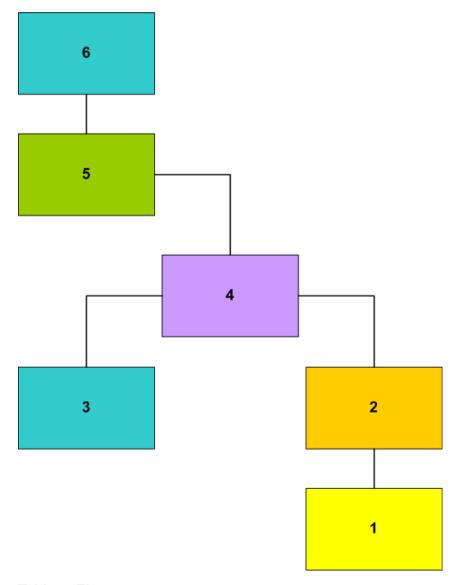

**Table 4: Figure notes:** 

- 1. ISAKMP Policy
- 2. IPSEC Transform-set
- 3. ISAKMP Peer or Peer Group
- 4. Crypto Map
- 5. Crypto List
- 6. Interface

#### **Overview of IPSec VPN components**

The basic IPSec VPN building blocks define how to secure packets, as follows:

**ISAKMP policies:** Define parameters for IKE phase 1 negotiation

**Transform-sets:** Define parameters for IKE phase 2 negotiation

Once the building blocks are defined, IPSec VPN is implemented using a crypto list. The crypto list defines, for the interface to which it applies, which packets should be secured and how, as follows:

Each rule in the crypto list points to a crypto-map. A crypto-map points to a transform-set, and to a peer or peer-group. The peer or peer-group, in turn, point to an ISAKMP policy.

## **IPSec VPN components**

The following figure describes the relationships among the various VPN components.

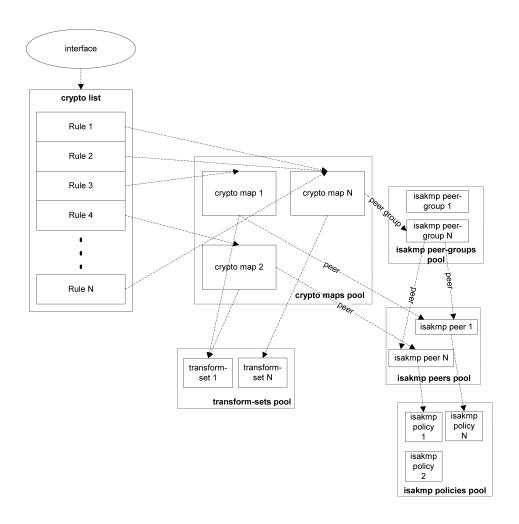

## **Summary of configuration commands**

The commands required to configure a VPN are listed below. For a step-by-step description of the VPN procedures, see Site-to-site IPSec VPN on page 504.

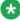

# 🐯 Note:

You must configure VPN in the order shown in the summary. Commands appearing in bold are mandatory.

- ISAKMP policy <u>crypto isakmp policy</u>
  - description
  - authentication pre-share
  - encryption
  - hash

- group
- lifetime
- IPSEC transform-set <u>crypto ipsec transform-set</u>
  - set pfs
  - set security-association lifetime seconds
  - set security-association lifetime kilobytes
  - mode (tunnel/transport)
- ISAKMP peer <u>crypto isakmp peer</u>
  - description
  - isakmp-policy
  - -pre-shared-key
  - initiate mode
  - self-identity
  - keepalive
  - keepalive-track
  - continuous-channel
- (Optional) ISAKMP peer group <u>crypto isakmp peer-group</u>
  - description
  - set peer
- Crypto map crypto map
  - description
  - set transform-set
  - set peer Or set peer-group
  - set dscp
  - continuous-channel
- IP crypto list ip crypto-list
  - -local-address
  - -ip-rule
    - description
    - source-ip
    - destination-ip
    - protect crypto map

- ip-protocol
- tcp
- udp
- icmp
- dscp
- fragment
- Access control list ip access-control-list
- Configuring global parameters on page 517
  - crypto isakmp invalid-spi-recovery
  - crypto ipsec nat-transparency udp-encapsulation
  - crypto isakmp nat keepalive
- Assigning a crypto list to an interface on page 519
  - crypto ipsec df-bit
  - crypto ipsec minimal-pmtu
  - ip crypto-group

#### Site-to-site IPSec VPN

This section describes the concepts and procedures for VPN configuration.

To configure a site-to-site IPSec VPN, two devices (the Branch Gateway and a peer Gateway) must be configured symmetrically.

In some cases, you may wish to configure global VPN parameters (see Configuring global parameters on page 517).

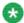

## 🐯 Note:

In the following sections, all IPSec VPN parameters that you must configure are indicated as mandatory parameters. Non-mandatory VPN parameters have default values that are used unless otherwise set. Thus for example, although it is mandatory to define at least one ISAKMP policy, it is not mandatory to set the values for that ISAKMP policy since the Branch Gateway contains default ISAKMP policy settings.

#### **Related topics:**

VPN peer coordination on page 505

Configuring ISAKMP policies on page 505

Configuring transform-sets on page 506

Configuring ISAKMP peer information on page 508

Configuring an ISAKMP peer-group on page 511

Configuring crypto maps on page 512

Configuring crypto lists on page 513

Access control lists on page 517

Configuring global parameters on page 517

Assigning a crypto list to an interface on page 519

#### **VPN** peer coordination

Before commencing IPSec VPN configuration, you must resolve jointly with your VPN peer the basic parameters so that IPSec VPN can be set up symmetrically in the two peers. If the IPSec VPN configuration in the two peers does not match, no VPN is created.

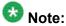

If you will be defining a peer-group which maintains a list of redundant peers, each of the peers in the group must be configured to match the Branch Gateway.

The basic parameters include:

- The IKE phase 1 parameters (as defined in the ISAKMP policy, see Configuring ISAKMP policies on page 505)
- The IKE phase 2 parameters (as defined in the transform-set, see Configuring transformsets on page 506)
- The ISAKMP peer parameters (see Configuring ISAKMP peer information on page 508)
- Which packets should be secured (as defined in the crypto list, see Configuring crypto lists on page 513)
- The peer addresses. For each peer, the local address entered in the crypto list (see Configuring crypto lists on page 513) should match the ISAKMP peer address in the other peer (see Configuring ISAKMP peer information on page 508).
- NAT Traversal, if your installation includes one or more NAT devices between the local and remote VPN peers. See Configuring global parameters on page 517.

See Configuring IPSec VPN logging on page 522 for information on how to view IPSec VPN configuration in both peers so as to pinpoint the problem in case of a mismatch between the two peers.

#### **Configuring ISAKMP policies**

An ISAKMP policy defines the IKE phase 1 parameters.

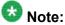

You can configure up to 40 ISAKMP policies.

# Important:

Define at least one ISAKMP policy.

1. Enter crypto isakmp policy, followed by an index number from 1 to 20, to enter the context of an ISAKMP policy list and to create the list if it does not exist. For example:

```
Gxxx-001# crypto isakmp policy 1
Gxxx-001(config-isakmp:1)#
```

- 2. You can use the following commands to set the parameters of the ISAKMP policy:
  - Use the description command to assign a description to the ISAKMP policy.
  - Use the authentication pre-share command to set the authentication of ISAKMP policy to pre-shared secret.
  - Use the encryption command to set the encryption algorithm for the ISAKMP policy. Possible values are des (default), 3des, aes, aes-192 and aes-256.
  - Use the hash command to set the hash (authentication) algorithm for the ISAKMP policy. Possible values are md5 and sha (default).
  - Use the group command to set the Diffie-Hellman group for the ISAKMP policy. Possible values are 1 (default), 2, 5 and 14.
  - Use the lifetime command to set the lifetime of the ISAKMP SA, in seconds. The range of values is 60 to 86,400 seconds (default is 86,400). For example:

```
Gxxx-001(config-isakmp:1) # description "lincroft ike"
Done!
Gxxx-001(config-isakmp:1) # authentication pre-share
Done!
Gxxx-001(config-isakmp:1) # encryption des
Done!
Gxxx-001(config-isakmp:1) # hash md5
Done!
Gxxx-001(config-isakmp:1) # group 1
Done!
Gxxx-001(config-isakmp:1) # lifetime 60000
Done!
```

3. Exit the ISAKMP policy context with the exit command. For example:

```
Gxxx-001(config-isakmp:1) # exit
Gxxx-001#
```

#### **Configuring transform-sets**

A transform-set defines the IKE phase 2 parameters. It specifies the encryption and authentication algorithms to be used, sets a security association lifetime, and specifies whether

PFS is enabled and which DH group it uses. In addition, it specifies the IPSec VPN mode (tunnel or transport).

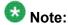

You can define up to 40 transform-sets.

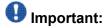

Define at least one transform-set.

1. Use the crypto ipsec transform-set command to enter the context of a transform-set (and to create the transform-set if it does not exist).

The command variables include:

- The name of the transform-set
- The encryption algorithm used by the transform-set. Possible values are espdes, esp-3des, esp-aes, esp-aes-192, esp-aes-256 and esp-null (no encryption).
- The authentication algorithm used by the transform-set. Possible values are esp-md5-hmac and esp-sha-hmac.
- The IP compression algorithm used by the transform-set. The only possible value is comp-lzs.

#### For example:

Gxxx-001# crypto ipsec transform-set ts1 esp-3des esp-md5-hmac comp-lzs Gxxx-001 (config-transform:ts1)#

- 2. You can use the following commands to set the parameters of the transform-set:
  - Use the set pfs command to specify whether each IKE phase 2 negotiation employs Perfect Forward Secrecy (PFS), and if yes, which Diffie-Hellman group to employ. PFS ensures that even if someone were to discover the long-term secret(s), the attacker would not be able to recover the session keys, both past and present. In addition, the discovery of a session key compromises neither the long-term secrets nor the other session keys. The default setting is no set pfs.
  - Use the set security-association lifetime seconds command to set the security association lifetime in seconds.
  - Use the set security-association lifetime kilobytes command to set the security association lifetime in kilobytes.
  - Use the mode command to set the IPSec mode (tunnel or transport). Transport
    mode does not add an additional IP header (i.e., a tunnel header), but rather
    uses the original packet's header. However, it can be used only when the VPN
    tunnel endpoints are equivalent to the original packet's source and destination
    IP addresses. This is generally the case when using GRE over IPSec. Note

that transport mode cannot be used unless the remote VPN peer supports that mode and was configured to use it.

```
Gxxx-001001(config-transform:ts1ts1) # set pfs group2
Done!
Gxxx-001(config-transform:ts1) # set security-association lifetime seconds
7200
Done!
Gxxx-001(config-transform:ts1) # set security-association lifetime kilobytes 268435456
Gxxx-001(config-transform:ts1) # mode tunnel
Done!
```

3. Exit the crypto transform-set context with the exit command.

```
Gxxx-001(config-transform:ts1)# exit
Gxxx-001#
```

### **Configuring ISAKMP peer information**

ISAKMP peer information defines the remote peer identification, the pre-shared key used for peer authentication, and the ISAKMP policy to be used for IKE phase 1 negotiations between the peers.

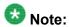

You can define up to 100 ISAKMP peers.

# Important:

Define at least one ISAKMP peer.

 Enter crypto isakmp peer, followed by the address of the ISAKMP peer or its Fully Qualified Domain Name (FQDN), to enter the context of an ISAKMP peer and to create the peer if it does not exist.

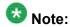

If you want to specify the ISAKMP peer by its FQDN name, configure the Branch Gateway as a DNS client. and verify that the peer's name is listed in a DNS server. See <u>DNS resolver</u> on page 71.

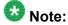

Do not specify an ambiguous ISAKMP peer. In other words, do not configure an FQDN that translates to an IP address which is already associated with another ISAKMP peer.

#### For example:

```
Gxxx-001# crypto isakmp peer address 149.49.70.1
Gxxx-001(config-peer:149.49.70.1)#
Gxxx-001# crypto isakmp peer fqdn vpn.lnd.ny.avaya.com
Gxxx-001(config-peer:vpn.lnd.ny.avaya.com) #
```

2. Use the **description** command to enter a description for the peer. For example:

```
Gxxx-001(config-peer:149.49.70.1) # description "New York office"
```

3. Specify an ISAKMP policy to be used with the peer, using the isakmp policy command.

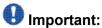

isakmp policy is a mandatory command.

#### For example:

```
Gxxx-001(config-peer:149.49.70.1) # isakmp-policy 1
```

4. Enter the preshared key for peer authentication using the pre-shared-key command.

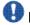

# lmportant:

pre-shared-key is a mandatory command.

#### For example:

```
Gxxx-001(config-peer:149.49.70.1)# pre-shared-key GNpilodGNBrB5z4GJL
Done!
```

Alternatively, you can obtain a cryptographic-grade random key from the Branch Gateway with the suggest-key command, and then enter it using the preshared-key command. The suggested key-length can vary from 8 to 127 alphanumeric characters, or from 8 to 64 bytes represented in hexadecimal notation. The default length is 32 characters.

#### For example:

```
Gxxx-001(config-peer:149.49.70.1) # suggest-key 24
The suggest key: yjsYIz9ikcwaq0FUPTF3CIrw
Gxxx-001(config-peer:149.49.70.1) pre-shared-key yjsYIz9ikcwaq0FUPTF3CIrw
```

5. If you wish to work in IKE aggressive mode, use the initiate mode aggressive command.

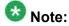

Aggressive mode is one of the prerequisites for working with dynamic local peer IP addresses. For more information about working with dynamic local peer IP addresses, see Dynamic local peer IP on page 527.

#### For example:

```
Gxxx-001(config-peer:149.49.70.1) # initiate mode aggressive Done!
```

6. If you want to listen in to communication from a remote peer that has a dynamic IP address, use the initiate mode none command.

In this mode, the device can only accept inbound IKE Aggressive Mode connections from the peer, and is not able to initiate IKE phase-1 (Main Mode or Aggressive Mode) to the peer, nor is the peer able to participate as part of a peer-group. In addition, specifying the continuous-channel command when configuring the crypto ISAKMP peer information has no effect in this mode. For more information on continuous-channel, see Continuous channel on page 530.

 Specify the branch device (Branch Gateway) by its address or by the FQDN name that identifies the Branch Gateway in the remote peer, using the self-identity command.

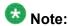

Specifying self-identity as a name is one of the prerequisites for working with dynamic local peer IP addresses. For more information about working with dynamic local peer IP addresses, see <a href="Dynamic local peer IP">Dynamic local peer IP</a> on page 527.

#### For example:

```
Gxxx-001(config-peer:149.49.70.1) # self-identity address
Done!

Gxxx-001(config-peer:149.49.70.1) # self-identity fqdn vpn.avaya.com
Done!
```

 Enable Dead Peer Detection (DPD) keepalives that check whether the remote peer is up using the keepalive command, followed by the number of seconds between DPD keepalive probes, and the number of seconds between retries if keepalive fails.

The following example sets DPD keepalive to send probes every 10 seconds, and to send retries every two seconds if DPD keepalive fails.

```
Gxxx-001(config-peer:149.49.70.1)# keepalive 10 retry 2 Done!
```

9. Bind peer status to an object tracker that can monitor hosts inside the remote peer's protected network.

To do so, use the **keepalive-track** command. For more information on object trackers, see Object tracking on page 294.

#### For example:

```
Gxxx-001(config-peer:149.49.70.1)# keepalive-track 5
Done!
```

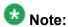

DPD and object tracking can coexist and augment each other. However, object tracking does not impose any requirements on the remote peer. You can,

therefore, use object tracking rather than DPD keepalives if the remote peer does not support DPD.

10. Specify whether to enable continuous-channel IKE phase 1, with the continuouschannel command.

The default setting is no continuous-channel that disables continuous-channel IKE phase 1. For more information on continuous-channel see Continuous channel on page 530.

#### For example:

```
Gxxx-001(config-peer:149.49.70.1) # continuous-channel
```

11. Exit the peer context with the exit command.

#### For example:

```
Gxxx-001(config-peer:149.49.70.1) # exit
Gxxx-001#
```

#### Configuring an ISAKMP peer-group

An ISAKMP peer-group maintains an ordered list of redundant peers. The purpose of the peergroup is to provide a backup in the case of remote peer failure. At any point in time, only one peer is active and acting as the remote peer. If the active peer is presumed dead, the next peer in the peer-group becomes the active remote peer. For a full explanation of the redundancy mechanism see Introduction to the failover mechanism on page 547.

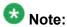

You can define up to 50 peer-groups.

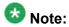

A peer configured as initiate mode none cannot be a member of a peer-group.

1. Use the crypto isakmp peer-group command, followed by the name of a peergroup (a string of up to 110 characters), to enter the context of an ISAKMP peergroup (and to create the peer-group if it does not exist). For example:

```
Gxxx-001# crypto isakmp peer-group NY-VPN-group
Gxxx-001(config-peer-grp:NY-VPN-group)#
```

2. Use the description command to enter a description for the ISAKMP peergroup.

For example:

```
Gxxx-001(config-peer-grp:NY-VPN-group)# description "Avaya peer group"
```

3. Add a peer to the list of peers in the group, using the set peer command:

Specify the peer's name or address.

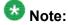

You can define up to a maximum of five peers in a peer-group.

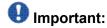

Each of the peers listed in the peer-group must be configured as an ISAKMP peer (see Configuring ISAKMP peer information on page 508).

Optionally enter an index number, specifying the relative position of the peer within the peer-group. If you do not enter an index number, the peer is added at the end of the peer-group list, and is assigned an index following the last peer's index.

For example:

```
Gxxx-001(config-peer-grp:NY-VPN-group) # set peer 149.49.52.135 1 Done!
```

4. Repeat Step 3 on page 0 for every peer you want to add to the list.

### **Configuring crypto maps**

A crypto map points to a transform-set and to a peer that in turn points to an ISAKMP policy. If you defined a peer-group, the crypto map can point to the peer-group. The transform-set and ISAKMP policy define how to secure the traffic that matches the ip-rule that points to this crypto map.

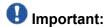

It is mandatory to create at least one crypto map.

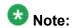

You can configure up to 100 crypto maps.

 Use the crypto map command, followed by an index number from 1 to 50, to enter the context of a crypto map and to create the crypto map if it does not exist.
 For example:

```
Gxxx-001# crypto map 1
Gxxx-001(config-crypto:1)#
```

2. Use the **description** command to enter a description for the crypto map. For example:

```
Gxxx-001(config-crypto:1)# description "vpn lincroft branch"
Done!
```

3. Do one of the following commands:

• Specify the remote peer, using the set peer command. For example:

```
Gxxx-001(config-crypto:1) # set peer 149.49.60.60
Done!
```

• Specify a peer-group, using the set peer-group command. For example:

```
Gxxx-001(config-crypto:1)# set peer-group NY-VPN-group
Done!
```

# **!** Important:

Specify either set peer or set peer-group, but not both.

4. Specify the specific transform-set to which this crypto map points, using the set transform-set command.

# **!** Important:

set transform-set is a mandatory command.

#### For example:

```
Gxxx-001(config-crypto:1)# set transform-set ts1
Done!
```

5. Set the static DSCP value in the DS field of the tunneled packet by using the set dscp command, followed by a value from 0 to 63.

The default setting is **no set dscp** that specifies that the DSCP is copied from the DS field of the original packet.

#### For example:

```
Gxxx-001(config-crypto:1) # set dscp 38
Done!
```

6. Specify whether to enable continuous-channel IPSec (IKE phase 2) with the continuous-channel command.

The default setting is no continuous-channel that disables continuous-channel IPSec. For more information on continuous-channel see Continuous channel on page 530.

#### For example:

```
Gxxx-001(config-crypto:1) # continuous-channel
Done!
```

7. Exit crypto map context with the exit command.

#### For example:

```
Gxxx-001(config-crypto:1)# exit
Gxxx-001#
```

#### **Configuring crypto lists**

A crypto list is an ordered list of ip-rules that control which traffic requires IPSec protection and which does not, based on IP groups (source and destination IP addresses and wildcard). A

crypto list is activated on an interface. The Branch Gateway can have multiple crypto lists activated on different interfaces.

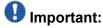

It is mandatory to create at least one crypto list.

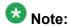

You can configure up to 100 crypto lists.

1. Use the ip crypto-list command, followed by an index number from 901 to 999, to enter the context of a crypto list (and to create the list if it does not exist). For example:

```
Gxxx-001# ip crypto-list 901
Gxxx-001(Crypto 901)#
```

2. Specify the local IP address for the IPSec tunnels derived from this crypto list, using the local-address command.

The local address can be either the IP address or the name of an IP interface of the device.

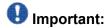

local-address is a mandatory command.

#### Examples:

```
Gxxx-001(Crypto 901) # local-address 192.168.49.1
Done!

Gxxx-001(Crypto 901) # local-address FastEthernet 10/3
Done!
```

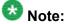

Specifying the interface as a name is one of the prerequisites for working with dynamic local peer IP addresses. For more information about working with dynamic local peer IP addresses, see <a href="Dynamic local peer IP">Dynamic local peer IP</a> on page 527.

3. Specify the name of the crypto list using the name command. For example:

```
Gxxx-001(Crypto 901) # name "Public Network via ADSL"
Done!
```

4. Use the ip-rule command, followed by an index number from 1 to 1000, to enter the context of an ip-rule and to create the ip-rule if it does not exist.

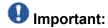

It is mandatory to create at least one ip-rule.

#### For example:

```
Gxxx-001(Crypto 901)# ip-rule 10
Gxxx-001(Crypto 901/ip rule 10)#
```

- 5. Configure ip-rule parameters as follows:
  - Use the description command to assign a description to the ip-rule.
  - To specify a range of source and destination IP addresses to which the rule applies, use the source-ip and destination-ip commands, followed by the IP range criteria. The IP range criteria can be one of the following:
    - **single address:** . Type **host**, followed by an IP address, to set a single IP address to which the rule applies.
    - wildcard: . Type host, followed by an IP address using wildcards, to set a range of IP addresses to which the rule applies.
    - All addresses: Type any to apply the rule to all IP addresses.
  - Use the **no** form of the appropriate command to return to the default value, any.
  - Define the action by specifying whether to protect traffic that matches the source and destination addresses, using one of the following commands:
    - no protect. Do not protect traffic that matches the source and destination addresses.
    - protect crypto map crypto-map-id. Protect traffic that matches the source and destination addresses. The specified crypto map specifies how to secure the traffic. For instructions on configuring crypto maps, see <a href="Configuring crypto maps">Configuring crypto maps</a> on page 512.

#### For example:

```
Gxxx-001(Crypto 901/ip rule 10) # description "vpn tunnel to uk main office"

Done!

Gxxx-001(Crypto 901/ip rule 10) # source-ip 10.1.0.0 0.0.255.255

Done!

Gxxx-001(Crypto 901/ip rule 10) # destination-ip any

Done!

Gxxx-001(Crypto 901/ip rule 10) # protect crypto map 1

Done!
```

- For rules whose action is **no protect**, you can fine-tune the definition of packets that match this rule by using the following commands. For a full description of the commands see *Avaya CLI Reference*. Note that this fine-tuning is not applicable for rules whose action is **protect crypto map**.
  - ip-protocol. Specify the IP protocol to match.
  - tcp. Specify the TCP settings to match.
  - udp. Specify the UDP settings to match.

- icmp. Specify the ICMP protocol settings to match.
- dscp. Specify the DSCP to match.
- fragment. Specify whether this rule applies to non-initial fragments only.
- 6. Exit ip-rule context with the exit command.

#### For example:

```
Gxxx-001(Crypto 901/ip rule 10) # exit
Gxxx-001 (Crypto 901) #
```

- 7. Repeat Steps 4 on page 0 to 6 on page 0 for every ip-rule you wish to define in the crypto list.
- 8. Exit crypto list context with the exit command.

```
For example:
```

```
Gxxx-001(Crypto 901) # exit
Gxxx-001#
```

#### **Related topics:**

Deactivating crypto lists to modify IPSec VPN parameters on page 516 Changing parameters of a crypto list. on page 517

#### Deactivating crypto lists to modify IPSec VPN parameters

Most IPSec VPN parameters cannot be modified if they are linked to an active crypto list.

1. To modify a parameter linked to an active crypto list, you must first deactivate the list using the no ip crypto-group command in the context of the interface on which the crypto list is activated.

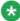

## 🐯 Note:

If the crypto list is activated on more than one interface, deactivate the crypto list for each of the interfaces on which it is activated.

#### For example:

```
Gxxx-001# interface serial 3/1
Gxxx-001(if:serial 3/1)# no ip crypto-group
Done!
```

2. After modifying IPSec VPN parameters as desired, re-activate the crypto list on the interface using the ip crypto-group crypto-list-id command.

#### For example:

```
Gxxx-001# interface serial 3/1
Gxxx-001(if:serial 3/1)# ip crypto-group 901
Done!
```

#### Changing parameters of a crypto list.

- 1. Use the ip policy-list-copyold listnew list command
- 2. Edit the new list
- 3. Activate it on the interface. Note that activating the new list causes all the current IPSec tunnels to close.

#### **Access control lists**

Since VPN is intended for a public network such as the Internet, it is recommended to define an access control list using the ip access-control-list command, to avoid traffic that should not enter the device. You should, therefore, define an ingress access control list that allows only IKE, ESP, and ICMP traffic to enter the device from the public interface. For a configuration example see the access control list in Simple VPN topology - VPN hub and spokes on page 523.

#### Configuring global parameters

#### Related topics:

Enabling invalid SPI recovery on page 517 NAT Traversal on page 518

#### Enabling invalid SPI recovery

Invalid SPI Recovery enables an IKE SA to be established when an invalid security parameter index error occurs during packet processing. A notification of the invalid SPI error is sent to the originating peer so that the SA databases can be re-synchronized, and successful packet processing can be resumed.

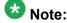

Invalid SPI recovery is enabled by default. Configure invalid SPI recovery only if you wish to re-enable it after it was disabled.

<sup>1.</sup> Enable invalid SPI recovery with the crypto isakmp invalid-spi-recovery command.

#### For example:

```
Gxxx-001# crypto isakmp invalid-spi-recovery
```

2. Configure NAT Traversal global parameters as described in NAT Traversal on page 518

#### NAT Traversal

Network Address Translation (NAT) is a solution to the problem of the scarcity and cost of public IP addresses. An organization with a single public IP address can use a NAT device to connect multiple computers to the Internet sharing a single public IP address. However, NAT causes compatibility problems for many types of network applications, including VPN.

NAT Traversal enables detecting the presence of NAT devices along the path of the VPN tunnel. Once detected, the two peers tunnel IKE and IPSEC traffic through an agreed-upon UDP port, allowing the NAT device to work seamlessly with VPN. The standard UDP port used is port 4500; to find out the port number, use the show crypto ipsec sa command.

The Branch Gateway IPSec VPN feature supports NAT Traversal. If your installation includes one or more NAT devices between the local and remote VPN peers, NAT Traversal should be enabled, although in some rare cases it may not be required.

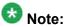

NAT Traversal is enabled by default. Configure NAT Traversal only if you need to re-enable it after it was disabled, using the no crypto ipsec nat-transparency udpencapsulation command. NAT Traversal keepalive is also enabled by default (with a default value of 20 seconds). Configure NAT Traversal keepalive only if you need to reenable it after it was disabled, using the no crypto isakmp nat keepalive command.

#### Related topics:

**Configuring NAT Traversal** on page 518

#### Configuring NAT Traversal

1. Enable NAT Traversal by entering crypto ipsec nat-transparency udpencapsulation.

For example:

Gxxx-001# crypto ipsec nat-tranparency udp-encapsulation Done!

2. Enable NAT Traversal keepalives and configure the keepalive interval in seconds by entering crypto isakmp nat keepalive, followed by a number from 5 to 3600.

NAT Traversal keepalives are empty UDP packets that the device sends on a periodic basis at times of inactivity when a dynamic NAT is detected along the way. These keepalives are intended to maintain the NAT translation alive in the NAT device, and not let it age-out due to periods of inactivity. Set the NAT Traversal keepalive interval on the Branch Gateway to be less than the NAT translation aging time on the NAT device.

#### For example:

```
Gxxx-001# crypto isakmp nat keepalive 60
Done!
```

#### Assigning a crypto list to an interface

A crypto list is activated on an interface. You can assign multiple crypto lists to different interfaces on the Branch Gateway.

1. Enter interface context using the interface command. For example:

```
Gxxx-001# interface fastethernet 10/3
Gxxx-001(config-if:FastEthernet 10/3)#
```

2. Configure the IP address of the interface.

You can configure either a static or a dynamic IP address.

- To configure a static IP address:
  - Be sure to specify an IP address (not an interface name) as the local-address in the crypto list (see Configuring crypto lists on page 513)
  - Within the interface context, specify the IP address and mask using the ip address command

## For example:

```
Gxxx-001(config-if:FastEthernet 10/3)# ip address 192.168.49.1 25.255.255.0
```

- To configure a dynamic IP address, see <u>Dynamic local peer IP</u> on page 527
- 3. Use the ip crypto-group command, followed by the index of the crypto-group, to assign a crypto-group to the interface.

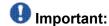

ip crypto-group is a mandatory command.

- 4. Optionally, you can set the following parameters:
  - The crypto ipsec minimal-pmtu command is intended for advanced users only. It sets the minimal PMTU value which can be applied to an SA when

the Branch Gateway participates in Path MTU Discovery (PMTUD) for the tunnel pertaining to that SA.

- The crypto ipsec df-bit command is intended for advanced users only. It sets the Do Not Fragment (DF) bit to either clear or copy mode:
  - copy. The DF bit of the encapsulated packet is copied from the original packet, and PMTUD is maintained for the IPSec tunnel.
  - clear. The DF bit of the encapsulated packet is never set, and PMTUD is not maintained for the IPSec tunnel. Packets traversing an IPSec tunnel are pre-fragmented according to the MTU of the SA, regardless of their DF bit. In case packets are fragmented, the DF bit is copied to every fragment of the original packet.

#### For example:

```
Gxxx-001(config-if:FastEthernet 10/3) # ip crypto-group 901
Done!
Gxxx-001(config-if:FastEthernet 10/3) # crypto ipsec minimal pmtu 500
Done!
Gxxx-001(config-if:FastEthernet 10/3) # crypto ipsec df-bit copy
Done!
```

5. Exit the interface context with the exit command.

### For example:

```
Gxxx-001(config-if:FastEthernet 10/3)# exit
Gxxx-001#
```

#### **IPSec VPN** maintenance

You can display IPSec VPN configuration and status, and clear IPSec VPN data, using certain show and clear commands. In addition, you can display the IPSec VPN log to verify the success or failure of IPSec VPN operations, and to view the actual configuration of both peers for a successful debug in case of a problem.

For a description of these commands, see <u>Summary of VPN commands</u> on page 568 or *Avaya Branch Gateway G450 CLI Reference*.

#### Related topics:

Commands used to display an IPSec VPN configuration on page 521 Commands used to display IPSec VPN status on page 521

Clearing both ISAKMP connection and IPSec SAs on page 521

Configuring IPSec VPN logging on page 522

#### Commands used to display an IPSec VPN configuration

```
show crypto ipsec transform-set
```

- show crypto isakmp policy
- show crypto isakmp peer
- show crypto isakmp peer-group
- show crypto map
- •show ip crypto-list list#
- show ip crypto-list
- show ip active-lists

For a description of these commands, see **Summary of VPN commands** on page 568

For a full description of the commands and their output fields, see *Avaya Branch Gateway G450 CLI Reference*.

#### Commands used to display IPSec VPN status

The following **show** commands show runtime IPSec VPN database status and statistics, and clear runtime statistics.

- show crypto isakmp sa
- show crypto ipsec sa
- show crypto ipsec sa address
- show crypto ipsec sa list

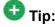

The detail option in the various show crypto ipsec sa commands, provides detailed counters information on each IPSec SA. To pinpoint the source of a problem, check for a counter whose value grows with time.

clear crypto sa counters

For a description of these commands, see Summary of VPN commands on page 568.

For a full description of the commands and their output fields, see *Avaya Branch Gateway G450 CLI Reference*.

#### Clearing both ISAKMP connection and IPSec SAs

- 1. Clear the IPSec SAs with the clear crypto sa all command.
- 2. Clear the ISAKMP SA with the clear crypto isakmp command.

#### **Configuring IPSec VPN logging**

IPSec VPN logging allows you to view the start and finish of IKE phase 1 and IKE phase 2 negotiations. Most importantly, it displays the configuration of both peers, so that you can pinpoint the problem in case of a mismatch between the IPSec VPN configuration of the peers.

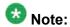

For more information about logging, see <a href="System logging">System logging</a> on page 209.

1. Use the set logging session enable command to enable session logging.

```
Gxxx-001# set logging session enable
Done!
CLI-Notification: write: set logging session enable
```

2. Use the set logging session condition ISAKMP command to view all ISAKMP messages of Info level and above.

#### For example:

```
Gxxx-001# set logging session condition ISAKMP Info
Done!
CLI-Notification: write: set logging session condition ISAKMP Info
```

3. Use the set logging session condition IPSEC command to view all IPSec messages of Info level and above.

#### For example:

```
Gxxx-001# set logging session condition IPSEC Info
Done!
CLI-Notification: write: set logging session condition IPSEC Info
```

4. Initiate a session by pinging the peer device.

#### For example.

```
Gxxx-001# ping 135.64.102.109
```

#### Result

The logging information details the IKE negotiations, including the ISAKMP SA and IPSec SA configuration of the peers.

#### Example

```
IPSEC-Informational: Call IKE negotiation for outgoing SPD entry 901_20:
    Peers 149.49.77.202<->135.64.102.109
ISAKMP-Informational: Initiating IKE phase 1 negotiation:
    Peers 149.49.77.202<->135.64.102.109
ISAKMP-Informational: Finished IKE phase 1 negotiation, creating ISAKMP
SA:
    Peers 149.49.77.202<->135.64.102.109
    Icookie - 0e2fb5ac12ec04b2, Rcookie - 541b912b0a30085d
    esp-des, esp-sha-hmac, DH group 1, Lifetime 86400 seconds
ISAKMP-Informational: Initiating IKE phase 2 negotiation:
    Peers 149.49.77.202<->135.64.102.109
ISAKMP-Informational: Finished IKE phase 2, creating outbound IPSEC SA:
```

```
SPI 0x4d706e3, Peers 149.49.77.202<->135.64.102.109
Identities: 149.49.77.0/255.255.255.0->135.64.102.0/255.255.255.0
esp-des, esp-md5-hmac, 3600 seconds, 4608000 KB
ISAKMP-Informational: Finished IKE phase 2, creating inbound IPSEC SA:
SPI 0x6798, Peers 135.64.102.109<->149.49.77.202
Identities: 135.64.102.0/255.255.255.0->149.49.77.0/255.255.255.0
esp-des, esp-md5-hmac, 3600 seconds, 4608000 KB
```

## Typical installations for IPSec VPN

Included in the typical installations, are examples of installing VPN hub and spokes, full or partial mesh, and a hub-and-spoke with VPN for data and VoIP control backup.

### **Related topics:**

Simple VPN topology – VPN hub and spokes on page 523

Full or partial mesh on page 531

Full or partial mesh diagram on page 532

Full solution: hub and spoke with VPN on page 541

Full solution: hub-and-spoke with VPN for data and VoIP control backup on page 542

#### Simple VPN topology - VPN hub and spokes

The simple VPN topology consists of several VPN spokes (branch offices) connected via the Internet to the VPN hub (Main Office).

In this topology:

- The Broadband Internet connection uses cable or DSL modem, with a static public IP address
- There is a VPN tunnel from each spoke to the VPN hub over the Internet
- Only VPN traffic is allowed via the Internet connection

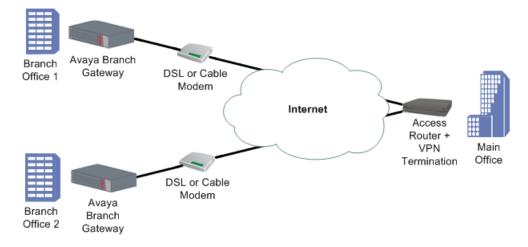

#### **Related topics:**

Configuring the simple VPN topology on page 524

Simple VPN topology on page 524

Simple VPN topology example on page 525

Dynamic local peer IP on page 527

Continuous channel on page 530

Enabling continuous channel on page 531

## Configuring the simple VPN topology

- 1. Configure each branch as follows:
  - The default gateway is the Internet interface
  - VPN policy is configured on the Internet interface egress as follows:
    - Traffic from the local subnets to any IP address is encrypted, using tunnel mode IPSec
    - The remote peer is the Main Office (the VPN Hub)
  - An access control list (ACL) is configured on the Internet interface to allow only the VPN / ICMP traffic. See <u>Simple VPN topology</u> on page 524 for configuration settings.
- 2. Configure the VPN Hub (Main Office) as follows:
  - Static routing: Branch subnets > Internet interface
  - The VPN policy portion for the branch is configured as a mirror image of the branch, as follows:
    - Traffic from any to branch local subnets > encrypt, using tunnel mode IPSec
    - The remote peer is the VPN spoke (Branch Internet address)

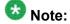

For information about using access control lists, see Policy lists on page 575.

#### Simple VPN topology

| Traffic direction | ACL parameter | ACL value | Description                                |
|-------------------|---------------|-----------|--------------------------------------------|
| Ingress           | IKE           | Permit    | -                                          |
| Ingress           | ESP           | Permit    | -                                          |
| Ingress           | ICMP          | Permit    | This enables the PMTUD application to work |

| Traffic direction | ACL parameter                                                | ACL value | Description                                                                                           |
|-------------------|--------------------------------------------------------------|-----------|----------------------------------------------------------------------------------------------------|
| Ingress           | All allowed services from any IP address to any local subnet | Permit    | Due to the definition of the<br>VPN Policy, this will be<br>allowed only if traffic comes<br>over ESP |
| Ingress           | Default VPN policy                                           | Deny      | -                                                                                                    |
| Egress            | IKE                                                          | Permit    | -                                                                                                    |
| Egress            | ESP                                                          | Permit    | -                                                                                                    |
| Egress            | ICMP                                                         | Permit    | This enables the PMTUD application to work                                                            |
| Egress            | All allowed services from any IP address to any local subnet | Permit    | This traffic is tunnelled using VPN                                                                   |
| Egress            | Default                                                      | Deny      | -                                                                                                    |

### Simple VPN topology example

```
crypto isakmp policy 1
         encryption aes
         hash sha
         group 2
        exit
crypto isakmp peer address <Main Office Public Internet Static IP Address>
        pre-shared-key <secret key>
isakmp-policy 1
        exit
crypto ipsec transform-set ts1 esp-3des esp-sha-hmac
        set pfs 2
        exit
crypto map 1
        set peer <Main OfficeMain Office Public Internet Static IP
                     Address>
        set transform-set ts1
        exit
ip crypto-list 901
     local-address <Branch Office Public Internet Static IP Address>
     ip-rule 10
               source-ip <Branch Subnet1> <Branch Subnet1 Mask>
               destination-ip any
               protect crypto map 1
               exit
     ip-rule 20
               source-ip <Branch Subnet2> <Branch Subnet2 Mask>
               destination-ip any
               protect crypto map 1
               exit
    exit
ip access-control-list 301
     ip-rule 10
               source-ip any
               destination-ip any
               ip-protocol udp
               udp destination-port eq Ike
               composite-operation Permit
               exit
```

```
ip-rule 11
              source-ip any
              destination-ip any
              ip-protocol
                            udp
              udp destination-port eq Ike-nat-t
              composite-operation permit
              exit
   ip-rule 12
              source-ip any
              destination-ip any
              ip-protocol
                          udp
              udp destination-port eq Ike-nat-t-vsu
              composite-operation permit
   ip-rule 20
            source-ip any
            destination-ip any
             ip-protocol esp
             composite-operation Permit
            exit
   ip-rule 30
            source-ip any
            destination-ip any
             ip-protocol icmp
             composite-operation Permit
            exit
   ip-rule 40
             source-ip
                       any
            destination-ip host <Branch Subnet1> <Branch Subnet1 Mask>
             composite-operation Permit
            exit
    ip-rule 50
             source-ip any
            destination-ip host <Branch Subnet2> <Branch Subnet2 Mask>
             composite-operation Permit
            exit
   ip-rule default
            composite-operation deny
            exit
   exit
ip access-control-list 302
   ip-rule 10
             source-ip any
            destination-ip any
             ip-protocol udp
            udp destination-port eq Ike
            composite-operation Permit
            exit
   ip-rule 11
              source-ip any
              destination-ip any
              ip-protocol
                            udp
              udp destination-port eq Ike-nat-t
              composite-operation permit
              exit
   ip-rule 12
              source-ip any
              destination-ip any
                            udp
              ip-protocol
              udp destination-port eq Ike-nat-t-vsu
              composite-operation permit
              exit
    ip-rule 20
             source-ip any
            destination-ip any
```

```
ip-protocol esp
               composite-operation Permit
               exit
      ip-rule 30
               source-ip any
               destination-ip any
               ip-protocol icmp
               composite-operation Permit
               exit
      ip-rule 40
               desintation-ip any
               source-ip host <Branch Subnet1> <Branch Subnet1 Mask>
               composite-operation Permit
               exit
      ip-rule 50
               destination-ip any
               source-ip host <Branch Subnet2> <Branch Subnet2 Mask>
               composite-operation Permit
      ip-rule default
              composite-operation deny
               exit
     exit
interface vlan 1.1
       ip-address <Branch Subnet1> <Branch Subnet1 Mask>
       pmi
    icc-vlan
    exit
interface vlan 1.2
       ip-address <Branch Subnet2> <Branch Subnet2 Mask>
       exit.
interface FastEthernet 10/3
       encapsulation PPPoE
       traffic-shape rate 256000
        ip Address
                    <Branch Office Public Internet Static IP Address>
                                                 <Branch Office Public Internet</pre>
network mask>
        ip crypto-group 901
ip access-group 301 in
ip access-group 302 out
         exit.
ip default-gateway FastEthernet 10/3 high
```

#### Dynamic local peer IP

When the number of static IP addresses in an organization is limited, the ISP allocates temporary IP addresses to computers wishing to communicate over IP. These temporary addresses are called dynamic IP addresses.

The Branch Gateway IPSec VPN feature provides dynamic local peer IP address support. To work with dynamic local peer IP, you must first configure some prerequisites and then instruct the Branch Gateway to learn the IP address dynamically using either PPPoE or DHCP client.

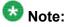

When working with dynamic local peer IP, you must verify that it is the Branch Gateway that initiates the VPN connection. The VPN peer cannot initiate the connection since it does not know the Branch Gateway's IP address. To maintain the Branch Gateway as the initiator, do one of the following:

- Specify continuous channel in the context of the VPN peer, to maintain the IKE phase 1 connection even when no traffic is sent (see Continuous channel on page 530).
- Maintain a steady transmission of traffic by sending GRE keepalives or employing object tracking.

#### **Related topics:**

Prerequisites for dynamic local peer IP on page 528

Configuring dynamic local peer IP on a PPPoE interface on page 528

Configuring dynamic local peer IP for a DHCP Client on page 529

#### Prerequisites for dynamic local peer IP

• Specify IKE aggressive mode with the initiate mode aggressive command when entering the ISAKMP peer information (see <a href="Configuring ISAKMP">Configuring ISAKMP</a> peer information on page 508).

```
Gxxx-001(config-peer:149.49.70.1)# initiate mode aggressive
Done!
```

 Specify the local device by its FQDN name, using the self-identity command, when entering the ISAKMP peer information (see <u>Configuring ISAKMP peer information</u> on page 508). For example:

```
Gxxx-001(config-peer:149.49.70.1)# self-identity fqdn vpn.avaya.com
Done!
```

• Specify the local address by name in the ip crypto lists, using the local-address command (see <a href="Configuring crypto lists">Configuring crypto lists</a> on page 513). You must specify the local address by interface name. For example:

```
Gxxx-001(Crypto 901) # local-address FastEthernet 10/3 Done!
```

#### Configuring dynamic local peer IP on a PPPoE interface

1. Enter the context of the FastEthernet interface. For example:

```
Gxxx-001(config) # interface fastethernet 10/3
Gxxx-001(config-if:FastEthernet 10/3) #
```

2. Enter the following commands in the context of the interface: no ip address, encapsulation pppoe, and ip address negotiated.

```
Gxxx-001(config-if:FastEthernet 10/3) # no ip address
Done!
Gxxx-001(config-if:FastEthernet 10/3) # encapsulation pppoe
Done!
Gxxx-001(config-if:FastEthernet 10/3) # ip address negotiated
Done!
```

3. Exit the context of the interface, and set the interface name as the next hop.

#### For example:

```
Gxxx-001(config-if:FastEthernet 10/3)# exit
Gxxx-001(config) # ip default-gateway FastEthernet 10/3
```

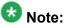

PPP over Ethernet (PPPoE) is a client-server protocol used for carrying PPPencapsulated data over Ethernet frames. You can configure PPPoE on the Branch Gateway's ETH WAN Fast Ethernet port. For more information about PPPoE on the Branch Gateway, see Configuring PPPoE on page 259.

#### Configuring dynamic local peer IP for a DHCP Client

 Permit DHCP packets in the ingress access control list (ACL) and the egress ACL.

To do so, perform the following:

- a. Use the no ip access-group command to deactivate both the ingress ACL and the egress ACL on the FastEthernet interface.
- b. Add a rule to the ingress ACL and to the egress ACL, permitting DHCP packets to pass (for information on defining ACL policy rules, see Policy rule configuration on page 586).
- c. Use the ip access-group command to activate the ingress ACL and the egress ACL on the FastEthernet interface.

#### For example:

```
! Deactivate the Ingress and Egress ACLs on the FastEthernet Interface
Gxxx-001(config)# interface fastethernet 10/3
Gxxx-001(config-if:FastEthernet 10/3) # no ip access-group in
Done!
Gxxx-001(config-if:FastEthernet 10/3) # no ip access-group out
Gxxx-001(config-if:FastEthernet 10/3)# exit
! Add a Permit rule to the Ingress ACL for DHCP
Gxxx-001(config) # ip access-control-list 301
Gxxx-001(config-ACL 301) # ip-rule 25
Gxxx-001(config-ACL 301/ip rule 25) # source-ip any
Gxxx-001(config-ACL 301/ip rule 25) # destination-ip any
Done!
Gxxx-001(config-ACL 301/ip rule 25)# ip-protocol udp
Done!
Gxxx-001(config-ACL 301/ip rule 25) # udp source-port eq bootps
Done!
Gxxx-001(config-ACL 301/ip rule 25) # udp destination-port eq bootpc
Gxxx-001(config-ACL 301/ip rule 25)# composite-operation permit
Done!
```

```
Gxxx-001(config-ACL 301/ip rule 25)# exit
Gxxx-001(config-ACL 301) # exit
! Add a Permit rule to the Egress ACL for DHCP
Gxxx-001(config) # ip access-control-list 302
Gxxx-001(config-ACL 302) # ip-rule 25
Gxxx-001(config-ACL 302/ip rule 25) # source-ip any
Done!
Gxxx-001(config-ACL 302/ip rule 25)# destination-ip any
Gxxx-001(config-ACL 302/ip rule 25)# ip-protocol udp
Gxxx-001(config-ACL 302/ip rule 25) # udp source-port eq bootpc
Done!
Gxxx-001(config-ACL 302/ip rule 25)# udp destination-port eq bootps
Done!
Gxxx-001(config-ACL 302/ip rule 25)# composite-operation permit
Gxxx-001(config-ACL 302/ip rule 25)# exit
Gxxx-001(config-ACL 302)# exit
! Activate the Ingress and Egress ACLs on the FastEthernet Interface
Gxxx-001(config) # interface fastethernet 10/3
Gxxx-001(config-if:FastEthernet 10/3)# ip access-group 301 in
Gxxx-001(config-if:FastEthernet 10/3)# ip access-group 302 out
```

2. Specify no ip address and then ip address dhcp in the context of the FastEthernet Interface.

#### For example:

```
Gxxx-001(config-if:FastEthernet 10/3)# no ip address
no ip address defined on this interface
Gxxx-001(config-if:FastEthernet 10/3)# ip address dhcp
Done!
```

3. Exit the context of the interface, and set the interface name as the next hop. For example:

```
Gxxx-001(config-if:FastEthernet 10/3)#exit
Gxxx-001(config)# ip route 5.0.0.0 255.0.0.0 FastEthernet 10/3
Done!
```

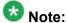

For more information on DHCP client in the Branch Gateway, see <a href="DHCP client">DHCP client</a> configuration on page 198.

#### Continuous channel

An IPSec VPN connection exists as long as traffic is traversing the connection, or the timeouts have not expired. However, there are advantages to keeping the connection continuously alive, such as eliminating the waiting time necessary to construct a new IPSec VPN connection.

The Branch Gateway IPSec VPN feature supports continuous channel, which maintains a continuous IPSec VPN connection. That means that when you activate the ip crypto-

group command on the defined interface, the IPSec VPN tunnel is immediately started, even if no traffic is traversing the interface and the timeouts have expired.

## Enabling continuous channel

You can set continuous channel for either or both IKE phase 1 and IKE phase 2, as follows:

 To set continuous channel for IKE phase 1, enter continuous-channel when configuring the crypto ISAKMP peer information (see <u>Configuring ISAKMP peer</u> <u>information</u> on page 508).

#### For example:

```
Gxxx-001# crypto isakmp peer address 149.49.70.1
Gxxx-001(config-peer:149.49.70.1)# continuous-channel
Done!
```

2. To set continuous channel for IKE phase 2, enter continuous-channel when configuring the crypto map.

See Configuring crypto maps on page 512.

#### For example:

```
Gxxx-001# crypto map 1
Gxxx-001(config-crypto:1)# continuous-channel
Done!
```

#### Full or partial mesh

This installation is very similar to the simple hub and spokes installation, but instead of connecting to a single central site, the branch is also connected to several other branch sites by direct IPSec VPN tunnels. The configuration is therefore very similar to the previous one, duplicated several times.

In this topology:

- The Broadband Internet connection uses cable or DSL modem, with a static public IP address
- There is a VPN tunnel from each spoke to the VPN hub over the Internet
- There is a VPN tunnel from one spoke to another spoke
- Only VPN traffic is allowed via the Internet connection

#### Full or partial mesh diagram

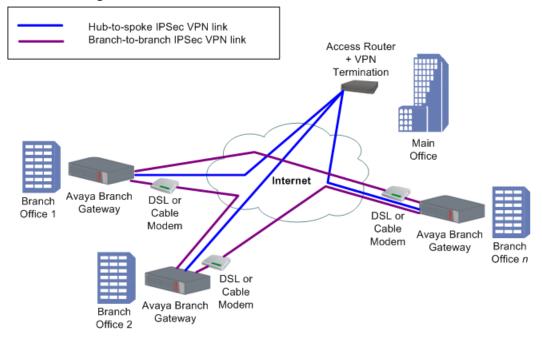

#### **Related topics:**

Configuring the mesh VPN topology on page 532

Mesh VPN topology – Branch Office 1 on page 533

Mesh VPN topology – Branch Office 2 on page 534

Mesh VPN topology example on page 535

Branch Office 1 configuration on page 535

Branch Office 2 configuration on page 538

#### Configuring the mesh VPN topology

- 1. Configure Branch Office 1 as follows:
  - The default gateway is the Internet interface
  - VPN policy is configured on the Internet interface egress as follows:
    - Traffic from the local subnets to the second spoke subnets -> encrypt, using tunnel mode IPSec, with the remote peer being the second spoke
    - Traffic from the local subnets to any IP address -> encrypt, using tunnel mode IPSec, with the remote peer being the main office (VPN hub)
  - An access control list (ACL) is configured on the Internet interface to allow only the VPN / ICMP traffic. See <u>Configure Branch Office 2 as follows:</u> on page 0 for configuration settings.

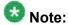

For information about using access control lists, see Policy lists on page 575.

- 2. Configure Branch Office 2 as follows:
  - The default gateway is the Internet interface
  - VPN policy is configured on the Internet interface egress as follows:
    - Traffic from the local subnets to the First Spoke subnets -> encrypt, using tunnel mode IPSec, with the remote peer being the First Spoke
    - Traffic from the local subnets to any IP address -> encrypt, using tunnel mode IPSec, with the remote peer being the Main Office (VPN hub)
  - An ACL is configured on the Internet interface to allow only the VPN / ICMP traffic. See <u>Mesh VPN topology – Branch Office 2</u> on page 534 for configuration settings.

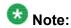

For information about using access control lists, see Policy lists on page 575.

- 3. Configure the VPN Hub (Main Office) as follows:
  - Static routing: Branch subnets -> Internet interface
  - The VPN policy portion for the branch is configured as a mirror image of the branch, as follows:
    - Traffic from any IP address to branch local subnets -> encrypt, using tunnel mode IPSec
    - The remote peer is the VPN Spoke (Branch Internet address)

## Mesh VPN topology – Branch Office 1

| Traffic direction | ACL parameter                           | ACL<br>value | Description |
|-------------------|-----------------------------------------|--------------|-------------|
| Ingress           | IKE from Main Office IP to Branch IP    | Permit       | -           |
| Ingress           | ESP from Main Office IP to<br>Branch IP | Permit       | -           |
| Ingress           | IKE from Second Branch IP to Branch IP  | Permit       | -           |
| Ingress           | ESP from Second Branch IP to Branch IP  | Permit       | -           |

| Traffic direction | ACL parameter                                                | ACL value | Description                                                                                        |
|-------------------|--------------------------------------------------------------|-----------|----------------------------------------------------------------------------------------------------|
| Ingress           | ICMP from any IP address to local tunnel endpoint            | Permit    | This enables the PMTUD application to work                                                         |
| Ingress           | All allowed services from any IP address to any local subnet | Permit    | Due to the definition of the VPN<br>Policy, this will be allowed only if<br>traffic comes over ESP |
| Ingress           | Default                                                      | Deny      | -                                                                                                  |
| Egress            | IKE from Branch IP to Main<br>Office IP                      | Permit    | -                                                                                                  |
| Egress            | ESP from Branch IP to Main<br>Office IP                      | Permit    | -                                                                                                  |
| Egress            | IKE from Branch IP to<br>Second Branch IP                    | Permit    | This enables the PMTUD application to work                                                         |
| Egress            | ESP from Branch IP to<br>Second Branch IP                    | Permit    | This traffic is tunnelled using VPN                                                                |
| Egress            | ICMP from local tunnel endpoint to any IP address            | Permit    | This enables the PMTUD application to work                                                         |
| Egress            | All allowed services from any local subnet to any IP address | Permit    | This traffic is tunnelled using VPN                                                                |
| Egress            | Default                                                      | Deny      | -                                                                                                  |

## Mesh VPN topology – Branch Office 2

| Traffic direction | ACL parameter                                                | ACL value | Description                                                                                  |
|-------------------|--------------------------------------------------------------|-----------|----------------------------------------------------------------------------------------------|
| Ingress           | IKE from Main Office IP to Branch IP                         | Permit    | -                                                                                            |
| Ingress           | ESP from Main Office IP to<br>Branch IP                      | Permit    | -                                                                                            |
| Ingress           | IKE from First Branch IP to Branch IP                        | Permit    | -                                                                                            |
| Ingress           | ESP from First Branch IP to<br>Branch IP                     | Permit    | -                                                                                            |
| Ingress           | ICMP from any IP address to local tunnel endpoint            | Permit    | This enables the PMTUD application to work                                                   |
| Ingress           | All allowed services from any IP address to any local subnet | Permit    | Due to the definition of the VPN Policy, this will be allowed only if traffic comes over ESP |

| Traffic direction | ACL parameter                                                | ACL value | Description                                |
|-------------------|--------------------------------------------------------------|-----------|--------------------------------------------|
| Ingress           | Default                                                      | Deny      | -                                          |
| Egress            | IKE from Branch IP to Main<br>Office IP                      | Permit    | -                                          |
| Egress            | ESP from Branch IP to Main<br>Office IP                      | Permit    | -                                          |
| Egress            | IKE from Branch IP to First<br>Branch IP                     | Permit    | This enables the PMTUD application to work |
| Egress            | ESP from Branch IP to First<br>Branch IP                     | Permit    | This traffic is tunnelled using VPN        |
| Egress            | ICMP from local tunnel endpoint to any IP address            | Permit    | This enables the PMTUD application to work |
| Egress            | All allowed services from any local subnet to any IP address | Permit    | This traffic is tunnelled using VPN        |
| Egress            | Default                                                      | Deny      | -                                          |

#### Mesh VPN topology example

#### **Branch Office 1 configuration**

```
crypto isakmp policy 1
         encryption aes
         hash sha
        group 2
        exit
crypto isakmp peer address <Main Office Public Internet Static IP
                  Address>
        pre-shared-key <secret key>
isakmp-policy 1
        exit
crypto isakmp peer address <Second Branch Office Public Internet Static
                IP Address>
        pre-shared-key <secret key 2>
        isakmp-policy 1
        exit
crypto ipsec transform-set ts1 esp-3des esp-sha-hmac
        set pfs 2
        exit
crypto map 1
        set peer <Main Office Public Internet Static IP Address>
        set transform-set ts1
        exit
crypto map 2
        set peer <Second Branch Office Public Internet Static IP Address>
        set transform-set ts1
        exit
ip crypto-list 901
     local-address <Branch Office Public Internet Static IP Address>
      ip-rule 1
```

```
source-ip <Branch Subnet1> <Branch Subnet1 Mask>
              destination-ip <Second Branch Subnet1> <Second Branch
         Subnet1 Mask>
              protect crypto map 2
              exit
     ip-rule 2
               source-ip <Branch Subnet2> <Branch Subnet2 Mask>
              destination-ip <Second Branch Subnet1> <Second Branch
         Subnet1 Mask>
              protect crypto map 2
              exit
      ip-rule 3
               source-ip <Branch Subnet1> <Branch Subnet1 Mask>
              destination-ip <Second Branch Subnet2> <Second Branch
         Subnet2 Mask>
              protect crypto map 2
              exit
      ip-rule 4
               source-ip <Branch Subnet2> <Branch Subnet2 Mask>
               destination-ip <Second Branch Subnet2> <Second Branch
         Subnet2 Mask>
              protect crypto map 2
              exit
      ip-rule 10
               source-ip <Branch Subnet1> <Branch Subnet1 Mask>
              destination-ip any
              protect crypto map 1
              exit
    ip-rule 20
               source-ip <Branch Subnet2> <Branch Subnet2 Mask>
               destination-ip any
              protect crypto map 1
              exit
    exit
ip access-control-list 301
     ip-rule 10
               source-ip any
              destination-ip any
               ip-protocol udp
              udp destination-port eq Ike
               composite-operation Permit
               exit
     ip-rule 11
               source-ip any
               destination-ip any
               ip-protocol
                              udp
               udp destination-port eq Ike-nat-t
               composite-operation permit
     ip-rule 12
               source-ip any
               destination-ip any
               ip-protocol
                              udp
               udp destination-port eq Ike-nat-t-vsu
               composite-operation permit
               exit
      ip-rule 20
               source-ip any
               destination-ip any
```

```
ip-protocol esp
               composite-operation Permit
               exit
      ip-rule 30
              source-ip any
              destination-ip any
               ip-protocol icmp
               composite-operation Permit
              exit
     ip-rule 40
               source-ip
                         any
              destination-ip host <Branch Subnet1> <Branch Subnet1 Mask>
              composite-operation Permit
               exit
      ip-rule 50
              source-ip any
              destination-ip host <Branch Subnet2> <Branch Subnet2 Mask>
               composite-operation Permit
      ip-rule default
              composite-operation deny
              exit
     exit
ip access-control-list 302
     ip-rule 10
              source-ip any
              destination-ip any
              ip-protocol udp
              udp destination-port eq Ike
               composite-operation Permit
              exit
      ip-rule 11
                source-ip any
                destination-ip any
                ip-protocol
                               udp
               udp destination-port eq Ike-nat-t
                composite-operation permit
                exit
     ip-rule 12
                source-ip any
                destination-ip any
                ip-protocol
                            udp
                udp destination-port eq Ike-nat-t-vsu
                composite-operation permit
                exit
     ip-rule 20
              source-ip any
              destination-ip any
              ip-protocol esp
               composite-operation Permit
              exit
      ip-rule 30
              source-ip any
               destination-ip any
               ip-protocol icmp
              composite-operation Permit
              exit
     ip-rule 40
               desintation-ip any
               source-ip host <Branch Subnet1> <Branch Subnet1 Mask>
              composite-operation Permit
     ip-rule 50
              destination-ip any
```

```
source-ip host <Branch Subnet2> <Branch Subnet2 Mask>
               composite-operation Permit
              exit
      ip-rule default
              composite-operation deny
              exit
     exit
interface vlan 1.1
       ip-address <Branch Subnet1> <Branch Subnet1 Mask>
       icc-vlan
       exit
interface vlan 1.2
       ip-address <Branch Subnet2> <Branch Subnet2 Mask>
       exit
interface fastethernet 10/3
        encapsulation PPPoE
traffic-shape rate 256000
        ip Address <Branch Office Public Internet Static IP Address>
                                    <Branch Office Public Internet network mask>
                              901
        ip crypto-group
                             301 in
        ip access-group
        ip access-group
                             302 out
ip default-gateway FastEthernet 10/3 high
```

# 3 Note:

The highlighted commands are the CLI commands that add the mesh capabilities to the simple hub and spokes configuration.

### **Branch Office 2 configuration**

```
crypto isakmp policy 1
        encryption aes
        hash sha
        group 2
        exit
crypto isakmp peer address <Main Office Public Internet Static IP
                   Address>
        pre-shared-key <secret key>
        isakmp-policy 1
        exit
crypto isakmp peer address <First Branch Office Public Internet Static IP
                 Address>
        pre-shared-key <secret key 2>
        isakmp-policy 1
        exit
crypto ipsec transform-set ts1 esp-3des esp-sha-hmac
        set pfs 2
        exit
crypto map 1
        set peer <Main Office Public Internet Static IP Address>
        set transform-set ts1
        exit
        set peer <First Branch Office Public Internet Static IP Address>
        set transform-set ts1
        exit
ip crypto-list 901
     local-address <Branch Office Public Internet Static IP Address>
     ip-rule 1
```

```
source-ip <Branch Subnet1> <Branch Subnet1 Mask>
               destination-ip <First Branch Subnet1> <Second Branch
           Subnet1 Mask>
              protect crypto map 2
              exit
      ip-rule 2
               source-ip <Branch Subnet2> <Branch Subnet2 Mask>
               destination-ip <First Branch Subnet1> <Second Branch</pre>
           Subnet1 Mask>
              protect crypto map 2
               exit
     ip-rule 3
               source-ip <Branch Subnet1> <Branch Subnet1 Mask>
               destination-ip <First Branch Subnet2> <Second Branch</pre>
           Subnet2 Mask>
              protect crypto map 2
              exit
      ip-rule 4
               source-ip <Branch Subnet2> <Branch Subnet2 Mask>
               destination-ip <First Branch Subnet2> <Second Branch
           Subnet2 Mask>
              protect crypto map 2
               exit
     ip-rule 10
               source-ip <Branch Subnet1> <Branch Subnet1 Mask>
               destination-ip any
               protect crypto map 1
               exit
    ip-rule 20
               source-ip <Branch Subnet2> <Branch Subnet2 Mask>
               destination-ip any
               protect crypto map 1
               exit
    exit
ip access-control-list 301
     ip-rule 10
               source-ip any
               destination-ip any
               ip-protocol udp
               udp destination-port eq Ike
               composite-operation Permit
               exit
     ip-rule 11
                source-ip any
                destination-ip any
                ip-protocol
                               udp
                udp destination-port eq Ike-nat-t
                composite-operation permit
     ip-rule 12
                source-ip any
                destination-ip any
                ip-protocol
                               udp
                udp destination-port eq Ike-nat-t-vsu
                composite-operation permit
                exit
       ip-rule 20
              source-ip any
```

```
destination-ip any
             ip-protocol esp
             composite-operation Permit
             exit
   ip-rule 30
            source-ip any
            destination-ip any
             ip-protocol icmp
             composite-operation Permit
             exit
   ip-rule 40
             source-ip any
             destination-ip host <Branch Subnet1> <Branch Subnet1 Mask>
             composite-operation Permit
             exit
   ip-rule 50
             source-ip
                       any
             destination-ip host <Branch Subnet2> <Branch Subnet2 Mask>
             composite-operation Permit
            exit.
   ip-rule default
            composite-operation deny
            exit
   exit
ip access-control-list 302
   ip-rule 10
             source-ip any
             destination-ip any
             ip-protocol udp
             udp destination-port eq Ike
             composite-operation Permit
             exit
   ip-rule 11
              source-ip any
              destination-ip any
              ip-protocol
                             udp
              udp destination-port eq Ike-nat-t
              composite-operation permit
              exit
    ip-rule 12
              source-ip any
              destination-ip any
              ip-protocol
                             udp
              udp destination-port eq Ike-nat-t-vsu
              composite-operation permit
              exit
   ip-rule 20
             source-ip any
             destination-ip any
             ip-protocol esp
             composite-operation Permit
             exit
   ip-rule 30
             source-ip any
             destination-ip any
             ip-protocol icmp
             composite-operation Permit
            exit
   ip-rule 40
             desintation-ip any
             source-ip host <Branch Subnet1> <Branch Subnet1 Mask>
             composite-operation Permit
             exit
   ip-rule 50
```

```
destination-ip any
               source-ip host <Branch Subnet2> <Branch Subnet2 Mask>
               composite-operation Permit
               exit
      ip-rule default
               composite-operation deny
               exit
     exit
interface vlan 1.1
        ip-address <Branch Subnet1> <Branch Subnet1 Mask>
        icc-vlan
        exit.
interface vlan 1.2
        ip-address <Branch Subnet2> <Branch Subnet2 Mask>
interface fastethernet 10/3
        encapsulation PPPoE
traffic-shape rate 256000
         ip Address <Branch Office Public Internet Static IP Address>
                                                 <Branch Office Public Internet
network mask>
        ip crypto-group 901
ip access-group 301 in
ip access-group 302 out
ip default-gateway FastEthernet 10/3 high
```

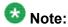

The highlighted commands are the CLI commands that add the mesh capabilities to the simple hub and spokes configuration.

#### Full solution: hub and spoke with VPN

The full solution consists of a hub-and-spoke with VPN for data and VoIP control backup.

In this topology:

- There is a direct WAN connection to the Main Office for VoIP bearer and as primary VoIP control connection.
- The Broadband Internet connection uses cable or DSL modem, with a static public IP address
- There is a VPN tunnel to the hub over the Internet for intranet data, and as backup connection for VoIP control
- The local hosts access the Internet directly through the local broadband connection
- The PSTN connection backs up the voice bearer

#### Full solution: hub-and-spoke with VPN for data and VoIP control backup

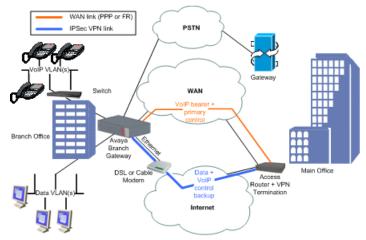

#### **Related topics:**

<u>Configuring hub-and-spoke with VPN for data and VoIP control backup</u> on page 542 <u>Hub-and-spoke with VPN</u> on page 543 <u>Hub-and-spoke with VPN example</u> on page 544

#### Configuring hub-and-spoke with VPN for data and VoIP control backup

- 1. Configure the Branch Office as follows:
  - The default gateway is the Internet interface.
  - VPN policy is configured on the Internet interface egress as follows: Traffic from the local GRE tunnel endpoint to the remote GRE tunnel endpoint > encrypt, using IPSec tunnel mode, with the remote peer being the Main Office.
  - An access control list (ACL) is configured on the Internet interface to allow only the VPN tunnel and ICMP traffic. See <u>Configuring hub-and-spoke with VPN for</u> <u>data and VoIP control backup</u> for configuration settings.

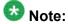

For information about using access control lists, see <u>Policy lists</u> on page 575.

- Policy Based Routing (PBR) is configured as follows on VoIP VLAN and loopback interfaces:
  - Destination IP = local subnets > Route: DBR
  - DSCP = bearer > Route: WAN
  - DSCP = control > Route: 1. WAN 2. DBR

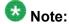

For information about PBR, see Policy-based routing on page 605.

- 2. Configure the VPN Hub (Main Office) as follows:
  - The VPN policy portion for the branch is configured as a mirror image of the branch
  - The ACL portion for the branch is a mirror image of the branch, with some minor modifications
  - Static routing is configured as follows:

Branch subnets > Internet interface

- The PBR portion for the branch is configured as follows, on most interfaces:
  - Destination IP = branch VoIP subnets or GW address (PMI), DSCP = bearer > Route: WAN
  - Destination IP = branch VoIP subnets or GW address (PMI), DSCP = control > Route: 1. WAN 2. DBR
- ACM is configured to route voice calls through PSTN when the main VoIP trunk is down.

#### Hub-and-spoke with VPN

| Traffic direction | ACL parameter                                                      | ACL value |
|-------------------|--------------------------------------------------------------------|-----------|
| Ingress           | IKE (UDP/500) from remote tunnel endpoint to local tunnel endpoint | Permit    |
| Ingress           | ESP/AH from remote tunnel endpoint to local tunnel endpoint        | Permit    |
| Ingress           | Remote GRE tunnel endpoint to local GRE tunnel endpoint            | Permit    |
| Ingress           | Allowed ICMP from any IP address to local tunnel endpoint          | Permit    |
| Ingress           | Default                                                            | Deny      |
| Egress            | IKE (UDP/500) from local tunnel endpoint to remote tunnel endpoint | Permit    |
| Egress            | Local GRE tunnel endpoint to remote GRE tunnel endpoint            | Permit    |
| Egress            | All allowed services from any local subnet to any IP address       | Permit    |
| Egress            | Allowed ICMP from local tunnel endpoint to any IP address          | Permit    |
| Egress            | Default                                                            | Deny      |

#### Hub-and-spoke with VPN example

```
crypto isakmp policy 1
   encryption aes
   hash sha
   group 2
   authentication pre-share
   exit
crypto isakmp peer address <Main Office Internet public Static IP
                     Address>
  pre-shared-key <key1>
  isakmp-policy 1
  exit
crypto ipsec transform-set ts1 esp-3des esp-sha-hmac
  exit
crypto map 1
   set peer <Main Office Internet public Static IP Address>
   set transform-set ts1
   exit
ip crypto-list 901
     local-address <Branch Office Public Internet Static IP Address>
     ip-rule 10
               source-ip <Branch data Subnet> <Branch data Subnet Mask>
               destination-ip any
              protect crypto map 1
              exit
     ip-rule 20
              source-ip <Branch voice Subnet> <Branch voice Subnet Mask>
              destination-ip any
              protect crypto map 1
              exit
     exit
ip access-control-list 301
     ip-rule 10
               source-ip any
              destination-ip any
              ip-protocol udp
              udp destination-port eq Ike
              composite-operation Permit
               exit
    ip-rule 11
             source-ip any
             destination-ip any
             ip-protocol
                            udp
             udp destination-port eq Ike-nat-t
             composite-operation permit
              exit
     ip-rule 12
              source-ip any
               destination-ip any
              ip-protocol
                             udp
              udp destination-port eq Ike-nat-t-vsu
              composite-operation permit
              exit
     ip-rule 20
               source-ip any
              destination-ip any
              ip-protocol esp
               composite-operation Permit
               exit
      ip-rule 30
               source-ip any
               destination-ip any
               ip-protocol icmp
```

```
composite-operation Permit
              exit.
     ip-rule 40
              source-ip any
              destination-ip <Branch data Subnet> <Branch data Subnet
                        Mask>
              composite-operation Permit
              exit
     ip-rule 50
              source-ip any
              destination-ip <Branch voice Subnet> <Branch voice Subnet
                        Mask>
              composite-operation Permit
              exit
      ip-rule default
              composite-operation deny
              exit
     exit
ip access-control-list 302
     ip-rule 10
              source-ip any
              destination-ip any
              ip-protocol udp
              udp destination-port eq Ike
              composite-operation Permit
              exit
    ip-rule 11
             source-ip any
             destination-ip any
             ip-protocol
             udp destination-port eq Ike-nat-t
             composite-operation permit
              exit
     ip-rule 12
              source-ip any
              destination-ip any
              ip-protocol
                             udp
              udp destination-port eq Ike-nat-t-vsu
              composite-operation permit
              exit
     ip-rule 20
              source-ip any
              destination-ip any
              ip-protocol esp
              composite-operation Permit
              exit
     ip-rule 30
              source-ip any
              destination-ip any
              ip-protocol icmp
              exit
     ip-rule 40
              source-ip <Branch data Subnet> <Branch data Subnet Mask>
              destination-ip
                                     any
              composite-operation Permit
              exit
     ip-rule 50
              source-ip <Branch voice Subnet> <Branch voice Subnet Mask>
              destination-ip
              composite-operation Permit
     ip-rule default
             composite-operation deny
```

```
exit
     exit
interface vlan 1
  description "VoIP VLAN"
   ip address <branch voice subnet IP address> <branch voice subnet mask>
   icc-vlan
   pmi
   exit
interface vlan 2
  description "DATA VLAN"
   ip address <branch data subnet IP address> <branch data subnet mask>
      interface fastethernet 10/3
    encapsulation pppoe
traffic-shape rate 256000
    ip address <Branch Office Internet public Static IP Address> <Branch
                                                             Office Internet
public net mask>
ip crypto-group 901
    ip access-group
                       301 in
                       302 out
    ip access-group
    exit
interface serial 3/1 ip address <Branch Office serial IP address> <Branch Office
serial
                 net mask>
                              exit
    exit
ip next-hop-list 2
   next-hop-interface 1 FastEthernet 10/3 next-hop-interface 2 serial 3/1
   exit.
ip pbr-list 801
 ip-rule 10
! The following command specifies the Voice bearer
     dscp 46
     next-hop list 1
     exit
 ip-rule 20
 The following command specifies the Voice Control
    dscp 34
    next-hop list 2
    exit
 ip-rule default
    next-hop PBR
     exit
 exit
```

### Typical failover applications

#### Introduction to the failover mechanism

The failover mechanism provides switchover to backup peers in case of remote peer failure. To enable the failover mechanism, you must:

- Configure VPN keepalives, which check the remote peer periodically and announce when the remote peer is dead
- Provide backup peers and a mechanism for switching to a backup in case of remote peer failure

In addition to the GRE failover mechanism (see <u>Failover using GRE</u> on page 548), the Branch Gateway supports several additional failover mechanisms which are described in the following sections.

### **VPN** keepalives

VPN keepalives can improve the speed with which the Branch Gateway detects loss of connectivity with the remote VPN peer. Two types of VPN keepalives are available. You can use either or both methods:

- Enable DPD keepalives, a standard VPN keepalive, that check whether the remote peer is up. This type of detection can be used only if it is supported also by the remote peer.
- Bind peer status to an object tracker. Object trackers track the state (up/down) of remote devices using keepalive probes, and notify registered applications such as VPN when the state changes. Object tracking allows monitoring of hosts inside the remote peer's protected network, not just of the remote peer itself as in DPD.

### Backup peer mechanism

You can use any one of these alternate backup peer mechanisms:

DNS server (see <u>Failover using DNS</u> on page 554). This method uses the Branch
Gateway's DNS resolver capability for dynamically resolving a remote peer's IP address
via a DNS query.

Use this feature when your DNS server supports failover through health-checking of redundant hosts. On your DNS server, configure a hostname to translate to two or more redundant hosts, which act as redundant VPN peers. On the Branch Gateway, configure that hostname as your remote peer. The Branch Gateway will perform a DNS query in order to resolve the hostname to an IP address before establishing an IKE connection.

Your DNS server should be able to provide an IP address of a living host. The Branch Gateway will perform a new DNS query and try to re-establish the VPN connection to the newly provided IP address whenever it senses that the currently active remote peer stops responding. The Branch Gateway can sense that a peer is dead when IKE negotiation times-out, through DPD keepalives, and through object tracking.

- Using the Branch Gateway's peer-group entity (see <u>Failover using a peer-group</u> on page 560):
  - Define a peer-group. Apeer-group is an ordered list of redundant remote peers, only one of which is active at any time. When the active peer is considered dead, the next peer in the list becomes the active remote peer.
  - When configuring a crypto map, point to the peer-group instead of to a single peer

### Failover using GRE

A branch with a Branch Gateway can connect to two or more VPN hub sites, in a way that will provide either redundancy or load sharing.

In this topology, the Branch Gateway is connected through its 10/100 WAN Ethernet port to a DSL modem.

- Define two GRE Tunnel interfaces:
  - GRE1 that leads to a Primary Main Office GRE End Point behind the VPN Hub Gateway
  - GRE2 that leads to a Backup Main Office GRE End Point behind the VPN Hub Gateway
- Define two VPNs
- Connectivity to the networks in Primary/Backup Main Office is determined through GRE keepalives. If network connectivity is lost due to failures in the WAN, in the Primary Main Office, the GRE keep-alive will fail and the GRE interface will transition to a "down" state.

### Redundancy and load sharing modes

The two GRE tunnels can then be used for branch to Primary/Backup Main Office in either Redundancy or Load sharing mode:

**Redundancy:** GRE2 is configured as a backup interface for GRE1, and is activated only when GRE1 is down

**Load sharing:** Both Tunnel interfaces are active. Routing protocols (RIP or OSPF) route traffic to destinations based on route cost and availability, as follows:

For two routes of equal cost to the same destination, one through the Primary Main Office and one through the Backup Main Office, OSPF will automatically distribute traffic through both routes, effectively sharing the load between routes.

### Hub and spoke with hub redundancy/load sharing using GRE

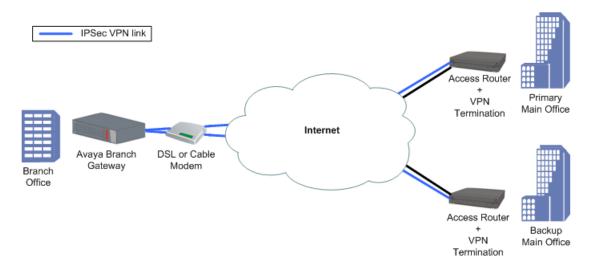

### Configuring VPN hub redundancy and load sharing topologies using GRE

- 1. Configure the Branch Office as follows:
  - a. VPN policy is configured on the Internet interface egress as follows:
     GRE Traffic from the local tunnel endpoint to remote tunnel endpoint 1 ->
     encrypt, using IPSec tunnel mode, with the remote peer being tunnel endpoint
     1
    - GRE Traffic from the local tunnel endpoint to remote tunnel endpoint 2 -> encrypt, using IPSec tunnel mode, with the remote peer being tunnel endpoint 2
  - An access control list (ACL) is configured on the Internet interface to allow only the VPN / ICMP traffic. See <u>VPN hub redundancy and load sharing</u> <u>topologies</u> on page 550 for configuration settings.
    - For information about using access control lists, see <u>Policy lists</u> on page 575.
  - c. Configure dynamic routing (OSPF or RIP) to run over local data interfaces (data VLANs) and on the GRE interfaces

- 2. Configure the VPN Hubs (Main Offices) as follows:
  - a. The VPN policy portion for the branch is configured as a mirror image of the branch
  - The ACL portion for the branch is a mirror image of the branch, with some minor modifications
  - c. The GRE Tunnel interface is configured for the branch
  - d. Dynamic routing (OSPF or RIP) is configured to run over the GRE interface to the branch

### VPN hub redundancy and load sharing topologies

| Traffic direction | ACL parameter                                                      | ACL<br>value |
|-------------------|--------------------------------------------------------------------|--------------|
| Ingress           | IKE (UDP/500) from remote tunnel endpoint to local tunnel endpoint | Permit       |
| Ingress           | ESP/AH from remote tunnel endpoint to local tunnel endpoint        | Permit       |
| Ingress           | Allowed ICMP from any IP address to local tunnel endpoint          | Permit       |
| Ingress           | Default                                                            | Deny         |
| Egress            | IKE (UDP/500) from local tunnel endpoint to remote tunnel endpoint | Permit       |
| Egress            | All allowed services from any local subnet to any IP address       | Permit       |
| Egress            | Allowed ICMP from local tunnel endpoint to any IP address          | Permit       |
| Egress            | Default                                                            | Deny         |

### VPN hub redundancy and load sharing topologies example

```
crypto isakmp policy 1
    encryption aes
    hash sha
    group 2
    authentication pre-share
    exit
crypto isakmp peer address <Primary Main Office Internet public Static IP

Address>
    pre-shared-key <key1>
    isakmp-policy 1
    exit
crypto isakmp peer address <Backup Main Office Internet public Static

IP Address>
```

```
pre-shared-key <key2>
  isakmp-policy 1
  exit
crypto ipsec transform-set ts1 esp-3des esp-sha-hmac
  exit
crypto map 1
   set peer <Primary Main Office Internet public Static IP Address>
   set transform-set ts1
   exit
crypto map 2
   set peer <Backup Main Office Internet public Static IP Address>
   set transform-set ts1
   exit.
ip crypto-list 901
   local-address <Branch Office Internet public Static IP Address>
ip-rule 1
         source-ip host <Branch GRE Tunnel end point IP Address>
        destination-ip host <Primary Main Office GRE Tunnel end point IP
                       Address>
protect crypto map 1
        exit
ip-rule 2
        source-ip host <Branch GRE Tunnel end point IP Address>
        destination-ip host <Backup Main Office GRE Tunnel end point
                IP Address>
protect crypto map 2
        exit
     exit
ip access-control-list 301
     ip-rule 30
              source-ip any
              destination-ip any
               ip-protocol udp
              udp destination-port eq Ike
              composite-operation Permit
              exit
      ip-rule 31
              source-ip any
             destination-ip any
              ip-protocol
                          udp
              udp destination-port eq Ike-nat-t
              composite-operation permit
              exit
      ip-rule 32
              source-ip any
              destination-ip any
                             udp
              ip-protocol
              udp destination-port eq Ike-nat-t-vsu
              composite-operation permit
              exit
      ip-rule 40
              source-ip any
               destination-ip any
               ip-protocol esp
              composite-operation Permit
              exit
      ip-rule 50
               source-ip any
              destination-ip host <Branch Office Public Internet Static
                IP Address>
               ip-protocol icmp
               composite-operation Permit
```

```
exit
     ip-rule 60
               source-ip any
              destination-ip any
                       composite-operation Permit
     ip-rule 70
               source-ip host <Backup Main Office GRE Tunnel end point
                IP Address>
               destination-ip host <Branch GRE Tunnel end point IP
             Address>
               composite-operation Permit
               exit
     ip-rule default
              composite-operation deny
              exit
ip access-control-list 302
ip-rule 30
               source-ip any
              destination-ip any
               ip-protocol udp
              udp destination-port eq Ike
              composite-operation Permit
              exit
      ip-rule 31
              source-ip any
             destination-ip any
             ip-protocol
                           udp
             udp destination-port eq Ike-nat-t
             composite-operation permit
             exit
     ip-rule 32
              source-ip any
              destination-ip any
              ip-protocol
                            udp
              udp destination-port eq Ike-nat-t-vsu
               composite-operation permit
              exit
     ip-rule 40
              source-ip any
              destination-ip any
              ip-protocol esp
              composite-operation Permit
              exit
      ip-rule 50
              source-ip any
               destination-ip any
               ip-protocol icmp
              exit
     ip-rule 60
               source-ip host <Branch GRE Tunnel end point IP Address>
               destination-ip host <Primary Main Office GRE Tunnel end
         point IP Address>
               composite-operation Permit
               exit
      ip-rule 70
               source-ip host <Branch GRE Tunnel end point IP Address>
               destination-ip host <Backup Main Office GRE Tunnel end
```

```
point IP Address>
               composite-operation Permit
               exit
      ip-rule default
              composite-operation deny
               exit
     exit
interface vlan 1
   description "VoIP VLAN"
    ip address <branch voice subnet IP address> <branch voice subnet mask>
   icc-vlan
   pmi
   exit
interface vlan 2
  description "DATA VLAN"
   ip address <br/>branch data subnet IP address> <branch data subnet mask>
   exit
interface fastethernet 10/3
     encapsulation pppoe
traffic-shape rate 256000
    ip address <Branch Office Internet public Static IP Address> <Branch
                                                                   Office Internet
public net mask>
ip crypto-group 901
                          301 in
    ip access-group
    ip access-group
                         302 out
    exit
interface Tunnel 1
! The following two backup commands specify redundant mode.
! To specify load-sharing mode, omit them.
backup interface tunnel 2
backup delay 20 15
keepalive 10 3
   tunnel source <Branch GRE Tunnel end point IP Address>
   tunnel destination <Primary MainPrimary Main Office GRE Tunnel end point IP
              Address>
   ip address 10.10.10.1 255.255.255.252
   exit.
interface Tunnel 2
  keepalive 10 3
  tunnel source <Branch GRE Tunnel end point IP Address>
  tunnel destination <Backup Main Office GRE Tunnel end point IP
           Address>
  ip address 20.20.20.1 255.255.255.252
  exit.
ip route <Primary Main Offfice GRE Tunnel end point IP Address>
                                                            255.255.255.255
FastEthernet 10/3 high
ip route <Backup Main Offfice GRE Tunnel end point IP Address>
                                                            255.255.255.255
FastEthernet 10/3 high
router ospf
  network 10.10.10.0 0.0.0.3 area 0.0.0.0
  network 20.20.20.0 0.0.0.3 area 0.0.0.0
exit
```

### Failover using DNS

The VPN DNS topology provides failover by utilizing the DNS resolver feature.

Use this feature when your DNS server supports failover through health-checking of redundant hosts. On your DNS server configure a hostname to translate to two or more redundant hosts, which act as redundant VPN peers. On the Branch Gateway configure that hostname as your remote peer. The Gateway will perform a DNS query in order to resolve the hostname to an IP address before establishing an IKE connection. Your DNS server should be able to provide an IP address of a living host. The Branch Gateway will perform a new DNS query and try to re-establish the VPN connection to the newly provided IP address whenever it senses that the currently active remote peer stops responding. The Branch Gateway can sense that a peer is dead when IKE negotiation times-out through DPD keepalives and through object tracking.

### **VPN DNS topology**

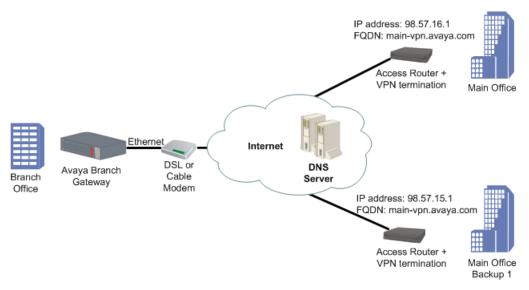

Note:

For an explanation of DNS resolver, see <u>DNS resolver</u> on page 71.

### Configuring the VPN DNS topology

- 1. Define the private VLAN1 and VLAN2 interfaces (IP address and mask), and define one of them as the PMI and ICC-VLAN.
- 2. Define the public FastEthernet10/3 interface (IP address and mask).
- 3. Define the default gateway (the IP of the next router).
- 4. Define the DNS name-server-list and the IP address of the DNS server.

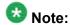

Alternatively, you can use DHCP Client or PPPoE to dynamically learn the DNS server's IP address. Use the ip dhcp client request command when using DHCP client, or use the ppp ipcp dns request command when using PPPoE.

- 5. Define the ISAKMP policy, using the crypto isakmp policy command.
- 6. Define the remote peer with FQDN, using the crypto isakmp peer address command, including:
  - the pre-shared key
  - the ISAKMP policy
- 7. Define the IPSEC transform-set, using the crypto ipsec transform-set command.
- 8. Define the crypto map, using the crypto map command.
- 9. Define the crypto list as follows:
  - a. Set the local address to the public interface name (for example, FastEthernet 10/3.0)
  - b. For each private interface, define an ip-rule using the following format:
    - source-ip <private subnet> <private subnet wild card mast>. For example, 10.10.10.0 0.0.0.255
    - destination-ip any
    - protect crypto map 1
- 10. Define the ingress access control list (ACL) to protect the device from Incoming traffic from the public interface, as follows:
  - a. Permit DNS traffic to allow clear (unencrypted) DNS traffic
  - b. Permit IKE Traffic (UDP port 500) for VPN control traffic (IKE)
  - c. Permit ESP traffic (IP Protocol ESP) for VPN data traffic (IPSEC)

- d. Permit ICMP traffic, to support PMTU application support, for a better fragmentation process
- e. For each private subnet, add a permit rule, with the destination being the private subnet and the source being any.
  - This traffic will be allowed only if it tunnels under the VPN, because of the crypto list.
- f. Define all other traffic (default rule) as deny in order to protect the device from non-secure traffic
- 11. Define the egress access control list to protect the device from sending traffic that is not allowed to the public interface (optional):
  - a. Permit DNS traffic to allow clear (unencrypted) DNS traffic
  - b. Permit IKE Traffic (UDP port 500) for VPN control traffic (IKE)
  - c. Permit ESP traffic (IP Protocol ESP) for VPN data traffic (IPSEC)
  - d. Permit ICMP traffic, to support PMTU application support, for a better fragmentation process
  - e. For each private subnet, add a permit rule, with the source being the private subnet, and the destination being any
  - f. Define all other traffic (default rule) as deny in order to protect the device from sending non-secure traffic
- 12. Activate the crypto list, the ingress access control list, and the egress access control list, on the public interface.

### **VPN DNS topology example**

```
interface fastethernet 10/3
  ip address 100.0.0.2 255.255.255.0
  exit
! Define the default gateway to be on the public subnet
ip default-gateway 100.0.0.1
! Define the DNS name server
! that is accessible without VPN.
ip domain name-server-list 1
  name-server 1 123.124.125.126
  exit
! Define the IKE Entity
crypto isakmp policy 1
  encryption aes
  hash sha
  group 2
  authentication pre-share
! Define the remote peer as FQDN (DNS Name)
crypto isakmp peer fqdn main-vpn.avaya.com
  pre-shared-key <key1>
  isakmp-policy 1
  exit
! Define the IPSEC Entity
crypto ipsec transform-set ts1 esp-3des esp-sha-hmac
! Define the VPN Tunnel
crypto map 1
  set peer main-vpn.avaya.com
  set transform-set ts1
! Define the crypto list for the public interface
ip crypto-list 901
  local-address "Fast Ethernet 10/3.0"
! ip-rule 5 allows un-encrypted traffic for DNS
  ip-rule 5
     source-ip
     destination-ip 123.124.125.126
     no protect
     exit
  ip-rule 10
                   10.0.10.0 0.0.0.255
     source-ip
     destination-ip any
     protect crypto map 1
     exit
  ip-rule 20
     source-ip
                   10.0.20.0 0.0.0.255
     destination-ip any
     protect crypto map 1
```

```
exit
  exit.
! Define the Ingress access control list for the public interface
ip access-control-list 301
  ip-rule 5
     source-ip
                           any
     destination-ip
                          any
                      udp
     ip-protocol
     udp destination-port eq Dns
     composite-operation Permit
     exit.
  ip-rule 10
     source-ip
                          any
     destination-ip any
     ip-protocol
                          udp
     udp destination-port eq Ike
     composite-operation Permit
     exit
   ip-rule 11
     source-ip any
     destination-ip any
     ip-protocol
                  udp
     udp destination-port eq Ike-nat-t
     composite-operation permit
     exit
   ip-rule 12
     source-ip any
     destination-ip any
     ip-protocol udp
     udp destination-port eq Ike-nat-t-vsu
     composite-operation permit
     exit
   ip-rule 20
     source-ip
                          anv
     destination-ip any
     ip-protocol
                          esp
     composite-operation Permit
     exit
   ip-rule 30
     destination-ip any ip-protocol icm
                          icmp
     composite-operation Permit
     exit
  ip-rule 40
     source-ip any destination-ip 10.0.10.0 0.0.0.255 composite-operation Permit
     exit
   ip-rule 50
     source-ip any destination-ip 10.0.20.0 0.0.255
     source-ip
     composite-operation Permit
     exit
 ip-rule default
     composite-operation deny
     exit.
   exit
! Define the Egress access control list for the public interface
ip access-control-list 302
ip-rule 5
```

```
source-ip
     destination-ip any
     ip-protocol
                          udp
     udp destination-port eq dns
     composite-operation Permit
     exit
   ip-rule 10
     source-ip
                          any
     destination-ip
                          any
                         udp
     ip-protocol
     udp destination-port eq Ike
     composite-operation Permit
     exit
   ip-rule 11
     source-ip any
     destination-ip any
     ip-protocol
                    udp
     udp destination-port eq Ike-nat-t
     composite-operation permit
     exit
   ip-rule 12
     source-ip any
     destination-ip any
     ip-protocol
                  udp
     udp destination-port eq Ike-nat-t-vsu
     composite-operation permit
     exit
   ip-rule 20
     source-ip
     destination-ip
                          any
                         any
     ip-protocol
                          esp
     composite-operation Permit
     exit
  ip-rule 30
     source-ip destination-ip any icmp
     source-ip
                          any
     composite-operation Permit
     exit
  ip-rule 40
     source-ip 10.0.10.0 0.0.0.255 destination-ip any
     source-ip
     composite-operation Permit
     exit
 ip-rule 50
     source-ip 10.0.20.0 0.0.0.255 destination-ip any
     composite-operation Permit
     exit
   ip-rule default
     composite-operation deny
     exit
   exit
! Activate the crypto list and the access control list on the public
interface
interface fastethernet 10/3
  ip crypto-group 901
  ip access-group 301 in
ip access-group 302 out
 exit
```

### Failover using a peer-group

The failover VPN topology utilizes a peer-group which lists a group of redundant peers. At any point in time, only one peer is active and acting as the remote peer. An object tracker monitors the state of the active peer. If the active peer is presumed dead, the next peer in the peer-group becomes the active remote peer. For more information on object trackers, see <a href="Object tracking">Object tracking</a> on page 294.

#### Failover VPN topology using a peer-group

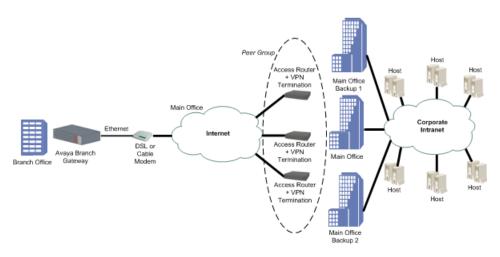

### Configuring the failover VPN topology using a peer-group

- 1. Define the private VLAN1 and VLAN2 interfaces (IP address and mask), and define one of them as the PMI and ICC-VLAN.
- 2. Define the public FastEthernet 10/3 interface (IP address and mask).
- 3. Define the default gateway (the IP address of the next router).
- 4. Define the object tracking configuration, and define when an object tracker is considered down, as follows:
  - Define a track list that will monitor (by ICMP) five hosts behind the specific peer. If two or more hosts are not working then the object tracker is down. The Branch Gateway will then pass on to the next peer in the peer group list.
- 5. Define the ISAKMP policy, using the crypto isakmp policy command.

- 6. Define the 3 remote peers, using the crypto isakmp peer address command, and specify for each one:
  - the pre-shared key
  - the ISAKMP policy
  - keepalive track. This track is the object tracker that checks if the peer is still alive. If an active peer is considered dead, the next peer in the peer group becomes the active peer.
- 7. Define a peer group that include all three remote peers, using the crypto isakmp peer-group command.
- 8. Define the IPSEC transform-set, using the crypto ipsec transform-set command.
- 9. Define the Crypto map entity, using the crypto map command.
- 10. Define the crypto list as follows:
  - a. Set the local address to the public interface name (for example, FastEthernet 10/3.0).
  - b. For each private interface, define an ip-rule using the following format:
    - source-ip <private subnet> <private subnet wild card mast>. For example, 10.10.10.0 0.0.0.255
    - destination-ip any
    - protect crypto map 1
- 11. Define the ingress access control list to protect the device from incoming traffic from the public interface, as follows:
  - a. Permit IKE Traffic (UDP port 500) for VPN control traffic (IKE)

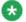

### 🐯 Note:

If you are using NAT Traversal, you must also open UDP port 4500 and 2070.

- b. Permit ESP traffic (IP Protocol ESP) for VPN data traffic (IPSEC)
- c. Permit ICMP traffic, to support PMTU application support, for a better fragmentation process
- d. For each private subnet, add a permit rule, with the destination being the private subnet, and the source being any. This traffic will be allowed only if it tunnels under the VPN, because of the crypto list.
- e. Define all other traffic (default rule) as deny in order to protect the device from non-secure traffic
- 12. Optionally, define the egress access control list to protect the device from sending traffic that is not allowed to the public interface:

a. Permit IKE Traffic (UDP port 500) for VPN control traffic (IKE)

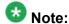

If you are using NAT Traversal, you also need to open UDP port 4500 and 2070.

- b. Permit ESP traffic (IP Protocol ESP) for VPN data traffic (IPSEC)
- c. Permit ICMP traffic, to support the PMTU application, for a better fragmentation process
- d. For each private subnet add a permit rule, with the source being the private subnet, and the destination being any
- e. Define all other traffic (default rule) as deny in order to protect the device from sending non-secure traffic
- 13. Activate the crypto list, the ingress access control list, and the egress access control list, on the public interface.

### Failover VPN topology using a peer-group example

```
! Define the Private Subnet1
interface vlan 1
  description "Branch Subnet1"
  ip address 10.0.10.1 255.255.255.0
  icc-vlan
  pmi
  exit
! Define the Private Subnet2
interface vlan 2
  description "Branch Subnet2"
  ip address 10.0.20.1 255.255.255.0
  exit
! Define the Public Subnet
interface fastethernet 10/3
  ip address 100.0.0.2 255.255.255.0
! Define the default gateway the public interfce
ip default-gateway 100.0.0.1
! We wish to check 5 hosts in the Corporate intranet behind the current VPN
! remote peer, and if 2 or more hosts don't work then keepalive-track will fail ,
! and we will move to the next peer in the peer-group
rtr 1
type echo protocol ipIcmpEcho <host1 IP>
```

```
exit
rtr-schedule 1 start-time now life forever
rtr 2
  type echo protocol ipIcmpEcho <host2 IP>
  exit.
rtr-schedule 2 start-time now life forever
  type echo protocol ipIcmpEcho <host3 IP>
rtr-schedule 3 start-time now life forever
  type echo protocol ipIcmpEcho <host4 IP>
  exit.
rtr-schedule 4 start-time now life forever
rtr 5
  type echo protocol ipIcmpEcho <host5 IP>
  exit
rtr-schedule 5 start-time now life forever
track 11 rtr 1
 exit
track 12 rtr 2
 exit
track 13 rtr 3
 exit
track 14 rtr 4
 exit
track 15 rtr 5
 exit
track 1 list threshold count
 threshold count up 5 down 3
 object 11
 object 12
 object 13
 object 14
 object 15
 exit
! Define the IKE Entity
crypto isakmp policy 1
  encryption aes
  hash sha
  group 2
  authentication pre-share
  exit
! Define the remote peers (3 main offices)
crypto isakmp peer address <First Main Office VPN address>
  pre-shared-key <key1>
  isakmp-policy 1
  keepalive-track 1
  exit
crypto isakmp peer address <Second Main Office VPN address>
  pre-shared-key <key2>
  isakmp-policy 1
  keepalive-track 1
  exit
crypto isakmp peer address < Third Main Office VPN address>
  pre-shared-key <key3>
  isakmp-policy 1
  keepalive-track 1
  exit
crypto isakmp peer-group main-hubs
  set peer <First Main Office VPN address>
 set peer <Second Main Office VPN address>
```

```
set peer <Third Main Office VPN address>
   exit.
! Define the IPSEC Entity
crypto ipsec transform-set ts1 esp-3des esp-sha-hmac
 exit
! Define the VPN Tunnel
crypto map 1
  set peer-group main-hubs
  set transform-set ts1
  exit
! Define the crypto list for the public interface
ip crypto-list 901
  local-address "Fast Ethernet 10/3.0"
  ip-rule 10
                  10.0.10.0 0.0.0.255
     source-ip
     destination-ip any
     protect crypto map 1
     exit
  ip-rule 20
     source-ip
                   10.0.20.0 0.0.0.255
     destination-ip any
     protect crypto map 1
     exit
  exit
! Define the Ingress access control list for the public interface
ip access-control-list 301
  ip-rule 10
     source-ip
                         anv
     destination-ip
                        any
     ip-protocol
                         udp
     udp destination-port eq Ike
     composite-operation Permit
     exit
  ip-rule 11
     source-ip any
     destination-ip any
     ip-protocol
                   udp
     udp destination-port eq Ike-nat-t
     composite-operation permit
     exit
  ip-rule 12
     source-ip any
     destination-ip any
     ip-protocol
                    udp
     udp destination-port eq Ike-nat-t-vsu
     composite-operation permit
     exit
  ip-rule 20
     source-ip
                         any
     destination-ip
     ip-protocol
                         esp
     composite-operation Permit
     exit
  ip-rule 30
     source-ip
                         any
     destination-ip
                        any
     ip-protocol
                          icmp
```

```
composite-operation Permit
     exit
  ip-rule 40
     source-ip any destination-ip 10.0.10.0 0.0.0.255
     composite-operation Permit
     exit
  ip-rule 50
     source-ip any destination-ip 10.0.20.0 0.0.0.255
     composite-operation Permit
     exit
  ip-rule default
     composite-operation deny
     exit
   exit
! Define the Egress access control list for the public interface
ip access-control-list 302
  ip-rule 10
     source-ip
     destination-ip any
     ip-protocol
                          udp
     udp destination-port eq Ike
     composite-operation Permit
     exit
  ip-rule 11
     source-ip any
     destination-ip any
     ip-protocol
                   udp
     udp destination-port eq Ike-nat-t
     composite-operation permit
     exit
  ip-rule 12
     source-ip any
     destination-ip any
     ip-protocol
                   udp
     udp destination-port eq Ike-nat-t-vsu
     composite-operation permit
     exit
  ip-rule 20
     source-ip
                         any
     destination-ip any
     ip-protocol
                          esp
     composite-operation Permit
     exit
  ip-rule 30
     source-ip
                         any
     destination-ip any in-protocol icmp
     composite-operation Permit
     exit
     destination-ip anv
  ip-rule 40
     source-ip
     composite-operation Permit
     exit
  ip-rule 50
     source-ip 10.0.20.0 0.0.0.255 destination-ip any composite-operation Permit
     exit
  ip-rule default
     composite-operation deny
```

```
exit
!
! Activate the crypto list and the access control list on the public interface
!
interface fastethernet 10/3
  ip crypto-group 901
  ip access-group 301 in
  ip access-group 302 out
  exit
```

# Checklist for configuring site-to-site IPSec VPN

Use the following table to gather the information for simple Gateway site-to-site IPSec VPN.

| Parameter                        | Possible values                | Actual value |  |  |  |
|----------------------------------|--------------------------------|--------------|--|--|--|
| 1. Type of connection to the ISP | • ADSL                         |              |  |  |  |
|                                  | Cable Modem                    |              |  |  |  |
| 2. VPN Interface                 | FastEthernet10/3               |              |  |  |  |
|                                  | Serial port X/Y                |              |  |  |  |
| 3. VPN Local IP Address          | Туре:                          |              |  |  |  |
|                                  | Static     If static, provide: |              |  |  |  |
|                                  | IP Address                     |              |  |  |  |
|                                  | Mask<br>Next-hop Router        |              |  |  |  |
|                                  |                                |              |  |  |  |
|                                  | Dynamic (DHCP/PPPoE)           |              |  |  |  |
| 4. Coordinating with the VPN Ren | note peer                      |              |  |  |  |
| a.) VPN IKE (Control) Phase 1 Pa | rameters                       |              |  |  |  |
| — Encryption                     | • des                          |              |  |  |  |
|                                  | • 3des                         |              |  |  |  |
|                                  | • aes                          |              |  |  |  |
|                                  | • aes-192                      |              |  |  |  |
|                                  | • aes-256                      |              |  |  |  |
| — Authentication Hash            | • sha                          |              |  |  |  |
|                                  | • md5                          |              |  |  |  |
| — DH Group                       | •1                             |              |  |  |  |
|                                  | • 2                            |              |  |  |  |

| Parameter                         | Possible values                              | Actual value |
|-----------------------------------|----------------------------------------------|--------------|
|                                   | • 5                                          |              |
|                                   | • 14                                         |              |
| — Lifetime seconds                | 60 to 86,400 default: 86,400 (1 day)         |              |
| b.) VPN IPSEC (Data) Phase 2 Pa   | arameters                                    |              |
| — Encryption                      | • esp-des                                    |              |
|                                   | • esp-3des                                   |              |
|                                   | • esp-aes                                    |              |
|                                   | • esp-aes-192                                |              |
|                                   | • esp-aes-256                                |              |
| — Authentication Hash             | • esp-sha-hmac                               |              |
|                                   | • esp-md5-hmac                               |              |
| — IP compression                  | • enable (comp-lzs)                          |              |
|                                   | • disable                                    |              |
| — PFS Group                       | • no pfs (default)                           |              |
|                                   | •1                                           |              |
|                                   | • 2                                          |              |
|                                   | • 5                                          |              |
|                                   | • 14                                         |              |
| — Lifetime seconds                | 120 to 86,400 default: 3,600 (1 hour)        |              |
| — Lifetime kilobytes              | • 2,560 to 536,870,912 default: 4,608,000 kb |              |
|                                   | • disable                                    |              |
| 5. Which packets should be secur  | ed                                           |              |
| a. Protect rules matching options | IP source address                            |              |
|                                   | IP destination address                       |              |
| b. Bypass rules matching options  | IP source address                            |              |
|                                   | • IP destination address                     |              |
|                                   | • udp                                        |              |
|                                   | • tcp                                        |              |

| Parameter                         | Possible values                                                                                 | Actual value |
|-----------------------------------|-------------------------------------------------------------------------------------------------|--------------|
|                                   | • dscp                                                                                          |              |
|                                   | • fragment                                                                                      |              |
|                                   | • icmp                                                                                          |              |
|                                   | • IP protocol                                                                                   |              |
| 6. The remote peer (crypto isakm) | peer) parameters                                                                                |              |
| a. Remote peer                    | • IP address                                                                                    |              |
|                                   | • FQDN (dns name)                                                                               |              |
| b. Pre-shared key                 | 1 to 127 alphanumerical characters. 1 to 64 bytes in hexadecimal notation                       |              |
| 7. If the branch IP is dynamic    |                                                                                                 |              |
|                                   | If the branch IP is an initiator, set<br>initiate mode to none (device is<br>a responder)       |              |
|                                   | If the branch IP is a responder,<br>set initiate mode to aggressive<br>(device is an initiator) |              |
|                                   | Set self identity to identify the device in the remote peer                                     |              |

# **Summary of VPN commands**

For more information about these commands, see the *Avaya Branch Gateway G450 CLI Reference*.

| Root level command          | First level command | Second level command | Description                                      |
|-----------------------------|---------------------|----------------------|--------------------------------------------------|
| clear crypto<br>isakmp      |                     |                      | Flush a specific ISAKMP SA or all the ISAKMP SAs |
| clear crypto                |                     |                      | Clear all or specific IPSec SAs                  |
| clear crypto<br>sa counters |                     |                      | Clear the crypto SA counters                     |
| crypto ipsec<br>nat-        |                     |                      | Re-enable NAT Traversal if it was disabled       |

| Root level command                        | First level command                         | Second level command | Description                                                                                                    |
|-------------------------------------------|---------------------------------------------|----------------------|----------------------------------------------------------------------------------------------------|
| transparency udp- encapsulation           |                                             |                      |                                                                                                    |
| crypto ipsec<br>transform-set             |                                             |                      | Enter the IKE phase 2 (IPSec) transform-set context and create or edit IPSec parameters for the VPN tunnel                                     |
|                                           | mode                                        |                      | Set security-association lifetime                                                                                                    |
|                                           | set pfs                                     |                      | Specify whether each IKE phase 2 negotiation will employ PFS and, if yes, which Diffie-Hellman group to employ                                 |
|                                           | set<br>security-<br>association<br>lifetime |                      | Set the IKE phase 2 (IPSec) SA lifetime                                                                                                    |
| crypto isakmp<br>invalid-spi-<br>recovery |                                             |                      | Enable invalid SPI recovery (default setting)                                                                                                  |
| crypto isakmp<br>nat keepalive            |                                             |                      | Re-enable NAT Traversal keepalive if it was disabled, and configure the keepalive interval. This command keeps the NAT devices tables updated. |
| crypto isakmp<br>peer                     |                                             |                      | Enter the crypto ISAKMP peer context and create or edit an ISAKMP peer                                                                         |
|                                           | continuous-<br>channel                      |                      | Enable continuous-channel IKE, which keeps the IKE phase1 session always up and running, even if there is no traffic                           |
|                                           | description                                 |                      | Enter a description for the ISAKMP peer                                                                                                    |
|                                           | initiate<br>mode                            |                      | Specify which IKE Phase-1 mode to use when communicating with the peer: aggressive or none                                                     |

| Root level command          | First level command | Second level command | Description                                                                                                    |
|-----------------------------|---------------------|----------------------|----------------------------------------------------------------------------------------------------|
|                             | isakmp-<br>policy   |                      | Set the ISAKMP policy for the ISAKMP peer                                                                                           |
|                             | keepalive           |                      | Enable DPD keepalives that check whether the remote peer is up                                                                      |
|                             | keepalive-<br>track |                      | Bind an object tracker to a<br>remote VPN peer or to an<br>interface, to check whether the<br>remote peer or the interface is<br>up |
|                             | pre-shared-<br>key  |                      | Configure the IKE pre-shared key                                                                                                    |
|                             | self-<br>identity   |                      | Set the identity of this device                                                                                                    |
|                             | suggest-key         |                      | Generate a random string which you can use as a preshared key for IKE. You must use the same key on both peers.                     |
| crypto isakmp<br>peer-group |                     |                      | Enter the crypto ISAKMP peer-<br>group context and create or edit<br>an ISAKMP peer group                                           |
|                             | description         |                      | Enter a description for the ISAKMP peer group                                                                                       |
|                             | set peer            |                      | Add a peer to the peer-group                                                                                                    |
| crypto isakmp<br>policy     |                     |                      | Enter the crypto ISAKMP policy context and create or edit IKE Phase 1 parameters                                                    |
|                             | authenticat ion     |                      | Set the authentication of ISAKMP policy to pre-shared secret                                                                        |
|                             | description         |                      | Enter a description for the ISAKMP policy                                                                                           |
|                             | encryption          |                      | Set the encryption algorithm for an ISAKMP policy                                                                                   |
|                             | group               |                      | Set the Diffie-Hellman group for an ISAKMP policy                                                                                   |
|                             | hash                |                      | Set the hash method for an ISAKMP policy                                                                                            |

| Root level command                                       | First level command                 | Second level command | Description                                                                                                    |
|----------------------------------------------------------|-------------------------------------|----------------------|----------------------------------------------------------------------------------------------------|
|                                                          | lifetime                            |                      | Set the lifetime of the ISAKMP<br>SA in seconds                                                                                                    |
| crypto isakmp<br>suggest-key                             |                                     |                      | Generate a random string which you can use as a preshared key for IKE. You must use the same key on both peers.                                       |
| crypto map                                               |                                     |                      | Enter crypto map context and create or edit a crypto map                                                                                              |
|                                                          | continuous-<br>channel              |                      | In a crypto ISAKMP peer context, enable continuous-channel IKE, which keeps the IKE phase1 session always up and running, even if there is no traffic |
|                                                          | description                         |                      | Enter a description for the crypto map                                                                                                    |
|                                                          | set dscp                            |                      | Set the DSCP value in the tunneled packet                                                                                                    |
|                                                          | set peer                            |                      | Attach a peer to a crypto map                                                                                                    |
|                                                          | set peer-<br>group                  |                      | Attach a peer-group to a crypto map                                                                                                    |
|                                                          | set<br>transform-<br>set            |                      | Configure the transform-set                                                                                                    |
| interface<br>(fastethernet<br>  dialer <br>serial  vlan) |                                     |                      | Enter the FastEthernet, Dialer,<br>Serial, or VLAN interface<br>context                                                                               |
|                                                          | crypto<br>ipsec df-<br>bit          |                      | Set the Don't-Fragment bit to clear mode or copy mode                                                                                                 |
|                                                          | crypto<br>ipsec<br>minimal-<br>pmtu |                      | Set the minimal PMTU value that can be applied to an SA when the Branch Gateway participates in PMTUD for the tunnel pertaining to that SA            |
|                                                          | ip crypto-<br>group                 |                      | Activate a crypto list in the context of the interface on which the crypto list is activated                                                          |

| Root level command                    | First level command | Second level command  | Description                                                                                                    |
|---------------------------------------|---------------------|-----------------------|----------------------------------------------------------------------------------------------------|
| ip crypto-list                        |                     |                       | Enter crypto list context and create or edit a crypto list                                                                                                    |
|                                       | ip-rule             |                       | Enter ip-rule context and create or modify a specific rule                                                                                                    |
|                                       |                     | descriptio<br>n       | Enter a description for the ip-<br>rule in the ip crypto list                                                                                                    |
|                                       |                     | destinatio<br>n-ip    | Specify the destination IP address of packets to which the current rule applies                                                                                                    |
|                                       |                     | protect<br>crypto map | Protect traffic that matches this rule by applying the IPSec processing configured by the specific crypto map                                                                                                    |
|                                       |                     | source-ip             | Indicate that the current rule applies to packets from the specified source IP address                                                                                                    |
|                                       | local-<br>address   |                       | Set the local IP address for the IPSec tunnels derived from this crypto list                                                                                                    |
| show crypto<br>ipsec sa               |                     |                       | Display the IPSec SA database and related runtime, statistical, and configuration information                                                                                                    |
|                                       |                     |                       | Note:  The detail option in the various show crypto ipsec sa commands, provides detailed counters information on each IPSec SA. To pinpoint the source of a problem, it is useful to check for a counter whose value grows with time. |
| show crypto<br>ipsec<br>transform-set |                     |                       | Display the configuration for the specified transform-set or all transform-sets                                                                                                    |
| show crypto<br>isakmp peer            |                     |                       | Display crypto ISAKMP peer configuration                                                                                                    |
| show crypto<br>isakmp peer-<br>group  |                     |                       | Display crypto ISAKMP peer-<br>group configuration                                                                                                    |

| Root level command        | First level command | Second level command | Description                                                   |
|---------------------------|---------------------|----------------------|---------------------------------------------------------------|
| show crypto isakmp policy |                     |                      | Display ISAKMP policy configuration                           |
| show crypto<br>isakmp sa  |                     |                      | Display the ISAKMP SA database status                         |
| show crypto map           |                     |                      | Display all or specific crypto map configurations             |
| show ip active-lists      |                     |                      | Display information about a specific policy list or all lists |
| show ip<br>crypto-list    |                     |                      | Display all or specific crypto list configurations            |

# **Chapter 19: Policy lists**

# **Policy lists**

Policy lists enable you to control the ingress and egress of traffic to a router or port. You can use policies to manage security, determine packet priority through an interface, implement quality of service, or determine routing for a specific application or user. Each policy list consists of a set of rules determining the behavior of a packet entering or leaving the interface on which the list is applied.

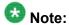

Policy lists are supported on IPv4 only.

#### **Related topics:**

Types of policy lists on page 575

Policy list management on page 578

Policy list configuration on page 579

Policy list attachments on page 582

Device-wide policy lists on page 584

Defining global rules on page 585

Policy rule configuration on page 586

Composite operations on page 592

DSCP table on page 595

Policy list displays and tests on page 596

Summary of access control list commands on page 599

Summary of QoS list commands on page 601

### Types of policy lists

There are various policy lists on the Branch Gateway, including access control lists, QoS lists, and Policy-based routing.

#### **Related topics:**

About access control lists on page 576 QoS lists on page 577

QoS list parts on page 577

Allowed values on QoS fields on page 578

Use of policy-based routing on page 578

#### About access control lists

Access lists have the following parts:

**Global rules:** A set of rules that are executed before the list is evaluated.

**Rule list:** A list of filtering rules and actions for the Branch Gateway to take when a packet matches the rule. Match actions on this list are pointers to the composite operation table.

**Actions (composite operation table):** A table that describes actions to be performed when a packet matches a rule. The table includes pre-defined actions, such as permit and deny. You can configure more complex rules. See Composite operations on page 592.

#### **Related topics:**

Access control list rule specifications on page 576
Network security using access control lists on page 576

#### Access control list rule specifications

You can use access control lists to control which packets are authorized to pass through an interface. When a packet matches a rule on the access control list, the rule specifies whether the Branch Gateway:

- Accepts the packet or drops the packet
- Sends an ICMP error reply if it drops the packet
- · Sends an SNMP trap if it drops the packet

#### Network security using access control lists

The primary use of access control lists is to act as a component of network security. You can use access control lists to determine which applications, networks, and users can access hosts on your network. Also, you can restrict internal users from accessing specific sites or applications outside the network. Access control lists can be based on permitting or denying specific values or groups of IP addresses, protocols, ports, IP fragments, or DSCP values. The following figure illustrates how access control lists are used to control traffic into and out of your network.

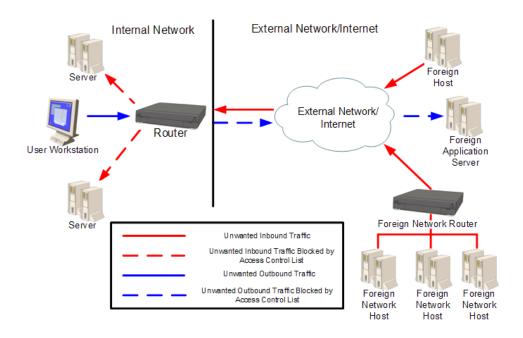

### **QoS lists**

You can use QoS lists to change the DSCP and Ethernet IEEE 802.1p CoS fields in packets. Changing these fields adjusts the priority of packets meeting the criteria of the QoS list. DSCP values are mapped to a CoS value. Rules can be created determining the priority behavior of either individual DSCP values or CoS values, and can be based on specific values or groups of IP addresses, protocols, ports, IP fragments, or DSCP values. When a packet matches a rule on the QoS list, the Branch Gateway sets one or both of the QoS fields in the packet. See Allowed values on QoS fields on page 578.

Each QoS list also includes a DSCP table. The DSCP table enables you to set one or both of the QoS fields in a packet, based on the previous value of the DSCP field in the packet.

# **QoS list parts**

**Rule list:** A list of filtering rules and actions for the Branch Gateway to take when a packet matches the rule. Match actions on this list are pointers to the composite operation table.

**Actions (composite operation table):** A table that describes actions to be performed when a packet matches a rule. The table includes pre-defined actions, such as permit and deny. You can configure more complex rules. Refer to Composite operations on page 592.

**DSCP map:** A table that contains DSCP code points and match action pairs. Match actions are pointers to the composite operation table. Refer to DSCP table on page 595.

## Allowed values on QoS fields

| Layer | QoS field | Allowed values |
|-------|-----------|----------------|
| 2     | 802.1p    | 0–7            |
| 3     | DSCP      | 0–63           |

## Use of policy-based routing

You can use policy-based routing to determine the routing path a packet takes based on the type of packet, or the packet's source or destination IP addresses, or its DSCP field. This enables you to route different types of traffic over different routes or interfaces. For example, you use policy-based routing to route voice traffic over a WAN interface and data traffic over the Internet. Policy-based routing is implemented by means of policy-based routing (PBR) lists. PBR lists are similar in many respects to access control lists and QoS lists. However, since there are also some key differences, policy-based routing is explained in a separate chapter. Refer to Policy-based routing on page 605.

# **Policy list management**

You can manage policy lists on the Branch Gateway with CLI commands. You can also manage policy lists throughout your network with Avaya QoS Manager. Avaya QoS Manager is part of Avaya Integrated Management. The following figure illustrates the operation of policy lists on the Branch Gateway:

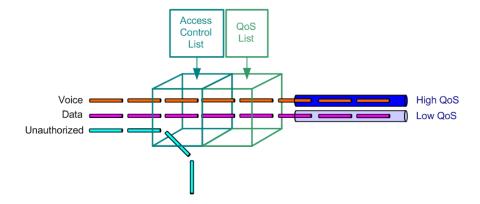

# **Policy list configuration**

You can create and edit policy lists, and define the list identification attributes. You can also delete an unnecessary policy list.

#### **Related topics:**

Creating or editing a policy list on page 579

Creating a list based on an existing list on page 580

<u>Defining list identification attributes</u> on page 580

Policy list attributes on page 581

**Default actions** on page 581

Deleting a policy list on page 581

## Creating or editing a policy list

To create or edit a list, do one of the following tasks:

- To create or edit a policy list, enter the context of the list.
  - If the list already exists, you can edit the list from the list context. If the list does not exist, entering the list context creates the list.
- To create or edit an access control list, enter ip access-control-list followed by a list number in the range 300-399. The Branch Gateway includes one pre-configured access control list. The pre-configured access control list is list number 300.

For example, to create access control list 301, enter the following command:

```
ip access-control-list 301
```

• To create or edit a QoS list, enter ip qos-list followed by a list number in the range 400-499. The Branch Gateway includes one pre-configured QoS list. The pre-configured QoS list is list number 400.

For example, to create a new QoS list 401, enter the following command:

ip qos-list 401

## Creating a list based on an existing list

To create a new policy list based on an existing list, use the ip policy-list-copy command followed by the name of the list from which you want to copy.
 The source and destination lists must be of the same type. For example, you cannot copy an access control list to a QoS list.

The following example creates a new access control list, number 340, based on access control list 330. You can then enter the context of access control list 340 to modify it.

```
Gxxx-001(super)# ip policy-list-copy 330 340
Done!
```

- 2. Once you have entered the list context, you can perform the following actions:
  - Configure rules see Policy rule configuration on page 586
  - Configure composite operations see Composite operations on page 592
  - Configure DSCP mapping (QoS lists only) see <u>DSCP table</u> on page 595

## **Defining list identification attributes**

The policy list attributes including name, owner, and cookie, are used by Avaya QoS Manager software to identify policy lists.

- 1. Enter the context of the policy list in which you want to define the attribute.
- 2. Enter one of the following commands, followed by a text string or integer:
  - name
  - owner
  - cookie
- 3. To set a policy list attribute to its default setting, use the no form of the appropriate command.
  - For example, to set a list to its default name, use the command no name.
- 4. To view the attributes, use the **show list** command in the context of the list.

## **Policy list attributes**

| Command   | Description                                                                                                    |
|-----------|----------------------------------------------------------------------------------------------------|
| name      | Defines a list name (text string). The default value is owner.                                                                               |
| owner     | Defines a list owner (text string). The default value is list#                                                                               |
| cookie    | Defines a list cookie (integer). The Avaya QoS Manager uses the cookie attribute internally. Normally, you should not change this attribute. |
| show list | View the attributes.                                                                                                    |

## **Default actions**

When no rule matches a packet, the Branch Gateway applies the default action for the list. The following table shows the default action for each type of policy list:

| List                | Default action                    |
|---------------------|-----------------------------------|
| Access control list | Accept all packets                |
| QoS list            | No change to the priority or DSCP |

# **Deleting a policy list**

To delete a list, enter one of the following commands:

- To delete an access control list, enter no ip access-control-list followed by the number of the list you want to delete.
- To delete a QoS list, enter no ip qos-list followed by the number of the list you want to delete.

# **Policy list attachments**

Attached to each interface on the Branch Gateway are policy lists, including the ingress access control list, ingress QoS list, egress access control list, and egress QoS list.

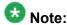

You can also attach PBR lists to certain interfaces, but PBR lists are not attached to any interface by default.

#### **Related topics:**

Packets entering the interface on page 582

Packets exiting the interface on page 582

Policy lists to packets on page 583

Policy list attachment configuration on page 583

Attaching policy lists and access control lists on page 583

Attaching policy lists and QoS lists on page 583

Removing a list on page 584

## Packets entering the interface

When a packet enters the Branch Gateway through an interface, the Branch Gateway applies the policy lists in the following order:

- 1. Apply the ingress access control list.
- 2. If the ingress access control list does not drop the packet:
  - Apply the ingress QoS list.
  - Apply the PBR list (if any).

The packet enters the Branch Gateway through the interface.

## Packets exiting the interface

When a packet exits the Branch Gateway through an interface, the Branch Gateway applies the policy lists in the following order:

- 1. Apply the egress access control list.
- 2. If the egress access control list does not drop the packet, apply the egress QoS list.

The packet exits the Branch Gateway through the interface.

## Policy lists to packets

The following figure illustrates the order in which the Branch Gateway applies policy lists to packets.

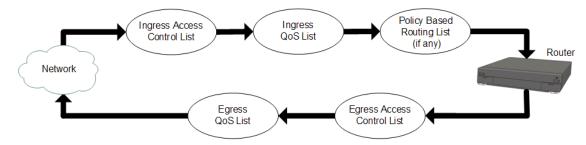

## Policy list attachment configuration

You can configure which policy lists are attached to each interface. You can choose:

- The ingress access control list and the egress access control list from among the access control lists that are configured on the Branch Gateway.
- The ingress QoS list and the egress QoS list from among the QoS lists that are configured on the Branch Gateway.

# Attaching policy lists and access control lists

Choose one of the following commands:

- To attach an access control list to an interface as its ingress access control list, enter the interface context and enter ip access-group list number in.
- To attach an access control list to an interface as its egress access control list, enter the interface context and enter ip access-group list number out.

# Attaching policy lists and QoS lists

Choose one of the following commands:

- To attach a QoS list to an interface as its ingress QoS list, enter the interface context and enter ip gos-group list number in.
- To attach an access control list to an interface as its egress QoS list, enter the interface context and enter ip qos-group list number out.

For example, the following sequence of commands attach policy lists to the VLAN 2 interface. Access control list 301 becomes the ingress access control list for VLAN 2. QoS list 401 becomes the egress QoS list for VLAN 2.

```
Gxxx-001# interface vlan 2
Gxxx-001(if:VLAN 2)# ip access-group 301 in
Gxxx-001(if:VLAN 2)# ip qos-group 401 out
Done!
```

## Removing a list

To remove a list from an interface, use the no form of the appropriate command.

For example, if the ingress access control list for the VLAN 1 interface is list number 302, you can remove the list from the interface by entering the following commands:

```
Gxxx-001(super) # interface vlan 1
Gxxx-001(super-if:VLAN 1) # no ip access-group in
Done!
```

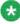

## 🔯 Note:

You cannot change or delete a default list. You cannot change or delete any list when it is attached to an interface. In order to change or delete a list that is attached to an interface, you must first remove the list from the interface. You can then change or delete the list. After changing the list, you can reattach the list to the interface.

# **Device-wide policy lists**

You can attach a policy list (other than a policy-based routing list) to every interface on the Branch Gateway using one command. To do this, attach a list to the Loopback 1 interface. For more information, see Policy list attachments on page 582.

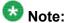

If you attach a policy list to a Loopback interface other than Loopback 1, the policy list has no effect.

When you attach a policy list to the Loopback 1 interface, thereby creating a device-wide policy list, and you also attach policy lists to specific interfaces, the Branch Gateway applies the lists in the following order:

- Incoming packets:
  - a. Apply the ingress policy lists that are attached to the interface
  - b. Apply the device-wide ingress policy lists
- · Outgoing packets:
  - a. Apply the device-wide egress policy lists
  - b. Apply the egress policy lists that are attached to the interface

# **Defining global rules**

In an access control list, you can define global rules for packets that contain IP fragments and IP options. These rules apply to all packets. This is in contrast to individual rules, which apply to packets that match certain defined criteria. See <u>Policy rule configuration</u> on page 586.

The Branch Gateway applies global rules before applying individual rules.

- 1. Enter the context of the access control list in which you want to define the rule.
- 2. Enter one of the following commands, followed by the name of a composite command:
  - ip-fragments-in. Applies to incoming packets that contain IP fragments
  - ip-option-in. Applies to incoming packets that contain IP options

#### Result

The composite command can be any command defined in the composite operation list. These commands are case-sensitive. To view the composite operation list for the access control list you are working with, use the command show composite-operation in the context of the access control list.

#### Example

The following example defines a rule in access control list 301 that denies access to all incoming packets that contain IP fragments:

```
Gxxx-001(super)# ip access-control-list 301
Gxxx-001(super/ACL 301)# ip-fragments-in Deny
Done!
```

# Policy rule configuration

You can configure policy rules to match packets based on one or more of the following criteria:

- Source IP address, or a range of addresses
- · Destination IP address, or a range of addresses
- IP protocol, such as TCP, UDP, ICMP, or IGMP
- Source TCP or UDP port or a range of ports
- Destination TCP or UDP port or a range of ports
- ICMP type and code
- Fragment
- DSCP

Use IP wildcards to specify a range of source or destination IP addresses. The zero bits in the wildcard correspond to bits in the IP address that remain fixed. The one bits in the wildcard correspond to bits in the IP address that can vary. Note that this is the opposite of how bits are used in a subnet mask.

For access control lists, you can require the packet to be part of an established TCP session. If the packet is a request for a new TCP session, the packet does not match the rule. You can also specify whether an access control list accepts packets that have an IP option field.

#### **Related topics:**

Editing and creating rules on page 586 Policy lists rule criteria on page 587

# Editing and creating rules

To create or edit a policy rule, you must enter the context of the rule. If the rule already exists, you can edit the rule from the rule context. If the rule does not exist, entering the rule context creates the rule.

- 1. Enter the context of the list in which you want to create or edit a rule.
- 2. Enter ip-rule followed by the number of the rule you want to create or edit. For example, to create rule 1, enter ip-rule 1.

## Policy lists rule criteria

Rules work in the following ways, depending on the type of list and the type of information in the packet:

- Layer 4 rules in an access control list with a *Permit* operation are applied to non-initial fragments
- Layer 4 rules in an access control list with a *Deny* operation are not applied to non-initial fragments, and the device continues checking the next IP rule. This is to prevent cases in which fragments that belong to other L4 sessions may be blocked by the other L4 session which is blocked.
- Layer 3 rules apply to non-initial fragments
- Layer 3 rules that include the fragment criteria do not apply to initial fragments or nonfragment packets
- Layer 3 rules that do not include the fragment criteria apply to initial fragments and nonfragment packets
- Layer 4 rules apply to initial fragments and non-fragment packets
- Layer 3 and Layer 4 rules in QoS and policy-based routing lists apply to non-initial fragments

#### Related topics:

Specifying IP protocol on page 587

Specifying a range of IP addresses on page 588

Specifying source and destination port range on page 589

Applying the rule to ICMP type and code on page 590

Specifying TCP establish bit on page 590

Specifying fragments on page 591

Specifying DSCP on page 591

Composite operation instructions on page 592

## **Specifying IP protocol**

To specify the IP protocol to which the rule applies, enter ip-protocol followed by the name of an IP protocol.

If you want the rule to apply to all protocols, use **any** with the command. If you want the rule to apply to all protocols except for one, use the **no** form of the command, followed by the name of the protocol to which you do not want the rule to apply.

#### **Example**

The following command specifies the UDP protocol for rule 1 in QoS list 401:

```
Gxxx-001(QoS 401/rule 1) # ip-protocol udp
```

The following command specifies any IP protocol except IGMP for rule 3 in access control list 302:

Gxxx-001(ACL 302/ip rule 3) # no ip-protocol igmp

#### Specifying a range of IP addresses

To specify a range of source and destination IP addresses to which the rule applies, use the commands source-ip and destination-ip, followed by the IP range criteria.

Choose one of the following options as the IP range criteria:

- To specify a range, type two IP addresses to set a range of IP addresses to which the rule applies
- To specify a single address, type host, followed by an IP address to set a single IP address to which the rule applies
- To specify a wildcard, type host, followed by an IP address using wildcards to set a range of IP addresses to which the rule applies
- To specify all addresses, type any to apply the rule to all IP addresses

Use the **no** form of the appropriate command to specify that the rule does not apply to the IP address or addresses defined by the command.

### **Example**

The following command specifies a source IP address of 10.10.10.20 for rule 1 in access control list 301:

```
Gxxx-001(ACL 301/ip rule 1) # source-ip host 10.10.10.20
```

The following command allows any destination IP address for rule 3 in QoS list 404:

```
Gxxx-001(QoS 404/rule 3) # destination-ip any
```

The following command specifies a source IP address in the range 10.10.0.0 through 10.10.255.255 for rule 1 in access control list 301:

```
Gxxx-001(ACL 301/ip rule 1) # source-ip 10.10.0.0 0.0.255.255
```

The following command specifies a source IP address outside the range 64.236.24.0 through 64.236.24.255 for rule 7 in access control list 308:

```
Gxxx-001(ACL 308/ip rule 7) # no source-ip 64.236.24.0 0.0.0.255
```

The following command specifies a source IP address in the range 64.<any>.24.<any> for rule 6 in access control list 350:

Gxxx-001 (ACL 350/ip rule 6) # source-ip 64.\*.24.\*

### Specifying source and destination port range

- To specify a range of source and destination ports to which the rule applies, use any of the following commands followed by either port name or port number range criteria:
  - tcp source-port
  - tcp destination-port
  - udp source-port
  - udp destination-port

This command also sets the IP protocol parameter to TCP or UDP.

For more information about these commands, see <u>Summary of access control list commands</u> on page 599, <u>Summary of QoS list commands</u> on page 601, or *Avaya CLI Reference*.

- 2. Select the port name or number range criteria using one of the following options:
  - To set a range of port numbers to which the rule applies, type range, followed by two port numbers.
  - To set a port name or port number to which the rule applies, type eq (equal) followed by a port name or number.
  - To apply the rule to all ports with a name or number greater than the specified name or number, type gt (greater than) followed by a port name or port number.
  - To apply the rule to all ports with a name or number less than the specified name or number, type 1t (less than) followed by a port name or port number.
  - To apply the rule to all port names and port numbers, type any

Use the **no** form of the appropriate command to specify that the rule does not apply to the ports defined by the command.

### Example

The following command specifies a source TCP port named "telnet" for rule 1 in access control list 301:

```
Gxxx-001(ACL 301/ip rule 1) # tcp source-port eq telnet
```

The following command specifies any destination UDP port less than 1024 for rule 3 in QoS list 404:

```
Gxxx-001(QoS 404/rule 3) # udp destination-port lt 1024
```

The following command specifies any destination TCP port in the range 5000 through 5010 for rule 1 in access control list 301:

```
Gxxx-001(ACL 301/ip rule 1) # tcp destination-port range 5000 5010
```

The following command specifies any source TCP port except a port named "http" for rule 7 in access control list 304:

Gxxx-001(ACL 304/ip rule 7) # no tcp source-port eq http

#### Applying the rule to ICMP type and code

- To apply the rule to a specific type of ICMP packet, use the icmp command.
   This command sets the IP protocol parameter to ICMP, and specifies an ICMP type and code to which the rule applies. You can specify the ICMP type and code by integer or text string, as shown in the examples below.
- 2. To apply the rule to all ICMP packets except the specified type and code, enter no icmp

### **Example**

For example, the following command specifies an ICMP echo reply packet for rule 1 in QoS list 401:

```
Gxxx-001(QoS 401/rule 1) # icmp Echo-Reply
```

The following command specifies any ICMP packet except type 1 code 2 for rule 5 in access control list 321:

```
Gxxx-001(ACL 321/ip rule 5) # no icmp 1 2
```

#### Specifying TCP establish bit

This procedure is applicable to access control lists only.

- To specify that the rule only applies to packets that are part of an established TCP session (a session in with the TCP ACK or RST flag is set), use the tcp established command.
- 2. Enter no tcp established to specify that the rule applies to all TCP packets. In either case, the command also sets the IP protocol parameter to TCP.

### **Example**

The following command specifies that rule 6 in access control list 301 only matches packets that are part of an established TCP session:

```
Gxxx-001(ACL 301/ip rule 6) # tcp established
```

#### **Specifying fragments**

Enter fragment to apply the rule to non-initial fragments.

You cannot use the **fragment** command in a rule that includes UDP or TCP source or destination ports.

```
Gxxx-001(super-ACL 301/ip rule 5)# fragment
Done!
Gxxx-001(super-ACL 301/ip rule 5)#
```

#### **Specifying DSCP**

- 1. Enter dscp, followed by a DSCP value (from 0 to 63), to apply the rule to all packets with the specified DSCP value.
- 2. Enter no dscp to remove the rule from the list.

#### Example

For example, the following command specifies that rule 5 in access control list 301 only matches packets in which the DSCP value is set to 56:

```
Gxxx-001(ACL 301/ip rule 5) # dscp 56
```

#### **Composite operation instructions**

For instructions on assigning a composite operation to an ip rule, see <u>Adding composite</u> operation to an IP rule on page 594.

# **Composite operations**

A composite operation is a set of operations that the Branch Gateway can perform when a rule matches a packet. Every rule in a policy list has an **operation** field that specifies a composite operation. The **operation** field determines how the Branch Gateway handles a packet when the rule matches the packet.

There are different composite operations for access control list rules and QoS list rules. For each type of list, the Branch Gateway includes a pre-configured list of composite operations. You cannot change or delete pre-configured composite operations. You can define additional composite operations.

### **Related topics:**

Pre-configured composite operations for access control lists on page 592

Pre-configured composite operations for QoS lists on page 593

Configuring composite operations on page 594

Adding composite operation to an IP rule on page 594

Composite operation example on page 595

# Pre-configured composite operations for access control lists

The following table lists the pre-configured entries in the composite operation table for rules in an access control list:

| No | Name            | Access  | Notify   | Reset Connection |
|----|-----------------|---------|----------|------------------|
| 0  | Permit          | forward | no trap  | no reset         |
| 1  | Deny            | deny    | no trap  | no reset         |
| 2  | Deny-Notify     | deny    | trap all | no reset         |
| 3  | Deny-Rst        | deny    | no trap  | reset            |
| 4  | Deny-Notify-Rst | deny    | trap all | reset            |

Each column represents the following:

**No:** A number identifying the operation

**Name:** A name identifying the operation. Use this name to attach the operation to a rule.

Access: Determines whether the operation forwards (forward) or drops (deny) the packet

**Notify:** Determines whether the operation causes the Branch Gateway to send a trap when it drops a packet

**Reset Connection:** Determines whether the operation causes the Branch Gateway to reset the connection when it drops a packet

## **Pre-configured composite operations for QoS lists**

The following table lists the pre-configured entries in the composite operation table for rules in a QoS list:

| No | Name           | CoS       | DSCP      | Trust        |
|----|----------------|-----------|-----------|--------------|
| 0  | CoS0           | cos0      | no change | No           |
| 1  | CoS1           | cos1      | no change | No           |
| 2  | CoS2           | cos2      | no change | No           |
| 3  | CoS3           | cos3      | no change | No           |
| 4  | CoS4           | cos4      | no change | No           |
| 5  | CoS5           | cos5      | no change | No           |
| 6  | CoS6           | cos6      | no change | No           |
| 7  | CoS7           | cos7      | no change | No           |
| 9  | No-Change      | no change | no change | No           |
| 10 | Trust-DSCP     | -         | -         | DSCP         |
| 11 | Trust-DSCP-CoS | -         | -         | DSCP and CoS |

Each column represents the following:

**No:** A number identifying the operation

**Name:** A name identifying the operation. Use this name to attach the operation to a rule.

**CoS:** The operation sets the **Ethernet IEEE 802.1p CoS:** field in the packet to the value listed in this column

**DSCP:** The operation sets the **DSCP:** field in the packet to the value listed in this column

**Trust:** Determines how to treat packets that have been tagged by the originator or other network devices. If the composite operation is set to Trust-DSCP, the packet's CoS tag is set to 0 before the QoS list rules and DSCP map are executed. If the composite operation is set to CoSX, the DSCP map is ignored, but the QoS list rules are executed on the **Ethernet IEEE 802.1p** Cos field. (For example, the composite operation CoS3 changes the CoS field to 3.) If the composite operation is set to Trust-DSCP-CoS, the operation uses the greater of the CoS or the DSCP value. If the composite operation is set to No Change, the operation makes no change to the packet's QoS tags.

## Configuring composite operations

You can configure additional composite operations for QoS lists. You can also edit composite operations that you configured. You cannot edit pre-configured composite operations.

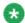

# 🔯 Note:

You cannot configure additional composite operations for access control lists, since all possible composite operations are pre-configured.

- Enter the context of a QoS list.
- 2. Enter composite-operation followed by an index number. The number must be 12 or higher, since numbers 1 through 11 are assigned to preconfigured lists.
- 3. Use one or more of the following commands to set the parameters of the composite operation:
  - dscp to ignore the DSCP field, use the argument no change, or enter no dscp.
  - cos to ignore the CoS field, use the argument no change, or enter no cos.
- 4. Enter name, followed by a text string, to assign a name to the composite operation.

You must assign a name to the composite operation, because when you attach the composite operation to a rule, you use the name, not the index number, to identify the composite operation.

## Adding composite operation to an IP rule

To add or delete composite operations to or from an IP rule, use the [no] composite-operation command followed by the name of the composite operation you want to add or delete, in the context of the rule.

For an example, see Composite operation example on page 595.

## Composite operation example

The following commands create a new composite operation called "dscp5" and assign the new composite operation to rule 3 in QoS list 402. If the packet matches a rule, the Branch Gateway changes the value of the DSCP field in the packet to 5.

```
Gxxx-001# ip qos-list 402
Gxxx-001(QoS 402)# composite-operation 12
Gxxx-001(QoS 402/cot 12)# name dscp5
Done!
Gxxx-001(QoS 402/cot 12)# dscp 5
Done!
Gxxx-001(QoS 402/cot 12)# cos no-change
Done!
Gxxx-001(QoS 402/cot 12)# exit
Gxxx-001(QoS 402/cot 12)# exit
Gxxx-001(QoS 402/rule 3)# composite-operation dscp5
Done!
```

## **DSCP** table

DSCP is a standards-defined method for determining packet priority through an interface, either into or out of a router.

There are three ways you can use the **DSCP** field:

**Classifier:** Select a packet based on the contents of some portions of the packet header and apply behavioral policies based on service characteristic defined by the DSCP value

Marker: Set the DSCP field based on the traffic profile, as determined by the defined rules

**Metering:** Check compliance to traffic profile using filtering functions

A DSCP value can be mapped to a Class of Service (CoS). Then, for a CoS, rules can be applied to determine priority behavior for packets meeting the criteria for the entire CoS. Multiple DSCP values can be mapped to a single CoS. Rules can also be applied to individual DSCP values.

The default value of DSCP in a packet is 0, which is defined as "best-effort." You can determine a higher priority for a traffic type by changing the DSCP value of the packet using a QoS rule or composite operation.

Each QoS list includes a DSCP table. A DSCP lists each possible DSCP value, from 0 to 63. For each value, the list specifies a composite operation. See <a href="Pre-configured composite">Pre-configured composite</a> operations for QoS lists on page 593.

QoS rules on the list take precedence over the DSCP table. If a QoS rule other than the default matches the packet, the Branch Gateway does not apply the DSCP table to the packet. The Branch Gateway applies only the operation specified in the QoS rule.

#### Related topics:

Changing an entry in the DSCP table on page 596

## Changing an entry in the DSCP table

- 1. Enter the context of a QoS list.
- 2. Enter dscp-table followed by the number of the DSCP value for which you want to change its composite operation.
- 3. Enter composite-operation followed by the name of the composite operation you want to execute for packets with the specified DSCP value.

#### Result

The following commands specify the pre-configured composite operation CoS5 for DSCP table entry 33 in QoS list 401. Every packet with DSCP equal to 33 is assigned CoS priority 5.

```
Gxxx-001# ip qos-list 401
Gxxx-001(QoS 401)# dscp-table 33
Gxxx-001(QoS 401/dscp 33)# composite-operation CoS5
Done!
```

The following commands create a new composite operation called dscp5 and assign the new composite operation to DSCP table entry 7 in QoS list 402. Every packet with DSCP equal to 7 is assigned a new DSCP value of 5.

```
Gxxx-001(super)# ip qos-list 402
Gxxx-001(super/QoS 402)# composite-operation 12
Gxxx-001(super/QoS 402/CompOp 12)# name dscp5
Done!
Gxxx-001(super/QoS 402/CompOp 12)# dscp 5
Done!
Gxxx-001(super/QoS 402/CompOp 12)# cos No-Change
Done!
Gxxx-001(super/QoS 402/CompOp 12)# exit
Gxxx-001(super/QoS 402/CompOp 12)# exit
Gxxx-001(super/QoS 402)# dscp-table 7
Gxxx-001(super/QoS 402/dscp 7)# composite-operation dscp5
Done!
```

Composite operation dscp5 changes the mapping of packets entering the router with a DSCP values of 7. DSCP value 5 is most likely to be mapped to a different CoS, making these packets subject to a different set of behavioral rules.

# Policy list displays and tests

To verify access control lists, QoS lists, and policy-based routing (PBR) lists, you can view the configuration of the lists. You can also test the effect of the lists on simulated IP packets.

#### Related topics:

Policy list commands in context on page 597
Simulating packets on page 598
Simulated packet properties on page 598

## Policy list commands in context

When viewing information about policy lists and their components, these commands produce different results in different contexts.

- In general context:
  - show ip access-control-list. Displays a list of all configured access control lists, with their list numbers and owners
  - show ip access-control-list list number detailed. Displays all the parameters of the specified access control list
  - show ip qos-list. Displays a list of all configured QoS lists, with their list numbers and owners
  - show ip qos-list detailed. Displays all the parameters of the specified QoS list.
- In ip access-control-list context:
  - show composite-operation
  - show ip-rule. Displays a list of all rules configured for the list
  - show list. displays the parameters of the current list, including its rules
- In ip access-control-list/ip-rule context:
  - show composite-operation. Displays the parameters of the composite operation assigned to the current rule
  - show ip-rule. Displays the parameters of the current rule
- In ip qos-list context:
  - show composite-operation. Displays a list of all composite operations configured for the list
  - show dscp-table. Displays the current list's DSCP table
  - show ip-rule. Displays a list of all rules configured for the list
  - show list. Displays the parameters of the current list, including its rules
- In ip gos-list/ip-rule context:
  - show composite-operation. Displays the parameters of the composite operation assigned to the current rule

- show dscp-table. Displays the current list's DSCP table
- show ip-rule. Displays the parameters of the current rule
- In ip qos-list/dscp-table context:

show dscp-table. Displays the parameters of the current DSCP table entry

• In ip qos-list/composite-operation context:

**show composite-operation**. Displays the parameters of the current composite operation

## Simulating packets

Use the ip simulate command in the context of an interface to test a policy list. The command tests the effect of the policy list on a simulated IP packet in the interface. Specify the number of a policy list, the direction of the packet (in or out), and a source and destination IP address. You may also specify other parameters. For a full list of parameters, see *Avaya Branch Gateway G450 CLI Reference*.

### Example

For example, the following command simulates the effect of applying QoS list number 401 to a packet entering Branch Gateway through interface VLAN 2:

```
Gxxx-001(if:VLAN 2)# ip simulate 401 in CoS1 dscp46 10.1.1.1
10.2.2.2 tcp 1182 20
```

When you use the ip simulate command, the Branch Gateway displays the effect of the policy rules on the simulated packet. For example:

```
Gxxx-001(super-if:VLAN 2)# ip simulate 401 in CoS1 dscp46 10.1.1.1 10.2.2.2 tcp 1182 20
Rule match for simulated packet is the default rule
Composite action for simulated packet is CoS6
New priority value is fwd6
Dscp value is not changed
```

## Simulated packet properties

- CoS priority is 1
- DSCP is 46
- source IP address is 10.1.1.1

- destination IP address is 10.2.2.2
- IP protocol is TCP
- source TCP port is 1182
- destination TCP port is 20

# **Summary of access control list commands**

For more information about these commands, see the Avaya Branch Gateway G450 CLI Reference.

| Root level command                                               | Command                            | Command | Description                                                                                                    |
|------------------------------------------------------------------|------------------------------------|---------|----------------------------------------------------------------------------------------------------|
| interface {dialer <br>loopback <br>fastethernet <br>tunnel vlan} |                                    |         | Enter the Dialer, Loopback,<br>FastEthernet, Tunnel or<br>VLAN interface configuration<br>context                        |
|                                                                  | ip access-<br>group                |         | Activate a specific Access Control list, for a specific direction, on the current interface                              |
|                                                                  | ip simulate                        |         | Test the action of a policy on a simulated packet                                                                        |
|                                                                  | show ip<br>access-<br>control-list |         | Display the attributes of a specific access control list or of all access control lists on the current interface         |
| ip access-<br>control-<br>list                                   |                                    |         | Enter configuration mode for<br>the specified policy access<br>control list, and create the list<br>if it does not exist |
|                                                                  | cookie                             |         | Set the cookie for the current list                                                                                      |
|                                                                  | ip-<br>fragments-in                |         | Specify the action taken on incoming IP fragmentation packets for the current access control list                        |
|                                                                  | ip-option-in                       |         | Specify the action taken on incoming packets carrying an IP option for the current access control list                   |

| Root level command | Command | Command                         | Description                                                                                                    |
|--------------------|---------|---------------------------------|----------------------------------------------------------------------------------------------------|
|                    | ip-rule |                                 | Enter configuration mode for<br>a specified policy rule or, if the<br>rule doesn't exist, create it<br>and enter its configuration<br>mode |
|                    |         | composite-<br>operation         | Assign the specified composite operation to the current rule                                                                               |
|                    |         | destination-<br>ip              | Apply the current rule to packets with the specified destination IP address                                                                |
|                    |         | dscp                            | Apply the current rule to packets with the specified DSCP value                                                                            |
|                    |         | fragment                        | Apply the current rule for non-initial fragments only                                                                                      |
|                    |         | icmp                            | Apply the current rule to a specific type of ICMP packet                                                                                   |
|                    |         | ip-protocol                     | Apply the current rule to packets with the specified IP protocol                                                                           |
|                    |         | show<br>composite-<br>operation | Display the parameters of the composite operation assigned to the current rule                                                             |
|                    |         | show ip-rule                    | Display the attributes of the current rule                                                                                                 |
|                    |         | source-ip                       | Apply the current rule to packets from the specified source IP address                                                                     |
|                    |         | tcp<br>destination-<br>port     | Apply the current rule to TCP packets with the specified destination port                                                                  |
|                    |         | tcp<br>established              | Apply the current rule only to packets that are part of an established TCP session                                                         |
|                    |         | tcp source-<br>port             | Apply the current rule to TCP packets from ports with specified source port                                                                |

| Root level command                     | Command                         | Command                     | Description                                                                             |
|----------------------------------------|---------------------------------|-----------------------------|-----------------------------------------------------------------------------------------|
|                                        |                                 | udp<br>destination-<br>port | Apply the rule to UDP packets with the specified destination port                       |
|                                        |                                 | udp source-<br>port         | Apply the rule to UDP packets from the specified source port                            |
|                                        | name                            |                             | Assign a name to the current list                                                       |
|                                        | owner                           |                             | Specify the owner of the current list                                                   |
|                                        | show<br>composite-<br>operation |                             | Display the composite operations configured for the list                                |
|                                        | show ip-rule                    |                             | Display the rules configured for the current list attributes of a specific rule         |
|                                        | show list                       |                             | Display the attributes of the current list, including its rules                         |
| ip policy-<br>list- copy               |                                 |                             | Copy an existing policy list to a new list                                              |
| show ip<br>access-<br>control-<br>list |                                 |                             | Display the attributes of a specific access control list or of all access control lists |

# **Summary of QoS list commands**

For more information about these commands, see the Avaya Branch Gateway G450 CLI Reference.

| Root level command                                                   | Command | Command | Description                                                                                     |
|----------------------------------------------------------------------|---------|---------|-------------------------------------------------------------------------------------------------|
| interface<br>{dialer <br>loopback <br>fastethernet <br>tunnel  vlan} |         |         | Enter the Dialer, Loopback,<br>FastEthernet, Tunnel, or VLAN<br>interface configuration context |

| Root level command      | Command                 | Command                         | Description                                                                                         |
|-------------------------|-------------------------|---------------------------------|----------------------------------------------------------------------------------------------------|
|                         | ip qos-group            |                                 | Activate a specific QoS list, for a specific direction, on the current interface                    |
|                         | ip simulate             |                                 | Test the action of a policy on a simulated packet                                                   |
|                         | show ip qos-list        |                                 | Display the attributes of a specific QoS list or all QoS lists for the current interface            |
| ip policy-list-<br>copy |                         |                                 | Copy an existing policy list to a new list                                                          |
| ip qos-<br>list         |                         |                                 | Enter configuration mode for<br>the specified QoS list, and<br>create the list if it does not exist |
|                         | composite-<br>operation |                                 | Enter the configuration mode for one of the current list's composite operations                     |
|                         |                         | cos                             | Set the CoS priority value for the current composite operation                                      |
|                         |                         | dscp                            | Set the DSCP value for the current composite operation                                              |
|                         |                         | name                            | Assign a name to the current composite operation                                                    |
|                         |                         | show<br>composite-<br>operation | Display the attributes of the current composite operation                                           |
|                         | cookie                  |                                 | Set the cookie for the current list                                                                 |
|                         | dscp-table              |                                 | Enter the DSCP table entry context for a particular DSCP value for the current QoS list             |
|                         |                         | composite-<br>operation         | Specify the composite operation to execute for packets with the specified DSCP value                |
|                         |                         | name                            | Assign a name to the current DSCP table entry                                                       |
|                         |                         | show dscp-<br>table             | Display the parameters of the current DSCP table entry                                              |

| Root level command | Command | Command                         | Description                                                                                                    |
|--------------------|---------|---------------------------------|----------------------------------------------------------------------------------------------------|
|                    | ip-rule |                                 | Enter configuration mode for a specified policy rule or, if the rule does not exist, create it and enter its configuration mode |
|                    |         | composite-<br>operation         | Assign the specified composite operation to the current rule                                                                    |
|                    |         | destinatio<br>n-ip              | Apply the current rule to packets with the specified destination IP address                                                     |
|                    |         | dscp                            | Apply the current rule to packets with the specified DSCP value                                                                 |
|                    |         | fragment                        | Apply the current rule for non-initial fragments only                                                                           |
|                    |         | icmp                            | Apply the current rule to a specific type of ICMP packet                                                                        |
|                    |         | ip-protocol                     | Apply the current rule to packets with the specified IP protocol                                                                |
|                    |         | show<br>composite-<br>operation | Display the parameters of the composite operation assigned to the current rule                                                  |
|                    |         | show dscp-<br>table             | Display the current list's DSCP table                                                                                           |
|                    |         | show ip-<br>rule                | Display the attributes of the current rule                                                                                      |
|                    |         | source-ip                       | Apply the current rule to packets from the specified source IP address                                                          |
|                    |         | tcp<br>destinatio<br>n-port     | Apply the current rule to TCP packets with the specified destination port                                                       |
|                    |         | tcp<br>source-<br>port          | Apply the current rule to TCP packets from ports with specified source port                                                     |

| Root level command  | Command                      | Command                     | Description                                                                     |
|---------------------|------------------------------|-----------------------------|---------------------------------------------------------------------------------|
|                     |                              | udp<br>destinatio<br>n-port | Apply the rule to UDP packets with the specified destination port               |
|                     |                              | udp source-<br>port         | Apply the rule to UDP packets from the specified source port                    |
|                     | name                         |                             | Assign a name to the current list                                               |
|                     | owner                        |                             | Specify the owner of the current list                                           |
|                     | pre-<br>classification       |                             | Specify which priority tag the current QoS list uses for data flows             |
|                     | show composite-<br>operation |                             | Display all composite operations configured for the list                        |
|                     | show dscp-table              |                             | Display the current list's DSCP table                                           |
|                     | show ip-rule                 |                             | Display the rules configured for the current list attributes of a specific rule |
|                     | show list                    |                             | Display the attributes of the current list, including its rules                 |
| show ip<br>qos-list |                              |                             | Display the attributes of a specific QoS list or all QoS lists                  |

# Chapter 20: Policy-based routing

# Policy-based routing

Policy-based routing enables you to configure a routing scheme based on traffic's source IP address, destination IP address, IP protocol, and other characteristics. You can use policy-based routing (PBR) lists to determine the routing of packets that match the rules defined in the list. Each PBR list includes a set of rules, and each rule includes a next hop list. Each next hop list contains up to 20 next hop destinations to which the Branch Gateway sends packets that match the rule. A destination can be either an IP address or an interface.

Policy-based routing takes place only when the packet enters the interface, not when it leaves. Policy-based routing takes place after the packet is processed by the Ingress Access Control List and the Ingress QoS list. Thus, the PBR list evaluates the packet after the packet's DSCP field has been modified by the Ingress QoS List. See Policy lists to packets on page 583.

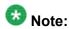

The Loopback 1 interface is an exception to this rule. On the Loopback 1 interface, PBR lists are applied when the packet leaves the interface. This enables the PBR list to handle packets sent by the Branch Gateway device itself, as explained below.

# 🚱 Note:

ICMP keepalive provides the interface with the ability to determine whether a next hop is or is not available. See <a href="ICMP keepalive">ICMP keepalive</a> on page 289.

# Note:

Policy-based routing is supported on IPv4 only.

Policy-based routing only operates on routed packets. Packets traveling within the same subnet are not routed, and are, therefore, not affected by policy-based routing.

The Loopback interface is a logical interface which handles traffic that is sent to and from the Branch Gateway itself. This includes ping packets to or from the Branch Gateway, as well as Telnet, SSH, FTP, DHCP Relay, TFTP, HTTP, NTP, SNMP, H.248, and other types of traffic. The Loopback interface is also used for traffic to and from analog and DCP phones connected to the device via IP phone entities.

The Loopback interface is always up. You should attach a PBR list to the Loopback interface if you want to route specific packets generated by the Branch Gateway to a specific next-hop.

Unlike the case with other interfaces, PBR lists on the Loopback interface are applied to packets when they leave the Branch Gateway, rather than when they enter.

Certain types of packets are not considered router packets (on the Loopback interface only), and are, therefore, not affected by policy-based routing. These include RIP, OSPF, VRRP, GRE, and keepalive packets. On the other hand, packets using SNMP, Telnet, Bootp, ICMP, FTP, SCP, TFTP, HTTP, NTP, and H.248 protocols are considered routed packets, and are, therefore, affected by policy-based routing on the Loopback interface.

#### **Related topics:**

Applications for policy-based routing on page 606

Setting up policy-based routing on page 607

PBR rules on page 610

Next hop lists on page 612

Editing and deleting PBR lists on page 614

PBR list commands in context on page 614

Policy-based routing application example on page 615

Summary of policy-based routing commands on page 619

# **Applications for policy-based routing**

The most common application for policy-based routing is to provide for separate routing of voice and data traffic. It can also be used as a means to provide backup routes for defined traffic types.

#### **Related topics:**

Separate routing of voice and data traffic on page 606 Backup interface definition on page 607

## Separate routing of voice and data traffic

Although there are many possible applications for policy-based routing, the most common application is to create separate routing for voice and data traffic.

For example, the application shown in the following figure uses the DSCP field to identify VoIP control packets (DSCP = 34, 41), VoIP Bearer RESV packets (DSCP = 43, 44), and VoIP Bearer packets (DSCP = 46). Policy-based routing sends these packets over the T1 WAN line, and sends other packets over the Internet. This saves bandwidth on the more expensive Serial interface.

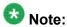

When using a broadband modem (either xDSL or cable), run the VPN application.

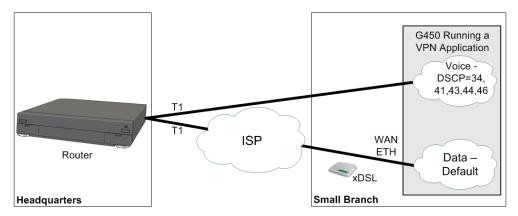

Figure 15: Policy-based routing - Voice/Data division by DSCP

## **Backup interface definition**

You can utilize policy-based routing to define backup routes for defined classes of traffic. If the first route on the next hop list fails, the packets are routed to a subsequent hop. When necessary, you can use the NULL interface to drop packets when the primary next hop fails.

## Example

Voice packets are usually sent over a WAN line, and not the Internet. You can configure a PBR list to drop voice packets when the WAN line is down.

# Setting up policy-based routing

For a full example of a policy-based routing configuration, see <u>Policy-based routing application</u> <u>example</u> on page 615.

- 1. Define PBR lists.
  - In general context, enter ip pbr-list followed by a list number in the range 800 to 899. For example:

Gxxx-001(super) # ip pbr-list 802
Gxxx-001(super-PBR 802) #

 To assign a name to the list, use the name command, followed by a text string, in the PBR list context. The default name is list #list number>. For example:

```
Gxxx-001(super-PBR 802) # name voice
Done!
Gxxx-001(super-PBR 802) #
```

• To assign an owner to the list, use the **owner** command, followed by a text string, in the PBR list context. The default owner is other. For example:

```
Gxxx-001(super-PBR 802) # owner tom
Done!
Gxxx-001(super-PBR 802) #
```

#### 2. Define PBR rules.

In the PBR list context, enter ip-rule, followed by the number of the rule, to define a rule for the PBR list. Repeat this command to define additional rules. A rule contains: (i) criteria that is matched against the packet, and (ii) a next hop list. When a packet matches the criteria specified in the rule, the rule's next hop list determines how the packet is routed. Each PBR list can have up to 1,500 rules. The first rule that matches the packet determines the packet's routing.

It is important to include a destination address, or range of addresses, in PBR rules to better classify the traffic to be routed. For an illustration, see <u>Policy-based routing application example</u> on page 615.

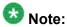

Leave a gap between rule numbers, in order to leave room for inserting additional rules at a later time. For example, ip-rule 10, ip-rule 20, ip-rule 30.

The following example creates rule 1, which routes packets going to IP address 149.49.43.210 with a DSCP value of 34 according to next hop list 1. The next step explains how to define a next hop list. For additional details about PBR rules, see PBR rules on page 610.

```
Gxxx-001(super-PBR 802)# ip-rule 1
Gxxx-001(super-PBR 802/ip rule 1)# next-hop list 1
Done!
Gxxx-001(super-PBR 802/ip rule 1)# destination-ip host 149.49.43.210
Done!
Gxxx-001(super-PBR 802/ip rule 1)# dscp 43
Done!
Gxxx-001(super-PBR 802/ip rule 1)#
Gxxx-001(super-PBR 802/ip rule 1)#
```

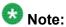

Rules do not include a default next hop list. Thus, if you do not include a next hop list in the rule, the packet is routed according to destination-based routing, that is, the ordinary routing that would apply without policy-based routing.

#### 3. Define next hop lists.

Enter exit twice to return to general context. In general context, define all the next hop lists that you have used in PBR rules.

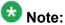

You can also perform this step before defining PBR lists and rules.

Enter ip next-hop-list, followed by the number of the list, to define a next hop list. In the next hop list context, use the following commands to define the next hops in the list:

- Enter next-hop-ip, followed by the index number of the entry in the next hop list, to define an IP address as a next hop. You can optionally apply tracking to monitor the route.
- Enter next-hop-interface, followed by the index number of the entry in the next hop list, to define an interface as a next hop. You can optionally apply tracking to monitor the route.

You can also use the name command to assign a name to the next hop list.

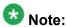

You cannot use a FastEthernet Interface as an entry on a next hop list unless the interface was previously configured to use PPPoE encapsulation, or was configured as a DHCP client. See Configuring PPPoE on page 259, and DHCP client configuration on page 198.

A next hop list can include the value NULL0. When the next hop is NULL0, the Branch Gateway drops the packet. However, you cannot apply tracking to NULL0.

The following example creates next hop list 1, named "Data to HQ", with the following entries:

- The first entry is IP address 172.16.1.221. Object tracker 3 is applied to monitor the route. For details about configuring the object tracker see <u>Object</u> <u>tracking</u> on page 294.
- The second entry is Serial interface 3/1:1
- The third entry is NULLO, which means the packet is dropped

```
Gxxx-001(super)# ip next-hop-list 1
Gxxx-001(super-next hop list 1)#name "Data_to_HQ"
Done!
Gxxx-001(super-next hop list 1)#next-hop-ip 1 172.16.1.221 track 3
Done!
Gxxx-001(super-next hop list 1)#next-hop-interface 2 Serial 3/1:1
Done!
Gxxx-001(super-next hop list 1)#next-hop-interface 3 Null0
Done!
Gxxx-001(super-next hop list 1)#
```

For additional details about next hop lists, see Next hop lists on page 612.

This example demonstrates a case where the data traffic is sent over the WAN FastEthernet Interface through the Internet.

When the track detects that this next hop is not valid, traffic is routed over the Serial interface.

4. Apply the PBR list to an interface.

Enter exit to return to general context. From general context, enter the interface to which you want to apply the PBR list. In the interface context, enter ip pbr-group, followed by the number of the PBR list, to attach the list to the interface. The list will be applied to packets entering the interface.

The following example applies PBR list 802 to VLAN 2.

```
Gxxx-001(super) # interface vlan 2
Gxxx-001(super-if:VLAN 2) # ip pbr-group 802
Done!
Gxxx-001(super-if:VLAN 2) #
```

5. Apply the PBR list to the Loopback interface.

The following example applies PBR list 802 to the Loopback interface.

```
Gxxx-001(super)# interface Loopback 1
Gxxx-001(super-if:Loopback 1)# ip pbr-group 802
Done!
Gxxx-001(super-if:Loopback 1)# exit
Gxxx-001(super)#
```

6. Enter copy running-config startup-config.

This saves the new policy-based routing configuration in the startup configuration file.

## PBR rules

Each PBR list can have up to 1,500 rules. The first rule that matches the packet specifies the next hop list for the packet. If no rule matches the packet, the packet is routed according to the default rule.

You can configure policy rules to match packets based on one or more of the following criteria:

- Source IP address, or a range of addresses
- Destination IP address or a range of addresses
- IP protocol, such as TCP, UDP, ICMP, IGMP
- Source TCP or UDP port or a range of ports
- Destination TCP or UDP port or a range of ports
- ICMP type and code
- Fragments
- DSCP field

# 😵 Note:

The fragment criteria is used for non-initial fragments only. You cannot specify TCP/UDP ports or ICMP code/type for a rule when using the fragment command.

Use IP wildcards to specify a range of source or destination IP addresses. The zero bits in the wildcard correspond to bits in the IP address that remain fixed. The one bits in the wildcard correspond to bits in the IP address that can vary. Note that this is the opposite of how bits are used in a subnet mask.

# Note:

When you use destination and source ports in a PBR rule, policy-based routing does not catch fragments.

# **3** Note:

It is recommended to leave a gap between rule numbers, in order to leave room for inserting additional rules at a later time. For example, ip-rule 10, ip-rule 20, ip-rule 30.

#### **Related topics:**

Modifying rules on page 611 PBR rule criteria on page 611

## **Modifying rules**

To modify a policy-based routing rule, you must enter the context of the rule and redefine the rule criteria.

- 1. Enter the context of the PBR list to which the rule belongs.
- 2. Enter ip-rule followed by the number of the rule you want to modify. For example, to create rule 1, enter ip-rule 1.

To view the rules that belong to a PBR list, enter the list's context and then enter show ip-rule.

#### PBR rule criteria

The rule criteria for PBR rules are largely the same as the rule criteria for other policy list rules. Refer to <u>Policy lists rule criteria</u> on page 587 for an explanation of the rule criteria, including explanations and examples of the commands used to set the criteria.

Unlike other policy lists, PBR lists do not use composite operations. Thus, there is no composite-operation command in the context of a PBR rule. Instead, PBR lists use next hop lists. For an explanation of next hop lists, see Next hop lists on page 612.

Enter next-hop list, followed by the list number of a next hop list, to specify a next hop list for the Branch Gateway to apply to packets that match the rule. You can specify Destination Based Routing instead of a next hop list, in which case the Branch Gateway applies destination-based routing to a packet when the packet matches the rule.

If the next hop list specified in the rule does not exist, the Branch Gateway applies destinationbased routing to packets that match the rule.

# **Next hop lists**

PBR rules include a next hop list. When the rule matches a packet, the Branch Gateway routes the packet according to the specified next hop list.

Each next hop list can include up to 20 entries. An entry in a next hop list can be either an IP address or an interface. The Branch Gateway attempts to route the packet to the first available destination on the next hop list. If every destination on the list is unavailable, the Branch Gateway routes the packet according to destination-based routing.

#### Related topics:

Modifying next hop lists on page 612

# Modifying next hop lists

To modify a next hop list, you must enter the context of the next hop list.
 To enter a next hop list context, enter ip next-hop-list followed by the number of the list you want to edit.

For example, to modify next hop list 1, enter ip next-hop-list 1.

2. To show the next hops in an existing list, enter the context of the next hop list and enter show next-hop.

#### **Related topics:**

Adding entries to a next hop list on page 613

Deleting an entry from a next hop list on page 613

Canceling tracking and keeping the next hop on page 613

Changing the object tracker and keeping the next hop on page 614

#### Adding entries to a next hop list

- 1. Enter the context of the next hop list.
- 2. Use one of the following commands:
  - To enter an IP address as a next hop, enter next-hop-ip, followed by the index number of the entry and the IP address. You can optionally apply tracking to monitor the route. For example, the command next-hop-ip 2
    149.49.200.2 track 3 sets the IP address 149.49.200.2 as the second entry on the next hop list and applies object tracker 3 to monitor the route.
  - To enter an interface as a next hop, enter next-hop-interface, followed by the index number of the entry and the name of the interface. You can optionally apply tracking to monitor the route, except for the NULLO.

For example, the command next-hop-interface 3 serial 4/1:1.1 sets Serial 4/1:1.1 as the third entry on the next hop list.

#### Deleting an entry from a next hop list

- 1. Enter the context of the next hop list.
- 2. Use one of the following commands:
  - To delete an IP address, enter no next-hop-ip, followed by the index number of the entry you want to delete. For example, the command no next-hop-ip 2 deletes the second entry from the next hop list.
  - To delete an interface, enter no next-hop-interface, followed by the index number of the entry you want to delete. For example, the command no next-hop-interface 3 deletes the third entry from the next hop list.

#### Canceling tracking and keeping the next hop

- 1. Enter the context of the next hop list.
- 2. Use the next-hop-ip or next-hop-interface command again, without the track keyword.

#### Changing the object tracker and keeping the next hop

- 1. Enter the context of the next hop list.
- 2. Use the next-hop-ip or next-hop-interface command again, with the track keyword followed by the new track index.

## **Editing and deleting PBR lists**

You cannot delete or modify a PBR list when it is attached to an interface. In order to delete or modify a PBR list, you must first remove the list from the interface. You can then delete or modify the list. After modifying the list, you can reattach the list to the interface.

1. To remove a list from an interface, use the **no** form of the **ip pbr-group** command in the interface context.

The following example removes the PBR list from the VLAN 2 interface.

```
Gxxx-001(super)# interface vlan 1
Gxxx-001(super-if:VLAN 1)# no ip pbr-group
Done!
Gxxx-001(super-if:VLAN 1)#
```

2. To modify a PBR list, enter ip pbr-list, followed by the number of the list you want to modify, to enter the list context.

Redefine the parameters of the list.

3. To delete a PBR list, enter exit to return to general context and enter no ip pbrlist followed by the number of the list you want to delete.

#### PBR list commands in context

When viewing information about PBR lists and their components, the following commands produce different results in different contexts.

- In general context:
  - show ip active-pbr-lists. Displays details about a specified PBR list, or about all active PBR lists, according to the interfaces on which the lists are active
  - show ip pbr-list. Displays a list of all configured PBR lists, with their list numbers and names and their owners

- show ip pbr-listlist number. Displays the list number and name of the specified PBR list
- show ip pbr-list all detailed. Displays all the parameters of all configured PBR lists
- show ip pbr-listlist number detailed. Displays all the parameters of the specified PBR list
- show ip active-lists. Displays a list of each Branch Gateway interface to which a PBR list is attached, along with the number and name of the PBR list
- show ip active-lists list number. Displays a list of each Branch Gateway interface to which the specified PBR list is attached, along with the number and name of the PBR list
- show ip next-hop-list all. Displays the number and name of all next hop lists
- show ip next-hop-list list number. Displays the number and name of the specified next hop list
- In PBR list context:
  - show list. Displays all the parameters of the current PBR list
  - show ip-rule. Displays the parameters of all rules configured for the current list
  - show ip-rule rule number. Displays the parameters of the specified rule
- In next hop list context:

**show next-hop**. Displays the next hop entries in the current next hop list and their current status

### Policy-based routing application example

The following example creates a policy-based routing scheme in which:

- Voice traffic is routed over a Serial interface. If the interface is down, the traffic is dropped.
- Data traffic is routed over a GRE tunnel. If the tunnel is down, the traffic is routed over the Serial interface. If both interfaces are down, the traffic is dropped.

The following figure illustrates the sample application described below.

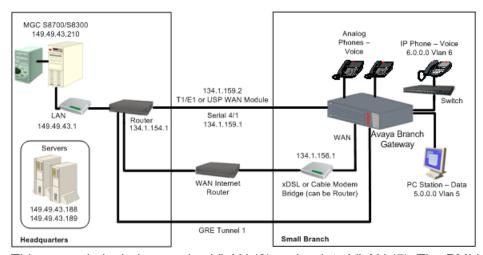

This example includes a voice VLAN (6) and a data VLAN (5). The PMI is on VLAN 6. The Branch Gateway is managed by a remote Media Gateway Controller (MGC) with the IP address 149.43.210. The Branch Gateway also includes a local S8300 in LSP mode.

IP phones are located on the same subnet as the PMI. Therefore, there is no routing between the PMI and the IP phones.

In this example, the object of policy-based routing is to route all voice traffic over the E1/T1 line, which is more expensive but provides the superior QoS necessary for voice traffic. Remaining traffic is to be routed over the more inexpensive Internet connection.

It is assumed that the IP phones on VLAN 6 establish connections with other IP phones on the same subnet, sending signalling packets to the MGC, and bearer packets directly to other IP phones or to the Branch Gateway.

The policy-based routing configuring starts with PBR list 801. This list requires all voice packets addressed to the MGC (149.49.43.210) with DSCP values that indicate voice transmission (34, 41, 43, 44, and 46) to be routed according to next hop list 1. This list directs packets to the T1/E1 interface. If that interface is down, the packets are dropped.

In this example, it is important to include the destination IP address in each rule. This is because without the destination address, calls from IP phones on VLAN 6 to a Softphone on VLAN 5 will be routed by the PBR list to the E1/T1 line, rather than being sent directly to VLAN 5 via the Branch Gateway.

#### **Related topics:**

Configuration for the sample policy-based routing application on page 616 Packet simulation in PBR on page 619

### Configuration for the sample policy-based routing application

```
Gxxx-001(super)# ip pbr-list 801

Gxxx-001(super-PBR 801)# name "Voice"

Done!

Gxxx-001(super-PBR 801)# ip-rule 1

Gxxx-001(super-PBR 801/ip rule 1)# next-hop list 1
```

```
Done!
Gxxx-001(super-PBR 801/ip rule 1) # destination-ip 149.49.123.0 0.0.0.255
Gxxx-001(super-PBR 801/ip rule 1) # dscp 34
Done!
Gxxx-001(super-PBR 801/ip rule 1) # exit
Gxxx-001(super-PBR 801) # ip-rule 10
Gxxx-001(super-PBR 801/ip rule 10) # next-hop list 1
Done!
Gxxx-001(super-PBR 801/ip rule 10)# destination-ip 149.49.123.0 0.0.0.255
Gxxx-001(super-PBR 801/ip rule 10) # dscp 41
Done!
Gxxx-001(super-PBR 801/ip rule 10) # exit
Done!
Gxxx-001(super-PBR 801/ip rule 20)# destination-ip 149.49.123.0 0.0.0.255
Done!
Gxxx-001(super-PBR 801/ip rule 20) # dscp 43
Gxxx-001(super-PBR 801/ip rule 20)# exit
Gxxx-001(super-PBR 801) # ip-rule 30
Gxxx-001(super-PBR 801/ip rule 30) # next-hop list 1
Gxxx-001(super-PBR 801/ip rule 30)# destination-ip 149.49.123.0 0.0.0.255
Done!
Gxxx-001(super-PBR 801/ip rule 30) # dscp 44
Done!
Gxxx-001(super-PBR 801/ip rule 30) # exit
Gxxx-001(super-PBR 801)# ip-rule 40
Gxxx-001(super-PBR 801/ip rule 40) # next-hop list 1
Gxxx-001(super-PBR 801/ip rule 40)# destination-ip 149.49.123.0 0.0.0.255
Done!
Gxxx-001(super-PBR 801/ip rule 40) # dscp 46
Done!
Gxxx-001(super-PBR 801/ip rule 40) # exit
Gxxx-001(super-PBR 801) # exit
Gxxx-001(super)#
```

The next group of commands configures next hop list 1, which was included in the rules configured above. Next hop list 1 sends packets that match the rule in which it is included to the E1/T1 line (Serial interface 4/1). If that interface is not available, the next hop list requires the packet to be dropped (Null0). This is because the QoS on the Internet interface is not adequate for voice packets. It would also be possible to include one or more backup interfaces in this next hop list.

```
Gxxx-001(super) # ip next-hop-list 1
Gxxx-001(super-next hop list 1) #name "Voice-To_HQ"
Done!
Gxxx-001(super-next hop list 1) #next-hop-interface 1 Serial 4/1
Done!
Gxxx-001(super-next hop list 1) #next-hop-interface 2 Null0
Done!
Gxxx-001(super-next hop list 1) #exit
Gxxx-001(super) #
```

The next set of commands applies the PBR list to the voice VLAN (6).

```
Gxxx-001(super)# interface vlan 6
Gxxx-001(super-if:VLAN 6)# ip pbr-group 801
Done!
Gxxx-001(super-if:VLAN 6)# exit
Gxxx-001(super)#
```

The next set of commands applies the PBR list to the Loopback interface. This is necessary to ensure that voice packets generated by the Branch Gateway itself are routed via the E1/T1 line. The Loopback interface is a logical interface that is always up. Packets sent from the Branch Gateway, such as signaling packets, are sent via the Loopback interface. In this example, applying PBR list 801 to the Loopback interface ensures that signaling packets originating from voice traffic are sent via the T1/E1 line.

```
Gxxx-001(super)# interface Loopback 1
Gxxx-001(super-if:Loopback 1)# ip pbr-group 801
Done!
Gxxx-001(super-if:Loopback 1)# exit
Gxxx-001(super)#
```

The next set of commands defines a new PBR list (802). This list will be applied to the data interface (VLAN 5). The purpose of this is to route data traffic through interfaces other than the E1/T1 interface, so that this traffic will not interface with voice traffic.

```
Gxxx-001(super)# ip pbr-list 802
Gxxx-001(super-PBR 802)# name "Data_To_HQ"
Done!
Gxxx-001(super-PBR 802)# ip-rule 1
Gxxx-001(super-PBR 802/ip rule 1)# next-hop list 2
Done!
Gxxx-001(super-PBR 802/ip rule 1)# ip-protocol tcp
Done!
Gxxx-001(super-PBR 802/ip rule 1)# destination-ip host 149.49.43.189
Done!
Gxxx-001(super-PBR 802/ip rule 1)# exit
Gxxx-001(super-PBR 802/ip rule 1)# exit
```

The next set of commands creates next hop list 2. This next hop list routes traffic to the GRE tunnel (Tunnel 1). If the GRE tunnel is not available, then the next hop list checks the next entry on the list and routes the traffic to the E1/T1 interface (Serial 4/1). If neither interface is available, the traffic is dropped. This allows data traffic to use the E1/T1 interface, but only when the GRE tunnel is not available. Alternatively, the list can be configured without the E1/T1 interface, preventing data traffic from using the E1/T1 interface at all.

```
Gxxx-001(super)# ip next-hop-list 2
Gxxx-001(super-next hop list 2)#name "Data-To_HQ"
Done!
Gxxx-001(super-next hop list 2)#next-hop-interface 1 Tunnel 1
Done!
Gxxx-001(super-next hop list 2)#next-hop-interface 2 Serial 4/1
Done!
Gxxx-001(super-next hop list 2)#next-hop-interface 3 Null0
Done!
Gxxx-001(super-next hop list 2)#exit
Gxxx-001(super)#
```

Finally, the next set of commands applies the PBR list to the data VLAN (5).

```
Gxxx-001(super)# interface vlan 5
Gxxx-001(super-if:VLAN 6)# ip pbr-group 802
Done!
Gxxx-001(super-if:VLAN 6)# exit
Gxxx-001(super)#
```

In this example you can add a track on GRE Tunnel 1 in order to detect whether this next hop is valid or not (for more information on object tracking, refer to Object tracking on page 294).

Note that the GRE tunnel itself has keepalive and can detect the status of the interface and, therefore, modify the next hop status.

#### **Packet simulation in PBR**

Policy-based routing supports the ip simulate command for testing policies. Refer to Simulating packets on page 598.

## **Summary of policy-based routing commands**

For more information about these commands, see the Avaya Branch Gateway G450 CLI Reference.

| Root level command   | First level command    | Second level command | Description                                                                                                    |
|----------------------|------------------------|----------------------|----------------------------------------------------------------------------------------------------|
| ip next-<br>hop-list |                        |                      | Enter the context of the specified next hop list. If the list does not exist, it is created.                            |
|                      | next-hop-<br>interface |                      | Add the specified interface to the next hop path for this next-hop list                                                 |
|                      | next-hop-ip            |                      | Add the specified ip address to the next hop path for this next-hop list                                                |
|                      | show next-             |                      | Display the next-hop entries in the current list                                                                        |
| interface            |                        |                      | Enter the interface configuration<br>mode for a Dialer, Serial,<br>Loopback, Fast Ethernet, Tunnel<br>or VLAN interface |
|                      | ip pbr-<br>group       |                      | Apply the specified PBR list to the current interface. The PBR list is applied to ingress packets only.                 |
| ip pbr-list          |                        |                      | Enter the context of the specified PBR list. If the list does not exist, it is created.                                 |
|                      | cookie                 |                      | Set the cookie for the current list                                                                                     |
|                      | ip-rule                |                      | Enter configuration mode for the specified rule. If the specified rule does not exist, the system creates               |

| Root level command | First level command | Second level command         | Description                                                                     |
|--------------------|---------------------|------------------------------|---------------------------------------------------------------------------------|
|                    |                     |                              | it and enters its configuration mode.                                           |
|                    |                     | destination-<br>ip           | Specify the destination IP address of packets to which the current rule applies |
|                    |                     | dscp                         | Specify the DSCP value that is set by the current policy operation              |
|                    |                     | fragment                     | Apply the current rule for non-initial fragments only                           |
|                    |                     | icmp                         | Apply the current rule to a specific type of ICMP packet                        |
|                    |                     | ip-protocol                  | Apply the current rule to packets with the specified IP protocol                |
|                    |                     | next-hop                     | Specify the next-hop policy to use when the current rule is applied             |
|                    |                     | show ip<br>next-hop-<br>list | Display the details of the next-hop list or of all next-hop lists               |
|                    |                     | show ip-rule                 | Display the attributes of a specific rule or all rules                          |
|                    |                     | source-ip                    | Apply the current rule to packets from the specified source IP address          |
|                    |                     | tcp<br>destination-<br>port  | Apply the current rule to TCP packets with the specified destination port       |
|                    |                     | tcp source-<br>port          | Apply the current rule to TCP packets from ports with specified source port     |
|                    |                     | udp<br>destination-<br>port  | Apply the rule to UDP packets with the specified destination port               |
|                    |                     | udp source-<br>port          | Apply the rule to UDP packets from the specified source port                    |
|                    | name                |                              | Assign a name to the specified list or operation                                |
|                    | owner               |                              | Specify the owner of the current list                                           |

| Root level command               | First level command | Second level command | Description                                                   |
|----------------------------------|---------------------|----------------------|---------------------------------------------------------------|
|                                  | show ip-<br>rule    |                      | Display the attributes of a specific rule or all rules        |
|                                  | show list           |                      | Display information about the specified list                  |
| show ip<br>active-<br>lists      |                     |                      | Display information about a specific policy list or all lists |
| show ip<br>active-<br>pbr- lists |                     |                      | Display details about a specific PBR list or all PBR lists    |
| show ip<br>pbr-list              |                     |                      | Display information about the specified PBR list              |

Policy-based routing

# **Chapter 21:** Synchronization

## **Synchronization**

If the Branch Gateway contains an MM710 T1/E1 media module, it is advisable to define the MM710 as the primary synchronization source for the Branch Gateway. In so doing, clock synchronization signals from the Central Office (CO) are used by the MM710 to synchronize all operations of the Branch Gateway. If no MM710 is present, it is not necessary to set synchronization.

Where traditional synchronization is not available, you can use Clock Synchronization over IP (CSoIP). CSoIP to provide timing information across IP networks. CSoIP is also needed to support TDM-based devices, such as an H.320 video device, that customers would like to retain and transmit within an IP infrastructure. Use the Communication Manager's SAT Administration forms to administer Synchronization over IP.

#### Related topics:

Defining a stratum clock source on page 623

Setting the syncronization source on page 624

Disassociating a clock source on page 625

Enabling and disabling automatic failover and failback on page 625

Synchronization status on page 625

## Defining a stratum clock source

Enter set sync interface primary | secondary mmlD portID to define a potential stratum clock source (T1/E1 Media Module, ISDN-BRI), where:

- *mmID* is the Media Module ID of an MM stratum clock source of the form **v***n*, where *n* is the MM slot number
- portID is the port number for an ISDN clock source candidate. The port ID consists of the slot number of the media module and the number of the port. You can set more than one port. For example, v2 1, 3, 5-8.

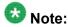

The port ID parameter only applies if the source is a BRI module.

By setting the clock source to primary, normal failover occurs. The identity of the current synchronization source is not stored in persistent storage. Persistent storage is used to preserve the parameters set by this command.

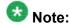

Setting the source to secondary overrides normal failover, generates a trap, and asserts a fault. Thus, it is only recommended to set the clock source to secondary for testing purposes.

## Setting the syncronization source

To determine which reference source is the active source, use the set sync source primary | secondary command.

If you choose secondary, the secondary source becomes active, and the primary source goes on standby. In addition, fallback to the primary source does not occur even when the primary source becomes available.

#### Result

If neither primary nor secondary sources are identified, the local clock becomes the active source.

#### **Example**

The following example sets the MM710 media module located in slot 2 of the Branch Gateway chassis as the primary clock synchronization source for the Branch Gateway.

```
set sync interface primary v2 set sync source primary
```

If the Branch Gateway includes a second MM710 media module, enter the following additional command:

```
set sync interface secondary v3 set sync source secondary
```

If, for any reason, the primary MM710 media module cannot function as the clock synchronization source, the system uses the MM710 media module located in slot 3 of the Branch Gateway chassis as the clock synchronization source. If neither MM710 media

module can function as the clock synchronization source, the system defaults to the local clock running on the S8300 Server.

## Disassociating a clock source

To disassociate an interface previously specified as the primary or secondary clock synchronization source, enter clear sync interface primary or clear sync interface secondary.

## Enabling and disabling automatic failover and failback

To enable or disable automatic failover and failback between designated primary and secondary synchronization sources, enter set sync switching enable or set sync switching disable.

## Synchronization status

The yellow ACT LED on the front of the MM710 media module displays the synchronization status of that module.

- If the yellow ACT LED is solidly on or off, it has not been defined as a synchronization source. If it is on, one or more channels is active. If it is an ISDN facility, the D-channel counts as an active channel and causes the yellow ACT LED to be on.
- When the MM710 is operating as a clock synchronization source, the yellow ACT LED indicates that the MM710 is the clock synchronization source by flashing at three second intervals, as follows:
  - The yellow ACT LED is on for 2.8 seconds and off for 200 milliseconds if the MM710 media module has been specified as a clock synchronization source and is receiving a signal that meets the minimum requirements for the interface
  - The yellow ACT LED is on for 200 milliseconds and off for 2.8 seconds if the MM710 media module has been specified as a synchronization source and is not receiving

a signal, or is receiving a signal that does not meet the minimum requirements for the interface

#### Related topics:

<u>Displaying synchronization status</u> on page 626 <u>Summary of synchronization commands</u> on page 626

#### Displaying synchronization status

Enter show sync timing to display the status of the local and remote primary, secondary, and local clock sources.

The status can be Active, Standby, or Not Configured. The status is Not Configured when a source has not been defined, for example, when there are no T1 cards installed.

#### Example

## **Summary of synchronization commands**

For more information about these commands, see *Avaya Branch Gateway G450 CLI Reference*.

| Command              | Description                                                                                                 |
|----------------------|----------------------------------------------------------------------------------------------------|
| clear sync interface | Disassociate a previously specified interface as the primary or secondary clock synchronization source      |
| set sync interface   | Define the specified module and port as a potential source for clock synchronization for the Branch Gateway |

| Command               | Description                                                                                                    |  |  |  |  |  |
|-----------------------|----------------------------------------------------------------------------------------------------|--|--|--|--|--|
| set sync source       | Specify which clock source is the active clock source. The identity of the current synchronization source is not stored in persistent storage. |  |  |  |  |  |
| set sync<br>switching | Toggle automatic sync source switching                                                                                                    |  |  |  |  |  |
| show sync timing      | Display the status of the primary, secondary, and local clock sources                                                                          |  |  |  |  |  |

Synchronization

# **Appendix A:** Traps and MIBs

# **Traps and MIBs**

## **Branch Gateway traps**

| Name      | Paramete<br>rs (MIB<br>variables) | Clas<br>s | Msg<br>Facility | Severi<br>ty | Trap<br>Name/<br>Mnemoni<br>C | Format                                                                                                    | Description                                                                                                    |
|-----------|-----------------------------------|-----------|-----------------|--------------|-------------------------------|----------------------------------------------------------------------------------------------------|----------------------------------------------------------------------------------------------------|
| coldStart |                                   | STD       | Boot            | Warni        | coldStart                     | Agent Up<br>with<br>Possible<br>Changes<br>(coldStart<br>Trap)<br>enterprise:<br>\$E (\$e)<br>args(\$#):\$* | A coldStart trap indicates that the entity sending the protocol is reinitializing itself in such a way as to potentially cause the alteration of either the agent's configuration or the entity's implementation . |
| warmStart |                                   | STD       | Boot            | Warni<br>ng  | warmSta<br>rt                 | Agent Up<br>with No<br>Changes<br>(warmStart<br>Trap)<br>enterprise:<br>\$E (\$e)<br>args(\$#):\$*          | A warmStart<br>trap indicates<br>that the entity<br>sending the<br>protocol is<br>reinitializing<br>itself in such a<br>way as to keep<br>both the agent<br>configuration                                          |

| Name     | Paramete<br>rs (MIB<br>variables)                  | Clas<br>s | Msg<br>Facility | Severi<br>ty | Trap<br>Name/<br>Mnemoni<br>c | Format                                                                      | Description                                                                                                    |
|----------|----------------------------------------------------|-----------|-----------------|--------------|-------------------------------|-----------------------------------------------------------------------------|----------------------------------------------------------------------------------------------------|
|          |                                                    |           |                 |              |                               |                                                                             | and the entity's implementation intact.                                                                                                    |
| LinkUp   | ifIndex,<br>ifAdminSt<br>atus,<br>ifOperStat<br>us | STD       | Syste m         | Warni        | LinkUp                        | Agent Interface Up (linkUp Trap) enterprise: \$E (\$e) on interface \$1     | A linkUp trap indicates that the entity sending the protocol recognizes that one of the communication links represented in the agent's configuration has come up. The data passed with the event is 1) The name and value of the iflndex instance for the affected interface. The name of the interface can be retrieved via an snmpget of.1.3.6.1.2.1.2 .2.1.2.INST, where INST is the instance returned with the trap. |
| linkDown | ifIndex,<br>ifAdminSt<br>atus,<br>ifOperStat<br>us | STD       | Syste<br>m      | Warni<br>ng  | linkDown                      | Agent Interface Down (linkDown Trap) enterprise: \$E (\$e) on interface \$1 | A linkDown trap indicates that the entity that is sending the protocol recognizes a failure in one of the communication links represented in                                                                                                    |

| Name                        | Paramete<br>rs (MIB<br>variables)                                                   | Clas<br>s | Msg<br>Facility   | Severi<br>ty     | Trap<br>Name/<br>Mnemoni<br>c | Format                                                                                                    | Description                                                                                                    |
|-----------------------------|-------------------------------------------------------------------------------------|-----------|-------------------|------------------|-------------------------------|----------------------------------------------------------------------------------------------------|----------------------------------------------------------------------------------------------------|
|                             |                                                                                     |           |                   |                  |                               |                                                                                                    | the agent's configuration. The data passed with the event is 1) The name and value of the iflndex instance for the affected interface. The name of the interface can be retrieved via an snmpget of.1.3.6.1.2.1.2 .2.1.2.INST, where INST is the instance returned with the trap. |
| SNMP_Au<br>then_<br>Failure |                                                                                     | P33<br>0  | SECU              | Notific<br>ation | authentic<br>Failure          | Incorrect<br>Community<br>Name<br>(authentica<br>tion Failure<br>Trap)<br>enterprise:<br>\$E (\$e)<br>args(\$#):\$* | An authentication failure trap indicates that the protocol is not properly authenticated.                                                                                                    |
| risingAlar<br>m             | alarmInde x, alarmVari able, alarmSa mple Type, alarmValu e, alarmRisi ng Threshold | RM<br>ON  | THRE<br>S<br>HOLD | Warni<br>ng      | rising<br>Alarm               | Rising Alarm: \$2 exceeded threshold \$5; value = \$4. (Sample type = \$3; alarm index = \$1)                       | The SNMP trap that is generated when an alarm entry crosses its rising threshold and generates an event that is configured for sending SNMP traps                                                                                                    |
| fallingAlar<br>m            | alarmInde x, alarmVari able,                                                        | RM<br>ON  | THRE<br>S<br>HOLD | Warni<br>ng      | falling<br>Alarm              | Falling<br>Alarm: \$2<br>fell below<br>threshold                                                                    | The SNMP trap<br>that is<br>generated<br>when an alarm                                                                                                    |

| Name                            | Paramete<br>rs (MIB<br>variables)                                                                                 | Clas<br>s | Msg<br>Facility          | Severi<br>ty | Trap<br>Name/<br>Mnemoni<br>C      | Format                                                                  | Description                                                                                                    |
|---------------------------------|----------------------------------------------------------------------------------------------------|-----------|--------------------------|--------------|------------------------------------|-------------------------------------------------------------------------|----------------------------------------------------------------------------------------------------|
|                                 | alarmSa<br>mple<br>Type,<br>alarmValu<br>e,<br>alarmRisi<br>ng<br>Threshold<br>,<br>alarmFalli<br>ng<br>Threshold |           |                          |              |                                    | \$5; value =<br>\$4.<br>(Sample<br>type = \$3;<br>alarm<br>index = \$1) | entry crosses<br>its falling<br>threshold and<br>generates an<br>event that is<br>configured for<br>sending SNMP<br>traps                                                                                                    |
| deleteSW<br>Redundan<br>cy Trap | soft<br>Redunda<br>ncy<br>Status                                                                                  | P33<br>0  | SWITC<br>H<br>FABRI<br>C | Info         | deleteS<br>WRedun<br>dancyTra<br>p | Software<br>Redundan<br>cy \$1<br>definition<br>deleted                 | The trap notifies the manager of the deletion of the specified redundant link, which is identified by the softRedundanc yld. It is enabled/disabled by chLntAgConfig ChangeTraps.                                                                                              |
| createSW<br>Redundan<br>cy Trap | soft<br>Redunda<br>ncy<br>Status                                                                                  | P33<br>0  | SWITC<br>H<br>FABRI<br>C | Info         | createS<br>WRedun<br>dancyTra<br>p | Software<br>Redundan<br>cy \$1<br>definition<br>created                 | The trap is generated on the creation of the redundant links for the specified ports. It gives the logical name of the redundant link the identification of the main and secondary ports and the status of the link. The softRedundanc yld defines the instances of the above- |

| Name                                    | Paramete<br>rs (MIB<br>variables)                                                                                  | Clas<br>s | Msg<br>Facility          | Severi<br>ty | Trap<br>Name/<br>Mnemoni<br>c               | Format                                                            | Description                                                                                                    |
|-----------------------------------------|----------------------------------------------------------------------------------------------------|-----------|--------------------------|--------------|---------------------------------------------|-------------------------------------------------------------------|----------------------------------------------------------------------------------------------------|
|                                         |                                                                                                    |           |                          |              |                                             |                                                                   | mentioned variables. The trap is enabled/disabled by chLntAgConfig ChangeTraps.                                                                                                    |
| IseIntPort<br>CAMLast<br>Change<br>Trap | IseIntPort<br>CAMLast<br>Change                                                                                    | P33<br>0  | SWITC<br>H<br>FABRI<br>C | Info         | IseIntPor<br>t<br>CAMLast<br>Change<br>Trap | CAM<br>Change at<br>\$1                                           | This trap reports of the occurred configuration changes. It is enabled/disabled by chLntAgCAMC hangeTraps.                                                                                                    |
| duplicatel<br>P Trap                    | ipNetToM<br>ediaPhys<br>Address,<br>ipNetToM<br>ediaNetA<br>ddress                                                 | P33<br>0  | ROUT                     | Warni<br>ng  | duplicate<br>IPTrap                         | Duplicate<br>IP address<br>\$2<br>detected;<br>MAC<br>address \$1 | This trap reports to the Management station on Duplicate IP identification. CRP identify the new IP on the network. If it similar to one of its IP interfaces, the CRP will issue a SNMP trap, containing the MAC of the intruder. |
| IntPolicy<br>ChangeEv<br>ent            | ipPolicy Activation EntID, ipPolicy Activation List, ipPolicy Activation if Index, ipPolicy Activation Sub Context | P33<br>0  | POLIC<br>Y               | Info         | IntPolicy<br>ChangeE<br>vent                | Module \$1<br>- Active<br>policy list<br>changed to<br>\$2        | The trap reports a change in the active list specific for a policy-enabled box or module.                                                                                                    |

| Name                                           | Paramete<br>rs (MIB<br>variables)                                                                                                    | Clas<br>s | Msg<br>Facility | Severi<br>ty | Trap<br>Name/<br>Mnemoni<br>c                      | Format                                                                                                    | Description                                                                                                    |
|------------------------------------------------|----------------------------------------------------------------------------------------------------|-----------|-----------------|--------------|----------------------------------------------------|----------------------------------------------------------------------------------------------------|----------------------------------------------------------------------------------------------------|
| IntPolicy<br>AccessCo<br>ntrolViolati<br>onFlt | ipPolicy AccessCo ntrol ViolationE nt ID, ipPolicy AccessCo ntrolViolat ionSrc Addr, ipPolicy AccessCo ntrol ViolationD st Addr, ipPolicy AccessCo ntrol Violation Protocol, ipPolicy AccessCo ntrol Violation L4SrcPort , ipPolicy AccessCo ntrol Violation L4DstPort, ipPolicy AccessCo ntrol ViolationL Uiolation L4DstPort , ipPolicy AccessCo ntrol ViolationL ion Establish ed, ipPolicyR uleID, ipPolicyR uleID, ipPoli | P33 0     | POLIC           | Warning      | IntPolicy<br>Access<br>Control<br>Violation<br>FIt | IP PolicyAcce ss Control violation, if- index\$9 ip- protocol= \$4 src-ip= \$2 dst-ip= \$3 src- port=\$5 dst-port= \$6 rule-id= \$8 rule- list=\$\$9 | This trap reports to the Management station on IP PolicyAccess Control violation. The trap includes in its varbind information about the slot where the event occurred. The id of the rule that was violated in the current rules table, and the quintuplet that identifies the faulty packet. A management application would display this trap and the relevant information in a log entry. This trap will not be sent at intervals smaller than one minute for identical information in the varbinds list variables. |

| Name                       | Paramete<br>rs (MIB<br>variables)                                                                 | Clas<br>s | Msg<br>Facility          | Severi<br>ty     | Trap<br>Name/<br>Mnemoni<br>C | Format                                                                               | Description                                                                             |
|----------------------------|---------------------------------------------------------------------------------------------------|-----------|--------------------------|------------------|-------------------------------|--------------------------------------------------------------------------------------|-----------------------------------------------------------------------------------------|
|                            | AccessCo<br>ntrol<br>ViolationS<br>ub Ctxt,<br>ipPolicy<br>AccessCo<br>ntrol<br>ViolationT<br>ime |           |                          |                  |                               |                                                                                      |                                                                                         |
| DormantP<br>ort Fault      | genPortS<br>WRdFault<br>,<br>genPortG<br>roup Id,<br>genPortId                                    | P33<br>0  | SWITC<br>H<br>FABRI<br>C | Warni<br>ng      | Dormant<br>PortFault          | Dormant Port Connection Lost on Module \$2 Port \$3;                                 | This trap reports the loss of connection on a dormant port.                             |
| DormantP<br>ort Ok         | genPortS<br>WRdFault<br>,<br>genPortG<br>roup Id,<br>genPortId                                    | P33<br>0  | SWITC<br>H<br>FABRI<br>C | Notific<br>ation | Dormant<br>PortOk             | Dormant<br>Port<br>Connection<br>Returned<br>to Normal<br>on Module<br>\$2 Port \$3; | This trap reports the return of connection on a dormant port.                           |
| InlinePwr<br>FIt           | genGroup<br>FaultMas<br>k,<br>genGroup<br>Id,<br>genGroup<br>BUPSActi<br>vity Status              | P33<br>0  | POE                      | Error            | InlinePwr<br>Flt              | Module \$2<br>Inline<br>Power<br>Supply<br>failure                                   | This trap<br>reports the<br>failure of an<br>inline power<br>supply.                    |
| InlinePwr<br>FItOK         | genGroup<br>FaultMas<br>k,<br>genGroup<br>Id,<br>genGroup<br>BUPSActi<br>vity Status              | P33<br>0  | POE                      | Notific<br>ation | InlinePwr<br>FItOK            | Module \$2<br>Inline<br>Power<br>Supply<br>failure was<br>cleared                    | This trap<br>reports the<br>correction of a<br>failure on an<br>inline power<br>supply. |
| WanPhysi<br>cal<br>AlarmOn | ifIndex,<br>ifAdminSt<br>atus,<br>ifOperStat<br>us,<br>ifName,                                    | WA<br>N   | WAN                      | Critica<br>I     | Wan<br>Physical<br>AlarmOn    | Cable<br>Problem on<br>port \$4                                                      | An E1/T1/serial cable was disconnected.                                                 |

| Name                        | Paramete<br>rs (MIB<br>variables)                                                                | Clas<br>s | Msg<br>Facility | Severi<br>ty     | Trap<br>Name/<br>Mnemoni<br>c | Format                                                | Description                                    |
|-----------------------------|--------------------------------------------------------------------------------------------------|-----------|-----------------|------------------|-------------------------------|-------------------------------------------------------|------------------------------------------------|
|                             | ifAlias,<br>dsx1Line<br>Status                                                                   |           |                 |                  |                               |                                                       |                                                |
| wanPhysi<br>cal<br>AlarmOff | ifIndex,<br>ifAdminSt<br>atus,<br>ifOperStat<br>us,<br>ifName,<br>ifAlias,<br>dsx1Line<br>Status | WA<br>N   | WAN             | Notific<br>ation | wan<br>Physical<br>AlarmOff   | Cable<br>Problem on<br>port \$4 was<br>cleared        | An E1/T1/serial cable was reconnected.         |
| wanLocal<br>AlarmOn         | ifIndex,<br>ifAdminSt<br>atus,<br>ifOperStat<br>us,<br>ifName,<br>ifAlias,<br>dsx1Line<br>Status | WA<br>N   | WAN             | Error            | wanLoca<br>I<br>AlarmOn       | Local<br>Alarm on<br>interface<br>\$4                 | Local alarms, such as LOS.                     |
| wanLocal<br>AlarmOff        | ifIndex,<br>ifAdminSt<br>atus,<br>ifOperStat<br>us,<br>ifName,<br>ifAlias,<br>dsx1Line<br>Status | WA<br>N   | WAN             | Notific<br>ation | wanLoca<br>I<br>AlarmOff      | Local<br>Alarm on<br>interface<br>\$4 was<br>cleared  | Local alarms,<br>such as LOS,<br>was cleared.  |
| wanRemo<br>te<br>AlarmOn    | ifIndex,<br>ifAdminSt<br>atus,<br>ifOperStat<br>us,<br>ifName,<br>ifAlias,<br>dsx1Line<br>Status | WA<br>N   | WAN             | Error            | wan<br>Remote<br>AlarmOn      | Remote<br>Alarm on<br>interface<br>\$4                | Remote alarms, such as AIS.                    |
| wanRemo<br>te<br>AlarmOff   | ifIndex,<br>ifAdminSt<br>atus,<br>ifOperStat<br>us,                                              | WA<br>N   | WAN             | Notific<br>ation | wan<br>Remote<br>AlarmOff     | Remote<br>Alarm on<br>interface<br>\$4 was<br>cleared | Remote alarms,<br>such as AIS,<br>was cleared. |

| Name                  | Paramete<br>rs (MIB<br>variables)                                                                                 | Clas<br>s                | Msg<br>Facility | Severi<br>ty     | Trap<br>Name/<br>Mnemoni<br>c | Format                                               | Description                                               |
|-----------------------|----------------------------------------------------------------------------------------------------|--------------------------|-----------------|------------------|-------------------------------|------------------------------------------------------|-----------------------------------------------------------|
|                       | ifName,<br>ifAlias,<br>dsx1Line<br>Status                                                                         |                          |                 |                  |                               |                                                      |                                                           |
| wanMinor<br>AlarmOn   | ifIndex,<br>ifAdminSt<br>atus,<br>ifOperStat<br>us,<br>ifName,<br>ifAlias,<br>dsx1Line<br>Status                  | WA<br>N                  | WAN             | Warni<br>ng      | wanMino<br>r<br>AlarmOn       | Minor<br>Alarm on<br>interface<br>\$4                | Low BER.                                                  |
| wanMinor<br>Alarm Off | ifIndex,<br>ifAdminSt<br>atus,<br>ifOperStat<br>us,<br>ifName,<br>ifAlias,<br>dsx1Line<br>Status                  | WA<br>N                  | WAN             | Notific<br>ation | wanMino<br>r<br>AlarmOff      | Minor<br>Alarm on<br>interface<br>\$4 was<br>cleared | Normal BER.                                               |
| AvEntFan<br>Flt       | entPhysic<br>al Index,<br>entPhysic<br>al Descr,<br>entPhySe<br>nsorValue<br>,<br>avEntPhy<br>SensorLo<br>Warning | AVA<br>YA-<br>ENT<br>ITY | TEMP            |                  | AvEntFa<br>n FIt              | Fan \$2 is<br>Faulty                                 | This trap reports a faulty fan.                           |
| AvEntFan<br>Ok        | entPhysic<br>al Index,<br>entPhysic<br>al Descr,<br>entPhySe<br>nsor<br>Value,<br>avEntPhy<br>SensorLo<br>Warning | AVA<br>YA-<br>ENT<br>ITY | TEMP            | Notific<br>ation | AvEntFa<br>nOk                | Fan \$2 is<br>OK                                     | This trap reports the return to function of a faulty fan. |

| Name                      | Paramete<br>rs (MIB<br>variables)                                                                                                    | Clas<br>s                | Msg<br>Facility | Severi<br>ty | Trap<br>Name/<br>Mnemoni<br>c | Format                                       | Description                                                       |
|---------------------------|----------------------------------------------------------------------------------------------------|--------------------------|-----------------|--------------|-------------------------------|----------------------------------------------|-------------------------------------------------------------------|
| avEnt48v<br>Pwr Flt       | entPhysic al Index, entPhysic al Descr, entPhySe nsor Value, avEntPhy SensorHi Warning, avEntPhy SensorLo Warninge nt Physical ParentRel Pos | AVA<br>YA-<br>ENT<br>ITY | SUPP<br>LY      |              | avEnt48v<br>PwrFlt            | 48V power<br>supply<br>Fault                 | This trap reports a problem with a 48V power supply.              |
| avEnt5vP<br>wrFlt         | entPhysic al Index, entPhysic al Descr, entPhySe nsor Value, avEntPhy SensorHi Warning, avEntPhy SensorLo Warninge nt Physical ParentRel Pos | AVA<br>YA-<br>ENT<br>ITY | SUPP<br>LY      |              | avEnt5v<br>PwrFlt             | 5V power<br>supply<br>Fault                  | This trap reports a problem with a 5V power supply.               |
| avEnt330<br>0mv<br>PwrFlt | entPhysic<br>al Index,<br>entPhysic<br>al Descr,<br>entPhySe<br>nsor<br>Value,<br>avEntPhy<br>SensorHi<br>Warning,<br>avEntPhy               | AVA<br>YA-<br>ENT<br>ITY | SUPP<br>LY      |              | avEnt33<br>00mv<br>PwrFlt     | 3.3V<br>(3300mv)<br>power<br>supply<br>Fault | This trap<br>reports a<br>problem with a<br>3.3V power<br>supply. |

| Name                      | Paramete<br>rs (MIB<br>variables)                                                                                                    | Clas<br>s                | Msg<br>Facility | Severi<br>ty | Trap<br>Name/<br>Mnemoni<br>C | Format                                       | Description                                           |
|---------------------------|----------------------------------------------------------------------------------------------------|--------------------------|-----------------|--------------|-------------------------------|----------------------------------------------|-------------------------------------------------------|
|                           | SensorLo<br>Warninge<br>nt<br>Physical<br>ParentRel<br>Pos                                                                                   |                          |                 |              |                               |                                              |                                                       |
| avEnt250<br>0mv<br>PwrFlt | entPhysic al Index, entPhysic al Descr, entPhySe nsor Value, avEntPhy SensorHi Warning, avEntPhy SensorLo Warninge nt Physical ParentRel Pos | AVA<br>YA-<br>ENT<br>ITY | SUPP<br>LY      |              | avEnt25<br>00mv<br>PwrFlt     | 2.5V<br>(2500mv)<br>power<br>supply<br>Fault | This trap reports a problem with a 2.5V power supply. |
| avEnt180<br>0mv<br>PwrFlt | entPhysic al Index, entPhysic al Descr, entPhySe nsor Value, avEntPhy SensorHi Warning, avEntPhy SensorLo Warninge nt Physical ParentRel Pos | AVA<br>YA-<br>ENT<br>ITY | SUPP<br>LY      |              | avEnt18<br>00mv<br>PwrFlt     | 1.8V<br>(1800mv)<br>power<br>supply<br>Fault | This trap reports a problem with a 1.8V power supply. |
| avEnt160<br>0mv<br>PwrFlt | entPhysic<br>al Index,<br>entPhysic<br>al Descr,<br>entPhySe                                                                                 | AVA<br>YA-<br>ENT<br>ITY | SUPP<br>LY      |              | avEnt16<br>00mv<br>PwrFlt     | 1.6V<br>(1600mv)<br>power<br>supply<br>Fault | This trap reports a problem with a 1.6V power supply. |

| Name                  | Paramete<br>rs (MIB<br>variables)                                                                                                    | Clas<br>s                | Msg<br>Facility | Severi<br>ty     | Trap<br>Name/<br>Mnemoni<br>C | Format                                  | Description                                                            |
|-----------------------|----------------------------------------------------------------------------------------------------|--------------------------|-----------------|------------------|-------------------------------|-----------------------------------------|------------------------------------------------------------------------|
|                       | nsor<br>Value,<br>avEntPhy<br>SensorHi<br>Warning,<br>avEntPhy<br>SensorLo<br>Warninge<br>nt<br>Physical<br>ParentRel<br>Pos                 |                          |                 |                  |                               |                                         |                                                                        |
| avEnt48v<br>Pwr FltOk | entPhysic al Index, entPhysic al Descr, entPhySe nsor Value, avEntPhy SensorHi Warning, avEntPhy SensorLo Warninge nt Physical ParentRel Pos | AVA<br>YA-<br>ENT<br>ITY | SUPP<br>LY      | Notific<br>ation | avEnt48v<br>PwrFltOk          | 48V power<br>supply<br>Fault<br>Cleared | This trap reports the correction of a problem with a 48V power supply. |
| avEnt5vP<br>wrFltOk   | entPhysic al Index, entPhysic al Descr, entPhySe nsor Value, avEntPhy SensorHi Warning, avEntPhy SensorLo Warninge nt Physical               | AVA<br>YA-<br>ENT<br>ITY | SUPP<br>LY      | Notific<br>ation | avEnt5v<br>PwrFltOk           | 5V power<br>supply<br>Fault<br>Cleared  | This trap reports the correction of a problem with a 5V power supply.  |

| Name                        | Paramete<br>rs (MIB<br>variables)                                                                                                    | Clas<br>s                | Msg<br>Facility | Severi<br>ty     | Trap<br>Name/<br>Mnemoni<br>C   | Format                                                  | Description                                                                            |
|-----------------------------|----------------------------------------------------------------------------------------------------|--------------------------|-----------------|------------------|---------------------------------|---------------------------------------------------------|----------------------------------------------------------------------------------------|
|                             | ParentRel<br>Pos                                                                                                    |                          |                 |                  |                                 |                                                         |                                                                                        |
| avEnt330<br>0mv<br>PwrFltOk | entPhysic al Index, entPhysic al Descr, entPhySe nsor Value, avEntPhy SensorHi Warning, avEntPhy SensorLo Warninge nt Physical ParentRel Pos | AVA<br>YA-<br>ENT<br>ITY | SUPP<br>LY      | Notific<br>ation | avEnt33<br>00mv<br>PwrFlt<br>Ok | 3.3V<br>(3300mv)<br>power<br>supply<br>Fault<br>Cleared | This trap reports the correction of a problem with a 3.3V power supply.                |
| avEnt250<br>0mv<br>PwrFltOk | entPhysic al Index, entPhysic al Descr, entPhySe nsor Value, avEntPhy SensorHi Warning, avEntPhy SensorLo Warninge nt Physical ParentRel Pos | AVA<br>YA-<br>ENT<br>ITY | SUPP<br>LY      | Notific<br>ation | avEnt25<br>00mvPwr<br>Flt Ok    | 2.5V<br>(2500mv)<br>power<br>supply<br>Fault<br>Cleared | This trap reports the correction of a problem with a 2.5V power supply.                |
| avEnt180<br>0mv<br>PwrFltOk | entPhysic<br>al Index,<br>entPhysic<br>al Descr,<br>entPhySe<br>nsor<br>Value,<br>avEntPhy<br>SensorHi                                       | AVA<br>YA-<br>ENT<br>ITY | SUPP<br>LY      | Notific<br>ation | avEnt18<br>00mvPwr<br>Flt Ok    | 1.8V<br>(1800mv)<br>power<br>supply<br>Fault<br>Cleared | This trap<br>reports the<br>correction of a<br>problem with a<br>1.8V power<br>supply. |

| Name                        | Paramete<br>rs (MIB<br>variables)                                                                                                    | Clas<br>s                | Msg<br>Facility | Severi<br>ty     | Trap<br>Name/<br>Mnemoni<br>c   | Format                                                  | Description                                                                                                    |
|-----------------------------|----------------------------------------------------------------------------------------------------|--------------------------|-----------------|------------------|---------------------------------|---------------------------------------------------------|----------------------------------------------------------------------------------------------------|
|                             | Warning,<br>avEntPhy<br>SensorLo<br>Warninge<br>nt<br>Physical<br>ParentRel<br>Pos                                                           |                          |                 |                  |                                 |                                                         |                                                                                                    |
| avEnt160<br>0mv<br>PwrFltOk | entPhysic al Index, entPhysic al Descr, entPhySe nsor Value, avEntPhy SensorHi Warning, avEntPhy SensorLo Warninge nt Physical ParentRel Pos | AVA<br>YA-<br>ENT<br>ITY | SUPP<br>LY      | Notific<br>ation | avEnt16<br>00mv<br>PwrFlt<br>Ok | 1.6V<br>(1600mv)<br>power<br>supply<br>Fault<br>Cleared | This trap reports the correction of a problem with a 1.6V power supply.                                                     |
| avEntAmb<br>ient<br>TempFlt | entPhysic al Index, entPhysic al Descr, entPhySe nsor Value, avEntPhy SensorHi Warning, entPhysic al ParentRel Pos                           | AVA<br>YA-<br>ENT<br>ITY | TEMP            |                  | avEnt<br>Ambient<br>TempFlt     | Ambient<br>Temperatur<br>e fault (\$3)                  | This trap reports that the ambient temperature in the device is not within the acceptable temperature range for the device. |
| avEntAmb<br>ient<br>TempOk  | entPhysic<br>al Index,<br>entPhysic<br>al Descr,<br>entPhySe<br>nsor                                                                         | AVA<br>YA-<br>ENT<br>ITY | TEMP            | Notific<br>ation | avEnt<br>Ambient<br>TempOk      | Ambient<br>Temperatur<br>e fault (\$3)<br>cleared       | This trap<br>reports that the<br>ambient<br>temperature in<br>the device has<br>returned to the                             |

| Name | Paramete<br>rs (MIB<br>variables)                                                 | s | Msg<br>Facility | Severi<br>ty | Trap<br>Name/<br>Mnemoni<br>c | Format | Description                      |
|------|-----------------------------------------------------------------------------------|---|-----------------|--------------|-------------------------------|--------|----------------------------------|
|      | Value,<br>avEntPhy<br>SensorHi<br>Warning,<br>entPhysic<br>al<br>ParentRel<br>Pos |   |                 |              |                               |        | acceptable range for the device. |

# **Branch Gateway MIB files**

| MIB File                      | MIB Module Supported by Branch Gateway |
|-------------------------------|----------------------------------------|
| Load.MIB                      | LOAD-MIB                               |
| RFC1315-MIB.my                | RFC1315-MIB                            |
| Q-BRIDGE-MIB.my               | Q-BRIDGE-MIB                           |
| ENTITY-MIB.my                 | ENTITY-MIB                             |
| IP-FORWARD-MIB.my             | IP-FORWARD-MIB                         |
| VRRP-MIB.my                   | VRRP-MIB                               |
| UTILIZATION-MANAGEMENT-MIB.my | UTILIZATION-MANAGEMENT-MIB             |
| ENTITY-SENSOR-MIB.my          | ENTITY-SENSOR-MIB                      |
| RSTP-MIB.my                   | RSTP-MIB                               |
| APPLIC-MIB.MY                 | APPLIC-MIB                             |
| DS1-MIB.my                    | DS1-MIB                                |
| PPP-IP-NCP-MIB.my             | PPP-IP-NCP-MIB                         |
| RFC1213-MIB.my                | RFC1213-MIB                            |
| AVAYA-ENTITY-MIB.MY           | AVAYA-ENTITY-MIB                       |
| Rnd.MIB                       | RND-MIB                                |
| XSWITCH-MIB.MY                | XSWITCH-MIB                            |
| CROUTE-MIB.MY                 | CROUTE-MIB                             |
| RS-232-MIB.my                 | RS-232-MIB                             |
| RIPv2-MIB.my                  | RIPv2-MIB                              |

| MIB File               | MIB Module Supported by Branch Gateway |
|------------------------|----------------------------------------|
| IF-MIB.my              | IF-MIB                                 |
| DS0BUNDLE-MIB.my       | DS0BUNDLE-MIB                          |
| RFC1406-MIB.my         | RFC1406-MIB                            |
| DS0-MIB.my             | DS0-MIB                                |
| POLICY-MIB.MY          | POLICY-MIB                             |
| BRIDGE-MIB.my          | BRIDGE-MIB                             |
| CONFIG-MIB.MY          | CONFIG-MIB                             |
| G700-MG-MIB.MY         | G700-MG-MIB                            |
| FRAME-RELAY-DTE-MIB.my | FRAME-RELAY-DTE-MIB                    |
| IP-MIB.my              | IP-MIB                                 |
| Load12.MIB             | LOAD-MIB                               |
| PPP-LCP-MIB.my         | PPP-LCP-MIB                            |
| WAN-MIB.MY             | WAN-MIB                                |
| SNMPv2-MIB.my          | SNMPv2-MIB                             |
| USM-MIB.my             | USM-MIB                                |
| VACM-MIB.my            | VACM-MIB                               |
| OSPF-MIB.my            | OSPF-MIB                               |
| Tunnel-MIB.my          | TUNNEL-MIB                             |

#### Related topics:

MIB files in the Load.MIB file on page 645

MIB files in the RFC1315-MIB.my file on page 646

MIB files in the Q-BRIDGE-MIB.my file on page 647

MIB files in the ENTITY-MIB.my file on page 648

MIB files in the IP-FORWARD-MIB.my file on page 649

MIB files in the VRRP-MIB.my file on page 650

MIB files in the UTILIZATION-MANAGEMENT-MIB.my file on page 651

MIB files in the ENTITY-SENSOR-MIB.my file on page 651

MIB files in the RSTP-MIB.my file on page 652

MIB files in the APPLIC-MIB.my file on page 652

MIB files in the DS1-MIB.my file on page 653

MIB files in the PPP-IP-NCP-MIB.my file on page 655

MIB files in the RFC1213-MIB.my file on page 655

MIB files in the AVAYA-ENTITY-MIB.my file on page 659

MIB files in the Rnd-MIB.my file on page 659

MIB files in the XSWITCH-MIB.my file on page 659

MIB files in the CROUTE-MIB.my file on page 660

MIB files in the RS-232-MIB.my file on page 663

MIB files in the RIPv2-MIB.my file on page 664

MIB files in the IF-MIB.my file on page 665

MIB files in the DS0BUNDLE-MIB.my file on page 666

MIB files in the RFC1406-MIB.my file on page 667

MIB files in the DS0-MIB.my file on page 668

MIB files in the POLICY-MIB.my file on page 669

MIB files in the BRIDGE-MIB.my file on page 674

MIB files in the CONFIG-MIB.my file on page 675

MIB files in the G700-MG-MIB.my file on page 679

MIB files in the FRAME-RELAY-DTE-MIB.my file on page 682

MIB files in the IP-MIB.my file on page 684

MIB files in the Load12-MIB.my file on page 685

MIB files in the PPP-LCP-MIB.my file on page 686

MIB files in the WAN-MIB.my file on page 687

MIB files in the SNMPv2-MIB.my file on page 689

MIB files in the OSPF-MIB.my file on page 690

MIB files in the TUNNEL-MIB.my file on page 693

#### MIB files in the Load.MIB file

The following table provides a list of the MIBs in the Load.MIB file that are supported by the Branch Gateway and their OIDs:

| Object            | OID                            |
|-------------------|--------------------------------|
| genOpModuleId     | 1.3.6.1.4.1.1751.2.53.1.2.1.1  |
| genOpIndex        | 1.3.6.1.4.1.1751.2.53.1.2.1.2  |
| genOpRunningState | 1.3.6.1.4.1.1751.2.53.1.2.1.3  |
| genOpSourceIndex  | 1.3.6.1.4.1.1751.2.53.1.2.1.4  |
| genOpDestIndex    | 1.3.6.1.4.1.1751.2.53.1.2.1.5  |
| genOpServerIP     | 1.3.6.1.4.1.1751.2.53.1.2.1.6  |
| genOpUserName     | 1.3.6.1.4.1.1751.2.53.1.2.1.7  |
| genOpPassword     | 1.3.6.1.4.1.1751.2.53.1.2.1.8  |
| genOpProtocolType | 1.3.6.1.4.1.1751.2.53.1.2.1.9  |
| genOpFileName     | 1.3.6.1.4.1.1751.2.53.1.2.1.10 |

| Object                   | OID                            |
|--------------------------|--------------------------------|
| genOpRunningStateDisplay | 1.3.6.1.4.1.1751.2.53.1.2.1.11 |
| genOpLastFailureIndex    | 1.3.6.1.4.1.1751.2.53.1.2.1.12 |
| genOpLastFailureDisplay  | 1.3.6.1.4.1.1751.2.53.1.2.1.13 |
| genOpLastWarningDisplay  | 1.3.6.1.4.1.1751.2.53.1.2.1.14 |
| genOpErrorLogIndex       | 1.3.6.1.4.1.1751.2.53.1.2.1.15 |
| genOpResetSupported      | 1.3.6.1.4.1.1751.2.53.1.2.1.16 |
| genOpEnableReset         | 1.3.6.1.4.1.1751.2.53.1.2.1.17 |
| genOpNextBootImageIndex  | 1.3.6.1.4.1.1751.2.53.1.2.1.18 |
| genOpLastBootImageIndex  | 1.3.6.1.4.1.1751.2.53.1.2.1.19 |
| genOpFileSystemType      | 1.3.6.1.4.1.1751.2.53.1.2.1.20 |
| genOpReportSpecificFlags | 1.3.6.1.4.1.1751.2.53.1.2.1.21 |
| genOpOctetsReceived      | 1.3.6.1.4.1.1751.2.53.1.2.1.22 |
| genAppFileId             | 1.3.6.1.4.1.1751.2.53.2.1.1.1  |
| genAppFileName           | 1.3.6.1.4.1.1751.2.53.2.1.1.2  |
| genAppFileType           | 1.3.6. 1.4.1.1751.2.53.2.1.1.3 |
| genAppFileDescription    | 1.3.6.1.4.1.1751.2.53.2.1.1.4  |
| genAppFileSize           | 1.3.6.1.4.1.1751.2.53.2.1.1.5  |
| genAppFileVersionNumber  | 1.3.6.1.4.1.1751.2.53.2.1.1.6  |
| genAppFileLocation       | 1.3.6.1.4.1.1751.2.53.2.1.1.7  |
| genAppFileDateStamp      | 1.3.6.1.4.1.1751.2.53.2.1.1.8  |
| genAppFileRowStatus      | 1.3.6.1.4.1.1751.2.53.2.1.1.9  |

## MIB files in the RFC1315-MIB.my file

The following table provides a list of the MIBs in the RFC1315-MIB.my file that are supported by the Branch Gateway and their OIDs:

| Object            | OID                     |
|-------------------|-------------------------|
| frDlcmilfIndex    | 1.3.6.1.2.1.10.32.1.1.1 |
| frDlcmiState      | 1.3.6.1.2.1.10.32.1.1.2 |
| frDlcmiAddress    | 1.3.6.1.2.1.10.32.1.1.3 |
| frDlcmiAddressLen | 1.3.6.1.2.1.10.32.1.1.4 |

| Object                     | OID                      |
|----------------------------|--------------------------|
| frDlcmiPollingInterval     | 1.3.6.1.2.1.10.32.1.1.5  |
| frDlcmiFullEnquiryInterval | 1.3.6.1.2.1.10.32.1.1.6  |
| frDlcmiErrorThreshold      | 1.3.6.1.2.1.10.32.1.1.7  |
| frDlcmiMonitoredEvents     | 1.3.6.1.2.1.10.32.1.1.8  |
| frDlcmiMaxSupportedVCs     | 1.3.6.1.2.1.10.32.1.1.9  |
| frDlcmiMulticast           | 1.3.6.1.2.1.10.32.1.1.10 |
| frCircuitIfIndex           | 1.3.6.1.2.1.10.32.2.1.1  |
| frCircuitDlci              | 1.3.6.1.2.1.10.32.2.1.2  |
| frCircuitState             | 1.3.6.1.2.1.10.32.2.1.3  |
| frCircuitReceivedFECNs     | 1.3.6.1.2.1.10.32.2.1.4  |
| frCircuitReceivedBECNs     | 1.3.6.1.2.1.10.32.2.1.5  |
| frCircuitSentFrames        | 1.3.6.1.2.1.10.32.2.1.6  |
| frCircuitSentOctets        | 1.3.6.1.2.1.10.32.2.1.7  |
| frCircuitReceivedFrames    | 1.3.6.1.2.1.10.32.2.1.8  |
| frCircuitReceivedOctets    | 1.3.6.1.2.1.10.32.2.1.9  |
| frCircuitCreationTime      | 1.3.6.1.2.1.10.32.2.1.10 |
| frCircuitLastTimeChange    | 1.3.6.1.2.1.10.32.2.1.11 |
| frCircuitCommittedBurst    | 1.3.6.1.2.1.10.32.2.1.12 |
| frCircuitExcessBurst       | 1.3.6.1.2.1.10.32.2.1.13 |
| frCircuitThroughput        | 1.3.6.1.2.1.10.32.2.1.14 |
| frErrlfIndex               | 1.3.6.1.2.1.10.32.3.1.1  |
| frErrType                  | 1.3.6.1.2.1.10.32.3.1.2  |
| frErrData                  | 1.3.6.1.2.1.10.32.3.1.3  |
| frErrTime                  | 1.3.6.1.2.1.10.32.3.1.4  |
| frTrapState                | 1.3.6.1.2.1.10.32.4.1    |

## MIB files in the Q-BRIDGE-MIB.my file

The following table provides a list of the MIBs in the Q-BRIDGE-MIB.my file that are supported by the Branch Gateway and their OIDs:

| Object                           | OID                        |
|----------------------------------|----------------------------|
| dot1qVlanVersionNumber           | 1.3.6.1.2.1.17.7.1.1.1     |
| dot1qMaxVlanId                   | 1.3.6.1.2.1.17.7.1.1.2     |
| dot1qMaxSupportedVlans           | 1.3.6.1.2.1.17.7.1.1.3     |
| dot1qNumVlans                    | 1.3.6.1.2.1.17.7.1.1.4     |
| dot1qGvrpStatus                  | 1.3.6.1.2.1.17.7.1.1.5     |
| dot1qVlanTimeMark                | 1.3.6.1.2.1.17.7.1.4.2.1.1 |
| dot1qVlanIndex                   | 1.3.6.1.2.1.17.7.1.4.2.1.2 |
| dot1qVlanFdbld                   | 1.3.6.1.2.1.17.7.1.4.2.1.3 |
| dot1qVlanCurrentEgressPorts      | 1.3.6.1.2.1.17.7.1.4.2.1.4 |
| dot1qVlanCurrentUntaggedPorts    | 1.3.6.1.2.1.17.7.1.4.2.1.5 |
| dot1qVlanStatus                  | 1.3.6.1.2.1.17.7.1.4.2.1.6 |
| dot1qVlanCreationTime            | 1.3.6.1.2.1.17.7.1.4.2.1.7 |
| dot1qVlanStaticName              | 1.3.6.1.2.1.17.7.1.4.3.1.1 |
| dot1qVlanStaticEgressPorts       | 1.3.6.1.2.1.17.7.1.4.3.1.2 |
| dot1qVlanForbiddenEgressPorts    | 1.3.6.1.2.1.17.7.1.4.3.1.3 |
| dot1qVlanStaticUntaggedPorts     | 1.3.6.1.2.1.17.7.1.4.3.1.4 |
| dot1qVlanStaticRowStatus         | 1.3.6.1.2.1.17.7.1.4.3.1.5 |
| dot1qNextFreeLocalVlanIndex      | 1.3.6.1.2.1.17.7.1.4.4     |
| dot1qPvid                        | 1.3.6.1.2.1.17.7.1.4.5.1.1 |
| dot1qPortAcceptableFrameTypes    | 1.3.6.1.2.1.17.7.1.4.5.1.2 |
| dot1qPortIngressFiltering        | 1.3.6.1.2.1.17.7.1.4.5.1.3 |
| dot1qPortGvrpStatus              | 1.3.6.1.2.1.17.7.1.4.5.1.4 |
| dot1qPortGvrpFailedRegistrations | 1.3.6.1.2.1.17.7.1.4.5.1.5 |
| dot1qPortGvrpLastPduOrigin       | 1.3.6.1.2.1.17.7.1.4.5.1.6 |

## MIB files in the ENTITY-MIB.my file

The following table provides a list of the MIBs in the ENTITY-MIB.my file that are supported by the Branch Gateway and their OIDs:

| Object           | OID                    |
|------------------|------------------------|
| entPhysicalIndex | 1.3.6.1.2.1.47.1.1.1.1 |

| Object                  | OID                     |
|-------------------------|-------------------------|
| entPhysicalDescr        | 1.3.6.1.2.1.47.1.1.1.2  |
| entPhysicalVendorType   | 1.3.6.1.2.1.47.1.1.1.3  |
| entPhysicalContainedIn  | 1.3.6.1.2.1.47.1.1.1.4  |
| entPhysicalClass        | 1.3.6.1.2.1.47.1.1.1.5  |
| entPhysicalParentRelPos | 1.3.6.1.2.1.47.1.1.1.6  |
| entPhysicalName         | 1.3.6.1.2.1.47.1.1.1.7  |
| entPhysicalHardwareRev  | 1.3.6.1.2.1.47.1.1.1.8  |
| entPhysicalFirmwareRev  | 1.3.6.1.2.1.47.1.1.1.9  |
| entPhysicalSoftwareRev  | 1.3.6.1.2.1.47.1.1.1.10 |
| entPhysicalSerialNum    | 1.3.6.1.2.1.47.1.1.1.11 |
| entPhysicalMfgName      | 1.3.6.1.2.1.47.1.1.1.12 |
| entPhysicalModelName    | 1.3.6.1.2.1.47.1.1.1.13 |
| entPhysicalAlias        | 1.3.6.1.2.1.47.1.1.1.14 |
| entPhysicalAssetID      | 1.3.6.1.2.1.47.1.1.1.15 |
| entPhysicalIsFRU        | 1.3.6.1.2.1.47.1.1.1.16 |

## MIB files in the IP-FORWARD-MIB.my file

The following table provides a list of the MIBs in the IP-FORWARD-MIB.my file that are supported by the Branch Gateway and their OIDs:

| Object             | OID                    |
|--------------------|------------------------|
| ipCidrRouteNumber  | 1.3.6.1.2.1.4.24.3     |
| ipCidrRouteDest    | 1.3.6.1.2.1.4.24.4.1.1 |
| ipCidrRouteMask    | 1.3.6.1.2.1.4.24.4.1.2 |
| ipCidrRouteTos     | 1.3.6.1.2.1.4.24.4.1.3 |
| ipCidrRouteNextHop | 1.3.6.1.2.1.4.24.4.1.4 |
| ipCidrRouteIfIndex | 1.3.6.1.2.1.4.24.4.1.5 |
| ipCidrRouteType    | 1.3.6.1.2.1.4.24.4.1.6 |
| ipCidrRouteProto   | 1.3.6.1.2.1.4.24.4.1.7 |
| ipCidrRouteAge     | 1.3.6.1.2.1.4.24.4.1.8 |
| ipCidrRouteInfo    | 1.3.6.1.2.1.4.24.4.1.9 |

| Object               | OID                     |
|----------------------|-------------------------|
| ipCidrRouteNextHopAS | 1.3.6.1.2.1.4.24.4.1.10 |
| ipCidrRouteMetric1   | 1.3.6.1.2.1.4.24.4.1.11 |
| ipCidrRouteMetric2   | 1.3.6.1.2.1.4.24.4.1.12 |
| ipCidrRouteMetric3   | 1.3.6.1.2.1.4.24.4.1.13 |
| ipCidrRouteMetric4   | 1.3.6.1.2.1.4.24.4.1.14 |
| ipCidrRouteMetric5   | 1.3.6.1.2.1.4.24.4.1.15 |
| ipCidrRouteStatus    | 1.3.6.1.2.1.4.24.4.1.16 |

### MIB files in the VRRP-MIB.my file

The following table provides a list of the MIBs in the VRRP-MIB.my file that are supported by the Branch Gateway and their OIDs:

| Object                        | OID                       |
|-------------------------------|---------------------------|
| vrrpNodeVersion               | 1.3.6.1.2.1.68.1.1.1      |
| vrrpOperVrld                  | 1.3.6.1.2.1.68.1.1.3.1.1  |
| vrrpOperVirtualMacAddr        | 1.3.6.1.2.1.68.1.1.3.1.2  |
| vrrpOperState                 | 1.3.6.1.2.1.68.1.1.3.1.3  |
| vrrpOperAdminState            | 1.3.6.1.2.1.68.1.1.3.1.4  |
| vrrpOperPriority              | 1.3.6.1.2.1.68.1.1.3.1.5  |
| vrrpOperIpAddrCount           | 1.3.6.1.2.1.68.1.1.3.1.6  |
| vrrpOperMasterIpAddr          | 1.3.6.1.2.1.68.1.1.3.1.7  |
| vrrpOperPrimaryIpAddr         | 1.3.6.1.2.1.68.1.1.3.1.8  |
| vrrpOperAuthType              | 1.3.6.1.2.1.68.1.1.3.1.9  |
| vrrpOperAuthKey               | 1.3.6.1.2.1.68.1.1.3.1.10 |
| vrrpOperAdvertisementInterval | 1.3.6.1.2.1.68.1.1.3.1.11 |
| vrrpOperPreemptMode           | 1.3.6.1.2.1.68.1.1.3.1.12 |
| vrrpOperVirtualRouterUpTime   | 1.3.6.1.2.1.68.1.1.3.1.13 |
| vrrpOperProtocol              | 1.3.6.1.2.1.68.1.1.3.1.14 |
| vrrpOperRowStatus             | 1.3.6.1.2.1.68.1.1.3.1.15 |
| vrrpAssolpAddr                | 1.3.6.1.2.1.68.1.1.4.1.1  |
| vrrpAssolpAddrRowStatus       | 1.3.6.1.2.1.68.1.1.4.1.2  |

#### MIB files in the UTILIZATION-MANAGEMENT-MIB.my file

The following table provides a list of the MIBs in the UTILIZATION-MANAGEMENT-MIB.my file that are supported by the Branch Gateway and their OIDs:

| Object                                      | OID                               |
|---------------------------------------------|-----------------------------------|
| genCpulndex                                 | 1.3.6.1.4.1.6889.2.1.11.1.1.1.1.1 |
| genCpuUtilizationEnableMonitoring           | 1.3.6.1.4.1.6889.2.1.11.1.1.1.1.2 |
| genCpuUtilizationEnableEventGeneration      | 1.3.6.1.4.1.6889.2.1.11.1.1.1.3   |
| genCpuUtilizationHighThreshold              | 1.3.6.1.4.1.6889.2.1.11.1.1.1.1.4 |
| genCpuAverageUtilization                    | 1.3.6.1.4.1.6889.2.1.11.1.1.1.5   |
| genCpuCurrentUtilization                    | 1.3.6.1.4.1.6889.2.1.11.1.1.1.6   |
| genCpuUtilizationHistorySampleIndex         | 1.3.6.1.4.1.6889.2.1.11.1.1.2.1.1 |
| genCpuHistoryUtilization                    | 1.3.6.1.4.1.6889.2.1.11.1.1.2.1.2 |
| genMemUtilizationTotalRAM                   | 1.3.6.1.4.1.6889.2.1.11.1.2.1     |
| genMemUtilizationOperationalImage           | 1.3.6.1.4.1.6889.2.1.11.1.2.2     |
| gen Mem Utilization Dyn Alloc Mem Used      | 1.3.6.1.4.1.6889.2.1.11.1.2.3.1   |
| gen Mem Utilization Dyn Alloc Mem Max Used  | 1.3.6.1.4.1.6889.2.1.11.1.2.3.2   |
| gen Mem Utilization Dyn Alloc Mem Available | 1.3.6.1.4.1.6889.2.1.11.1.2.3.3   |
| genMemUtilizationAllocationFailures         | 1.3.6.1.4.1.6889.2.1.11.1.2.4     |
| genMemUtilizationID                         | 1.3.6.1.4.1.6889.2.1.11.1.2.6.1.1 |
| genMemUtilizationPhyRam                     | 1.3.6.1.4.1.6889.2.1.11.1.2.6.1.2 |
| genMemUtilizationPercentUsed                | 1.3.6.1.4.1.6889.2.1.11.1.2.6.1.3 |

#### MIB files in the ENTITY-SENSOR-MIB.my file

The following table provides a list of the MIBs in the ENTITY-SENSOR-MIB.my file that are supported by the Branch Gateway and their OIDs:

| Object                | OID                    |
|-----------------------|------------------------|
| entPhySensorType      | 1.3.6.1.2.1.99.1.1.1.1 |
| entPhySensorScale     | 1.3.6.1.2.1.99.1.1.1.2 |
| entPhySensorPrecision | 1.3.6.1.2.1.99.1.1.1.3 |

| Object                      | OID                    |
|-----------------------------|------------------------|
| entPhySensorValue           | 1.3.6.1.2.1.99.1.1.1.4 |
| entPhySensorOperStatus      | 1.3.6.1.2.1.99.1.1.1.5 |
| entPhySensorUnitsDisplay    | 1.3.6.1.2.1.99.1.1.1.6 |
| entPhySensorValueTimeStamp  | 1.3.6.1.2.1.99.1.1.1.7 |
| entPhySensorValueUpdateRate | 1.3.6.1.2.1.99.1.1.1.8 |

#### MIB files in the RSTP-MIB.my file

The following table provides a list of the MIBs in the RSTP-MIB.my file that are supported by the Branch Gateway and their OIDs:

| Object                        | OID                     |
|-------------------------------|-------------------------|
| dot1dStpVersion               | 1.3.6.1.2.1.17.2.16     |
| dot1dStpTxHoldCount           | 1.3.6.1.2.1.17.2.17     |
| dot1dStpPathCostDefault       | 1.3.6.1.2.1.17.2.18     |
| dot1dStpPortProtocolMigration | 1.3.6.1.2.1.17.2.19.1.1 |
| dot1dStpPortAdminEdgePort     | 1.3.6.1.2.1.17.2.19.1.2 |
| dot1dStpPortOperEdgePort      | 1.3.6.1.2.1.17.2.19.1.3 |
| dot1dStpPortAdminPointToPoint | 1.3.6.1.2.1.17.2.19.1.4 |
| dot1dStpPortOperPointToPoint  | 1.3.6.1.2.1.17.2.19.1.5 |
| dot1dStpPortAdminPathCost     | 1.3.6.1.2.1.17.2.19.1.6 |

### MIB files in the APPLIC-MIB.my file

The following table provides a list of the MIBs in the APPLIC-MIB.my file that are supported by the Branch Gateway and their OIDs:

| Object                  | OID                           |
|-------------------------|-------------------------------|
| IseIntPortGroupId       | 1.3.6.1.4.1.81.19.1.2.1.1.1   |
| IseIntPortId            | 1.3.6.1.4.1.81.19.1.2.1.1.2   |
| IseIntPortCAMLastChange | 1.3.6.1.4.1.81.19.1.2.1.1.39  |
| IseIntPortMACAddGroupId | 1.3.6.1.4.1.81.19.1.2.2.1.1.1 |
| IseIntPortMACAddPortId  | 1.3.6.1.4.1.81.19.1.2.2.1.1.2 |

| Object               | OID                           |
|----------------------|-------------------------------|
| IseIntPortMACAddLAId | 1.3.6.1.4.1.81.19.1.2.2.1.1.3 |
| IseIntPortMACAddList | 1.3.6.1.4.1.81.19.1.2.2.1.1.4 |

# MIB files in the DS1-MIB.my file

The following table provides a list of the MIBs in the DS1-MIB.my file that are supported by the Branch Gateway and their OIDs:

| Object                         | OID                      |
|--------------------------------|--------------------------|
| dsx1LineIndex                  | 1.3.6.1.2.1.10.18.6.1.1  |
| dsx1lfIndex                    | 1.3.6.1.2.1.10.18.6.1.2  |
| dsx1TimeElapsed                | 1.3.6.1.2.1.10.18.6.1.3  |
| dsx1ValidIntervals             | 1.3.6.1.2.1.10.18.6.1.4  |
| dsx1LineType                   | 1.3.6.1.2.1.10.18.6.1.5  |
| dsx1LineCoding                 | 1.3.6.1.2.1.10.18.6.1.6  |
| dsx1SendCode                   | 1.3.6.1.2.1.10.18.6.1.7  |
| dsx1CircuitIdentifier          | 1.3.6.1.2.1.10.18.6.1.8  |
| dsx1LoopbackConfig             | 1.3.6.1.2.1.10.18.6.1.9  |
| dsx1LineStatus                 | 1.3.6.1.2.1.10.18.6.1.10 |
| dsx1SignalMode                 | 1.3.6.1.2.1.10.18.6.1.11 |
| dsx1TransmitClockSource        | 1.3.6.1.2.1.10.18.6.1.12 |
| dsx1Fdl                        | 1.3.6.1.2.1.10.18.6.1.13 |
| dsx1InvalidIntervals           | 1.3.6.1.2.1.10.18.6.1.14 |
| dsx1LineLength                 | 1.3.6.1.2.1.10.18.6.1.15 |
| dsx1LineStatusLastChange       | 1.3.6.1.2.1.10.18.6.1.16 |
| dsx1LineStatusChangeTrapEnable | 1.3.6.1.2.1.10.18.6.1.17 |
| dsx1LoopbackStatus             | 1.3.6.1.2.1.10.18.6.1.18 |
| dsx1Ds1ChannelNumber           | 1.3.6.1.2.1.10.18.6.1.19 |
| dsx1Channelization             | 1.3.6.1.2.1.10.18.6.1.20 |
| dsx1CurrentIndex               | 1.3.6.1.2.1.10.18.7.1.1  |
| dsx1CurrentESs                 | 1.3.6.1.2.1.10.18.7.1.2  |
| dsx1CurrentSESs                | 1.3.6.1.2.1.10.18.7.1.3  |

| Object                | OID                      |
|-----------------------|--------------------------|
| dsx1CurrentSEFSs      | 1.3.6.1.2.1.10.18.7.1.4  |
| dsx1CurrentUASs       | 1.3.6.1.2.1.10.18.7.1.5  |
| dsx1CurrentCSSs       | 1.3.6.1.2.1.10.18.7.1.6  |
| dsx1CurrentPCVs       | 1.3.6.1.2.1.10.18.7.1.7  |
| dsx1CurrentLESs       | 1.3.6.1.2.1.10.18.7.1.8  |
| dsx1CurrentBESs       | 1.3.6.1.2.1.10.18.7.1.9  |
| dsx1CurrentDMs        | 1.3.6.1.2.1.10.18.7.1.10 |
| dsx1CurrentLCVs       | 1.3.6.1.2.1.10.18.7.1.11 |
| dsx1IntervalIndex     | 1.3.6.1.2.1.10.18.8.1.1  |
| dsx1IntervalNumber    | 1.3.6.1.2.1.10.18.8.1.2  |
| dsx1IntervalESs       | 1.3.6.1.2.1.10.18.8.1.3  |
| dsx1IntervalSESs      | 1.3.6.1.2.1.10.18.8.1.4  |
| dsx1IntervalSEFSs     | 1.3.6.1.2.1.10.18.8.1.5  |
| dsx1IntervalUASs      | 1.3.6.1.2.1.10.18.8.1.6  |
| dsx1IntervalCSSs      | 1.3.6.1.2.1.10.18.8.1.7  |
| dsx1IntervalPCVs      | 1.3.6.1.2.1.10.18.8.1.8  |
| dsx1IntervalLESs      | 1.3.6.1.2.1.10.18.8.1.9  |
| dsx1IntervalBESs      | 1.3.6.1.2.1.10.18.8.1.10 |
| dsx1IntervalDMs       | 1.3.6.1.2.1.10.18.8.1.11 |
| dsx1IntervalLCVs      | 1.3.6.1.2.1.10.18.8.1.12 |
| dsx1IntervalValidData | 1.3.6.1.2.1.10.18.8.1.13 |
| dsx1TotalIndex        | 1.3.6.1.2.1.10.18.9.1.1  |
| dsx1TotalESs          | 1.3.6.1.2.1.10.18.9.1.2  |
| dsx1TotalSESs         | 1.3.6.1.2.1.10.18.9.1.3  |
| dsx1TotalSEFSs        | 1.3.6.1.2.1.10.18.9.1.4  |
| dsx1TotalUASs         | 1.3.6.1.2.1.10.18.9.1.5  |
| dsx1TotalCSSs         | 1.3.6.1.2.1.10.18.9.1.6  |
| dsx1TotalPCVs         | 1.3.6.1.2.1.10.18.9.1.7  |
| dsx1TotalLESs         | 1.3.6.1.2.1.10.18.9.1.8  |
| dsx1TotalBESs         | 1.3.6.1.2.1.10.18.9.1.9  |
| dsx1TotalDMs          | 1.3.6.1.2.1.10.18.9.1.10 |

| Object        | OID                      |
|---------------|--------------------------|
| dsx1TotalLCVs | 1.3.6.1.2.1.10.18.9.1.11 |

## MIB files in the PPP-IP-NCP-MIB.my file

The following table provides a list of the MIBs in the PPP-IP-NCP-MIB.my file that are supported by the Branch Gateway and their OIDs:

| Object                                | OID                       |
|---------------------------------------|---------------------------|
| pppIpOperStatus                       | 1.3.6.1.2.1.10.23.3.1.1.1 |
| pppIpLocalToRemoteCompressionProtocol | 1.3.6.1.2.1.10.23.3.1.1.2 |
| pppIpRemoteToLocalCompressionProtocol | 1.3.6.1.2.1.10.23.3.1.1.3 |
| pppIpRemoteMaxSlotId                  | 1.3.6.1.2.1.10.23.3.1.1.4 |
| pppIpLocalMaxSlotId                   | 1.3.6.1.2.1.10.23.3.1.1.5 |
| pppIpConfigAdminStatus                | 1.3.6.1.2.1.10.23.3.2.1.1 |
| ppplpConfigCompression                | 1.3.6.1.2.1.10.23.3.2.1.2 |

#### MIB files in the RFC1213-MIB.my file

The following table provides a list of the MIBs in the RFC1213-MIB.my file that are supported by the Branch Gateway and their OIDs:

|             | Object | OID                 |
|-------------|--------|---------------------|
| sysDescr    |        | 1.3.6.1.2.1.1.1     |
| sysObjectID |        | 1.3.6.1.2.1.1.2     |
| sysUpTime   |        | 1.3.6.1.2.1.1.3     |
| sysContact  |        | 1.3.6.1.2.1.1.4     |
| sysName     |        | 1.3.6.1.2.1.1.5     |
| sysLocation |        | 1.3.6.1.2.1.1.6     |
| sysServices |        | 1.3.6.1.2.1.1.7     |
| ifNumber    |        | 1.3.6.1.2.1.2.1     |
| ifIndex     |        | 1.3.6.1.2.1.2.2.1.1 |
| ifDescr     |        | 1.3.6.1.2.1.2.2.1.2 |
| ifType      |        | 1.3.6.1.2.1.2.2.1.3 |

| Object            | OID                  |
|-------------------|----------------------|
| ifMtu             | 1.3.6.1.2.1.2.2.1.4  |
| ifSpeed           | 1.3.6.1.2.1.2.2.1.5  |
| ifPhysAddress     | 1.3.6.1.2.1.2.2.1.6  |
| ifAdminStatus     | 1.3.6.1.2.1.2.2.1.7  |
| ifOperStatus      | 1.3.6.1.2.1.2.2.1.8  |
| ifLastChange      | 1.3.6.1.2.1.2.2.1.9  |
| ifInOctets        | 1.3.6.1.2.1.2.2.1.10 |
| ifInUcastPkts     | 1.3.6.1.2.1.2.2.1.11 |
| ifInNUcastPkts    | 1.3.6.1.2.1.2.2.1.12 |
| ifInDiscards      | 1.3.6.1.2.1.2.2.1.13 |
| ifInErrors        | 1.3.6.1.2.1.2.2.1.14 |
| ifInUnknownProtos | 1.3.6.1.2.1.2.2.1.15 |
| ifOutOctets       | 1.3.6.1.2.1.2.2.1.16 |
| ifOutUcastPkts    | 1.3.6.1.2.1.2.2.1.17 |
| ifOutNUcastPkts   | 1.3.6.1.2.1.2.2.1.18 |
| ifOutDiscards     | 1.3.6.1.2.1.2.2.1.19 |
| ifOutErrors       | 1.3.6.1.2.1.2.2.1.20 |
| ifOutQLen         | 1.3.6.1.2.1.2.2.1.21 |
| ifSpecific        | 1.3.6.1.2.1.2.2.1.22 |
| ipForwarding      | 1.3.6.1.2.1.4.1      |
| ipDefaultTTL      | 1.3.6.1.2.1.4.2      |
| ipInReceives      | 1.3.6.1.2.1.4.3      |
| ipInHdrErrors     | 1.3.6.1.2.1.4.4      |
| ipInAddrErrors    | 1.3.6.1.2.1.4.5      |
| ipForwDatagrams   | 1.3.6.1.2.1.4.6      |
| ipInUnknownProtos | 1.3.6.1.2.1.4.7      |
| ipInDiscards      | 1.3.6.1.2.1.4.8      |
| ipInDelivers      | 1.3.6.1.2.1.4.9      |
| ipOutRequests     | 1.3.6.1.2.1.4.10     |
| ipOutDiscards     | 1.3.6.1.2.1.4.11     |
| ipOutNoRoutes     | 1.3.6.1.2.1.4.12     |

| Object                  | OID                   |
|-------------------------|-----------------------|
| ipReasmTimeout          | 1.3.6.1.2.1.4.13      |
| ipReasmReqds            | 1.3.6.1.2.1.4.14      |
| ipReasmOKs              | 1.3.6.1.2.1.4.15      |
| ipReasmFails            | 1.3.6.1.2.1.4.16      |
| ipFragOKs               | 1.3.6.1.2.1.4.17      |
| ipFragFails             | 1.3.6.1.2.1.4.18      |
| ipFragCreates           | 1.3.6.1.2.1.4.19      |
| ipAdEntAddr             | 1.3.6.1.2.1.4.20.1.1  |
| ipAdEntIfIndex          | 1.3.6.1.2.1.4.20.1.2  |
| ipAdEntNetMask          | 1.3.6.1.2.1.4.20.1.3  |
| ipAdEntBcastAddr        | 1.3.6.1.2.1.4.20.1.4  |
| ipAdEntReasmMaxSize     | 1.3.6.1.2.1.4.20.1.5  |
| ipRouteDest             | 1.3.6.1.2.1.4.21.1.1  |
| ipRoutelfIndex          | 1.3.6.1.2.1.4.21.1.2  |
| ipRouteMetric1          | 1.3.6.1.2.1.4.21.1.3  |
| ipRouteMetric2          | 1.3.6.1.2.1.4.21.1.4  |
| ipRouteMetric3          | 1.3.6.1.2.1.4.21.1.5  |
| ipRouteMetric4          | 1.3.6.1.2.1.4.21.1.6  |
| ipRouteNextHop          | 1.3.6.1.2.1.4.21.1.7  |
| ipRouteType             | 1.3.6.1.2.1.4.21.1.8  |
| ipRouteProto            | 1.3.6.1.2.1.4.21.1.9  |
| ipRouteAge              | 1.3.6.1.2.1.4.21.1.10 |
| ipRouteMask             | 1.3.6.1.2.1.4.21.1.11 |
| ipRouteMetric5          | 1.3.6.1.2.1.4.21.1.12 |
| ipRouteInfo             | 1.3.6.1.2.1.4.21.1.13 |
| ipNetToMedialfIndex     | 1.3.6.1.2.1.4.22.1.1  |
| ipNetToMediaPhysAddress | 1.3.6.1.2.1.4.22.1.2  |
| ipNetToMediaNetAddress  | 1.3.6.1.2.1.4.22.1.3  |
| ipNetToMediaType        | 1.3.6.1.2.1.4.22.1.4  |
| ipRoutingDiscards       | 1.3.6.1.2.1.4.23      |
| snmplnPkts              | 1.3.6.1.2.1.11.1      |

| Object                  | OID               |
|-------------------------|-------------------|
| snmpOutPkts             | 1.3.6.1.2.1.11.2  |
| snmpInBadVersions       | 1.3.6.1.2.1.11.3  |
| snmpInBadCommunityNames | 1.3.6.1.2.1.11.4  |
| snmpInBadCommunityUses  | 1.3.6.1.2.1.11.5  |
| snmpInASNParseErrs      | 1.3.6.1.2.1.11.6  |
| snmpInTooBigs           | 1.3.6.1.2.1.11.8  |
| snmpInNoSuchNames       | 1.3.6.1.2.1.11.9  |
| snmpInBadValues         | 1.3.6.1.2.1.11.10 |
| snmpInReadOnlys         | 1.3.6.1.2.1.11.11 |
| snmpInGenErrs           | 1.3.6.1.2.1.11.12 |
| snmpInTotalReqVars      | 1.3.6.1.2.1.11.13 |
| snmpInTotalSetVars      | 1.3.6.1.2.1.11.14 |
| snmpInGetRequests       | 1.3.6.1.2.1.11.15 |
| snmpInGetNexts          | 1.3.6.1.2.1.11.16 |
| snmpInSetRequests       | 1.3.6.1.2.1.11.17 |
| snmpInGetResponses      | 1.3.6.1.2.1.11.18 |
| snmplnTraps             | 1.3.6.1.2.1.11.19 |
| snmpOutTooBigs          | 1.3.6.1.2.1.11.20 |
| snmpOutNoSuchNames      | 1.3.6.1.2.1.11.21 |
| snmpOutBadValues        | 1.3.6.1.2.1.11.22 |
| snmpOutGenErrs          | 1.3.6.1.2.1.11.24 |
| snmpOutGetRequests      | 1.3.6.1.2.1.11.25 |
| snmpOutGetNexts         | 1.3.6.1.2.1.11.26 |
| snmpOutSetRequests      | 1.3.6.1.2.1.11.27 |
| snmpOutGetResponses     | 1.3.6.1.2.1.11.28 |
| snmpOutTraps            | 1.3.6.1.2.1.11.29 |
| snmpEnableAuthenTraps   | 1.3.6.1.2.1.11.30 |

#### MIB files in the AVAYA-ENTITY-MIB.my file

The following table provides a list of the MIBs in the AVAYA-ENTITY-MIB.my file that are supported by the Branch Gateway and their OIDs:

| Object                         | OID                           |
|--------------------------------|-------------------------------|
| avEntPhySensorHiShutdown       | 1.3.6.1.4.1.6889.2.1.99.1.1.1 |
| avEntPhySensorHiWarning        | 1.3.6.1.4.1.6889.2.1.99.1.1.2 |
| avEntPhySensorHiWarningClear   | 1.3.6.1.4.1.6889.2.1.99.1.1.3 |
| avEntPhySensorLoWarningClear   | 1.3.6.1.4.1.6889.2.1.99.1.1.4 |
| avEntPhySensorLoWarning        | 1.3.6.1.4.1.6889.2.1.99.1.1.5 |
| avEntPhySensorLoShutdown       | 1.3.6.1.4.1.6889.2.1.99.1.1.6 |
| avEntPhySensorEventSupportMask | 1.3.6.1.4.1.6889.2.1.99.1.1.7 |

#### MIB files in the Rnd-MIB.my file

The following table provides a list of the MIBs in the Rnd.MIB file that are supported by the Branch Gateway and their OIDs:

| Object                      | OID                     |
|-----------------------------|-------------------------|
| genGroupHWVersion           | 1.3.6.1.4.1.81.8.1.1.24 |
| genGroupConfigurationSymbol | 1.3.6.1.4.1.81.8.1.1.21 |
| genGroupHWStatus            | 1.3.6.1.4.1.81.8.1.1.17 |

#### MIB files in the XSWITCH-MIB.my file

The following table provides a list of the MIBs in the XSWITCH-MIB.my file that are supported by the Branch Gateway and their OIDs:

| Object            | OID                         |
|-------------------|-----------------------------|
| scGenPortGroupId  | 1.3.6.1.4.1.81.28.1.4.1.1.1 |
| scGenPortId       | 1.3.6.1.4.1.81.28.1.4.1.1.2 |
| scGenPortVLAN     | 1.3.6.1.4.1.81.28.1.4.1.1.3 |
| scGenPortPriority | 1.3.6.1.4.1.81.28.1.4.1.1.4 |

| Object                         | OID                          |
|--------------------------------|------------------------------|
| scGenPortSetDefaults           | 1.3.6.1.4.1.81.28.1.4.1.1.5  |
| scGenPortLinkAggregationNumber | 1.3.6.1.4.1.81.28.1.4.1.1.9  |
| scGenPortGenericTrap           | 1.3.6.1.4.1.81.28.1.4.1.1.15 |
| scGenPortLagCapability         | 1.3.6.1.4.1.81.28.1.4.1.1.20 |
| scGenPortCapability            | 1.3.6.1.4.1.81.28.1.4.1.1.21 |
| scGenSwitchId                  | 1.3.6.1.4.1.81.28.1.5.1.1.1  |
| scGenSwitchSTA                 | 1.3.6.1.4.1.81.28.1.5.1.1.13 |
| scEthPortGroupId               | 1.3.6.1.4.1.81.28.2.1.1.1.1  |
| scEthPortId                    | 1.3.6.1.4.1.81.28.2.1.1.1.2  |
| scEthPortFunctionalStatus      | 1.3.6.1.4.1.81.28.2.1.1.1.27 |
| scEthPortMode                  | 1.3.6.1.4.1.81.28.2.1.1.1.28 |
| scEthPortSpeed                 | 1.3.6.1.4.1.81.28.2.1.1.1.29 |
| scEthPortAutoNegotiation       | 1.3.6.1.4.1.81.28.2.1.1.1.30 |
| scEthPortAutoNegotiationStatus | 1.3.6.1.4.1.81.28.2.1.1.1.31 |
| scEthPortPauseCapabilities     | 1.3.6.1.4.1.81.28.2.1.1.1.44 |
| scEthPortFlowControl           | 1.3.6.1.4.1.81.28.2.1.1.1.47 |

### MIB files in the CROUTE-MIB.my file

The following table provides a list of the MIBs in the CROUTE-MIB.my file that are supported by the Branch Gateway and their OIDs:

| Object                                        | OID                       |
|-----------------------------------------------|---------------------------|
| ipGlobalsBOOTPRelayStatus                     | 1.3.6.1.4.1.81.31.1.1.1   |
| ipGlobalsICMPErrMsgEnable                     | 1.3.6.1.4.1.81.31.1.1.2   |
| ipGlobalsARPInactiveTimeout                   | 1.3.6.1.4.1.81.31.1.1.3   |
| ipGlobalsPrimaryManagementIPAddress           | 1.3.6.1.4.1.81.31.1.1.4   |
| ip Globals Next Primary Management IP Address | 1.3.6.1.4.1.81.31.1.1.5   |
| ipInterfaceAddr                               | 1.3.6.1.4.1.81.31.1.2.1.1 |
| ipInterfaceNetMask                            | 1.3.6.1.4.1.81.31.1.2.1.2 |
| ipInterfaceLowerIfAlias                       | 1.3.6.1.4.1.81.31.1.2.1.3 |
| ipInterfaceType                               | 1.3.6.1.4.1.81.31.1.2.1.4 |

| Object                              | OID                        |
|-------------------------------------|----------------------------|
| ipInterfaceForwardIpBroadcast       | 1.3.6.1.4.1.81.31.1.2.1.5  |
| ipInterfaceBroadcastAddr            | 1.3.6.1.4.1.81.31.1.2.1.6  |
| ipInterfaceProxyArp                 | 1.3.6.1.4.1.81.31.1.2.1.7  |
| ipInterfaceStatus                   | 1.3.6.1.4.1.81.31.1.2.1.8  |
| ipInterfaceMainRouterAddr           | 1.3.6.1.4.1.81.31.1.2.1.9  |
| ipInterfaceARPServerStatus          | 1.3.6.1.4.1.81.31.1.2.1.10 |
| ipInterfaceName                     | 1.3.6.1.4.1.81.31.1.2.1.11 |
| ipInterfaceNetbiosRebroadcast       | 1.3.6.1.4.1.81.31.1.2.1.12 |
| ipInterfaceIcmpRedirects            | 1.3.6.1.4.1.81.31.1.2.1.13 |
| ipInterfaceOperStatus               | 1.3.6.1.4.1.81.31.1.2.1.14 |
| ipInterfaceDhcpRelay                | 1.3.6.1.4.1.81.31.1.2.1.15 |
| ripGlobalsRIPEnable                 | 1.3.6.1.4.1.81.31.1.3.1    |
| ripGlobalsLeakOSPFIntoRIP           | 1.3.6.1.4.1.81.31.1.3.2    |
| ripGlobalsLeakStaticIntoRIP         | 1.3.6.1.4.1.81.31.1.3.3    |
| ripGlobalsPeriodicUpdateTimer       | 1.3.6.1.4.1.81.31.1.3.4    |
| ripGlobalsPeriodicInvalidRouteTimer | 1.3.6.1.4.1.81.31.1.3.5    |
| ripGlobalsDefaultExportMetric       | 1.3.6.1.4.1.81.31.1.3.6    |
| ripInterfaceAddr                    | 1.3.6.1.4.1.81.31.1.4.1.1  |
| ripInterfaceMetric                  | 1.3.6.1.4.1.81.31.1.4.1.2  |
| ripInterfaceSplitHorizon            | 1.3.6.1.4.1.81.31.1.4.1.3  |
| ripInterfaceAcceptDefaultRoute      | 1.3.6.1.4.1.81.31.1.4.1.4  |
| ripInterfaceSendDefaultRoute        | 1.3.6.1.4.1.81.31.1.4.1.5  |
| ripInterfaceState                   | 1.3.6.1.4.1.81.31.1.4.1.6  |
| ripInterfaceSendMode                | 1.3.6.1.4.1.81.31.1.4.1.7  |
| ripInterfaceVersion                 | 1.3.6.1.4.1.81.31.1.4.1.8  |
| ospfGlobalsLeakRIPIntoOSPF          | 1.3.6.1.4.1.81.31.1.5.1    |
| ospfGlobalsLeakStaticIntoOSPF       | 1.3.6.1.4.1.81.31.1.5.2    |
| ospfGlobalsLeakDirectIntoOSPF       | 1.3.6.1.4.1.81.31.1.5.3    |
| ospfGlobalsDefaultExportMetric      | 1.3.6.1.4.1.81.31.1.5.4    |
| relayVIIndex                        | 1.3.6.1.4.1.81.31.1.6.1.1  |
| relayVIPrimaryServerAddr            | 1.3.6.1.4.1.81.31.1.6.1.2  |

| Object                            | OID                           |
|-----------------------------------|-------------------------------|
| relayVISeconderyServerAddr        | 1.3.6.1.4.1.81.31.1.6.1.3     |
| relayVIStatus                     | 1.3.6.1.4.1.81.31.1.6.1.4     |
| relayVIRelayAddr                  | 1.3.6.1.4.1.81.31.1.6.1.5     |
| ipRedundancyStatus                | 1.3.6.1.4.1.81.31.1.9.1       |
| ipRedundancyTimeout               | 1.3.6.1.4.1.81.31.1.9.2       |
| ipRedundancyPollingInterval       | 1.3.6.1.4.1.81.31.1.9.3       |
| ipShortcutARPServerStatus         | 1.3.6.1.4.1.81.31.1.10.1      |
| distributionListRoutingProtocol   | 1.3.6.1.4.1.81.31.1.12.1.1    |
| distributionListDirection         | 1.3.6.1.4.1.81.31.1.12.1.2    |
| distributionListIfIndex           | 1.3.6.1.4.1.81.31.1.12.1.3    |
| distributionListRouteProtocol     | 1.3.6.1.4.1.81.31.1.12.1.4    |
| distributionListProtocolSpecific1 | 1.3.6.1.4.1.81.31.1.12.1.5    |
| distributionListProtocolSpecific2 | 1.3.6.1.4.1.81.31.1.12.1.6    |
| distributionListProtocolSpecific3 | 1.3.6.1.4.1.81.31.1.12.1.7    |
| distributionListProtocolSpecific4 | 1.3.6.1.4.1.81.31.1.12.1.8    |
| distributionListProtocolSpecific5 | 1.3.6.1.4.1.81.31.1.12.1.9    |
| distributionListAccessListNumber  | 1.3.6.1.4.1.81.31.1.12.1.10   |
| distributionListEntryStatus       | 1.3.6.1.4.1.81.31.1.12.1.11   |
| ipVRRPAdminStatus                 | 1.3.6.1.4.1.81.31.1.14.1      |
| iphclfIndex                       | 1.3.6.1.4.1.81.31.1.15.1.1.1  |
| iphcControlTcpAdminStatus         | 1.3.6.1.4.1.81.31.1.15.1.1.2  |
| iphcTcpSessions                   | 1.3.6.1.4.1.81.31.1.15.1.1.3  |
| iphcNegotiatedTcpSessions         | 1.3.6.1.4.1.81.31.1.15.1.1.4  |
| iphcControlRtpAdminStatus         | 1.3.6.1.4.1.81.31.1.15.1.1.5  |
| iphcRtpSessions                   | 1.3.6.1.4.1.81.31.1.15.1.1.6  |
| iphcNegotiatedRtpSessions         | 1.3.6.1.4.1.81.31.1.15.1.1.7  |
| iphcControlNonTcpAdminStatus      | 1.3.6.1.4.1.81.31.1.15.1.1.8  |
| iphcNonTcpSessions                | 1.3.6.1.4.1.81.31.1.15.1.1.9  |
| iphcNegotiatedNonTcpSessions      | 1.3.6.1.4.1.81.31.1.15.1.1.10 |
| iphcMaxPeriod                     | 1.3.6.1.4.1.81.31.1.15.1.1.11 |
| iphcMaxTime                       | 1.3.6.1.4.1.81.31.1.15.1.1.12 |

| Object                         | OID                           |
|--------------------------------|-------------------------------|
| iphcControRtpMinPortNumber     | 1.3.6.1.4.1.81.31.1.15.1.1.13 |
| iphcControRtpMaxPortNumber     | 1.3.6.1.4.1.81.31.1.15.1.1.14 |
| iphcControlRtpCompressionRatio | 1.3.6.1.4.1.81.31.1.15.1.1.15 |
| iphcControlNonTcpMode          | 1.3.6.1.4.1.81.31.1.15.1.1.16 |
| ospfXtndlflpAddress            | 1.3.6.1.4.1.81.31.1.16.1.1    |
| ospfXtndIfAddressLessIf        | 1.3.6.1.4.1.81.31.1.16.1.2    |
| ospfXtndIfPassiveMode          | 1.3.6.1.4.1.81.31.1.16.1.3    |
| vlConflndex                    | 1.3.6.1.4.1.81.31.3.1.1.1     |
| vlConfAlias                    | 1.3.6.1.4.1.81.31.3.1.1.2     |
| vlConfStatus                   | 1.3.6.1.4.1.81.31.3.1.1.3     |

### MIB files in the RS-232-MIB.my file

The following table provides a list of the MIBs in the RS-232-MIB.my file that are supported by the Branch Gateway and their OIDs:  $\frac{1}{2} \left( \frac{1}{2} \right) = \frac{1}{2} \left( \frac{1}{2} \right) \left( \frac{1}{2} \right) = \frac{1}{2} \left( \frac{1}{2} \right) \left( \frac{1}{2} \right) \left( \frac{1}{2$ 

| Object                            | OID                     |
|-----------------------------------|-------------------------|
| rs232Number                       | 1.3.6.1.2.1.10.33.1     |
| rs232PortIndex                    | 1.3.6.1.2.1.10.33.2.1.1 |
| rs232PortType                     | 1.3.6.1.2.1.10.33.2.1.2 |
| rs232PortInSigNumber              | 1.3.6.1.2.1.10.33.2.1.3 |
| rs232PortOutSigNumber             | 1.3.6.1.2.1.10.33.2.1.4 |
| rs232PortInSpeed                  | 1.3.6.1.2.1.10.33.2.1.5 |
| rs232PortOutSpeed                 | 1.3.6.1.2.1.10.33.2.1.6 |
| rs232PortInFlowType               | 1.3.6.1.2.1.10.33.2.1.7 |
| rs232PortOutFlowType              | 1.3.6.1.2.1.10.33.2.1.8 |
| rs232SyncPortIndex                | 1.3.6.1.2.1.10.33.4.1.1 |
| rs232SyncPortClockSource          | 1.3.6.1.2.1.10.33.4.1.2 |
| rs232SyncPortFrameCheckErrs       | 1.3.6.1.2.1.10.33.4.1.3 |
| rs232SyncPortTransmitUnderrunErrs | 1.3.6.1.2.1.10.33.4.1.4 |
| rs232SyncPortReceiveOverrunErrs   | 1.3.6.1.2.1.10.33.4.1.5 |
| rs232SyncPortInterruptedFrames    | 1.3.6.1.2.1.10.33.4.1.6 |

| Object                     | OID                      |
|----------------------------|--------------------------|
| rs232SyncPortAbortedFrames | 1.3.6.1.2.1.10.33.4.1.7  |
| rs232SyncPortRole          | 1.3.6.1.2.1.10.33.4.1.8  |
| rs232SyncPortEncoding      | 1.3.6.1.2.1.10.33.4.1.9  |
| rs232SyncPortRTSControl    | 1.3.6.1.2.1.10.33.4.1.10 |
| rs232SyncPortRTSCTSDelay   | 1.3.6.1.2.1.10.33.4.1.11 |
| rs232SyncPortMode          | 1.3.6.1.2.1.10.33.4.1.12 |
| rs232SyncPortIdlePattern   | 1.3.6.1.2.1.10.33.4.1.13 |
| rs232SyncPortMinFlags      | 1.3.6.1.2.1.10.33.4.1.14 |
| rs232InSigPortIndex        | 1.3.6.1.2.1.10.33.5.1.1  |
| rs232InSigName             | 1.3.6.1.2.1.10.33.5.1.2  |
| rs232InSigState            | 1.3.6.1.2.1.10.33.5.1.3  |
| rs232InSigChanges          | 1.3.6.1.2.1.10.33.5.1.4  |
| rs232OutSigPortIndex       | 1.3.6.1.2.1.10.33.6.1.1  |
| rs232OutSigName            | 1.3.6.1.2.1.10.33.6.1.2  |
| rs232OutSigState           | 1.3.6.1.2.1.10.33.6.1.3  |
| rs232OutSigChanges         | 1.3.6.1.2.1.10.33.6.1.4  |

### MIB files in the RIPv2-MIB.my file

The following table provides a list of the MIBs in the RIPv2-MIB.my file that are supported by the Branch Gateway and their OIDs:

| Object                  | OID                  |
|-------------------------|----------------------|
| rip2GlobalRouteChanges  | 1.3.6.1.2.1.23.1.1   |
| rip2GlobalQueries       | 1.3.6.1.2.1.23.1.2   |
| rip2lfStatAddress       | 1.3.6.1.2.1.23.2.1.1 |
| rip2lfStatRcvBadPackets | 1.3.6.1.2.1.23.2.1.2 |
| rip2lfStatRcvBadRoutes  | 1.3.6.1.2.1.23.2.1.3 |
| rip2lfStatSentUpdates   | 1.3.6.1.2.1.23.2.1.4 |
| rip2lfStatStatus        | 1.3.6.1.2.1.23.2.1.5 |
| rip2lfConfAddress       | 1.3.6.1.2.1.23.3.1.1 |
| rip2lfConfDomain        | 1.3.6.1.2.1.23.3.1.2 |

| Object                  | OID                  |
|-------------------------|----------------------|
| rip2lfConfAuthType      | 1.3.6.1.2.1.23.3.1.3 |
| rip2lfConfAuthKey       | 1.3.6.1.2.1.23.3.1.4 |
| rip2lfConfSend          | 1.3.6.1.2.1.23.3.1.5 |
| rip2lfConfReceive       | 1.3.6.1.2.1.23.3.1.6 |
| rip2lfConfDefaultMetric | 1.3.6.1.2.1.23.3.1.7 |
| rip2lfConfStatus        | 1.3.6.1.2.1.23.3.1.8 |
| rip2lfConfSrcAddress    | 1.3.6.1.2.1.23.3.1.9 |

### MIB files in the IF-MIB.my file

The following table provides a list of the MIBs in the IF-MIB.my file that are supported by the Branch Gateway and their OIDs:

| Object            | OID                  |
|-------------------|----------------------|
| ifNumber          | 1.3.6.1.2.1.2.1      |
| ifIndex           | 1.3.6.1.2.1.2.2.1.1  |
| ifDescr           | 1.3.6.1.2.1.2.2.1.2  |
| ifType            | 1.3.6.1.2.1.2.2.1.3  |
| ifMtu             | 1.3.6.1.2.1.2.2.1.4  |
| ifSpeed           | 1.3.6.1.2.1.2.2.1.5  |
| ifPhysAddress     | 1.3.6.1.2.1.2.2.1.6  |
| ifAdminStatus     | 1.3.6.1.2.1.2.2.1.7  |
| ifOperStatus      | 1.3.6.1.2.1.2.2.1.8  |
| ifLastChange      | 1.3.6.1.2.1.2.2.1.9  |
| ifInOctets        | 1.3.6.1.2.1.2.2.1.10 |
| ifInUcastPkts     | 1.3.6.1.2.1.2.2.1.11 |
| ifInNUcastPkts    | 1.3.6.1.2.1.2.2.1.12 |
| ifInDiscards      | 1.3.6.1.2.1.2.2.1.13 |
| ifInErrors        | 1.3.6.1.2.1.2.2.1.14 |
| ifInUnknownProtos | 1.3.6.1.2.1.2.2.1.15 |
| ifOutOctets       | 1.3.6.1.2.1.2.2.1.16 |
| ifOutUcastPkts    | 1.3.6.1.2.1.2.2.1.17 |
|                   |                      |

| Object                     | OID                    |
|----------------------------|------------------------|
| ifOutNUcastPkts            | 1.3.6.1.2.1.2.2.1.18   |
| ifOutDiscards              | 1.3.6.1.2.1.2.2.1.19   |
| ifOutErrors                | 1.3.6.1.2.1.2.2.1.20   |
| ifOutQLen                  | 1.3.6.1.2.1.2.2.1.21   |
| ifSpecific                 | 1.3.6.1.2.1.2.2.1.22   |
| ifName                     | 1.3.6.1.2.1.31.1.1.1   |
| ifInMulticastPkts          | 1.3.6.1.2.1.31.1.1.2   |
| ifInBroadcastPkts          | 1.3.6.1.2.1.31.1.1.3   |
| ifOutMulticastPkts         | 1.3.6.1.2.1.31.1.1.4   |
| ifOutBroadcastPkts         | 1.3.6.1.2.1.31.1.1.5   |
| ifHCInOctets               | 1.3.6.1.2.1.31.1.1.6   |
| ifHCInUcastPkts            | 1.3.6.1.2.1.31.1.1.7   |
| ifHCInMulticastPkts        | 1.3.6.1.2.1.31.1.1.1.8 |
| ifHCInBroadcastPkts        | 1.3.6.1.2.1.31.1.1.1.9 |
| ifHCOutOctets              | 1.3.6.1.2.1.31.1.1.10  |
| ifHCOutUcastPkts           | 1.3.6.1.2.1.31.1.1.11  |
| ifHCOutMulticastPkts       | 1.3.6.1.2.1.31.1.1.12  |
| ifHCOutBroadcastPkts       | 1.3.6.1.2.1.31.1.1.13  |
| ifLinkUpDownTrapEnable     | 1.3.6.1.2.1.31.1.1.14  |
| ifHighSpeed                | 1.3.6.1.2.1.31.1.1.15  |
| ifPromiscuousMode          | 1.3.6.1.2.1.31.1.1.16  |
| ifConnectorPresent         | 1.3.6.1.2.1.31.1.1.17  |
| ifAlias                    | 1.3.6.1.2.1.31.1.1.18  |
| ifCounterDiscontinuityTime | 1.3.6.1.2.1.31.1.1.19  |

### MIB files in the DS0BUNDLE-MIB.my file

The following table provides a list of the MIBs in the DS0BUNDLE-MIB.my file that are supported by the Branch Gateway and their OIDs:

| Object          | OID                     |
|-----------------|-------------------------|
| dsx0BundleIndex | 1.3.6.1.2.1.10.82.3.1.1 |

| Object                      | OID                     |
|-----------------------------|-------------------------|
| dsx0BundlelfIndex           | 1.3.6.1.2.1.10.82.3.1.2 |
| dsx0BundleCircuitIdentifier | 1.3.6.1.2.1.10.82.3.1.3 |
| dsx0BundleRowStatus         | 1.3.6.1.2.1.10.82.3.1.4 |

## MIB files in the RFC1406-MIB.my file

The following table provides a list of the MIBs in the RFC1406-MIB.my file that are supported by the Branch Gateway and their OIDs:

| Object                  | OID                      |
|-------------------------|--------------------------|
| dsx1LineIndex           | 1.3.6.1.2.1.10.18.6.1.1  |
| dsx1lflndex             | 1.3.6.1.2.1.10.18.6.1.2  |
| dsx1TimeElapsed         | 1.3.6.1.2.1.10.18.6.1.3  |
| dsx1ValidIntervals      | 1.3.6.1.2.1.10.18.6.1.4  |
| dsx1LineType            | 1.3.6.1.2.1.10.18.6.1.5  |
| dsx1LineCoding          | 1.3.6.1.2.1.10.18.6.1.6  |
| dsx1SendCode            | 1.3.6.1.2.1.10.18.6.1.7  |
| dsx1CircuitIdentifier   | 1.3.6.1.2.1.10.18.6.1.8  |
| dsx1LoopbackConfig      | 1.3.6.1.2.1.10.18.6.1.9  |
| dsx1LineStatus          | 1.3.6.1.2.1.10.18.6.1.10 |
| dsx1SignalMode          | 1.3.6.1.2.1.10.18.6.1.11 |
| dsx1TransmitClockSource | 1.3.6.1.2.1.10.18.6.1.12 |
| dsx1Fdl                 | 1.3.6.1.2.1.10.18.6.1.13 |
| dsx1CurrentIndex        | 1.3.6.1.2.1.10.18.7.1.1  |
| dsx1CurrentESs          | 1.3.6.1.2.1.10.18.7.1.2  |
| dsx1CurrentSESs         | 1.3.6.1.2.1.10.18.7.1.3  |
| dsx1CurrentSEFSs        | 1.3.6.1.2.1.10.18.7.1.4  |
| dsx1CurrentUASs         | 1.3.6.1.2.1.10.18.7.1.5  |
| dsx1CurrentCSSs         | 1.3.6.1.2.1.10.18.7.1.6  |
| dsx1CurrentPCVs         | 1.3.6.1.2.1.10.18.7.1.7  |
| dsx1CurrentLESs         | 1.3.6.1.2.1.10.18.7.1.8  |
| dsx1CurrentBESs         | 1.3.6.1.2.1.10.18.7.1.9  |

| Object             | OID                      |
|--------------------|--------------------------|
| dsx1CurrentDMs     | 1.3.6.1.2.1.10.18.7.1.10 |
| dsx1CurrentLCVs    | 1.3.6.1.2.1.10.18.7.1.11 |
| dsx1IntervalIndex  | 1.3.6.1.2.1.10.18.8.1.1  |
| dsx1IntervalNumber | 1.3.6.1.2.1.10.18.8.1.2  |
| dsx1IntervalESs    | 1.3.6.1.2.1.10.18.8.1.3  |
| dsx1IntervalSESs   | 1.3.6.1.2.1.10.18.8.1.4  |
| dsx1IntervalSEFSs  | 1.3.6.1.2.1.10.18.8.1.5  |
| dsx1IntervalUASs   | 1.3.6.1.2.1.10.18.8.1.6  |
| dsx1IntervalCSSs   | 1.3.6.1.2.1.10.18.8.1.7  |
| dsx1IntervalPCVs   | 1.3.6.1.2.1.10.18.8.1.8  |
| dsx1IntervalLESs   | 1.3.6.1.2.1.10.18.8.1.9  |
| dsx1IntervalBESs   | 1.3.6.1.2.1.10.18.8.1.10 |
| dsx1IntervalDMs    | 1.3.6.1.2.1.10.18.8.1.11 |
| dsx1IntervalLCVs   | 1.3.6.1.2.1.10.18.8.1.12 |
| dsx1TotalIndex     | 1.3.6.1.2.1.10.18.9.1.1  |
| dsx1TotalESs       | 1.3.6.1.2.1.10.18.9.1.2  |
| dsx1TotalSESs      | 1.3.6.1.2.1.10.18.9.1.3  |
| dsx1TotalSEFSs     | 1.3.6.1.2.1.10.18.9.1.4  |
| dsx1TotalUASs      | 1.3.6.1.2.1.10.18.9.1.5  |
| dsx1TotalCSSs      | 1.3.6.1.2.1.10.18.9.1.6  |
| dsx1TotalPCVs      | 1.3.6.1.2.1.10.18.9.1.7  |
| dsx1TotalLESs      | 1.3.6.1.2.1.10.18.9.1.8  |
| dsx1TotalBESs      | 1.3.6.1.2.1.10.18.9.1.9  |
| dsx1TotalDMs       | 1.3.6.1.2.1.10.18.9.1.10 |
| dsx1TotalLCVs      | 1.3.6.1.2.1.10.18.9.1.11 |

# MIB files in the DS0-MIB.my file

The following table provides a list of the MIBs in the DS0-MIB.my file that are supported by the Branch Gateway and their OIDs:

| Object                     | OID                     |
|----------------------------|-------------------------|
| dsx0Ds0ChannelNumber       | 1.3.6.1.2.1.10.81.1.1.1 |
| dsx0RobbedBitSignalling    | 1.3.6.1.2.1.10.81.1.1.2 |
| dsx0CircuitIdentifier      | 1.3.6.1.2.1.10.81.1.1.3 |
| dsx0ldleCode               | 1.3.6.1.2.1.10.81.1.1.4 |
| dsx0SeizedCode             | 1.3.6.1.2.1.10.81.1.1.5 |
| dsx0ReceivedCode           | 1.3.6.1.2.1.10.81.1.1.6 |
| dsx0TransmitCodesEnable    | 1.3.6.1.2.1.10.81.1.1.7 |
| dsx0Ds0BundleMappedIfIndex | 1.3.6.1.2.1.10.81.1.1.8 |
| dsx0ChanMappedIfIndex      | 1.3.6.1.2.1.10.81.3.1.1 |

### MIB files in the POLICY-MIB.my file

The following table provides a list of the MIBs in the POLICY-MIB.MY file that are supported by the Branch Gateway and their OIDs:

| Object                               | OID                      |
|--------------------------------------|--------------------------|
| ipPolicyListSlot                     | 1.3.6.1.4.1.81.36.1.1.1  |
| ipPolicyListID                       | 1.3.6.1.4.1.81.36.1.1.2  |
| ipPolicyListName                     | 1.3.6.1.4.1.81.36.1.1.3  |
| ipPolicyListValidityStatus           | 1.3.6.1.4.1.81.36.1.1.4  |
| ipPolicyListChecksum                 | 1.3.6.1.4.1.81.36.1.1.5  |
| ipPolicyListRowStatus                | 1.3.6.1.4.1.81.36.1.1.6  |
| ipPolicyListDefaultOperation         | 1.3.6.1.4.1.81.36.1.1.7  |
| ipPolicyListCookie                   | 1.3.6.1.4.1.81.36.1.1.8  |
| ipPolicyListTrackChanges             | 1.3.6.1.4.1.81.36.1.1.9  |
| ipPolicyListOwner                    | 1.3.6.1.4.1.81.36.1.1.10 |
| ipPolicyListErrMsg                   | 1.3.6.1.4.1.81.36.1.1.11 |
| ipPolicyListTrustedFields            | 1.3.6.1.4.1.81.36.1.1.12 |
| ipPolicyListScope                    | 1.3.6.1.4.1.81.36.1.1.13 |
| ipPolicyListIpOptionOperation        | 1.3.6.1.4.1.81.36.1.1.14 |
| ipPolicyListIpFragmentationOperation | 1.3.6.1.4.1.81.36.1.1.15 |
| ipPolicyListType                     | 1.3.6.1.4.1.81.36.1.1.16 |

| Object                                | OID                      |
|---------------------------------------|--------------------------|
| ipPolicyListEtherTypeDefaultOperation | 1.3.6.1.4.1.81.36.1.1.17 |
| ipPolicyRuleSlot                      | 1.3.6.1.4.1.81.36.2.1.1  |
| ipPolicyRuleListID                    | 1.3.6.1.4.1.81.36.2.1.2  |
| ipPolicyRuleID                        | 1.3.6.1.4.1.81.36.2.1.3  |
| ipPolicyRuleSrcAddr                   | 1.3.6.1.4.1.81.36.2.1.4  |
| ipPolicyRuleSrcAddrWild               | 1.3.6.1.4.1.81.36.2.1.5  |
| ipPolicyRuleDstAddr                   | 1.3.6.1.4.1.81.36.2.1.6  |
| ipPolicyRuleDstAddrWild               | 1.3.6.1.4.1.81.36.2.1.7  |
| ipPolicyRuleProtocol                  | 1.3.6.1.4.1.81.36.2.1.8  |
| ipPolicyRuleL4SrcPortMin              | 1.3.6.1.4.1.81.36.2.1.9  |
| ipPolicyRuleL4SrcPortMax              | 1.3.6.1.4.1.81.36.2.1.10 |
| ipPolicyRuleL4DestPortMin             | 1.3.6.1.4.1.81.36.2.1.11 |
| ipPolicyRuleL4DestPortMax             | 1.3.6.1.4.1.81.36.2.1.12 |
| ipPolicyRuleEstablished               | 1.3.6.1.4.1.81.36.2.1.13 |
| ipPolicyRuleOperation                 | 1.3.6.1.4.1.81.36.2.1.14 |
| ipPolicyRuleApplicabilityPrecedence   | 1.3.6.1.4.1.81.36.2.1.15 |
| ipPolicyRuleApplicabilityStatus       | 1.3.6.1.4.1.81.36.2.1.16 |
| ipPolicyRuleApplicabilityType         | 1.3.6.1.4.1.81.36.2.1.17 |
| ipPolicyRuleErrMsg                    | 1.3.6.1.4.1.81.36.2.1.18 |
| ipPolicyRuleStatus                    | 1.3.6.1.4.1.81.36.2.1.19 |
| ipPolicyRuleDSCPOperation             | 1.3.6.1.4.1.81.36.2.1.20 |
| ipPolicyRuleDSCPFilter                | 1.3.6.1.4.1.81.36.2.1.21 |
| ipPolicyRuleDSCPFilterWild            | 1.3.6.1.4.1.81.36.2.1.22 |
| ipPolicyRuleIcmpTypeCode              | 1.3.6.1.4.1.81.36.2.1.23 |
| ipPolicyRuleSrcAddrNot                | 1.3.6.1.4.1.81.36.2.1.24 |
| ipPolicyRuleDstAddrNot                | 1.3.6.1.4.1.81.36.2.1.25 |
| ipPolicyRuleProtocolNot               | 1.3.6.1.4.1.81.36.2.1.26 |
| ipPolicyRuleL4SrcPortNot              | 1.3.6.1.4.1.81.36.2.1.27 |
| ipPolicyRuleL4DestPortNot             | 1.3.6.1.4.1.81.36.2.1.28 |
| ipPolicyRuleIcmpTypeCodeNot           | 1.3.6.1.4.1.81.36.2.1.29 |
| ipPolicyRuleSrcPolicyUserGroupName    | 1.3.6.1.4.1.81.36.2.1.30 |

| Object                                              | OID                      |
|-----------------------------------------------------|--------------------------|
| ipPolicyRuleDstPolicyUserGroupName                  | 1.3.6.1.4.1.81.36.2.1.31 |
| ipPolicyControlSlot                                 | 1.3.6.1.4.1.81.36.3.1.1  |
| ipPolicyControlActiveGeneralList                    | 1.3.6.1.4.1.81.36.3.1.2  |
| ipPolicyControlAllowedPolicyManagers                | 1.3.6.1.4.1.81.36.3.1.3  |
| ipPolicyControlCurrentChecksum                      | 1.3.6.1.4.1.81.36.3.1.4  |
| ip Policy Control Minimal Policy Management Version | 1.3.6.1.4.1.81.36.3.1.5  |
| ip Policy Control Maximal Policy Management Version | 1.3.6.1.4.1.81.36.3.1.6  |
| ipPolicyControlMIBversion                           | 1.3.6.1.4.1.81.36.3.1.7  |
| ipPolicyDiffServSlot                                | 1.3.6.1.4.1.81.36.4.1.1  |
| ipPolicyDiffServDSCP                                | 1.3.6.1.4.1.81.36.4.1.2  |
| ipPolicyDiffServOperation                           | 1.3.6.1.4.1.81.36.4.1.3  |
| ipPolicyDiffServName                                | 1.3.6.1.4.1.81.36.4.1.4  |
| ipPolicyDiffServAggIndex                            | 1.3.6.1.4.1.81.36.4.1.5  |
| ipPolicyDiffServApplicabilityPrecedence             | 1.3.6.1.4.1.81.36.4.1.6  |
| ipPolicyDiffServApplicabilityStatus                 | 1.3.6.1.4.1.81.36.4.1.7  |
| ipPolicyDiffServApplicabilityType                   | 1.3.6.1.4.1.81.36.4.1.8  |
| ipPolicyDiffServErrMsg                              | 1.3.6.1.4.1.81.36.4.1.9  |
| ipPolicyQuerySlot                                   | 1.3.6.1.4.1.81.36.5.1.1  |
| ipPolicyQueryListID                                 | 1.3.6.1.4.1.81.36.5.1.2  |
| ipPolicyQuerySrcAddr                                | 1.3.6.1.4.1.81.36.5.1.3  |
| ipPolicyQueryDstAddr                                | 1.3.6.1.4.1.81.36.5.1.4  |
| ipPolicyQueryProtocol                               | 1.3.6.1.4.1.81.36.5.1.5  |
| ipPolicyQueryL4SrcPort                              | 1.3.6.1.4.1.81.36.5.1.6  |
| ipPolicyQueryL4DestPort                             | 1.3.6.1.4.1.81.36.5.1.7  |
| ipPolicyQueryEstablished                            | 1.3.6.1.4.1.81.36.5.1.8  |
| ipPolicyQueryDSCP                                   | 1.3.6.1.4.1.81.36.5.1.9  |
| ipPolicyQueryOperation                              | 1.3.6.1.4.1.81.36.5.1.10 |
| ipPolicyQueryRuleID                                 | 1.3.6.1.4.1.81.36.5.1.11 |
| ipPolicyQueryDSCPOperation                          | 1.3.6.1.4.1.81.36.5.1.12 |
| ipPolicyQueryPriority                               | 1.3.6.1.4.1.81.36.5.1.13 |
| ipPolicyQueryIfIndex                                | 1.3.6.1.4.1.81.36.5.1.14 |

| Object                                         | OID                      |
|------------------------------------------------|--------------------------|
| ipPolicyQuerySubContext                        | 1.3.6.1.4.1.81.36.5.1.15 |
| ipPolicyQueryEtherTypeType                     | 1.3.6.1.4.1.81.36.5.1.16 |
| ipPolicyQueryEtherTypeTrafficType              | 1.3.6.1.4.1.81.36.5.1.17 |
| ipPolicyQueryIcmpTypeCode                      | 1.3.6.1.4.1.81.36.5.1.18 |
| ipPolicyDiffServControlSlot                    | 1.3.6.1.4.1.81.36.6.1.1  |
| ipPolicyDiffServControlChecksum                | 1.3.6.1.4.1.81.36.6.1.2  |
| ipPolicyDiffServControlTrustedFields           | 1.3.6.1.4.1.81.36.6.1.3  |
| ipPolicyDiffServControlValidityStatus          | 1.3.6.1.4.1.81.36.6.1.4  |
| ipPolicyDiffServControlErrMsg                  | 1.3.6.1.4.1.81.36.6.1.5  |
| ipPolicyAccessControlViolationEntID            | 1.3.6.1.4.1.81.36.7.1.1  |
| ipPolicyAccessControlViolationSrcAddr          | 1.3.6.1.4.1.81.36.7.1.2  |
| ipPolicyAccessControlViolationDstAddr          | 1.3.6.1.4.1.81.36.7.1.3  |
| ipPolicyAccessControlViolationProtocol         | 1.3.6.1.4.1.81.36.7.1.4  |
| ipPolicyAccessControlViolationL4SrcPort        | 1.3.6.1.4.1.81.36.7.1.5  |
| ipPolicyAccessControlViolationL4DstPort        | 1.3.6.1.4.1.81.36.7.1.6  |
| ip Policy Access Control Violation Established | 1.3.6.1.4.1.81.36.7.1.7  |
| ipPolicyAccessControlViolationDSCP             | 1.3.6.1.4.1.81.36.7.1.8  |
| ipPolicyAccessControlViolationIfIndex          | 1.3.6.1.4.1.81.36.7.1.9  |
| ipPolicyAccessControlViolationSubCtxt          | 1.3.6.1.4.1.81.36.7.1.10 |
| ipPolicyAccessControlViolationTime             | 1.3.6.1.4.1.81.36.7.1.11 |
| ipPolicyAccessControlViolationRuleType         | 1.3.6.1.4.1.81.36.7.1.12 |
| ipPolicyCompositeOpEntID                       | 1.3.6.1.4.1.81.36.8.1.1  |
| ipPolicyCompositeOpListID                      | 1.3.6.1.4.1.81.36.8.1.2  |
| ipPolicyCompositeOpID                          | 1.3.6.1.4.1.81.36.8.1.3  |
| ipPolicyCompositeOpName                        | 1.3.6.1.4.1.81.36.8.1.4  |
| ipPolicyCompositeOp802priority                 | 1.3.6.1.4.1.81.36.8.1.5  |
| ipPolicyCompositeOpAccess                      | 1.3.6.1.4.1.81.36.8.1.6  |
| ipPolicyCompositeOpDscp                        | 1.3.6.1.4.1.81.36.8.1.7  |
| ip Policy Composite OpRSGQuality Class         | 1.3.6.1.4.1.81.36.8.1.8  |
| ipPolicyCompositeOpNotify                      | 1.3.6.1.4.1.81.36.8.1.9  |
| ipPolicyCompositeOpRowStatus                   | 1.3.6.1.4.1.81.36.8.1.10 |

| Object                                    | OID                        |
|-------------------------------------------|----------------------------|
| ipPolicyCompositeOpErrorReply             | 1.3.6.1.4.1.81.36.8.1.11   |
| ipPolicyCompositeOpKeepsState             | 1.3.6.1.4.1.81.36.8.1.12   |
| ipPolicyDSCPmapEntID                      | 1.3.6.1.4.1.81.36.9.1.1    |
| ipPolicyDSCPmapListID                     | 1.3.6.1.4.1.81.36.9.1.2    |
| ipPolicyDSCPmapDSCP                       | 1.3.6.1.4.1.81.36.9.1.3    |
| ipPolicyDSCPmapOperation                  | 1.3.6.1.4.1.81.36.9.1.4    |
| ipPolicyDSCPmapName                       | 1.3.6.1.4.1.81.36.9.1.5    |
| ipPolicyDSCPmapApplicabilityPrecedence    | 1.3.6.1.4.1.81.36.9.1.6    |
| ipPolicyDSCPmapApplicabilityStatus        | 1.3.6.1.4.1.81.36.9.1.7    |
| ipPolicyDSCPmapApplicabilityType          | 1.3.6.1.4.1.81.36.9.1.8    |
| ipPolicyDSCPmapErrMsg                     | 1.3.6.1.4.1.81.36.9.1.9    |
| ipPolicyActivationEntID                   | 1.3.6.1.4.1.81.36.10.1.1   |
| ipPolicyActivationifIndex                 | 1.3.6.1.4.1.81.36.10.1.2   |
| ipPolicyActivationSubContext              | 1.3.6.1.4.1.81.36.10.1.3   |
| ipPolicyActivationSubContextName          | 1.3.6.1.4.1.81.36.10.1.4   |
| ipPolicyActivationList                    | 1.3.6.1.4.1.81.36.10.1.5   |
| ipPolicyActivationAclList                 | 1.3.6.1.4.1.81.36.10.1.6   |
| ipPolicyActivationQoSList                 | 1.3.6.1.4.1.81.36.10.1.7   |
| ipPolicyActivationSourceNatList           | 1.3.6.1.4.1.81.36.10.1.8   |
| ip Policy Activation Destination Nat List | 1.3.6.1.4.1.81.36.10.1.9   |
| ipPolicyActivationAntiSpoofignList        | 1.3.6.1.4.1.81.36.10.1.10  |
| ipPolicyActivationPBRList                 |                            |
| ipPolicyValidListEntID                    | 1.3.6.1.4.1.81.36.11.1.1.1 |
| ipPolicyValidListIfIndex                  | 1.3.6.1.4.1.81.36.11.1.1.2 |
| ipPolicyValidListSubContext               | 1.3.6.1.4.1.81.36.11.1.1.3 |
| ipPolicyValidListListID                   | 1.3.6.1.4.1.81.36.11.1.1.4 |
| ipPolicyValidListStatus                   | 1.3.6.1.4.1.81.36.11.1.1.5 |
| ipPolicyValidListErrMsg                   | 1.3.6.1.4.1.81.36.11.1.1.6 |
| ipPolicyValidListIpOption                 | 1.3.6.1.4.1.81.36.11.1.1.7 |
| ipPolicyValidListIpFragmentation          | 1.3.6.1.4.1.81.36.11.1.1.8 |
| ipPolicyValidRuleEntID                    | 1.3.6.1.4.1.81.36.11.2.1.1 |

| Object                             | OID                        |
|------------------------------------|----------------------------|
| ipPolicyValidRuleIfIndex           | 1.3.6.1.4.1.81.36.11.2.1.2 |
| ipPolicyValidRuleSubContext        | 1.3.6.1.4.1.81.36.11.2.1.3 |
| ipPolicyValidRuleListID            | 1.3.6.1.4.1.81.36.11.2.1.4 |
| ipPolicyValidRuleRuleID            | 1.3.6.1.4.1.81.36.11.2.1.5 |
| ipPolicyValidRuleStatus            | 1.3.6.1.4.1.81.36.11.2.1.6 |
| ipPolicyValidRuleApplicabilityType | 1.3.6.1.4.1.81.36.11.2.1.7 |
| ipPolicyValidRuleErrMsg            | 1.3.6.1.4.1.81.36.11.2.1.8 |
| ipPolicyValidDSCPEntID             | 1.3.6.1.4.1.81.36.11.3.1.1 |
| ipPolicyValidDSCPIfIndex           | 1.3.6.1.4.1.81.36.11.3.1.2 |
| ipPolicyValidDSCPSubContext        | 1.3.6.1.4.1.81.36.11.3.1.3 |
| ipPolicyValidDSCPListID            | 1.3.6.1.4.1.81.36.11.3.1.4 |
| ipPolicyValidDSCPvalue             | 1.3.6.1.4.1.81.36.11.3.1.5 |
| ipPolicyValidDSCPStatus            | 1.3.6.1.4.1.81.36.11.3.1.6 |
| ipPolicyValidDSCPApplicabilityType | 1.3.6.1.4.1.81.36.11.3.1.7 |
| ipPolicyValidDSCPErrMsg            | 1.3.6.1.4.1.81.36.11.3.1.8 |

## MIB files in the BRIDGE-MIB.my file

The following table provides a list of the MIBs in the BRIDGE-MIB.my file that are supported by the Branch Gateway and their OIDs:

| Object                             | OID                    |
|------------------------------------|------------------------|
| dot1dBaseBridgeAddress             | 1.3.6.1.2.1.17.1.1     |
| dot1dBaseNumPorts                  | 1.3.6.1.2.1.17.1.2     |
| dot1dBaseType                      | 1.3.6.1.2.1.17.1.3     |
| dot1dBasePort                      | 1.3.6.1.2.1.17.1.4.1.1 |
| dot1dBasePortIfIndex               | 1.3.6.1.2.1.17.1.4.1.2 |
| dot1dBasePortCircuit               | 1.3.6.1.2.1.17.1.4.1.3 |
| dot1dBasePortDelayExceededDiscards | 1.3.6.1.2.1.17.1.4.1.4 |
| dot1dBasePortMtuExceededDiscards   | 1.3.6.1.2.1.17.1.4.1.5 |
| dot1dStpProtocolSpecification      | 1.3.6.1.2.1.17.2.1     |
| dot1dStpPriority                   | 1.3.6.1.2.1.17.2.2     |

| Object                          | OID                      |
|---------------------------------|--------------------------|
| dot1dStpTimeSinceTopologyChange | 1.3.6.1.2.1.17.2.3       |
| dot1dStpTopChanges              | 1.3.6.1.2.1.17.2.4       |
| dot1dStpDesignatedRoot          | 1.3.6.1.2.1.17.2.5       |
| dot1dStpRootCost                | 1.3.6.1.2.1.17.2.6       |
| dot1dStpRootPort                | 1.3.6.1.2.1.17.2.7       |
| dot1dStpMaxAge                  | 1.3.6.1.2.1.17.2.8       |
| dot1dStpHelloTime               | 1.3.6.1.2.1.17.2.9       |
| dot1dStpHoldTime                | 1.3.6.1.2.1.17.2.10      |
| dot1dStpForwardDelay            | 1.3.6.1.2.1.17.2.11      |
| dot1dStpBridgeMaxAge            | 1.3.6.1.2.1.17.2.12      |
| dot1dStpBridgeHelloTime         | 1.3.6.1.2.1.17.2.13      |
| dot1dStpBridgeForwardDelay      | 1.3.6.1.2.1.17.2.14      |
| dot1dStpPort                    | 1.3.6.1.2.1.17.2.15.1.1  |
| dot1dStpPortPriority            | 1.3.6.1.2.1.17.2.15.1.2  |
| dot1dStpPortState               | 1.3.6.1.2.1.17.2.15.1.3  |
| dot1dStpPortEnable              | 1.3.6.1.2.1.17.2.15.1.4  |
| dot1dStpPortPathCost            | 1.3.6.1.2.1.17.2.15.1.5  |
| dot1dStpPortDesignatedRoot      | 1.3.6.1.2.1.17.2.15.1.6  |
| dot1dStpPortDesignatedCost      | 1.3.6.1.2.1.17.2.15.1.7  |
| dot1dStpPortDesignatedBridge    | 1.3.6.1.2.1.17.2.15.1.8  |
| dot1dStpPortDesignatedPort      | 1.3.6.1.2.1.17.2.15.1.9  |
| dot1dStpPortForwardTransitions  | 1.3.6.1.2.1.17.2.15.1.10 |
| dot1dTpAgingTime                | 1.3.6.1.2.1.17.4.2       |
| dot1dTpFdbAddress               | 1.3.6.1.2.1.17.4.3.1.1   |
| dot1dTpFdbPort                  | 1.3.6.1.2.1.17.4.3.1.2   |
| dot1dTpFdbStatus                | 1.3.6.1.2.1.17.4.3.1.3   |

### MIB files in the CONFIG-MIB.my file

The following table provides a list of the MIBs in the CONFIG-MIB.MY file that are supported by the Branch Gateway and their OIDs:

| Object                    | OID                        |
|---------------------------|----------------------------|
| chHWType                  | 1.3.6.1.4.1.81.7.1         |
| chNumberOfSlots           | 1.3.6.1.4.1.81.7.2         |
| chReset                   | 1.3.6.1.4.1.81.7.7         |
| chLntAgMaxNmbOfMngrs      | 1.3.6.1.4.1.81.7.9.3.1     |
| chLntAgPermMngrld         | 1.3.6.1.4.1.81.7.9.3.2.1.1 |
| chLntAgPermMngrAddr       | 1.3.6.1.4.1.81.7.9.3.2.1.2 |
| chLntAgMngrTraps          | 1.3.6.1.4.1.81.7.9.3.2.1.3 |
| chLntAgTrapsPermMngrld    | 1.3.6.1.4.1.81.7.9.3.7.1.1 |
| chLntAgTrapsId            | 1.3.6.1.4.1.81.7.9.3.7.1.2 |
| chLntAgTrapsEnableFlag    | 1.3.6.1.4.1.81.7.9.3.7.1.3 |
| chLntAgMaxTrapsNumber     | 1.3.6.1.4.1.81.7.9.3.100   |
| chGroupList               | 1.3.6.1.4.1.81.7.18        |
| chLogFileGroupId          | 1.3.6.1.4.1.81.7.22.1.1    |
| chLogFileIndex            | 1.3.6.1.4.1.81.7.22.1.2    |
| chLogFileName             | 1.3.6.1.4.1.81.7.22.1.3    |
| chLogFileAbsoluteTime     | 1.3.6.1.4.1.81.7.22.1.4    |
| chLogFileMessage          | 1.3.6.1.4.1.81.7.22.1.5    |
| chLogFileEncryptedMessage | 1.3.6.1.4.1.81.7.22.1.6    |
| genGroupId                | 1.3.6.1.4.1.81.8.1.1.1     |
| genGroupSWVersion         | 1.3.6.1.4.1.81.8.1.1.2     |
| genGroupKernelVersion     | 1.3.6.1.4.1.81.8.1.1.3     |
| genGroupType              | 1.3.6.1.4.1.81.8.1.1.4     |
| genGroupDescr             | 1.3.6.1.4.1.81.8.1.1.5     |
| genGroupNumberOfPorts     | 1.3.6.1.4.1.81.8.1.1.6     |
| genGroupNumberOfIntPorts  | 1.3.6.1.4.1.81.8.1.1.7     |
| genGroupReset             | 1.3.6.1.4.1.81.8.1.1.8     |
| genGroupAutoMan           | 1.3.6.1.4.1.81.8.1.1.9     |
| genGroupFullConfig        | 1.3.6.1.4.1.81.8.1.1.10    |
| genGroupRedun12           | 1.3.6.1.4.1.81.8.1.1.11    |
| genGroupRedun34           | 1.3.6.1.4.1.81.8.1.1.12    |
| genGroupStandAloneMode    | 1.3.6.1.4.1.81.8.1.1.14    |

| Object                       | OID                     |
|------------------------------|-------------------------|
| genGroupInterProcCommStatus  | 1.3.6.1.4.1.81.8.1.1.15 |
| genGroupCommStatus           | 1.3.6.1.4.1.81.8.1.1.16 |
| genGroupHWStatus             | 1.3.6.1.4.1.81.8.1.1.17 |
| genGroupSupplyVoltageFault   | 1.3.6.1.4.1.81.8.1.1.18 |
| genGroupIntTemp              | 1.3.6.1.4.1.81.8.1.1.19 |
| genGroupSpecificOID          | 1.3.6.1.4.1.81.8.1.1.20 |
| genGroupConfigurationSymbol  | 1.3.6.1.4.1.81.8.1.1.21 |
| genGroupLastChange           | 1.3.6.1.4.1.81.8.1.1.22 |
| genGroupRedunRecovery        | 1.3.6.1.4.1.81.8.1.1.23 |
| genGroupHWVersion            | 1.3.6.1.4.1.81.8.1.1.24 |
| genGroupHeight               | 1.3.6.1.4.1.81.8.1.1.25 |
| genGroupWidth                | 1.3.6.1.4.1.81.8.1.1.26 |
| genGroupIntrusionControl     | 1.3.6.1.4.1.81.8.1.1.27 |
| genGroupThresholdStatus      | 1.3.6.1.4.1.81.8.1.1.28 |
| genGroupEavesdropping        | 1.3.6.1.4.1.81.8.1.1.29 |
| genGroupMainSWVersion        | 1.3.6.1.4.1.81.8.1.1.30 |
| genGroupMPSActivityStatus    | 1.3.6.1.4.1.81.8.1.1.31 |
| genGroupBUPSActivityStatus   | 1.3.6.1.4.1.81.8.1.1.32 |
| genGroupPrepareCounters      | 1.3.6.1.4.1.81.8.1.1.33 |
| genGroupPortLastChange       | 1.3.6.1.4.1.81.8.1.1.34 |
| genGroupIntPortLastChange    | 1.3.6.1.4.1.81.8.1.1.35 |
| genGroupFaultMask            | 1.3.6.1.4.1.81.8.1.1.36 |
| genGroupTypeName             | 1.3.6.1.4.1.81.8.1.1.37 |
| genGroupAgentSlot            | 1.3.6.1.4.1.81.8.1.1.38 |
| genGroupMngType              | 1.3.6.1.4.1.81.8.1.1.39 |
| genGroupNumberOfLogicalPorts | 1.3.6.1.4.1.81.8.1.1.40 |
| genGroupNumberOfInterfaces   | 1.3.6.1.4.1.81.8.1.1.41 |
| genGroupCascadUpStatus       | 1.3.6.1.4.1.81.8.1.1.42 |
| genGroupCascadDownStatus     | 1.3.6.1.4.1.81.8.1.1.43 |
| genGroupSTARootPortID        | 1.3.6.1.4.1.81.8.1.1.44 |
| genGroupCopyPortInstruction  | 1.3.6.1.4.1.81.8.1.1.45 |

| Object                         | OID                     |
|--------------------------------|-------------------------|
| genGroupLicenseKey             | 1.3.6.1.4.1.81.8.1.1.46 |
| genGroupLogFileClear           | 1.3.6.1.4.1.81.8.1.1.47 |
| genGroupBootVersion            | 1.3.6.1.4.1.81.8.1.1.48 |
| genGroupResetLastStamp         | 1.3.6.1.4.1.81.8.1.1.49 |
| genGroupSerialNumber           | 1.3.6.1.4.1.81.8.1.1.50 |
| genGroupShowModuleInformation  | 1.3.6.1.4.1.81.8.1.1.51 |
| genGroupCascadingUpFault       | 1.3.6.1.4.1.81.8.1.1.52 |
| genGroupCascadingDownFault     | 1.3.6.1.4.1.81.8.1.1.53 |
| genGroupPortClassificationMask | 1.3.6.1.4.1.81.8.1.1.54 |
| genGroupPSUType                | 1.3.6.1.4.1.81.8.1.1.55 |
| genGroupPolicyType             | 1.3.6.1.4.1.81.8.1.1.56 |
| genPortGroupId                 | 1.3.6.1.4.1.81.9.1.1.1  |
| genPortId                      | 1.3.6.1.4.1.81.9.1.1.2  |
| genPortFunctionality           | 1.3.6.1.4.1.81.9.1.1.3  |
| genPortType                    | 1.3.6.1.4.1.81.9.1.1.4  |
| genPortDescr                   | 1.3.6.1.4.1.81.9.1.1.5  |
| genPortAdminStatus             | 1.3.6.1.4.1.81.9.1.1.10 |
| genPortFaultMask               | 1.3.6.1.4.1.81.9.1.1.14 |
| genPortSWRdFault               | 1.3.6.1.4.1.81.9.1.1.15 |
| genPortVLANMode                | 1.3.6.1.4.1.81.9.1.1.19 |
| genPortAdminPermission         | 1.3.6.1.4.1.81.9.1.1.20 |
| genPortName                    | 1.3.6.1.4.1.81.9.1.1.21 |
| genPortClassification          | 1.3.6.1.4.1.81.9.1.1.22 |
| genPortVLANBindingMode         | 1.3.6.1.4.1.81.9.1.1.23 |
| softRedundancyId               | 1.3.6.1.4.1.81.11.1.1.1 |
| softRedundancyName             | 1.3.6.1.4.1.81.11.1.1.2 |
| softRedundancyGroupId1         | 1.3.6.1.4.1.81.11.1.1.3 |
| softRedundancyPortId1          | 1.3.6.1.4.1.81.11.1.1.4 |
| softRedundancyGroupId2         | 1.3.6.1.4.1.81.11.1.1.5 |
| softRedundancyPortId2          | 1.3.6.1.4.1.81.11.1.1.6 |
| softRedundancyStatus           | 1.3.6.1.4.1.81.11.1.7   |

| Object                                        | OID                 |
|-----------------------------------------------|---------------------|
| softRedundancyGlobalStatus                    | 1.3.6.1.4.1.81.11.2 |
| soft Redundancy Min Time Between Switch Overs | 1.3.6.1.4.1.81.11.4 |
| softRedundancySwitchBackInterval              | 1.3.6.1.4.1.81.11.5 |

## MIB files in the G700-MG-MIB.my file

The following table provides a list of the MIBs in the G700-MG-MIB.MY file that are supported by the Branch Gateway and their OIDs:

| Object                 | OID                                |
|------------------------|------------------------------------|
| cmgHWType              | 1.3.6.1.4.1.6889.2.9.1.1.1         |
| cmgModelNumber         | 1.3.6.1.4.1.6889.2.9.1.1.2         |
| cmgDescription         | 1.3.6.1.4.1.6889.2.9.1.1.3         |
| cmgSerialNumber        | 1.3.6.1.4.1.6889.2.9.1.1.4         |
| cmgHWVintage           | 1.3.6.1.4.1.6889.2.9.1.1.5         |
| cmgHWSuffix            | 1.3.6.1.4.1.6889.2.9.1.1.6         |
| cmgStackPosition       | 1.3.6.1.4.1.6889.2.9.1.1.7         |
| cmgModuleList          | 1.3.6.1.4.1.6889.2.9.1.1.8         |
| cmgReset               | 1.3.6.1.4.1.6889.2.9.1.1.9         |
| cmgHardwareFaultMask   | 1.3.6.1.4.1.6889.2.9.1.1.10.12     |
| cmgHardwareStatusMask  | 1.3.6.1.4.1.6889.2.9.1.1.10.13     |
| cmgModuleSlot          | 1.3.6.1.4.1.6889.2.9.1.1.11.1.1.1  |
| cmgModuleType          | 1.3.6.1.4.1.6889.2.9.1.1.11.1.1.2  |
| cmgModuleDescription   | 1.3.6.1.4.1.6889.2.9.1.1.11.1.1.3  |
| cmgModuleName          | 1.3.6.1.4.1.6889.2.9.1.1.11.1.1.4  |
| cmgModuleSerialNumber  | 1.3.6.1.4.1.6889.2.9.1.1.11.1.1.5  |
| cmgModuleHWVintage     | 1.3.6.1.4.1.6889.2.9.1.1.11.1.1.6  |
| cmgModuleHWSuffix      | 1.3.6.1.4.1.6889.2.9.1.1.11.1.7    |
| cmgModuleFWVersion     | 1.3.6.1.4.1.6889.2.9.1.1.11.1.1.8  |
| cmgModuleNumberOfPorts | 1.3.6.1.4.1.6889.2.9.1.1.11.1.1.9  |
| cmgModuleFaultMask     | 1.3.6.1.4.1.6889.2.9.1.1.11.1.1.10 |
| cmgModuleStatusMask    | 1.3.6.1.4.1.6889.2.9.1.1.11.1.1.11 |

| Object                     | OID                                |
|----------------------------|------------------------------------|
| cmgModuleReset             | 1.3.6.1.4.1.6889.2.9.1.1.11.1.1.12 |
| cmgModuleNumberOfChannels  | 1.3.6.1.4.1.6889.2.9.1.1.11.1.1.13 |
| cmgGatewayNumber           | 1.3.6.1.4.1.6889.2.9.1.2.1.1       |
| cmgMACAddress              | 1.3.6.1.4.1.6889.2.9.1.2.1.2       |
| cmgFWVersion               | 1.3.6.1.4.1.6889.2.9.1.2.1.3       |
| cmgCurrentlpAddress        | 1.3.6.1.4.1.6889.2.9.1.2.1.4       |
| cmgMgpFaultMask            | 1.3.6.1.4.1.6889.2.9.1.2.1.15      |
| cmgQosControl              | 1.3.6.1.4.1.6889.2.9.1.2.2.1       |
| cmgRemoteSigDscp           | 1.3.6.1.4.1.6889.2.9.1.2.2.2       |
| cmgRemoteSig802Priority    | 1.3.6.1.4.1.6889.2.9.1.2.2.3       |
| cmgLocalSigDscp            | 1.3.6.1.4.1.6889.2.9.1.2.2.4       |
| cmgLocalSig802Priority     | 1.3.6.1.4.1.6889.2.9.1.2.2.5       |
| cmgStatic802Vlan           | 1.3.6.1.4.1.6889.2.9.1.2.2.6       |
| cmgCurrent802Vlan          | 1.3.6.1.4.1.6889.2.9.1.2.2.7       |
| cmgPrimaryClockSource      | 1.3.6.1.4.1.6889.2.9.1.2.3.1       |
| cmgSecondaryClockSource    | 1.3.6.1.4.1.6889.2.9.1.2.3.2       |
| cmgActiveClockSource       | 1.3.6.1.4.1.6889.2.9.1.2.3.3       |
| cmgRegistrationState       | 1.3.6.1.4.1.6889.2.9.1.3.1         |
| cmgActiveControllerAddress | 1.3.6.1.4.1.6889.2.9.1.3.2         |
| cmgH248LinkStatus          | 1.3.6.1.4.1.6889.2.9.1.3.3         |
| cmgH248LinkErrorCode       | 1.3.6.1.4.1.6889.2.9.1.3.4         |
| cmgUseDhcpForMgcList       | 1.3.6.1.4.1.6889.2.9.1.3.5         |
| cmgStaticControllerHosts   | 1.3.6.1.4.1.6889.2.9.1.3.6         |
| cmgDhcpControllerHosts     | 1.3.6.1.4.1.6889.2.9.1.3.7         |
| cmgPrimarySearchTime       |                                    |
| cmgTotalSearchTime         |                                    |
| cmgTransitionPoint         |                                    |
| cmgVoipEngineUseDhcp       | 1.3.6.1.4.1.6889.2.9.1.4.1         |
| cmgVoipQosControl          | 1.3.6.1.4.1.6889.2.9.1.4.2         |
| cmgVoipRemoteBbeDscp       | 1.3.6.1.4.1.6889.2.9.1.4.3.1.1     |
| cmgVoipRemoteEfDscp        | 1.3.6.1.4.1.6889.2.9.1.4.3.1.2     |

| Object                            | OID                            |
|-----------------------------------|--------------------------------|
| cmgVoipRemote802Priority          | 1.3.6.1.4.1.6889.2.9.1.4.3.1.3 |
| cmgVoipRemoteMinRtpPort           | 1.3.6.1.4.1.6889.2.9.1.4.3.1.4 |
| cmgVoipRemoteMaxRtpPort           | 1.3.6.1.4.1.6889.2.9.1.4.3.1.5 |
| cmgVoipRemoteRtcpEnabled          | 1.3.6.1.4.1.6889.2.9.1.4.3.2.1 |
| cmgVoipRemoteRtcpMonitorIpAddress | 1.3.6.1.4.1.6889.2.9.1.4.3.2.2 |
| cmgVoipRemoteRtcpMonitorPort      | 1.3.6.1.4.1.6889.2.9.1.4.3.2.3 |
| cmgVoipRemoteRtcpReportPeriod     | 1.3.6.1.4.1.6889.2.9.1.4.3.2.4 |
| cmgVoipRemoteRsvpEnabled          | 1.3.6.1.4.1.6889.2.9.1.4.3.3.1 |
| cmgVoipRemoteRetryOnFailure       | 1.3.6.1.4.1.6889.2.9.1.4.3.3.2 |
| cmgVoipRemoteRetryDelay           | 1.3.6.1.4.1.6889.2.9.1.4.3.3.3 |
| cmgVoipRemoteRsvpProfile          | 1.3.6.1.4.1.6889.2.9.1.4.3.3.4 |
| cmgVoipLocalBbeDscp               | 1.3.6.1.4.1.6889.2.9.1.4.4.1.1 |
| cmgVoipLocalEfDscp                | 1.3.6.1.4.1.6889.2.9.1.4.4.1.2 |
| cmgVoipLocal802Priority           | 1.3.6.1.4.1.6889.2.9.1.4.4.1.3 |
| cmgVoipLocalMinRtpPort            | 1.3.6.1.4.1.6889.2.9.1.4.4.1.4 |
| cmgVoipLocalMaxRtpPort            | 1.3.6.1.4.1.6889.2.9.1.4.4.1.5 |
| cmgVoipLocalRtcpEnabled           | 1.3.6.1.4.1.6889.2.9.1.4.4.2.1 |
| cmgVoipLocalRtcpMonitorIpAddress  | 1.3.6.1.4.1.6889.2.9.1.4.4.2.2 |
| cmgVoipLocalRtcpMonitorPort       | 1.3.6.1.4.1.6889.2.9.1.4.4.2.3 |
| cmgVoipLocalRtcpReportPeriod      | 1.3.6.1.4.1.6889.2.9.1.4.4.2.4 |
| cmgVoipLocalRsvpEnabled           | 1.3.6.1.4.1.6889.2.9.1.4.4.3.1 |
| cmgVoipLocalRetryOnFailure        | 1.3.6.1.4.1.6889.2.9.1.4.4.3.2 |
| cmgVoipLocalRetryDelay            | 1.3.6.1.4.1.6889.2.9.1.4.4.3.3 |
| cmgVoipLocalRsvpProfile           | 1.3.6.1.4.1.6889.2.9.1.4.4.3.4 |
| cmgVoipSlot                       | 1.3.6.1.4.1.6889.2.9.1.4.5.1.1 |
| cmgVoipMACAddress                 | 1.3.6.1.4.1.6889.2.9.1.4.5.1.2 |
| cmgVoipStaticIpAddress            | 1.3.6.1.4.1.6889.2.9.1.4.5.1.3 |
| cmgVoipCurrentIpAddress           | 1.3.6.1.4.1.6889.2.9.1.4.5.1.4 |
| cmgVoipJitterBufferSize           | 1.3.6.1.4.1.6889.2.9.1.4.5.1.5 |
| cmgVoipTotalChannels              | 1.3.6.1.4.1.6889.2.9.1.4.5.1.6 |
| cmgVoipChannelsInUse              | 1.3.6.1.4.1.6889.2.9.1.4.5.1.7 |

| Object                  | OID                             |
|-------------------------|---------------------------------|
| cmgVoipAverageOccupancy | 1.3.6.1.4.1.6889.2.9.1.4.5.1.8  |
| cmgVoipHyperactivity    | 1.3.6.1.4.1.6889.2.9.1.4.5.1.9  |
| cmgVoipAdminState       | 1.3.6.1.4.1.6889.2.9.1.4.5.1.10 |
| cmgVoipDspFWVersion     | 1.3.6.1.4.1.6889.2.9.1.4.5.1.11 |
| cmgVoipDspStatus        | 1.3.6.1.4.1.6889.2.9.1.4.5.1.12 |
| cmgVoipEngineReset      | 1.3.6.1.4.1.6889.2.9.1.4.5.1.13 |
| cmgVoipFaultMask        | 1.3.6.1.4.1.6889.2.9.1.4.5.1.14 |
| cmgCcModule             | 1.3.6.1.4.1.6889.2.9.1.6.1.1.1  |
| cmgCcPort               | 1.3.6.1.4.1.6889.2.9.1.6.1.1.2  |
| cmgCcRelay              | 1.3.6.1.4.1.6889.2.9.1.6.1.1.3  |
| cmgCcAdminState         | 1.3.6.1.4.1.6889.2.9.1.6.1.1.4  |
| cmgCcPulseDuration      | 1.3.6.1.4.1.6889.2.9.1.6.1.1.5  |
| cmgCcStatus             | 1.3.6.1.4.1.6889.2.9.1.6.1.1.6  |
| cmgTrapManagerAddress   |                                 |
| cmgTrapManagerControl   |                                 |
| cmgTrapManagerMask      |                                 |
| cmgTrapManagerRowStatus |                                 |
| cmgEtrModule            | 1.3.6.1.4.1.6889.2.9.1.7.1.1.1  |
| cmgEtrAdminState        | 1.3.6.1.4.1.6889.2.9.1.7.1.1.2  |
| cmgEtrNumberOfPairs     | 1.3.6.1.4.1.6889.2.9.1.7.1.1.3  |
| cmgEtrStatus            | 1.3.6.1.4.1.6889.2.9.1.7.1.1.4  |
| cmgEtrCurrentLoopDetect | 1.3.6.1.4.1.6889.2.9.1.7.1.1.5  |
| cmgDynCacStatus         | 1.3.6.1.4.1.6889.2.9.1.8.1      |
| cmgDynCacRBBL           | 1.3.6.1.4.1.6889.2.9.1.8.2      |
| cmgDynCacLastUpdate     | 1.3.6.1.4.1.6889.2.9.1.8.3      |

## MIB files in the FRAME-RELAY-DTE-MIB.my file

The following table provides a list of the MIBs in the FRAME-RELAY-DTE-MIB.my file that are supported by the Branch Gateway and their OIDs:

| Object                     | OID                      |
|----------------------------|--------------------------|
| frDlcmilfIndex             | 1.3.6.1.2.1.10.32.1.1.1  |
| frDlcmiState               | 1.3.6.1.2.1.10.32.1.1.2  |
| frDlcmiAddress             | 1.3.6.1.2.1.10.32.1.1.3  |
| frDlcmiAddressLen          | 1.3.6.1.2.1.10.32.1.1.4  |
| frDlcmiPollingInterval     | 1.3.6.1.2.1.10.32.1.1.5  |
| frDlcmiFullEnquiryInterval | 1.3.6.1.2.1.10.32.1.1.6  |
| frDlcmiErrorThreshold      | 1.3.6.1.2.1.10.32.1.1.7  |
| frDlcmiMonitoredEvents     | 1.3.6.1.2.1.10.32.1.1.8  |
| frDlcmiMaxSupportedVCs     | 1.3.6.1.2.1.10.32.1.1.9  |
| frDlcmiMulticast           | 1.3.6.1.2.1.10.32.1.1.10 |
| frDlcmiStatus              | 1.3.6.1.2.1.10.32.1.1.11 |
| frDlcmiRowStatus           | 1.3.6.1.2.1.10.32.1.1.12 |
| frCircuitlfIndex           | 1.3.6.1.2.1.10.32.2.1.1  |
| frCircuitDlci              | 1.3.6.1.2.1.10.32.2.1.2  |
| frCircuitState             | 1.3.6.1.2.1.10.32.2.1.3  |
| frCircuitReceivedFECNs     | 1.3.6.1.2.1.10.32.2.1.4  |
| frCircuitReceivedBECNs     | 1.3.6.1.2.1.10.32.2.1.5  |
| frCircuitSentFrames        | 1.3.6.1.2.1.10.32.2.1.6  |
| frCircuitSentOctets        | 1.3.6.1.2.1.10.32.2.1.7  |
| frCircuitReceivedFrames    | 1.3.6.1.2.1.10.32.2.1.8  |
| frCircuitReceivedOctets    | 1.3.6.1.2.1.10.32.2.1.9  |
| frCircuitCreationTime      | 1.3.6.1.2.1.10.32.2.1.10 |
| frCircuitLastTimeChange    | 1.3.6.1.2.1.10.32.2.1.11 |
| frCircuitCommittedBurst    | 1.3.6.1.2.1.10.32.2.1.12 |
| frCircuitExcessBurst       | 1.3.6.1.2.1.10.32.2.1.13 |
| frCircuitThroughput        | 1.3.6.1.2.1.10.32.2.1.14 |
| frCircuitMulticast         | 1.3.6.1.2.1.10.32.2.1.15 |
| frCircuitType              | 1.3.6.1.2.1.10.32.2.1.16 |
| frCircuitDiscards          | 1.3.6.1.2.1.10.32.2.1.17 |
| frCircuitReceivedDEs       | 1.3.6.1.2.1.10.32.2.1.18 |
| frCircuitSentDEs           | 1.3.6.1.2.1.10.32.2.1.19 |

| Object                  | OID                      |
|-------------------------|--------------------------|
| frCircuitLogicallfIndex | 1.3.6.1.2.1.10.32.2.1.20 |
| frCircuitRowStatus      | 1.3.6.1.2.1.10.32.2.1.21 |
| frErrlfIndex            | 1.3.6.1.2.1.10.32.3.1.1  |
| frErrType               | 1.3.6.1.2.1.10.32.3.1.2  |
| frErrData               | 1.3.6.1.2.1.10.32.3.1.3  |
| frErrTime               | 1.3.6.1.2.1.10.32.3.1.4  |
| frErrFaults             | 1.3.6.1.2.1.10.32.3.1.5  |
| frErrFaultTime          | 1.3.6.1.2.1.10.32.3.1.6  |
| frTrapState             | 1.3.6.1.2.1.10.32.4.1    |
| frTrapMaxRate           | 1.3.6.1.2.1.10.32.4.2    |

### MIB files in the IP-MIB.my file

The following table provides a list of the MIBs in the IP-MIB.my file that are supported by the Branch Gateway and their OIDs:

| Object            | OID              |
|-------------------|------------------|
| ipForwarding      | 1.3.6.1.2.1.4.1  |
| ipDefaultTTL      | 1.3.6.1.2.1.4.2  |
| ipInReceives      | 1.3.6.1.2.1.4.3  |
| ipInHdrErrors     | 1.3.6.1.2.1.4.4  |
| ipInAddrErrors    | 1.3.6.1.2.1.4.5  |
| ipForwDatagrams   | 1.3.6.1.2.1.4.6  |
| ipInUnknownProtos | 1.3.6.1.2.1.4.7  |
| ipInDiscards      | 1.3.6.1.2.1.4.8  |
| ipInDelivers      | 1.3.6.1.2.1.4.9  |
| ipOutRequests     | 1.3.6.1.2.1.4.10 |
| ipOutDiscards     | 1.3.6.1.2.1.4.11 |
| ipOutNoRoutes     | 1.3.6.1.2.1.4.12 |
| ipReasmTimeout    | 1.3.6.1.2.1.4.13 |
| ipReasmReqds      | 1.3.6.1.2.1.4.14 |
| ipReasmOKs        | 1.3.6.1.2.1.4.15 |

| Object                  | OID                  |
|-------------------------|----------------------|
| ipReasmFails            | 1.3.6.1.2.1.4.16     |
| ipFragOKs               | 1.3.6.1.2.1.4.17     |
| ipFragFails             | 1.3.6.1.2.1.4.18     |
| ipFragCreates           | 1.3.6.1.2.1.4.19     |
| ipAdEntAddr             | 1.3.6.1.2.1.4.20.1.1 |
| ipAdEntIfIndex          | 1.3.6.1.2.1.4.20.1.2 |
| ipAdEntNetMask          | 1.3.6.1.2.1.4.20.1.3 |
| ipAdEntBcastAddr        | 1.3.6.1.2.1.4.20.1.4 |
| ipAdEntReasmMaxSize     | 1.3.6.1.2.1.4.20.1.5 |
| ipNetToMedialfIndex     | 1.3.6.1.2.1.4.22.1.1 |
| ipNetToMediaPhysAddress | 1.3.6.1.2.1.4.22.1.2 |
| ipNetToMediaNetAddress  | 1.3.6.1.2.1.4.22.1.3 |
| ipNetToMediaType        | 1.3.6.1.2.1.4.22.1.4 |
| ipRoutingDiscards       | 1.3.6.1.2.1.4.23     |

# MIB files in the Load12-MIB.my file

The following table provides a list of the MIBs in the Load12-MIB.my file that are supported by the Branch Gateway and their OIDs:

| Object                   | OID                            |
|--------------------------|--------------------------------|
| genOpModuleId            | 1.3.6.1.4.1.1751.2.53.1.2.1.1  |
| genOpIndex               | 1.3.6.1.4.1.1751.2.53.1.2.1.2  |
| genOpRunningState        | 1.3.6.1.4.1.1751.2.53.1.2.1.3  |
| genOpSourceIndex         | 1.3.6.1.4.1.1751.2.53.1.2.1.4  |
| genOpDestIndex           | 1.3.6.1.4.1.1751.2.53.1.2.1.5  |
| genOpServerIP            | 1.3.6.1.4.1.1751.2.53.1.2.1.6  |
| genOpUserName            | 1.3.6.1.4.1.1751.2.53.1.2.1.7  |
| genOpPassword            | 1.3.6.1.4.1.1751.2.53.1.2.1.8  |
| genOpProtocolType        | 1.3.6.1.4.1.1751.2.53.1.2.1.9  |
| genOpFileName            | 1.3.6.1.4.1.1751.2.53.1.2.1.10 |
| genOpRunningStateDisplay | 1.3.6.1.4.1.1751.2.53.1.2.1.11 |

| Object                   | OID                            |
|--------------------------|--------------------------------|
| genOpLastFailureIndex    | 1.3.6.1.4.1.1751.2.53.1.2.1.12 |
| genOpLastFailureDisplay  | 1.3.6.1.4.1.1751.2.53.1.2.1.13 |
| genOpLastWarningDisplay  | 1.3.6.1.4.1.1751.2.53.1.2.1.14 |
| genOpErrorLogIndex       | 1.3.6.1.4.1.1751.2.53.1.2.1.15 |
| genOpResetSupported      | 1.3.6.1.4.1.1751.2.53.1.2.1.16 |
| genOpEnableReset         | 1.3.6.1.4.1.1751.2.53.1.2.1.17 |
| genOpNextBootImageIndex  | 1.3.6.1.4.1.1751.2.53.1.2.1.18 |
| genOpLastBootImageIndex  | 1.3.6.1.4.1.1751.2.53.1.2.1.19 |
| genOpFileSystemType      | 1.3.6.1.4.1.1751.2.53.1.2.1.20 |
| genOpReportSpecificFlags | 1.3.6.1.4.1.1751.2.53.1.2.1.21 |
| genOpOctetsReceived      | 1.3.6.1.4.1.1751.2.53.1.2.1.22 |
| genAppFileId             | 1.3.6.1.4.1.1751.2.53.2.1.1.1  |
| genAppFileName           | 1.3.6.1.4.1.1751.2.53.2.1.1.2  |
| genAppFileType           | 1.3.6.1.4.1.1751.2.53.2.1.1.3  |
| genAppFileDescription    | 1.3.6.1.4.1.1751.2.53.2.1.1.4  |
| genAppFileSize           | 1.3.6.1.4.1.1751.2.53.2.1.1.5  |
| genAppFileVersionNumber  | 1.3.6.1.4.1.1751.2.53.2.1.1.6  |
| genAppFileLocation       | 1.3.6.1.4.1.1751.2.53.2.1.1.7  |
| genAppFileDateStamp      | 1.3.6.1.4.1.1751.2.53.2.1.1.8  |
| genAppFileRowStatus      | 1.3.6.1.4.1.1751.2.53.2.1.1.9  |

# MIB files in the PPP-LCP-MIB.my file

The following table provides a list of the MIBs in the PPP-LCP-MIB.my file that are supported by the Branch Gateway and their OIDs:

| Object                      | OID                         |
|-----------------------------|-----------------------------|
| pppLinkStatusPhysicalIndex  | 1.3.6.1.2.1.10.23.1.1.1.1   |
| pppLinkStatusBadAddresses   | 1.3.6.1.2.1.10.23.1.1.1.1.2 |
| pppLinkStatusBadControls    | 1.3.6.1.2.1.10.23.1.1.1.3   |
| pppLinkStatusPacketTooLongs | 1.3.6.1.2.1.10.23.1.1.1.1.4 |
| pppLinkStatusBadFCSs        | 1.3.6.1.2.1.10.23.1.1.1.5   |

| Object                                        | OID                          |
|-----------------------------------------------|------------------------------|
| pppLinkStatusLocalMRU                         | 1.3.6.1.2.1.10.23.1.1.1.1.6  |
| pppLinkStatusRemoteMRU                        | 1.3.6.1.2.1.10.23.1.1.1.7    |
| pppLinkStatusLocalToPeerACCMap                | 1.3.6.1.2.1.10.23.1.1.1.1.8  |
| pppLinkStatusPeerToLocalACCMap                | 1.3.6.1.2.1.10.23.1.1.1.1.9  |
| pppLink Status Local To Remote ACC ompression | 1.3.6.1.2.1.10.23.1.1.1.1.12 |
| pppLinkStatusRemoteToLocalACCompression       | 1.3.6.1.2.1.10.23.1.1.1.13   |
| pppLinkStatusTransmitFcsSize                  | 1.3.6.1.2.1.10.23.1.1.1.1.14 |
| pppLinkStatusReceiveFcsSize                   | 1.3.6.1.2.1.10.23.1.1.1.1.15 |
| pppLinkConfigInitialMRU                       | 1.3.6.1.2.1.10.23.1.1.2.1.1  |
| pppLinkConfigReceiveACCMap                    | 1.3.6.1.2.1.10.23.1.1.2.1.2  |
| pppLinkConfigTransmitACCMap                   | 1.3.6.1.2.1.10.23.1.1.2.1.3  |
| pppLinkConfigMagicNumber                      | 1.3.6.1.2.1.10.23.1.1.2.1.4  |
| pppLinkConfigFcsSize                          | 1.3.6.1.2.1.10.23.1.1.2.1.5  |

# MIB files in the WAN-MIB.my file

The following table provides a list of the MIBs in the WAN-MIB.my file that are supported by the Banch Gateway and their OIDs:

| Object                   | OID                              |
|--------------------------|----------------------------------|
| ds0BundleMemmbersList    | 1.3.6.1.4.1.6889.2.1.6.1.1.2.1.1 |
| ds0BundleSpeedFactor     | 1.3.6.1.4.1.6889.2.1.6.1.1.2.1.2 |
| ds1DeviceMode            | 1.3.6.1.4.1.6889.2.1.6.2.1.1     |
| ifTableXtndIndex         | 1.3.6.1.4.1.6889.2.1.6.2.2.1.1.1 |
| ifTableXtndPeerAddress   | 1.3.6.1.4.1.6889.2.1.6.2.2.1.1.2 |
| ifTableXtndVoIPQueue     | 1.3.6.1.4.1.6889.2.1.6.2.2.1.1.3 |
| ifTableXtndCableLength   | 1.3.6.1.4.1.6889.2.1.6.2.2.1.1.4 |
| ifTableXtndGain          | 1.3.6.1.4.1.6889.2.1.6.2.2.1.1.5 |
| ifTableXtndDescription   | 1.3.6.1.4.1.6889.2.1.6.2.2.1.1.6 |
| ifTableXtndKeepAlive     | 1.3.6.1.4.1.6889.2.1.6.2.2.1.1.7 |
| ifTableXtndMtu           | 1.3.6.1.4.1.6889.2.1.6.2.2.1.1.8 |
| ifTableXtndInvertTxClock | 1.3.6.1.4.1.6889.2.1.6.2.2.1.1.9 |

| Object                        | OID                               |
|-------------------------------|-----------------------------------|
| ifTableXtndDTELoopback        | 1.3.6.1.4.1.6889.2.1.6.2.2.1.1.10 |
| ifTableXtndIgnoreDCD          | 1.3.6.1.4.1.6889.2.1.6.2.2.1.1.11 |
| ifTableXtndIdleChars          | 1.3.6.1.4.1.6889.2.1.6.2.2.1.1.12 |
| ifTableXtndBandwidth          | 1.3.6.1.4.1.6889.2.1.6.2.2.1.1.13 |
| ifTableXtndEncapsulation      | 1.3.6.1.4.1.6889.2.1.6.2.2.1.1.14 |
| ifTableXtndOperStatus         | 1.3.6.1.4.1.6889.2.1.6.2.2.1.1.15 |
| ifTableXtndBackupCapabilities | 1.3.6.1.4.1.6889.2.1.6.2.2.1.1.16 |
| ifTableXtndBackupIf           | 1.3.6.1.4.1.6889.2.1.6.2.2.1.1.17 |
| ifTableXtndBackupEnableDelay  | 1.3.6.1.4.1.6889.2.1.6.2.2.1.1.18 |
| ifTableXtndBackupDisableDelay | 1.3.6.1.4.1.6889.2.1.6.2.2.1.1.19 |
| ifTableXtndPrimaryIf          | 1.3.6.1.4.1.6889.2.1.6.2.2.1.1.20 |
| ifTableXtndCarrierDelay       | 1.3.6.1.4.1.6889.2.1.6.2.2.1.1.21 |
| ifTableXtndDtrRestartDelay    | 1.3.6.1.4.1.6889.2.1.6.2.2.1.1.22 |
| ifTableXtndDtrPulseTime       | 1.3.6.1.4.1.6889.2.1.6.2.2.1.1.23 |
| ifTableXtndLoadInterval       | 1.3.6.1.4.1.6889.2.1.6.2.2.1.1.24 |
| ifTableXtndInputRate          | 1.3.6.1.4.1.6889.2.1.6.2.2.1.1.25 |
| ifTableXtndOutputRate         | 1.3.6.1.4.1.6889.2.1.6.2.2.1.1.26 |
| ifTableXtndInputLoad          | 1.3.6.1.4.1.6889.2.1.6.2.2.1.1.27 |
| ifTableXtndOutputLoad         | 1.3.6.1.4.1.6889.2.1.6.2.2.1.1.28 |
| ifTableXtndReliability        | 1.3.6.1.4.1.6889.2.1.6.2.2.1.1.29 |
| ifTableXtndCacBBL             | 1.3.6.1.4.1.6889.2.1.6.2.2.1.1.31 |
| ifTableXtndCacPriority        | 1.3.6.1.4.1.6889.2.1.6.2.2.1.1.32 |
| ifTableXtndCacifStatus        | 1.3.6.1.4.1.6889.2.1.6.2.2.1.1.33 |
| frDlcmiXtndIndex              | 1.3.6.1.4.1.6889.2.1.6.2.4.1.1.1  |
| frDlcmiXtndLMIAutoSense       | 1.3.6.1.4.1.6889.2.1.6.2.4.1.1.2  |
| frStaticCircuitSubIfIndex     | 1.3.6.1.4.1.6889.2.1.6.2.4.2.1.1  |
| frStaticCircuitDLCI           | 1.3.6.1.4.1.6889.2.1.6.2.4.2.1.2  |
| frStaticCircuitDLCIrole       | 1.3.6.1.4.1.6889.2.1.6.2.4.2.1.3  |
| frStaticCircuitStatus         | 1.3.6.1.4.1.6889.2.1.6.2.4.2.1.4  |
| frSublfDlcmiIndex             | 1.3.6.1.4.1.6889.2.1.6.2.4.3.1.1  |
| frSubIfSubIndex               | 1.3.6.1.4.1.6889.2.1.6.2.4.3.1.2  |

| Object        | OID                              |
|---------------|----------------------------------|
| frSubIfType   | 1.3.6.1.4.1.6889.2.1.6.2.4.3.1.3 |
| frSublfStatus | 1.3.6.1.4.1.6889.2.1.6.2.4.3.1.4 |

# MIB files in the SNMPv2-MIB.my file

The following table provides a list of the MIBs in the SNMPv2-MIB.my file that are supported by the Branch Gateway and their OIDs:

| Object                  | OID               |
|-------------------------|-------------------|
| sysDescr                | 1.3.6.1.2.1.1.1   |
| sysObjectID             | 1.3.6.1.2.1.1.2   |
| sysUpTime               | 1.3.6.1.2.1.1.3   |
| sysContact              | 1.3.6.1.2.1.1.4   |
| sysName                 | 1.3.6.1.2.1.1.5   |
| sysLocation             | 1.3.6.1.2.1.1.6   |
| sysServices             | 1.3.6.1.2.1.1.7   |
| snmpInPkts              | 1.3.6.1.2.1.11.1  |
| snmpInBadVersions       | 1.3.6.1.2.1.11.3  |
| snmpInBadCommunityNames | 1.3.6.1.2.1.11.4  |
| snmpInBadCommunityUses  | 1.3.6.1.2.1.11.5  |
| snmpInASNParseErrs      | 1.3.6.1.2.1.11.6  |
| snmpEnableAuthenTraps   | 1.3.6.1.2.1.11.30 |
| snmpOutPkts             | 1.3.6.1.2.1.11.2  |
| snmpInTooBigs           | 1.3.6.1.2.1.11.8  |
| snmpInNoSuchNames       | 1.3.6.1.2.1.11.9  |
| snmpInBadValues         | 1.3.6.1.2.1.11.10 |
| snmpInReadOnlys         | 1.3.6.1.2.1.11.11 |
| snmpInGenErrs           | 1.3.6.1.2.1.11.12 |
| snmpInTotalReqVars      | 1.3.6.1.2.1.11.13 |
| snmpInTotalSetVars      | 1.3.6.1.2.1.11.14 |
| snmpInGetRequests       | 1.3.6.1.2.1.11.15 |
| snmpInGetNexts          | 1.3.6.1.2.1.11.16 |

| Object              | OID               |
|---------------------|-------------------|
| snmpInSetRequests   | 1.3.6.1.2.1.11.17 |
| snmpInGetResponses  | 1.3.6.1.2.1.11.18 |
| snmplnTraps         | 1.3.6.1.2.1.11.19 |
| snmpOutTooBigs      | 1.3.6.1.2.1.11.20 |
| snmpOutNoSuchNames  | 1.3.6.1.2.1.11.21 |
| snmpOutBadValues    | 1.3.6.1.2.1.11.22 |
| snmpOutGenErrs      | 1.3.6.1.2.1.11.24 |
| snmpOutGetRequests  | 1.3.6.1.2.1.11.25 |
| snmpOutGetNexts     | 1.3.6.1.2.1.11.26 |
| snmpOutSetRequests  | 1.3.6.1.2.1.11.27 |
| snmpOutGetResponses | 1.3.6.1.2.1.11.28 |
| snmpOutTraps        | 1.3.6.1.2.1.11.29 |

# MIB files in the OSPF-MIB.my file

The following table provides a list of the MIBs in the OSPF-MIB.my file that are supported by the Branch Gateway and their OIDs:

| Object                   | OID                 |
|--------------------------|---------------------|
| ospfRouterId             | 1.3.6.1.2.1.14.1.1  |
| ospfAdminStat            | 1.3.6.1.2.1.14.1.2  |
| ospfVersionNumber        | 1.3.6.1.2.1.14.1.3  |
| ospfAreaBdrRtrStatus     | 1.3.6.1.2.1.14.1.4  |
| ospfASBdrRtrStatus       | 1.3.6.1.2.1.14.1.5  |
| ospfExternLsaCount       | 1.3.6.1.2.1.14.1.6  |
| ospfExternLsaCksumSum    | 1.3.6.1.2.1.14.1.7  |
| ospfTOSSupport           | 1.3.6.1.2.1.14.1.8  |
| ospfOriginateNewLsas     | 1.3.6.1.2.1.14.1.9  |
| ospfRxNewLsas            | 1.3.6.1.2.1.14.1.10 |
| ospfExtLsdbLimit         | 1.3.6.1.2.1.14.1.11 |
| ospfMulticastExtensions  | 1.3.6.1.2.1.14.1.12 |
| ospfExitOverflowInterval | 1.3.6.1.2.1.14.1.13 |

| Object                | OID                   |
|-----------------------|-----------------------|
| ospfDemandExtensions  | 1.3.6.1.2.1.14.1.14   |
| ospfAreald            | 1.3.6.1.2.1.14.2.1.1  |
| ospfAuthType          | 1.3.6.1.2.1.14.2.1.2  |
| ospflmportAsExtern    | 1.3.6.1.2.1.14.2.1.3  |
| ospfSpfRuns           | 1.3.6.1.2.1.14.2.1.4  |
| ospfAreaBdrRtrCount   | 1.3.6.1.2.1.14.2.1.5  |
| ospfAsBdrRtrCount     | 1.3.6.1.2.1.14.2.1.6  |
| ospfAreaLsaCount      | 1.3.6.1.2.1.14.2.1.7  |
| ospfAreaLsaCksumSum   | 1.3.6.1.2.1.14.2.1.8  |
| ospfAreaSummary       | 1.3.6.1.2.1.14.2.1.9  |
| ospfAreaStatus        | 1.3.6.1.2.1.14.2.1.10 |
| ospfLsdbAreald        | 1.3.6.1.2.1.14.4.1.1  |
| ospfLsdbType          | 1.3.6.1.2.1.14.4.1.2  |
| ospfLsdbLsid          | 1.3.6.1.2.1.14.4.1.3  |
| ospfLsdbRouterId      | 1.3.6.1.2.1.14.4.1.4  |
| ospfLsdbSequence      | 1.3.6.1.2.1.14.4.1.5  |
| ospfLsdbAge           | 1.3.6.1.2.1.14.4.1.6  |
| ospfLsdbChecksum      | 1.3.6.1.2.1.14.4.1.7  |
| ospfLsdbAdvertisement | 1.3.6.1.2.1.14.4.1.8  |
| ospflflpAddress       | 1.3.6.1.2.1.14.7.1.1  |
| ospfAddressLessIf     | 1.3.6.1.2.1.14.7.1.2  |
| ospflfAreald          | 1.3.6.1.2.1.14.7.1.3  |
| ospflfType            | 1.3.6.1.2.1.14.7.1.4  |
| ospflfAdminStat       | 1.3.6.1.2.1.14.7.1.5  |
| ospflfRtrPriority     | 1.3.6.1.2.1.14.7.1.6  |
| ospflfTransitDelay    | 1.3.6.1.2.1.14.7.1.7  |
| ospflfRetransInterval | 1.3.6.1.2.1.14.7.1.8  |
| ospflfHelloInterval   | 1.3.6.1.2.1.14.7.1.9  |
| ospflfRtrDeadInterval | 1.3.6.1.2.1.14.7.1.10 |
| ospflfPollInterval    | 1.3.6.1.2.1.14.7.1.11 |
| ospflfState           | 1.3.6.1.2.1.14.7.1.12 |

| Object                       | OID                    |
|------------------------------|------------------------|
| ospflfDesignatedRouter       | 1.3.6.1.2.1.14.7.1.13  |
| ospflfBackupDesignatedRouter | 1.3.6.1.2.1.14.7.1.14  |
| ospflfEvents                 | 1.3.6.1.2.1.14.7.1.15  |
| ospflfAuthKey                | 1.3.6.1.2.1.14.7.1.16  |
| ospflfStatus                 | 1.3.6.1.2.1.14.7.1.17  |
| ospflfMulticastForwarding    | 1.3.6.1.2.1.14.7.1.18  |
| ospflfDemand                 | 1.3.6.1.2.1.14.7.1.19  |
| ospflfAuthType               | 1.3.6.1.2.1.14.7.1.20  |
| ospflfMetriclpAddress        | 1.3.6.1.2.1.14.8.1.1   |
| ospflfMetricAddressLessIf    | 1.3.6.1.2.1.14.8.1.2   |
| ospflfMetricTOS              | 1.3.6.1.2.1.14.8.1.3   |
| ospflfMetricValue            | 1.3.6.1.2.1.14.8.1.4   |
| ospflfMetricStatus           | 1.3.6.1.2.1.14.8.1.5   |
| ospfNbrlpAddr                | 1.3.6.1.2.1.14.10.1.1  |
| ospfNbrAddressLessIndex      | 1.3.6.1.2.1.14.10.1.2  |
| ospfNbrRtrld                 | 1.3.6.1.2.1.14.10.1.3  |
| ospfNbrOptions               | 1.3.6.1.2.1.14.10.1.4  |
| ospfNbrPriority              | 1.3.6.1.2.1.14.10.1.5  |
| ospfNbrState                 | 1.3.6.1.2.1.14.10.1.6  |
| ospfNbrEvents                | 1.3.6.1.2.1.14.10.1.7  |
| ospfNbrLsRetransQLen         | 1.3.6.1.2.1.14.10.1.8  |
| ospfNbmaNbrStatus            | 1.3.6.1.2.1.14.10.1.9  |
| ospfNbmaNbrPermanence        | 1.3.6.1.2.1.14.10.1.10 |
| ospfNbrHelloSuppressed       | 1.3.6.1.2.1.14.10.1.11 |
| ospfExtLsdbType              | 1.3.6.1.2.1.14.12.1.1  |
| ospfExtLsdbLsid              | 1.3.6.1.2.1.14.12.1.2  |
| ospfExtLsdbRouterId          | 1.3.6.1.2.1.14.12.1.3  |
| ospfExtLsdbSequence          | 1.3.6.1.2.1.14.12.1.4  |
| ospfExtLsdbAge               | 1.3.6.1.2.1.14.12.1.5  |
| ospfExtLsdbChecksum          | 1.3.6.1.2.1.14.12.1.6  |
| ospfExtLsdbAdvertisement     | 1.3.6.1.2.1.14.12.1.7  |

# MIB files in the TUNNEL-MIB.my file

The following table provides a list of the MIBs in the TUNNEL-MIB.my file that are supported by the Branch Gateway and their OIDs:

| Object                     | OID                          |
|----------------------------|------------------------------|
| tunnellfLocalAddress       | 1.3.6.1.2.1.10.131.1.1.1.1   |
| tunnellfRemoteAddress      | 1.3.6.1.2.1.10.131.1.1.1.2   |
| tunnellfEncapsMethod       | 1.3.6.1.2.1.10.131.1.1.1.3   |
| tunnellfTOS                | 1.3.6.1.2.1.10.131.1.1.1.4   |
| tunnellfHopLimit           | 1.3.6.1.2.1.10.131.1.1.1.5   |
| tunnelConfigLocalAddress   | 1.3.6.1.2.1.10.131.1.1.2.1.1 |
| tunnelConfigRemoteAddress  | 1.3.6.1.2.1.10.131.1.1.2.1.2 |
| tunnelConfigEncapsMethod   | 1.3.6.1.2.1.10.131.1.1.2.1.3 |
| tunnelConfigID             | 1.3.6.1.2.1.10.131.1.1.2.1.4 |
| tunnelConfigStatus         | 1.3.6.1.2.1.10.131.1.1.2.1.5 |
| ipTunnellfIndex            | 1.3.6.1.4.1.81.31.8.1.1.1    |
| ipTunnellfChecksum         | 1.3.6.1.4.1.81.31.8.1.1.2    |
| ipTunnellfKey              | 1.3.6.1.4.1.81.31.8.1.1.3    |
| ipTunnellfkeyMode          | 1.3.6.1.4.1.81.31.8.1.1.4    |
| ipTunnellfAgingTimer       | 1.3.6.1.4.1.81.31.8.1.1.5    |
| ipTunnelIfMTUDiscovery     | 1.3.6.1.4.1.81.31.8.1.1.6    |
| ipTunnelIfMTU              | 1.3.6.1.4.1.81.31.8.1.1.7    |
| ipTunnellfKeepaliveRate    | 1.3.6.1.4.1.81.31.8.1.1.8    |
| ipTunnellfKeepaliveRetries | 1.3.6.1.4.1.81.31.8.1.1.9    |

Traps and MIBs

### Index

| A                                       |            | async-reset-modem                                         | <u>240</u>         |
|-----------------------------------------|------------|-----------------------------------------------------------|--------------------|
| ^                                       |            | Authenticating                                            |                    |
| Assess Ondo O                           | 450        | Service logins                                            | <u>36</u>          |
| Access Code 2                           | <u>152</u> | authentication                                            | <u>568</u>         |
| Access control list                     |            | Auto Fallback in SLS                                      | <u>98</u>          |
| CLI commands                            |            | Auto Route Selection (ARS) Access Code 1.                 | 152                |
| Access control list rule specifications |            | automatic failover and failback                           |                    |
| Access control lists, see Policy        |            | automatically activating ETR                              |                    |
| Access Security Gateway (ASG) authentic |            | autoneg                                                   |                    |
| Access through Services port            |            | Autonomous System Boundary Router                         |                    |
| access-control-list                     | <u>279</u> | Avaya Aura Communication Manager                          |                    |
| Accessing                               |            | accessing                                                 | 30                 |
| Avaya Aura Communication Manager        |            | configuring for SLS                                       |                    |
| MGC                                     | <u>30</u>  | functions                                                 |                    |
| PIM                                     | <u>30</u>  | Avaya Aura™ Communication Manager                         | <u>oc</u>          |
| via modem                               | <u>27</u>  | configuring for SLS                                       | 116                |
| via S8300                               | <u>29</u>  | Avaya Services                                            | <u>110</u>         |
| Accessing the Branch Gateway            | <u>23</u>  | •                                                         | 26                 |
| Active PMI                              |            | authenticating logins with ASG  Avaya Site Administration |                    |
| add nfas-interface                      |            |                                                           |                    |
| add port                                |            | Avaya Voice Announcement Manager (VAM)                    | <u>338</u>         |
| Address Resolution Protocol table       |            |                                                           |                    |
| analog telephones                       |            | В                                                         |                    |
| analog-test                             |            |                                                           |                    |
| Announcement files                      |            | Backing up the Branch Gateway                             |                    |
| CLI commands                            | 344        | using the Branch Gateway USB port                         | QÇ                 |
| managing and transferring using SCP     |            | backup config usb                                         |                    |
| area                                    |            | backup control for data and VoIP                          |                    |
| arp                                     |            | backup delay                                              |                    |
| ARP table                               |            | •                                                         |                    |
| changing an entry                       |            | backup interface <u>269</u> , <u>273</u> , <u>27</u>      | <u>0, 279, 207</u> |
| CLI commands                            |            | Backup interfaces                                         | 000                |
| description                             |            | CLI commands                                              |                    |
| dynamic entries                         |            | configuring                                               |                    |
| static entries                          |            | defining through policy-based routing                     |                    |
| ARP table entries                       |            | dynamic bandwidth reporting                               |                    |
| arp timeout                             |            | GRE tunnels as                                            |                    |
| ARS                                     |            | limitations                                               |                    |
|                                         |            | modem dial backup, Modem dial backup                      |                    |
| ARS Dial Patterns                       |            | modem dial backup, see Modem dial bac                     | -                  |
| ARS dial patterns data                  |            | overview                                                  |                    |
| ARS FAC                                 |            | backup mechanism configuration                            |                    |
| ASG authentication                      |            | backup peer mechanism                                     |                    |
| ASG commands                            |            | Backup service                                            |                    |
| Associated Signaling                    |            | bandwidth <u>253</u> , <u>25</u>                          | <u>5, 488, 489</u> |
| async mode interactive                  |            | Bandwidth                                                 |                    |
| async mode terminal                     |            | dynamic reporting                                         | <u>292</u>         |
| async-limit-string                      | <u>240</u> | manual adjustment                                         | <u>488</u>         |
|                                         |            |                                                           |                    |

| reducing via header compression | <u>226</u>              | captured packets                    | <u>413</u>              |
|---------------------------------|-------------------------|-------------------------------------|-------------------------|
| used to calculate Cost          | <u>488</u>              | CAS Remote Hold/Answer Hold-Unho    | old Access Code .       |
| Basic                           |                         | <u>152</u>                          |                         |
| LAN deployment                  | <u>13</u>               | CDR, SLS information                | <u>113</u>              |
| bc out                          |                         | Challenge Handshake Authentication  | Protocol240             |
| be out                          |                         | Changing crypto list parameters     |                         |
| Bit Rate                        | 142                     | Channel Groups                      |                         |
| bootfile                        |                         | creating                            | 248                     |
| BOOTP                           |                         | illustration                        |                         |
| description                     | 464                     | mapping                             |                         |
| BOOTP relay                     |                         | Channel Numbering                   |                         |
| BOOTstrap Protocol              |                         | channel-group                       |                         |
| see BOOTP                       | 464                     | CHAP                                |                         |
| BPDU                            |                         | CIR                                 |                         |
| Branch Gateway access           |                         | cir out                             |                         |
| Branch Office 1 configuration   |                         | Class values in SLS station context |                         |
| Branch Office 2 configuration   |                         | class-identifier                    |                         |
| bri                             |                         | clear arp-cache                     |                         |
| Bridge Protocol Data Units      | <u>107</u> , <u>101</u> | clear attendant                     |                         |
| see BPDU                        | 358                     | clear bri                           |                         |
| Bridges                         |                         | clear capture-buffer                |                         |
| direct handshaking              | 350                     | clear counter                       |                         |
| loops                           |                         | clear counters                      |                         |
| Broadcast relay                 | <u>556</u>              | clear crypto isakmp                 |                         |
| CLI commands                    | 476                     | clear crypto isaking                |                         |
| description                     |                         | clear crypto sa                     |                         |
| directed broadcast forwarding   |                         | clear crypto sa counters            |                         |
| NetBIOS rebroadcast             |                         | clear dial-pattern                  |                         |
| Netbios rebioaucast             | 473                     | clear ds1                           |                         |
| C                               |                         | clear dynamic-trap-manager          |                         |
| C                               |                         | clear extension                     |                         |
| cable length long               | 252                     | clear fac                           |                         |
| cable length short              |                         | clear fragment                      |                         |
| cablelength long                |                         | •                                   |                         |
| cablelength short               |                         | clear frame-relay counters          |                         |
| CAC-BL                          |                         | clear incoming-routing              |                         |
| Call admission control          | <u>292</u>              | clear ip dhop-client statistics     |                         |
| D                               | 202                     | clear ip dhop-server binding        |                         |
| - <b>,</b>                      |                         | clear ip dhcp-server statistics     |                         |
| Call Type (ABS only)            |                         | clear ip domain statistics          |                         |
| Call Type (ARS only)            |                         | clear ip route                      |                         |
| call types                      |                         | clear ip rtp header-compression     |                         |
| Called Number                   |                         | clear ip tcp header-compression     |                         |
| Called Number                   |                         | clear logging file                  |                         |
| cancel                          |                         | clear logging server                |                         |
| capture buffer mode             |                         | clear mgc list                      |                         |
| capture buffer-mode             |                         | clear port mirror                   |                         |
| capture buffer-size             |                         | clear port static-vlan              |                         |
| capture filter-group            |                         | clear profile                       |                         |
| capture interface               |                         | clear radius authentication server  |                         |
| capture max-frame-size          |                         | clear rmon statistics               |                         |
| capture start                   |                         | clear sig-group                     | <u>177</u> , <u>181</u> |
| capture stop                    | 414                     |                                     |                         |

| clear slot-config                           | <u>181</u>              | capture max-frame-size                    | <u>418</u>              |
|---------------------------------------------|-------------------------|-------------------------------------------|-------------------------|
| clear ssh-client known-hosts                | <u>44</u>               | capture start                             | <u>418</u>              |
| clear station                               | <u>181</u>              | capture stop                              | <u>418</u>              |
| clear survivable-config                     | <u>181</u>              | capture-service                           | <u>403</u> , <u>418</u> |
| clear sync interface                        | <u>624</u> – <u>626</u> | clear capture-buffer                      | <u>418</u>              |
| clear tac                                   | <u>181</u>              | composite-operation, packet sniffing      | <u>418</u>              |
| clear tcp syn-cookies                       | <u>51</u>               | cookie, capture list                      |                         |
| clear tcp syn-cookies counters              | <u>51</u>               | copy auth-file ftp                        |                         |
| clear trunk-group                           |                         | copy auth-file scp                        |                         |
| clear vlan                                  |                         | copy auth-file tftp                       | 40                      |
| CLI                                         |                         | copy auth-file usb                        |                         |
| accessing from local network                | <u>26</u>               | copy capture-file ftp                     |                         |
| accessing from remote location              |                         | copy capture-file scp                     |                         |
| accessing with modem                        |                         | copy capture-file tftp                    |                         |
| contexts                                    |                         | copy capture-file usb                     |                         |
| contexts example                            |                         | copy ftp auth-file                        |                         |
| listing files                               |                         | copy running-config startup-config        |                         |
| managing configuration files                |                         | copy scp auth-file                        |                         |
| managing firmware banks                     |                         | copy tftp auth-file                       |                         |
| online help                                 |                         | copy usb auth-file                        |                         |
| remote access with S8300 Server             |                         | crypto ipsec df-bit                       |                         |
| upgrading firmware using FTP/TFTP           |                         | destination-ip, packet sniffing           |                         |
| using to configure the system               |                         | dial-pattern                              |                         |
| viewing device status                       |                         | ds1                                       |                         |
| CLI access                                  |                         | dscp, packet sniffing                     |                         |
| CLI access using a PC device                |                         | dscp, policy lists                        |                         |
| CLI output per RTP session                  |                         | erase auth-file                           |                         |
| client identifier                           |                         | fragment, packet sniffing                 |                         |
| client identifiers                          |                         | icmp                                      |                         |
| clock source                                |                         | incoming-routing                          |                         |
| CNA test plugs                              | <u>240, 252</u>         | interface console                         |                         |
| CLI commands                                | 427                     | interface dialer                          |                         |
| configuration example                       |                         | interface date! interface configur        |                         |
| configuring for registration                |                         | interface loopback                        |                         |
| functionality                               |                         | interface serial, interface configuration |                         |
| overview                                    |                         | interface tunnel                          |                         |
| CNA tests                                   |                         | interface usb-modem                       |                         |
| cna-testplug                                |                         | interface vlan                            |                         |
| cna-testplug-service                        |                         | ip address, console port                  |                         |
| Codec                                       |                         | ip admin-state                            |                         |
| Codecs in SLS                               |                         | ip broadcast-address                      |                         |
| command sequence                            |                         | ip capture-list                           |                         |
| Commands40, 48, 68, 132, 156, 227, 230,     |                         | ip next-hop-list                          |                         |
| 301, 326, 373, 377, 378, 403, 409, 4°       |                         | ip peer address                           |                         |
|                                             |                         | ip rtp compression-connections            |                         |
| 443, 458, 489, 519, async modem-init-string | <u>591, 612</u>         | ip rtp header-compression                 |                         |
| async reset-modem                           |                         | ip rtp max-period                         |                         |
|                                             |                         |                                           |                         |
| bri                                         |                         | ip rtp max-time                           |                         |
| capture filter-group                        |                         | ip rtp non-tcp-mode                       |                         |
| capture interface                           |                         | ip rtp port-range                         |                         |
| capture ipsec                               | <u>4 1ŏ</u>             | ip tcp compression-connections            | <u>221, 230</u>         |

|                                                     | 4 4                                       |            |
|-----------------------------------------------------|-------------------------------------------|------------|
| ip tcp header-compression227, 230                   | station                                   |            |
| ip-protocol, packet sniffing <u>418</u>             | tcp destination-port                      |            |
| ip-rule, packet sniffing418                         | tcp source-port                           |            |
| key config-key password-encryption48                | timeout absolute                          |            |
| login authentication local-craft-password <u>40</u> | trunk-group                               |            |
| login authentication lockout <u>40</u>              | tunnel path-mtu-discovery                 |            |
| login authentication response-time <u>40</u>        | udp destination-port                      |            |
| login authentication services-logins <u>40</u>      | udp source-port                           |            |
| name, packet sniffing <u>418</u>                    | Committed Burst size                      |            |
| owner, packet sniffing418                           | communication methods for agents and mana |            |
| ping <u>265</u>                                     | SNMP                                      |            |
| ppp authentication, ASG authentication <u>40</u>    | composite operations                      | <u>592</u> |
| ppp authentication, console port242                 | Composite operations                      |            |
| ppp chap-secret <u>242</u>                          | adding to IP rule                         |            |
| ppp timeout authentication, console port242         | configuring                               |            |
| rtp-stat qos-trap-rate-limit <u>377</u>             | deleting from IP rule                     |            |
| set logging session, object tracking <u>301</u>     | example                                   |            |
| set mgc list <u>68</u>                              | pre-configured for access control lists   | <u>592</u> |
| set sls <u>132</u>                                  | composite-operation                       |            |
| show auth-file info <u>40</u>                       | IP rule configuration                     |            |
| show auth-file status <u>40</u>                     | composite-operation, access control list  |            |
| show capture <u>414</u> , <u>418</u>                | composite-operation, DSCP table           |            |
| show capture-buffer hex414, 418                     | composite-operation, MSS configuration    |            |
| show controllers <u>265</u>                         | composite-operation, QoS list             |            |
| show frame-relay fragment <u>265</u>                | Computer, connecting to fixed router port |            |
| show frame-relay lmi <u>265</u>                     | conference call                           | <u>398</u> |
| show frame-relay map <u>265</u>                     | Configuration                             |            |
| show frame-relay pvc <u>265</u>                     | defining an interface                     |            |
| show frame-relay traffic <u>265</u>                 | DHCP client                               |            |
| show interfaces, WAN configuration <u>265</u>       | dynamic trap manager                      |            |
| show ip capture-list                                | header compression                        |            |
| show ip interface <u>265</u>                        | installation and setup                    |            |
| show ip interface brief                             | LLDP                                      |            |
| show login authentication <u>40</u>                 | managing configuration files              |            |
| show map-class frame-relay <u>265</u>               | MGC list                                  |            |
| show next-hop <u>612</u>                            | modem                                     |            |
| show ppp authentication242                          | primary management interface              |            |
| show rtp-stat config <u>373</u>                     | RTCP                                      |            |
| show rtp-stat detailed <u>378</u>                   | RTP                                       |            |
| show rtp-stat sessions <u>378</u>                   | running configuration                     |            |
| show running-config <u>265</u>                      | saving configuration changes              |            |
| show startup-config <u>265</u>                      | startup                                   |            |
| show traffic-shape <u>265</u>                       | startup configuration                     |            |
| show upload auth-file status <u>40</u>              | switching                                 |            |
| show upload status <u>418</u>                       | using GUI applications                    |            |
| shutdown, console port <u>242</u>                   | using the CLI                             |            |
| sig-group <u>156</u>                                | WAN ethernet port                         | <u>196</u> |
| sls <u>156</u>                                      | Configuration file                        |            |
| snmp-server view <u>326</u>                         | CLI commands                              |            |
| source-ip, packet sniffing418                       | Configured PMI                            |            |
| speed <u>242</u>                                    | Connect                                   | <u>143</u> |

| Console device                                                       | copy capture-file ftp              | <u>85</u>             |
|----------------------------------------------------------------------|------------------------------------|-----------------------|
| configuring console port to detect242                                | copy capture-file scp              | <u>85</u>             |
| console interface <u>17</u>                                          | copy capture-file usb              | <u>84</u> , <u>85</u> |
| Console messages <u>284</u>                                          | copy cdr-file ftp                  | <u>85</u>             |
| Console port                                                         | copy cdr-file scp                  | <u>85</u>             |
| associating with Dialer interface279                                 | copy cdr-file usb                  | <u>84</u> , <u>85</u> |
| CLI commands <u>242</u>                                              | copy dhcp-binding ftp              | <u>85</u>             |
| configuring for modem use29                                          | copy dhcp-binding scp              | <u>85</u>             |
| configuring to detect console device242                              | copy dhcp-binding usb              | <u>84</u> , <u>85</u> |
| configuring to detect modem242                                       |                                    |                       |
| connecting modem29                                                   |                                    |                       |
| description <u>242</u>                                               | copy ftp auth-file                 |                       |
| entering interface context242                                        | copy ftp EW_archive                | <u>85</u>             |
| contact closure112                                                   | copy ftp module                    |                       |
| Contact closure                                                      | copy ftp startup-config            |                       |
| activating when access code dialed336                                | copy ftp sw_imageA                 |                       |
| closure modes336                                                     | copy ftp SW_imageA                 |                       |
| configuring software336                                              | copy ftp SW_imageB                 |                       |
| deactivating manually336                                             | copy license-file usb              |                       |
| displaying status <u>337</u>                                         | copy phone-script usb              |                       |
| overview <u>335</u>                                                  | copy running-config ftp            |                       |
| relay control methods335                                             | copy running-config scp            |                       |
| setting manually336                                                  | copy running-config startup-config |                       |
| setting pulse duration336                                            | copy running-config tftp           |                       |
| using in SLS mode111                                                 | copy scp announcement-file         |                       |
| Contact Closure Close Code                                           | copy scp auth-file                 |                       |
| Contact closure configuration                                        | copy scp startup-config            |                       |
| CLI commands337                                                      |                                    |                       |
| Contact Closure Open Code                                            |                                    |                       |
| Contact Closure Pulse Code                                           | copy startup-config tftp           |                       |
| Contexts24                                                           | copy startup-config usb            |                       |
| Contexts example25                                                   | copy syslog-file ftp               |                       |
| Continuous channel in VPN530, 531                                    | copy syslog-file scp               |                       |
| continuous-channel <u>508</u> , <u>512</u> , <u>531</u> , <u>568</u> | copy syslog-file tftp              |                       |
| control-port424, 427                                                 | copy syslog-file usb               |                       |
| controller248, 252                                                   | copy tftp auth-file                |                       |
| Controller                                                           | copy tftp EW_archive               |                       |
| configuring mode <u>248</u>                                          |                                    |                       |
| displaying configuration248                                          |                                    |                       |
| entering context248                                                  |                                    |                       |
| cookie, access control list <u>599</u>                               |                                    |                       |
| cookie, capture list404                                              |                                    |                       |
| cookie, policy list <u>580</u>                                       | copy usb                           |                       |
| cookie, QoS list <u>601</u>                                          | copy usb announcement-file         |                       |
| copy announcement-file ftp85, 340, 344                               | copy usb auth-file                 |                       |
| copy announcement-file scp85, 340, 344                               | copy usb EW_archive                |                       |
| copy announcement-file usb84, 85, 341, 344                           | copy usb modules                   |                       |
| copy auth-file ftp37, 85                                             | copy usb phone-image               |                       |
| copy auth-file scp37, 85                                             | copy usb phone-script              |                       |
| copy auth-file tftp37                                                |                                    |                       |
| copy auth-file usb <u>37, 84, 85</u>                                 |                                    |                       |

| cos                                                 | <u>594, 601</u>                         | see DMZ                                      | <u>441</u>            |
|-----------------------------------------------------|-----------------------------------------|----------------------------------------------|-----------------------|
| Cost                                                | <u>488</u>                              | Denial of Service reporting                  | <u>51</u>             |
| Country Protocol                                    | <u>145</u>                              | Deployments                                  |                       |
| crypto ipsec df-bit                                 | <u>568</u>                              | basic                                        | <u>13</u>             |
| crypto ipsec minimal pmtu                           | <u>519</u>                              | introduction                                 | <u>13</u>             |
| crypto ipsec minimal-pmtu                           | <u>568</u>                              | overview                                     | <u>13</u>             |
| crypto ipsec nat-transparency udp-encap             | sulation <u>518</u> ,                   | port redundancy                              | <u>13</u> , <u>14</u> |
| <u>568</u>                                          |                                         | RSTP                                         | <u>14</u>             |
| crypto ipsec transform-set <u>50</u>                | 6, <u>555</u> , <u>560</u> , <u>568</u> | RSTP and switch redundancy                   | <u>15</u>             |
| crypto isakmp invalid-spi-recovery                  | <u>517</u> , <u>568</u>                 | switch redundancy                            | <u>14</u>             |
| crypto isakmp nat keepalive                         |                                         | description, crypto list rule                | <u>568</u>            |
| crypto isakmp peer <u>50</u>                        | 8, <u>555</u> , <u>560</u> , <u>568</u> | description, crypto map                      | <u>568</u>            |
| crypto isakmp peer-group                            | <u>511</u> , <u>560</u> , <u>568</u>    | description, DNS servers list                |                       |
| crypto isakmp policy                                |                                         | description, ISAKMP peer                     |                       |
| crypto isakmp suggest-key                           | <u>568</u>                              | description, ISAKMP peer-group               | <u>568</u>            |
| crypto ispec nat-transparency udp-encap             |                                         | description, ISAKMP policy                   |                       |
| crypto ispec transform-set                          |                                         | description, object tracker                  |                       |
| crypto key generate                                 |                                         | description, policy rule                     |                       |
| crypto list                                         |                                         | destination-ip                               |                       |
| overview                                            | 501                                     | packet sniffing                              | 407                   |
| Crypto list                                         |                                         | destination-ip, access control list          |                       |
| configuring                                         | 513                                     | destination-ip, crypto list rule             |                       |
| deactivating                                        |                                         | destination-ip, MSS configuration            |                       |
| crypto list parameters                              |                                         | destination-ip, policy list                  |                       |
| changing                                            | 517                                     | destination-ip, QoS list                     |                       |
| crypto map <u>51</u>                                |                                         | Device status                                |                       |
| Crypto map                                          |                                         | CLI commands                                 | 79                    |
| configuring                                         | 512                                     | viewing                                      |                       |
| overview                                            |                                         | DHCP                                         |                       |
| crypto-group                                        |                                         | BOOTP relay                                  | 464                   |
| cyrpto isakmp policy                                |                                         | description                                  |                       |
|                                                     |                                         | DHCP and BOOTP relay                         |                       |
| D                                                   |                                         | CLI commands                                 | 465                   |
|                                                     |                                         | DHCP client                                  |                       |
| data and VoIP control backup                        | <u>542</u>                              | applications                                 | 199                   |
| Data Link Connection Identifier                     | <u>262</u>                              | CLI commands                                 | 202                   |
| see DLCI                                            | <u>262</u>                              | CLI logging, enabling                        | 202                   |
| Date Format on Terminals                            | <u>153</u>                              | CLI logging, setting logging session conditi |                       |
| DCP stations data                                   | <u>135</u>                              | CLI logging, viewing                         |                       |
| DCP telephones                                      | <u>107</u>                              | configuring                                  | <u>200</u>            |
| DCP/ANALOG Bearer Capability                        | <u>145</u>                              | determining DHCP option requests             |                       |
| decrypted IPSec VPN packets                         | <u>413</u>                              | displaying configuration                     |                       |
| Default gateway                                     |                                         | displaying parameters                        |                       |
| defining                                            | <u>63</u>                               | enabling                                     |                       |
| default sink severity levels                        | <u>220</u>                              | interface fastethernet, DHCP client          |                       |
| default-metric                                      |                                         | ip address dhcp                              |                       |
| default-router                                      | <u>470</u>                              | ip dhcp client client-id                     |                       |
| default-routers                                     | <u>472</u>                              | ip dhcp client hostname                      |                       |
| defining other interfaces                           | <u>19</u>                               | ip dhcp client lease                         |                       |
| Del                                                 | <u>130</u> , <u>156</u>                 | ip dhcp client request                       |                       |
| Incoming Call Handling Treatment DeMilitarized Zone | <u>156</u>                              | ip dhcp client route track                   |                       |

| lease, releasing                                       | <u>201</u> | dialer persistent re-enable           | <u>273</u> , <u>287</u> |
|--------------------------------------------------------|------------|---------------------------------------|-------------------------|
| lease, renewing                                        | <u>201</u> | dialer string                         | 273, 279, 287           |
| maintaining                                            | <u>202</u> | Dialer strings                        | <u>273</u>              |
| overview                                               | <u>198</u> | dialer wait-for-ipcp                  |                         |
| setting the client identifier                          | <u>200</u> | dir                                   | <u>85, 94, 96</u>       |
| setting the client lease                               | <u>200</u> | Directed broadcast forwarding         | 475                     |
| setting the hostname                                   | <u>200</u> | Directory Number                      | <u>149</u>              |
| show ip dhcp-client                                    |            | Discard routes                        |                         |
| DHCP Client configuration                              |            | disconnect ssh                        | <u>43</u>               |
| DHCP options                                           |            | displaying DHCP server information    | 472                     |
| DHCP relay                                             |            | Distribution access lists             |                         |
| DHCP server                                            |            | distribution list                     | 484                     |
| CLI commands                                           | <u>472</u> | distribution-list                     | 485                     |
| configuration examples                                 | 471        | DLCI                                  |                         |
| configuring DHCP options                               |            | configuring for frame relay sub-inter | face262                 |
| configuring vendor-specific options                    |            | OSPF mapping                          |                         |
| overview                                               |            | Priority                              |                         |
| typical application                                    |            | Priority, see Priority DLCI           |                         |
| Diagnosing                                             |            | DMZ                                   |                         |
| and monitoring the network                             | 365        | DNS resolver                          |                         |
| Dial On Demand Routing (DDR)                           |            | CLI commands                          | 76                      |
| dial-pattern                                           |            | configuration example                 |                         |
| Dialed String                                          |            | features                              |                         |
| dialer interface                                       |            | maintaining                           |                         |
| Dialer interface                                       |            | overview                              |                         |
| activating with object tracking                        | 276        | typical application                   |                         |
| as backup for Loopback interface                       |            | when not necessary                    |                         |
| as backup for WAN interface                            |            | DNS servers                           |                         |
| assigning access control list to                       |            | requesting list of DNS servers during | a a PPP/IPCP            |
| assigning to Console port                              |            | session                               |                         |
| authentication method                                  |            | requesting list of DNS servers from   |                         |
| CHAP authentication                                    |            |                                       |                         |
| CLI commands                                           |            | dns-server                            |                         |
| configuring                                            |            | domain-name                           |                         |
| configuring as backup                                  |            | lease                                 |                         |
| configuring backup routing                             |            | DoS reporting                         |                         |
| dynamic IP                                             |            | dos-classification                    |                         |
| dynamic routing                                        |            | downloading announcement files        |                         |
| giving priority to VoIP                                |            | ds-mode                               |                         |
| logging                                                |            | ds1                                   |                         |
| setting IP address                                     |            | DSA encryption                        |                         |
| static routing                                         |            | dscp                                  | <u></u>                 |
| unnumbered IP                                          |            | packet sniffing                       | 406                     |
| verifying connection                                   |            | DSCP                                  | <u>100</u>              |
| Dialer Messages                                        |            | as access control list rule criteria  | 501                     |
| dialer modem-interface                                 |            | as policy-based routing rule criteria |                         |
| dialer order                                           |            | as QoS list rule criteria             |                         |
| dialer persistent                                      |            | in RTR probes                         |                         |
| dialer persistent delay                                |            | in VPN packets                        |                         |
| dialer persistent delaydialer persistent initial delay |            | routing based on                      |                         |
| dialer persistent max-attempts                         |            | DSCP table                            | <u>000</u>              |
| ararer deralarem ma <b>kta</b> llembia                 |            | DOOL IANG                             |                         |

| Policy <u>595</u>                             | erase auth-file                       | <u>37</u>               |
|-----------------------------------------------|---------------------------------------|-------------------------|
| DSCP table, see Policy <u>595</u>             | Ethernet ports                        |                         |
| dscp-table <u>596, 601</u>                    | CLI commands                          | <u>194</u>              |
| dscp, access control list <u>599</u>          | configuring switch port               | <u>194</u>              |
| dscp, object tracking296, 308                 | connecting devices to                 | <u>193</u>              |
| dscp, QoS list <u>594, 601</u>                | list of                               |                         |
| duplex <u>197</u>                             | port redundancy                       | <mark>353</mark>        |
| Dynamic CAC                                   | WAN Ethernet port                     |                         |
| and modem dial backup <u>269</u> , <u>276</u> | WAN Ethernet port, see WAN Etherne    |                         |
| CLI commands293                               | Ethernet ports on the router          | -                       |
| description292                                | ETR                                   |                         |
| Dynamic CAC tasks                             | CLI commands                          | 318                     |
| Dynamic Host Configuration Protocol           | deactivating                          | 318                     |
| see DHCP464                                   | description                           |                         |
| Dynamic IP                                    | LED                                   |                         |
| configuring <u>528</u>                        | manual activation                     |                         |
| Dialer interface276                           | setting state                         |                         |
| overview                                      | trunk-to-port latchings               |                         |
| dynamic local peer IP529                      | ETR automatic activation              |                         |
| dynamic MTU discovery                         | Excess Burst size                     |                         |
| Dynamic routes                                | exit                                  |                         |
| redistributing491                             | Expansion Module                      |                         |
| Dynamic time slots allocation                 |                                       |                         |
| CLI commands345                               |                                       |                         |
| overview345                                   | F                                     |                         |
| Dynamic trap manager                          |                                       |                         |
| CLI commands332                               | FAC data                              | <u>150</u>              |
| configuring <u>331</u>                        | fail-retries                          | <u>296</u> , <u>308</u> |
| dynamic trap manager parameters332            | failback                              | <u>625</u>              |
| dynamic-cac                                   | failover                              | <u>625</u>              |
| <u></u>                                       | Fair VoIP queue                       | <u>234</u>              |
| E                                             | fair-queue-limit                      | <u>235</u>              |
| _                                             | fair-voip-queue                       | <u>235</u>              |
| E1/T1 default settings251                     | Fast Ethernet interface               |                         |
| E1/T1 lines                                   | configuring PPPoE                     | <u>258</u>              |
| CLI commands252                               | Fast Ethernet port                    | . <u>196, 291, 441</u>  |
| connecting to WAN media module245             | configuring interface                 | <u>196</u>              |
| default settings248                           | firewall connected                    | <u>441</u>              |
| E1/T1 ports248                                | VPN connected                         | <u>441</u>              |
| Echo cancellation                             | FastEthernet interface                |                         |
| CLI commands429                               | checking status                       | <u>289</u>              |
| overview428                                   | dynamic bandwidth reporting           | <u>292</u>              |
| ECMP                                          | ICMP keepalive                        | <u>289</u>              |
| Emergency Transfer Relay                      | FastEthernet Interface                |                         |
| see ETR317                                    | described                             | <u>441</u>              |
| encapsulation <u>256, 257, 262, 264</u>       | fdl                                   | <u>252</u>              |
| encapsulation pppoe <u>259</u> , 260          | File transfer                         |                         |
| Encrypting gateway secrets48                  | FTP or TFTP                           | 80                      |
| encryption <u>505, 568</u>                    | File transfer, see FTP or TFTP        |                         |
| end-ip-addr                                   | fingerprint                           |                         |
| Endpt Init <u>150</u>                         | FIPS                                  |                         |
| erase announcement-file342, 344               | adding next hops                      | <u>450</u>              |
|                                               | · · · · · · · · · · · · · · · · · · · |                         |

| next hops static routes                 | <u>449</u>      | frame-relay lmi-type                   | <u>262</u> , <u>264</u>   |
|-----------------------------------------|-----------------|----------------------------------------|---------------------------|
| Firewall                                | <u>441</u>      | frame-relay priority-dlci-group        | <u>262, 264, 312</u>      |
| Firmware                                |                 | frame-relay traffic-shaping            | <u>262, 264, 310, 311</u> |
| CLI commands                            | <u>85</u>       | framing                                | 248, 252                  |
| firmware bank defaults                  | <u>81</u>       | frequency                              | <u>296</u> , <u>308</u>   |
| firmware banks                          | <u>22</u>       | FRF.12 fragmentation                   |                           |
| load with ASB button                    | <u>82</u>       | configuring within map classes         | <u>310</u>                |
| managing firmware banks                 | <mark>81</mark> | description                            |                           |
| redundancy                              |                 | FTP                                    |                           |
| upgrade overview                        |                 | FTP/TFTP used for upgrades             |                           |
| upgrading using FTP/TFTP                |                 | 1.5                                    |                           |
| upgrading using USB mass storage device |                 |                                        |                           |
| version control                         |                 | G                                      |                           |
| firmware versions in the banks displays |                 | One and a set out                      |                           |
| Fixed analog trunk port                 |                 | General context                        |                           |
| fragment                                |                 | General context example                | <u>28</u>                 |
| fragment chain                          |                 | Generic Routing Encapsulation          |                           |
| fragment size                           |                 | GRE tunneling                          |                           |
| fragment timeout                        |                 | Generic Routing Encapsulation, see     | GRE tunneling 453         |
| fragment, access control list           |                 | Gigabit Ethernet port                  |                           |
| fragment, QoS list                      |                 | port redundancy                        |                           |
| Fragmentation                           | <u>00 1</u>     | global parameters                      | <u>517</u>                |
| •                                       | 240             | GRE tunneling                          |                           |
| as map class parameter CLI commands     | <u>310</u>      | applications                           | <u>453</u>                |
|                                         |                 | as next hop                            | <u>612</u>                |
| description                             |                 | checking tunnel status                 | <u>457</u> , <u>459</u>   |
| GRE tunneling                           | <u>458</u>      | CLI commands                           | <u>462</u>                |
| Frame relay                             | 005             | compared to VPN                        | <u>45</u> 3               |
| displaying configuration                |                 | dynamic bandwidth reporting            |                           |
| enabling traffic shaping                | <u>310</u>      | dynamic MTU discovery                  |                           |
| Frame relay encapsulation               |                 | optional features                      |                           |
| CLI commands                            |                 | overview                               |                           |
| down status                             |                 | preventing recursive routing           |                           |
| encapsulation types                     |                 | routing packets to tunnel              |                           |
| establishing Layer 3 interface          |                 | group                                  |                           |
| IETF                                    |                 | GUI tools, configuring the system with |                           |
| illustration                            |                 | gamig are system ma                    | <u></u> , <u></u> ,       |
| non-IETF                                |                 |                                        |                           |
| supported features                      |                 | Н                                      |                           |
| supported on Serial interfaces          | <u>245, 442</u> |                                        |                           |
| Frame relay traffic shaping             |                 | hash                                   | <u>505</u> , <u>568</u>   |
| CLI commands                            | <u>311</u>      | Header compression                     |                           |
| configuring within map classes          | <u>310</u>      | clearing rtp header compression        |                           |
| description                             | <u>310</u>      | clearing tcp header compression        |                           |
| displaying configuration                | <u>265</u>      | decompression                          |                           |
| enabling                                |                 | IPCH method - RTP and TCP hea          | ader compression,         |
| frame-relay class-dlci                  |                 | CLI commands                           |                           |
| frame-relay counters                    |                 | IPCH method - RTP and TCP hea          | ader compression,         |
| frame-relay interface-dlci              |                 | disabling                              | ·                         |
| frame-relay lmi-n391dte                 |                 | IPCH method - RTP and TCP hea          |                           |
| frame-relay lmi-n392dte                 |                 | enabling                               |                           |
| frame-relay lmi-n393dte                 |                 | IPCH method - RTP and TCP hea          |                           |
|                                         | ,               | overview                               | •                         |
|                                         |                 |                                        |                           |

| IPHC method - RTP and TCP header compression, | Ingress Access Control List <u>60</u>                                                |
|-----------------------------------------------|--------------------------------------------------------------------------------------|
| configuring UDP ports range227                | Ingress QoS List60                                                                   |
| methods226                                    | initiate mode508, 56                                                                 |
| overview226                                   | Insert                                                                               |
| show ip rtp header-compression232             | Incoming Call Handling Treatment                                                     |
| show ip tcp header-compression232             | Integrated analog testing                                                            |
| showing rtp header compression statistics232  | CLI commands43                                                                       |
| showing tcp header compression statistics232  | displaying corrections43                                                             |
| supported methods per interface type226       | displaying test results43                                                            |
| transmission rate226                          | healing trunks43                                                                     |
| Van Jacobson Method - TCP header compression, | overview43                                                                           |
| CLI commands231                               | profiles, clearing43                                                                 |
| Van Jacobson Method - TCP header compression, | profiles, configuring43                                                              |
| configuring230                                | profiles, displaying43                                                               |
| Van Jacobson Method - TCP header compression, | test cancelling43                                                                    |
| disabling230                                  | test launching43                                                                     |
| Van Jacobson Method - TCP header compression, | test lines43                                                                         |
| enabling <u>230</u>                           | types of tests43                                                                     |
| Van Jacobson Method - TCP header compression, | Inter-Gateway Alternate Routing                                                      |
| overview226                                   | IGAR29                                                                               |
| nelp                                          | Inter-Gateway Alternate Routing, see IGAR29                                          |
| Help                                          | interface                                                                            |
| CLI <u>25</u>                                 | Interface                                                                            |
| commands                                      | Interface configuration                                                              |
| High Preference static routes                 | CLI commands44                                                                       |
| nostname43                                    | interface console                                                                    |
| nub-and-spoke with VPN542                     | interface dialer                                                                     |
| 1ub-and-spoke with VI N                       | interface dialer                                                                     |
|                                               | interface fastethernet, DHCP client20                                                |
|                                               | interface fastethernet, PPPoE                                                        |
| cc-vlan <u>350, 352</u>                       | interface fastethernet, WAN Ethernet port196, 19                                     |
| CC-VLAN                                       | interface Loopback                                                                   |
| configuring350                                | interface serial                                                                     |
| Configuring350                                | E1/T1 ports                                                                          |
| icc-vlan350                                   | frame relay                                                                          |
| ICC-VLAN                                      | frame relay traffic shaping31                                                        |
| cmp                                           | interface Serial24                                                                   |
| CMP errors481                                 | interface serial, frame relay                                                        |
| CLI commands481                               | •                                                                                    |
| CMP keepalive289, 291, 605                    | interface serial, PPP <u>256</u> , <u>25</u><br>interface serial, USP port <u>25</u> |
| and policy-based routing605                   | Interface status                                                                     |
| CLI commands291                               |                                                                                      |
| CMP keepalive feature, enabling290            | CLI commands                                                                         |
| dle character                                 | interface tunnel                                                                     |
| dle-character                                 | interface usb-modem                                                                  |
| GAR                                           | interface vlan348, 35                                                                |
|                                               | Interfaces                                                                           |
| gnore dcd <u>253</u> , <u>255</u><br>KE       | adjusting bandwidth48                                                                |
|                                               | applying PBR lists                                                                   |
| phase 1                                       | assigning Cost                                                                       |
| phase 2                                       | assigning IP addresses <u>5</u>                                                      |
| ncoming call handling data                    | backup <u>19</u>                                                                     |
| 110 110 110 110 110 110 110 110 110 110       |                                                                                      |

| configuration <u>440</u>                                                            |                                                        |
|-------------------------------------------------------------------------------------|--------------------------------------------------------|
| configuration examples443                                                           | ·                                                      |
| defining <u>59</u>                                                                  |                                                        |
| disabling                                                                           | ip crypto-group <u>516, 530, 568</u>                   |
| displaying information                                                              | ip crypto-list <u>568</u>                              |
| displaying status421                                                                | ip default-gateway <u>63</u> , <u>287</u> , <u>452</u> |
| dynamic bandwidth reporting292                                                      | ip default-gateway dialer273                           |
| fastethernet441                                                                     |                                                        |
| frame relay <u>262</u>                                                              | ·                                                      |
| GRE tunnel, GRE tunneling441                                                        |                                                        |
| GRE tunnel, see GRE tunneling441                                                    |                                                        |
| IP442                                                                               | ·                                                      |
| IP, see IP interfaces442                                                            |                                                        |
| Layer 2441, 449                                                                     | · · ·                                                  |
| Layer 3451                                                                          |                                                        |
| logical442                                                                          |                                                        |
| Loopback441, 605, 607                                                               | • • • •                                                |
| physical441                                                                         | • • • •                                                |
| Serial                                                                              | ·                                                      |
| Serial, see Serial interfaces245                                                    | · •                                                    |
| setting load calculation intervals59                                                |                                                        |
| switching441, 442                                                                   | •                                                      |
| testing configuration                                                               |                                                        |
| USP WAN441                                                                          |                                                        |
| virtual245, 441                                                                     | •                                                      |
| WAN441                                                                              | •                                                      |
| nternet Key Exchange (IKE)499                                                       | •                                                      |
| nvalid SPI recovery517                                                              | ·                                                      |
| nvert txclock253, 255                                                               |                                                        |
| p access group583                                                                   |                                                        |
| p access-control-list <u>54</u> , <u>517</u> , <u>579</u> , <u>599</u>              | •                                                      |
| p access-group                                                                      | •                                                      |
| p address                                                                           |                                                        |
| E1/T1 ports252                                                                      | · · · · · · · · · · · · · · · · · · ·                  |
| P address                                                                           | ip netmask-format452                                   |
| assigning to USB port <u>18</u>                                                     | •                                                      |
| defining442                                                                         | ·                                                      |
| obtaining via DHCP199                                                               | · · · · ·                                              |
| obtaining via PPP/IPCP negotiation259                                               | • •                                                    |
| storing in ARP table477                                                             | ·                                                      |
| p address dhcp73, 202                                                               |                                                        |
| o address negotiated <u>259</u> , <u>260</u> , <u>273</u> , <u>287</u> , <u>528</u> |                                                        |
| p address, dialer interface <u>239</u> , <u>200</u> , <u>273</u> , <u>287</u>       |                                                        |
| p address, claier interface                                                         |                                                        |
| p address, E1711 ports240<br>p address, frame relay262, 264                         | • • • •                                                |
| p address, frame relayp address, interface configuration                            |                                                        |
| p address, interface configuration                                                  |                                                        |
| o address, PPPoE <u>259</u> , 260                                                   |                                                        |
| p address, USB port239, 200                                                         |                                                        |
| p bootp-dhcp network465                                                             |                                                        |
| p bootp-driep rietwork 465                                                          |                                                        |
|                                                                                     |                                                        |

| ip qos-list                           | <u>579, 601</u>                      | ip-rule, crypto list                                                                                   | <u>513</u>              |
|---------------------------------------|--------------------------------------|----------------------------------------------------------------------------------------------------|-------------------------|
| ip redirects                          | <u>452</u>                           | ip-rule, MSS configuration                                                                             | <u>5</u> 4              |
| ip rip authentications key            | <u>485</u>                           | ip-rule, packet sniffing                                                                               |                         |
| ip rip authentications mode           | <u>485</u>                           | ip-rule, policy based routing                                                                          | <u>607,</u> <u>611</u>  |
| ip rip default-route-mode             | <u>485</u>                           | ip-rule, QoS list                                                                                      | <u>60</u> 1             |
| ip rip poison-reverse                 | <u>483</u> , <u>485</u>              | ip-rule, VPN                                                                                           | <u>568</u>              |
| ip rip rip-version                    | <u>485</u>                           | IPSec VPN                                                                                              |                         |
| ip rip send-receive-mode              | <u>485</u>                           | IPSec VPN configuration display                                                                        | <u>52</u> 1             |
| ip rip split-horizon                  | <u>483</u> , <u>485</u>              | IPSec VPN packets decryption                                                                           |                         |
| ip route                              | <u>450</u> – <u>452</u>              | IPSec VPN, see VPN                                                                                     | <u>499</u>              |
| ip routing                            | <u>439</u> , <u>440</u> , <u>452</u> | ISAKMP                                                                                                 |                         |
| ip rtp compression-connections        | <u>228</u>                           | peer-group configuration                                                                               | <u>51</u> 1             |
| ip rtp header-compression             | <u>228</u>                           | policies                                                                                               | <u>505</u>              |
| ip rtp max-period                     |                                      | VPN peer configuration                                                                                 | <u>508</u>              |
| ip rtp max-time                       |                                      | isakmp policy                                                                                          |                         |
| ip rtp non-tcp-mode                   |                                      | isakmp-policy                                                                                          |                         |
| ip rtp port-range                     |                                      | ITN-C7 Long Timers                                                                                     |                         |
| ip rule                               |                                      |                                                                                                    |                         |
| iP Security                           |                                      | <u></u>                                                                                                |                         |
| VPN                                   | <u>499</u>                           | K                                                                                                    |                         |
| IP Security, see VPN                  | <u>499</u>                           | koopoliyo 256 257 250 260 457                                                                          | 4E0 460 E00 E60         |
| ip show rule                          | <u>586</u>                           | keepalive <u>256</u> , <u>257</u> , <u>259</u> , <u>260</u> , <u>457</u> , configuring on PPP WAN line |                         |
| ip simulate                           | <u>598</u> , <u>599</u> , <u>601</u> | keepalive feature                                                                                      |                         |
| ip ssh                                | <u>43</u>                            | keepalive ICMP                                                                                         | 430                     |
| IP stations data                      |                                      | •                                                                                                    | 200                     |
| ip tcp compression-connections        | <u>228, 231</u>                      | ICMP keepalive                                                                                         |                         |
| ip tcp header-compression             |                                      | keepalive ICMP, see ICMP keepalive .                                                                   |                         |
| IP telephones                         |                                      | keepaliye icmp failure retries                                                                         |                         |
| ip telnet                             |                                      | keepalive icmp failure-retries                                                                         |                         |
| ip telnet-client                      |                                      | keepalive icmp source address                                                                          |                         |
| ip telnet-services                    |                                      | keepalive icmp source-address                                                                          |                         |
| ip unnumbered                         |                                      | keepalive icmp timeout                                                                                 |                         |
| IP unnumbered interface configuration |                                      | keepalive-icmp timeoutkeepalive-track197,                                                              |                         |
| CLI commands                          | <u>447</u>                           | configuring in VPN                                                                                     |                         |
| ip vrrp                               | <u>495</u>                           | configuring on PPPoE interface                                                                         |                         |
| ip vrrp address                       | <u>495</u>                           | Keepalive, GRE tunnel                                                                                  |                         |
| ip vrrp auth-key                      | <u>495</u>                           | key config-key password-encryption                                                                     |                         |
| ip vrrp override addr owner           | <u>495</u>                           | key comig-key password-encryption                                                                      | <u>94</u>               |
| ip vrrp preempt                       | <u>495</u>                           |                                                                                                    |                         |
| ip vrrp primary                       | <u>495</u>                           | L                                                                                                    |                         |
| ip vrrp priority                      | <u>495</u>                           |                                                                                                    |                         |
| ip vrrp timer                         | <u>495</u>                           | LAN                                                                                                    | <u>44</u> 1             |
| ip-fragments-in                       | <u>585, 599</u>                      | launch                                                                                                 | <u>434,</u> <u>436</u>  |
| ip-option-in                          | <u>585, 599</u>                      | Layer 1 Stable                                                                                         | <u>150</u>              |
| ip-protocol                           |                                      | Layer 2 interfaces                                                                                     | <u>449</u>              |
| packet sniffing                       | <u>40</u> 7                          | Layer 2 logical interfaces                                                                             | <u>442</u>              |
| ip-protocol, access control list      |                                      | Layer 2 virtual interfaces                                                                             | <u>44</u> 1             |
| ip-protocol, MSS configuration        |                                      | Layer 3 interfaces                                                                                     | <u>45</u> 1             |
| ip-protocol, policy list              |                                      | lease                                                                                                  | <u>468</u> , <u>472</u> |
| ip-protocol, QoS list                 |                                      | LEDs, ETR                                                                                              | <u>317</u>              |
| ip-rule, access control list          |                                      | legal notice                                                                                           | 2                       |
| •                                     |                                      | lifetime                                                                                               | <u>505</u> , <u>568</u> |
|                                       |                                      |                                                                                                    |                         |

| linecode                                                                                                    | <u>248</u> , <u>252</u> | filtering by application                           | 220         |
|----------------------------------------------------------------------------------------------------|-------------------------|----------------------------------------------------|-------------|
| Link Layer Discovery Protocol                                                                                                    |                         | introduction                                       | <u> 209</u> |
| LLDP                                                                                                    | <u>204</u>              | limiting Syslog access                             | 210         |
| Link Layer Discovery Protocol, see LLDP                                                                                                    |                         | log file <u>209, 2</u>                             |             |
| Link-state algorithm                                                                                                    |                         | log file example                                   |             |
| List rule specification for access control                                                                                                    |                         | log file filter contents                           |             |
| Listing files                                                                                                    |                         | log file message format                            |             |
| LLDP                                                                                                    | _                       | modem dial backup                                  |             |
| 802.1 TLVs (optional)                                                                                                    | 205                     | object trackers                                    |             |
| CLI commands                                                                                                    |                         | object tracking                                    |             |
| configuration                                                                                                    |                         | overview                                           |             |
| enabling                                                                                                    |                         | RTR                                                |             |
| mandatory TLVs                                                                                                    |                         | saving settings                                    |             |
| optional TLVs                                                                                                    |                         | session log209, 210, 2                             |             |
| overview                                                                                                    |                         | session log example                                |             |
| setting additional TLVs                                                                                                    |                         | session log message format                         |             |
| setting port status                                                                                                    |                         | setting filters                                    |             |
| supported ports                                                                                                    |                         | sinks209, 2                                        |             |
| supported TLVs                                                                                                    |                         | specifying Syslog output facility                  |             |
| verify advertisements                                                                                                    |                         | Syslog default settings                            |             |
| LMI parameters                                                                                                    |                         | Syslog server                                      |             |
| Load balancing                                                                                                    | <u>202</u>              | Syslog server example                              |             |
| ECMP                                                                                                    | 188                     | Syslog server example                              |             |
| VRRP                                                                                                    |                         | VPN                                                |             |
| load sharing topologies                                                                                                    |                         | Logging session                                    | <u> </u>    |
| load-interval                                                                                                    |                         | Logging                                            | 217         |
| local calls between IP and analog telephones                                                                                                    |                         | Logging session, see Logging                       |             |
| Local Management Interface                                                                                                    |                         | Logical interfaces                                 |             |
| see LMI parameters                                                                                                    |                         | login authentication                               |             |
| local-address                                                                                                    |                         | login authentication inactivity-period34,          |             |
| Log file                                                                                                    | <u>515</u> , <u>500</u> | login authentication local-craft-password          |             |
| see Logging                                                                                                    | 214                     | login authentication lockout34, 35,                |             |
| log file messages                                                                                                    |                         | login authentication min-password-digit-chars33,   |             |
| Logging                                                                                                    | <u>2 15</u>             | login authentication min-password-length33,        |             |
| CLI commands                                                                                                    | 222                     | login authentication min-password-lower-chars33,   |             |
|                                                                                                    |                         | login authentication min-password-special-chars33, |             |
| configuring and enabling the log file                                                                                                    |                         | login authentication min-password-upper-chars33,   |             |
| configuring System configuring System configuration configuration configuratio |                         | login authentication password-expire34,            |             |
|                                                                                                    |                         |                                                    |             |
| copying the Syslog file                                                                                                    |                         | login authentication response-time                 |             |
| default severity levels                                                                                                    |                         | loopback                                           |             |
| defining filters                                                                                                    |                         | loopback activation on an E1/T1 line               |             |
| deleting log file                                                                                                    |                         | Loopback interface                                 |             |
| deleting Syslog server                                                                                                    |                         | loopback remote                                    | <u> 252</u> |
| Dialer interface                                                                                                    |                         | Loops                                              | 250         |
| disabling log file                                                                                                    |                         | defined                                            |             |
| disabling session log                                                                                                    |                         | preventing in GRE tunneling                        |             |
| disabling Syslog server                                                                                                    |                         | preventing in RIP                                  |             |
| displaying log file contents                                                                                                    |                         | Low preference static routes                       | <u>450</u>  |
| displaying Syslog server status                                                                                                    |                         |                                                    |             |
| enabling session log                                                                                                    |                         | M                                                  |             |
| enabling Syslog server                                                                                                    | <u>210</u>              | MAC addresses, storing in ARP table                | 477         |
|                                                                                                    |                         | 1717 C 4441 C 33C 3, 31011114 111 (ALVI LADIC      | T1/         |

| Managed Security Services                    | E1/T1 WAN interface                | <u>441</u>              |
|----------------------------------------------|------------------------------------|-------------------------|
| MSS <u>51</u>                                | MM342 media module                 |                         |
| Managed Security Services, see MSS51         | configuring                        | <u>253</u>              |
| map classes <u>310, 311</u>                  | USP WAN interface                  | <u>441</u>              |
| configuring <u>310</u>                       | mode                               | <u>506</u> , <u>568</u> |
| Map classes                                  | Modem                              |                         |
| applying to all configured Permanent Virtual | configuring                        | 2 <u>239</u>            |
| Channels <u>310</u>                          | configuring console port to detect | <u>242</u>              |
| default310                                   | connecting to Console port         |                         |
| number that can be configured310             | connecting to S8300 Server         |                         |
| parameters <u>310</u>                        | connecting to USB port             |                         |
| map-class frame-relay311                     | connecting via USB modem           |                         |
| Master Configuration Key                     | dial backup, Modem dial backup     |                         |
| CLI commands <u>51</u>                       | dial backup, see Modem dial backup |                         |
| configuring48                                | serial                             |                         |
| Max                                          | USB                                |                         |
| MCG                                          | Modem dial backup                  |                         |
| CLI commands70                               | activating with object tracking    | 276                     |
| MCK (Master Configuration Key)48             | and dynamic CAC                    |                         |
| Media Gateway Controller (MGC)18             | as backup interface                |                         |
| Media modules                                | authentication method              |                         |
| adding, using a USB mass-storage device93    | bandwidth available for            |                         |
| MM340247, 248, 441                           | CHAP authentication                |                         |
| MM342247, 253, 441                           | configuration example              |                         |
| upgrading, using a USB mass-storage device93 | configuring backup routing         |                         |
| USP WAN, MM342 media module253               | entering dialer strings            |                         |
| USP WAN, see MM342 media module253           | feature interactions               |                         |
| WAN247                                       | logging                            |                         |
| mesh VPN topology configuration532           | overview                           |                         |
| Metrics                                      | policy lists and                   |                         |
| MGC                                          | prerequisites                      |                         |
| accessing30                                  | RAS configuration                  |                         |
| accessing the registered MGC69               | typical installations              |                         |
| auto fallback to primary64                   | using VPN                          |                         |
| changing the list <u>68</u>                  | Weighted Fair Queuing and          |                         |
| checking connectivity with269                | Monitoring applications            |                         |
| clearing the list68                          | configuring                        | 365                     |
| displaying the list <u>67</u>                |                                    |                         |
| monitoring the ICC70                         | CLI commands                       | 56                      |
| monitoring the Survivable Remote Server70    | configuring                        | <u>52</u>               |
| overview                                     | example                            |                         |
| reporting bandwidth to292                    | Overview                           |                         |
| running Avaya Aura Communication Manager 30  | predefined DoS classes             |                         |
| setting reset times68                        | reporting mechanism                |                         |
| setting the list66                           | user-defined DoS classes           |                         |
| MGC list                                     | mtu                                |                         |
| SLS entry <u>103</u>                         | Multipoint topology support        |                         |
| MIB files643                                 |                                    |                         |
| Min                                          | NI .                               |                         |
| MM340 media module                           | N                                  |                         |
| configuring <u>248</u>                       |                                    |                         |
| <u> </u>                                     | Name                               |                         |

| DS1 Circuit Pack1                                                                                                    | 142       | CLI commands                                | 308         |
|----------------------------------------------------------------------------------------------------|-----------|---------------------------------------------|-------------|
| ISDN BRI Trunk Circuit Pack1                                                                                                    | 149       | configuration                               | 295         |
| Station1                                                                                                    | 127       | enabling logging                            | 301         |
| name server                                                                                                    | .73       | interface backup using policy-based routing |             |
| name-server                                                                                                    | .76       | maintenance                                 |             |
| name, access control list                                                                                                    | 599       | object tracker configuration                |             |
| name, crypto list                                                                                                    |           | overview                                    |             |
| name, DHCP option469, 470, 4                                                                                                    |           | RTR configuration                           |             |
| name, DHCP server468, 4                                                                                                    |           | verifying MGC connectivity                  |             |
| name, DHCP vendor specific option470, 4                                                                                                    |           | viewing log messages                        |             |
| name, packet sniffing4                                                                                                    |           | VPN failover                                |             |
| name, policy based routing6                                                                                                    |           | Open Shortest Path First protocol           |             |
| name, policy list                                                                                                    |           | see OSPF                                    | 487         |
| name, QoS list <u>594, 6</u>                                                                                                    |           | option                                      |             |
| NAT Traversal                                                                                                    |           | OSPF                                        | ,           |
| configuring5                                                                                                    |           | advertising static routes                   | 449         |
| overview                                                                                                    |           | CLI commands                                |             |
| Nested tunneling4                                                                                                    |           | compared to RIP481                          |             |
| NetBIOS4                                                                                                    |           | default metric                              |             |
| network4                                                                                                    |           | description                                 |             |
| Network monitoring                                                                                                    | 100       | DLCI mapping                                |             |
| applications3                                                                                                    | 365       | dynamic Cost                                |             |
| Next hop lists                                                                                                    | <u> </u>  | limitations                                 |             |
| applying to policy-based routing rules                                                                                                    | 311       | modem dial backup and                       |             |
| backup routes6                                                                                                    |           | shortest-path-first algorithm               |             |
| editing6                                                                                                    |           | using with RIP                              |             |
| entries6                                                                                                    |           | OSPF Autonomous System Boundary Router      |             |
| overview6                                                                                                    |           | owner, access control list                  |             |
| Next hops                                                                                                    |           | owner, packet sniffing                      |             |
| FIPS4                                                                                                    |           | owner, policy based routing                 |             |
| Next hops, see FIPS                                                                                                    |           | owner, policy list                          |             |
| next-hop                                                                                                    |           | owner, QoS list                             |             |
| next-hop-interface                                                                                                    |           | owner, goo not                              | <u>00 1</u> |
| next-hop-ip                                                                                                    | 24.4      |                                             |             |
| next-hop-list6                                                                                                    |           | P                                           |             |
| next-server4                                                                                                    |           |                                             |             |
| nrzi-encoding                                                                                                    |           | Packet sniffing                             |             |
| nslookup                                                                                                    |           | analyzing capture file                      | <u>417</u>  |
| Tiological Property of the Control of the Control o | . <u></u> | analyzing captured packets                  |             |
| 0                                                                                                    |           | applying a capture-list                     |             |
|                                                                                                    |           | applying rules to an address range          |             |
| object <u>299</u> , <u>3</u>                                                                                                    | 308       | applying rules to packets with DSCP values  |             |
| object tracker                                                                                                    |           | applying rules to packets with ip protocols |             |
| object tracker changes                                                                                                    |           | capture list examples                       |             |
| object tracking                                                                                                    | <u> </u>  | clearing the capture buffer                 |             |
| configuration workflow2                                                                                                    | 299       | CLI commands                                |             |
| Object tracking                                                                                                    |           | configuring                                 |             |
| activating Dialer interface2                                                                                                    | 276       | creating capture-list                       |             |
| applying to DHCP client                                                                                                    |           | defining rule criteria                      |             |
| applying to PBR next-hops                                                                                                    |           | disabling                                   |             |
| applying to static routes4                                                                                                    |           | enabling                                    |             |
| backup for the FastEthernet interface                                                                                                    |           | enabling the service                        |             |
|                                                                                                    |           |                                             |             |

| excepting protocols from rules                  | <u>407</u> | attaching to Loopback interface608                  | <u>5, 607</u> |
|-------------------------------------------------|------------|-----------------------------------------------------|---------------|
| identifying the interface                       | <u>417</u> | CLI commands                                        | <u>619</u>    |
| information, viewing                            | <u>414</u> | deleting                                            | <u>614</u>    |
| overview                                        | <u>401</u> | editing rules                                       | <u>611</u>    |
| packets captured                                | <u>401</u> | modifying                                           | <u>614</u>    |
| reducing the size of the capture file           | <u>411</u> | name                                                | <u>607</u>    |
| rule criteria commands                          | <u>405</u> | rule criteria                                       | <u>610</u>    |
| scp file upload limit                           | <u>416</u> | rules <u>60</u>                                     | 7, <u>610</u> |
| service, starting                               | <u>413</u> | PC device for CLI access                            | <u>26</u>     |
| service, stopping                               |            | Permanent routes                                    | <u>451</u>    |
| setting buffers                                 |            | Permit / Deny                                       | <u>131</u>    |
| setting capture list context403                 |            | PIM                                                 |               |
| setting capture list parameters                 |            | accessing                                           | <u>30</u>     |
| setting max frame size                          |            | description                                         |               |
| settings                                        |            | SLS configuration                                   |               |
| simulating packets                              |            | ping                                                |               |
| specifying and excluding ICMP type and code     |            | Ping                                                |               |
| specifying bugger size                          |            | pmi                                                 |               |
| specifying capture actions                      |            | PMI                                                 |               |
| specifying interfaces                           |            | CLI commands                                        | 62            |
| streams that always be captured                 |            | configuration                                       |               |
| streams that can be captured                    |            | entering the interface context                      |               |
| streams that can never be captured              |            | explanation                                         |               |
| uploading capture file                          |            | resetting the interface                             |               |
| uploading capture files to remote servers or US |            | setting location information                        |               |
| storage device                                  |            | setting system contact information                  |               |
| uploading capture files to the S8300            |            | setting the system name                             |               |
| viewing the capture-list                        |            | showing the PMI                                     |               |
| viewing, captured packet hex dump               |            | PMI, active and configured                          |               |
| with conditional capture requirements           |            | pmi6                                                |               |
| Packets, simulating                             | <u></u>    | Point to Multi-Point topology                       |               |
| Policy                                          | 598        | Point-to-Point frame relay                          |               |
| Packets, simulating, see Policy                 |            | Poison-reverse                                      |               |
| passive-interfaces                              |            | Policy                                              | <u></u>       |
| password                                        |            | access control lists                                | 576           |
| Password authentication process                 |            | attaching policy list to interface at IACL          |               |
| Password Authentication Protocol                |            | attaching policy lists to an interface              |               |
| password changes                                |            | attaching QoS list to interface at ingress QoS list |               |
| Passwords                                       | <u>v .</u> | changing DSCP table entries                         |               |
| creating by the admin                           | 33         | configuring composite operations                    |               |
| disabling                                       |            | copy list <u>57</u> 9                               |               |
| displaying password information                 |            | create access control lost                          |               |
| managing                                        |            | create QoS list                                     |               |
| managing contents                               |            | creating policy lists                               |               |
| managing expiry                                 |            | creating rules                                      |               |
| managing length                                 |            | default actions                                     |               |
| managing lockout                                |            | defining global rules                               |               |
| overview                                        |            | defining list identification attributes             |               |
| recovery password                               |            | defining policy lists                               |               |
| PBR lists                                       | <u>v</u>   | deleting a policy list                              |               |
| attaching to interface                          | 607        | deleting a QoS list                                 |               |
|                                                 |            | 22.04.19 4 400 100                                  |               |

| destination port range                          | <u>589</u>          | cancelling object tracking on next-hops   | <u>613</u> |
|-------------------------------------------------|---------------------|-------------------------------------------|------------|
| device wide policy lists                        | <u>584</u>          | changing the object tracker on a next-hop | <u>613</u> |
| displaying access control lists                 | <u>585</u>          | defining next hop lists                   | <u>607</u> |
| displaying composite operation lists            | <u>585</u>          | distinguishing between voice and data     | <u>606</u> |
| displaying ip rules                             | <u>586</u>          | object tracking and                       |            |
| displaying policy lists in DSCP table context   | <u>597</u>          | overview                                  |            |
| displaying policy lists in general context      | <u>597</u>          | packets not considered router packets     | <u>605</u> |
| displaying policy lists in QoS list context     |                     | PBR lists, PBR lists                      | <u>605</u> |
| displaying policy lists in QoS list rule contex | t <u>597</u>        | PBR lists, see PBR lists                  | <u>605</u> |
| DSCP as rule criteria                           | <u>591</u>          | routing to GRE tunnel                     | <u>455</u> |
| DSCP default value                              | <u>595</u>          | rules                                     | <u>610</u> |
| DSCP methods                                    | <u>595</u>          | saving the configuration                  | <u>607</u> |
| DSCP table                                      | <u>595</u>          | used to define backup routes              | <u>607</u> |
| edit access control list                        | <u>579</u>          | VoIP                                      |            |
| editing policy lists                            | <u>579</u>          | policy-based routing application          | <u>616</u> |
| editing rules                                   |                     | Port                                      |            |
| example composite operation                     |                     | Station                                   | <u>125</u> |
| fragments                                       |                     | Port classification                       |            |
| ICMP code                                       |                     | CLI commands                              | <u>364</u> |
| ICMP type                                       | <u>590</u>          | Ports                                     | 363        |
| managing policy lists                           | <u>578</u>          | Port classification, see Ports            | 363        |
| mapping DSCP to a CoS                           |                     | Port mirroring                            |            |
| modem dial backup and                           |                     | CLI commands                              | 357        |
| network security with access control lists      |                     | description                               | 356        |
| overview                                        |                     | Port redundancy                           |            |
| policy lists and loopback interfaces            |                     | CLI commands                              | 356        |
| policy-based routing, Policy-based routing      |                     | configuration                             | 354, 355   |
| policy-based routing, see Policy-based routi    |                     | description                               |            |
| precongifured composite operations              | -                   | disabling                                 |            |
| precongifured for QoS lists                     |                     | displaying information                    |            |
| QoS fields                                      |                     | enabling                                  |            |
| QoS list                                        |                     | LAN deployment                            |            |
| QoS list parts                                  |                     | secondary port activation                 |            |
| QoS lists                                       |                     | setting redundancy-intervals              |            |
| rule criteria                                   |                     | switchback                                |            |
| sequence of device-wide policy list applicati   | on <mark>584</mark> | port redundancy schemes                   |            |
| sequence of policy list application             |                     | Ports                                     |            |
| simulated packet properties                     |                     | alternate                                 | 359        |
| simulating packets                              |                     | analog line                               |            |
| source port range                               |                     | backup                                    |            |
| specifying a destination ip address             |                     | classification                            |            |
| specifying an ip protocol                       |                     | configuring E1 port                       |            |
| specifying operations                           |                     | configuring T1 port                       |            |
| TCP, establish bit                              |                     | Fast Ethernet, Fast Ethernet port         |            |
| testing policy lists                            |                     | Fast Ethernet, see Fast Ethernet port     |            |
| using ip wildcards                              |                     | FastEthernet                              |            |
| Policy-based routing                            |                     | FastEthernet, see Fast Ethernet port      |            |
| applications                                    | 606                 | mirroring, see Port mirroring             |            |
| applying object tracking to next-hops           |                     | opening traffic                           |            |
| attaching list to interface                     |                     | redundancy, Port redundancy               |            |
| based on DSCP                                   |                     | redundancy, see Port redundancy           |            |
|                                                 |                     | ,,                                        |            |

| roles in RSTP <u>359</u>                                                                       | Priority Queuing <u>236</u>                      |
|------------------------------------------------------------------------------------------------|--------------------------------------------------|
| USP, see USP ports <u>253</u>                                                                  | Priority VoIP queuing <u>234</u>                 |
| USP, USP ports <u>253</u>                                                                      | priority-queue <u>235, 236</u>                   |
| PPP                                                                                            | Privilege levels                                 |
| as default WAN protocol247                                                                     | creating <u>33</u>                               |
| CLI commands <u>257</u>                                                                        | description <u>32</u>                            |
| configuring on WAN line <u>256</u>                                                             | profile                                          |
| connection <u>27</u> , <u>29</u>                                                               | protect crypto-map <u>513</u> , <u>568</u>       |
| establishing Layer 3 interface451                                                              | Protocol Version <u>145</u>                      |
| supported on Serial interfaces245, 442                                                         | Provisioning                                     |
| ppp authentication, ASG authentication37, 38                                                   | muiltiple gateways <u>20</u>                     |
| ppp authentication, USB port240                                                                | Provisioning and Installation Manager            |
| ppp chap hostname <u>259, 260, 273, 279</u>                                                    | PIM <u>30</u>                                    |
| ppp chap password <u>259</u> , <u>260</u> , <u>273</u>                                         | Provisioning and Installation Manager (PIM)20    |
| ppp chap refuse <u>259</u> , <u>260</u>                                                        | Provisioning and Installation Manager, see PIM30 |
| ppp chap-secret <u>240</u>                                                                     | Proxy ARP <u>480</u>                             |
| PPP configuration256                                                                           | CLI commands <u>480</u>                          |
| ppp ipcp dns request <u>73</u> , <u>76</u> , <u>259</u> , <u>260</u> , <u>287</u> , <u>555</u> | PTMP, see Point to Multi-Point topology247       |
| ppp pap refuse <u>259</u> , <u>260</u>                                                         |                                                  |
| ppp pap sent username <u>260</u>                                                               | Q                                                |
| ppp pap sent-username <u>273</u>                                                               | Q                                                |
| ppp pap-sent username <u>259</u>                                                               |                                                  |
| PPP protocol and USP ports246                                                                  | QoS                                              |
| ppp timeout authentication240                                                                  | analyzing fault and clear trap output389         |
| ppp timeout authentication, USB port240                                                        | CLI commands234                                  |
| ppp timeout ncp <u>256, 257, 259, 260</u>                                                      | configuration232                                 |
| ppp timeout retry <u>256, 257, 259, 260</u>                                                    | displaying parameters <u>232</u>                 |
| PPP VoIP configuration313                                                                      | fair packet scheduling234                        |
| PPP VoIP configuration example314, 315                                                         | fault and clear traps <u>376</u>                 |
| PPP/IPCP address negotiation <u>259</u>                                                        | metrics for RTP statistics application370, 371   |
| PPPoE                                                                                          | policy, Policy <u>232</u>                        |
| authentication259                                                                              | policy, see Policy232                            |
| CLI commands <u>260</u>                                                                        | Priority DLCI, see Priority DLCI312              |
| description <u>258</u>                                                                         | Priority Queuing236                              |
| shutting down client <u>259</u>                                                                | queue sizes for VoIP traffic232                  |
| pppoe-client persistent delay <u>259</u> , <u>260</u>                                          | resolving conflicts                              |
| pppoe-client persistent max-attempts <u>259</u> , <u>260</u>                                   | SNMP traps375                                    |
| pppoe-client service-name <u>259</u> , <u>260</u>                                              | traps in messages file <u>386</u>                |
| pppoe-client wait-for-ipcp <u>259</u> , <u>260</u>                                             | traps, viewing385                                |
| pre-classification <u>601</u>                                                                  | VoIP Queuing                                     |
| pre-shared-key <u>508</u> , <u>568</u>                                                         | Weighted Fair VoIP Queuing234                    |
| Primary Management IP address (PMI) <u>18</u>                                                  | QoS allowed values <u>578</u>                    |
| Priority DLCI                                                                                  | QoS list                                         |
| applying map classes <u>310</u>                                                                | CLI commands <u>601</u>                          |
| CLI commands312                                                                                | queue-limit236                                   |
| configuring <u>262, 312</u>                                                                    | Queues                                           |
| description312                                                                                 | fair packet scheduling234                        |
| Priority queueing                                                                              | Priority                                         |
| CLI commands <u>236</u>                                                                        | Priority Queuing                                 |
| Priority queuing                                                                               | VoIP                                             |
| general <u>309</u>                                                                             | VoIP Queuing236                                  |
|                                                                                                | Weighted Fair VoIP Queuing234                    |

| R                                              |                       | rmon alarm                           | <u>367</u>  |
|------------------------------------------------|-----------------------|--------------------------------------|-------------|
|                                                |                       | RMON configuration examples          | <u>366</u>  |
| RADIUS authentication                          | 24 45                 | rmon event                           | <u>367</u>  |
| RAS                                            | <u>31, 45</u>         | rmon history                         | <u>367</u>  |
| dialer strings for modem dial backup           | 270                   | Route redistribution                 |             |
|                                                |                       | CLI commands                         | <u>492</u>  |
| modem dial backup and                          |                       | configuration                        | <u>491</u>  |
| modem dial backup configuration options        |                       | description                          | <u>491</u>  |
| modem dial backup prerequisites                |                       | metric translation                   | <u>491</u>  |
| serving multiple branch offices                |                       | metrics                              | <u>492</u>  |
| Recovery password                              |                       | Router                               |             |
| redistribute                                   |                       | backup                               | <u>493</u>  |
| release dhcp                                   | <u>201, 202</u>       | computing path                       | <u>487</u>  |
| Remote Access Server                           |                       | configuration commands               |             |
| RAS                                            |                       | configuring BOOTP                    |             |
| Remote Access Server, see RAS                  |                       | configuring broadcast relay          |             |
| remote calls from analog to IP telephones      |                       | configuring DHCP                     |             |
| remote calls from IP telephone to IP telephone |                       | configuring unnumbered ip addresses  |             |
| Remote services logins                         |                       | connecting to fixed router port      |             |
| remove nfas-interface                          |                       | determining shortest path            |             |
| remove port                                    |                       | disabling                            |             |
| rename announcement-file                       |                       | displaying interfaces                |             |
| renew dhcp                                     |                       | enabling                             |             |
| Replacement String                             | <u>130</u>            | features                             |             |
| reset                                          |                       | fragmentation                        |             |
| reset and display controller counters          |                       | fragmentation, see Fragmentation     |             |
| reset and display frame-relay counters         | <u>264</u>            | interfaces                           |             |
| restore                                        | <u>90</u> , <u>93</u> | load balancing                       |             |
| restore usb8                                   | 3, <u>89, 94</u>      | OSPF Autonomous System Boundary      |             |
| restoring ETR to automatic activation          | <u>318</u>            | overview                             |             |
| Restoring the Branch Gateway                   |                       | redundancy                           |             |
| using the Branch Gateway USB port              | <u>89</u>             | RIP                                  |             |
| RIP                                            |                       | RIP, see RIP                         |             |
| advertising static routes                      |                       | setting the borrowed ip interface    |             |
| CLI commands                                   | <u>485</u>            | unnumbered ip interfaces in table    |             |
| compared to OSPF                               | <u>487</u>            | virtual                              |             |
| default metric                                 | <u>492</u>            | router ospf279,                      |             |
| description                                    | <u>481</u>            | Router port, connecting to           |             |
| distribution access lists                      | <u>483</u>            | router rip                           |             |
| limitations                                    | <u>484</u>            | router vrrp                          |             |
| poison-reverse                                 | <u>483</u>            | Routes                               | <u>490</u>  |
| preventing loops                               | <u>483</u>            | setting route preference             | 455         |
| RIPv1                                          | <u>482</u>            | Routing                              | <u>450</u>  |
| RIPv2                                          | <u>482</u>            | •                                    | <b>57</b> 0 |
| split-horizon                                  | <u>483</u>            | policy based, Policy                 |             |
| using with OSPF                                | <u>491</u>            | policy based, see Policy             | <u>570</u>  |
| versions supported                             |                       | Routing Information Protocol see RIP | 404         |
| RIPv1 and RIPv2 differences                    |                       |                                      |             |
| RMON                                           |                       | routing sources                      | 448         |
| agent                                          | 365                   | Routing table                        | 450         |
| CLI commands                                   |                       | CLI commands                         |             |
| overview                                       |                       | deleting static routes               | <u>449</u>  |

| description                                    | <u>449</u>   | rtp-stat fault                      | <u>376, 400</u>         |
|------------------------------------------------|--------------|-------------------------------------|-------------------------|
| RSA authentication                             | <u>42</u>    | rtp-stat min-stat-win               | <u>375,</u> 400         |
| RSTP                                           |              | rtp-stat qos-trap                   | <u>375,</u> 400         |
| designating ports as edge ports                | <u>360</u>   | rtp-stat qos-trap-rate-limit        | <u>377</u> , <u>400</u> |
| displaying port point-to-point status          |              | rtp-stat service                    |                         |
| displaying the port edge state                 |              | rtp-stat thresholds                 |                         |
| fast network convergence                       |              | rtp-stat-service                    |                         |
| features                                       |              | rtp-test-port                       |                         |
| LAN deployment1                                |              | rtr                                 |                         |
| manually configure uplink and backbone ports . |              | RTR                                 | <u>=55</u> ,            |
| role of ports                                  |              | Object tracking                     | 296                     |
| setting port-to-port admin status              |              | rtr-schedule                        |                         |
| RSVP                                           |              | RTR, see Object tracking            |                         |
| RTCP                                           |              | running-config startup-config       |                         |
| RTP                                            | <u></u>      | ranning coming chartap coming       |                         |
| configuring                                    | 225          | S                                   |                         |
| overview                                       |              | 3                                   |                         |
| statistics application functionality           |              | S8300 Server                        |                         |
| viewing configuration thresholds               |              | accessing gateway via               | 29                      |
| RTP header compression                         | <u>570</u>   | connecting modem                    |                         |
| Header compression                             | 226          | remote connection to                |                         |
| RTP header compression, see Header compression |              | safe-removal usb                    |                         |
| RTP session data                               |              | scheduler                           |                         |
|                                                | <u>307</u>   | SCP                                 |                         |
| RTP statistics                                 | 400          | transferring announcement files usi |                         |
| CLI commands                                   | <u>400</u>   | Secure Shell protocol               | <u>558</u>              |
| RTP statistics application                     | 004          | SSH                                 | 10                      |
| configuration and output examples              |              |                                     | <u>42</u>               |
| configuring                                    |              | Security  DoS attack detection      | E.                      |
| configuring additional trap destinations       |              | overview                            |                         |
| configuring fault and clear traps              |              |                                     |                         |
| configuring QoS traps                          |              | special features                    |                         |
| configuring thresholds                         |              | VLANs                               |                         |
| display session information                    |              | Security Associations (SAs)         |                         |
| displaying RTP session statistics              |              | Security Code                       |                         |
| displaying VoIP engine RTP statistics          |              | self-identity                       |                         |
| enabling                                       |              | Serial interfaces2                  |                         |
| enabling traps                                 |              | configuring encapsulation           |                         |
| modifying the statistics window                |              | default encapsulation               |                         |
| QoS metric thresholds                          |              | dynamic bandwidth reporting         |                         |
| QoS metrics <u>370</u>                         | , <u>371</u> | entering context                    |                         |
| resetting                                      |              | serial modems                       |                         |
| sample network                                 |              | server-name                         | <u>472</u>              |
| setting QoS event thresholds                   |              | Services port                       |                         |
| setting QoS indicator thresholds               | <u>372</u>   | connecting console and PC devices   |                         |
| setting the trap rate limiter                  | <u>377</u>   | session                             | <u>69</u> , <u>70</u>   |
| statistics summary report output               | <u>378</u>   | Session log                         |                         |
| viewing configuration                          |              | Logging                             |                         |
| viewing QoS traps in messages file             |              | Session log, see Logging            | <u>217</u>              |
| rtp-echo-port424                               |              | session mgc                         |                         |
| rtp-stat clear <u>373</u>                      |              | set associated-signaling            | <u>177</u> , <u>181</u> |
| rtp-stat event-threshold <u>372</u>            |              | set attendant                       |                         |
|                                                |              | set balance                         | <u>435,</u> <u>436</u>  |

| set bearer-capability (bri)          | <u>167</u> , <u>181</u>              | set interface-companding (ds1)          | <u>163</u> , <u>181</u> |
|--------------------------------------|--------------------------------------|-----------------------------------------|-------------------------|
| set bearer-capability (ds1)          | <u>167</u> , <u>181</u>              | set ip-codec-set                        | <u>157</u> , <u>181</u> |
| set bit-rate                         | <u>163</u> , <u>181</u>              | set japan-disconnect                    | <u>170</u> , <u>181</u> |
| set boot bank                        | <u>81</u> , <u>85</u>                | set layer 1-stable                      | <u>167</u> , <u>181</u> |
| set busy-disconnect                  | <u>181</u>                           | set length                              | <u>180</u> , <u>181</u> |
| set cbc                              | <u>181</u>                           | set Ildp re-init-delay                  | <u>205</u> , <u>206</u> |
| set cbc-parameter                    | <u>181</u>                           | set Ildp system-control                 |                         |
| set cbc-service-feature              | <u>181</u>                           | set lldp tx-delay                       | <u>205</u> , <u>206</u> |
| set channel-numbering                | <u>181</u>                           | set Ildp tx-hold-multiplier             | <u>205</u> , <u>206</u> |
| set channel-preferences              | <u>170,</u> <u>181</u>               | set Ildp tx-interval                    | <u>205,</u> <u>206</u>  |
| set codeset-display                  | <u>170,</u> <u>181</u>               | set logging file                        | <u>219</u> , <u>223</u> |
| set codeset-national                 | <u>181</u>                           | set logging file condition              | <u>219</u>              |
| set connect                          | <u>163</u> , <u>181</u>              | set logging file disable                | <u>215</u>              |
| set contact-closure admin            | <u>336</u> , <u>337</u>              | set logging file enable                 | <u>214</u>              |
| set contact-closure pulse-duration   | <u>336,</u> <u>337</u>               | set logging server                      | <u>210</u> , <u>223</u> |
| set cor                              | <u>160</u> , <u>181</u>              | set logging server access level         | <u>223</u>              |
| set country-protocol (bri)           | <u>167, 181</u>                      | set logging server access-level         | <u>210</u>              |
| set country-protocol (ds1)           | <u>163</u> , <u>166</u> , <u>181</u> | set logging server condition            | <u>219</u> , <u>223</u> |
| set crosstalk-destination            |                                      | set logging server disable              | <u>210</u>              |
| set crosstalk-port                   | <u>432</u> , <u>436</u>              | set logging server enable               | <u>210</u>              |
| set crosstalk-responder              | <u>432</u> , <u>436</u>              | set logging server facility             | <u>210</u> , <u>223</u> |
| set date-format                      | <u>157, 181</u>                      | set logging session                     |                         |
| set delete-digits (dial-pattern)     |                                      | set logging session condition           |                         |
| set delete-digits (incoming-routing) |                                      | set logging session condition dhcpc     |                         |
| set deny                             |                                      | set logging session disable             |                         |
| set destination                      |                                      | set logging session enable              |                         |
| set dial                             |                                      | set logging session, dialer interface   |                         |
| set digit-handling                   |                                      | set logging session, DNS resolver       |                         |
| set digit-treatment                  |                                      | set logging session, session log        |                         |
| set digits                           |                                      | set logging session, VPN                |                         |
| set directory-number-a               |                                      | set long-timer                          |                         |
| set directory-number-b               |                                      | set match-pattern                       |                         |
| set dscp                             |                                      | set max-ip-registrations                |                         |
| set echo-cancellation analog         |                                      | set max-length                          |                         |
| set echo-cancellation config analog  |                                      | set mediaserver                         |                         |
| set echo-cancellation config voip    |                                      | set mgc list                            |                         |
| set echo-cancellation voip           |                                      | set min-length                          |                         |
| set endpoint-init                    |                                      | set mss-notification rate               |                         |
| set etr                              |                                      | set name (bri)                          |                         |
| set etr 10 auto                      |                                      | set name (ds1)                          |                         |
| set expansion-module                 |                                      | set name (station)                      |                         |
| set fac                              |                                      | set name (trunk-group)                  |                         |
| set fault-threshold timeslot         |                                      | set numbering-format                    |                         |
| set icc-monitoring                   |                                      | set password                            |                         |
| set incoming-destination             |                                      | set peer                                |                         |
| set incoming-dialtone                |                                      | set peer group                          |                         |
| set insert-digits (dial-pattern)     |                                      | set peer-group                          |                         |
| set insert-digits (incoming-routing) |                                      | set pfs                                 |                         |
| set interface (bri)                  |                                      | set pim-lockout                         |                         |
| set interface (ds1)                  |                                      | set port                                |                         |
| set interface-companding (bri)       |                                      | set port auto-pegotiation-flowcontrol-a |                         |

| set port classification                                                             | 364             | set snmp retries                             |              | 330         |
|-------------------------------------------------------------------------------------|-----------------|----------------------------------------------|--------------|-------------|
| set port duplex                                                                     |                 | set snmp timeout                             |              |             |
| set port edge admin state <u>194,</u>                                               |                 | set snmp trap                                |              |             |
| set port flowcontrol                                                                |                 | set spantree default-path-cost               |              |             |
| set port level                                                                      |                 | set spantree enable/disable                  |              |             |
| set port lldp                                                                       |                 | set spantree forward-delay                   |              |             |
| set port lidp tiv                                                                   |                 | set spantree hello-time                      |              |             |
| set port mirror                                                                     |                 | set spantree max-age                         |              |             |
| set port name                                                                       |                 | set spantree priority                        |              |             |
| set port nameset port negotiation                                                   |                 | set spantree tx-hold-count                   |              |             |
| set port riegotiationset port point-to-point admin status <u>194, j</u>             |                 | ·                                            |              |             |
| set port point-to-point admin status <u>194,</u> set port redundancy                |                 | set spantree version                         |              |             |
| •                                                                                   |                 | set spid-a                                   |              |             |
| set port redundancy enable disable                                                  |                 | set spid-b                                   |              |             |
| set port redundancy-intervals                                                       |                 | set supervision                              |              |             |
| set port spantree                                                                   |                 | set swhook-flash                             |              |             |
| set port spantree cost                                                              |                 | set sync interface                           |              |             |
| set port spantree force-protocol-migration                                          |                 | set sync source                              |              |             |
| set port spantree priority                                                          |                 | set sync switching                           |              |             |
| set port speed                                                                      |                 | set system contact                           |              |             |
| set port static-vlan                                                                |                 | set system location                          |              |             |
| set port trap                                                                       |                 | set system name                              |              |             |
| set port vlan                                                                       |                 | set tac                                      |              |             |
| set port vlan-binding-mode                                                          | <u>352</u>      | set tei-assignment                           | <u>167</u> , | <u> 181</u> |
| set primary-dchannel                                                                | <u>177, 181</u> | set terminal recovery password               |              | <u>46</u>   |
| set protocol-version                                                                | <u>166, 181</u> | set tgnum                                    | <u>178</u> , | <u>181</u>  |
| set qos bearer                                                                      | <u>232, 234</u> | set transform-set                            | <u>512</u> , | <u>568</u>  |
| set qos control                                                                     | <u>232, 234</u> | set transmit-gain                            | <u>435</u> , | <u>436</u>  |
| set qos rsvp                                                                        | <u>233, 234</u> | set trunk                                    |              | <u>352</u>  |
| set gos rtcp                                                                        | <u>233, 234</u> | set trunk-destination                        | <u>160</u> , | 181         |
| set qos signal                                                                      |                 | set trunk-group-chan-select                  |              |             |
| set radius authentication                                                           |                 | set trunk-hunt                               |              |             |
| set radius authentication retry-number                                              |                 | set type                                     |              |             |
| set radius authentication retry-time                                                |                 | set type (dial-pattern)                      |              |             |
| set radius authentication secret                                                    |                 | set type (station)                           |              |             |
| set radius authentication server                                                    |                 | set utilization cpu                          |              |             |
| set radius authentication udp-port                                                  |                 | set vlan                                     |              |             |
| set receive-gain                                                                    |                 | setting buffer-size                          |              |             |
| set reset-times                                                                     |                 | Setting synchronization                      |              |             |
| set responder                                                                       |                 | Synchronization                              |              | 623         |
| set responder-type                                                                  |                 | Setting synchronization, see Synchronization |              |             |
| set security-association lifetime                                                   |                 | show (bri)                                   |              |             |
| set security-association lifetime kilobytes                                         |                 | show (dial-pattern)                          |              |             |
| set security-association lifetime knobytesset security-association lifetime seconds |                 | show (ds1)                                   |              |             |
| · · · · · · · · · · · · · · · · · · ·                                               |                 | show (incoming-routing)                      |              |             |
| set send number                                                                     |                 | ` "                                          |              |             |
| set send-number                                                                     |                 | show (profile)                               |              |             |
| set side (bri)                                                                      |                 | show (sig-group)                             |              |             |
| set side (ds1)                                                                      |                 | show (station)                               |              |             |
| set signaling-mode                                                                  |                 | show (trunk-group)                           |              |             |
| set slot-config                                                                     |                 | show announcement-file                       |              |             |
| set sls                                                                             |                 | show announcements-files                     |              |             |
| set snmp community                                                                  | 330             | show attendant                               |              | 181         |

| show auth-file info                          | <u>37</u> , <u>40</u>   | show interfaces, frame relay                                | <u>262</u>              |
|----------------------------------------------|-------------------------|-------------------------------------------------------------|-------------------------|
| show backup status                           | <u>94</u>               | show interfaces, GRE tunnel                                 | <u>462</u>              |
| show boot bank                               | <u>81</u> , <u>85</u>   | show interfaces, interface status                           | <u>421</u>              |
| show bri                                     | <u>181</u>              | show interfaces, PPP                                        | <u>256</u> , <u>257</u> |
| show cam vlan                                | <u>352</u>              | show interfaces, unnumbered IP interface                    | <u>445</u> , <u>446</u> |
| show capture-dummy-headers                   | <u>417</u>              | show interfaces, VLANs                                      | <u>352</u>              |
| show cna testplug                            | <u>424, 427</u>         | show interfaces, WAN configuration                          | <u>266</u>              |
| show composite-operation, access control     | list <u>585, 599</u>    | show ip access-control-list                                 | <u>597</u> , <u>599</u> |
| show composite-operation, policy list        | <u>597</u>              | show ip active-lists                                        | . <u>521, 568, 614</u>  |
| show composite-operation, QoS list           | <u>601</u>              | show ip arp                                                 | <u>479</u>              |
| show contact-closure                         | <u>337</u>              | show ip capture-list                                        | <u>410</u>              |
| show controller                              | <u>266</u>              | show ip crypto-list                                         | <u>521</u>              |
| show controllers                             | <u>248</u>              | show ip crypto-list list#                                   | <u>521</u>              |
| show controllers remote                      | <u>252</u>              | show ip crypto-lists                                        | <u>568</u>              |
| show correction                              | <u>435</u> , <u>436</u> | show ip dhcp-client                                         |                         |
| show crypto ipsec sa                         |                         | show ip dhcp-client statistics                              |                         |
| show crypto ipsec transform-set              |                         | show ip dhcp-pool                                           |                         |
| show crypto isakmp peer                      |                         | show ip dhcp-server bindings                                |                         |
| show crypto isakmp peer-group                |                         | show ip dhcp-server statistics                              |                         |
| show crypto isakmp policy                    |                         | show ip distribution access-lists                           |                         |
| show crypto isakmp sa                        |                         | show ip domain                                              |                         |
| show crypto ispsec sa                        |                         | show ip domain statistics                                   |                         |
| show crypto map                              |                         | show ip icmp                                                |                         |
| show date-format                             |                         | show ip interfaces                                          |                         |
| show dial-pattern                            |                         | show ip next-hop-list all                                   |                         |
| show download announcement-file status .     |                         | show ip ospf                                                |                         |
| show download software status                |                         | show ip ospf database                                       |                         |
| show download status                         |                         | show ip ospf interface                                      |                         |
| show download statesshow ds-mode             |                         | show ip ospf neighbor                                       |                         |
| show ds1                                     |                         | show ip ospf protocols                                      |                         |
| show dscp-table                              |                         | show ip pbr-list                                            |                         |
| show dynamic-cac                             |                         | show ip protocols                                           |                         |
| show echo-cancellation                       |                         | show ip gos-list                                            |                         |
| show extension                               |                         | show ip qoo notshow ip reverse-arp                          |                         |
| show fac                                     |                         | show ip route                                               |                         |
| show fault-threshold timeslot                |                         | show ip route best-match                                    |                         |
| show faults                                  |                         | show ip route static                                        |                         |
| show fragment                                |                         | show ip route staticshow ip route summary                   |                         |
| show frame-relay fragment                    |                         | show ip route summaryshow ip rtp header-compression         |                         |
| show frame-relay Imishow frame-relay Imi     |                         | show ip rtp header-compression brief                        |                         |
| show frame-relay mapshow frame-relay map     |                         | show ip ssh                                                 |                         |
| show frame-relay pvc                         |                         | show ip tcp header-compression                              |                         |
|                                              |                         |                                                             |                         |
| show frame-relay traffic                     |                         | show in tolerat                                             |                         |
| show icc-monitoringshow icc-vlan             |                         | show in track table                                         |                         |
|                                              |                         | show in vrrn                                                |                         |
| show inage version                           |                         | show ip vrrp                                                |                         |
| show incoming-routing                        |                         | show ip-codec-set                                           |                         |
| show interface                               | <u>240</u>              | show ip-qos-list                                            |                         |
| show interfaces                              | 004                     | show ip-rule, access control list                           |                         |
| frame relayshow interfaces, dialer interface |                         | show ip-rule, policy based routingshow ip-rule, policy list | <u>611</u> , <u>614</u> |
| SOOW INTERPRES CISTER INTERPRES              | 773 787                 | SHOW ID-HIIR DOUGV IST                                      | 507                     |

| show ip-rule, QoS list                                      | 601                    | show rmon history                    | 367                                                                                                    |
|-------------------------------------------------------------|------------------------|--------------------------------------|----------------------------------------------------------------------------------------------------|
| show keepalive-icmp                                         |                        | show rmon statistics                 |                                                                                                    |
| show last-pim-update                                        |                        | show rtp-stat config                 |                                                                                                    |
| show list <u>580, </u>                                      |                        | show rtp-stat detailed               |                                                                                                    |
| show lldp                                                   |                        | show rtp-stat sessions               |                                                                                                    |
| show lldp config                                            |                        | show rtp-stat summary                |                                                                                                    |
| show logging file condition                                 |                        | show rtp-stat thresholds             |                                                                                                    |
| show logging file contentshow logging file content          |                        | show rtp-stat traceroute             |                                                                                                    |
| show logging server condition                               |                        | show rtr configuration               |                                                                                                    |
| show logging server conditionshow logging session condition |                        | show rtr operational-state           |                                                                                                    |
|                                                             |                        | •                                    |                                                                                                    |
| show login authentication                                   |                        | show sig-group                       |                                                                                                    |
| show map-class frame-relay                                  |                        | show slot-config                     |                                                                                                    |
| show max-ip-registration                                    |                        | show sls                             |                                                                                                    |
| show mediaserver                                            |                        | show snmp                            |                                                                                                    |
| show mg list_config                                         |                        | show snmp engineID                   |                                                                                                    |
| show mgc                                                    |                        | show snmp group                      |                                                                                                    |
| show mgc list                                               |                        | show snmp retries                    |                                                                                                    |
| show mm                                                     |                        | show snmp timeout                    |                                                                                                    |
| show module                                                 |                        | show snmp user                       |                                                                                                    |
| show next-hop                                               |                        | show snmp usertogroup                |                                                                                                    |
| show pim-lockout                                            |                        | show snmp view                       |                                                                                                    |
| show pmi                                                    |                        | show spantree                        | <u>362</u>                                                                                                    |
| show point-to-point status                                  | <u>362</u>             | show station                         | <u>181</u>                                                                                                    |
| show port auto-negotiation-flowcontrol-                     | advertisement          | show sync timing                     | <u>626</u>                                                                                                    |
| <u>194</u>                                                  |                        | show system                          | <u>64</u> , <u>79</u> , <u>87</u> , <u>94</u>                                                                                                    |
| show port classification                                    | <u>364</u>             | show tcp syn-cookies                 | <u>51</u>                                                                                                    |
| show port edge state                                        | <u>360,</u> <u>362</u> | show temp                            | <u>79</u>                                                                                                    |
| show port edge status                                       | <u>194</u>             | show timeout                         | <u>79</u>                                                                                                    |
| show port flowcontrol                                       | <u>194</u>             | show track                           | <u>300</u> , <u>308</u>                                                                                                    |
| show port lldp config                                       | <u>206</u>             | show traffic-shape                   | <u>266</u>                                                                                                    |
| show port lldp vlan-name config                             | <u>206</u>             | show trunk                           | <u>352</u>                                                                                                    |
| show port mirror                                            |                        | show trunk-group                     |                                                                                                    |
| show port point-to-point status                             |                        | show upload announcement-file status |                                                                                                    |
| show port redundancy                                        |                        | show upload auth-file status         |                                                                                                    |
| show port trap                                              |                        | show upload status                   |                                                                                                    |
| show port vlan-binding-mode                                 |                        | show username                        |                                                                                                    |
| show ppp authentication                                     |                        | show utilization                     |                                                                                                    |
| show profile                                                |                        | show vlan                            |                                                                                                    |
| show protocol                                               |                        | show voltages                        |                                                                                                    |
| show protocols                                              |                        | shutdown                             | <u></u>                                                                                                    |
| show gos-rtcp                                               |                        | WAN port                             | 197                                                                                                    |
| show queue                                                  |                        | shutdown, CNA test plug              |                                                                                                    |
| show queueing                                               |                        | shutdown, PPPoE                      |                                                                                                    |
| show radius authentication                                  |                        | shutdown, USB port                   |                                                                                                    |
| show recovery                                               |                        | Side                                 |                                                                                                    |
| -                                                           |                        |                                      | The state of the state of the s |
| show restart-log                                            |                        | sig-group                            |                                                                                                    |
| show restore status                                         |                        | signaling groups data                |                                                                                                    |
| show result (profile)                                       |                        | Signaling Mode                       |                                                                                                    |
| show result (profile)                                       |                        | sink severity levels defaults        |                                                                                                    |
| show rmon alarm                                             |                        | site-to-site IPSec VPN               |                                                                                                    |
| show rmon event                                             | 367                    | sls                                  | 157, 181                                                                                                    |

| SLS                                                   | preparing SLS data set <u>134</u> , <u>135</u> , <u>137</u> , <u>146</u> , <u>150</u> , <u>152</u> |
|-------------------------------------------------------|----------------------------------------------------------------------------------------------------|
| Avaya telephones supported in SLS99                   | 153,                                                                                               |
| call processing not supported by SLS101               | preparing SLS data set, analog stations data 13                                                    |
| call processing supported by SLS                      | preparing SLS data set, DS1 trunks data14                                                          |
| capabilities <u>97</u>                                | preparing SLS data set, ISDN-BRI trunks data14                                                     |
| capacities <u>134</u>                                 | provisioning data                                                                                  |
| capacities by Branch Gateway model                    | registered state process10                                                                         |
| CDR log <u>113</u>                                    | states <u>10</u>                                                                                   |
| CLI command hierarchy                                 | states, registered                                                                                 |
| configuring                                           | states, setup <u>10</u>                                                                            |
| configuring Avaya Aura ™ Communication Manager        | states, teardown10                                                                                 |
| for SLS <u>116</u>                                    | states, unregistered                                                                               |
| configuring Communication Manager for SLS116          | supported functionality                                                                            |
| disabling <u>132</u>                                  | SLS changes <u>13</u>                                                                              |
| enabling <u>132</u>                                   | SLS codecs                                                                                         |
| entry in MGC list <u>103</u>                          | SLS feature interactions11                                                                         |
| features98                                            | SLS station context class values                                                                   |
| interaction with, call transfer109                    | SNMP                                                                                               |
| interaction with, contact closure111                  | agent and manager communication methods32                                                          |
| interaction with, Direct Inward Dialing106            | changing user parameters32                                                                         |
| interaction with, Hold feature107                     | configuration examples33                                                                           |
| interaction with, multiple call appearances106        | configuring traps32                                                                                |
| interaction with, shared administrative identity with | creating OID lists32                                                                               |
| softphone                                             | creating user groups32                                                                             |
| introduction                                          | creating users32                                                                                   |
| IP Softphone administration in SLS mode112            | default security name, read32                                                                      |
| logging113                                            | default security name, write32                                                                     |
| manual CLI configuration, administering BRI           | DoS alerts5                                                                                        |
| parameters167                                         | enabling traps and notifications32                                                                 |
| manual CLI configuration, administering dial-pattern  | mapping user groups to views32                                                                     |
| parameters178                                         | MSS notifications5                                                                                 |
| manual CLI configuration, administering DS1           | overview32                                                                                         |
| parameters <u>163</u>                                 | potential agent residences32                                                                       |
| manual CLI configuration, administering incoming-     | predefined user groups325, 32                                                                      |
| routing parameters180                                 | QoS                                                                                                |
| manual CLI configuration, administering signaling-    | required information for creating views32                                                          |
| group parameters <u>177</u>                           | setting dynamic trap manager parameters33                                                          |
| manual CLI configuration, administering station       | user groups32                                                                                      |
| parameters160                                         | user-based security model (USM)32                                                                  |
| manual CLI configuration, administering trunk-group   | USM security levels32                                                                              |
| parameters <u>170</u>                                 | version 1                                                                                          |
| manual CLI configuration, command sub-contexts        | version 2                                                                                          |
| 156                                                   | version 3                                                                                          |
| manual CLI configuration, commands hierarchy 181      | versions                                                                                           |
| manual CLI configuration, instructions                |                                                                                                    |
| manual CLI configuration, introduction                | views32 SNMP access configuration                                                                  |
| manual CLI configuration, preparing SLS data set      | CLI commands33                                                                                     |
| 134                                                   | SNMP trap configuration                                                                            |
| manual CLI configuration, prerequisites <u>133</u>    | CLI commands32                                                                                     |
| PIM configuration127                                  | snmp trap link-status32                                                                            |
| i iivi comiguration <u>127</u>                        | snmp-server community 33                                                                           |
|                                                       | 3.11 IIV-95 V5 VVIIIIUUIIIV                                                                        |

| snmp-server dynamic-trap-manager      | <u>52, 331, 332, 375</u> | Low Preference                           | <u>450</u>                           |
|---------------------------------------|--------------------------|------------------------------------------|--------------------------------------|
| snmp-server enable notification       |                          | permanent                                | <u>451</u>                           |
| snmp-server enable notifications      | <u>327</u>               | redistributing to RIP and OSPF           | <u>491</u>                           |
| snmp-server engineID                  | <u>330</u>               | types                                    |                                      |
| snmp-server group                     | <u>52</u> , <u>330</u>   | via interface                            | <u>451</u>                           |
| snmp-server host                      | <u>52, 329, 375</u>      | station                                  | <u>181</u>                           |
| snmp-server informs                   | <u>329</u>               | subnet-mask                              | <u>468</u> , <u>470</u> , <u>472</u> |
| snmp-server remote-user               | <u>330</u>               | success-retries                          | <u>296</u> , <u>308</u>              |
| snmp-server user                      | <u>52, 325, 330</u>      | suggest-key                              | <u>508</u> , <u>568</u>              |
| snmp-server view                      | <u>330</u>               | Survivability                            |                                      |
| Software                              |                          | auto fallback to primary MGC             | <u>64</u>                            |
| Firmware                              |                          | configuring the MGC list                 | <u>66</u>                            |
| Software, see Firmware                | <u>22</u>                | connection preserving migration          |                                      |
| source-address                        | <u>296,</u> <u>308</u>   | ELS                                      |                                      |
| source-ip                             |                          | enhanced local survivability, ELS        | <u>64</u>                            |
| packet sniffing                       | <u>407</u>               | enhanced local survivability, see ELS    |                                      |
| source-ip, access control list        | <u>599</u>               | MGC list                                 | <u>64</u>                            |
| source-ip, crypto list rule           | <u>513</u> , <u>568</u>  | modem dial-backup                        | <u>64</u>                            |
| source-ip, policy list                | <u>588</u>               | options                                  | <u>64</u>                            |
| source-ip, QoS list                   | <u>601</u>               | overview                                 | <u>64</u>                            |
| Spanning tree                         |                          | setting reset times                      | <u>68</u>                            |
| examples                              | <u>361</u>               | SLS, see SLS                             | <u>64</u>                            |
| CLI commands                          | <u>362</u>               | SLS, SLS                                 | <u>64</u>                            |
| configuration                         | <u>358</u>               | Survivable COR                           | <u>126</u>                           |
| disabling                             | <u>359</u>               | Survivable GK Node Name                  | <u>125</u>                           |
| protocol                              | <u>358</u>               | Survivable Trunk Dest                    | <u>126</u>                           |
| speed                                 | <u>197</u>               | Switch                                   |                                      |
| speed, USB port                       | <u>240</u>               | connecting to fixed router port          | <u>193</u>                           |
| SPI recovery                          | <u>517</u>               | displaying configuration                 | <u>265</u>                           |
| SPID                                  | <u>149</u>               | interface                                | <u>441</u> , <u>442</u>              |
| Split-horizon                         | <u>483</u>               | Switch ports                             |                                      |
| SSH                                   |                          | configuring                              | <u>194</u>                           |
| configuration                         |                          | Switch redundancy                        |                                      |
| overview                              | <u>42</u>                | LAN deployment                           |                                      |
| Standard Local Survivability          |                          | Switchback                               |                                      |
| SLS                                   |                          | Switchhook Flash                         | <u>127</u>                           |
| Standard Local Survivability, see SLS |                          | Switching                                |                                      |
| start-ip-addr                         |                          | configuring                              |                                      |
| static ARP table entries              | <u>478</u>               | interface                                | <u>441</u> , <u>442</u>              |
| Static routes                         |                          | SYN attacks protection                   |                                      |
| advertising                           |                          | SYN cookies                              |                                      |
| applying object tracking              | <u>449</u> , <u>450</u>  | SYN attacks protection, see SYN cookies  | <u>49</u>                            |
| configuring next hops                 | <u>449</u> , <u>450</u>  | SYN cookies                              |                                      |
| deleting                              |                          | attack notification                      |                                      |
| description                           |                          | configuring                              |                                      |
| discard route                         |                          | introduction                             |                                      |
| dropping packets to                   |                          | overview                                 |                                      |
| High Preference                       |                          | strategies employed                      | <u>49</u>                            |
| inactive                              |                          | SYN flood attack protection              |                                      |
| IP addressed next hops                | <u>451</u>               | SYN cookies                              |                                      |
| load-balancing                        | <u>449</u>               | SYN flood attack protection, see SYN coo | kies <u>49</u>                       |

| Synchronization                                               | track rtr <u>299</u>                                              |
|---------------------------------------------------------------|-------------------------------------------------------------------|
| CLI commands <u>626</u>                                       | Traffic marking310                                                |
| defining a stratum clock source623                            | Traffic shaping                                                   |
| disassociating specified primary or secondary clock           | activating on frame relay interface262                            |
| source <u>624, 625</u>                                        | displaying configuration265                                       |
| displaying synchronization timing                             | DLCI <u>262</u>                                                   |
| LED status625                                                 | enabling on frame relay interface310                              |
| overview <u>623</u>                                           | per Virtual Channel309                                            |
| setting interface <u>623</u>                                  | WAN Ethernet port197                                              |
| setting the sync source <u>623</u> , <u>624</u>               | traffic-shape rate197                                             |
| toggling sync source switching625                             | Transform-sets                                                    |
| Syslog server                                                 | overview501                                                       |
| see Logging <u>210</u>                                        | VPN, defining506                                                  |
| system parameters data <u>152</u>                             | transmitter-delay253, 255                                         |
| <u> </u>                                                      | trap manager parameters332                                        |
| Т                                                             | traps <u>629</u>                                                  |
|                                                               | TRK port                                                          |
| tcp destination-port408, <u>589</u> , <u>599</u> , <u>601</u> | see Fixed analog trunk port317                                    |
| tcp established <u>590, 599</u>                               | Trunk Group131                                                    |
| TCP header compression                                        | trunk group data collection138                                    |
| Header compression226                                         | Trunk Group for Channel Selection147                              |
| TCP header compression, see Header compression 226            | trunk-group181                                                    |
| tcp source-port408, 589, 599, 601                             | tunnel checksum462                                                |
| tcp syn-cookies50, 51                                         | tunnel destination459, 462                                        |
| TCP/IP connection                                             | tunnel dscp462                                                    |
| Telephones supported in SLS mode99                            | tunnel key462                                                     |
| telnet                                                        | tunnel path-mtu-discovery462                                      |
| Telnet                                                        | tunnel source                                                     |
| accessing gateway via27, 29                                   | tunnel ttl                                                        |
| accessing \$8300 via29                                        | type                                                              |
| enabling and disabling access47                               | Type                                                              |
| Telnet session                                                | Station120                                                        |
| disconnecting24                                               |                                                                   |
| test-rate-limit424, 427                                       |                                                                   |
| TFTP80                                                        | U                                                                 |
| threshold count299, 308                                       |                                                                   |
| time constants, configuring <u>355</u>                        | UDP                                                               |
| Time slots, mapping248                                        | header compression226                                             |
| timeout absolute240                                           | udp destination-port408, <u>589</u> , <u>599</u> , <u>601</u>     |
| timers basic485                                               | udp source-port <u>408</u> , <u>589</u> , <u>599</u> , <u>601</u> |
| timers spf                                                    | Unnumbered IP interface                                           |
| TLVs                                                          | configuring <u>445</u>                                            |
| 802.1 (optional) <u>205</u>                                   | Dialer interface269, 276                                          |
| mandatory204                                                  | examples <u>446</u>                                               |
| optional <u>205</u>                                           | feature overview445                                               |
| supported204                                                  | in routing table446                                               |
| Tools                                                         | upgrade using FTP/TFTP82                                          |
| for monitoring <u>365</u>                                     | USB mass storage device                                           |
| VMON <u>367</u>                                               | overview <u>87</u>                                                |
| traceroute                                                    | upgrading firmware83                                              |
| track299, 308, 614                                            | USB mass-storage device                                           |
| track list                                                    | backing up the Branch Gateway88                                   |

| CLI commands                       | <u>94</u>               | Virtual Router Redundancy Protocol                                                                                   |                |
|------------------------------------|-------------------------|----------------------------------------------------------------------------------------------------|----------------|
| restoring the Branch Gateway       | <u>89</u>               | VRRP                                                                                                    | <u>493</u>     |
| upgrading media modules            | <u>93</u>               | Virtual Router Redundancy Protocol, see VRRP.                                                                        | <u>493</u>     |
| USB port <u>18</u> ,               | <u>27, 87, 239, 240</u> | Vlan 1                                                                                                    | <u>441</u>     |
| assigning IP address               | <u>18</u>               | VLANs                                                                                                    |                |
| CLI commands                       | <u>240</u>              | binding modes                                                                                                    | <u>348</u>     |
| configuring for modem use          | <u>27</u>               | clearing the VLAN table                                                                                              | <u>349</u>     |
| connecting modem                   | <u>27</u>               | CLI commands                                                                                                    | <u>352</u>     |
| default parameters                 | <u>239</u>              | configuration examples                                                                                               | <u>350</u>     |
| description                        | <u>239</u>              | description                                                                                                    | <u>442</u>     |
| enabling                           | <u>239</u>              | DHCP/BOOTP requests                                                                                                  | <u>464</u>     |
| resetting                          | <u>239</u>              | displaying the VLAN table                                                                                            | <u>349</u>     |
| setting authentication method      | <u>240</u>              | dynamic bandwidth reporting                                                                                          | <u>292</u>     |
| User accounts                      |                         | ICC-VLAN                                                                                                    | <u>350</u>     |
| CLI commands                       | <u>35</u>               | ingress security                                                                                                    | <u>349</u>     |
| managing                           | <u>32</u>               | multi VLAN binding                                                                                                   | 348            |
| User authentication                | <u>31</u> , <u>42</u>   | overview                                                                                                    | <u>347</u>     |
| SSH                                | <u>42</u>               | setting the VLAN                                                                                                    | 348            |
| user privledge changes             |                         | setting vlan 2 example                                                                                               |                |
| username                           |                         | switching interface44                                                                                                |                |
| Usernames                          |                         | table                                                                                                    |                |
| creating                           | <u>33</u>               | tagging                                                                                                    | 348            |
| managing                           |                         | VLMS                                                                                                    |                |
| overview                           |                         | VMON, for troubleshooting QoS                                                                                        | 367            |
| USP default settings               | 2 <mark>55</mark>       | VoIP                                                                                                    |                |
| USP port and PPP protocol          |                         | assigning to unique Virtual Channel                                                                                  | 312            |
| USP ports                          |                         | available transmission protocols                                                                                     |                |
| CLI commands                       | <u>255</u>              | enabling queuing                                                                                                    |                |
| configuring                        | <u>253</u>              | fair packet scheduling                                                                                               |                |
| illustration                       | <u>247</u>              | overview                                                                                                    |                |
| USP WAN lines                      | <u>245, 253</u>         | PPP configuration example                                                                                            | <u>313</u>     |
| default settings                   | <u>253</u>              | priority over Dialer interface                                                                                       | <u>269</u>     |
| USP WAN media module               |                         | queue delay                                                                                                    | <u>232</u>     |
| MM342 media module                 | <u>253</u>              | queue size                                                                                                    | <u>232</u>     |
| USP WAN media module, see MM342 me | edia module <u>253</u>  | routing based on                                                                                                    | <u>606</u>     |
|                                    |                         | RSVP protocol                                                                                                    | <u>233</u>     |
| V                                  |                         | VoIP queuing                                                                                                    |                |
|                                    |                         | Weighted Fair VoIP Queuing                                                                                           | <u>234</u>     |
| value                              |                         | VoIP Queuing                                                                                                    | <u>236</u>     |
| VAM                                |                         | voip-queue <u>23</u>                                                                                                 | <u>35, 236</u> |
| vendor-specific-option             |                         | voip-queue-delay                                                                                                    | <u>236</u>     |
| via interface static routes        | <u>451</u>              | VPN269, 304, 441, 453, 499, 501, 502, 504-506,                                                                       | <u>508</u> ,   |
| Virtual Channels                   |                         | <u>511</u> – <u>513</u> , <u>516</u> – <u>523</u> , <u>528</u> , <u>530</u> , <u>531</u> , <u>541</u> , <u>547</u> , | <u>548</u> ,   |
| applying map classes               |                         | <u>554,</u> <u>560,</u>                                                                                              | <u>568</u>     |
| assigning by QoS level             |                         | activating                                                                                                    | <u>519</u>     |
| described                          |                         | assigning an access control list                                                                                     | <u>517</u>     |
| Virtual interface                  | <u>441</u>              | basic parameters                                                                                                    |                |
| Virtual Private Network            |                         | clearing VPN data                                                                                                    | <u>521</u>     |
| see VPN                            |                         | CLI commands                                                                                                    | <u>568</u>     |
| VPN                                |                         | commands summary                                                                                                    | <u>502</u>     |
| Virtual Private Network, see VPN   |                         | components and relationships                                                                                         | <u>501</u>     |
| Virtual router                     | 493                     |                                                                                                    |                |

| components overview <u>501</u>                                 | typical installations, hub and spokes installation 52 | 3 |
|----------------------------------------------------------------|-------------------------------------------------------|---|
| configuration, overview <u>504</u>                             | VPN hub redundancy <u>54</u>                          | 9 |
| configuration, procedure <u>504</u>                            | VPN hub-and-spoke <u>54</u>                           | 2 |
| continuous channel <u>530</u> , <u>531</u>                     | VPN topology <u>524, 53</u>                           | 2 |
| coordinating with the VPN peer <u>505</u>                      | VRRP                                                  |   |
| crypto list, assigning to an interface <u>519</u>              | CLI commands                                          |   |
| crypto list, configuring <u>513</u>                            | configuration example <u>49</u>                       | 4 |
| crypto list, deactivating <u>516</u>                           | description49                                         | 3 |
| crypto list, overview <u>501</u>                               |                                                       |   |
| crypto map, configuring <u>512</u>                             | W                                                     |   |
| crypto map, overview <u>501</u>                                |                                                       |   |
| failover mechanisms <u>547</u>                                 | wait-interval <u>296, 30</u>                          | 8 |
| introduction <u>499</u>                                        | WAN                                                   |   |
| ISAKMP policies, configuring <u>505</u>                        | checking interface status28                           |   |
| ISAKMP policies, overview <u>501</u>                           | default encapsulation <u>25</u>                       |   |
| logging <u>522</u>                                             | default protocol <u>24</u>                            |   |
| maintenance <u>520</u>                                         | Dialer interface as backup <u>26</u>                  |   |
| modem dial backup and <u>269</u>                               | dynamic bandwidth reporting <u>29</u>                 |   |
| NAT Traversal <u>518</u>                                       | features <u>24</u>                                    |   |
| object tracking for failover <u>304</u>                        | ICMP keepalive <u>289</u> , <u>60</u>                 |   |
| peer-group, configuring <u>511</u>                             | initial configuration24                               |   |
| peer-group, overview <u>501</u>                                | interfaces <u>44</u>                                  |   |
| peer, configuring <u>508</u>                                   | overview <u>24</u>                                    |   |
| peer, overview <u>501</u>                                      | PPP <u>24</u>                                         |   |
| show status <u>521</u>                                         | PPP configuration <u>25</u>                           |   |
| simple VPN topology <u>523</u>                                 | testing configuration <u>26</u>                       |   |
| site-to-site configuration <u>504</u>                          | testing configuration, CLI commands <u>26</u>         | 6 |
| transform-sets, configuring <u>506</u>                         | WAN endpoint device                                   |   |
| transform-sets, overview <u>501</u>                            | connecting to fixed router port <u>19</u>             | 3 |
| typical failover applications, failover using a peer-          | WAN Ethernet port                                     |   |
| group <u>560</u>                                               | backup interfaces <u>19</u>                           |   |
| typical failover applications, failover using DNS . <u>554</u> | configuring <u>19</u>                                 |   |
| typical failover applications, failover using GRE 548          | traffic shaping <u>19</u>                             |   |
| typical failover applications, failover using object-          | WAN Ethernet port feature configuration <u>19</u>     | 7 |
| tracking <u>560</u>                                            | WAN Ethernet ports                                    |   |
| typical failover applications, overview <u>547</u>             | CLI commands <u>19</u>                                |   |
| typical installations, configuring dynamic IP <u>528</u>       | Weighted Fair VoIP Queuing234, 269                    | 9 |
| typical installations, enabling continuous channel             | WFVQ                                                  |   |
| <u>530</u> , <u>531</u>                                        | CLI commands <u>23</u>                                |   |
| typical installations, full or partial mesh <u>531</u>         | Weighted Fair VoIP Queuing23                          |   |
| typical installations, full solution <u>541</u>                | WFVQ, see Weighted Fair VoIP Queuing23                | 4 |